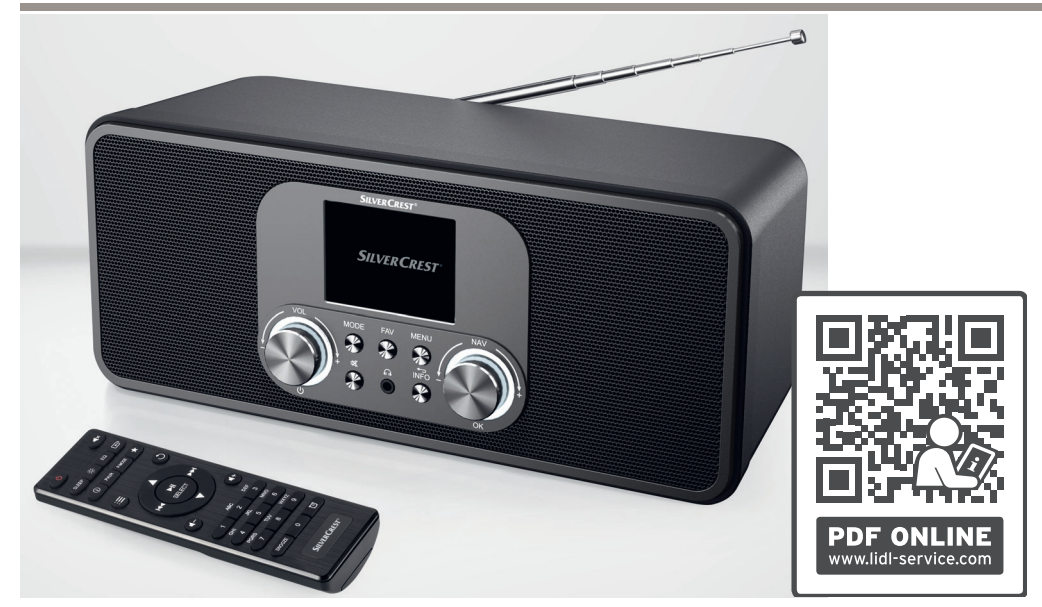

# **INTERNET RADIO / INTERNETRADIO / RADIO NUMÉRIQUE SIRD 14 E1**

 $\overline{(\overline{{\mathsf{GB}}})\overline{(\overline{{\mathsf{IE}}})}}$ 

#### **INTERNET RADIO**

Operating instructions and safety information

 $(FR)$  $(BE)$ 

#### **RADIO NUMÉRIQUE**

Mode d'emploi et informations de sécurité

 $\overline{c}z$ 

### **INTERNETOVÉ RÁDIO**

Návod k obsluze a bezpečnostní informace

 $(SK)$ 

#### **INTERNETOVÉ RÁDIO**

Návod na obsluhu a bezpečnostné informácie

 $\widehat{DR}$ 

#### **INTERNETRADIO**

Betjeningsvejledning og sikkerhedsoplysninger

 $\overline{(\overline{DE})}$   $\overline{(AT)}$   $\overline{(CH)}$ 

### **INTERNET-RADIO**

Bedienungsanleitung und Sicherheitshinweise

 $(NL)$  $(BE)$ 

#### **INTERNETRADIO**

Gebruiksaanwijzing en veiligheidsinformatie

 $($ PL $)$ 

#### **RADIO INTERNETOWE**

Instrukcja obsługi i informacje dotyczące bezpieczeństwa

ES

#### **RADIO POR INTERNET**

Instrucciones de uso e información de seguridad

# IAN 359937\_2101

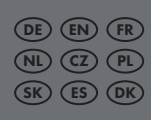

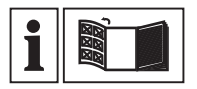

#### $GB)$  $(F)$

Before reading, unfold the page containing the illustrations and familiarise yourself with all functions of the device.

#### $\overline{(\mathsf{DE})}$   $\overline{(\mathsf{AT})}$   $\overline{(\mathsf{CH})}$

Klappen Sie vor dem Lesen die Seite mit den Abbildungen aus und machen Sie sich anschließend mit allen Funktionen des Gerätes vertraut.

#### $(FR)$  $(BE)$

Avant de lire le mode d'emploi, ouvrez la page contenant les illustrations et familiarisez-vous ensuite avec toutes les fonctions de l'appareil.

#### $(NL)$   $(BE)$

Vouw vóór het lezen de pagina met de afbeeldingen open en maak u vertrouwd met alle functies van het apparaat.

#### CZ

Před čtením si otevřete stranu s obrázky a potom se seznamte se všemi funkcemi přístroje.

#### $($ PL $)$

Przed przeczytaniem proszę rozłożyć stronę z ilustracjami, a następnie proszę zapoznać się z wszystkimi funkcjami urządzenia.

#### SK

Pred čítaním si odklopte stranu s obrázkami a potom sa oboznámte so všetkými funkciami prístroja.

#### ES

Antes de empezar a leer abra la página que contiende las imáges y, en seguida, familiaricese con todos las funciones del dispositivo.

#### $(\overline{\mathsf{DR}})$

Før du læser, vend siden med billeder frem og bliv bekendt med alle apparatets funktioner.

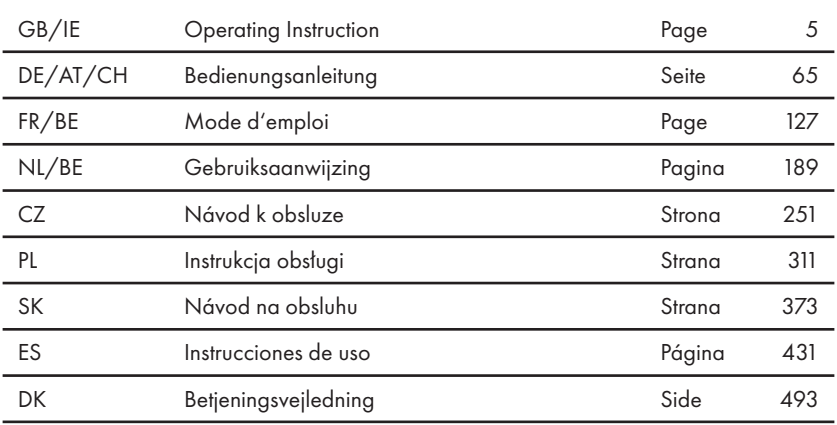

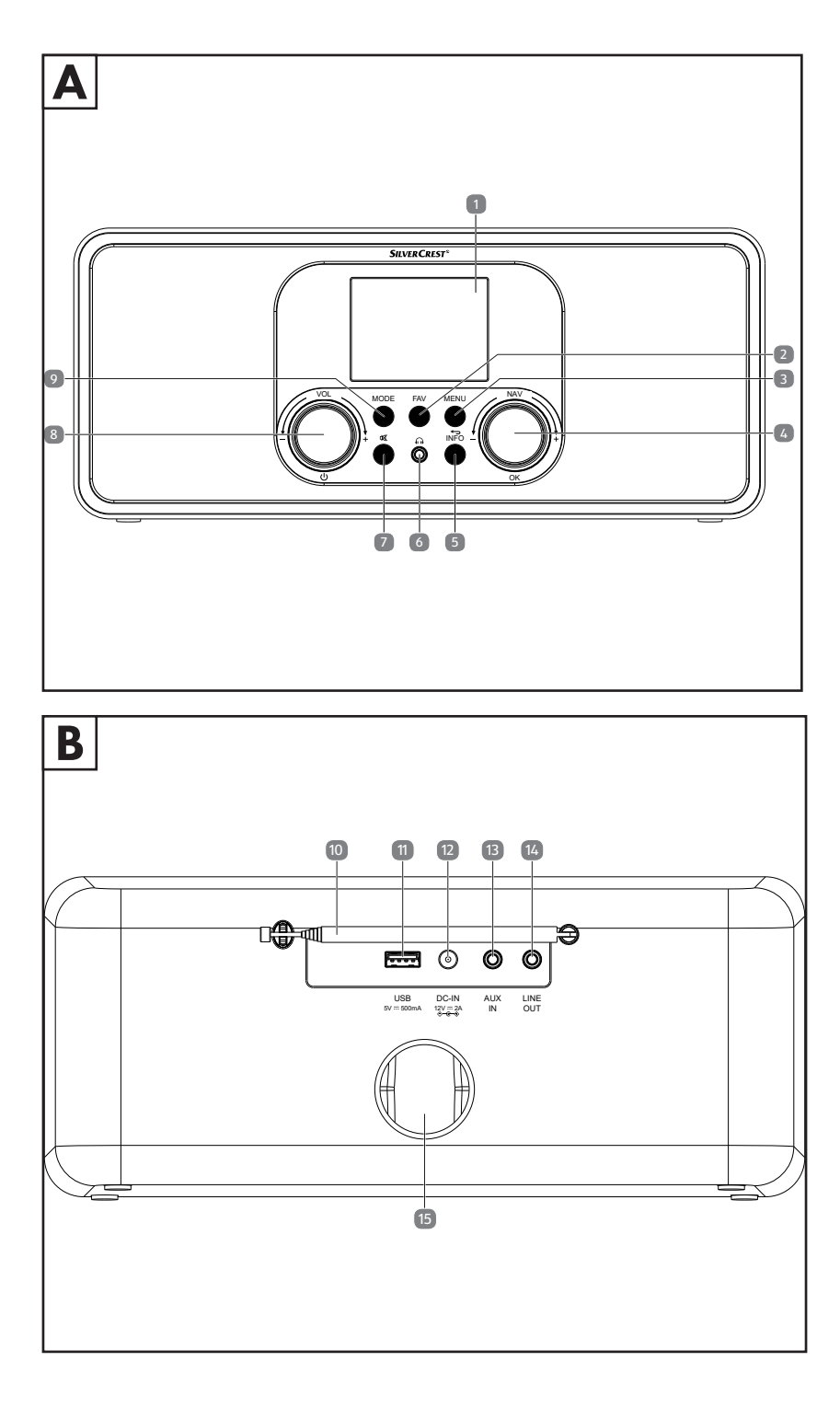

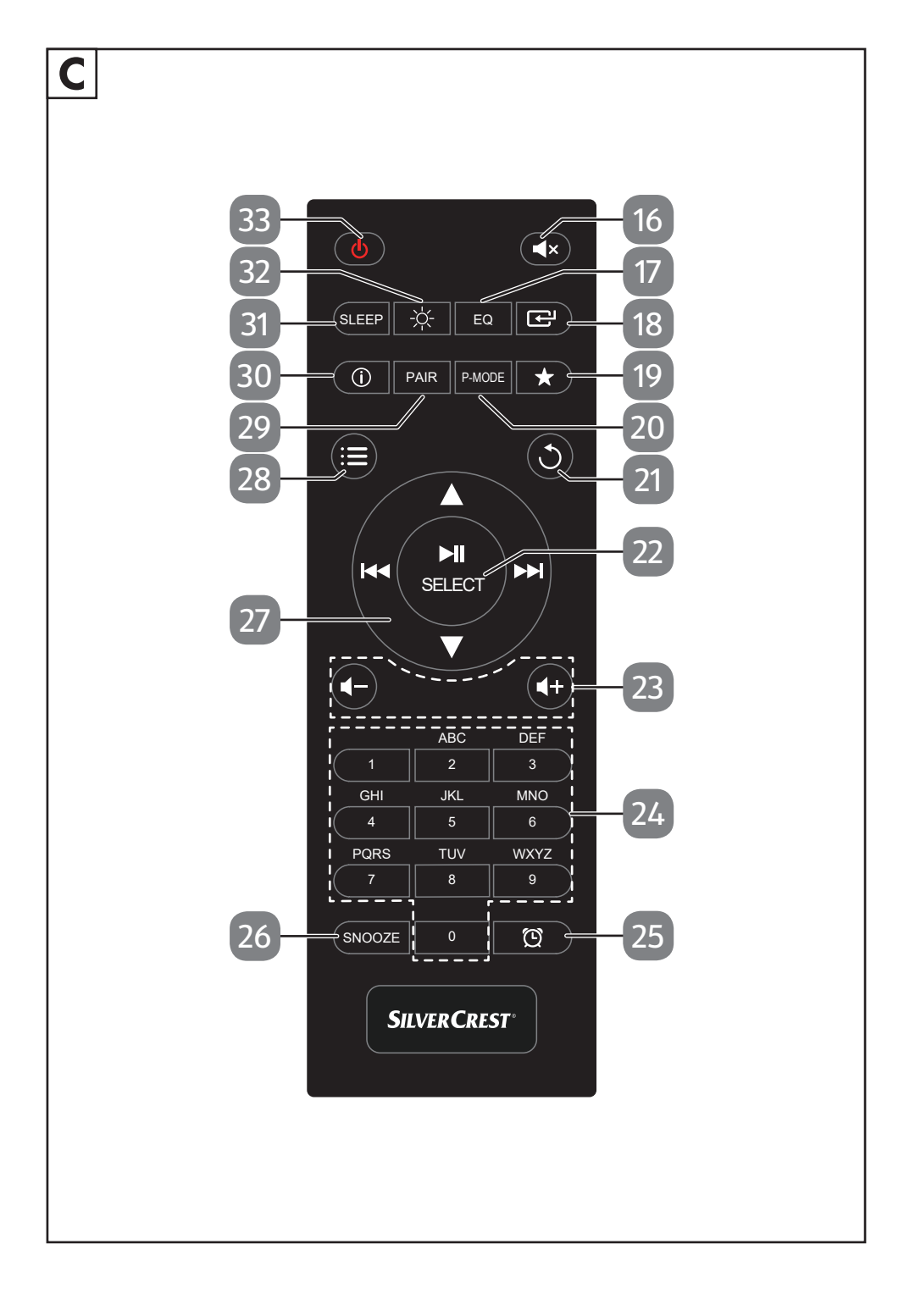

# **Table of Contents**

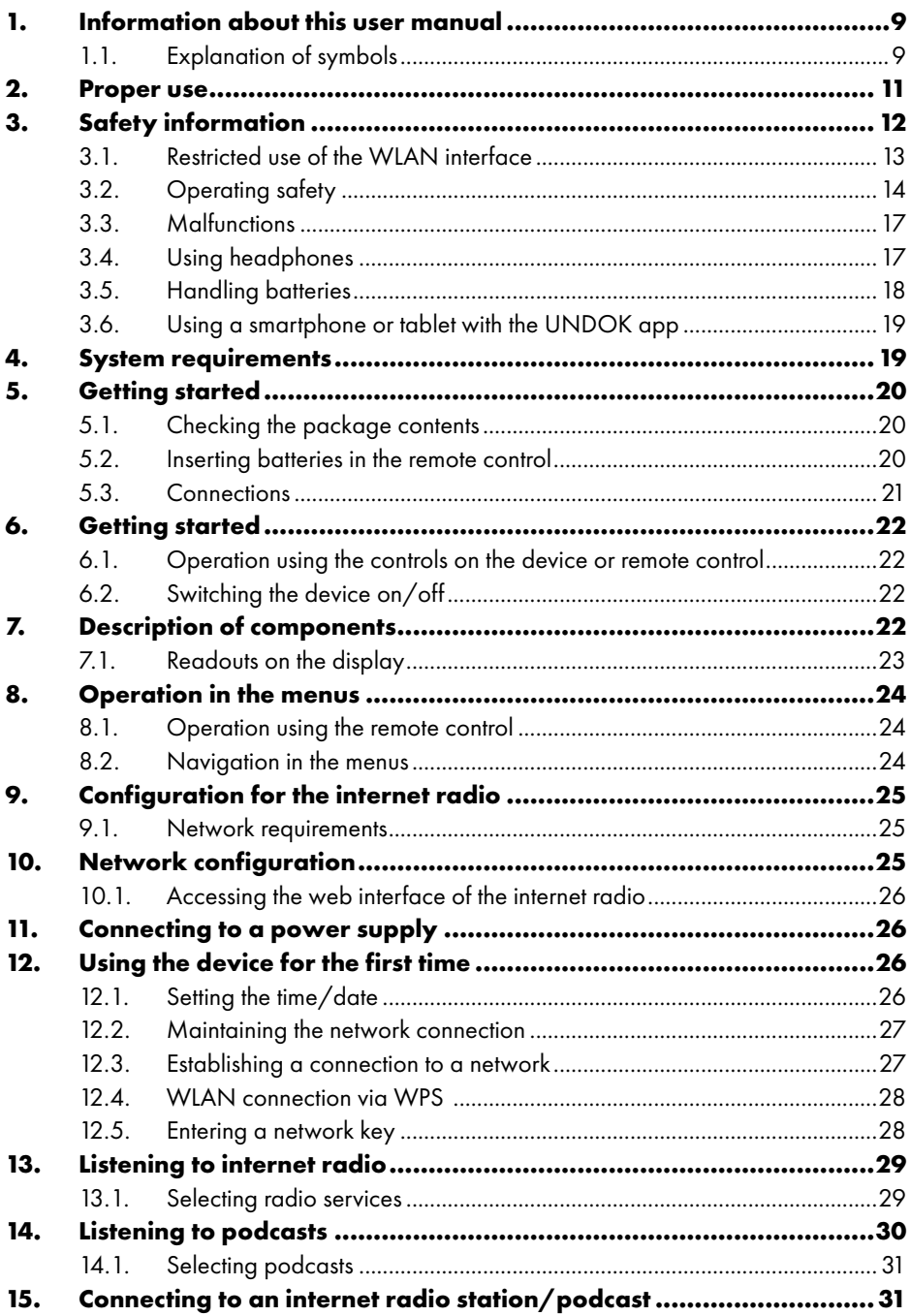

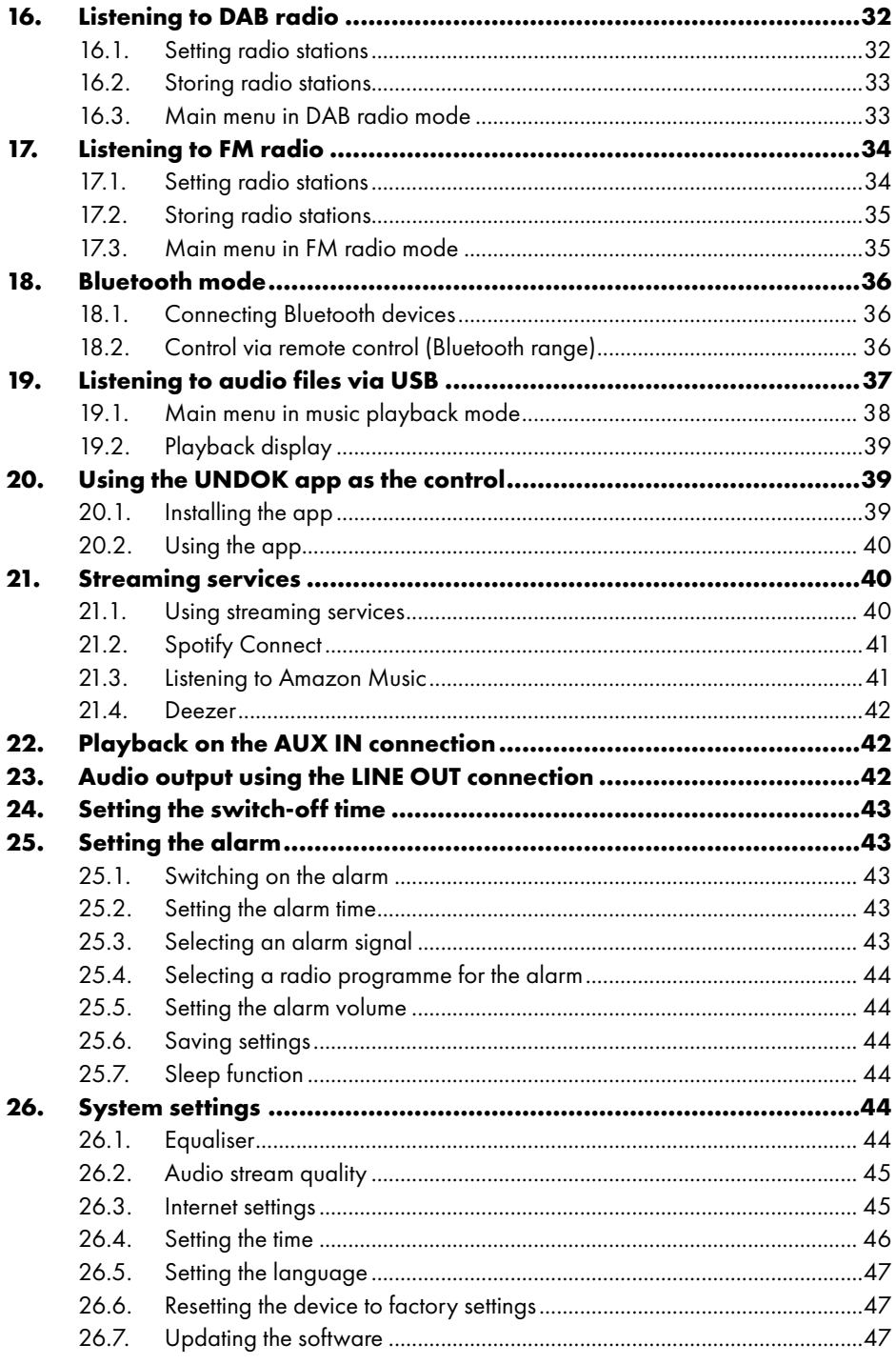

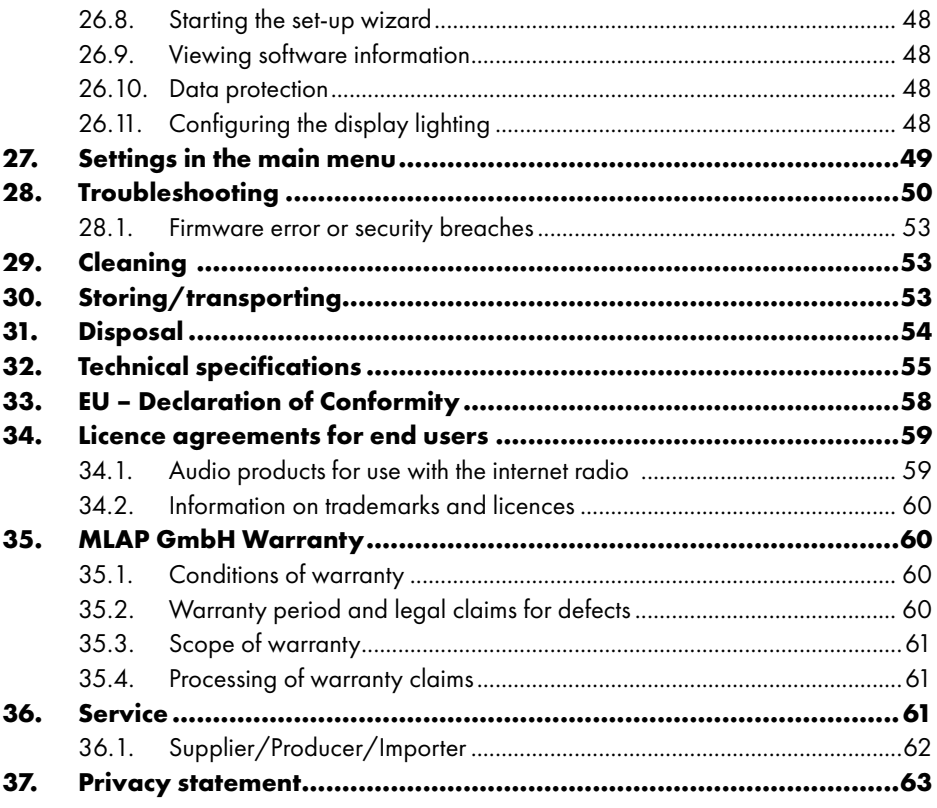

**SILVER CREST®** 

# 1. Information about this user manual

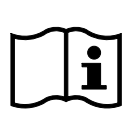

Conaratulations on purchasing your new device.

You have chosen a high-quality product. The user manual is an integral part of this product. It contains important safety information and instructions for use and disposal. Before using the product, please familiarise yourself with all

operating and safety instructions. Only use the product as described and for the specified applications. Keep this user manual in a safe place. If you give this product to someone else, ensure that you also hand over all the documents.

## 1.1. Explanation of symbols

If a block of text is marked with one of the warning symbols listed below, the hazard described in that text must be avoided to prevent the potential consequences described there from occurring.

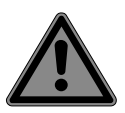

### **DANGER!**

Warning: risk of fatal injury!

**Follow the instructions to avoid situations that will** lead to fatal or serious injuries.

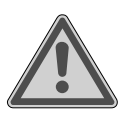

### **WARNING!**

Warning: risk of possible fatal injury and/or serious irreversible injuries!

■ Follow the instructions to avoid situations that may lead to fatal or serious injuries.

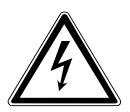

### **WARNING!**

Warning: risk of electric shock!

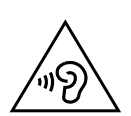

### **WARNING!**

Warning: danger due to loud volume!

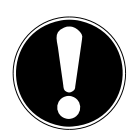

### **NOTICE!**

Follow these instructions to prevent damage to the device!

■ Follow the instructions to avoid situations that may damage the device.

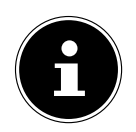

More detailed information about using the device!

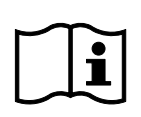

Follow the instructions in the user manual!

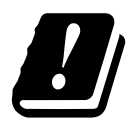

Due to the 5 GHz frequency range of the wireless LAN solution used, the device may only be used inside buildings in the EU.

- Bullet point/information on steps during operation
	- Instruction to be carried out
		- Safety instructions to be performed

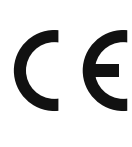

#### **CE labelling**

Products that feature this symbol meet the requirements of the EU directives (see chapter entitled "Declaration of conformity").

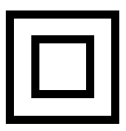

#### **Protection class II**

Electrical devices in protection class II are electrical devices that permanently have double and/or reinforced insulation and do not have the option of connecting a protective earth. The housing of an electrical device in protection class II, with surrounding insulating material, might either form all of the additional or reinforced insulation, or part of it.

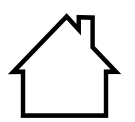

#### **Indoor use**

Devices with this symbol are intended solely for indoor use.

#### **Polarity markings**

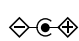

Symbol denoting the polarity of the DC connector (according to IEC 60417).

On devices carrying this marking, positive is on the inside and negative on the outside.

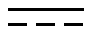

Symbol for direct current (DC)

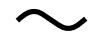

Symbol for alternating current (AC)

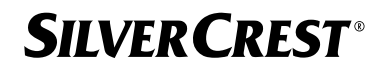

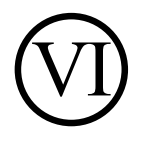

#### **Energy efficiency level VI**

Energy efficiency levels are used to describe the efficiency levels of internal and external power supply units. Energy efficiency is subdivided into a number of categories, where Level VI is the most efficient.

Dispose of the device and packaging in compliance with environmental regulations (see "31. Disposal" on page 54)

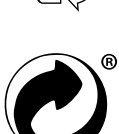

The green dot indicates sales packaging that can be disposed of or recycled by the dual waste collection and recycling system according to the Packaging Ordinance.

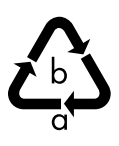

**Packaging material label regarding waste separation** Label includes abbreviations (a) and numbers (b) with the following meaning: 1–7: plastics/20–22: paper and cardboard/80–98: composite materials.

## 2. Proper use

This is a home entertainment device. The device is designed to receive and play back analogue and digital radio stations, to play audio data streamed over the internet and to play back audio material that can be played via USB, Bluetooth® or AUX IN.

Do not use the device for any other purpose.

• The device is only intended for private use and not for industrial/ commercial use.

Please note that we shall not be liable in cases of improper use:

• Comply with all the information in this user manual, especially the safety information. Any other use is considered improper and can cause personal injury or property damage.

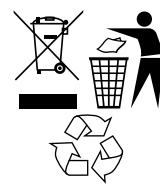

# **SILVER CREST®** 3. Safety information

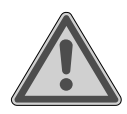

#### **WARNING! Risk of injury!**

Risk of injury to children and persons with limited physical, sensory or mental abilities (for example, partially disabled people or older people with limited physical and mental abilities) or to those without experience and knowledge (such as older children).

- Keep the device and its accessories out of the reach of children.
- This device can be used by children over the age of 8 and by persons with reduced physical, sensory or mental abilities or by those without experience and/or knowledge, if they are supervised or have been instructed in the safe use of the device and have understood the dangers that result from it.
- Children must not be allowed to play with the device.
- E Cleaning and user maintenance must not be carried out by children, unless they are aged 8 or over and are supervised.
- Children younger than 8 should be kept away from the device and the connection cable.
- Keep all packaging materials used (bags, pieces of polystyrene etc.) out of reach of children.

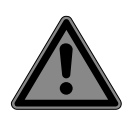

### **DANGER!**

### **Risk of choking and suffocation!**

There is a risk of choking and suffocation due to swallowing or inhaling small parts or plastic wrap.

- Keep the plastic packaging out of the reach of children. The packaging material is not a toy.
- Do not modify the device without our consent and do not use any auxiliary equipment that we have not approved or supplied.
- $\blacksquare$  Only use replacement parts or accessories that we have supplied or approved.
- Do not use the device outdoors.

- Do not expose the device to extreme conditions. Avoid:
	- − high humidity or wet conditions
	- − extremely high or low temperatures
	- − direct sunlight
	- − open flames.

## 3.1. Restricted use of the WLAN interface

Always switch off the product in the following situations:

- In hospitals, clinics or other health centres and in all places in the immediate vicinity of medical equipment.
- Everywhere that there is a risk of explosion (e.g. petrol stations, fuel storage areas and areas where solvents are processed). This device must also not be used in areas with particle-laden air (for example flour or wood dust).
- In places where it is compulsory to switch off radio-controlled equipment, e.g. on major construction sites or in places where blasting operations are carried out.

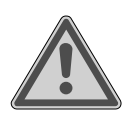

## **WARNING!**

### **Danger from radio signals and electromagnetic radiation!**

Radio signals and electromagnetic radiation can affect the functionality of sensitive electronic devices such as pacemakers or implanted cardioverter defibrillators.

■ Keep the product at least 20 cm away from these devices, as radio signals and electromagnetic radiation might affect their functionality.

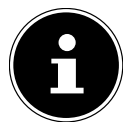

The radio waves emitted may cause interference to hearing aids.

For more information on the restricted use of the WLAN interface, see section "33. EU – Declaration of Conformity" on page 58.

#### **3.1.1. Data security**

The manufacturer is not liable for data loss resulting from unsecured access by third parties.

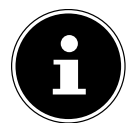

Secure your WLAN network with suitable encryption so that third parties cannot access your data.

## 3.2. Operating safety

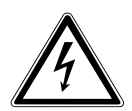

### **WARNING!**

### **Risk of electric shock!**

Risk of injury from electric shock due to live parts. They pose a risk of electric shock or fire if an unintentional short circuit occurs.

- Only connect the mains adapter to a properly installed, earthed and fused socket that is close to the place where you have set up the device. The local mains voltage must correspond to the technical specifications for the mains adapter.
- Always keep the power socket free of obstructions so that the plug can be pulled out easily.
- Only use this device and the supplied mains adapter together.
- The mains adapter may only be used in dry rooms.
- To disconnect the power to your device or to completely isolate the device from voltage sources, remove the mains adapter from the power socket.
- The mains adapter consumes a small amount of power even when the device is switched off. To completely disconnect the device from the power supply, the mains adapter must be removed from the power socket.
- To remove the mains adapter from the socket, always take hold of the adapter by the housing. Never pull on the cable.
- $\blacksquare$  The mains adapter must not be opened.
- Do not cover the mains adapter.

- Remove the mains adapter from the power socket immediately if you hear unusual noises coming from the mains adapter or the device, or if you discover smoke coming from the mains adapter or device.
- Do not place containers filled with liquid, e.g. vases, on or near the device, and protect all the parts from dripping or sprayed water. Such containers may tip over and the liquid may impair the electrical safety of the device.
- Never open the device housing and do not push objects inside the device through the slots and openings.
- In the event of damage to the mains adapter or the device itself or if liquids or foreign bodies get into the device, unplug the mains adapter immediately.
- Unplug the mains adapter from the socket if you are away for a long period or there is a thunderstorm.

Major changes in temperature or fluctuations in humidity can cause moisture to build up within the device due to condensation – this can cause an electrical short circuit.

- After transporting the device, wait until it has reached ambient temperature before switching it on.
- Check the device and mains adapter for damage before using the device for the first time and after each use.
- Do not use the device if the device or mains adapter show visible signs of damage.
- **If you discover any damage or experience any technical** problems, always have the device repaired by a qualified technician.
- If the housing of the mains adapter is damaged, the mains adapter must be disposed of and replaced with a new mains adapter of the same type.
- If the connection cable is damaged, the mains adapter must be replaced.

- If a repair must be carried out, please contact only our authorised service partners.
- Before cleaning, pull the mains adapter out of the socket.

# **NOTICE!**

## **Possible material damage!**

Unsuitable environmental conditions could cause damage to the device.

- Use the device only in dry rooms.
- Set up and operate the device on a stable, level and vibration-free surface to prevent the device from falling.
- When setting up the device:
	- − Leave a sufficient gap in relation to other objects, and check that the ventilation slots are not covered in order to ensure that there is always sufficient ventilation.
	- − Do not expose the device and mains adapter to direct sources of heat (e.g. radiators).
	- − Do not place the device and mains adapter in direct sunlight.
	- − Do not place the device close to magnetic fields (e.g. television sets or other loudspeakers).
	- − Do not place naked flames (e.g. lit candles) near the device.
	- − Ensure that the connection cable is not taut or bent.
	- − The device is equipped with non-slip plastic feet. Since furniture is coated with a variety of varnishes and plastics which are cleaned with different cleaning agents, it cannot be completely excluded that some of these cleaning agents contain ingredients which might damage the plastic feet and cause them to become soft. If necessary, place a non-slip mat under the device.
	- − To prevent the device from falling, only install and operate it and its components on a sturdy, level and vibration-free surface.
	- − During the set-up process, maintain a minimum distance of 5 cm around the device for sufficient ventilation.

- − Ventilation must not be impeded by covering the device with objects such as magazines, table cloths and curtains.
- − Do not place the device near direct heat sources (e.g. radiators) that could affect it.

# **Possible material damage!**

Improper handling of sensitive surfaces can damage the device.

Avoid the use of chemical solutions and cleaning products because these may damage the device surface and/or the labels on it.

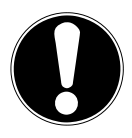

# **NOTICE!**

**NOTICE!**

## **Possible material damage!**

Using USB extension cables can lead to malfunctions or damage.

Do not use a USB extension cable.

# **3.3. Malfunctions**

If the device is malfunctioning, this may be due to electrostatic discharge.

 In this case, unplug the mains adapter and wait a few seconds before inserting the mains adapter back into the socket.

It may be necessary to reset the device to the factory settings (see "26.6. Resetting the device to factory settings" on page 47).

# 3.4. Using headphones

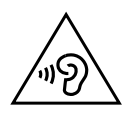

### **WARNING! Risk of injury!**

Excessive sound pressure when using earphones and headphones over an extended period of time can result in damage to and/or loss of hearing.

Before pressing play, set the volume to the lowest setting.

Start playback and increase the volume to a comfortable level.

### 3.5. Handling batteries

The remote control contains two LR03/AAA/1.5 V batteries.

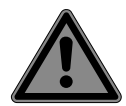

### **DANGER!**

### **Risk of chemical burns!**

If batteries are swallowed, they can cause internal chemical burns, which may prove fatal within two hours. There is a risk of chemical burns if battery acid comes into contact with skin.

- Seek medical help immediately if you think that batteries may have been swallowed or secreted in any part of the body.
- Avoid contact with battery acid. If battery acid comes into contact with skin, eyes or mucous membranes, rinse the affected areas with plenty of clean water and consult a doctor as soon as possible.
- Keep new and used batteries out of the reach of children. Batteries are not a toy.
- Do not swallow batteries.
- Stop using the device if the battery compartment does not close properly and keep it out of reach of children.
- Remove leaking batteries from the device immediately. Clean the contacts before inserting a new battery.

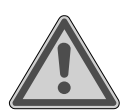

# **WARNING!**

### **Risk of explosion!**

There is a risk of explosion if batteries are replaced incorrectly!

- Always use new batteries of the same type. Never use old and new batteries together.
- $\blacksquare$  Pay attention to the polarity  $(+/-)$  when inserting the batteries.
- Never try to recharge non-rechargeable batteries.
- Store batteries in a cool, dry place.
- Never expose batteries to excessive heat (such as direct sunlight, fire, radiators or similar). Strong direct heat can damage batteries.

- Never throw batteries into a fire.
- Never short-circuit batteries.
- Always remove flat batteries from the device.
- $\blacksquare$  If the device is not going to be used for long periods, remove the batteries.
- Before inserting the batteries, check that the contacts in the device and on the batteries are clean and, if necessary, clean them.

## 3.6. Using a smartphone or tablet with the UNDOK app

 Make sure that the operating system on your smartphone or tablet is always up to date.

# 4. System requirements

Easily control the internet radio using a smartphone/tablet PC:

- Smartphone/tablet with WLAN 802.11 a/b/g/n
- − Android™ platform 4 or higher
- − iOS 5.0 or higher
- − Free app installed (see also "20. Using the UNDOK app as the control" on page 39)

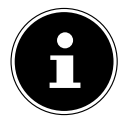

A WLAN network is required for operation.

# 5. Getting started

**DANGER!**

## 5.1. Checking the package contents

Remove all packaging materials including the film on the display.

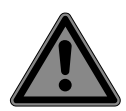

# **Risk of choking and suffocation!**

There is a risk of choking and suffocation due to swallowing or inhaling small parts or plastic wrap.

■ Keep the plastic packaging out of the reach of children.

Please check your purchase to ensure that all items are included. If anything is missing, please contact us within 14 days of purchase. The following items are supplied with your product:

- Internet radio
- Remote control and 2x LR03/AAA/1.5 V batteries
- Audio cable (3.5 mm)
- Mains adapter
- User manual with warranty information
- Quick start guide

# 5.2. Inserting batteries in the remote control

- Remove the battery compartment cover on the back of the remote control.
- ▶ Insert two LR03/AAA/1.5 V batteries in the battery compartment of the remote control. Check the battery polarity (as shown on the bottom of the battery compartment).
- ▶ Close the battery compartment.

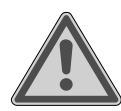

### **WARNING! Risk of explosion!**

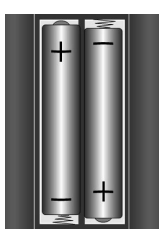

There is a risk of explosion if batteries are replaced incorrectly!

Replace batteries only with the same or equivalent type.

The remote control can be damaged by leaking batteries if not used for a long period of time!

 $\blacktriangleright$  Remove the batteries from the remote control if the device is not going to be used for a long period.

### 5.3. Connections

Before making any connections, disconnect the mains plug from the socket.

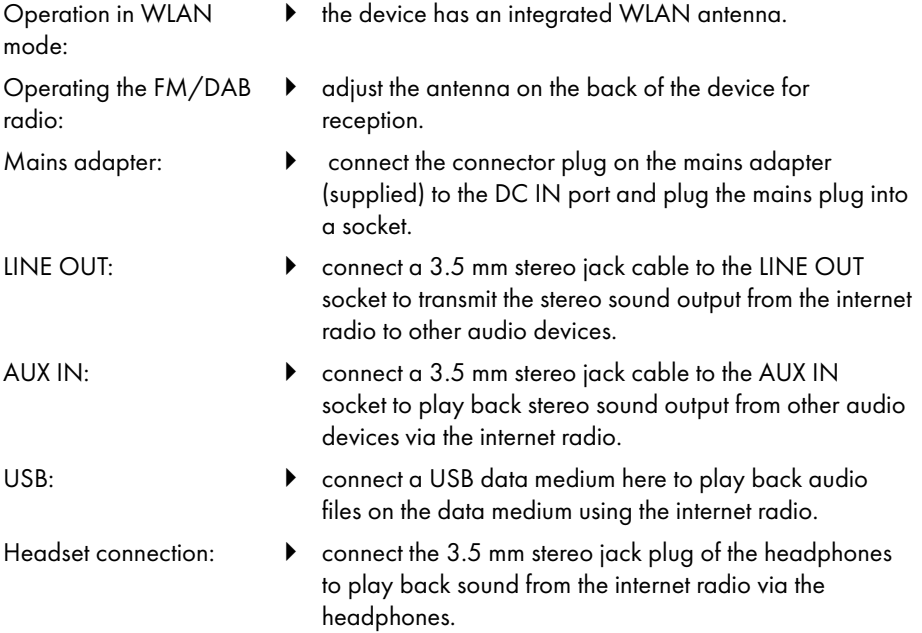

# 6. Getting started

### 6.1. Operation using the controls on the device or remote control

You can activate the main play functions on your audio system using the buttons on the device. In addition to the basic controls, the remote control also provides numerous other options for using all functions of your device.

If the markings on the device and the remote control differ, this is explicitly stated. If the buttons on the device or the remote control are not stated separately, operation is the same in both cases.

## 6.2. Switching the device on/off

- Press the  $\mathbf U$  button to switch on the device.
- $\triangleright$  To switch the device to standby mode, press the  $\triangleright$  button.

The date and time are shown on the display.

# 7. Description of components

#### Front, see **Fig. A**

- 1) Display
- 2) **FAV** button: call up/store favourites list
- 3) **MENU** button: call up settings menu
- 4) **NAV**: turn to navigate through the menu; **OK**: press to confirm menu selection; manual station search in FM mode
- 5) **INFO** button: switch display view, WPS button, go back one step
- 6) Headphone socket
- $7$ )  $\mathbf{\mathbf{\mathsf{K}}}$  button: mute
- 8) **C**button: switch device to standby mode/**VOL**: Volume control
- 9) **MODE** button: select the operating mode

#### Back, see **Fig. B**

- 10) DAB/FM antenna
- 11) **USB**: USB port
- 12) **DC IN**: socket for mains power adapter
- 13) **AUX IN**: audio input, 3.5 mm stereo socket
- 14) **LINE OUT**: audio output, 3.5 mm stereo socket
- 15) Bass reflex port

Remote control, see **Fig. C**

- 16)  $\blacktriangleleft$   $\mathsf{x}_{\text{button: mute}}$
- 17) **EQ** button: set equaliser
- 18) **B** button: call up main menu
- 19)  $\star$  button: Store station/call up stored station
- 20) **P-MODE** button: random playback/repeat function
- 21)  $\bigcirc$  button: back
- 22) **bll** button: play track/**SELECT**: confirm entry
- 23)  $\blacktriangleleft$  + button: decrease volume,  $\blacktriangleleft$  + button: increase volume
- 24) **NUMBER BUTTONS:** for entering digits and characters, directly selecting stations
- 25)  $\bigcirc$  button: set alarm
- 26) **SNOOZE** button: set snooze function
- 27) Navigation buttons  $\blacktriangle \blacktriangledown$

**button:** play next track, FM station search forwards, DAB station list: call up next station in list

 button: play previous track, FM station search backwards, DAB station list: call up previous station in the list

- 28) **i≡** button: display menu
- 29) **PAIR** button: start Bluetooth pairing mode
- 30) **Übutton:** Switch display view
- 31) **SLEEP** button: set switch-off time
- 32)  $\Rightarrow$   $\frac{1}{2}$  button: set display brightness
- 33)  $\bigcup$  button: Switch device to standby mode

## 7.1. Readouts on the display

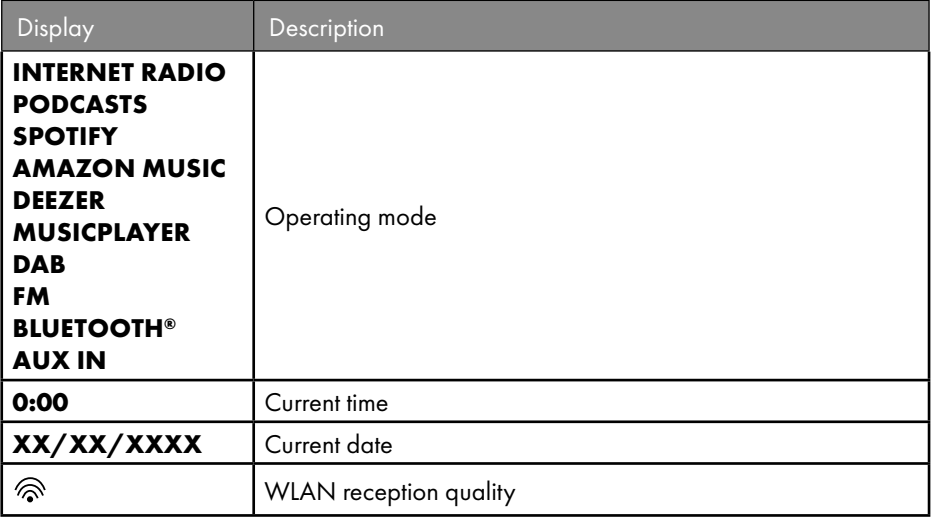

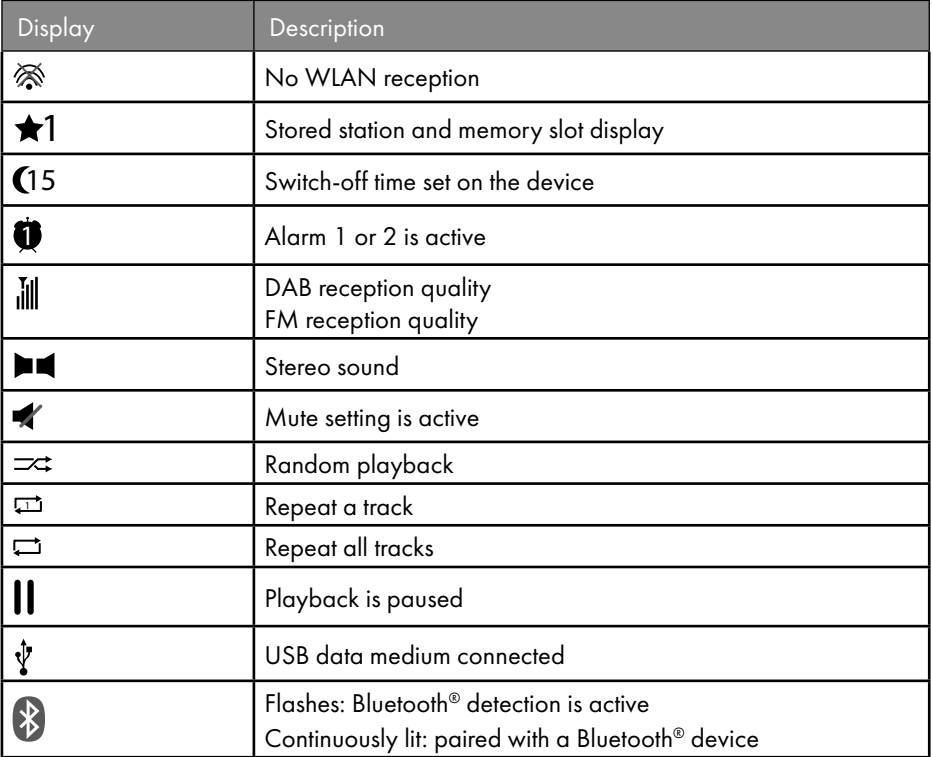

# 8. Operation in the menus

### 8.1. Operation using the remote control

All functions can be operated using both the remote control and the buttons on the device. However, some functions can be operated more easily and directly using the remote control:

- enter numbers and characters by pressing the number/character buttons several times
- playback functions for music playback **PLAY, STOP**, previous  $\blacktriangleleft$ /next track  $\blacktriangleright$ , track search.

### 8.2. Navigation in the menus

- $\triangleright$  Turn the OK dial on the device or use the navigation buttons  $\blacktriangle \blacktriangledown$  on the remote control to navigate through the menus.
- Press the OK dial or the **SELECT** button on the remote control to confirm your menu selection.

- **Press the MODE** button on the device or  $\mathbb{F}$  on the remote control to select an operating mode (**INTERNET RADIO**, **PODCASTS**, **SPOTIFY**, **AMAZON MUSIC, DEEZER, MUSIC PLAYER**, **DAB**, **FM, BLUETOOTH AUDIO** or **AUX IN**). Press **OK** on the dial or **SELECT** on the remote control to confirm your selection.
- Press the **MENU** button or  $\equiv$  on the remote control to call up the main menu for the corresponding mode.
- $\triangleright$  Press the **MENU** or  $\circlearrowleft$  button to return to a previous menu level.

# 9. Configuration for the internet radio

The radio is registered with the Airable service when it is connected to the internet (see also www.airablenow.com).

You can connect the radio to the internet via an access point to your PC:

• Wirelessly in WLAN mode: The radio's WiFi antenna receives the signal from your DSL router.

The PC does not need to be switched on to receive radio stations.

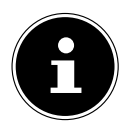

The station list on your internet radio is provided and continually updated free of charge by www.airablenow.com.

If a radio station is unavailable, this can be for various reasons on the part of the radio station operator. However, this does not mean that the device is faulty.

When connecting to internet radio stations, high numbers of requests may lead to temporary delays. Try to establish a connection with the internet service again later.

### 9.1. Network requirements

The network must feature the following properties for the device to work as a WLAN radio:

- The router used for the network must have a DHCP server function so it can automatically assign the device a network IP address.
- If you already use a router configured in this way, you can connect the WLAN radio straight to the network.

# 10. Network configuration

The WLAN (wireless) network configuration is possible for the internet radio.

• If you are on a wireless 802.11  $a/b/g/n$  network, you can connect the internet radio to the internet via WLAN.

When using the device for the first time, you must select an access point (AP) and enter the network key, if applicable. The radio will then always connect to this AP automatically. If the AP can no longer be found, a message appears accordingly.

### 10.1. Accessing the web interface of the internet radio

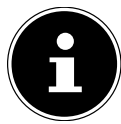

The web interface is designed for displaying information, displaying the status and for changing the device name.

When you enter the IP address of the internet radio in your browser, the web interface of the internet radio is displayed.

- You can find the current IP address under **SYSTEM SETTINGS/NETWORK/VIEW SETTINGS.**
- Here, you can change the name of your internet radio (factory setting is [SIRD14E1]+space+[the last 6 digits of the MAC address]).

# 11. Connecting to a power supply

- Connect the power supply plug on the supplied mains adapter to the DC IN socket on the device.
- Plug the mains adapter into an easily accessible power socket.

# 12. Using the device for the first time

When using the device for the first time, the language selection dialogue is displayed first.

 Select a language for the internet radio menu and press **SELECT** on the remote control to confirm your selection.

The internet radio then starts with a message directing you to the website www. frontiersmart.com/privacy on a PC or mobile device to read the privacy policy.

**Press SELECT** on the remote control to accept the data protection information. After this, the set-up wizard starts.

 Confirm the prompt **SETUP WIZARD JETZT START NOW?** by pressing **YES** to start the set-up wizard.

The set-up wizard is displayed (in the previously set language):

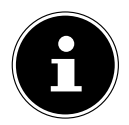

If you select **NO**, you can select in the next window whether the wizard is to start the next time the device is switched on.

## 12.1. Setting the time/date

- Set whether to display the time in 12- or 24-hour format.
- Configure whether the time is to be set automatically using the FM reception (**UPDATE FROM FM**), automatically using the DAB reception (**UPDATE FROM DAB**), automatically via the network (**UPDATE FROM NETWORK**) or not updated (**NO UPDATE**).

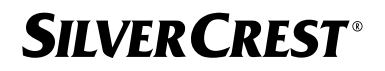

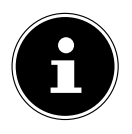

If you have selected **UPDATE FROM NETWORK**, configure your time

zone in the next dialogue window.

- Then configure the automatic setting for summer/winter time to **ON** or **OFF**.
- If you have selected the last option (**NO UPDATE**), proceed as follows to set the time manually:

The digit position for the day flashes.

Set the day using  $\rightarrow \rightarrow$  and press **SELECT** to confirm.

The digit position for the month flashes.

Set the month using  $\rightarrow \bullet$  and press **SELECT** to confirm.

The digit position for the year flashes.

- Set the year using  $\rightarrow \rightarrow$  and press **SELECT** to confirm.
- The digit position for the hour flashes.
- Set the hour using  $\rightarrow \rightarrow$  and press **SELECT** to confirm.

The digit position for the minutes flashes.

Set the minutes using  $\rightarrow \infty$  and press **SELECT** to confirm.

## 12.2. Maintaining the network connection

If the network connection is to remain active even when in standby mode or in operating modes that do not use WLAN such as AUX IN or FM radio (increasing power consumption in standby mode), select **YES**. When you press **YES** to confirm this setting, the internet and network functions are available more quickly when the device is switched on.

When **NO** is set, the network connection is re-established when the internet radio is switched on after having been on standby.

### 12.3. Establishing a connection to a network

The names (SSID) of the networks found are shown in a list. WLAN access points that provide a connection via WPS are indicated with **[WPS]**. Beneath this, you will see:

**RESCAN**: start a new search

**MANUAL CONFIG:** enter connection data manually

#### **12.3.1. Connection via WLAN:**

 Select the WLAN access point for connection with the internet radio and press **SELECT** on the remote control to confirm.

In case of an unencrypted (open) WLAN Access Point, the internet radio establishes the connection automatically.

To connect with an encrypted network, observe the following sections.

### 12.4. WLAN connection via WPS

Once a WLAN network providing the option to connect via WPS has been selected, the WPS menu appears. If you do not want to establish a connection via WPS, select **SKIP WPS** here.

#### **12.4.1. WPS button**

- Select **PUSH BUTTON** to enable the WPS function to be used via the router's WPS button.
- Then press the WPS button on the router and press **SELECT** to confirm the connection with the internet radio.

To this end, please also note the information in your router's user manual.

- The device will now establish a connection with the network. Once the connection is successful, a corresponding notice is then displayed.
- The device can now play back media via the network and receive internet radio stations as long as there is an active internet connection via the network.
- The device stores the connection data so that it does not need to be re-entered to reestablish the connection.

### **12.4.2. Entering a PIN**

If the router does not feature a WPS button but does provide the option for a WPS connection by entering a PIN on the router's web interface, select **ENTER PIN**. When prompted, enter the PIN shown on the internet radio display on the router's web interface and press **SELECT** to confirm the entry.

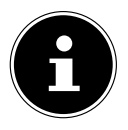

To this end, please also note the information in your router's user manual.

The device will now establish a connection with the network. Once the connection is successful, a corresponding notice appears.

#### Press **SELECT** to confirm.

The device stores the connection data so that it does not need to be re-entered to reestablish the connection.

The device can now play back media via the network and receive internet radio stations as long as there is an active internet connection via the network.

## 12.5. Entering a network key

If you have skipped the WPS menu, you must enter the network key.

 Enter the network key for the WLAN access point using the number/character buttons on the remote control.

Alternatively:

You can enter the network key using the **NAV/OK** dial on the device:

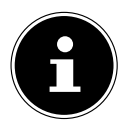

The dial has a push-button function (**OK** button)

- To do so, use the dial to select a character and press the **OK** button to confirm.
- To delete a character, select **BKSP** and press the **OK** button.
- If you want to discard the entry, select **CANCEL** and then press the **OK** button.
- Once you have entered the network key, select **OK** and then press the **OK** button to confirm.

The device stores this key so that it does not need to be re-entered to re-establish the connection.

The device will now establish a connection with the network. Once the connection is successful, a corresponding notice is then displayed.

Press **SELECT** on the remote control or the **OK** dial on the device to confirm.

The device can now play back media via the network and receive internet radio stations as long as there is an active internet connection via the network.

# 13. Listening to internet radio

You can play internet radio stations using the **INTERNET RADIO** operating mode. The internet radio must be connected with your network according to the description from section ("12.3. Establishing a connection to a network" on page 27) and there must be an active internet connection for this.

- Press the **MODE** button on the device or  $\mathbb{E}^1$  on the remote control to open the main menu.
- To listen to internet radio, select **INTERNET RADIO** in the main menu and confirm with **SELECT** on the remote control or press the **MODE** button on the device and use the **NAV/OK** dial to select **INTERNET RADIO** and press the **OK** button.

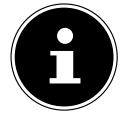

The description for opening the main menu and selecting the operating mode applies to all operating modes.

In addition to the menu entries, there are two additional entries in the first display: **LAST LISTENED:** calls up the most recently played internet radio stations and podcasts. **STATION LIST:** calls up the available internet radio services from the internet server.

### 13.1. Selecting radio services

Select **STATION LIST** to select from the following services:

- **REGION** (country-dependent, in this case: **GERMANY**)
- **SEARCH**
- **LOCATION**
- **POPULAR**
- **DISCOVER**

#### **13.1.1. Region**

Under **REGION**, you can display all stations mapped to the region (in this case: **GERMANY**) in which the internet radio has accessed the internet.

### **13.1.2. Search**

Select **SEARCH** to search for internet radio stations by name.

#### **13.1.3. Location**

Select **LOCATION** to search for internet radio stations by country.

### **13.1.4. Popular**

Select internet radio stations from a list of popular stations.

### **13.1.5. Discover**

Select internet radio stations by origin, genre or language.

### **13.1.6. Storing internet radio stations**

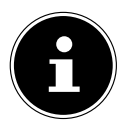

You can save internet radio stations to a memory slot. The internet radio has 40 memory slots.

Once a station has been saved to a memory slot, the station's memory slot is shown on the display next to a star during playback.

- Press and hold the **\*** button on the remote control or the **FAV** button on the device until the list of memory slots is shown on the display.
- Select a memory slot from 1–40 and press **SELECT** on the remote control or the **OK** button on the device to confirm. The radio station has been stored.
- $\triangleright$  To call up the radio station again, press the  $\bigstar$  button on the remote control or the **FAV** button on the device and select the station from the list. Press **SELECT** to play the station.

# 14. Listening to podcasts

You can play podcasts using the **PODCASTS** operating mode. The internet radio must be connected with your network according to the description from section ("12.3. Establishing a connection to a network" on page 27) and there must be an active internet connection for this.

 To listen to podcasts, select **PODCASTS** in the main menu and confirm with **SELECT** on the remote control or press the **MODE** button on the device and use the **NAV/OK** dial to select **PODCASTS**. Press the **OK** button to confirm.

In addition to the menu entries, there are two additional entries in the first display:

**LAST LISTENED:** calls up the most recently played podcasts and internet radio stations. **PODCAST LIST:** calls up the available podcasts from the internet server.

### 14.1. Selecting podcasts

Select **PODCASTS** to select from the following services:

- **REGION**
- **COVID-19**
- **SEARCH**
- **LOCATION**
- **DISCOVER**

#### **14.1.1. Region**

Under **REGION**, you can display all podcasts mapped to the region (in this case: **GERMANY**) in which the internet radio has accessed the internet.

#### **14.1.2. COVID-19**

You can find podcasts about coronavirus under **COVID-19**.

#### **14.1.3. Search**

You can search for podcasts by name under **SEARCH**.

#### **14.1.4. Location**

- Select a region from a list here and press **SELECT** to confirm. Then select a podcast and press **SELECT** to confirm.
- **GENRES**: select a genre from a list here and press **SELECT** to confirm. Then select a podcast and press **SELECT** to confirm.

#### **14.1.5. Discover**

Select podcasts by origin, genre or language.

## 15. Connecting to an internet radio station/ podcast

Once you have selected a station/podcast as described above, the radio is connected to the internet radio server. The following information is shown on the display:

- Radio station name
- Time
- Additional information about the radio station
- Buffer display (displayed briefly when the station/podcast is being loaded)
- Memory slot number
- WLAN connected

Pressing the  $\overline{0}$  button on the remote control or the **INFO** button on the device several times brings up additional information:

- Keyword and description of the station
- Language and location
- Information about the bit rate, codec used and scanning rate

- Playback buffer
- Today's date

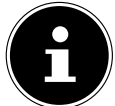

You can display the slideshow picture in full screen mode by pressing the **PAIR** button on the remote control. Press the **PAIR** button again to minimise the image again.

The radio has been successfully connected to the internet server and is receiving internet radio stations.

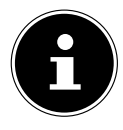

If an error message appears, it may be that the radio cannot find the internet server. Please read section "28. Troubleshooting" on page 50 for more information.

# 16. Listening to DAB radio

You can play digital radio stations using the **DAB** operating mode. A good reception via the integrated telescopic aerial is required for this. Align the aerial manually to obtain the best-possible reception.

 To listen to DAB radio, select **DAB** in the main menu and then press **SELECT** to confirm or press the **MODE** button and use the **NAV/OK** dial to select **DAB** and press the **OK** button to confirm.

The following information is shown on the display:

- DAB reception
- DAB stereo reception
- Time
- WLAN reception strength
- DAB reception strength
- Station name

Pressing the  $\overline{u}$  button on the remote control or the **INFO** button on the device several times brings up additional information:

- Genre
- Description of the station and frequency
- Playback buffer
- Information about the bit rate, codec used and channel information
- Today's date

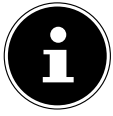

You can display the slideshow picture in full screen mode by pressing the **PAIR** button on the remote control. Press the **PAIR** button again to minimise the image again.

## 16.1. Setting radio stations

 Select a radio station from the station list by turning the **NAV/OK** dial or by using the  $\rightarrow \bullet$  buttons on the remote control.

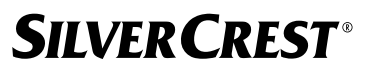

**Press SELECT** or the OK button on the dial to play the radio station.

### 16.2. Storing radio stations

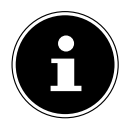

The DAB radio has 40 memory slots.

Once a radio station has been saved, the station's memory slot is shown on the display next to a star during playback.

- Press and hold the **\*** button on the remote control or the FAV button on the device until the list of memory slots is shown on the display.
- Then select a memory slot from 1–40 and press **SELECT** to confirm. The radio station has been stored.
- $\triangleright$  To call up the radio station again, press the  $\bigstar$  button on the remote control or the **FAV** button on the device and select the station from the list. Press **SELECT** on the remote control or the **OK** button on the **NAV/OK** dial to play the station.

### 16.3. Main menu in DAB radio mode

Press the **MENU** button on the device or the  $\equiv$  button on the remote control to call up the menu for DAB radio mode.

#### **16.3.1. Station list**

You can display the list of stations under **STATION LIST**. All DAB stations found are displayed in alphabetical order.

### **16.3.2. Search**

Select **SCAN** to start a station search immediately. A progress bar indicates the search progress.

Once the search is complete, the list of stations is displayed.

#### **16.3.3. Manual setting**

Under **MANUAL TUNE**, channels 5A to 13F are shown on the display with the corresponding frequencies.

- Select a channel and press **SELECT** to confirm.
- The reception strength is displayed. Confirm again with **SELECT**.

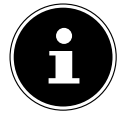

The new, additional stations are stored in the station list.

#### **16.3.4. Cleaning the list of stations**

If you operate the device in a different location, you will need to carry out a new search. Stations that are no longer available are then marked with a question mark in the station list.

 Select **PRUNE INVALID** and confirm the subsequent prompt by pressing **YES** to delete stations that are no longer available from the list of stations.

#### **16.3.5. Dynamic Range Control**

Dynamic Range Control (DRC) is helpful during quiet parts of a radio programme and in noisy environments. The station sets the DRC level of the radio transmission. Using the Dynamic Range Control function, you can set the optimum level for you.

- DRC off: DRC is switched off. The DRC level of the radio transmission is not used.
- DRC low: the DRC level is set to half of the transmitted level.
- DRC high: the total DRC level is set.

#### **16.3.6. Station sort sequence**

- Set the station sort sequence for the list under **STATION ORDER**:
- **ALPHANUMERIC**

Stations are sorted in alphabetical and numerical order.

• **ENSEMBLE**

Stations are sorted by DAB ensemble.

# 17. Listening to FM radio

You can play analogue radio stations using the **FM RADIO** operating mode. A good reception via the integrated telescopic aerial is required for this. Align the aerial manually to obtain the best-possible reception.

 To listen to FM radio, select **FM RADIO** in the main menu and then press **SELECT** on the remote control to confirm or press the **MODE** button and use the **NAV/OK** dial to select **FM** and press the **OK** button to confirm.

The following information is shown on the display:

- Station name (in case of RDS reception)/frequency display
- Time
- FM signal strength
- FM stereo reception
- RDS reception

Pressing the  $\overline{u}$  button on the remote control or the **INFO** button on the device several times brings up additional information:

- Genre
- Frequency
- Today's date
- PTY information
- Radio text

## 17.1. Setting radio stations

Press the  $\blacktriangle$  or  $\nabla$  button on the remote control several times or turn the **NAV/OK** dial on the device to set the radio frequency.

Press and hold the  $\blacktriangle$  or  $\nabla$  button on the remote control to start an automatic search. The automatic search starts either backwards or forwards, depending on which button was pressed. The search stops automatically at the next station received. Press and hold the  $\blacktriangle$  or  $\nabla$  button on the remote control again to continue searching.

## 17.2. Storing radio stations

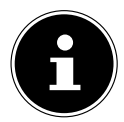

The FM radio has 40 memory slots. Once a radio station has been saved, the station's memory slot is shown on the display during playback.

- **Press and hold the**  $\bigstar$  **button on the remote control or the <b>FAV** button on the device until the list of memory slots is shown on the display.
- Then select a memory slot from 1–40 and press **SELECT** to confirm. The radio station has been stored.
- $\triangleright$  To call up the radio station again, press the  $\bigstar$  button on the remote control or the **FAV** button on the device and select the station from the list. Press **SELECT** on the remote control or the **OK** button on the **NAV/OK** dial to play the station.

## 17.3. Main menu in FM radio mode

Press the **MENU** button on the device or the  $\equiv$  button on the remote control to call up the menu for FM radio mode.

#### **17.3.1. Search settings**

Under **SCAN SETTING**, confirm the following prompt **STRONG STATIONS ONLY?** with **YES** for the radio to search only for stations with a strong signal;

• **NO** for the radio to also search for stations with a weak signal.

### **17.3.2. Audio setting**

Under **AUDIO SETTING**, confirm the following prompt **LISTEN IN MONO ONLY?** with

- **YES** to play radio stations in mono. Use this setting when there is weak reception.
- **NO** to play radio stations in stereo.

#### **17.3.3. Automatic station search**

Under **SCAN TO PRESET**, confirm the following prompt **SCAN TO PRESET** with

- **YES** to automatically search for radio stations and to save these to the memory slots.
- **NO** when no search is to be performed.

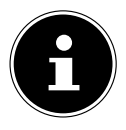

Stored stations are overwritten or deleted without any further warning.

# 18. Bluetooth mode

Using a Bluetooth connection, you can play tracks wirelessly from external devices such as MP3 players or mobile phones with Bluetooth on this device. The external device and the internet radio must be paired as described in section "18.1. Connecting Bluetooth devices" on page 36 for this.

**▶** Press the <sup>□</sup> button or press the **MODE** button and use the **NAV/OK** dial to select **BLUETOOTH AUDIO**. Press **SELECT** on the remote control or the **OK** button on the dial to confirm your selection.

## 18.1. Connecting Bluetooth devices

- $\triangleright$  Press the  $\equiv$  button or press the **MENU** button and activate **SETUP BLUETOOTH** in the menu.
- Enable the Bluetooth function on your external device and pair the devices. Refer to the instructions for your device for more information. The audio system's name is [SIRD14E1]+space+[the last 6 digits of the MAC address].
- If you are prompted to enter a password on the external device, enter "0000" as the password.
- You have now set up the connection and can use the external device with the audio system.

You can control how tracks are played, the volume and a range of special functions on your external device and on the audio system. What functions are available is dependent on your external device and the software that you use.

- If you want to stop data transfer via Bluetooth, either switch off the Bluetooth function on the external device or select a different source on the audio system.
- The connection can also be terminated by pressing and holding the **PAIR** button. The device will then restart in pairing mode.

## 18.2. Control via remote control (Bluetooth range)

The following options are available for controlling playback using the audio system's remote control:

- Press the  $\P^-$  or  $\P^+$  button to increase or decrease the volume.
- Press **SELECT/II** on the remote control to start or pause playback.
- Press  $\blacktriangleright$  or  $\blacktriangleright$  to go back to the previous track or skip to the next track.

Please note: not every function is available for every external device. Some functions may be displayed on the external device's display.
### 19. Listening to audio files via USB

With **MUSIC PLAYER** operating mode, you can play back audio files from a USB storage medium.

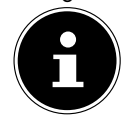

The USB storage medium must be formatted as FAT32. Supported audio formats: \*.mp3, \*.wma, \*.wav, \*.flac, \*.acc

 To play back audio files from a USB data medium, connect a USB data medium to the USB port.

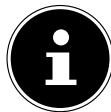

You can generally only use the USB port to play back audio files. It is not possible to save audio files (e.g. a recording via internet radio mode).

When you connect a USB data medium, the device automatically switches to music playback mode and the dialogue **USB DISK ATTACHED OPEN FOLDER?** is shown for approx. 5 seconds.

Confirm by pressing **YES** to open the content on the USB data medium directly.

If no audio files are available, the main menu is displayed when music playback is called up.

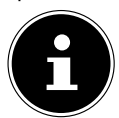

You can also select the **MUSIC PLAYER** function in the main menu and confirm with **SELECT** on the remote control or the **OK** button on the **NAV/ OK** dial.

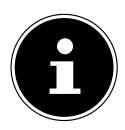

If the device switches off due to an electrical discharge while in USB mode (**MUSIC PLAYER**) it will restart. The last operating mode cannot be restored independently.

Start the respective media or applications again.

The last user settings entered cannot be restored following a static discharge because the folder structure is not stored in the memory.

- To avoid damaging the device, do not use a USB extension cable and do not connect the device directly to the USB port of a computer.
- The USB port is only designed to be used for USB memory sticks. Other external storage media such as

external hard disks cannot be operated via the USB port.

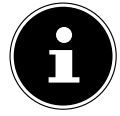

The USB port continuously supplies power or charges a connected external device (e.g. smartphone) even if audio is not being played or the internet radio is in standby mode.

### 19.1. Main menu in music playback mode

### **19.1.1. USB playback**

Select **USB PLAYBACK** to search for audio files directly on the USB data medium. During playback, you can select tracks directly using the  $\blacktriangle / \blacktriangledown$  buttons. Press **SELECT** to play the selected track.

Furthermore, a search within the current track can be started by pressing and holding down the  $\blacktriangleleft$ /**DDI** buttons.

### **19.1.2. Repeat track**

In the menu, set **REPEAT PLAY** to **ON** to automatically play the selected track in a continuous loop. The  $\Box$  symbol is shown on the display.

You can also press the **P-MODE** button on the remote control to automatically play the selected track in a continuous loop.

Press the P-Mode button again to play all tracks from the current folder. The  $\Box$  symbol is shown on the display.

To deactivate the function, press the **P-MODE** button several times until no symbols are shown on the display.

### **19.1.3. Random playback**

Set **SHUFFLE** in the menu to **ON** to play all tracks from the current folder in a random order. The  $\equiv$  symbol is shown on the display.

You can also press the **P-MODE** button on the remote control several times until the  $\equiv$ symbol is shown on the display.

To deactivate the function, press the P-MODE button several times until no symbols are shown on the display.

### **19.1.4. Repeated random playback**

Press the **P-MODE** button several times until the  $\Box$  and  $\Rightarrow$  symbols are shown on the display to play all the tracks from the current folder in a random order and in a continuous loop.

To deactivate the function, press the **P-MODE** button several times until no symbols are shown on the display.

### **19.1.5. Playlist**

- Select a track you want to add to the playlist.
- Press and hold **SELECT** for 3 seconds to add the selected track to the playlist.
- Select **PLAYLIST** to view the tracks you have added.
- Select a track and press **SELECT** to start playback.
- If you want to delete a track from the playlist, select the track under **PLAYLIST** and press and hold Select for 3 seconds to remove the selected track from the playlist. Confirm the prompt by pressing **YES**.
- **BEEXT CLEAR MY PLAYLIST** to delete all entries in the playlist.

### 19.2. Playback display

The following information is shown on the playback display:

- Track name
- Time
- WLAN reception strength
- Shuffle mode
- Repeat mode
- USB playback
- ID3 tag display

Pressing the  $\overline{0}$  button on the remote control or the **INFO** button on the device several times brings up additional information:

- Artist
- Album
- Folder
- File path
- Information about the bit rate, codec used and scanning rate
- Playback buffer
- Today's date

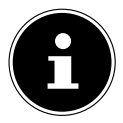

During playback, you can use the playback buttons as you would when operating a Bluetooth device. Please read section "18.2. Control via remote control (Bluetooth range)" on page 36 for more information.

### 20. Using the UNDOK app as the control

You can control your internet radio using the UNDOK app on your smartphone or tablet PC. The app allows you to navigate through the various functions, change the radio station and much more.

The app also makes it possible to send push notifications so that you can stay up to date. In addition to the established setting options such as start, stop, repeat or the creation of favourites lists, the app makes it possible to individually customise the sound output.

### 20.1. Installing the app

- ▶ Search for theUNDOK app in the Google Play Store® or the Apple® App Store.
- Install the app.:

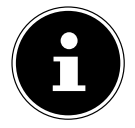

You need an internet connection to install this app.

If you have any questions or require further information about the UNDOK app, please use the UNDOK settings within the app. Under the UNDOK settings in the app, you can also view the initial setup of the app with a radio in the FAQs. To do this, tap on the gear symbol at the top right of the app's home page and then on **FAQ**.

You can also open the FAQs via the following link: https://support.undok.net/

### 20.2. Using the app

Start the app.

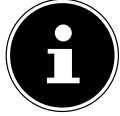

When you start the app for the first time, you will be shown the privacy policy. You must accept this by tapping on **ACCEPT & CONTINUE** to use the app.

- Make sure that the smartphone/tablet PC and internet radio are logged in to the same WLAN network.
- When started for the very first time, the app will list all compatible internet radios detected in the WLAN network by their friendly name.
- Select the correct internet radio.

You can use all of the internet radio functions via the app.

- You can select the operating mode via **SOURCE**.
- The current playback is shown under **NOW PLAYING**.
- − You can search for internet radio stations/podcasts/music tracks under **BROWSE**.

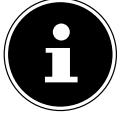

In addition, you can use the app to reset the device to its factory settings. To do this, select the three dots menu at the top right in the app then select **SIRD14E1 SETTINGS** followed by **FACTORY RESET**.

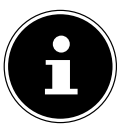

When WLAN is switched off for operating modes that do not use WLAN such as AUX IN, FM radio and DAB radio, (refer to setting in section "12.2. Maintaining the network connection" on page 27), it is not possible to control the device using the app.

### 21. Streaming services

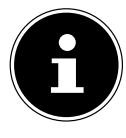

Different streaming services are available depending on the region. The streaming services available, and how many of them are available, may change when firmware updates are carried out. The user shall not be entitled to any legal claims to the use of any specific streaming service via their internet radio.

### 21.1. Using streaming services

To use streaming services, the device must be connected to your network as described in section "12.3. Establishing a connection to a network" on page 27 and there must be an active internet connection.

 Press the **MODE** button on the device and select **DEEZER**, **SPOTIFY** or **AMAZON MUSIC**, for example, in the main menu using the **NAV/OK** dial and press the **OK** button to confirm your selection.

You can also press the  $\Xi$  button on the remote control and select one of the streaming services. Press **SELECT** to confirm your selection.

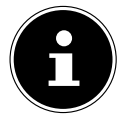

You must already be registered to use one of the streaming services above. A paid subscription may be required to use the streaming services specified above.

- **Log in using your user information.**
- Select the music track that you want to listen to and start playing it.

The music track is played.

The following playback functions are available: **PLAY**, **STOP**, previous/next track and automatic playback (shuffle).

### 21.2. Spotify Connect

To use Spotify, the internet radio and the device with the Spotify app must be registered on the same network and there must be an active internet connection for this.

Use your smartphone, tablet or computer as a remote control for Spotify. Learn more at spotify.com/connect.

The Spotify Software is subject to third party licenses found here:

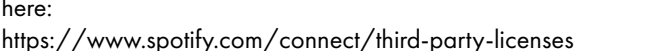

### 21.3. Listening to Amazon Music

You can play back audio data from Amazon Music using the internet radio. The internet radio and the device with the app for the internet radio must be registered on the same network.

#### Activating Amazon Music in the internet radio app

- Open the app for the internet radio, see "20. Using the UNDOK app as the control" on page 39.
- Press **SOURCE** and then select **AMAZON MUSIC**.
- Press **SEARCH**.
- ▶ Log in to your Amazon account.

#### Selecting and playing music tracks

- In the main menu, open the **AMAZON MUSIC** menu or press **MODE** to select Amazon Music mode. Press **SELECT** to confirm your selection.
- Select the music track that you want to listen to and start playing it.
- The music track is played back on the internet radio speaker.

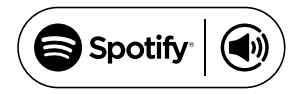

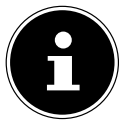

You can also search for the desired music track using the app and start playback on the internet radio.

### 21.4. Deezer

You can play back audio data from the music streaming service Deezer using the internet radio. The internet radio must be connected with your network and there must be an active internet connection for this.

- **Log in using your user information.**
- Select one of the following entries to stream music:

**FLOW:** a mix of your favourite music together with new tracks

**CHARTS:** listen to the current charts

**RECOMMENDATIONS**: play recommended tracks, albums or playlists

**MIX**: play a mix of various genres

**GENRES**: play various genres

**MY MUSIC COLLECTION:** play your music collection

**SEARCH:** search for artists, tracks or albums

**LOGOUT**: Press the **SELECT** button to log out from the streaming service.

### 22. Playback on the AUX IN connection

There is an AUX IN audio input on the back of the device. You can play audio signals from the external device on the internet radio speakers with this audio input.

- **Connect the AUX-IN** socket to the audio output of an external device using the 3.5 mm audio cable to output the audio signal on the internet radio.
- Select the **AUX IN** menu and press **SELECT** to confirm.

The audio signals from the external device are now output on the internet radio speakers.

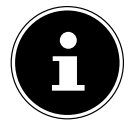

The **AUX IN** connection is only for playing back analogue audio signals.

# 23. Audio output using the LINE OUT connection

There is a Line Out audio output on the back of the device. You can play audio signals from the internet radio through an external speaker or stereo system with this audio output.

- Connect the **LINE OUT** socket to the audio input on an external speaker or stereo system using the 3.5 mm audio cable to output the audio signal via the external speaker or stereo system.
- Audio signals from the device are now played back via the external speakers and the speakers on the internet radio are muted.

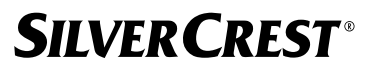

### 24. Setting the switch-off time

Select the following automatic switch-off settings under **SLEEP** in the main menu:

**SLEEP OFF 15 MINUTES 30 MINUTES 45 MINUTES 60 MINUTES.**

When **SLEEP OFF** is selected, no switch-off time is set.

You can also set the switch-off time by pressing the **SLEEP** button on the remote control several times. The remaining time is shown on the display together with a moon symbol.

### 25. Setting the alarm

You can set two alarm times on your internet radio under **ALARMS** in the main menu.

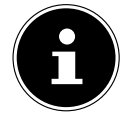

Before setting an alarm time, you must first check the time setting.

- Select an alarm and press **SELECT** to confirm.
- Select one of the following entries and press **SELECT** to adopt the settings.

### 25.1. Switching on the alarm

- Under **ENABLE**, select **OFF** to deactivate the alarm.
- Select **DAILY**, **ONCE**, **WEEKENDS** or **WEEKDAYS** to activate the alarm.

### 25.2. Setting the alarm time

Set the time that the alarm is to go off under **TIME**.

The digit position for the hour flashes.

Set the hour using  $\rightarrow \infty$  and press **SELECT** to confirm.

The digit position for the minutes flashes.

Set the minutes using  $\blacktriangleright \blacktriangleright$  and press **SELECT** to confirm.

### 25.3. Selecting an alarm signal

- Set the alarm tone for the alarm under **MODE**:
- **BUZZER**: Wake to alarm tone
- **INTERNET RADIO**: Wake to internet radio
- **DAB**: Wake to DAB radio
- **FM**: Wake to FM radio

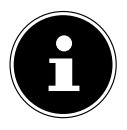

If the set radio service is not available, the device automatically wakes you up with the alarm tone.

### 25.4. Selecting a radio programme for the alarm

 Under **PRESET**, select a memory slot if you have previously chosen the option to wake to the internet radio or FM/DAB radio. You can also select **LAST LISTENED** to be woken by the last station you were listening to.

### 25.5. Setting the alarm volume

Set the alarm volume under **VOLUME**.

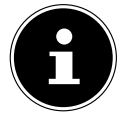

It is also possible to set the volume to **0**. A gentle volume will still wake you.

### 25.6. Saving settings

To adopt the alarm settings, select **SAVE** and press **SELECT** to confirm.

### 25.7. Sleep function

 When the alarm is sounding, press the **SNOOZE** button on the remote control to set a 5-minute snooze.

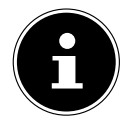

You can set the following times by pressing the **SNOOZE** button several times: **10 MINUTES, 15 MINUTES, 30 MINUTES**, **5 MINUTES** (standard). The remaining time is shown on the display.

Press the  $\mathfrak B$  button on the remote control to stop the alarm.

# 26. System settings

### 26.1. Equaliser

Under **EQUALISER**, you can select a default sound format or configure your own. You can also call up the equaliser directly using the **EQ** button on the remote control. Select one of the following sound formats:

 **NORMAL, FLAT, JAZZ, ROCK, MOVIE, CLASSIC, POP, NEWS, MY EQ** or **MY EQ PROFILE SETUP** and press **SELECT** to confirm. The setting will take effect immediately.

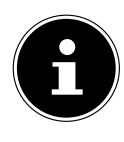

The sound format is preset to **NORMAL**. The best sound format for playing music is the **ROCK** setting.

When headphones are connected, the sound setting is automatically set to **NORMAL**.

#### **MY EQ**

 If you have selected a personalised sound format under the following entry, select **MY EQ** to take over the sound format directly.

#### **MY EQ PROFILE SETUP**

Set your personalised sound format for **MY EQ** here.

- Set the bass, treble and volume by turning the volume control on the device or by pressing the  $\blacktriangle \blacktriangledown$  buttons on the remote control and press the  $\circlearrowleft$  button to store the entry.
- **Press YES** to confirm the subsequent prompt and to store the sound format.

### 26.2. Audio stream quality

You can configure the corresponding settings under the **STREAMING AUDIO QUALITY** menu to improve the streaming quality.

- Select **STREAMING AUDIO QUALITY** and then press **SELECT** to confirm.
- Next, set your preferred streaming quality (**LOW**, **NORMAL** or **HIGH QUALITY**) using the volume control or the  $\blacktriangle \blacktriangledown$  buttons on the remote control and press **SELECT** to confirm.

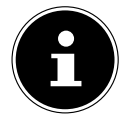

To avoid interruptions and failure during playback, only select **HIGH QUALITY** when there is a fast internet connection.

### 26.3. Internet settings

Configure the internet settings under **NETWORK**.

#### **26.3.1. Network wizard**

- Select **NETWORK WIZARD** to start searching for networks.
- Then connect the internet radio to your preferred network as described in section "12.3. Establishing a connection to a network" on page 27 onwards.

#### **26.3.2. Establishing a WPS connection**

You can establish a WPS connection under **PBC WLAN SETUP**:

 Activate the WPS connection on the device that supports WPS and then confirm the connection on the internet radio by pressing the **SELECT** button on the remote control.

#### **26.3.3. Displaying settings**

Information about the currently connected network and the device's MAC address is displayed under **VIEW SETTINGS**.

#### **26.3.4. Manual settings**

- Under **MANUAL SETTINGS**, select wireless connection (WLAN) and set the DHCP function to **ON** or **OFF**.
- Next, enter the SSID of the wireless network using the number/character buttons on the remote control. Select **OK** and press **SELECT** on the remote control to apply the SSID.
- Next, select the encryption of your network (**OPEN**, **WEP**, **WPA/WPA2**). Press **SELECT** on the remote control to confirm your selection.

- Select the type of encoding by pressing **SELECT** on the remote control.
- Enter the network key for the wireless network using the number/character buttons on the remote control. Select **OK** and press **SELECT** on the remote control to apply the network key.

#### **26.3.5. Changing the NetRemote PIN**

 We recommend setting a new four-digit code under **NETREMOTE PIN SETUP**. This can be required when establishing a connection with the app on a smartphone or tablet PC.

#### **26.3.6. Deleting a network profile**

The device stores the last 4 WLAN networks that have been connected.

 Under **NETWORK PROFILE**, select a network and press **SELECT** to confirm. Press **YES** to confirm the subsequent prompt and delete the network from the list.

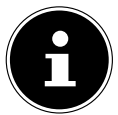

The currently connected network cannot be deleted.

#### **26.3.7. Deleting network settings**

▶ Select **YES** to delete all network settings.

#### **26.3.8. Maintaining a network connection in standby mode**

- Select **KEEP NETWORK CONNECTED** and set the function to **YES** if the internet radio is to remain connected to the network even when in standby mode or in an operating mode that does not use WLAN (AUX IN, FM radio, DAB radio). This enables other media players and the UNDOK app to access the internet radio and "wake it up".
- If you do not want the network connection to be maintained, set the function to **NO**. When this setting is selected, the WLAN is also switched off for operating modes that do not use WLAN (e.g. AUX IN, FM radio, DAB radio). In this case, it is not possible to use the controls via the app.

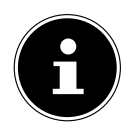

Please note that when the network connection is maintained in standby mode (set to **YES**), the internet radio consumes more power than indicated for standby mode in the technical specifications.

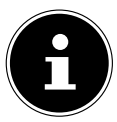

The network connection can also be switched off by holding down the power button.

### 26.4. Setting the time

Select **SET TIME/DATE** and press **SELECT** on the remote control.

 Select **SET TIME/DATE** to set the date and time manually and press **SELECT**. The digit position for the day flashes.

- Set the day using  $\rightarrow \infty$  and press **SELECT** to confirm.
- The digit position for the month flashes.
- Set the month using  $\rightarrow \bullet$  and press **SELECT** to confirm. The digit position for the year flashes.

Set the year using  $\rightarrow \rightarrow$  and press **SELECT** to confirm. The digit position for the hour flashes.

Set the hour using  $\rightarrow \infty$  and press **SELECT** to confirm.

The digit position for the minutes flashes.

- Set the minutes using  $\rightarrow \infty$  and press **SELECT** to confirm.
- **Select AUTO UPDATE** to set whether the time is to be set automatically using the DAB reception (**UPDATE FROM DAB**), automatically using the FM reception (**UPDATE FROM FM**), automatically via the network (**UPDATE FROM NETWORK**) or not updated (**NO UPDATE**). Press **SELECT** to confirm.
- ▶ Under **SET FORMAT**, set whether to display the time in 12- or 24-hour format. Press **SELECT** to confirm.
- Select your time zone under **SET TIMEZONE**. Press **SELECT** to confirm.
- Under **DAYLIGHT SAVINGS**, configure the automatic setting for summer/winter time to **ON** or **OFF**. Press **SELECT** to confirm.

### 26.5. Setting the language

You can set the menu language under **LANGUAGE**.

### 26.6. Resetting the device to factory settings

If the internet radio stops responding to inputs, or there are problems with the network connection, it may be necessary to reset the device to factory settings.

- $\blacktriangleright$  If your device stops responding, disconnect the mains adapter from the socket and then reinsert it after a few seconds.
- Then reset the menu settings to factory settings by calling up the menu **SYSTEM SETTINGS** -> **FACTORY RESET** and then pressing **YES** to confirm the subsequent prompt.

The installation process must then be carried out again.

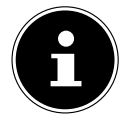

Please note that all settings, such as the network key, are irretrievably lost when the device is reset and must be re-entered when the device is restarted. Stored stations are also deleted.

### 26.7. Updating the software

You can search for and, if applicable, install software updates under **SOFTWARE UPDATE**.

#### **26.7.1. Performing automatic updates**

Under **AUTO-CHECK SETTING**, select **YES** to automatically search for software updates at regular intervals. If an update is found, you will be informed and can confirm the update by pressing **SELECT**.

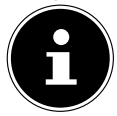

If security-related updates are necessary, we will supply them to you as quickly as possible.

#### **26.7.2. Searching for software updates**

Select **CHECK NOW** to start searching for software updates immediately.

### 26.8. Starting the set-up wizard

Select **SETUP WIZARD** to start the set-up wizard as described in the section on using the device for the first time.

### 26.9. Viewing software information

The software version and radio identification number of the device are shown under **INFO**.

### 26.10. Data protection

The data protection notice is displayed under **PRIVACY POLICY**. This can be viewed at www.frontiersmart.com/privacy.

### 26.11. Configuring the display lighting

You can configure the display lighting under **BACKLIGHT**:

- − Dim the display in standby mode or operating mode after a pre-determined time
- − Display brightness

### Setting the dim time during operation

 Select **TIMEOUT:** and press **SELECT** to confirm. Select **ON, 10, 20, 30, 45, 60, 90, 120** or **180** seconds and press **SELECT** to confirm.

### Display brightness during operation

 Select **ON LEVEL** and press **SELECT** to confirm. Set your preferred brightness, **HIGH**, **MEDIUM**, **LOW**, and press **SELECT** to confirm.

You can also set the display brightness during operation using the  $\frac{1}{N}$  button on the remote control.

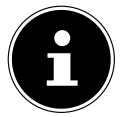

The control brightness cannot be changed.

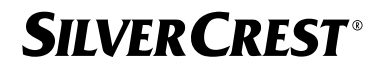

#### Setting the dim time in standby mode

 Select **STANDBY TIMEOUT:** and press **SELECT** to confirm. Select **10, 20, 30, 45, 60, 90, 120** or **180** seconds and press **SELECT** to confirm. You can also set the display brightness when in standby mode using the  $\frac{1}{N}$  button on the remote control.

#### Setting the display brightness in standby mode

 Select **DIM LEVEL** and press **SELECT** to confirm. Set your preferred brightness, **MEDIUM**, **LOW, OFF**, and press **SELECT** to confirm.

### 27. Settings in the main menu

You can call up the operating modes via the **MAIN MENU** with the **MODE** button on the device or the  $\Xi$  button on the remote control:

- **INTERNET RADIO**
- **PODCASTS**
- **SPOTIFY**
- **AMAZON MUSIC**
- **DEEZER**
- **MUSIC PLAYBACK**
- **DAB**
- **FM**
- **BLUETOOTH**
- **AUX IN**
- **SLEEP**
- **ALARMS**
- **SYSTEM SETTINGS**

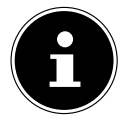

Pressing the Mode button on the device or the  $E$  button on the remote control displays the overview screen with the various icons. The **SLEEP**, **ALARMS** and **SYSTEM SETTINGS** functions are not displayed as icons but can be found in the main menu along with the other options.

### 28. Troubleshooting

If the device stops working properly, please refer to the troubleshooting table shown below to see if you can resolve the problem yourself.

Never attempt to repair the device yourself. If a repair is necessary, please contact our Service Centre or a suitable authorised repair workshop.

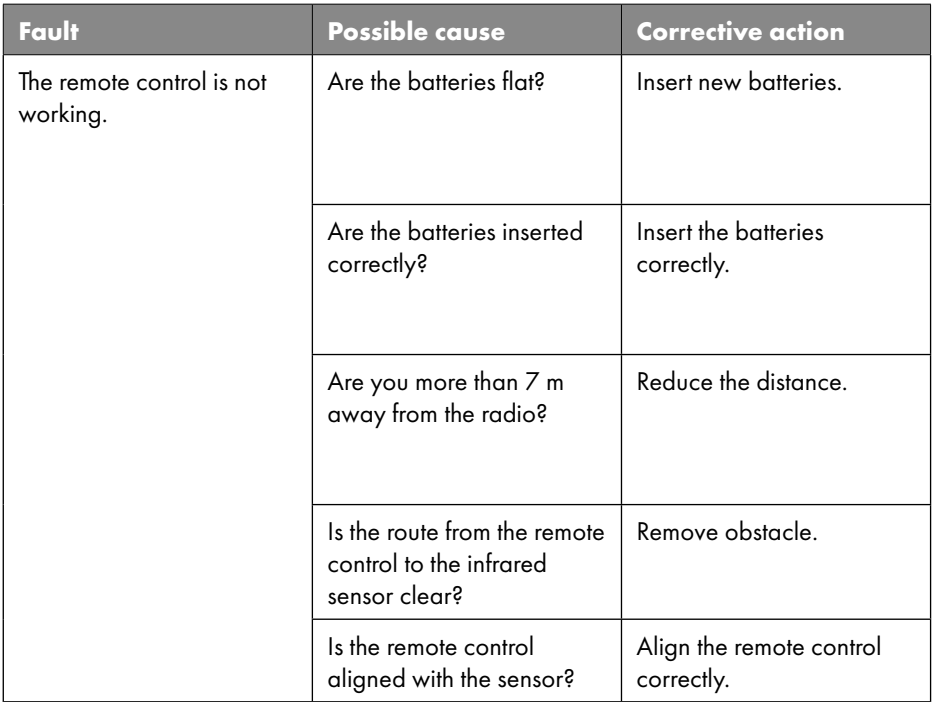

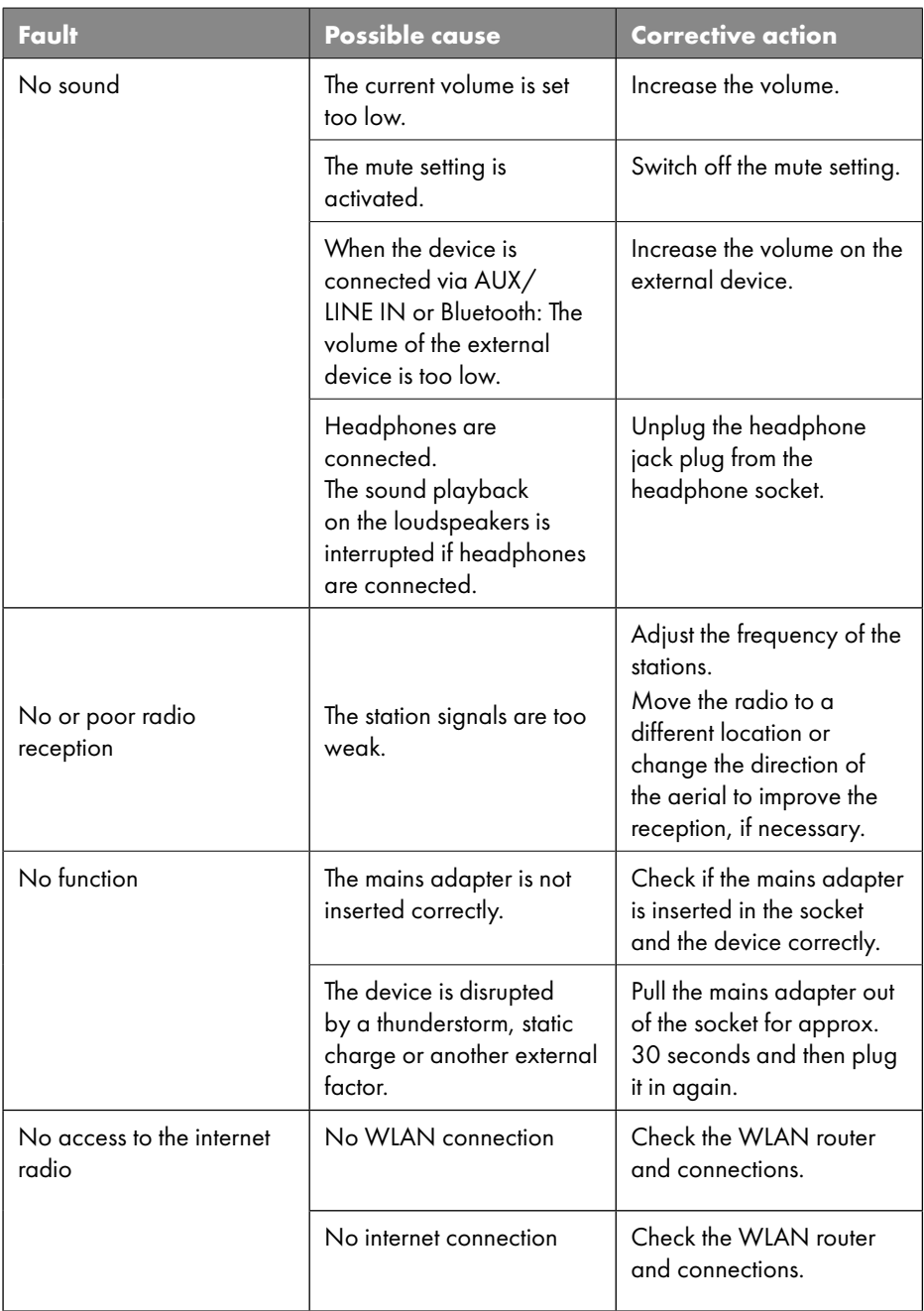

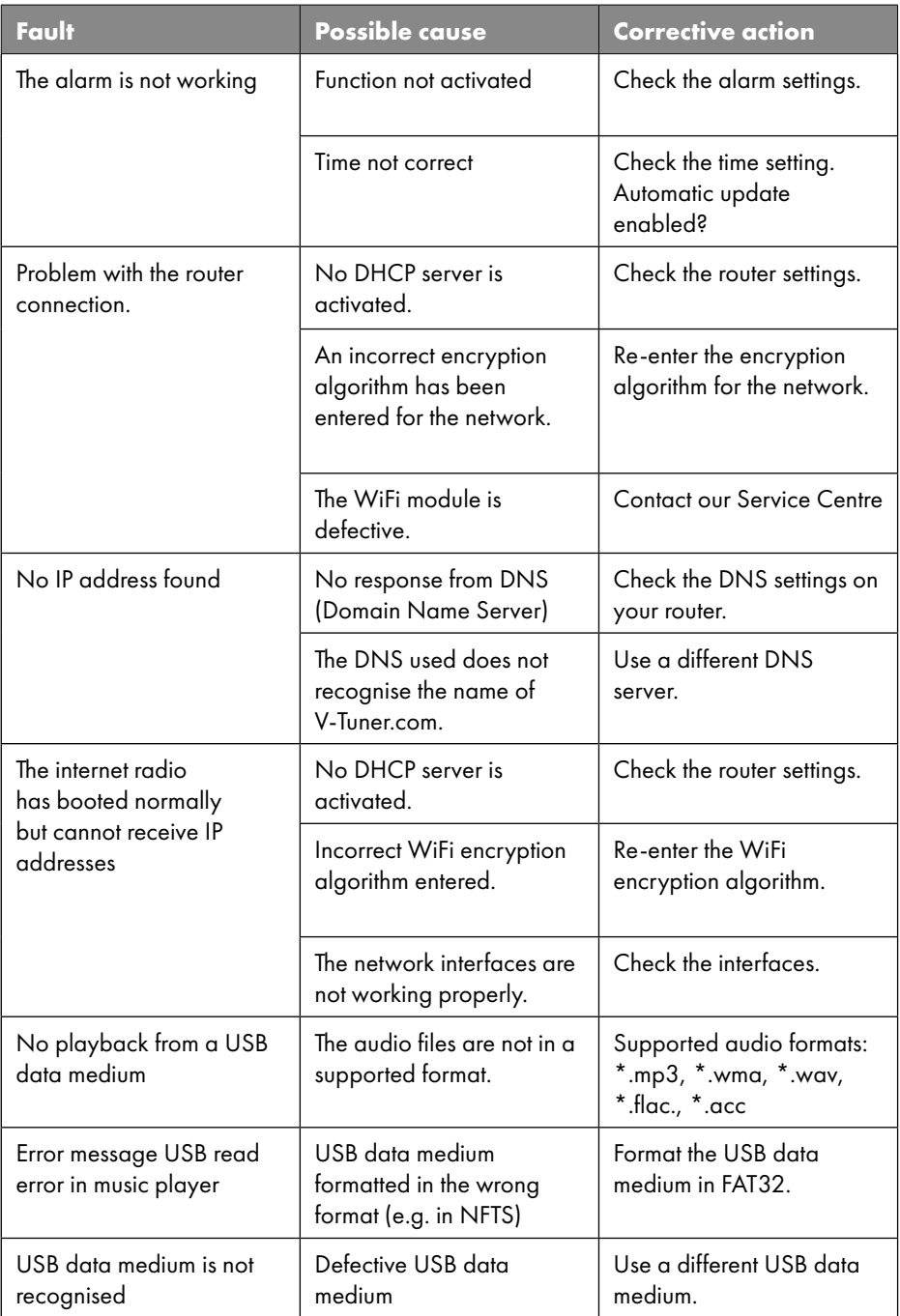

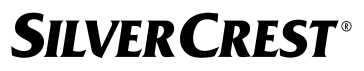

### 28.1. Firmware error or security breaches

If you would like to report a firmware error or a security breach, please contact our customer service department.

### 29. Cleaning

- Before cleaning, pull the mains adapter out of the mains socket.
- Use a soft, dry cloth to clean the device.
- Avoid the use of chemical solutions and cleaning products because these may damage the device surface and/or the labels on it.
- In case of stubborn dirt, you can use a slightly damp cloth with a mild cleaner.

# 30. Storing/transporting

- When you are not using the device, remove the batteries from the remote control, unplug the mains adapter from the device and the power socket, and store the device in a dry, dust-free and frost-free environment that is not exposed to direct sunlight.
- Observe the environmental conditions specified in the technical specifications.
- Do not store the device within the reach of children.
- $\triangleright$  To avoid damage during transport, we recommend that you use the original packaging.

### 31. Disposal

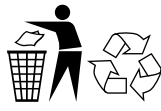

#### **PACKAGING**

Your device has been packaged to protect it from damage in transit. The packaging is made of materials that can be recycled in an environmentally friendly manner.

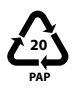

#### Packaging material label regarding waste separation. Labeling 20: paper and cardboard

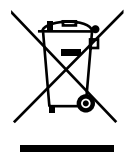

#### **DEVICE**

Old devices that carry the symbol illustrated may not be disposed of in ordinary household waste.

In accordance with Directive 2012/19/EU, these devices must be disposed of correctly at the end of their service life.

This involves separating the materials in the devices for the purpose of recycling and minimising the environmental impact.

Take old devices to a collection point for electrical scrap or a recycling centre. Before doing so, remove the batteries from the device and take them to a separate collection point for used batteries.

Contact your local waste disposal company or your local authority for more information on this subject.

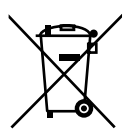

#### **BATTERIES**

Do not dispose of used batteries with normal household rubbish. Batteries must be disposed of correctly. For this purpose, retailers that sell batteries and local collection points provide containers in which you can dispose of them. Contact your local waste disposal company or your local authority for more information.

In connection with the sale of batteries or the supply of devices containing batteries, we are obliged to draw your attention to the following:

As the end user, you are legally required to return used batteries. This helps protect the environment and your own health.

The crossed-out wheelie bin symbol means that the battery must not be disposed of with household rubbish.

### 32. Technical specifications

#### Country of manufacture

China

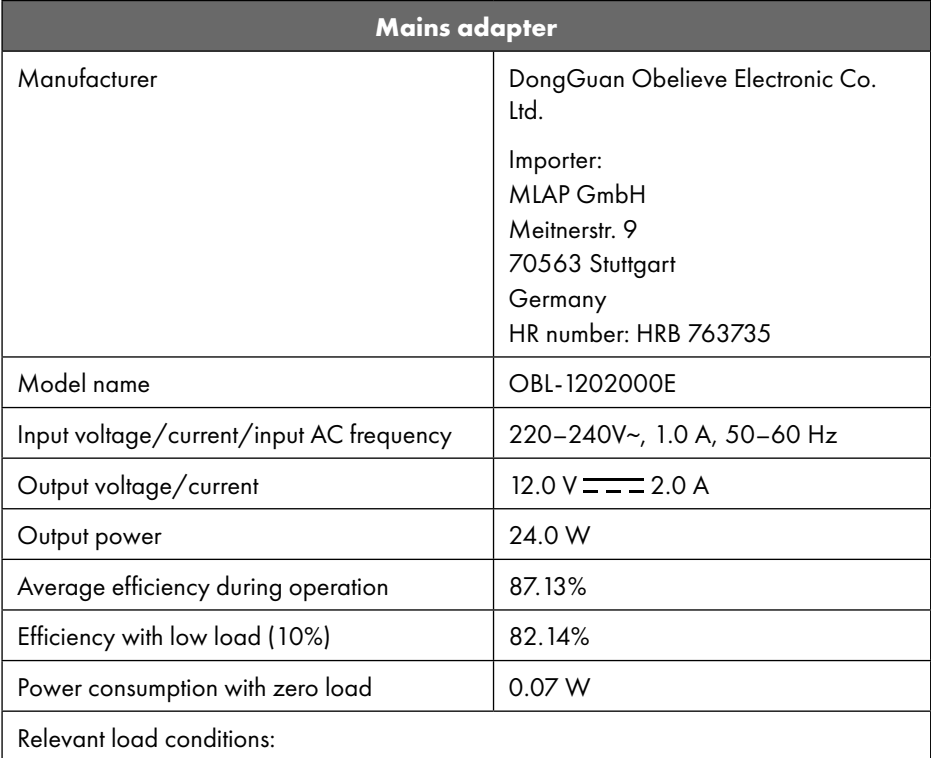

The type plate is located on the bottom of the mains adapter.

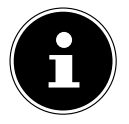

Only use this device and the supplied mains adapter together.

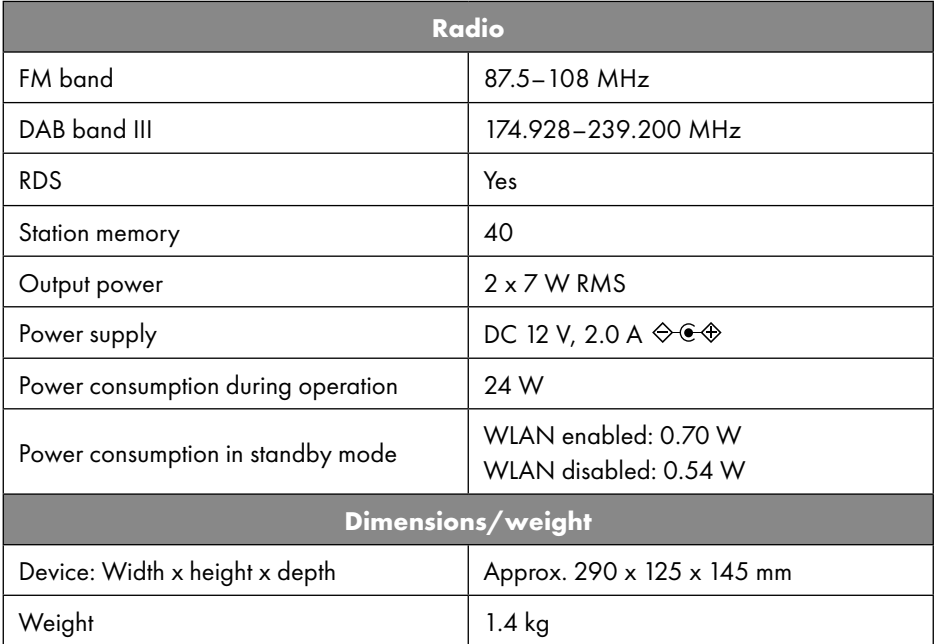

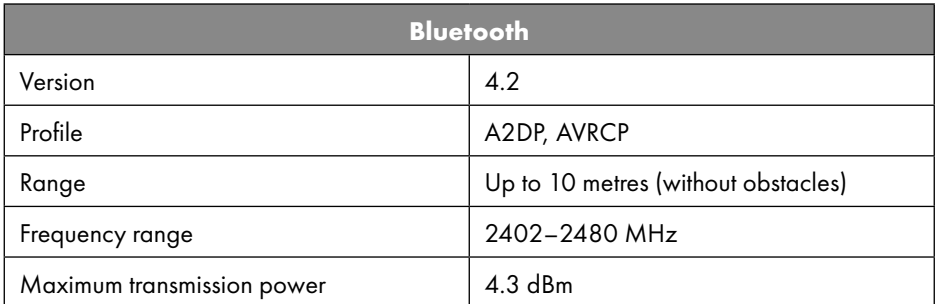

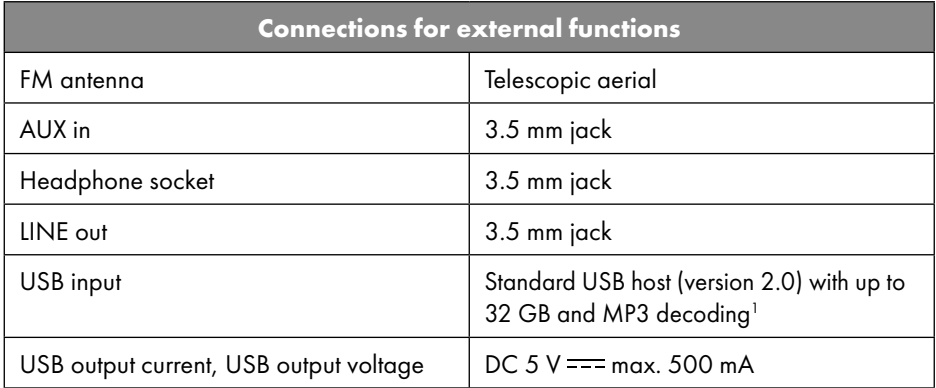

1 USB extension cord and card reader adapter not supported.

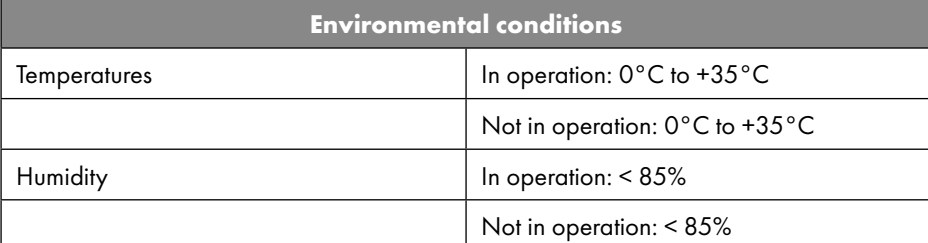

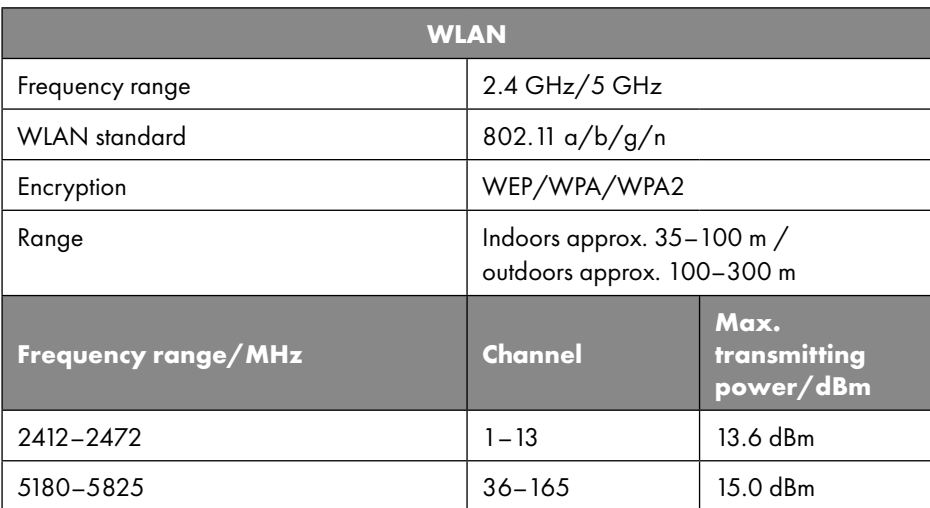

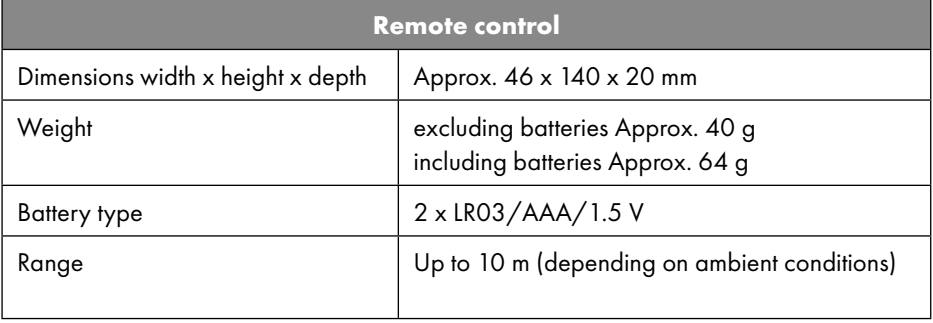

# **SILVER CREST®** 33. EU – Declaration of Conformity

MLAP GmbH hereby declares that this device complies with the fundamental requirements and the other relevant provisions of:

- Radio Equipment Directive 2014/53/EU
- Ecodesign Directive 2009/125/EC (and Ecodesign Regulation 2019/1782)
- RoHS Directive 2011 / 65/EU

You can download the complete EU Declaration of Conformity at www.mlap.info/ conformity.

Due to the 5 GHz frequency range of the integrated wireless LAN solution, the device may only be used inside buildings in the EU (see table).

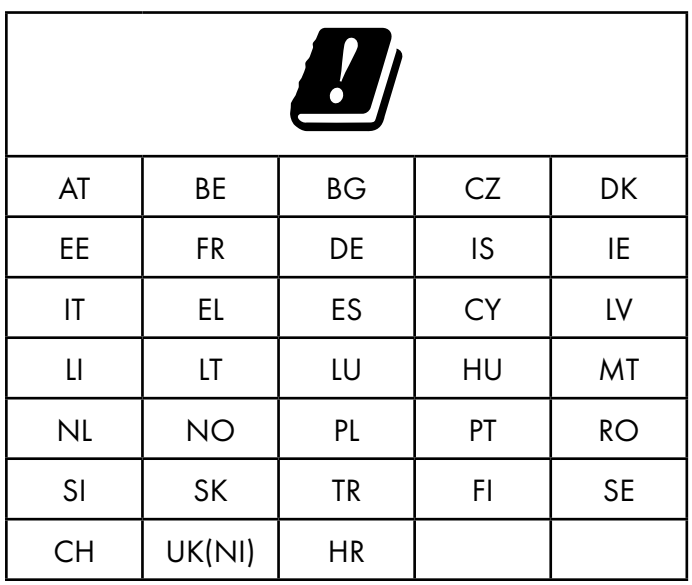

AT = Austria, BE = Belgium, BG = Bulgaria, CZ = Czech Republic, DK = Denmark,

EE = Estonia, FR = France, DE = Germany, IS = Iceland, IE = Ireland, IT = Italy,

EL = Greece, ES = Spain, CY = Cyprus, LI = Liechtenstein, LV = Latvia, LT = Lithuania,

LU = Luxembourg, HU = Hungary, MT = Malta, NL = Netherlands, NO = Norway,

PL = Poland, PT = Portugal, RO = Romania, SI = Slovenia, SK = Slovakia, TR = Turkey,

FI = Finland, SE = Sweden, CH = Switzerland, UK(NI) = Northern Ireland, HR = Croatia

# 34. Licence agreements for end users

### 34.1. Audio products for use with the internet radio

This document is the property of MLAP. It may not be copied or published without written approval from MLAP. All third parties given this document must sign a non-disclosure agreement.

This document replaces all previous versions. MLAP, provider of online content and portal services, reserves the right to make unannounced amendments to products, services and documentation in accordance with our principle of continuous improvement.

MLAP shall not be liable for losses that supposedly result from the use of this document or associated products.

Audio coding technology MPEG layer-3 licensed by Fraunhofer IIS and Thomson. http:// www.iis.fraunhofer.de/bf/amm/index.jspp This product contains software. You have the simple, non-transferable right to use the software only in the form of the object code and only for operating the product.

The intellectual property rights regarding the software contained in this product remain with the providing contractual party (or the respective licensor). All rights reserved.

You are strictly prohibited from amending, translating, reverse engineering, decompiling, disassembling or otherwise determining the source code of the software contained in this product, or otherwise reproducing the functionality of the software contained in this product, unless such restriction is expressly prohibited by applicable laws.

We assume no liability for the function or performance of the software and neither we, nor our suppliers or licensors, shall be liable for incidental, indirect, special or consequential damage (such as loss of earnings) that result from the use of the software included in this product, unless such an exclusion of liability is not permitted in the region in which you purchased this product.

These conditions are valid for all updates you carry out to the software.

This product is protected by specific intellectual property rights of Microsoft. Without a licence granted by Microsoft, use or distribution of this technology not with this product is prohibited.

Eric Young hereby becomes recognised as author of parts of the OpenSSL software library used in this tool.

UPnP<sup>™</sup> is a registered trademark of UPnP Implementers Corporation.

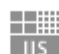

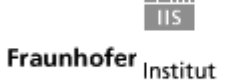

Integrierte Schaltungen

### 34.2. Information on trademarks and licences

Google Play Store® and Android® are registered trademarks of Google Inc.

Apple®, AirPlay®, iPad®, iPhone, iPod®, iPod touch® and iTunes® are brands of Apple Inc., registered in the USA and in other countries. iPad Air® and iPad mini™ are brands of Apple Inc. App Store is a service brand of Apple Inc. iOS® is a registered trademark of Cisco in the USA and in other countries and is used under licence.

The Bluetooth® word mark and logos are registered trademarks of Bluetooth SIG, Inc. and are used by MLAP under license.

USB is a registered trademark of USB Implementers Forum Inc.

SilverCrest® is a reaistered trademark of Lidl Stiftung & Co. KG, 74167 Neckarsulm, Germany.

All other products and company names referred to in this document are trademarks or registered trademarks of their respective owners.

### 35. MLAP GmbH Warranty

Dear customer,

The warranty on this product is 3 years from the date of purchase. In the event of defects in this product, you have legal rights against the product vendor. These legal rights are in no way limited by the warranty described below.

### 35.1. Conditions of warranty

The warranty period begins on the date of purchase. Please take care to keep the original purchase receipt. This document will serve as a proof of purchase.

If, within three years of the date of purchase of this product, any defect in material or manufacture should become evident, the product will – as we choose – be repaired free of charge or replaced. This warranty is subject to presentation, within the three-year term, of the defective product and the proof of purchase (receipt) and a brief, written description of what constitutes the defect and when it became evident.

If the defect is covered by our warranty, you will receive back the repaired product or a new replacement. Repair or exchange of the product does not lead to a renewed warranty period.

### 35.2. Warranty period and legal claims for defects

The warranty period is not prolonged by the above fulfilment. This also applies for replaced and repaired parts. Any damage or defects present at the time of purchase must be notified immediately after unpacking. Repairs that are carried out after the expiration of the warranty period are subject to a charge.

### 35.3. Scope of warranty

The product is manufactured in accordance with strict quality guidelines and thoroughly tested before dispatch.

The warranty applies for defects in materials or manufacture. This warranty does not extend to product parts that are subject to normal wear and can therefore be regarded as wearing parts or to damage to fragile parts, e.g. switches, batteries or parts made of glass.

This warranty is void if the product has been damaged or not properly used or serviced. For proper use of the product, exact compliance with all instructions listed in the user manual is required. It is essential to avoid procedures and use for purposes against which the user manual advises or warns.

The product is intended for private use only and not for industrial/commercial use. Improper handling and usage not in accordance with the intended purpose, use of force and any interventions that are not carried out by our authorised service centre will render the warranty null and void.

### 35.4. Processing of warranty claims

For speedy processing of your request, please observe the following instructions:

- For all enquiries, please keep the receipt and the article number IAN: 359937\_2101 to hand as proof of purchase.
- The article number is to be found on the type plate, an engraving, on the title page of your instructions (bottom left) or on an adhesive label on the rear or underside.
- If functional or other defects occur, first contact the service department named below by telephone or via our contact form.

### 36. Service

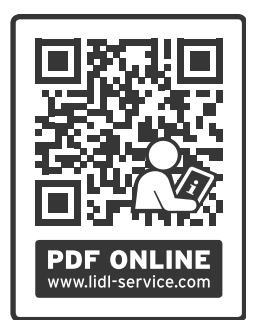

You can download this user manual and many other manuals, product videos and installation software from www.lidl-service. com.

Scan this QR code to be directed straight to the Lidl Service website (www.lidl-service.com) where you can open your user manual by entering the article number IAN: 359937\_2101

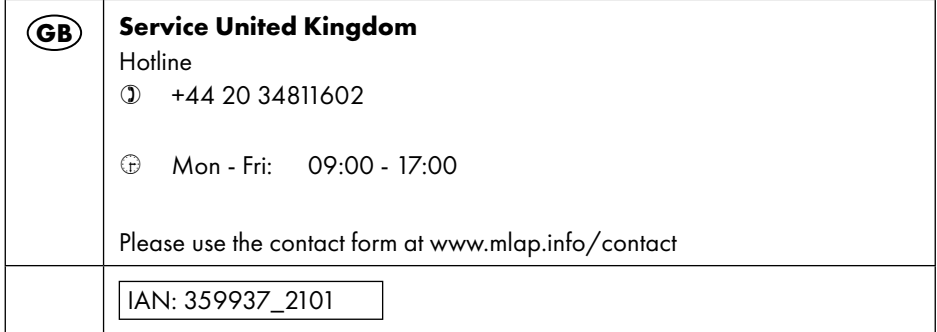

### 36.1. Supplier/Producer/Importer

Please note that you cannot use the address below for returns. Please contact the Service Centre mentioned above.

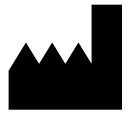

MLAP GmbH Meitnerstr. 9 70563 Stuttgart Germany

Importer for GB market by: Lidl Great Britain Ltd · Lidl House 14 Kingston Road · Surbiton · KT5 9NU GREAT BRITAIN

### 37. Privacy statement

#### Dear Customer,

We wish to inform you that we, MLAP GmbH, Meitnerstr. 9, 70563 Stuttgart, Germany, process your personal data as a data controller.

For matters regarding data protection, we are supported by our company data protection officer who can be contacted at MLAP GmbH, Datenschutz, Meitnerstr. 9, 70563 Stuttgart, Germany, datenschutz@mlap.info. We process your data for the purpose of warranty processing and associated processes (e.g. repairs) and rely on the sales contract concluded with us when processing your data.

Your data will be provided to repair service providers contracted by us for the purpose of warranty processing and associated processes (e.g. repairs). We generally store your personal data for a period of three years in order to fulfil your legal warranty rights. You have the right to be informed of the personal data concerned as well as the right to rectification, the right to erasure, the right to restrict processing, the right to object to processing and the right to data portability.

In the case of the right to be informed and the right to erasure, restrictions apply according to Sections 34 and 35 of the BDSG (Federal Data Protection Act) (Art. 23 of the GDPR). In addition, there is a right of appeal to a competent data protection supervisory authority (Article 77 of the GDPR in conjunction with Section 19 of the BDSG). For MLAP, this is the state official for data protection and freedom of information in Baden-Württemberg, PO Box 10 29 32, 70025 Stuttgart, Germany, www.baden-wuerttemberg.datenschutz.de. The processing of your data is necessary for warranty processing since it is not possible to process the warranty without the provision of the required data.

### **Inhaltsverzeichnis**

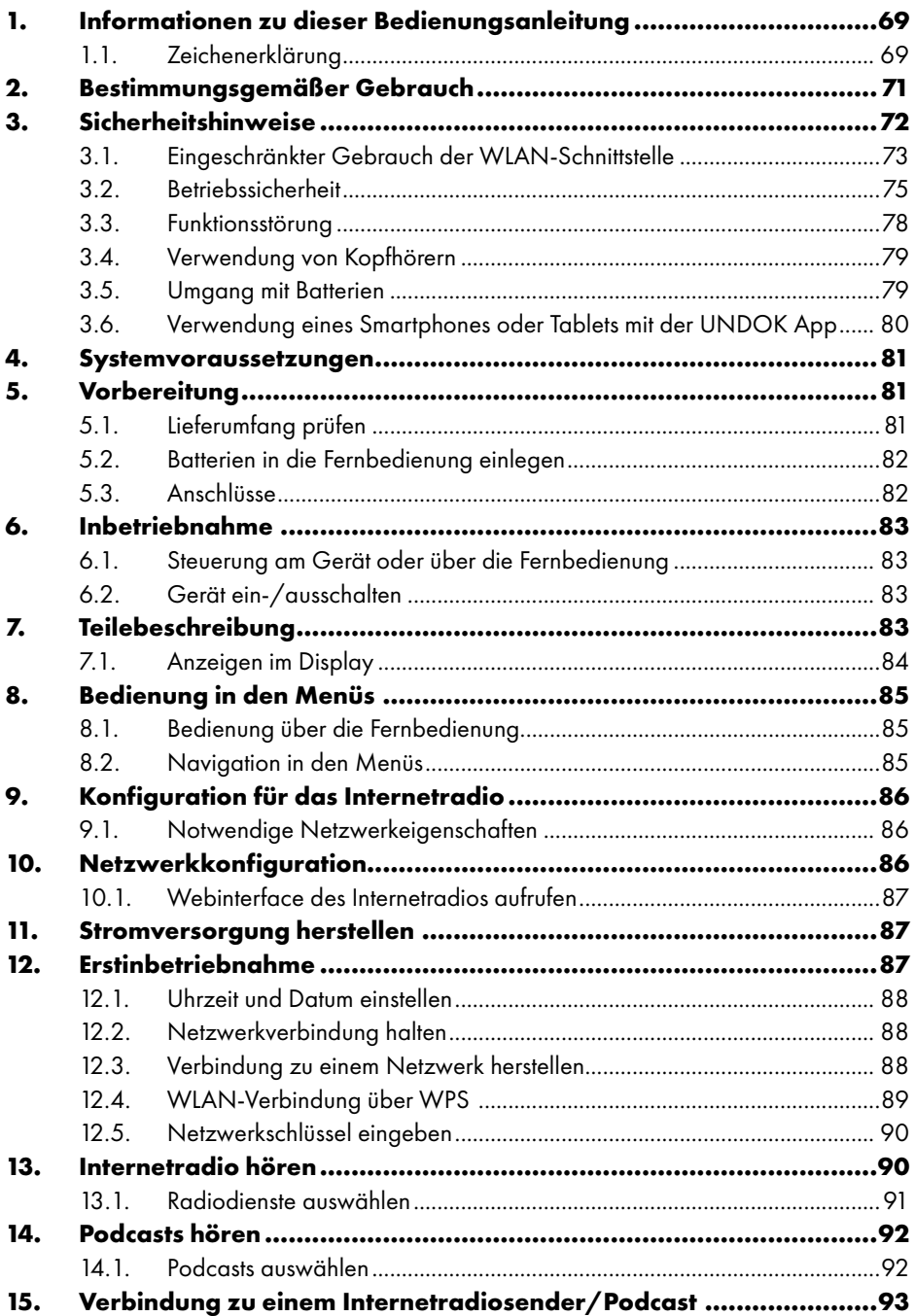

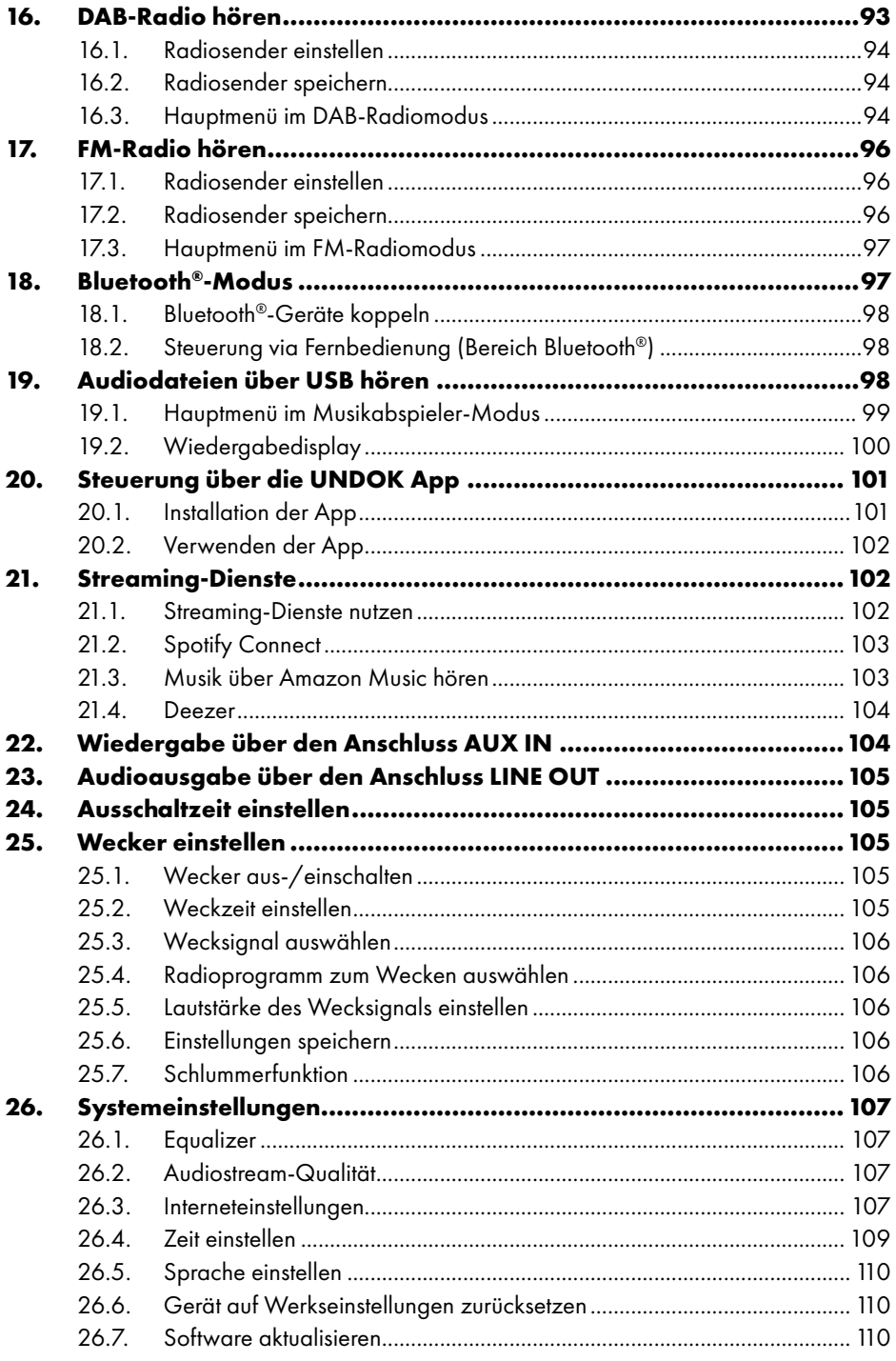

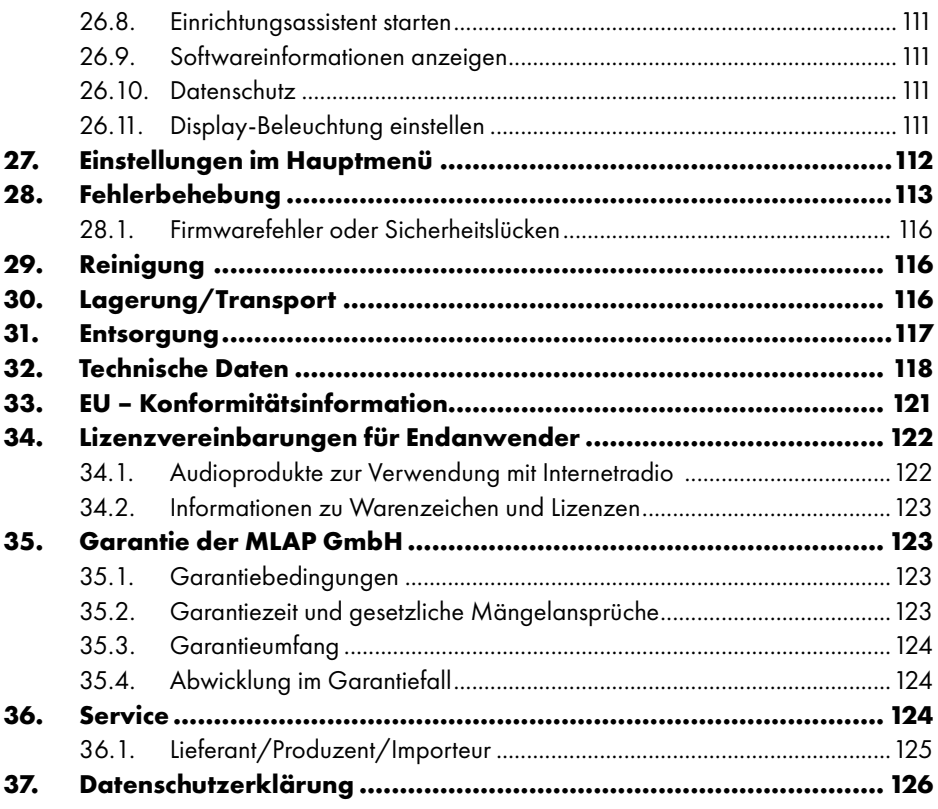

### 1. Informationen zu dieser **Bedienungsanleitung**

Herzlichen Glückwunsch zum Kauf Ihres neuen Geräts. Sie haben sich damit für ein hochwertiges Produkt entschieden. Die Bedienungsanleitung ist Bestandteil dieses Produkts. Sie enthält wichtige Hinweise für Sicherheit, Gebrauch und Entsorgung. Machen Sie sich vor der Benutzung

des Produkts mit allen Bedien- und Sicherheitshinweisen vertraut. Benutzen Sie das Produkt nur wie beschrieben und für die angegebenen Einsatzbereiche. Bewahren Sie diese Bedienungsanleitung gut auf. Händigen Sie alle Unterlagen bei Weitergabe des Produkts an Dritte mit aus.

### 1.1. Zeichenerklärung

Ist ein Textabschnitt mit einem der nachfolgenden Warnsymbole gekennzeichnet, muss die im Text beschriebene Gefahr vermieden werden, um den dort beschriebenen, möglichen Konsequenzen vorzubeugen.

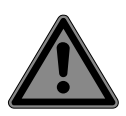

### **GEFAHR!**

Warnung vor unmittelbarer Lebensgefahr!

 Folgen Sie den Anweisungen, um Situationen, die zum Tode oder zu schweren Verletzungen führen, zu vermeiden.

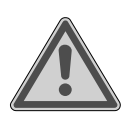

### **WARNUNG!**

Warnung vor möglicher Lebensgefahr und/oder schweren, irreversiblen Verletzungen!

 Folgen Sie den Anweisungen, um Situationen, die zum Tode oder zu schweren Verletzungen führen können, zu vermeiden.

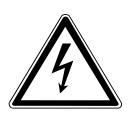

#### **WARNUNG!**

Warnung vor Gefahr durch elektrischen Schlag!

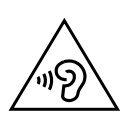

#### **WARNUNG!**

Warnung vor Gefahr durch hohe Lautstärke!

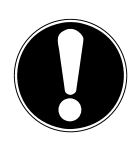

### **HINWEIS!**

Hinweise beachten, um Sachschäden zu vermeiden! Folgen Sie den Anweisungen, um Situationen, die zu Sachschäden führen können, zu vermeiden.

Weiterführende Informationen für den Gebrauch des Geräts!

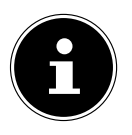

Hinweise in der Bedienungsanleitung beachten!

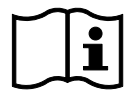

Bedingt durch den 5-GHz-Frequenzbereich der verwendeten Wireless-LAN-Lösung ist der Gebrauch in den EU-Ländern nur innerhalb von Gebäuden gestattet.

- Aufzählungspunkt / Information über Ereignisse während der Bedienung
	- Auszuführende Handlungsanweisung
		- Auszuführende Sicherheitshinweise

#### **CE-Kennzeichnung**

Mit diesem Symbol markierte Produkte erfüllen die Anforderungen der EU-Richtlinien (siehe Kapitel "Konformitätsinformation").

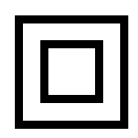

 $\epsilon$ 

#### **Schutzklasse II**

Elektrogeräte der Schutzklasse II sind Elektrogeräte, die eine durchgehend doppelte und/oder verstärkte Isolierung besitzen und keine Anschlussmöglichkeiten für einen Schutzleiter haben. Das Gehäuse eines isolierstoffumschlossenen Elektrogeräts der Schutzklasse II kann teilweise oder vollständig die zusätzliche oder verstärkte Isolierung bilden.

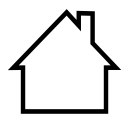

#### **Benutzung in Innenräumen**

Geräte mit diesem Symbol sind nur für die Verwendung in Innenräumen geeignet.

#### **Polaritätskennzeichnung**

</del>

Symbol für Polarität des Gleichstromanschlusses (nach IEC 60417). Bei Geräten mit dieser Kennzeichnung liegt Plus innen und Minus außen.

- Symbol für Gleichstrom
	- Symbol für Wechselstrom

#### **Energieeffizienz-Level VI**

Die Energieeffizienz-Level sind eine Standardunterteilung der Wirkungsgrade externer und interner Netzteile. Die Energieeffizienz gibt dabei den Wirkungsgrad an und wird bis zu Level VI (effizientestes Level) unterteilt.

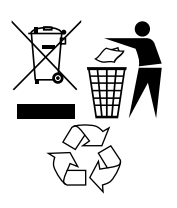

Gerät und Verpackung umweltgerecht entsorgen (siehe "31. Entsorgung" auf Seite 117).

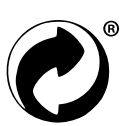

Der Grüne Punkt kennzeichnet Verkaufsverpackungen, die vom dualen Sammel- und Verwertungssystem gemäß Verpackungsverordnung entsorgt bzw. recycelt werden.

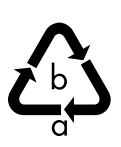

#### **Kennzeichnung von Verpackungsmaterialien bei der Mülltrennung**

Kennzeichnung mit den Abkürzungen (a) und Nummern (b) mit folgender Bedeutung: 1–7: Kunststoffe / 20–22: Papier und Pappe / 80– 98: Verbundstoffe

### 2. Bestimmungsgemäßer Gebrauch

Dies ist ein Gerät der Unterhaltungselektronik. Das Gerät dient dem Empfang und der Wiedergabe von analogen und digitalen Radiosendern, zum Abspielen von Audiodaten, die über das Internet empfangen werden, und der Wiedergabe von Audiomaterial, welches via USB, Bluetooth® oder AUX IN zugespielt werden kann. Benutzen Sie das Gerät zu keinem anderen Zweck.

• Das Gerät ist nur für den privaten und nicht für den industriellen/ kommerziellen Gebrauch bestimmt.

Bitte beachten Sie, dass im Falle des nicht bestimmungsgemäßen Gebrauchs die Haftung erlischt:

• Beachten Sie alle Informationen in dieser Bedienungsanleitung, insbesondere die Sicherheitshinweise. Jede andere Bedienung gilt als nicht bestimmungsgemäß und kann zu Personen- oder Sachschäden führen.

### 3. Sicherheitshinweise

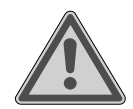

### **WARNUNG!**

### **Verletzungsgefahr!**

Verletzungsgefahr für Kinder und Personen mit verringerten physischen, sensorischen oder mentalen Fähigkeiten (beispielsweise teilweise Behinderte, ältere Personen mit Einschränkung ihrer physischen und mentalen Fähigkeiten) oder Mangel an Erfahrung und Wissen (beispielsweise ältere Kinder).

- Gerät und Zubehör an einem für Kinder unerreichbaren Platz aufbewahren.
- Dieses Gerät kann von Kindern ab 8 Jahren und von Personen mit reduzierten physischen, sensorischen oder mentalen Fähigkeiten oder Mangel an Erfahrung und/oder Wissen benutzt werden, wenn sie beaufsichtigt oder bezüglich des sicheren Gebrauchs des Gerätes unterwiesen wurden und die daraus resultierenden Gefahren verstanden haben.
- Kinder dürfen nicht mit dem Gerät spielen.
- Reinigung und Wartung durch den Benutzer dürfen nicht von Kindern durchgeführt werden, es sei denn, sie sind 8 Jahre und älter und werden beaufsichtigt.
- Kinder unter 8 Jahren sollen von dem Gerät und der Anschlussleitung ferngehalten werden.
- Alle verwendeten Verpackungsmaterialien (Säcke, Polystyrolstücke usw.) nicht in der Reichweite von Kindern lagern.
#### **GEFAHR! Erstickungsgefahr!**

Es besteht Erstickungsgefahr durch Verschlucken oder Einatmen von Kleinteilen oder Folien.

- Halten Sie die Verpackungsfolie von Kindern fern. Das Verpackungsmaterial ist kein Spielzeug.
- Bauen Sie das Gerät nicht ohne unsere Zustimmung um und verwenden Sie keine nicht von uns genehmigten oder gelieferten Zusatzgeräte.
- Verwenden Sie nur von uns gelieferte oder genehmigte Ersatzund Zubehörteile.
- Verwenden Sie das Gerät nicht im Freien.
- Setzen Sie das Gerät keinen extremen Bedingungen aus. Zu vermeiden sind:
	- − hohe Luftfeuchtigkeit oder Nässe,
	- − extrem hohe oder tiefe Temperaturen,
	- − direkte Sonneneinstrahlung,
	- − offenes Feuer.

## 3.1. Eingeschränkter Gebrauch der WLAN-**Schnittstelle**

Schalten Sie das Produkt unbedingt in folgenden Situationen aus:

- in Krankenhäusern, Kliniken oder anderen Gesundheitszentren und an allen Orten in unmittelbarer Nähe medizinischer Geräte,
- an allen Orten, an denen Explosionsgefahr besteht (z. B. Tankanlagen, Kraftstofflagerbereiche oder Bereiche, in denen Lösungsmittel verarbeitet werden; auch in Bereichen mit teilchenbelasteter Luft (z. B. Mehl- oder Holzstaub) darf dieses Gerät nicht verwendet werden),
- an Orten, an denen es vorgeschrieben ist, funkgesteuerte Geräte abzuschalten, z. B. auf Großbaustellen oder an Orten mit Sprengungsarbeiten.

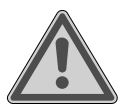

#### **WARNUNG! Gefahr durch Funksignale und elektromagnetische Strahlung!**

Funksignale und elektromagnetische Strahlung können die Funktionsfähigkeit von empfindlichen elektronischen Geräten, z. B. von Herzschrittmachern oder implantierten Kardiowerter-Defibrillatoren, beeinflussen.

 Halten Sie das Produkt mindestens 20 cm von diesen Geräten fern, weil die Funktionstüchtigkeit durch Funksignale und elektromagnetische Strahlung beeinflusst werden kann.

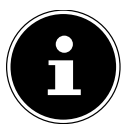

Die ausgesandten Funkwellen können bei Hörgeräten Interferenzen verursachen.

Weitere Informationen zum eingeschränkten Gebrauch der WLAN-Schnittstelle finden Sie im Kapitel "33. EU – Konformitätsinformation" auf Seite 121.

### **3.1.1. Datensicherheit**

Der Hersteller haftet nicht für Datenverlust durch ungesicherten Zugriff **Dritter** 

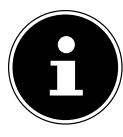

Sichern Sie Ihr WLAN-Netz durch eine geeignete Verschlüsselung, sodass ein Zugriff Dritter auf Ihre Daten ausgeschlossen ist.

### 3.2. Betriebssicherheit

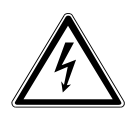

#### **WARNUNG! Stromschlaggefahr!**

Verletzungsgefahr durch Stromschlag durch stromführende Teile. Bei diesen besteht durch unabsichtlichen Kurzschluss die Gefahr eines elektrischen Schlages oder eines Brandes.

- Schließen Sie den Netzadapter nur an eine ordnungsgemäß installierte, geerdete und elektrisch abgesicherte Steckdose an, die sich in der Nähe des Aufstellortes befindet. Die örtliche Netzspannung muss den technischen Daten des Netzadapters entsprechen.
- Lassen Sie die Steckdose unbedingt jederzeit frei zugänglich, damit der Netzstecker ungehindert abgezogen werden kann.
- Verwenden Sie dieses Gerät und den beiliegenden Netzadapter ausschließlich miteinander.
- Der Netzadapter darf nur in trockenen Innenräumen verwendet werden.
- Um die Stromversorgung Ihres Geräts zu unterbrechen oder es gänzlich von Spannung freizuschalten, ziehen Sie den Netzadapter aus der Steckdose.
- Der Netzadapter verbraucht auch bei ausgeschaltetem Gerät eine geringe Menge Strom. Um den Netzadapter von der Stromversorgung zu trennen, muss er aus der Netzsteckdose gezogen werden.
- Um den Netzadapter aus der Steckdose zu entfernen, fassen Sie den Adapter immer am Gehäuse an. Ziehen Sie niemals am Kabel.
- Der Netzadapter darf nicht geöffnet werden.
- Decken Sie den Netzadapter nicht ab.
- Entfernen Sie den Netzadapter sofort aus der Netzsteckdose, wenn ungewöhnliche Geräusche aus dem Netzadapter oder dem Gerät zu hören sind oder wenn Sie Rauchentwicklung am Netzadapter oder Gerät feststellen.

- Stellen Sie keine mit Flüssigkeit gefüllten Gefäße, wie z. B. Vasen, auf das Gerät oder in die nähere Umgebung und schützen Sie alle Teile vor Tropf- und Spritzwasser. Das Gefäß kann umkippen und die Flüssigkeit kann die elektrische Sicherheit beeinträchtigen.
- Öffnen Sie niemals das Gehäuse des Geräts und führen Sie keine Gegenstände durch die Schlitze und Öffnungen ins Innere des Geräts.
- Ziehen Sie sofort den Netzadapter aus der Steckdose, wenn der Netzadapter oder das Gerät beschädigt ist oder wenn Flüssigkeiten oder Fremdkörper ins Innere des Geräts gelangt sind.
- Bei längerer Abwesenheit oder Gewitter ziehen Sie den Netzadapter aus der Steckdose.

Bei großen Temperatur- oder Feuchtigkeitsschwankungen kann es durch Kondensation zur Feuchtigkeitsbildung innerhalb des Geräts kommen, die einen elektrischen Kurzschluss verursachen kann.

- Warten Sie nach einem Transport des Geräts solange mit der Inbetriebnahme, bis es die Umgebungstemperatur angenommen hat.
- Vor dem ersten Gebrauch und nach jeder Benutzung das Gerät sowie den Netzadapter auf Beschädigungen überprüfen.
- Das Gerät nicht in Betrieb nehmen, wenn das Gerät oder der Netzadapter sichtbare Schäden aufweist.
- Wenn Sie einen Schaden oder technische Probleme feststellen, überlassen Sie die Reparatur Ihres Geräts ausschließlich qualifiziertem Fachpersonal.
- Wenn das Gehäuse des Netzadapters beschädigt ist, muss der Netzadapter entsorgt und durch einen neuen Netzadapter des gleichen Typs ersetzt werden.
- Bei Beschädigungen des Anschlusskabels, muss der Netzadapter ausgetauscht werden.
- Im Falle einer notwendigen Reparatur wenden Sie sich bitte ausschließlich an unsere autorisierten Servicepartner.
- Vor der Reinigung ziehen Sie den Netzadapter aus der Steckdose.

## **HINWEIS!**

### **Möglicher Sachschaden!**

Ungünstige Umgebungsbedingungen können zur Beschädigung des Geräts führen.

- Verwenden Sie das Gerät nur in trockenen Räumen.
- Stellen Sie das Gerät auf einer stabilen, ebenen und vibrationsfreien Unterlage ab und betreiben Sie es auf dieser, um Stürze des Geräts zu vermeiden.
- Achten Sie bei der Aufstellung darauf, dass
	- − ein ausreichender Abstand zu anderen Gegenständen besteht und die Lüftungsschlitze nicht verdeckt sind, damit immer eine ausreichende Belüftung gewährleistet ist;
	- − keine direkten Wärmequellen (z. B. Heizungen) auf das Gerät / den Netzadapter wirken;
	- − kein direktes Sonnenlicht auf das Gerät / den Netzadapter trifft;
	- − das Gerät nicht in unmittelbarer Nähe von Magnetfeldern (z. B. von Fernsehern oder anderen Lautsprechern) steht;
	- − keine offenen Brandquellen (z. B. brennende Kerzen) in der Nähe des Geräts stehen;
	- − das Anschlusskabel nicht unter Zugspannung steht und nicht geknickt wird.
	- − Das Gerät ist mit rutschfesten Kunststofffüßen ausgestattet. Da Möbel mit einer Vielfalt von Lacken und Kunststoffen beschichtet sind und mit unterschiedlichen Pflegemitteln behandelt werden, kann nicht völlig ausgeschlossen werden, dass manche dieser Stoffe Bestandteile enthalten, die die Kunststofffüße angreifen und aufweichen. Legen Sie ggf. eine rutschfeste Unterlage unter das Gerät.
	- − Stellen Sie alle Komponenten auf einer stabilen, ebenen und vibrationsfreien Unterlage ab und betreiben Sie sie auf dieser, um Stürze des Geräts zu vermeiden.

- − Halten Sie beim Aufstellen einen Mindestabstand von 5 cm um das Gerät ein, um eine ausreichende Belüftung zu gewährleisten.
- − Die Belüftung darf nicht durch Abdecken des Geräts mit Gegenständen behindert werden, wie z. B. durch Zeitschriften, Tischdecken, Vorhänge usw.

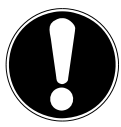

## **HINWEIS!**

## **Möglicher Sachschaden!**

Falsche Behandlung der empfindlichen Oberflächen kann das Gerät beschädigen.

 Vermeiden Sie chemische Lösungs- und Reinigungsmittel, weil diese die Oberfläche und/oder Beschriftungen des Geräts beschädigen können.

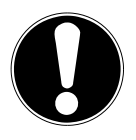

## **HINWEIS!**

### **Möglicher Sachschaden!**

Das Verwenden von USB-Verlängerungskabeln kann zu Fehlfunktionen oder Schäden führen.

Benutzen Sie keine USB-Verlängerungskabel.

## **3.3. Funktionsstörung**

Sollte das Gerät Funktionsstörungen zeigen, kann es sein, dass eine elektrostatische Entladung stattgefunden hat.

■ Ziehen Sie in diesem Fall den Netzadapter ab und stecken ihn nach einigen Sekunden wieder in die Steckdose.

Ggf. ist ein Zurücksetzen auf die Werkseinstellungen notwendig (siehe "26.6. Gerät auf Werkseinstellungen zurücksetzen" auf Seite 110).

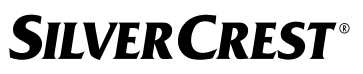

### 3.4. Verwendung von Kopfhörern

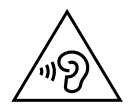

#### **WARNUNG!**

#### **Verletzungsgefahr!**

Übermäßiger Schalldruck bei Verwendung von Ohrhörern und Kopfhörern über einen längeren Zeitraum kann zu Schäden am Hörvermögen und/oder zum Verlust des Hörsinns führen.

- Stellen Sie die Lautstärke vor der Wiedergabe auf den niedrigsten Wert ein.
- Starten Sie die Wiedergabe und erhöhen Sie die Lautstärke auf das Maß, das für Sie angenehm ist.

### 3.5. Umgang mit Batterien

Die Fernbedienung beinhaltet zwei Batterien vom Typ LR03/ AAA/ 1,5 V.

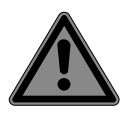

### **GEFAHR!**

#### **Verätzungsgefahr!**

Beim Verschlucken von Batterien besteht die Gefahr von inneren Verätzungen, die innerhalb von zwei Stunden zum Tode führen können. Bei Hautkontakt mit Batteriesäure besteht Verätzungsgefahr.

- Wenn Sie vermuten, Batterien könnten verschluckt worden oder in einen beliebigen Teil des Körpers gelangt sein, suchen Sie unverzüglich medizinische Hilfe.
- Kontakt mit Batteriesäure vermeiden. Bei Kontakt mit Haut, Augen oder Schleimhäuten die betroffenen Stellen mit reichlich klarem Wasser spülen und umgehend einen Arzt aufsuchen.
- Halten Sie neue und gebrauchte Batterien von Kindern fern. Batterien sind kein Spielzeug.
- Batterien nicht verschlucken.
- Benutzen Sie das Gerät nicht, wenn das Batteriefach nicht sicher schließt und halten Sie es von Kindern fern.

 Nehmen Sie ausgelaufene Batterien sofort aus dem Gerät. Reinigen Sie die Kontakte, bevor Sie neue Batterien einlegen.

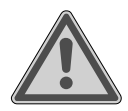

# **WARNUNG!**

### **Explosionsgefahr!**

Bei unsachgemäßem Auswechseln der Batterien besteht Explosionsgefahr!

- Legen Sie grundsätzlich nur neue Batterien gleichen Typs ein. Benutzen Sie nie alte und neue Batterien zusammen.
- Achten Sie beim Einlegen der Batterien auf die Polarität (+/-).
- Versuchen Sie niemals, Batterien wieder aufzuladen.
- Lagern Sie Batterien an einem kühlen, trockenen Ort.
- Setzen Sie Batterien niemals übermäßiger Wärme (wie Sonnenschein, Feuer, Heizung oder dergleichen) aus. Direkte starke Wärme kann die Batterien beschädigen.
- Werfen Sie Batterien nicht ins Feuer.
- Schließen Sie Batterien nicht kurz.
- Entfernen Sie auch leere Batterien aus dem Gerät.
- Wenn Sie das Gerät für längere Zeit nicht benutzen, nehmen Sie die Batterien heraus.
- Prüfen Sie vor dem Einlegen der Batterien, ob die Kontakte im Gerät und an den Batterien sauber sind, und reinigen Sie diese gegebenenfalls.

## 3.6. Verwendung eines Smartphones oder Tablets mit der UNDOK App

 Stellen Sie sicher, dass sich das Betriebssystem Ihres verwendeten Smartphones oder Tablets immer auf dem aktuellen Stand befindet.

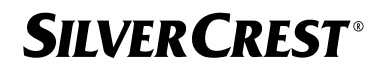

## 4. Systemvoraussetzungen

Steuern des Internetradios bequem per Smartphone/Tablet-PC:

- − Smartphone/Tablet mit WLAN 802.11 a/b/g/n
- − Android™ Plattform 4 oder höher
- − Ab iOS 5.0 oder höher
- − Installierte und frei erhältliche App (siehe auch "20. Steuerung über die UNDOK App" auf Seite 101)

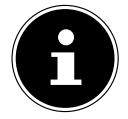

Für den Betrieb ist ein WLAN-Netz erforderlich.

# 5. Vorbereitung

## 5.1. Lieferumfang prüfen

Entfernen Sie sämtliches Verpackungsmaterial, auch die Folie auf dem Display.

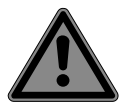

## **GEFAHR!**

### **Erstickungsgefahr!**

Es besteht Erstickungsgefahr durch Verschlucken oder Einatmen von Kleinteilen oder Folien.

#### ■ Halten Sie die Verpackungsfolie von Kindern fern.

Bitte überprüfen Sie die Vollständigkeit der Lieferung und benachrichtigen Sie uns innerhalb von 14 Tagen nach dem Kauf, falls die Lieferung nicht komplett ist. Mit dem von Ihnen erworbenen Produkt haben Sie erhalten:

- Internetradio
- Fernbedienung und 2 Batterien vom Typ LR03/ AAA/ 1,5 V
- Audiokabel (3,5 mm)
- Netzadapter
- Bedienungsanleitung mit Garantieinformationen

## 5.2. Batterien in die Fernbedienung einlegen

- Entfernen Sie die Batteriefachabdeckung auf der Rückseite der Fernbedienung.
- ▶ Legen Sie zwei Batterien vom Typ LR03 / AAA / 1,5 V in das Batteriefach der Fernbedienung ein. Beachten Sie dabei die Polung der Batterien (im Batteriefachboden markiert).
- Schließen Sie das Batteriefach.

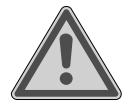

#### **WARNUNG! Explosionsgefahr!**

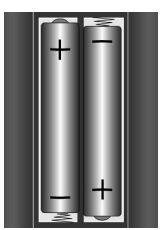

Bei unsachgemäßem Auswechseln der Batterien besteht Explosionsgefahr!

#### Ersatz nur durch denselben oder einen gleichwertigen Typ.

Die Fernbedienung könnte durch auslaufende Batterien beschädigt werden, wenn Sie sie längere Zeit nicht benutzen!

 Nehmen Sie die Batterien aus der Fernbedienung heraus, wenn das Gerät längere Zeit nicht benutzt wird.

## 5.3. Anschlüsse

Bevor Sie Anschlüsse vornehmen, ziehen Sie den Netzstecker aus der Steckdose.

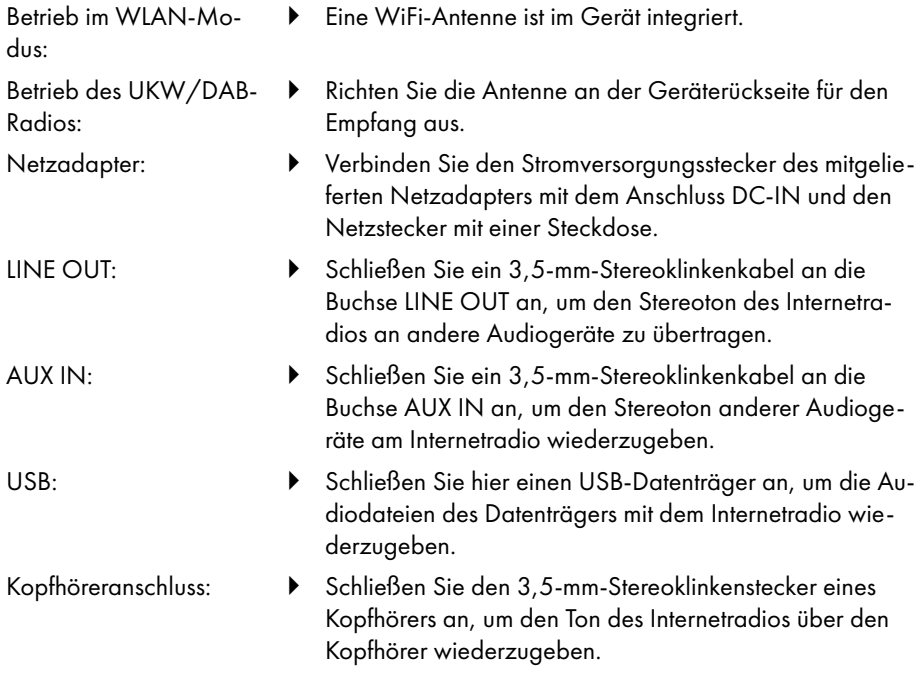

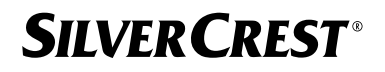

## 6. Inbetriebnahme

### 6.1. Steuerung am Gerät oder über die Fernbedienung

Mit den Tasten am Gerät können Sie die wesentlichen Wiedergabefunktionen Ihres Geräts aktivieren. Die Fernbedienung bietet über diese Grundfunktionen hinaus zahlreiche zusätzliche Bedienelemente für die volle Funktionalität Ihres Geräts.

Sofern die Bezeichnungen am Gerät und der Fernbedienung voneinander abweichen, wird dies ausdrücklich erwähnt. Wenn die Tasten am Gerät oder der Fernbedienung nicht separat erwähnt sind, ist die Bedienung in beiden Fällen gleich.

## 6.2. Gerät ein-/ausschalten

- **Drücken Sie die Taste**  $\psi$ , um das Gerät einzuschalten.
- $\blacktriangleright$  Um das Gerät in den Standby-Modus zu schalten, drücken Sie die Taste  $\mathsf{\mathsf{U}}$ .

Im Display erscheinen das Datum und die Uhrzeit.

# 7. Teilebeschreibung

#### Vorderseite, siehe **Abb. A**

- 1) Display
- 2) **FAV**-Taste: Favoritenliste aufrufen/speichern
- 3) **MENU**-Taste: Einstellmenü aufrufen
- 4) **NAV**: durch Drehen im Menü navigieren; **OK**: durch Drücken die Menüauswahl bestätigen; manuelle Sendersuche im FM-Modus
- 5) **INFO**-Taste: Display-Anzeige wechseln, WPS-Taste, ein Schritt zurück
- 6) Kopfhöreranschluss
- 7)  $\mathbf{\mathsf{K}}$ -Taste: Stummschaltung
- 8)  $\bigcup$ -Taste: Gerät in den Standby-Modus schalten / **VOL**: Lautstärkeregler
- 9) **MODE**-Taste: Betriebsart wählen

#### Rückseite, siehe **Abb. B**

- 10) DAB/FM-Antenne
- 11) **USB**: USB-Anschluss
- 12) **DCIN**: Buchse für den Stromversorgungsstecker des Netzadapters
- 13) **AUX IN**: Audioeingang 3,5-mm-Stereobuchse
- 14) **LINE OUT**: Audioausgang 3,5-mm-Stereobuchse
- 15) Bassreflexöffnung

Fernbedienung, siehe **Abb. C**

- 16)  $\blacktriangleleft$  ×-Taste: Stummschaltung
- 17) **EQ**-Taste: Equalizer einstellen
- 18)  $\Xi$ -Taste: Hauptmenü aufrufen
- 19)  $\star$ -Taste: Sender speichern / gespeicherte Sender aufrufen
- 20) **P-MODE**-Taste: Zufallswiedergabe/Wiederholfunktion
- 21)  $\bigcirc$ -Taste: Zurück
- 22) **HI**-Taste: Titel abspielen / **SELECT**: Eingaben bestätigen
- 23)  $\blacktriangleleft$ -Taste: Lautstärke verringern,  $\blacktriangleleft$ -Taste: Lautstärke erhöhen
- 24) **ZIFFERNTASTEN:** Eingabe von Ziffern und Zeichen, Direktwahl von Sendern
- 25) **D**-Taste: Wecker einstellen
- 26) **SNOOZE**-Taste: Weckwiederholung einstellen
- 27) Navigationstasten  $\blacktriangle \blacktriangledown$

-Taste: vorherigen Titel wiedergeben, FM-Sendersuchlauf rückwärts; DAB-Senderliste: nächsten Sender der Liste aufrufen

-Taste: nächsten Titel wiedergeben, FM-Sendersuchlauf vorwärts; DAB-Senderliste: vorherigen Sender der Liste aufrufen

- $28$ )  $\equiv$ -Taste: Menü aufrufen
- 29) **PAIR**-Taste: Bluetooth®-Kopplungsmodus starten
- 30)  $\circ$  D-Taste: Display-Anzeige wechseln
- 31) **SLEEP**-Taste: Ausschaltzeit einstellen
- 32)  $\div$ -Taste: Display-Helligkeit einstellen
- 33)  $\bigcup$ -Taste: Gerät in den Standby-Modus schalten

# 7.1. Anzeigen im Display

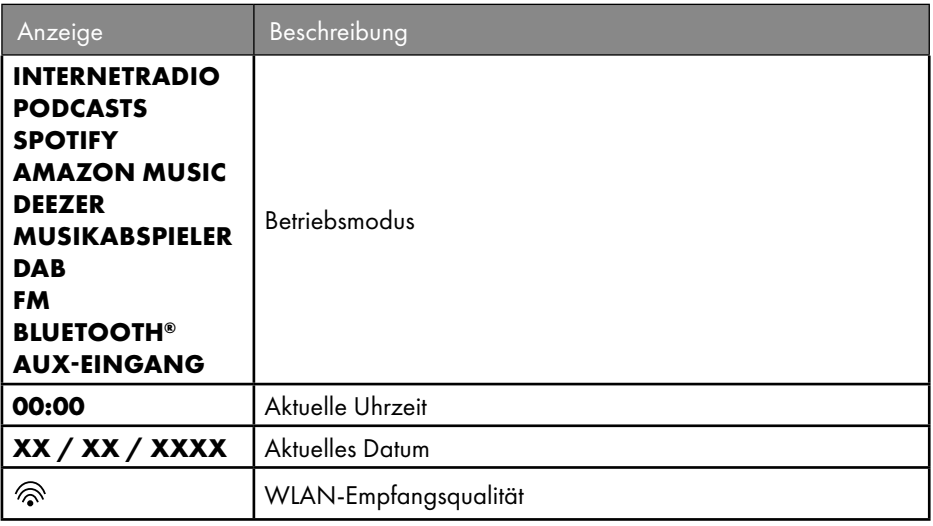

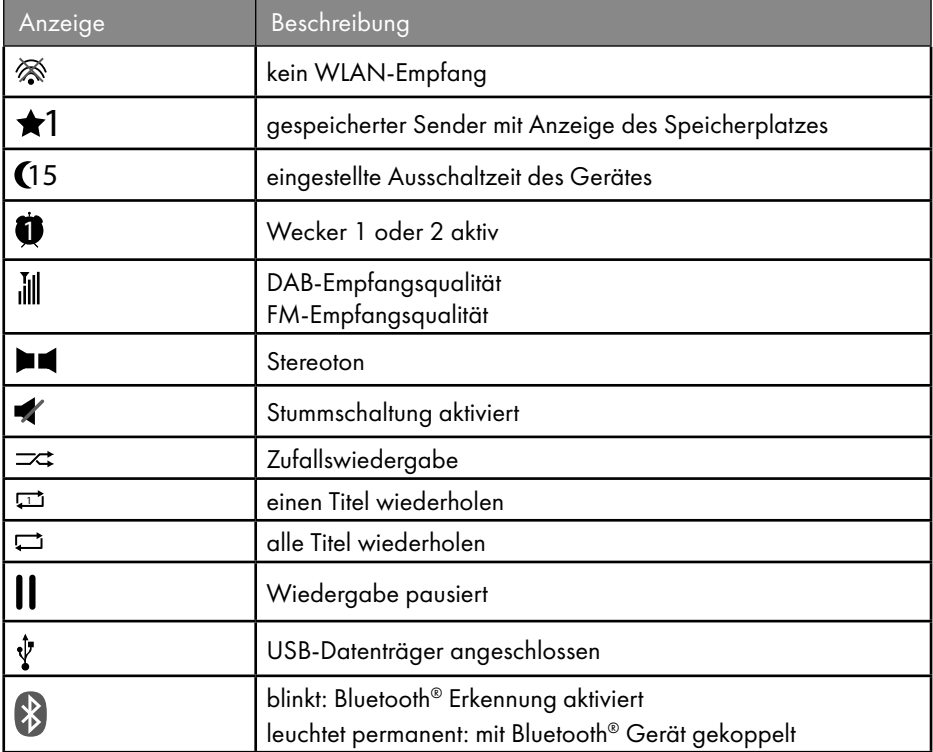

## 8. Bedienung in den Menüs

### 8.1. Bedienung über die Fernbedienung

Alle Funktionen können sowohl über die Fernbedienung als auch über die Tasten am Gerät bedient werden. Über die Fernbedienung sind jedoch einige Funktionen einfacher und direkter zu bedienen:

- Zeichen- und Zifferneingabe durch mehrmaliges Drücken der Ziffern-/Zeichentasten
- Wiedergabefunktionen der Musikwiedergabe PLAY, STOP, vorheriger  $\blacktriangleleft$  / nächster  $\blacktriangleright$  Titel, Titelsuchlauf.

### 8.2. Navigation in den Menüs

- Navigieren Sie in den Menüs entweder durch Drehen des Drehreglers **OK** am Gerät oder mit den Navigationstasten  $\blacktriangle \blacktriangledown$  der Fernbedienung.
- Bestätigen Sie Ihre Menüauswahl durch Druck auf den Drehregler **OK** oder auf die Taste **SELECT** der Fernbedienung.

- **Drücken Sie die Taste MODE** am Gerät bzw. <sup>Burg</sup> auf der Fernbedienung, um einen Betriebsmodus aufzurufen (**INTERNETRADIO**, **PODCASTS**, **SPOTIFY**, **AMAZON MUSIC, DEEZER, MUSIKABSPIELER**, **DAB**, **FM, BLUETOOTH® AUDIO** oder **AUX IN**). Bestätigen Sie die Auswahl mit **OK** am Drehregler oder mit **SELECT** auf der Fernbedienung.
- Drücken Sie die Taste **MENU** oder <sup>:</sup>≡ auf der Fernbedienung, um das Hauptmenü für den entsprechenden Modus aufzurufen.
- **▶** Drücken Sie die Taste MENU bzw. ○, um eine Menüebene zurück zu gelangen.

# 9. Konfiguration für das Internetradio

Das Radio wird bei der Verbindung mit dem Internet an den Service Airable angemeldet (siehe auch www.airablenow.com).

• Drahtlos im WLAN-Modus: Die WiFi-Antenne des Radios empfängt die Signale Ihres DSL-Routers.

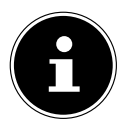

Die Senderliste Ihres Internetradios wird Ihnen kostenlos über den Internetdienst von www.airablenow.com bereitgestellt und laufend aktualisiert. Sollte ein Radiosender nicht verfügbar sein, so kann dies unterschiedlichste Ursachen seitens des Betreibers des Radiosenders haben. Dies ist jedoch kein Fehler des Geräts.

Bei der Verbindung zu Internetradiosendern kann es auch aufgrund von hohem Anfrageaufkommen zeitweilig zu Verzögerungen kommen. Versuchen Sie zu einem späteren Zeitpunkt erneut, eine Verbindung zum Internetdienst aufzubauen.

## 9.1. Notwendige Netzwerkeigenschaften

Damit das Gerät als WLAN-Radio funktioniert, muss das Netzwerk über folgende Eigenschaften verfügen:

- Der für das Netzwerk eingesetzte Router muss eine DHCP-Server-Funktion besitzen, damit er dem Gerät im Netzwerk automatisch eine IP-Adresse zuweisen kann.
- Setzen Sie einen derart konfigurierten Router bereits ein, können Sie das WLAN-Radio ohne Weiteres in das Netzwerk einbinden.

# 10. Netzwerkkonfiguration

Für das Internetradio ist die Netzwerkkonfiguration WLAN (drahtlos) möglich.

• Wenn Sie über ein drahtloses Netzwerk 802.11 a/b/g/n verfügen, können Sie das Internetradio über WLAN mit dem Internet verbinden: Bei der Erstinbetriebnahme müssen Sie einen Access Point (AP) auswählen und ggf. den Netzwerkschlüssel eingeben. Danach greift das Radio immer automatisch auf diesen AP zurück. Falls der AP nicht mehr gefunden wird, erfolgt eine entsprechende Meldung.

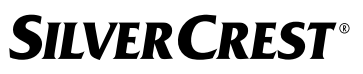

### 10.1. Webinterface des Internetradios aufrufen

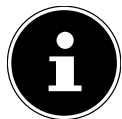

Das Webinterface dient zur Informationsanzeige, Statusanzeige und zum ändern des Gerätenamens.

Wenn Sie die IP-Adresse des Internetradios in Ihrem Browser eingeben, wird das Webinterface des Internetradios angezeigt.

- Die aktuelle IP-Adresse finden Sie unter **SYSTEMEINSTELLUNGEN/INTERNET EINSTELLUNGEN/EINSTELLUNGEN ANZEIGEN.**
- Hier können Sie den Namen ihres Internetradios neu vergeben (Werkseinstellung lautet [SIRD14E1]+Leerzeichen+[die letzten 6 Ziffern der MAC Adresse]).

# 11. Stromversorgung herstellen

- Verbinden Sie den Stromversorgungsstecker des mitgelieferten Adapters mit der DC-IN-Buchse am Gerät.
- Stecken Sie den Netzadapter in eine gut zugängliche Netzsteckdose.

# 12. Erstinbetriebnahme

Bei der ersten Inbetriebnahme wird zunächst die Auswahl der Sprache angezeigt.

 Wählen Sie die Sprache für das Menü des Internetradios aus und bestätigen Sie Ihre Auswahl mit der Taste **SELECT** auf der Fernbedienung.

Anschließend startet das Internetradio mit einem Hinweis, auf einem PC oder Mobilgerät die Webseite www.frontiersmart.com/privacy zu besuchen, um die Datenschutzerklärung zur Kenntnis zu nehmen.

 Drücken Sie **SELECT** auf der Fernbedienung, um die Datenschutzbestimmung zu akzeptieren.

Danach startet der Einrichtungsassistent.

 Bestätigen Sie die Abfrage **EINRICHTUNGSASS. JETZT AUSFÜHREN?** mit **JA**, um den Einrichtungsassistenten zu starten.

Der Einrichtungsassistent wird angezeigt (in der zuvor eingestellten Sprache):

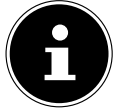

Wenn Sie **NEIN** auswählen, können Sie im nächsten Fenster angeben, ob der Assistent beim nächsten Einschalten des Geräts gestartet werden soll.

## 12.1. Uhrzeit und Datum einstellen

- Stellen Sie ein, ob die Uhrzeit im 12- oder 24-Stunden-Format angezeigt werden soll.
- Stellen Sie ein, ob die Uhrzeit automatisch über den FM-Empfang (**UPDATE VON FM**), den DAB-Empfang (**UPDATE VON DAB**), automatisch über das Netzwerk (**UPDATE FROM NET**) oder ohne Update (**KEIN UPDATE**) eingestellt werden soll.

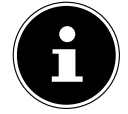

Wenn Sie die Option **UPDATE FROM NET** ausgewählt haben, stellen Sie im nächsten Abfragefenster Ihre Zeitzone ein.

- Stellen Sie anschließend die automatische Einstellung der Sommer-/Winterzeit auf **EIN** oder **AUS**.
- Wenn Sie den letzten Eintrag ausgewählt haben (**KEIN UPDATE**), stellen Sie die Uhrzeit in den folgenden Schritten manuell ein:

Die Ziffernstelle für den Tag blinkt.

- Stellen Sie mit  $\blacktriangle$   $\blacktriangledown$  den Tag ein und drücken Sie **SELECT** zur Bestätigung. Die Ziffernstelle für den Monat blinkt.
- Stellen Sie mit  $\blacktriangle$   $\blacktriangledown$  den Monat ein und drücken Sie **SELECT** zur Bestätigung. Die Ziffernstelle für das Jahr blinkt.
- Stellen Sie mit  $\blacktriangleright$  das Jahr ein und drücken Sie **SELECT** zur Bestätigung.
- Die Ziffernstelle für die Stunde blinkt.
- Stellen Sie mit  $\blacktriangle$   $\blacktriangleright$  die Stunde ein und drücken Sie **SELECT** zur Bestätigung.

Die Ziffernstelle für die Minuten blinkt.

Stellen Sie mit  $\blacktriangle$   $\blacktriangleright$  die Minuten ein und drücken Sie **SELECT** zur Bestätigung.

## 12.2. Netzwerkverbindung halten

Wenn die Netzwerkverbindung auch im Standby-Betrieb bzw. bei Betriebsarten, die kein WLAN verwenden (AUX IN, FM-Radio), aktiv bleiben soll (höherer Stromverbrauch im Standby-Modus), wählen Sie die Einstellung **JA** aus. Wenn Sie die Einstellung mit **JA** bestätigen, stehen die Internet- und Netzwerkfunktionen nach dem Einschalten schneller zur Verfügung.

In der Einstellung **NEIN** wird die Netzwerkverbindung beim Einschalten des Internetradios aus dem Standby-Modus erneut hergestellt.

## 12.3. Verbindung zu einem Netzwerk herstellen

Die gefundenen Netzwerke werden mit ihrem Namen (SSID) in einer Liste angezeigt. WLAN Access Points, die den Aufbau einer Verbindung über WPS anbieten, werden mit **[WPS]** angezeigt.

Darunter sehen Sie die Einträge:

**NEUER SUCHLAUF**: erneute Suche starten

**MANUELLE KONFIG.**: Verbindungsdaten manuell eingeben

#### **12.3.1. Verbindung über WLAN**

 Wählen Sie den WLAN Access Point aus, mit dem das Internetradio verbunden werden soll, und drücken Sie **SELECT** auf der Fernbedienung zur Bestätigung.

Bei einem unverschlüsselten (offenen) WLAN Access Point stellt das Internetradio die Verbindung automatisch her.

 Für die Verbindung mit einem verschlüsselten Netzwerk beachten Sie die folgenden Abschnitte.

## 12.4. WLAN-Verbindung über WPS

Nachdem ein WLAN-Netzwerk ausgewählt wurde, das die Möglichkeit einer Verbindung über WPS bietet, erscheint das WPS-Menü. Wenn Sie keine Verbindung über WPS herstellen wollen, wählen Sie hier den Eintrag **WPS ÜBERSPRINGEN**.

#### **12.4.1. WPS-Taste**

- Wählen Sie die Option **TASTE DRÜCKEN**, um die WPS-Funktion über die WPS-Taste des Routers nutzen zu können.
- Drücken Sie anschließend die WPS-Taste am Router und bestätigen Sie die Verbindung am Internetradio mit **SELECT**.

Beachten Sie hierzu auch die Bedienungsanleitung des Routers.

- Das Gerät baut nun eine Verbindung mit dem Netzwerk auf. Nach erfolgreicher Verbindung wird ein entsprechender Hinweis angezeigt.
- Das Gerät kann nun Medien über das Netzwerk wiedergeben bzw. Internetradiosender empfangen, sofern über das Netzwerk eine Verbindung mit dem Internet besteht.
- Das Gerät speichert die Verbindungsdaten, sodass sie bei einer erneuten Verbindung nicht noch einmal eingegeben werden müssen.

#### **12.4.2. PIN eingeben**

Wenn der Router über keine WPS-Taste verfügt, aber die Möglichkeit der WPS-Verbindung über die PIN-Eingabe im Web-Interface des Routers bietet, wählen Sie die Option **PIN FINGEREN** 

Geben Sie nach Aufforderung im Web-Interface des Routers die auf dem Display des Internetradios angegebene PIN-Nummer ein und bestätigen Sie die Eingabe mit **SELECT**.

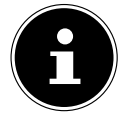

Beachten Sie ggf. auch die Bedienungsanleitung des Routers.

Das Gerät baut nun eine Verbindung mit dem Netzwerk auf. Nach erfolgreicher Verbindung erscheint ein entsprechender Hinweis.

Drücken Sie die Taste **SELECT** zur Bestätigung.

Das Gerät speichert die Verbindungsdaten, sodass sie bei einer erneuten Verbindung nicht noch einmal eingegeben werden müssen.

Das Gerät kann nun Medien über das Netzwerk wiedergeben bzw. Internetradiosender empfangen, sofern über das Netzwerk eine Verbindung mit dem Internet besteht.

### 12.5. Netzwerkschlüssel eingeben

Wenn Sie das WPS-Menü übersprungen haben, müssen Sie den Netzwerkschlüssel eingeben.

 Geben Sie den Netzwerkschlüssel für den WLAN Access Point mit den Ziffern-/Zeichentasten auf der Fernbedienung ein

oder

Geben Sie den Netzwerkschlüssel mithilfe des Drehreglers **NAV/OK** am Gerät ein:

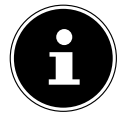

Der Drehregler verfügt über eine Taster-Funktion (**OK**-Taste).

- Wählen Sie dazu mit dem Drehregler ein Zeichen aus und drücken Sie die **OK**-Taste zur Bestätigung.
- Um ein Zeichen zu löschen, wählen Sie den Eintrag **BKSP** und drücken Sie die **OK**-Taste.
- Wenn Sie die Eingabe abbrechen wollen, wählen Sie den Eintrag **CANCEL** und drücken Sie die **OK**-Taste.
- Wenn Sie den Netzwerkschlüssel eingegeben haben, wählen Sie den Eintrag **OK** und bestätigen Sie ihn durch Drücken der **OK**-Taste.

Das Gerät speichert diesen Schlüssel, sodass er bei einer erneuten Verbindung nicht noch einmal eingegeben werden muss.

Das Gerät baut nun eine Verbindung mit dem Netzwerk auf. Nach erfolgreicher Verbindung wird ein entsprechender Hinweis angezeigt.

 Drücken Sie **SELECT** auf der Fernbedienung oder den Drehregler **OK** am Gerät zur Bestätigung.

Das Gerät kann nun Medien über das Netzwerk wiedergeben bzw. Internetradiosender empfangen, sofern über das Netzwerk eine Verbindung mit dem Internet besteht.

# 13. Internetradio hören

Mit der Betriebsart **INTERNETRADIO** können Sie Internetradiosender wiedergeben. Voraussetzung hierfür ist, dass sich das Internetradio gemäß den Beschreibungen ab Kapitel ("12.3. Verbindung zu einem Netzwerk herstellen" auf Seite 88) mit Ihrem Netzwerk verbunden ist und dass eine Internetverbindung besteht.

- **D** Drücken Sie die Taste MODE am Gerät bzw. <sup>□</sup> auf der Fernbedienung, um das Hauptmenü zu öffnen.
- Um Internetradio zu hören, wählen Sie den Eintrag **INTERNETRADIO** im Hauptmenü und bestätigen Sie mit **SELECT** auf der Fernbedienung oder drücken Sie die Taste **MODE** am Gerät und wählen Sie mit dem Drehregler **NAV/OK** den Eintrag **INTER NETRADIO** und drücken die **OK**-Taste.

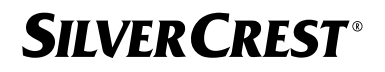

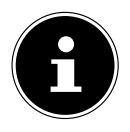

Die Beschreibung für das Öffnen des Hauptmenüs und die Auswahl des Betriebsmodus trifft auf alle Betriebsmodi zu.

Im ersten Display finden Sie neben den Menüeinträgen zwei weitere Einträge:

**ZULETZT GEHÖRT**: Ruft die zuletzt wiedergegebenen Internetradiosender und Podcasts auf.

**SENDERLISTE**: Ruft die verfügbaren Internetradiodienste vom Internet-Server auf.

## 13.1. Radiodienste auswählen

Wählen Sie den Eintrag **SENDERLISTE** aus, um folgende Dienste auswählen zu können:

- **REGION** (länderabhängig, hier: **DEUTSCHLAND**)
- **SUCHE**
- **LÄNDER**
- **POPULÄR**
- **ENTDECKEN**

#### **13.1.1. Region**

Unter **REGION** können Sie alle Sender anzeigen, die der Region (hier: **DEUTSCH** LAND) zugeordnet sind, in der sich das Internetradio ins Internet eingewählt hat.

#### **13.1.2. Suche**

Wählen Sie **SUCHE** aus, um Internetradiosender nach Namen zu suchen.

#### **13.1.3. Länder**

Wählen Sie **LÄNDER** aus, um Internetradiosender nach Ländern zu suchen.

#### **13.1.4. Populär**

Wählen Sie Internetradiosender aus einer Liste von beliebten Sendern.

#### **13.1.5. Entdecken**

Wählen Sie Internetradiosender nach Herkunft, Genre oder Sprache aus.

#### **13.1.6. Internetradiosender speichern**

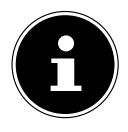

Sie können Internetradiosender auf einem Speicherplatz ablegen. Das Internetradio verfügt über 40 Speicherplätze.

Nachdem ein Sender auf einem Speicherplatz abgelegt wurde, erscheint der Speicherplatz des Senders während der Wiedergabe im Display neben einem Stern.

- **▶ Halten Sie die Taste ★ auf der Fernbedienung oder die Taste <b>FAV** am Gerät länger gedrückt, bis die Liste der Speicherplätze im Display erscheint.
- Wählen Sie einen Speicherplatz von 1 bis 40 aus und bestätigen Sie mit **SELECT** auf der Fernbedienung oder der **OK**-Taste am Gerät. Der Radiosender ist gespeichert.

 $\blacktriangleright$  Um den Radiosender wieder aufzurufen, drücken Sie die Taste  $\bigstar$  auf der Fernbedienung oder die Taste **FAV** am Gerät und wählen Sie den Sender aus der Liste aus. Drücken Sie **SELECT**, um den Sender wiederzugeben.

# 14. Podcasts hören

Mit der Betriebsart **PODCASTS** können Sie Podcasts wiedergeben. Voraussetzung hierfür ist, dass sich das Internetradio gemäß den Beschreibungen ab Kapitel ("12.3. Verbindung zu einem Netzwerk herstellen" auf Seite 88) mit Ihrem Netzwerk verbunden ist und dass eine Internetverbindung besteht.

 Um Podcasts zu hören, wählen Sie den Eintrag **PODCASTS** im Hauptmenü und bestätigen Sie mit **SELECT** oder drücken Sie die Taste **MODE** am Gerät und wählen Sie mit dem Drehregler **NAV/OK** den Eintrag **PODCASTS**. Drücken Sie die **OK**-Taste zur Bestätigung.

Im ersten Display finden Sie neben den Menüeinträgen zwei weitere Einträge:

**ZULETZT GEHÖRT**: Ruft die zuletzt wiedergegebenen Podcasts und Internetradiosender auf.

**PODCAST LIST**: Ruft die verfügbaren Podcasts vom Internet-Server auf.

## 14.1. Podcasts auswählen

Wählen Sie den Eintrag **PODCASTS** aus, um folgende Dienste auswählen zu können:

- **DEUTSCHLAND**
- **COVID-19**
- **SUCHE**
- **LÄNDER**
- **ENTDECKEN**

#### **14.1.1. Deutschland**

Unter **DEUTSCHLAND** können Sie alle Podcasts anzeigen, die der Region (hier: **DEUTSCHLAND**) zugeordnet sind, in der sich das Internetradio ins Internet eingewählt hat.

#### **14.1.2. COVID-19**

Unter **COVID19** finden Sie Podcasts zum Thema Corona.

#### **14.1.3. Suche**

Unter **SUCHE** können Sie Podcasts nach Namen suchen.

#### **14.1.4. Länder**

- Wählen Sie hier ein Land aus einer Liste aus und bestätigen Sie mit **SELECT**. Wählen Sie anschließend einen Podcast aus und bestätigen Sie mit **SELECT**.
- **GENRE**: Wählen Sie hier ein Genre aus einer Liste aus und bestätigen Sie mit **SELECT**. Wählen Sie anschließend einen Podcast aus und bestätigen Sie mit **SELECT**.

#### **14.1.5. Entdecken**

Wählen Sie Podcasts nach Herkunft, Genre oder Sprache aus.

## 15. Verbindung zu einem Internetradiosender/ **Podcast**

Nachdem Sie entsprechend der vorstehenden Beschreibung einen Sender/Podcast ausgewählt haben, wird das Radio mit dem Internetradio-Server verbunden. Im Display erscheinen folgende Anzeigen:

- Name der Radiostation
- Uhrzeit
- Weitere Informationen des Radiosenders
- Pufferspeicheranzeige (wird kurz angezeigt, wenn der Sender/Podcast geladen wird)
- Nummer des Speicherplatzes
- WLAN aktiv

Durch mehrmaliges Drücken der Taste auf der Fernbedienung oder der Taste **INFO** am Gerät werden weitere Informationen angezeigt:

- Schlagwort und Beschreibung des Senders
- Sprache und Standort
- Angaben zu Bit-Rate, verwendetem Codec und Abtastrate
- Abspiel-Puffer
- Aktuelles Datum

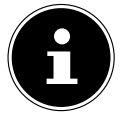

Sie können sich mit einem Druck auf die **PAIR**-Taste auf der Fernbedienung das Slideshow-Bild im Display im Vollbildmodus anzeigen lassen. Mit einem erneuten Druck auf die **PAIR**-Taste verkleinern Sie das Bild wieder.

Das Radio wurde erfolgreich mit dem Internet-Server verbunden und empfängt die Internetradiosender.

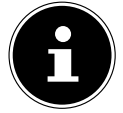

Falls eine Fehlermeldung erscheint, kann das Radio den Internet-Server nicht finden. Lesen Sie dazu bitte das Kapitel "28. Fehlerbehebung" auf Seite 113.

# 16. DAB-Radio hören

Mit der Betriebsart **DAB** können Sie digitale Radiosender wiedergeben. Voraussetzung hierfür ist ein guter Empfang über die integrierte Teleskopantenne des Geräts. Richten Sie die Antenne manuell aus, um einen bestmöglichen Empfang zu erhalten.

 Um DAB-Radio zu hören, wählen Sie im Hauptmenü die Funktion **DAB** und bestätigen Sie mit **SELECT** oder drücken Sie die Taste **MODE** und wählen Sie mit dem Drehregler **NAV/OK** den Eintrag **DAB** und bestätigen Sie mit der **OK**-Taste.

Im Display erscheinen folgende Anzeigen:

- DAB-Empfang
- DAB-Stereo-Empfang
- Uhrzeit
- WLAN-Empfangsstärke
- DAB-Empfangsstärke
- Sendername

Durch mehrmaliges Drücken der Taste auf der Fernbedienung oder der Taste **INFO** am Gerät werden weitere Informationen angezeigt:

- Genre
- Beschreibung des Senders und Frequenz
- Abspiel-Puffer
- Angaben zu Bit-Rate, verwendetem Codec und Kanalinfo
- Aktuelles Datum

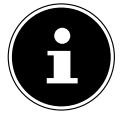

Sie können sich mit einem Druck auf die **PAIR**-Taste auf der Fernbedienung das Slideshow-Bild im Display im Vollbildmodus anzeigen lassen. Mit einem erneuten Druck auf die **PAIR**-Taste verkleinern Sie das Bild wieder.

## 16.1. Radiosender einstellen

- Wählen Sie einen Radiosender aus der Senderliste durch Drehen des Drehreglers **NAV/OK** oder über die Tasten ▲ ▼ auf der Fernbedienung aus.
- Drücken Sie **SELECT** oder die **OK**-Taste des Drehreglers, um den Radiosender wiederzugeben.

## 16.2. Radiosender speichern

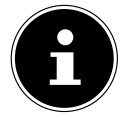

Das DAB-Radio verfügt über 40 Speicherplätze. Nachdem ein Radiosender gespeichert wurde, erscheint der Speicherplatz des Senders während der Wiedergabe im Display neben einem Stern.

- Halten Sie die Taste auf der Fernbedienung oder die Taste **FAV** am Gerät länger gedrückt, bis die Liste der Speicherplätze im Display erscheint.
- Wählen Sie einen Speicherplatz von 1 bis 40 aus und bestätigen Sie mit **SELECT**. Der Radiosender ist gespeichert.
- $\blacktriangleright$  Um den Radiosender wieder aufzurufen, drücken Sie die Taste  $\bigstar$  auf der Fernbedienung oder die Taste **FAV** am Gerät und wählen Sie den Sender aus der Liste aus. Drücken Sie **SELECT** auf der Fernbedienung oder die **OK**-Taste des Drehreglers **NAV/ OK**, um den Sender wiederzugeben.

## 16.3. Hauptmenü im DAB-Radiomodus

▶ Drücken Sie die Taste MENÜ am Gerät oder die Taste <sup>:</sup>≡auf der Fernbedienung, um das Menü für den DAB-Radiomodus anzuzeigen.

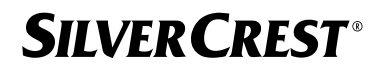

#### **16.3.1. Senderliste**

Unter **SENDERLISTE** können Sie die Senderliste anzeigen. Es werden alle gefundenen DAB-Sender in alphabetischer Reihenfolge angezeigt.

#### **16.3.2. Suchlauf**

 Wählen Sie den Eintrag **VOLLSTÄNDIGER SUCHLAUF**, um sofort einen Sendersuchlauf zu starten. Der Fortschritt des Suchlaufs wird über einen Balken angezeigt. Nach Abschluss des Suchlaufs wird die Senderliste angezeigt.

#### **16.3.3. Manuell einstellen**

Unter **MANUELL EINSTELLEN** werden im Display die Kanäle 5A bis 13F mit den zugehörigen Frequenzen angezeigt.

- Wählen Sie einen Kanal aus und bestätigen Sie mit **SELECT**.
- Der Empfangspegel wird angezeigt. Bestätigen Sie erneut mit **SELECT**.

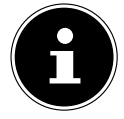

Die neuen, zusätzlichen Sender werden in der Senderliste gespeichert.

#### **16.3.4. Senderliste säubern**

Wenn Sie das Gerät an einem anderen Standort betreiben, müssen Sie einen erneuten Suchlauf durchführen. Nicht mehr verfügbare Sender sind anschließend mit einem Fragezeichen in der Senderliste markiert.

Wählen Sie DAB-SENDER BEREINIGEN aus und bestätigen Sie die anschließende Abfrage mit **JA**, um nicht mehr verfügbare Sender aus der Senderliste zu löschen.

#### **16.3.5. Dynamic Range Control**

Dynamic Range Control (DRC) ist hilfreich bei ruhigen Stellen eines Radioprogramms und in lauten Umgebungen. Der Sender legt den DRC-Pegel der Radioübertragung fest. Mithilfe der Funktion Dynamic Range Control können Sie den für sich optimalen Pegel einstellen.

- DRC aus: DRC ist ausgeschaltet. Der DRC-Pegel der Radioübertragung wird nicht verwendet.
- DRC tief: Der DRC-Pegel ist auf die Hälfte des gesendeten Pegels eingestellt.
- DRC hoch: Der gesamte DRC-Pegel ist eingestellt.

#### **16.3.6. Senderreihenfolge**

- Stellen Sie unter **SENDERREIHENFOLGE** ein, nach welcher Sortierreihenfolge die Sender aufgelistet werden sollen:
- **ALPHANUMERISCH**

Die Sender werden alphabetisch und numerisch sortiert.

• **ENSEMBLE**

Die Sender werden anhand ihrer Zugehörigkeit zu einem DAB-Ensemble sortiert.

## 17. FM-Radio hören

Mit der Betriebsart **FM RADIO** können Sie analoge Radiosender wiedergeben. Voraussetzung hierfür ist ein guter Empfang über die integrierte Teleskopantenne des Geräts. Richten Sie die Antenne manuell aus, um einen bestmöglichen Empfang zu erhalten.

 Um FM-Radio zu hören, wählen Sie im Hauptmenü die Funktion **FM RADIO** und bestätigen Sie mit **SELECT** auf der Fernbedienung oder drücken Sie die Taste **MODE** und wählen Sie mit dem Drehregler **NAV/OK** den Eintrag **FM** und bestätigen Sie mit der **OK**-Taste.

Im Display erscheinen folgende Anzeigen:

- Sendername (bei RDS-Empfang) / Frequenzanzeige
- Uhrzeit
- FM-Signalstärke
- FM-Stereo-Empfang
- RDS-Empfang

Durch mehrmaliges Drücken der Taste auf der Fernbedienung oder der Taste **INFO** am Gerät werden weitere Informationen angezeigt:

- Genre
- Frequenz
- Aktuelles Datum
- PTY-Information
- Radiotext

## 17.1. Radiosender einstellen

- Drücken Sie mehrmals die Taste ▲ oder ▼ auf der Fernbedienung oder drehen Sie den Drehregler **NAV/OK** am Gerät, um die Radiofrequenz einzustellen.
- $\blacktriangleright$  Halten Sie die Taste  $\blacktriangle$  oder  $\nabla$  auf der Fernbedienung gedrückt, um einen automatischen Suchlauf zu starten. Der automatische Suchlauf startet entweder aufwärts oder abwärts – je nachdem, welche Taste Sie gedrückt haben. Der Suchlauf stoppt automatisch am nächsten empfangenen Sender. Halten Sie erneut die Taste  $\blacktriangle$  oder  $\blacktriangledown$  auf der Fernbedienung gedrückt, um weiterzusuchen.

## 17.2. Radiosender speichern

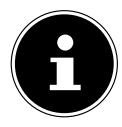

Das FM-Radio verfügt über 40 Speicherplätze. Nachdem ein Radiosender gespeichert wurde, erscheint der Speicherplatz des Senders während der Wiedergabe im Display.

- **▶ Halten Sie die Taste ★ auf der Fernbedienung oder die Taste FAV am Gerät länger** gedrückt, bis die Liste der Speicherplätze im Display erscheint.
- Wählen Sie einen Speicherplatz von 1 bis 40 aus und bestätigen Sie mit **SELECT**. Der Radiosender ist gespeichert.

 $\blacktriangleright$  Um den Radiosender wieder aufzurufen, drücken Sie die Taste  $\bigstar$  auf der Fernbedienung oder die Taste **FAV** am Gerät und wählen Sie den Sender aus der Liste aus. Drücken Sie **SELECT** auf der Fernbedienung oder die **OK**-Taste des Drehreglers **NAV/ OK**, um den Sender wiederzugeben.

## 17.3. Hauptmenü im FM-Radiomodus

**▶** Drücken Sie die Taste MENÜ am Gerät oder die Taste <sup>:</sup>≡ auf der Fernbedienung, um das Menü für den FM-Radiomodus anzuzeigen.

#### **17.3.1. Suchlauf-Einstellung**

Bestätigen Sie unter **SUCHLAUF-EINSTELLUNG** die Abfrage NUR KRÄFTIGE SEN-**DER?** mit **JA**, wenn das Radio nur Sender mit einem starken Signal finden soll.

• **NEIN**, wenn das Radio auch Sender mit einem schwachen Signal finden soll.

#### **17.3.2. Audio-Einstellung**

Bestätigen Sie unter **AUDIO-EINSTELLUNG** die Abfrage **NUR MONO?** mit

- **JA**, wenn Radiosender in Mono wiedergegeben werden sollen. Verwenden Sie diese Einstellung bei schwachem Empfang.
- **NEIN**, wenn Radiosender in Stereo wiedergegeben werden sollen.

#### **17.3.3. Automatische Sendersuche**

Bestätigen Sie unter **AUTOMATISCHE SENDERSUCHE** die Abfrage **AUTOMATI SCHE SENDERSUCHE** mit

- **JA**, wenn automatisch nach Radiosendern gesucht werden soll, die auf den Speicherplätzen abgelegt werden sollen.
- **NEIN**, wenn kein Suchlauf gestartet werden soll.

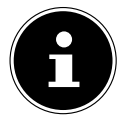

Bereits gespeicherte Sender werden ohne weitere Warnung überschrieben bzw. gelöscht.

# 18. Bluetooth®-Modus

Über eine Bluetooth®-Verbindung können Sie Titel von externen Geräten (z. B. MP3-Player oder Mobiltelefon mit Bluetooth®) schnurlos auf diesem Gerät wiedergeben. Voraussetzung hierfür ist, dass das externe Gerät und das Internetradio miteinander gekoppelt sind, wie in Kapitel "18.1. Bluetooth®-Geräte koppeln" auf Seite 98 beschrieben.

**Drücken Sie die Taste <sup>ad</sup> oder drücken Sie die Taste MODE** und wählen Sie mit dem Drehregler **NAV/OK** den Eintrag **BLUETOOTH® AUDIO**. Drücken Sie **SELECT** auf der Fernbedienung oder die **OK**-Taste des Drehreglers, um Ihre Auswahl zu bestätigen.

## 18.1. Bluetooth®-Geräte koppeln

- **▶** Drücken Sie die Taste  $\equiv$  oder drücken Sie die Taste MENÜ und aktivieren Sie im Menü die **BLUETOOTH®ERKENNUNG**.
- Aktivieren Sie ebenso die Bluetooth®-Funktion auf Ihrem externen Gerät und führen einen Kopplungsvorgang durch. Lesen Sie dazu die Anleitung Ihres Geräts. Der Name des Audio-Systems ist [SIRD14E1]+Leerzeichen+[die letzten 6 Ziffern der MAC Adresse].
- Sollte eine Passwortabfrage im Display des externen Geräts erscheinen, geben Sie als Kennziffer "0000" ein.
- Die Kopplung ist abgeschlossen und das externe Gerät kann am Audio-System genutzt werden.

Die Wiedergabe der Titel sowie die Lautstärke und Sonderfunktionen können sowohl an Ihrem externen Gerät als auch am Audio-System gesteuert werden. Welche Funktionen verfügbar sind, hängt von Ihrem externen Gerät und der Software, die Sie verwenden, ab.

- Wenn Sie die Bluetooth®-Übertragung beenden möchten, schalten Sie Bluetooth® am externen Gerät aus oder wechseln am Audio-System die Quelle.
- Die Verbindung kann auch durch langes Drücken der **PAIR**-Taste beendet werden. Das Gerät startet dann erneut in den Kopplungsmodus.

## 18.2. Steuerung via Fernbedienung (Bereich Bluetooth®)

Möchten Sie die Wiedergabe mit der Fernbedienung des Audio-Systems steuern, haben Sie folgende Möglichkeiten:

- Drücken Sie die Taste <sup>4-</sup>oder <sup>4+</sup>, um die Lautstärke zu erhöhen oder zu verringern.
- Mit der Taste **SELECT/<sup>></sup>II** auf der Fernbedienung starten Sie die Wiedergabe bzw. halten sie an.
- Mit den Tasten  $\blacktriangleright$  oder  $\blacktriangleright$  wechseln Sie zum vorigen bzw. nächsten Titel.

Beachten Sie, dass nicht jede Funktion mit jedem externen Endgerät verfügbar ist. Einige Funktionen werden ggf. im Display des externen Endgeräts angezeigt.

# 19. Audiodateien über USB hören

Mit der Betriebsart **MUSIKABSPIELER** können Sie Aufiodateien von einem USB-Datenträger wiedergeben.

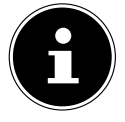

Der USB-Datenträger muss in dem Format FAT32 formatiert sein. Unterstützte Audioformate: \*.mp3, \*.wma, \*.wav, \*.flac, \*.acc

 Um Audiodateien von einem USB-Datenträger wiederzugeben, schließen Sie einen USB-Datenträger an den USB-Anschluss an.

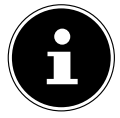

Sie können über den USB-Anschluss generell nur Audiodateien wiedergeben. Eine Speicherung von Audiodateien (zum Beispiel eine Aufnahme über den Modus Internetradio) ist nicht möglich.

Wenn Sie einen USB-Datenträger anschließen, wechselt das Gerät automatisch in den Modus Musikwiedergabe und die Abfrage **USB DISK ATTACHED ORDNER ÖFF NEN?** erscheint für ungefähr 5 Sekunden.

Bestätigen Sie mit **JA**, um den Inhalt des USB-Datenträgers direkt zu öffnen.

Ist keine Audiodatei verfügbar, erscheint nach dem Aufrufen der Musikwiedergabe das Hauptmenü.

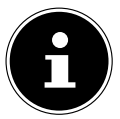

Sie können ebenfalls im Hauptmenü die Funktion **MUSIKABSPIELER** wählen und mit **SELECT** auf der Fernbedienung oder der **OK**-Taste des Drehreglers **NAV/OK** bestätigen.

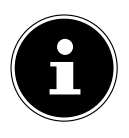

Sollte sich das Gerät im USB-Modus (**MUSIKABSPIELER**) durch eine elektrische Entladung abschalten, wird es wieder neu starten. Der letzte Betriebszustand kann nicht selbstständig wiederhergestellt werden. Starten Sie die entsprechenden Medien oder Anwendungen erneut. Die zuletzt festgelegten Benutzereinstellungen können durch eine statische Entladung nicht wiederhergestellt werden, da die Ordnerstruktur nicht im Speicher hinterlegt wird.

- Benutzen Sie keine USB-Verlängerungskabel und schließen Sie das Gerät nicht über den USB-Anschluss direkt an einen PC an, um Schäden am Gerät zu vermeiden.
- Der USB-Anschluss ist nur für die Verwendung von USB-Speichersticks ausgelegt. Andere externe Speichermedien, wie z. B. externe Festplatten, können nicht über den USB-Anschluss betrieben werden.

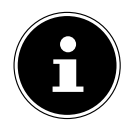

Über den USB-Anschluss wird ein daran angeschlossenes, externes Gerät (z. B. Smartphone) kontinuierlich mit Strom versorgt bzw. geladen, auch wenn keine Audiowiedergabe erfolgt oder sich das Internetradio im Standby-Modus befindet.

## 19.1. Hauptmenü im Musikabspieler-Modus

### **19.1.1. USB abspielen**

Wählen Sie **USB ABSPIELEN** aus, um direkt nach Audiodateien auf dem USB-Datenträger zu suchen.

Während der Wiedergabe können Sie mit den Tasten  $\blacktriangle/\blacktriangledown$  Titel direkt auswählen. Drücken Sie **SELECT**, um den gewählten Titel Wiederzugeben.

Des Weiteren kann bei langem Drücken der Tasten  $\blacktriangleleft$  /  $\blacktriangleright$  ein Suchlauf innerhalb des aktuellen Tracks gestartet werden.

#### **19.1.2. Erneute Wiedergabe**

Wählen Sie im Menü **WIEDERHOLEN** die Einstellung **AN**, um den gewählten Titel automatisch in Endlosschleife wiedergeben zu lassen: Im Display erscheint das Symbol  $\Box$ .

Sie können auch die Taste **PMODE** auf der Fernbedienung drücken, um den gewählten Titel automatisch in Endlosschleife wiedergeben zu lassen.

Drücken Sie die Taste P-Mode erneut, um alle Titel aus dem aktuellen Ordner wiederzugeben. Im Display erscheint das Symbol  $\Box$ .

Drücken Sie die Taste P-MODE mehrmals, bis keine Symbole mehr im Display angezeigt werden, um die Funktion wieder zu deaktivieren.

### **19.1.3. Zufällige Wiedergabe**

Wählen Sie im Menü **SHUFFLE** die Einstellung **AN**, um alle Titel aus dem aktuellen Ordner in zufälliger Reihenfolge wiedergeben zu lassen. Im Display erscheint das Symbol  $\equiv$ Sie können auch die Taste **PMODE** auf der Fernbedienung mehrmals drücken, bis das Symbol  $\equiv$  im Display angezeigt wird.

Drücken Sie die Taste **PMODE** mehrmals, bis keine Symbole mehr im Display angezeigt werden, um die Funktion wieder zu deaktivieren.

### **19.1.4. Erneute zufällige Wiedergabe**

Drücken Sie die Taste P**-MODE** mehrmals, bis die Symbole <del>waard van Display ange-</del> zeigt werden, um alle Titel aus dem aktuellen Ordner in zufälliger Reihenfolge und in Endlosschleife wiederzugeben.

Drücken Sie die Taste **PMODE** mehrmals, bis keine Symbole mehr im Display angezeigt werden, um die Funktion wieder zu deaktivieren.

### **19.1.5. Playlist**

- Wählen Sie einen Titel aus, den Sie der Playlist hinzufügen möchten.
- Halten Sie **SELECT** für 3 Sekunden gedrückt, um den gewählten Titel der Playlist hinzuzufügen.
- Wählen Sie **PLAYLIST** aus, um die von Ihnen hinzugefügten Titel anzuzeigen.
- Wählen Sie einen Titel aus und drücken Sie **SELECT**, um die Wiedergabe zu starten.
- Wenn Sie einen Titel der Playlist löschen möchten, wählen Sie den Titel unter **PLAY LIST** aus und halten Select für 3 Sekunden gedrückt, um den gewählten Titel aus der Playlist zu entfernen. Bestätigen Sie die Abfrage mit **JA**.
- Wählen Sie **PLAYLIST LEEREN**, um alle Einträge der Playlist zu löschen.

## 19.2. Wiedergabedisplay

Im Wiedergabedisplay werden folgende Informationen angezeigt:

- Titelname
- Uhrzeit
- WLAN-Empfangsstärke
- Shuffle-Modus
- Repeat-Modus

- USB-Wiedergabe
- ID3-Tag-Anzeige

Durch mehrmaliges Drücken der Taste auf der Fernbedienung oder der Taste **INFO** am Gerät werden weitere Informationen angezeigt:

- Interpret
- Album
- Ordner
- Dateipfad
- Angaben zu Bit-Rate, verwendetem Codec und Abtastrate
- Abspiel-Puffer
- Aktuelles Datum

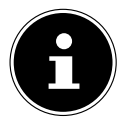

Während der Wiedergabe können Sie die Wiedergabetasten wie bei der Bedienung eines Bluetooth®-Geräts verwenden. Lesen Sie dazu das Kapitel "18.2. Steuerung via Fernbedienung (Bereich Bluetooth®)" auf Seite 98.

# 20. Steuerung über die UNDOK App

Mit der UNDOK App auf Ihrem Smartphone oder Tablet-PC können Sie Ihr Internetradio steuern. Die App ermöglicht es Ihnen zwischen den verschiedenen Funktionen zu navigieren, den Radiosender zu wechseln und vieles mehr.

Die App bietet ebenfalls die Möglichkeit Push-Benachrichtigungen zu schicken, um Sie auf dem Laufenden zu halten.

Neben den gängigen Einstellungsmöglichkeiten wie Start, Stopp, Repeat oder dem Erstellen von Favoriten-Listen bietet die App die Möglichkeit, den Klang individuell anzupassen.

### 20.1. Installation der App

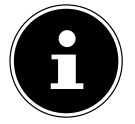

Um die App installieren zu können, benötigen Sie entweder ein Konto im Google Play Store® oder ein Konto im App Store von Apple® und es muss eine Internetverbindung bestehen.

- Suchen Sie im Google Play Store® oder im App Store von Apple® nach der App UNDOK.
- Installieren Sie die App.

Für Fragen und weitere Informationen zur UNDOK App nutzen Sie bitte die UNDOK Einstellungen innerhalb der App. In den UNDOK Einstellungen der App haben Sie auch die Möglichkeit, in den FAQs die Ersteinrichtung der App mit einem Radio anzusehen. Tippen Sie dafür auf das Zahnradsymbol oben rechts auf der Startseite der App und dann auf **FAQ**.

Sie können die FAQs auch über den folgenden Link öffnen: https://support.undok.net/

## 20.2. Verwenden der App

Starten Sie die App.

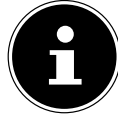

Beim ersten Start der App wird Ihnen die Datenschutzerklärung angezeigt. Diese müssen Sie durch Tippen auf **AKZEPTIEREN UND FORTFAHREN** akzeptieren, um die App verwenden zu können.

- Stellen Sie sicher, dass Smartphone/Tablet-PC und Internetradio in demselben WLAN-Netzwerk angemeldet sind.
- Beim Start listet die App alle kompatiblen Internetradios, die im WLAN-Netzwerk erkannt wurden, mit ihrem Friendly Name auf.
- Wählen Sie das richtige Internetradio aus.

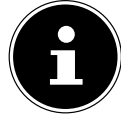

Bei der ersten Verwendung der App, werden Ihnen die wichtigsten Punkte, wie zum Beispiel **QUELLE** oder das Ändern der Lautstärke kurz vorgestellt.

In der App können Sie alle Funktionen des Internetradios verwenden.

- − Unter **QUELLE** können Sie die Betriebsart auswählen.
- − Unter **JETZT LÄUFT** erscheint die aktuelle Wiedergabe.
- − Unter **DURCHSUCHEN** können Sie nach Internetradiosendern/Podcasts/Musiktiteln suchen.

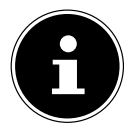

Sie können das Gerät auch über die App auf die Werkseinstellungen zurücksetzen. Wählen Sie dazu das drei Punkte Menü oben rechts in der App, dann **SIRD14E1 EINSTELLUNGEN** und anschließend **AUF WERKSEINSTEL LUNGEN ZURÜCKSETZEN** aus.

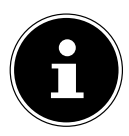

Wenn die WLAN-Funktion in Betriebsarten, die kein WLAN verwenden (AUX IN, FM-Radio, DAB-Radio, ), ausgeschaltet wird (Einstellung "12.2. Netzwerkverbindung halten" auf Seite 88), funktioniert die Steuerung über die App nicht.

# 21. Streaming-Dienste

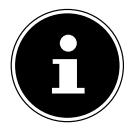

Regional abhängig sind unterschiedliche Streaming-Dienste verfügbar. Streaming-Dienste und ihre Anzahl können sich im Rahmen von Firmware-Updates ändern. Es besteht kein Rechtsanspruch auf die Nutzung eines bestimmten Streaming-Dienstes über Ihr Internetradio.

## 21.1. Streaming-Dienste nutzen

Für die Nutzung von Streaming-Diensten muss das Gerät mit Ihrem Netzwerk verbunden sein, wie ab Kapitel "12.3. Verbindung zu einem Netzwerk herstellen" auf Seite 88 beschrieben und es muss eine Internetverbindung bestehen.

 Drücken Sie die Taste **MODE** am Gerät und wählen Sie beispielsweise **DEEZER**, **SPOTIFY** oder **AMAZON MUSIC** im Hauptmenü mit dem Drehregler **NAV/OK** und bestätigen Sie Ihre Auswahl mit der **OK**-Taste.

Sie können auch die Taste  $\Xi$  auf der Fernbedienung drücken und einen der Streaming-Dienste wählen. Bestätigen Sie die Auswahl mit **SELECT**.

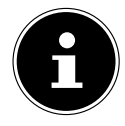

Um einen der o. g. Streaming-Dienste nutzen zu können, müssen Sie bereits als Nutzer registriert sein. Für die Nutzung der o. g. Streaming-Dienste muss gegebenenfalls ein kostenpflichtiges Abonnement abgeschlossen werden.

- Melden Sie sich mit Ihren Nutzerdaten an.
- Wählen Sie den gewünschten Musiktitel aus und starten Sie ihn.

Der Musiktitel wird wiedergegeben.

Ihnen stehen folgende Wiedergabefunktionen zur Verfügung: **PLAY**, **STOP**, vorheriger/ nächster Titel und automatische Wiedergabe (Shuffle).

## 21.2. Spotify Connect

Voraussetzung für die Nutzung von Spotify ist, dass das Internetradio und das Gerät mit der Spotify-App in demselben Netzwerk angemeldet sind und dass eine Internetverbindung besteht.

Verwende dein Smartphone, Tablet oder deinen Computer als Fernbedienung für Spotify. Auf spotify.com/connect erfährst du mehr.

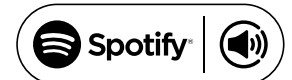

The Spotify Software is subject to third party licenses found here: https://www.spotify.com/connect/third-party-licenses

## 21.3. Musik über Amazon Music hören

Sie können Audiodaten vom Musikstreaming-Dienst Amazon Music über das Internetradio abspielen. Voraussetzung ist, dass das Internetradio und das Gerät mit der App für das Internetradio in demselben Netzwerk angemeldet sind und dass eine Internetverbindung besteht.

#### Amazon Music in der App für das Internetradio aktivieren

- ▶ Öffnen Sie die App für das Internetradio, siehe "20. Steuerung über die UNDOK App" auf Seite 101.
- Drücken Sie auf **QUELLE** und wählen Sie dann **AMAZON MUSIC** aus.
- Drücken Sie auf **DURCHSUCHEN**.
- Loggen Sie sich mit Ihrem Amazon-Account ein.

#### Musiktitel auswählen und abspielen

- Öffnen Sie das Menü **AMAZON MUSIC** im Hauptmenü oder drücken Sie die Taste **MODE**, um den Modus Amazon Music auszuwählen. Bestätigen Sie die Auswahl mit **SELECT**.
- Wählen Sie den gewünschten Musiktitel und starten ihn.

Der Musiktitel wird über die Lautsprecher des Internetradios wiedergegeben.

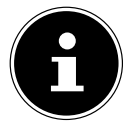

Sie können den gewünschten Musiktitel auch über die App suchen und die Wiedergabe mit dem Internetradio starten.

## 21.4. Deezer

Sie können Audiodaten vom Musikstreaming-Dienst Deezer über das Internetradio abspielen. Voraussetzung ist, dass das Internetradio mit Ihrem Netzwerk verbunden ist und dass eine Internetverbindung besteht.

- Melden Sie sich mit Ihren Nutzerdaten an.
- Wählen Sie einen der folgenden Einträge aus, um Musik zu streamen:

**FLOW**: Ein Mix Ihrer Lieblingsmusik gemischt mit Neuheiten

**CHARTS**: Aktuelle Charts hören

**EMPFEHLUNGEN**: Empfohlene Titel, Alben oder Playlists wiedergeben

**MIXE**: Mixe aus verschiedenen Genres wiedergeben

**GENRES**: Verschiedene Genres wiedergeben

**MEINE MUSIKSAMMLUNG**: Ihre Musiksammlung wiedergeben

**SUCHE**: Nach Künstlern, Titeln, Alben suchen

**LOGUT**: Drücken Sie die Taste **SELECT**, um sich vom Streamingdienst abzumelden.

# 22. Wiedergabe über den Anschluss AUX IN

An der Rückseite des Geräts befindet sich der Audioeingang AUX IN. Mit diesem Audioeingang können Sie Audiosignale eines externen Geräts über die Lautsprecher des Internetradios wiedergeben.

- Verbinden Sie die Buchse **AUX IN** über das 3,5-mm-Audiokabel mit dem Audioausgang eines externen Geräts, um das Audiosignal am Internetradio auszugeben.
- Wählen Sie das Menü **AUX IN** aus und bestätigen Sie mit **SELECT**.

Die Audiosignale des externen Geräts werden nun über die Lautsprecher des Internetradios wiedergegeben.

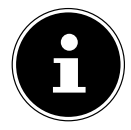

Der **AUX-IN**-Anschluss dient nur zur Wiedergabe von analogen Audiosignalen.

# 23. Audioausgabe über den Anschluss LINE **OUT**

An der Rückseite des Geräts befindet sich der Audioausgang LINE OUT. Mit diesem Audioausgang können Sie die Audiosignale des Internetradios über einen externen Lautsprecher oder einer Stereoanlage wiedergeben.

- Verbinden Sie die Buchse **LINE OUT** über das 3,5-mm-Audiokabel mit dem Audioeingang eines externen Lautsprechers oder einer Stereoanlage, um das Audiosignal über den externen Lautsprecher oder die Stereoanlage auszugeben.
- Die Audiosignale des Geräts werden nun über die externen Lautsprecher oder die Stereoanlage wiedergegeben und die Lautsprecher des Internetradios werden stummgeschaltet.

# 24. Ausschaltzeit einstellen

 Wählen Sie unter **SCHLUMMER** im Hauptmenü folgende Einstellungen für die automatische Abschaltung aus:

#### **SCHLAFMODUS AUS 15 MINUTEN 30 MINUTEN 45 MINUTEN 60 MI NUTEN**

In der Einstellung **SCHLUMMER AUS** ist keine Ausschaltzeit eingestellt.

Sie können die Ausschaltzeit auch durch mehrmaliges Drücken der Taste **SLEEP** auf der Fernbedienung einstellen. Die Restlaufzeit wird zusammen mit einem Mondsymbol im Display dargestellt.

# 25. Wecker einstellen

Unter **WECKER** im Hauptmenü können Sie mit Ihrem Internetradio zwei Weckzeiten einstellen.

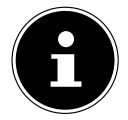

Bevor Sie eine Weckzeit einstellen, prüfen Sie die Einstellung der Uhrzeit.

- Wählen Sie einen Wecker aus und bestätigen Sie mit **SELECT**.
- Wählen Sie einen der Einträge aus und bestätigen Sie mit **SELECT**, um Einstellungen vorzunehmen.

## 25.1. Wecker aus-/einschalten

- Wählen Sie unter **ERLAUBEN** den Menüpunkt **AUS**, um den Wecker zu deaktivieren.
- Wählen Sie **TÄGLICH**, **EINMAL**, **WOCHENENDE** oder **WERKTAGE**, um den Wecker zu aktivieren.

## 25.2. Weckzeit einstellen

Stellen Sie unter **UHRZEIT** die Uhrzeit ein, zu der sich der Wecker einschalten soll.

Die Ziffernstelle für die Stunde blinkt.

- **▶** Stellen Sie mit  $\blacktriangle$   $\blacktriangleright$  die Stunde ein und drücken Sie **SELECT** zur Bestätigung. Die Ziffernstelle für die Minuten blinkt.
- Stellen Sie mit  $\blacktriangle \blacktriangledown$  die Minuten ein und drücken Sie **SELECT** zur Bestätigung.

## 25.3. Wecksignal auswählen

- Stellen Sie unter **MODUS** das Wecksignal für den Wecker ein:
- **SUMMER**: Wecken mit Weckton
- **INTERNETRADIO**: Wecken mit Internetradio
- **DAB**: Wecken mit DAB-Radio
- **FM**: Wecken mit FM-Radio

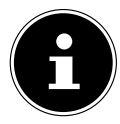

Ist der eingestellte Radiodienst nicht verfügbar, weckt Sie das Gerät automatisch mit dem Summer.

## 25.4. Radioprogramm zum Wecken auswählen

 Wählen Sie unter **PROGRAMM** einen Senderspeicherplatz aus, wenn Sie zuvor die Option "Wecken mit Internetradio" oder "Wecken mit FM/DAB-Radio" gewählt haben. Sie können auch **ZULETZT GEHÖRT** auswählen, um sich mit dem zuletzt gehörten Sender wecken zu lassen.

## 25.5. Lautstärke des Wecksignals einstellen

Stellen Sie unter **LAUTSTÄRKE** die Lautstärke des Wecksignals ein.

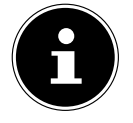

Sie können auch die Lautstärke **0** einstellen. In diesem Fall werden Sie dennoch mit angenehmer Lautstärke geweckt.

## 25.6. Einstellungen speichern

 Um die Einstellungen für den Wecker zu übernehmen, wählen Sie den Eintrag **SPEI CHERN** aus und bestätigen Sie mit **SELECT**.

# 25.7. Schlummerfunktion

 Drücken Sie während des Weckvorgangs die Taste **SNOOZE** auf der Fernbedienung, um eine Weckwiederholung in 5 Minuten einzustellen.

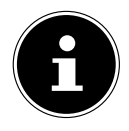

Sie können durch mehrmaliges Drücken der Taste **SNOOZE** die folgenden Zeiten einstellen:**10 MINUTEN, 15 MINUTEN, 30 MINUTEN**, **5 MINU TEN** (Standard). Die Restlaufzeit wird im Display dargestellt.

Drücken Sie die Taste  $\mathfrak B$  auf der Fernbedienung, um den Wecker zu beenden.

# 26. Systemeinstellungen

## 26.1. Equalizer

Unter **EQUALIZER** können Sie vordefinierte Klangformate auswählen oder ein eigenes Format erstellen. Sie können den Equalizer auch direkt mit der Taste **EQ** auf der Fernbedienung aufrufen.

Wählen Sie eines der Klangformate

 **NORMAL, MITTIG, JAZZ, ROCK, SOUNDTRACK, KLASSIK, POP, NACHRICHTEN, MEIN EQ** oder **MEINE EQEINSTELLUNG** aus und bestätigen Sie **SELECT**. Die Klangeinstellung wird sofort übernommen.

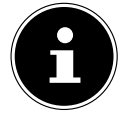

Das Klangformat **NORMAL** ist voreingestellt. Den für die Musikwiedergabe besten Klang erhalten Sie über die Einstellung **ROCK**. Bei eingestecktem Kopfhörer wird die Klangeinstellung **NORMAL** automa-

tisch übernommen.

#### **MEIN EQ**

 Wenn Sie in diesem Eintrag ein eigenes Klangformat gespeichert haben, wählen Sie **MEIN EQ** aus, um das Klangformat direkt zu übernehmen.

#### **MEINE EQEINSTELLUNG**

Hier stellen Sie Ihr eigenes Klangformat für den Eintrag **MEIN EQ** ein.

- Stellen Sie Bass, Höhen und Lautstärke durch Drehen des Lautstärkereglers am Gerät oder über die Tasten  $\blacktriangle \blacktriangledown$  an der Fernbedienung ein und drücken Sie die Taste  $\mathcal{O}$ , um die Eingabe zu speichern.
- Bestätigen Sie die folgende Abfrage mit **JA**, um das Klangformat zu speichern.

## 26.2. Audiostream-Qualität

Um die Streaming-Qualität zu verbessern, können Sie über das Menü **QUALITÄT AU DIOSTREAM** die entsprechenden Einstellungen vornehmen.

- Wählen Sie **QUALITÄT AUDIOSTREAM** und bestätigen Sie mit **SELECT**.
- Stellen Sie nun die gewünschte Streaming-Qualität (**GERINGE**, **GEWÖHNLICHE**  oder HOHE QUALITÄT) mit dem Lautstärkeregler oder den Tasten AV an der Fernbedienung ein und bestätigen Sie mit **SELECT**.

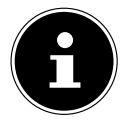

Um Ausfälle und Störungen in der Wiedergabe zu vermeiden, wählen Sie die Option **HOHE QUALITÄT** nur bei einer schnellen Internetverbindung aus.

## 26.3. Interneteinstellungen

Unter **INTERNET EINSTELLUNGEN** nehmen Sie die Interneteinstellungen vor.

#### **26.3.1. Netzwerkassistent**

Wählen Sie **NETZWERKASSISTENT**, um die Suche nach Netzwerken zu starten.

 Verbinden Sie anschließend das Internetradio mit dem von Ihnen gewünschten Netzwerk gemäß den Beschreibungen ab Kapitel "12.3. Verbindung zu einem Netzwerk herstellen" auf Seite 88.

### **26.3.2. WPS-Verbindung aufbauen**

Unter PBC WLAN-AUFBAU können Sie eine WPS-Verbindung aufbauen:

▶ Aktivieren Sie die WPS-Verbindung auf dem Gerät, das WPS unterstützt, und bestätigen Sie die Verbindung anschließend am Internetradio mit der Taste **SELECT** auf der Fernbedienung.

### **26.3.3. Einstellungen anzeigen**

Unter **EINSTELLUNGEN ANZEIGEN** werden Ihnen die Informationen zum momentan verbundenen Netzwerk sowie die MAC-Adresse des Geräts angezeigt.

#### **26.3.4. Manuelle Einstellungen**

- Wählen Sie unter **MANUELLE EINSTELLUNGEN** die drahtlose Verbindung (WLAN) aus und stellen Sie jeweils die DHCP-Funktion auf **EIN** oder **AUS**.
- Geben Sie als Nächstes die SSID des drahtlosen Netzwerks mit den Ziffern-/Zeichentasten auf der Fernbedienung ein. Wählen Sie **OK** aus und drücken Sie **SELECT** auf der Fernbedienung, um die SSID zu übernehmen.
- Wählen Sie im nächsten Schritt die Verschlüsselung Ihres Netzwerks (**OFFEN**, **WEP**, **WPA/WPA2**) aus. Drücken Sie **SELECT** auf der Fernbedienung, um Ihre Auswahl zu bestätigen.
- Wählen Sie die Kodierungsart, indem Sie **SELECT** auf der Fernbedienung drücken.
- Geben Sie den Netzwerkschlüssel des drahtlosen Netzwerks mit den Ziffern-/Zeichentasten auf der Fernbedienung ein. Wählen Sie **OK** aus und drücken Sie **SELECT** auf der Fernbedienung, um den Netzwerkschlüssel zu übernehmen.

### **26.3.5. NetRemote PIN ändern**

 Unter **NETREMOTE PIN SETUP** empfehen wir Ihnen den vierstelligen Code neu zu vergeben. Dieser kann bei der Verbindung mit der App eines Smartphones oder Tablet-PCs benötigt werden.

### **26.3.6. Netzwerkprofi l löschen**

Das Gerät speichert die letzten 4 WLAN-Netzwerke, zu denen eine Verbindung aufgebaut wurde.

 Wählen Sie unter **NETZWERKPROFIL** ein Netzwerk aus und drücken Sie **SELECT**. Bestätigen Sie die anschließende Abfrage mit **JA**, um das Netzwerk aus der Liste zu löschen.

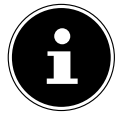

Das aktuell verbundene Netzwerk kann nicht gelöscht werden.
#### **26.3.7. Netzwerkeinstellungen löschen**

Wählen Sie **JA**, um die Netzwerkeinstellungen komplett zu löschen.

#### **26.3.8. Netzwerkverbindung im Standby-Modus halten**

- Wählen Sie **NETZWERKVERBINDUNG HALTEN** und stellen Sie die Funktion auf **JA**, wenn das Internetradio auch im Standby-Betrieb bzw. bei Betriebsarten, die kein WLAN verwenden (z. B. AUX IN, FM-Radio, DAB-Radio), mit dem Netzwerk verbunden bleiben soll. Andere Media-Player und die UNDOK App können so auf das Internetradio zugreifen und es "aufwecken".
- Wenn keine Netzwerkverbindung gehalten werden soll, stellen Sie die Funktion auf **NEIN**. In dieser Einstellung wird die WLAN-Funktion auch bei Betriebsarten, die kein WLAN verwenden (z. B. AUX IN, FM-Radio, DAB-Radio), ausgeschaltet. Die Steuerung über die App funktioniert in diesem Fall nicht.

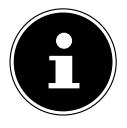

Beachten Sie, dass das Internetradio bei gehaltener Netzwerkverbindung im Standby-Modus (Einstellung **JA**) mehr Strom verbraucht, als für den Standby-Modus in den technischen Daten angegeben ist.

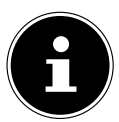

Die Netzwerkverbindung kann auch durch Gedrückthalten der Power-Taste ausgeschaltet werden.

### 26.4. Zeit einstellen

- Wählen Sie **ZEITEINSTELLUNGEN** aus und drücken Sie **SELECT** auf der Fernbedienung.
- Wählen Sie **ZEIT/DATUMSEINST.**, um Datum und Uhrzeit manuell einzustellen, und drücken Sie **SELECT**.

Die Ziffernstelle für den Tag blinkt.

- Stellen Sie mit  $\blacktriangle \blacktriangledown$  den Tag ein und drücken Sie **SELECT** zur Bestätigung.
- Die Ziffernstelle für den Monat blinkt.
- Stellen Sie mit  $\blacktriangle$   $\blacktriangledown$  den Monat ein und drücken Sie **SELECT** zur Bestätigung. Die Ziffernstelle für das Jahr blinkt.
- Stellen Sie mit  $\blacktriangleright$  das Jahr ein und drücken Sie **SELECT** zur Bestätigung.

Die Ziffernstelle für die Stunde blinkt.

- Stellen Sie mit  $\blacktriangle$   $\blacktriangledown$  die Stunde ein und drücken Sie **SELECT** zur Bestätigung. Die Ziffernstelle für die Minuten blinkt.
- Stellen Sie mit  $\blacktriangle \blacktriangledown$  die Minuten ein und drücken Sie **SELECT** zur Bestätigung.
- Wählen Sie **AUTOM. UPDATE**, um einzustellen, dass die Uhrzeit automatisch über den DAB-Empfang (**UPDATE VON DAB**), automatisch über den FM-Empfang (**UP DATE VON FM**), automatisch über das Netzwerk (**UPDATE FROM NET**) oder ohne Update (**KEIN UPDATE**) eingestellt werden soll. Drücken Sie **SELECT** zur Bestätigung.

- Stellen Sie unter **FORMAT EINST.** ein, ob die Uhrzeit im 12- oder 24-Stunden-Format angezeigt werden soll. Drücken Sie **SELECT** zur Bestätigung.
- Wählen Sie unter **ZEITZONE EINSTELLEN** Ihre Zeitzone aus. Drücken Sie **SELECT** zur Bestätigung.
- Stellen Sie unter **SOMMER/WINTERZEIT** die automatische Einstellung der Sommer-/Winterzeit auf **EIN** oder **AUS**. Drücken Sie **SELECT** zur Bestätigung.

## 26.5. Sprache einstellen

Unter **SPRACHE** können Sie die Menüsprache einstellen.

### 26.6. Gerät auf Werkseinstellungen zurücksetzen

Sollte das Internetradio nicht mehr auf Eingaben reagieren oder es zu Problemen bei der Netzwerkverbindung kommen, kann ein Zurücksetzen des Geräts auf die Werkseinstellungen erforderlich sein.

- Sollte Ihr Gerät nicht reagieren, ziehen Sie den Netzadapter aus der Steckdose und stecken ihn nach ein paar Sekunden wieder ein.
- Setzen Sie die Menüeinstellungen anschließend auf die Werkseinstellungen zurück, indem Sie das Menü **SYSTEMEINSTELLUNGEN** -> **WERKSEINSTELLUNG** aufrufen und die anschließende Abfrage mit **JA** bestätigen.

Der Installationsvorgang muss nun erneut durchgeführt werden.

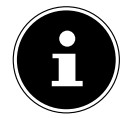

Bitte beachten Sie, dass alle Einstellungen, zum Beispiel der Netzwerkschlüssel, bei einem Reset unwiederbringlich verloren gehen und neu eingegeben werden müssen. Auch gespeicherte Sender werden gelöscht.

## 26.7. Software aktualisieren

Unter **SOFTWARE UPDATE** können Sie nach Softwareaktualisierungen suchen und sie ggf. installieren.

#### **26.7.1. Auto-Update durchführen**

Wählen Sie unter **AUTO-UPDATE** den Eintrag JA, um regelmäßig automatisch nach Softwareaktualisierungen zu suchen. Wird ein Update gefunden, werden Sie darüber informiert und können das Update mit **SELECT** bestätigen.

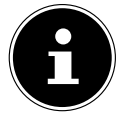

Sollten sicherheitsrelevante Updates erforderlich sein, werden Ihnen diese schnellstmöglich zur Verfügung gestellt.

### **26.7.2. Softwareaktualisierungen suchen**

Wählen Sie **JETZT KONTROLLIEREN**, um die Suche nach Softwareaktualisierungen sofort zu starten.

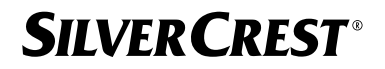

### 26.8. Einrichtungsassistent starten

Wählen Sie **EINRICHTUNGSASS.** , um den Einrichtungsassistenten gemäß den Beschreibungen im Kapitel "Erstinbetriebnahme" zu starten.

### 26.9. Softwareinformationen anzeigen

Unter **INFO** werden die Softwareversion und Radio-Identifikationsnummer des Geräts angezeigt.

### 26.10. Datenschutz

Unter **DATENSCHUTZBESTIMMUNGEN** wird der Hinweis zur Datenschutzbestimmung angezeigt. Diese kann unter www.frontiersmart.com/privacy eingesehen werden.

### 26.11. Display-Beleuchtung einstellen

Sie können unter **HINTERGRUNDBELEUCHTUNG** die Beleuchtung des Displays einstellen:

- − Dimmen des Displays im Standby- oder Betriebsmodus nach einer festgelegten Zeit
- − Helligkeit des Displays

#### Dimmzeit im Betrieb einstellen

 Wählen Sie den Eintrag **DIMMEN NACH:** aus und bestätigen Sie mit **SELECT**. Wählen Sie **EIN, 10, 20, 30, 45, 60, 90, 120** oder **180** Sekunden aus und bestätigen Sie mit **SELECT**.

#### Display-Helligkeit im Betrieb

 Wählen Sie den Eintrag **HELLIGKEIT IM BETRIEB** aus und bestätigen Sie mit **SE LECT**. Stellen die gewünschte Helligkeitsstufe **HOCH**, **MITTEL**, **GERING** ein und bestätigen Sie mit **SELECT**.

Sie können die Display-Helligkeit im Betrieb auch mit der Taste  $\frac{1}{N}$  auf der Fernbedienung einstellen.

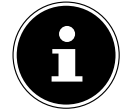

Die Helligkeit der Regler kann nicht verändert werden.

#### Dimmzeit im Standby-Modus einstellen

 Wählen Sie den Eintrag **DIMMEN IM STANDBY NACH:** aus und bestätigen Sie mit **SELECT**. Wählen Sie **10, 20, 30, 45, 60, 90, 120** oder **180** Sekunden aus und bestätigen Sie mit **SELECT**.

Sie können die Display-Helligkeit im Standby-Modus auch mit der Taste  $\frac{1}{N}$  auf der Fernbedienung einstellen.

#### Display-Helligkeit im Standby-Modus einstellen

 Wählen Sie den Eintrag **HELLIGKEIT IM STANDBY** aus und bestätigen Sie mit **SE LECT**. Stellen die gewünschte Helligkeitsstufe **MITTEL**, **GERING, AUS** ein und bestätigen Sie mit **SELECT**.

## 27. Einstellungen im Hauptmenü

Über das **HAUPTMENÜ** können Sie die Betriebsarten wie mit der Taste **MODE** am Gerät oder der Taste auf der Fernbedienung aufrufen:

- **INTERNETRADIO**
- **PODCASTS**
- **SPOTIFY**
- **AMAZON MUSIC**
- **DEEZER**
- **MUSIKABSPIELER**
- **DAB**
- **FM**
- **BLUETOOTH®**
- **AUX-EINGANG**
- **SCHLUMMER**
- **WECKER**
- **SYSTEMEINSTELLUNGEN**

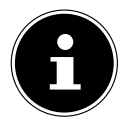

Mit der Taste Mode am Gerät oder der Taste <sup>B</sup> auf der Fernbedienung wird im Display der Übersichtsbildschirm mit den verschiedenen Icons angezeigt. Die Funktionen **SCHLUMMER**, **WECKER** und **SYSTEMEINSTELLUNGEN** werden jedoch nicht als Icon dargestellt. Die Anzeige im Hauptmenü ist um diese drei Punkte umfangreicher.

## 28. Fehlerbehebung

Bei einer Störung des Geräts prüfen Sie bitte zunächst, ob Sie das Problem mithilfe der folgenden Übersicht selbst beheben können.

Versuchen Sie auf keinen Fall, das Gerät selbst zu reparieren. Wenn eine Reparatur notwendig ist, wenden Sie sich bitte an unser Service Center oder eine andere geeignete Fachwerkstatt.

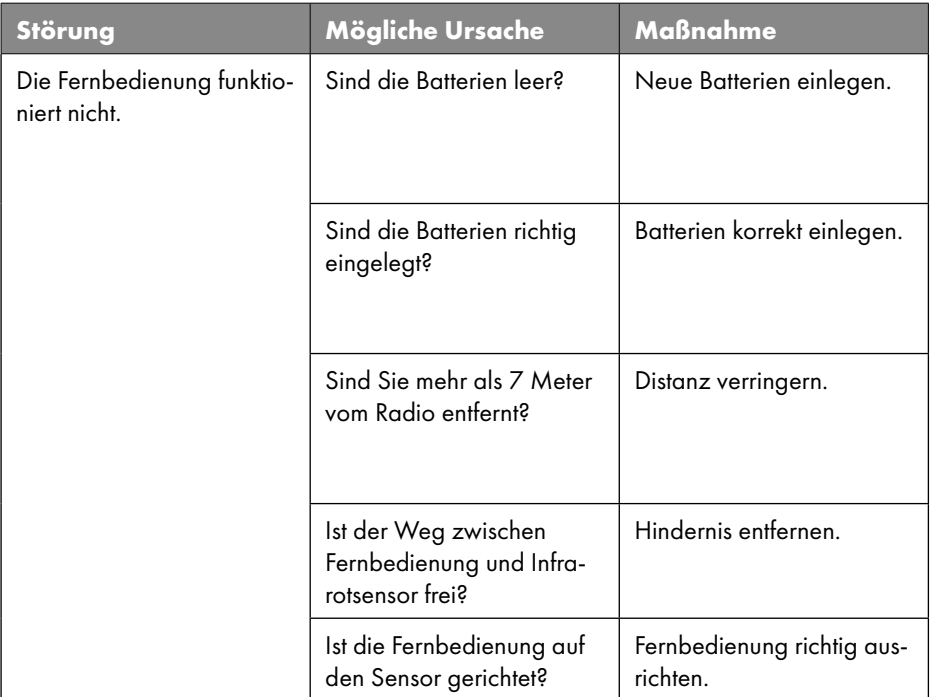

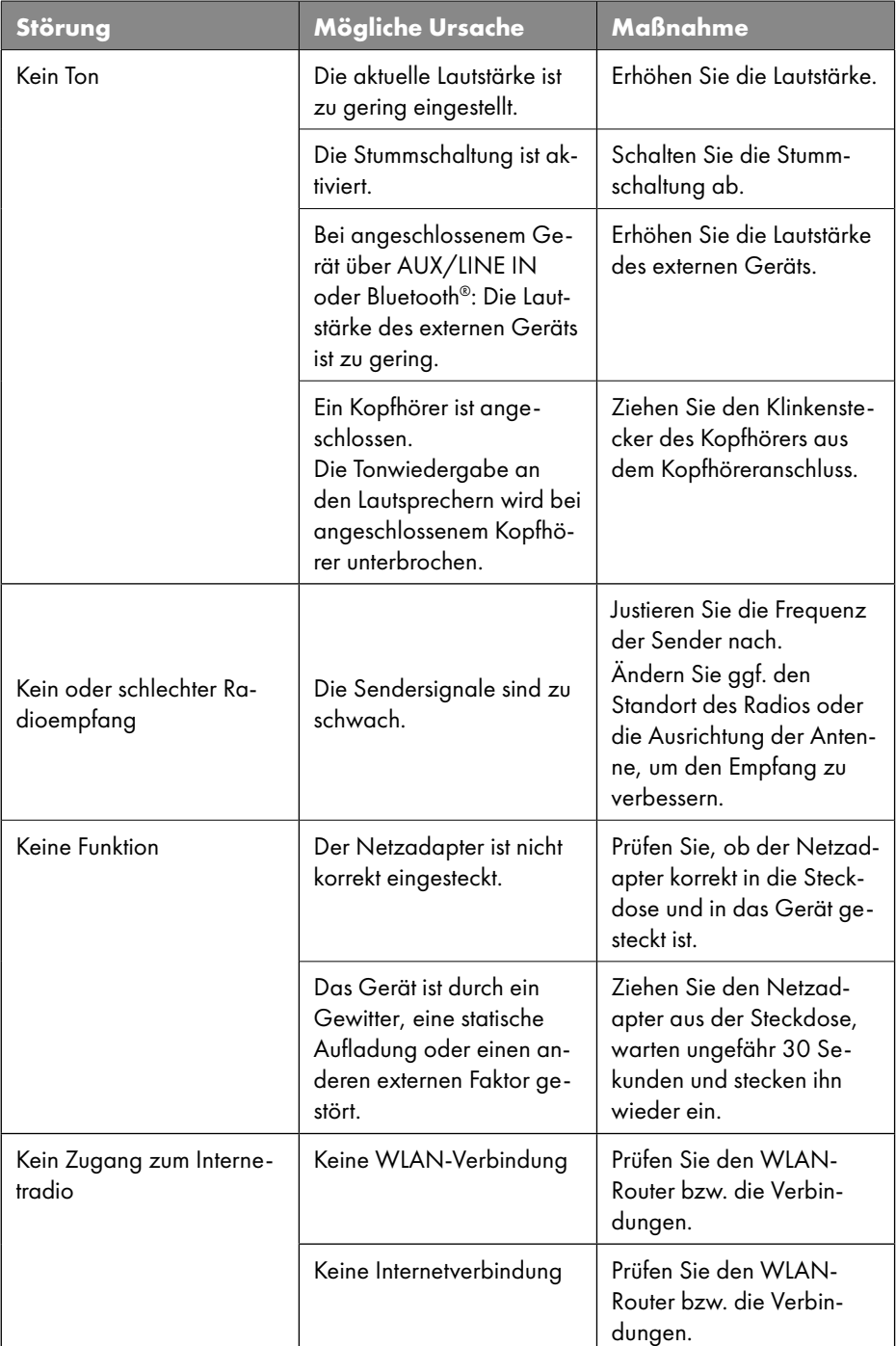

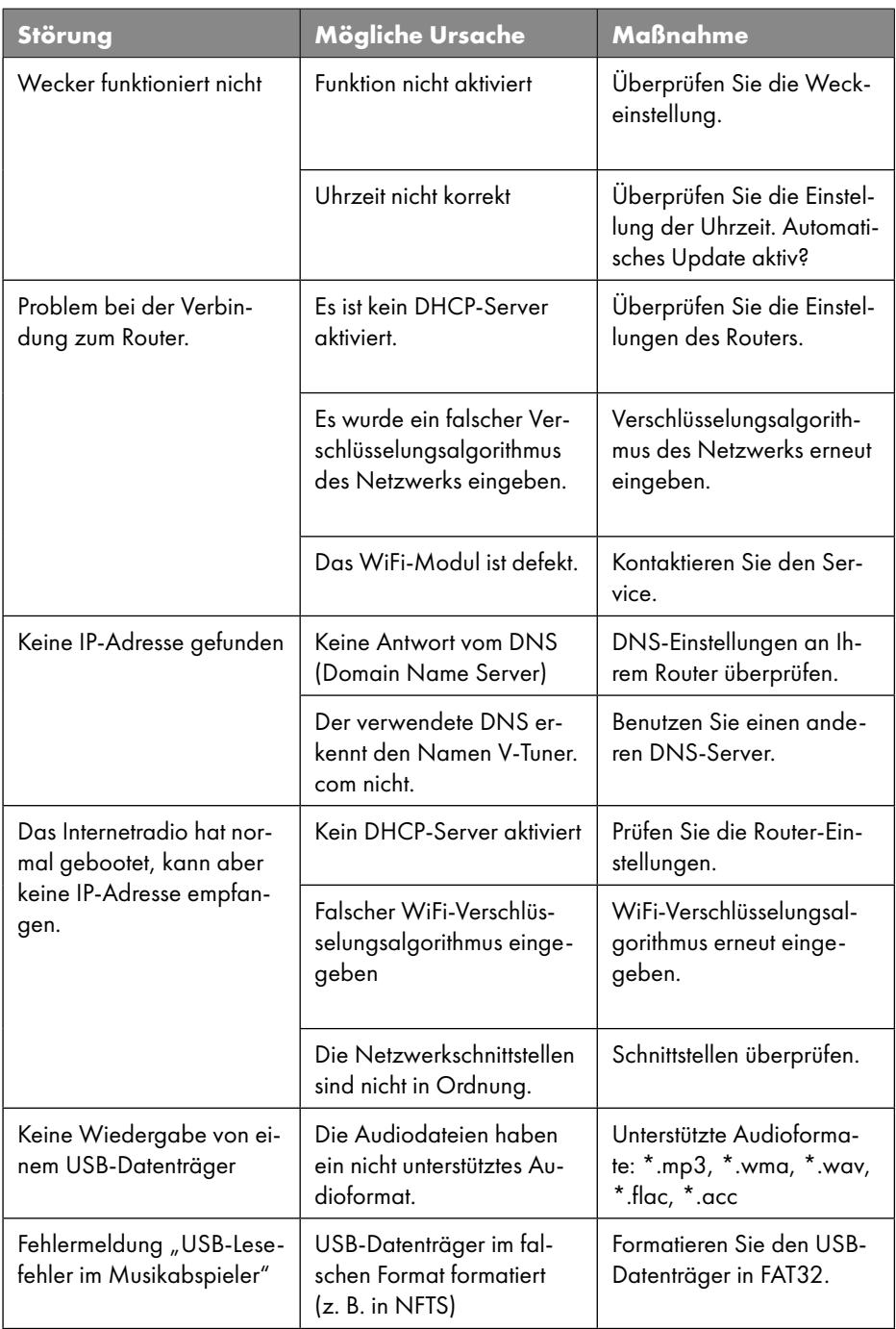

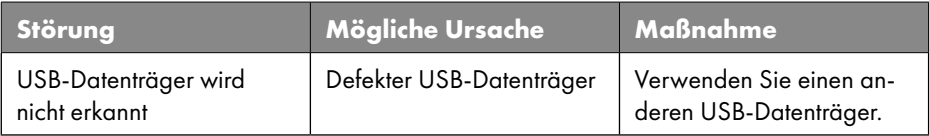

### 28.1. Firmwarefehler oder Sicherheitslücken

Möchten Sie einen Firmwarefehler oder eine Sicherheitslücke melden, kontaktieren Sie bitte unseren Service.

## 29. Reinigung

- Ziehen Sie vor der Reinigung den Netzadapter aus der Steckdose.
- Für die Reinigung verwenden Sie ein trockenes, weiches Tuch.
- Vermeiden Sie chemische Lösungs- und Reinigungsmittel, weil diese die Oberfläche und/oder Beschriftungen des Geräts beschädigen können.
- Bei hartnäckiger Verschmutzung können Sie ein leicht feuchtes Tuch mit einem milden Reiniger verwenden.

## 30. Lagerung/Transport

- Wenn Sie das Gerät nicht benutzen, entnehmen Sie die Batterien aus der Fernbedienung, ziehen Sie den Netzadapter aus dem Gerät und der Netzsteckdose und bewahren Sie das Gerät an einem trockenen, staub- und frostfreien Ort ohne direkte Sonneneinstrahlung auf.
- Beachten Sie die in den technischen Daten genannten Umgebungsbedingungen für die Lagerung.
- Achten Sie darauf, dass das Gerät außerhalb der Reichweite von Kindern aufbewahrt wird.
- Um Beschädigungen bei einem Transport zu vermeiden, empfehlen wir Ihnen, die Originalverpackung zu nutzen.

## 31. Entsorgung

#### **VERPACKUNG**

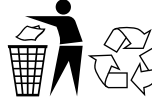

Ihr Gerät befindet sich zum Schutz vor Transportschäden in einer Verpackung. Verpackungen sind aus Materialien hergestellt, die umweltschonend entsorgt und einem fachgerechten Recycling zugeführt werden können.

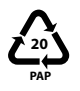

Kennzeichnung von Verpackungsmaterialien bei der Mülltrennung. Kennzeichnung 20: Papier und Pappe

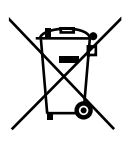

#### **GERÄT**

Alle mit dem nebenstehenden Symbol gekennzeichneten Altgeräte dürfen nicht im normalen Hausmüll entsorgt werden.

Entsprechend der Richtlinie 2012/19/EU ist das Gerät am Ende seiner Lebensdauer einer geordneten Entsorgung zuzuführen.

Dabei werden im Gerät enthaltene Wertstoffe der Wiederverwertung zugeführt und die Belastung der Umwelt vermieden.

Geben Sie das Altgerät an einer Sammelstelle für Elektroschrott oder einem Wertstoffhof ab. Nehmen Sie vorher die Batterien aus dem Gerät und geben Sie diese getrennt an einer Sammelstelle für Altbatterien ab.

Wenden Sie sich für nähere Auskünfte an Ihr örtliches Entsorgungsunternehmen oder Ihre kommunale Verwaltung.

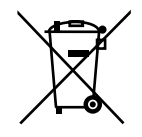

#### **BATTERIEN**

Verbrauchte Batterien gehören nicht in den Hausmüll. Batterien müssen sachgerecht entsorgt werden. Zu diesem Zweck stehen im batterievertreibenden Handel sowie bei kommunalen Sammelstellen entsprechende Behälter zur Entsorgung bereit. Weitere Auskünfte erteilen Ihr örtlicher Entsorgungsbetrieb oder Ihre kommunale Verwaltung.

Im Zusammenhang mit dem Vertrieb von Batterien oder mit der Lieferung von Geräten, die Batterien enthalten, sind wir verpflichtet, Sie auf folgendes hinzuweisen:

Als Endnutzer sind Sie zur Rückgabe gebrauchter Batterien gesetzlich verpflichtet. Dies dient dem Umweltschutz und Ihrer eigenen Gesundheit.

Das Symbol der durchgekreuzten Mülltonne bedeutet, dass die Batterie nicht in den Hausmüll gegeben werden darf.

# **SILVER CREST®** 32. Technische Daten

#### Herstellungsland

China

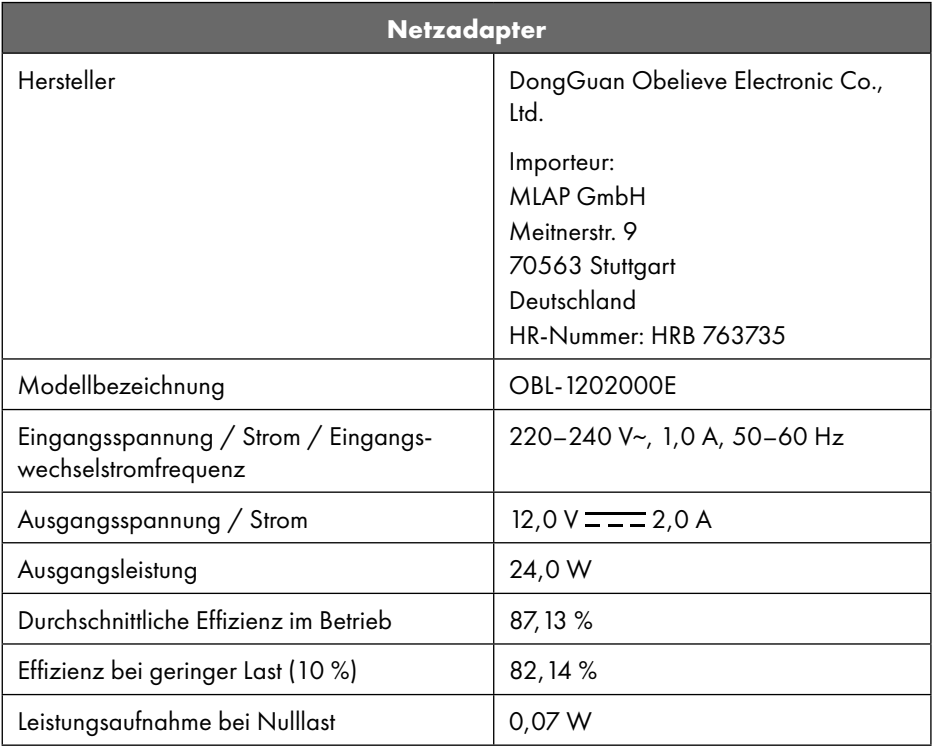

Das Typenschild befindet sich auf der unteren Seite des Netzadapters.

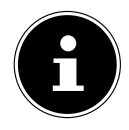

Verwenden Sie dieses Gerät und den beiliegenden Netzadapter ausschließlich miteinander.

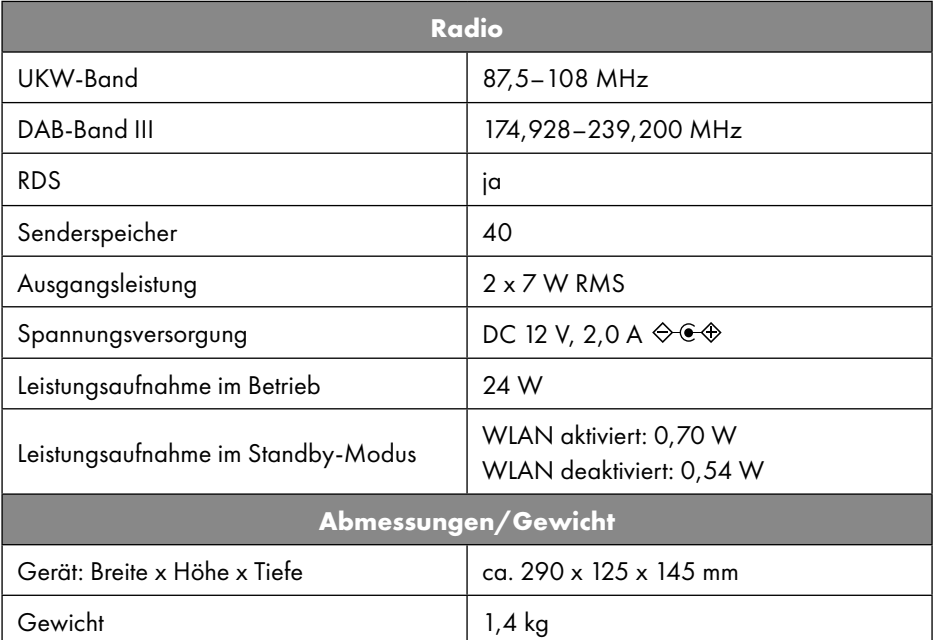

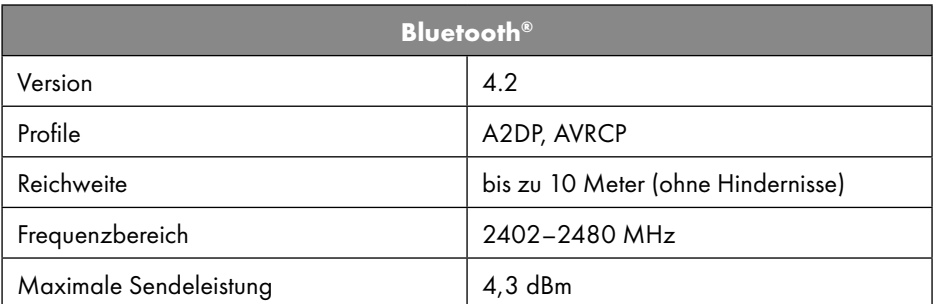

| Anschlüsse für externe Funktionen |                                                                                   |
|-----------------------------------|-----------------------------------------------------------------------------------|
| <b>FM-Antenne</b>                 | Teleskopantenne                                                                   |
| AUX IN                            | 3,5-mm-Klinkenbuchse                                                              |
| Kopfhöreranschluss                | 3,5-mm-Klinkenbuchse                                                              |
| LINE OUT                          | 3,5-mm-Klinkenbuchse                                                              |
| USB-Eingang                       | Standard USB Host (Version 2.0) mit bis zu<br>32 GB und MP3-Decoding <sup>1</sup> |

<sup>1</sup> USB-Verlängerungskabel und Kartenleseadapter werden nicht unterstützt.

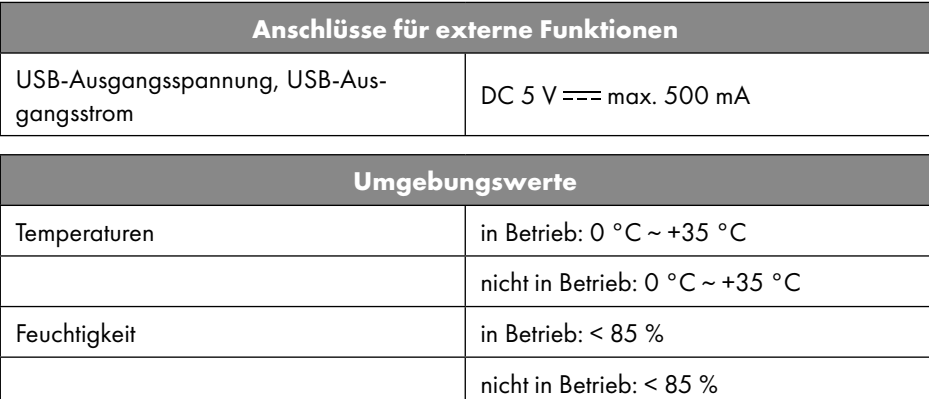

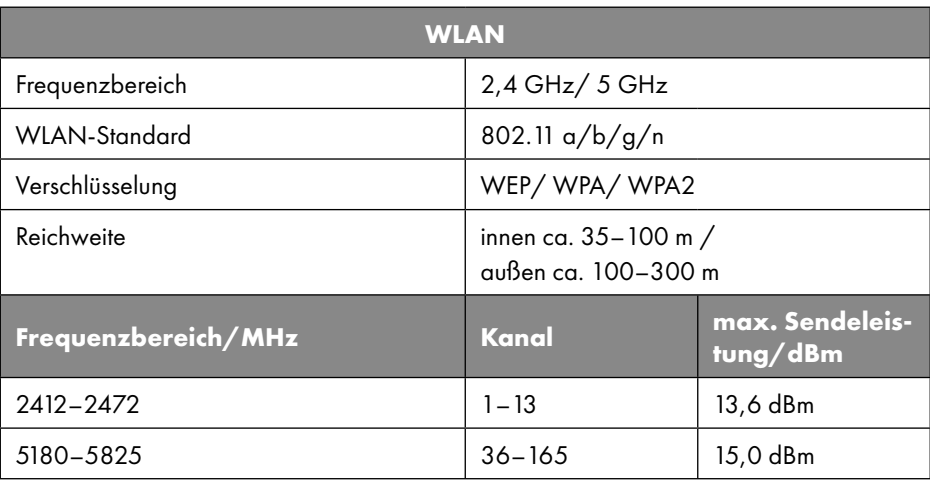

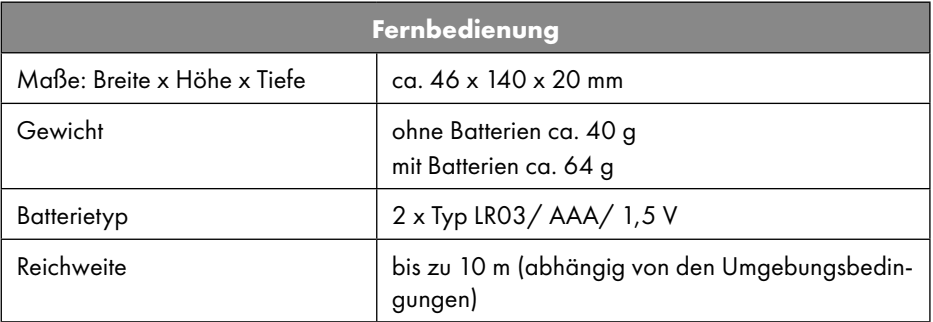

## 33. EU – Konformitätsinformation

Hiermit erklärt die MLAP GmbH, dass sich dieses Gerät in Übereinstimmung mit den grundlegenden Anforderungen und den übrigen einschlägigen Bestimmungen befindet:

- RE-Richtlinie 2014/53/EU
- Ökodesign-Richtlinie 2009/125/EG (und Ökodesign-Verordnung 2019/1782)
- RoHS-Richtlinie 2011/65/EU

Die vollständige EU-Konformitätserklärung kann unter www.mlap.info/conformity heruntergeladen werden.

Bedingt durch den 5-GHz-Frequenzbereich der eingebauten Wireless-LAN-Lösung ist der Gebrauch in den EU-Ländern (s. Tabelle) nur innerhalb von Gebäuden gestattet.

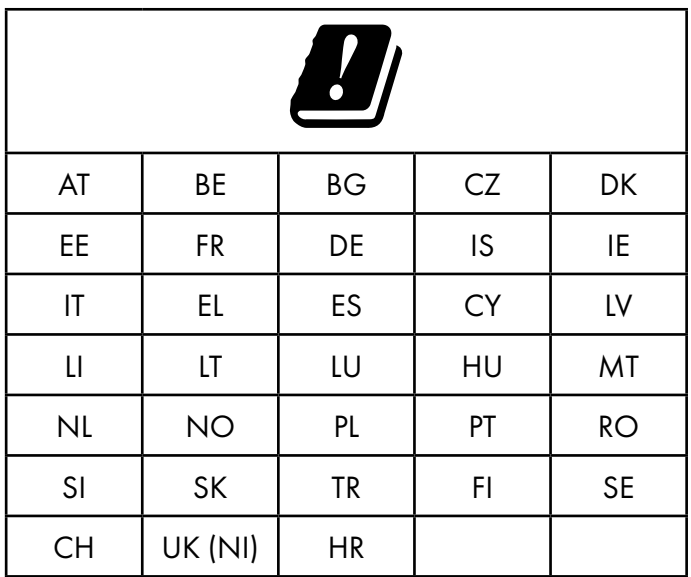

AT = Österreich, BE = Belgien, BG = Bulgarien, CZ = Tschechien, DK = Dänemark, EE = Estland, FR = Frankreich, DE = Deutschland, IS = Island, IE = Irland, IT = Italien, EL = Griechenland, ES = Spanien, CY = Zypern, LI = Liechtenstein, LV = Lettland, LT = Litauen, LU = Luxemburg, HU = Ungarn, MT = Malta, NL = Niederlande, NO = Norwegen, PL = Polen, PT = Portugal, RO = Rumänien, SI = Slowenien, SK = Slowakei, TR = Türkei, FI = Finnland, SE = Schweden, CH = Schweiz, UK (NI) = Nordirland, HR = Kroatien

## 34. Lizenzvereinbarungen für Endanwender

### 34.1. Audioprodukte zur Verwendung mit Internetradio

Dieses Dokument ist Eigentum von MLAP. Ohne die schriftliche Genehmigung von MLAP darf es weder kopiert noch darf sein Inhalt offengelegt werden. Sämtliche Dritte, denen dieses Dokument ausgehändigt wird, müssen eine Geheimhaltungsvereinbarung unterzeichnen.

Dieses Dokument ersetzt sämtliche vorherigen Ausführungen. MLAP, die Anbieter der Online-Inhalte und die Portaldienste behalten sich das Recht vor, in Übereinstimmung mit ihrem jeweiligen Grundsatz der kontinuierlichen Verbesserung an den Produkten, Diensten und Dokumentationen unangekündigt Änderungen vorzunehmen.

MLAP übernimmt keinerlei Haftung für Verluste, die vermeintlich aus der Nutzung dieses Dokuments oder zugehöriger Produkte entstanden sind.

Audiokodiertechnik MPEG Layer-3: lizenziert vom Fraunhofer IIS und von Thomson (http:// www.iis.fraunhofer.de/bf/amm/index.jspp). Dieses Produkt enthält Software. Sie verfügen über das einfache, nicht übertragbare Recht zur Nutzung der Software lediglich in Form des Objektcodes und nur zum Betreiben des Produkts.

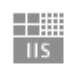

Fraunhofer Institut Integrierte Schaltungen

Die Rechte am geistigen Eigentum der in diesem Produkt enthaltenen Software verbleiben bei der sie bereitstellenden Vertragspartei (bzw. beim jeweiligen Lizenzgeber). Alle ihre Rechte bleiben vorbehalten.

Es ist Ihnen strengstens untersagt, den Quellcode der in diesem Produkt enthaltenen Software zu verändern, zu übersetzen, per Reverse Engineering zu rekonstruieren, zu dekompilieren, zu disassemblieren oder in anderer Weise zu ermitteln oder aber auf anderem Wege die Funktionsweise der in diesem Produkt enthaltenen Software nachzubilden, soweit diese Beschränkung gemäß geltendem Recht nicht ausdrücklich unzulässig ist. Wir übernehmen keinerlei Gewähr für die Funktions- oder Leistungsfähigkeit der Software

und weder wir noch unsere Lieferanten oder Lizenzgeber haften Ihnen gegenüber für indirekte Schäden, Sonder-, Begleit- oder Folgeschäden (wie etwa für Gewinnausfälle), die Ihnen aus der Nutzung der in diesem Produkt enthaltenen Software entstehen, es sei denn, ein solcher Haftungsausschluss ist in dem Gebiet, in dem Sie dieses Produkt erworben haben, unzulässig.

Diese Bestimmungen gelten für sämtliche Aktualisierungen der Software, die Sie an dem Produkt vornehmen.

Dieses Produkt ist durch bestimmte geistige Eigentumsrechte von Microsoft geschützt. Ohne eine von Microsoft erteilte Lizenz ist eine nicht an das Produkt geknüpfte Nutzung oder Verbreitung dieser Technik untersagt.

Eric Young macht hiermit sein Recht geltend, als Autor von Teilen der in diesem Werkzeug eingesetzten OpenSSL-Softwarebibliothek anerkannt zu werden.

UPnP™ ist eine Marke der UPnP Implementers Corporation.

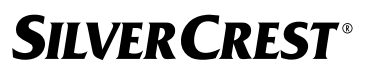

### 34.2. Informationen zu Warenzeichen und Lizenzen

Google Play Store® und Android® sind eingetragene Warenzeichen der Google Inc. Apple®, AirPlay®, iPad®, iPhone, iPod®, iPod touch®, iTunes® sind Marken der Apple Inc., eingetragen in den USA und anderen Ländern. iPad Air®, iPad mini™ sind Marken von Apple Inc. App Store ist eine Dienstleistungsmarke von Apple Inc. IOS® ist ein eingetragenes Warenzeichen von Cisco in den USA und anderen Ländern und wird unter Lizenz verwendet.

Die Bluetooth® Wortmarke und die Logos sind eingetragene Marken von Bluetooth SIG, Inc. und werden von MLAP unter Lizenz verwendet.

USB ist ein eingetragenes Warenzeichen von USB Implementers Forum Inc.

SilverCrest® ist ein eingetragenes Warenzeichen der Lidl Stiftung & Co. KG, 74167 Neckarsulm, Deutschland.

Andere hier erwähnte Produkt- und Firmennamen sind Warenzeichen oder eingetragene Warenzeichen ihrer jeweiligen Eigentümer.

## 35. Garantie der MLAP GmbH

Sehr geehrte Kundin, sehr geehrter Kunde,

Sie erhalten auf dieses Gerät 3 Jahre Garantie ab Kaufdatum. Im Falle von Mängeln dieses Produkts stehen Ihnen gegen den Verkäufer des Produkts gesetzliche Rechte zu. Diese gesetzlichen Rechte werden durch unsere im Folgenden dargestellte Garantie nicht eingeschränkt.

### 35.1. Garantiebedingungen

Die Garantiefrist beginnt mit dem Kaufdatum. Bitte bewahren Sie den Originalkassenbon gut auf. Diese Unterlage wird als Nachweis für den Kauf benötigt.

Tritt innerhalb von drei Jahren ab dem Kaufdatum dieses Produkts ein Material- oder Fabrikationsfehler auf, wird das Produkt von uns – nach unserer Wahl – für Sie kostenlos repariert oder ersetzt. Diese Garantieleistung setzt voraus, dass innerhalb der Drei-Jahres-Frist das defekte Gerät und der Kaufbeleg (Kassenbon) vorgelegt werden und schriftlich kurz beschrieben wird, worin der Mangel besteht und wann er aufgetreten ist.

Wenn der Defekt von unserer Garantie gedeckt ist, erhalten Sie das reparierte oder ein neues Produkt zurück. Mit Reparatur oder Austausch des Produkts beginnt kein neuer Garantiezeitraum.

### 35.2. Garantiezeit und gesetzliche Mängelansprüche

Die Garantiezeit wird durch die Gewährleistung nicht verlängert. Dies gilt auch für ersetzte und reparierte Teile. Eventuell schon beim Kauf vorhandene Schäden und Mängel müssen sofort nach dem Auspacken gemeldet werden. Nach Ablauf der Garantiezeit anfallende Reparaturen sind kostenpflichtig.

### 35.3. Garantieumfang

Das Gerät wurde nach strengen Qualitätsrichtlinien sorgfältig produziert und vor Auslieferung gewissenhaft geprüft.

Die Garantieleistung gilt für Material- oder Fabrikationsfehler. Diese Garantie erstreckt sich nicht auf Produktteile, die normaler Abnutzung ausgesetzt sind und daher als Verschleißteile angesehen werden können, oder auf Beschädigungen an zerbrechlichen Teilen, z. B. Schalter, Akkus oder Teile aus Glas.

Diese Garantie verfällt, wenn das Produkt beschädigt, nicht sachgemäß benutzt oder gewartet wurde. Für eine sachgemäße Benutzung des Produkts sind alle in der Bedienungsanleitung aufgeführten Anweisungen genau einzuhalten. Verwendungszwecke und Handlungen, von denen in der Bedienungsanleitung abgeraten oder vor denen gewarnt wird, sind unbedingt zu vermeiden.

Das Produkt ist lediglich für den privaten und nicht für den gewerblichen Gebrauch bestimmt. Bei missbräuchlicher und unsachgemäßer Behandlung, Gewaltanwendung und bei Eingriffen, die nicht von unserer autorisierten Service-Niederlassung vorgenommen wurden, erlischt die Garantie.

## 35.4. Abwicklung im Garantiefall

#### **Um eine schnelle Bearbeitung Ihres Anliegens zu gewährleisten, folgen Sie bitte den nachstehenden Hinweisen:**

- Bitte halten Sie für alle Anfragen den Kassenbon und die Artikelnummer (IAN 359937\_2101) als Nachweis für den Kauf bereit.
- Die Artikelnummer entnehmen Sie bitte dem Typenschild, einer Gravur, auf dem Titelblatt Ihrer Anleitung (unten links) oder als Aufkleber auf der Rück- oder Unterseite.
- Sollten Funktionsfehler oder sonstige Mängel auftreten, kontaktieren Sie zunächst die nachfolgend benannte Serviceabteilung telefonisch oder über unser Kontaktformular.

## 36. Service

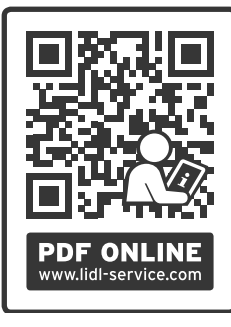

Auf www.lidl-service.com können Sie diese Anleitung und viele weitere Handbücher, Produktvideos und Installationssoftware herunterladen.

Mit diesem QR-Code gelangen Sie direkt auf die Lidl-Service-Seite (www.lidl-service.com) und können mittels Eingabe der Artikelnummer (IAN 359937\_2101) die Bedienungsanleitung öffnen.

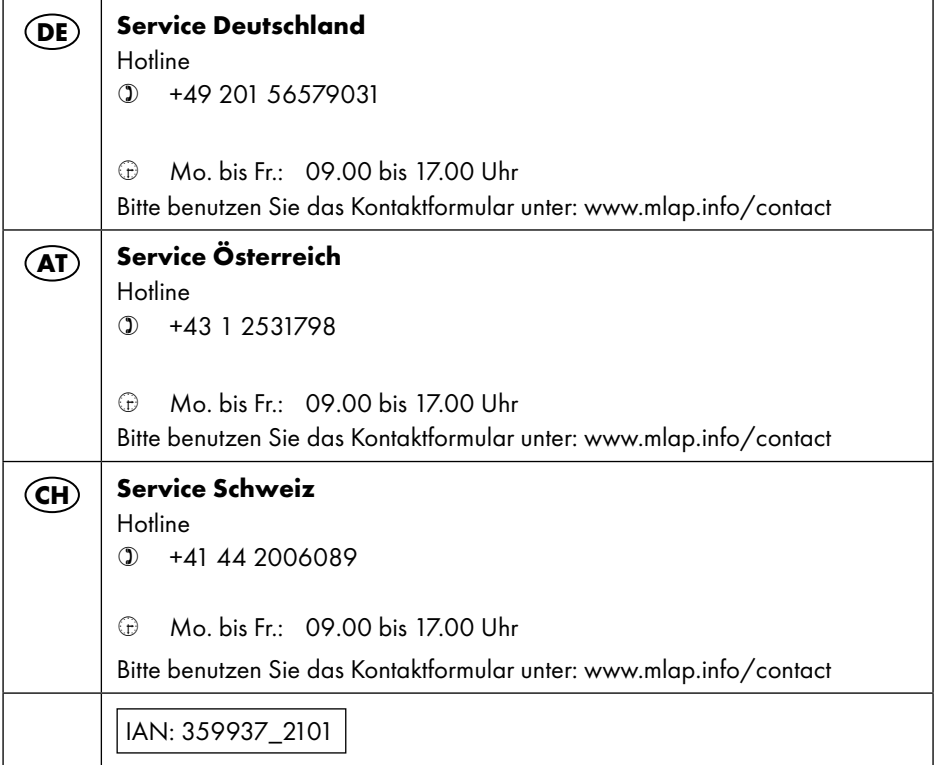

### 36.1. Lieferant/Produzent/Importeur

Bitte beachten Sie, dass die folgende Anschrift keine Retourenanschrift ist. Kontaktieren Sie zunächst die oben benannte Servicestelle.

MLAP GmbH Meitnerstr. 9 70563 Stuttgart DEUTSCHLAND

### 37. Datenschutzerklärung

Sehr geehrte Kundin, sehr geehrter Kunde!

Wir teilen Ihnen mit, dass wir, die MLAP GmbH, Meitnerstr. 9, 70563 Stuttgart, als Verantwortlicher Ihre personenbezogenen Daten verarbeiten.

In datenschutzrechtlichen Angelegenheiten werden wir durch unseren betrieblichen Datenschutzbeauftragten, erreichbar unter MLAP GmbH, Datenschutz, Meitnerstr. 9, 70563 Stuttgart, datenschutz@mlap.info, unterstützt. Wir verarbeiten Ihre Daten zum Zweck der Garantieabwicklung und damit zusammenhängender Prozesse (z. B. Reparaturen) und stützen uns bei der Verarbeitung Ihrer Daten auf den mit uns geschlossenen Kaufvertrag. Ihre Daten werden wir zum Zweck der Garantieabwicklung und damit zusammenhängender Prozesse (z. B. Reparaturen) an die von uns beauftragten Reparaturdienstleister übermitteln. Wir speichern Ihre personenbezogenen Daten im Regelfall für die Dauer von drei Jahren, um Ihre gesetzlichen Gewährleistungsrechte zu erfüllen.

Uns gegenüber haben Sie das Recht auf Auskunft über die betreffenden personenbezogenen Daten sowie auf Berichtigung, Löschung, Einschränkung der Verarbeitung, Widerspruch gegen die Verarbeitung sowie auf Datenübertragbarkeit.

Beim Auskunfts- und beim Löschungsrecht gelten jedoch Einschränkungen nach den §§ 34 und 35 BDSG (Art. 23 DS-GVO). Darüber hinaus besteht ein Beschwerderecht bei einer zuständigen Datenschutzaufsichtsbehörde (Art. 77 DS-GVO i. V. m. § 19 BDSG). Für die MLAP ist das der Landesbeauftragte für Datenschutz und Informationsfreiheit Baden-Württemberg, Postfach 10 29 32, 70025 Stuttgart, www.baden-wuerttemberg.datenschutz.de. Die Verarbeitung Ihrer Daten ist für die Garantieabwicklung erforderlich; ohne Bereitstellung der erforderlichen Daten ist die Garantieabwicklung nicht möglich.

### Sommaire

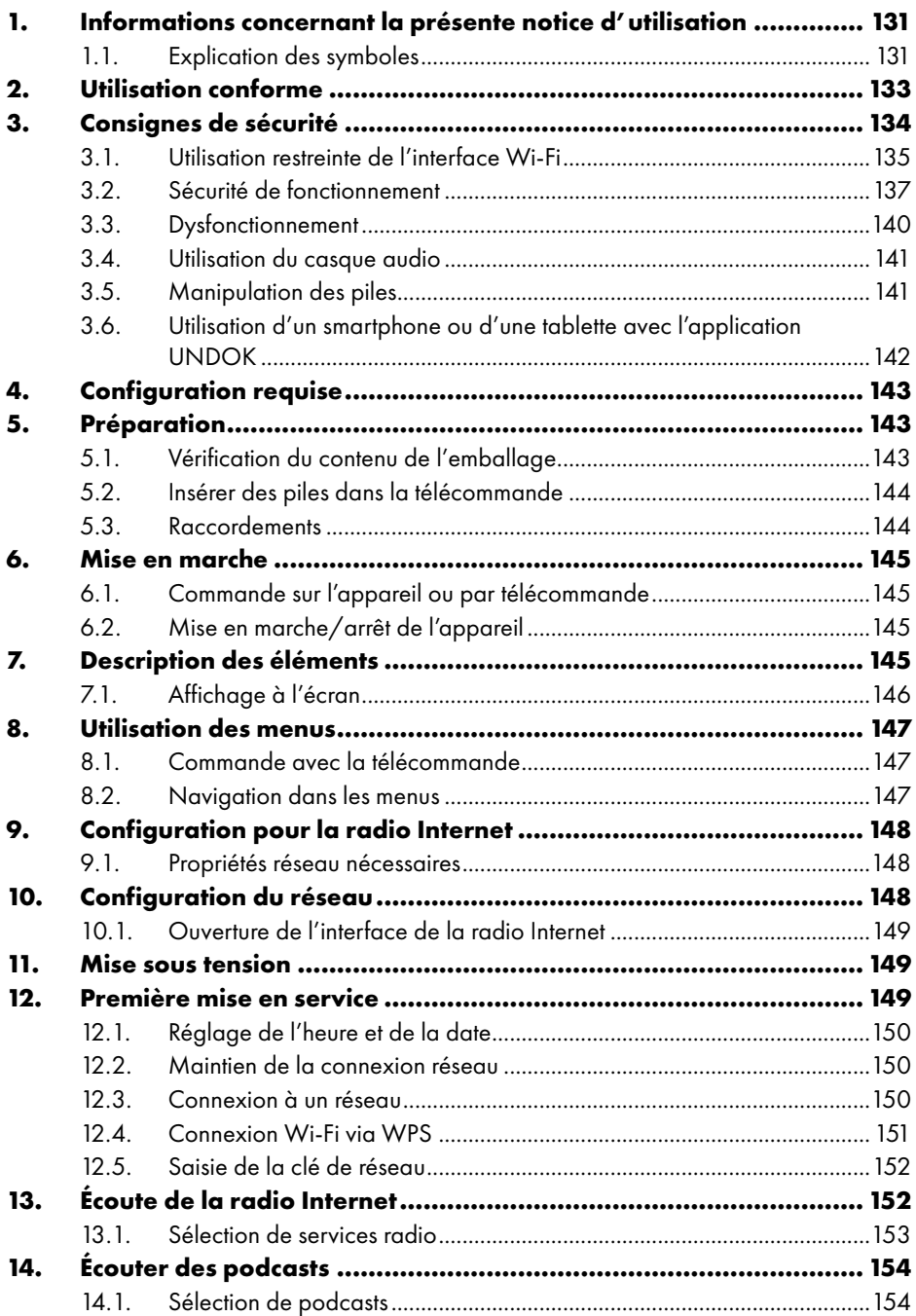

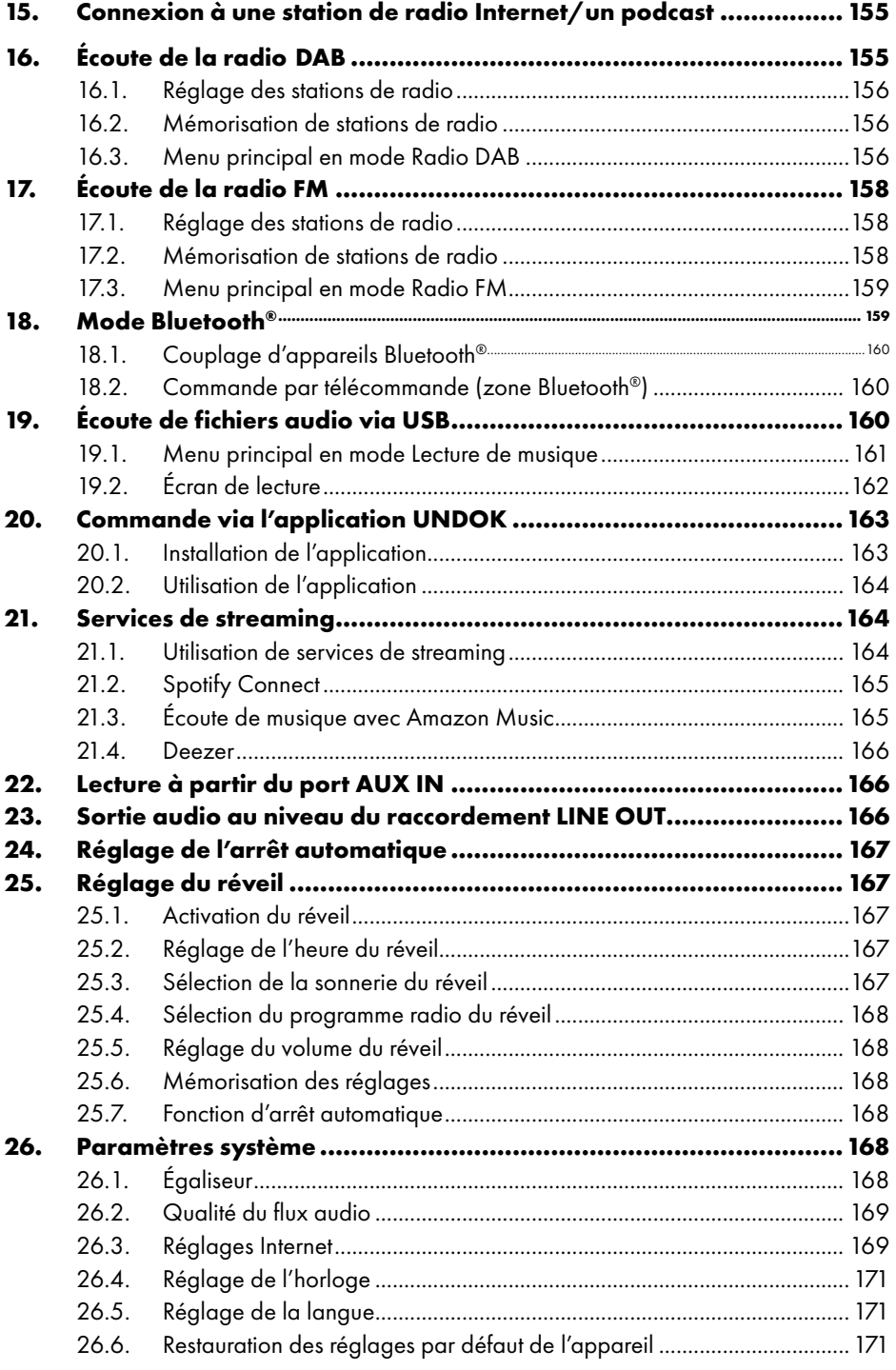

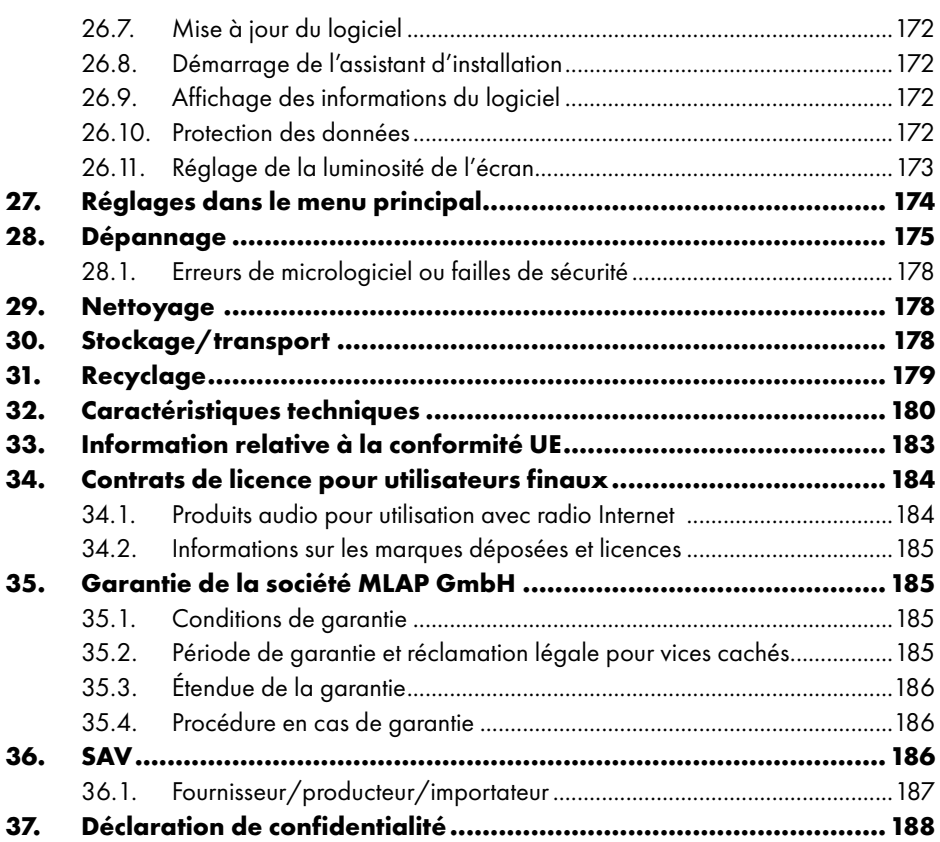

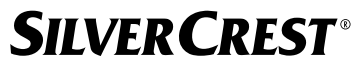

## 1. Informations concernant la présente notice d'utilisation

Félicitations pour l'achat de votre nouvel appareil.

Vous avez opté pour un produit de qualité. La notice d'utilisation fait partie du produit. Elle contient des remarques importantes en matière de sécurité, d'utilisation et de recyclage. Avant d'utiliser le produit, lisez toutes les consignes

de sécurité et d'utilisation. Utilisez le produit exclusivement de la manière décrite et pour les applications indiquées. Conservez la présente notice d'utilisation en lieu sûr. En cas de cession du produit à un tiers, il convient de lui transmettre tous les documents.

## 1.1. Explication des symboles

Le danger décrit dans les paragraphes signalés par l'un des symboles d'avertissement suivants doit être évité afin d'empêcher les conséquences potentielles évoquées.

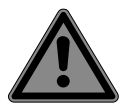

### **DANGER !**

Danger de mort imminente !

 Suivez les indications, afin d'éviter toute situation pouvant entraîner des blessures graves, voire mortelles.

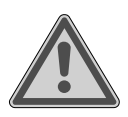

### **AVERTISSEMENT !**

Éventuel danger de mort et/ou de blessures graves irréversibles !

 Suivez les indications, afin d'éviter toute situation pouvant entraîner des blessures graves, voire mortelles.

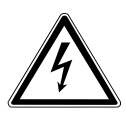

#### **AVERTISSEMENT !**

Risque d'électrocution !

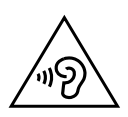

#### **AVERTISSEMENT !**

Danger dû à un volume élevé !

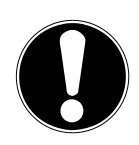

### **AVIS !**

Respectez les consignes afin d'éviter tout dommage matériel !

 Suivez les instructions afin d'éviter toute situation pouvant entraîner des dommages matériels.

Informations complémentaires concernant l'utilisation de l'appareil !

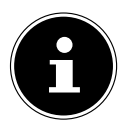

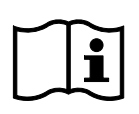

Tenez compte des remarques contenues dans la notice d'utilisation !

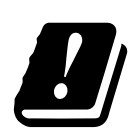

Étant donné la gamme de fréquences de 5 GHz de la solution Wi-Fi utilisée, l'utilisation dans les pays de l'UE n'est autorisée qu'à l'intérieur des bâtiments.

- Énumération/Information sur des événements se produisant en cours d'utilisation
- Action à exécuter

Consignes de sécurité à respecter

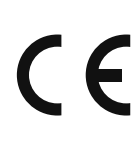

#### **Marquage CE**

Les produits portant ce symbole sont conformes aux exigences des directives de l'Union européenne (voir chapitre « Information relative à la conformité »).

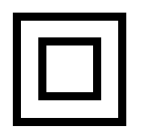

#### **Classe de protection II**

Les appareils électriques de la classe de protection II sont des appareils électriques qui possèdent une isolation double continue et/ou renforcée et qui ne présentent pas de possibilité de connexion pour une mise à la terre. Le boîtier d'un appareil électrique enveloppé d'isolant de la classe de protection II peut former partiellement ou entièrement l'isolation supplémentaire ou renforcée.

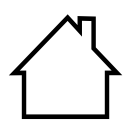

#### **Utilisation en intérieur**

Les appareils portant ce symbole sont exclusivement destinés à une utilisation en intérieur.

#### **Repères de polarité**

</del>

Symbole de polarité du connecteur d'alimentation en courant continu (norme CEI 60417)

Appareils portant ce symbole : intérieur plus, extérieur moins.

- Symbole de courant continu
	- Symbole de courant alternatif

#### **Efficacité énergétique niveau VI**

Le niveau d'efficacité énergétique est une classification standard du rendement des adaptateurs secteur internes et externes. L'efficacité énergétique indiquant le rendement est subdivisée jusqu'au niveau VI (niveau le plus haut).

Recyclez l'appareil et l'emballage de manière écologique (voir « 31. Recyclage » à la page 179)

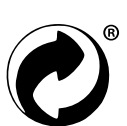

Le label Point Vert désigne les emballages recyclables qui sont éliminés ou recyclés par le système de collecte et de valorisation, conformément au décret sur les emballages.

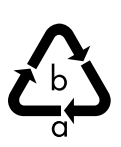

#### **Marquage des emballages pour le tri des déchets**

Marquage avec les abréviations (a) et numéros (b) signifiant : 1–7 : Plastique/20–22 : Papier et carton/80–98 : Matériaux composites

### 2. Utilisation conforme

Ce produit est un appareil électronique grand public. L'appareil est utilisé pour recevoir et lire des stations de radio analogiques et numériques, pour écouter des données audio reçues via Internet et pour lire du matériel audio qui peut être transmis via USB, Bluetooth® ou AUX IN.

N'utilisez pas l'appareil à d'autres fins.

• L'appareil est destiné exclusivement à un usage privé et non à une utilisation industrielle/commerciale.

Veuillez noter qu'en cas d'utilisation non conforme, la garantie sera annulée :

• Tenez compte de toutes les informations contenues dans cette notice d'utilisation, en particulier des consignes de sécurité. Toute autre utilisation est considérée comme non conforme et peut entraîner des dommages corporels ou matériels.

## 3. Consignes de sécurité

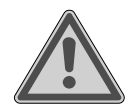

### **AVERTISSEMENT ! Risque de blessure !**

Risque de blessure pour les enfants et les personnes présentant des capacités physiques, sensorielles ou mentales restreintes (p. ex. personnes partiellement handicapées, personnes âgées avec diminution de leurs capacités physiques et mentales) ou manquant d'expérience et/ou de connaissances (p. ex. enfants plus âgés).

- Conservez l'appareil et les accessoires dans un endroit hors de portée des enfants.
- Cet appareil peut être utilisé par des enfants âgés de plus de 8 ans et par des personnes présentant des capacités physiques, sensorielles ou mentales restreintes ou manquant d'expérience et/ou de connaissances s'ils sont surveillés ou s'ils ont reçu des instructions pour pouvoir utiliser l'appareil en toute sécurité et ont compris les dangers en résultant.
- Les enfants ne doivent pas jouer avec l'appareil.
- Le nettoyage et la maintenance du produit incombant à l'utilisateur ne doivent pas être exécutés par des enfants, sauf si ceux-ci sont âgés de 8 ans et plus et sont surveillés.
- Conservez l'appareil et le cordon d'alimentation hors de portée des enfants de moins de 8 ans.
- Conservez tous les emballages utilisés (sachets, pièces en polystyrène, etc.) hors de portée des enfants.

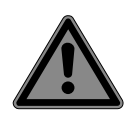

#### **DANGER ! Risque de suffocation !**

L'ingestion ou l'inhalation de petites pièces ou de films présente un risque de suffocation.

- Conservez le film d'emballage hors de portée des enfants. Les emballages ne sont pas des jouets.
- Ne transformez pas l'appareil sans notre accord et n'utilisez pas d'appareils auxiliaires autres que ceux autorisés ou livrés par nos soins.
- Utilisez uniquement des pièces de rechange et accessoires livrés ou autorisés par nos soins.
- N'utilisez pas l'appareil en plein air.
- N'exposez pas l'appareil à des conditions extrêmes. À éviter :
	- − humidité de l'air élevée ou exposition à l'eau,
	- − températures extrêmement hautes ou basses,
	- − rayonnement direct du soleil,
	- − flamme nue.

### 3.1. Utilisation restreinte de l'interface Wi-Fi

N'utilisez en aucun cas le produit dans les situations suivantes :

- dans les établissements hospitaliers, cliniques ou autres centres de santé et dans tous les endroits à proximité immédiate d'appareils médicaux,
- dans tous les lieux exposés à un risque d'explosion p. ex. les dépôts de carburant, les zones de stockage de carburant ou les zones dans lesquelles des solvants sont traités. Cet appareil ne doit pas non plus être utilisé dans des zones où l'air contient des particules en suspension (p. ex. poussière de farine ou de bois),
- dans les lieux où l'utilisation d'appareils à commande radio est interdite, p. ex. sur les grands chantiers de construction ou dans les endroits où des opérations de dynamitage sont effectuées.

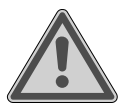

### **AVERTISSEMENT !**

#### **Danger dû aux signaux radio et au rayonnement électromagnétique !**

Les signaux radio et le rayonnement électromagnétique peuvent affecter le fonctionnement des appareils électroniques sensibles tels que les stimulateurs cardiaques ou les défibrillateurs automatiques implantés.

 Maintenez une distance d'au moins 20 cm entre le produit et ces appareils afin d'éviter que les signaux radio et le rayonnement électromagnétique perturbent leur fonctionnement.

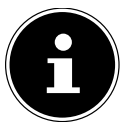

Les ondes radio émises peuvent provoquer des interférences au niveau des appareils auditifs.

Pour plus d'informations sur l'utilisation restreinte de l'interface Wi-Fi, voir le chapitre « 33. Information relative à la conformité UE » à la page 183.

#### **3.1.1. Protection des données**

Le fabricant décline toute responsabilité en cas de perte de données due à un accès non sécurisé par des tiers.

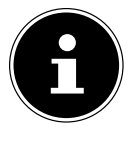

Sécurisez votre réseau Wi-Fi via un cryptage approprié de façon à interdire tout accès à vos données par des tiers.

### 3.2. Sécurité de fonctionnement

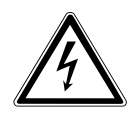

#### **AVERTISSEMENT ! Risque d'électrocution !**

Risque de blessure par électrocution par des pièces conductrices de courant. En cas de court-circuit intempestif, celles-ci présentent un risque d'électrocution ou d'incendie.

- Branchez l'adaptateur secteur uniquement sur une prise de terre réglementaire et protégée électriquement située à proximité du lieu d'installation de l'appareil. La tension secteur locale doit correspondre à celle indiquée dans les caractéristiques techniques de l'adaptateur secteur.
- Maintenez impérativement la prise de courant accessible à tout moment, afin de pouvoir débrancher librement la fiche.
- Cet appareil et l'adaptateur secteur fourni doivent être utilisés ensemble uniquement.
- Utilisez l'adaptateur secteur uniquement dans des pièces sèches.
- Pour couper votre appareil de l'alimentation électrique et le mettre entièrement hors tension, débranchez l'adaptateur secteur de la prise de courant.
- L'adaptateur secteur consomme une faible quantité de courant même lorsque l'appareil est éteint. Pour déconnecter le bloc d'alimentation de l'alimentation électrique, débranchez l'adaptateur secteur de la prise de courant.
- Pour retirer l'adaptateur secteur de la prise de courant, saisissez toujours l'adaptateur par le boîtier. Ne tirez jamais sur le câble.
- Ne jamais ouvrir l'adaptateur secteur.
- Ne couvrez pas l'adaptateur secteur.
- Retirez immédiatement l'adaptateur secteur de la prise de courant si vous entendez des bruits inhabituels ou si vous remarquez de la fumée provenant de l'adaptateur secteur ou de l'appareil.

- Ne posez aucun récipient rempli de liquide tels que des vases sur l'appareil ou à proximité immédiate de celui-ci et protégez toutes les pièces contre les projections d'eau et éclaboussures. Le récipient risquerait de se renverser et le liquide pourrait nuire à la sécurité électrique.
- N'ouvrez jamais le boîtier de l'appareil et n'introduisez aucun objet à l'intérieur de l'appareil par les fentes et ouvertures.
- Si l'adaptateur secteur ou l'appareil est endommagé, si des liquides ou des corps étrangers ont pénétré à l'intérieur de l'appareil, débranchez immédiatement l'adaptateur secteur de la prise de courant.
- En cas d'absence prolongée ou d'orage, débranchez l'adaptateur secteur de la prise de courant.

En cas de fortes variations de température ou d'humidité, il est possible que de l'humidité par condensation se forme dans l'appareil, ce qui peut provoquer un court-circuit.

- Après le transport de l'appareil, attendez que celui-ci soit à température ambiante avant de le mettre en service.
- Avant la première mise en service et lors de chaque utilisation ultérieure, vérifiez que l'appareil et l'adaptateur secteur ne sont pas endommagés.
- Si l'appareil ou l'adaptateur secteur présentent des dommages visibles, ne pas utiliser l'appareil.
- Si vous constatez un dommage ou des problèmes techniques, faites réparer l'appareil uniquement par un spécialiste qualifié.
- Si le boîtier de l'adaptateur secteur est endommagé, il faut éliminer et remplacer l'adaptateur secteur par un adaptateur secteur neuf du même type.
- Si le câble de raccordement est endommagé, l'adaptateur secteur doit être remplacé.
- Si une réparation est nécessaire, veuillez vous adresser exclusivement à nos partenaires de service agréés.

 Avant le nettoyage, débranchez l'adaptateur secteur de la prise de courant.

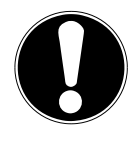

### **AVIS !**

### **Dommage matériel possible !**

Des conditions ambiantes défavorables peuvent endommager l'appareil.

- Utilisez l'appareil uniquement dans des pièces sèches.
- Placez et utilisez l'appareil sur une surface stable, plane et exempte de vibrations pour éviter que l'appareil ne tombe.
- **Lors de l'installation de l'appareil, veillez à** 
	- − laisser un écart suffisant entre l'appareil et d'autres objets et à ne pas recouvrir les fentes d'aération afin de toujours garantir une ventilation suffisante ;
	- − ce que l'appareil/l'adaptateur secteur ne soit exposé à aucune source de chaleur directe (p. ex. radiateurs) ;
	- − protéger l'appareil et l'adaptateur secteur de tout rayonnement solaire direct ;
	- − ne pas installer l'appareil à proximité immédiate de champs magnétiques (p. ex. téléviseur ou enceintes) ;
	- − n'exposer l'appareil à aucune source de feu nu (p. ex. bougies en combustion) ;
	- − ne pas plier ni tendre trop fortement le câble de raccordement.
	- − L'appareil est équipé de pieds en plastique antidérapants. Étant donné que les meubles sont souvent enduits d'une grande variété de vernis et de matières plastiques et traités avec différents produits d'entretien, il n'est pas totalement exclu que certaines de ces substances contiennent des composants qui attaquent et ramollissent les pieds en plastique. Placez si nécessaire un support antidérapant sous l'appareil.
	- − Placez et utilisez tous les composants sur une surface stable, plane et exempte de vibrations afin d'éviter la chute de l'appareil.

- − Lors de l'installation, conservez un espace libre d'au moins 5 cm autour de l'appareil, afin d'assurer une ventilation suffisante.
- − N'entravez pas la ventilation de l'appareil en le recouvrant d'objets tels que des revues, nappes, rideaux, etc.
- − Veillez à ce que l'appareil ne soit pas exposé à une source de chaleur directe (p. ex. radiateurs).

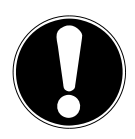

### **AVIS !**

### **Dommage matériel possible !**

Le traitement inadéquat des surfaces sensibles peut endommager l'appareil.

 Évitez les solvants et produits d'entretien chimiques qui pourraient endommager la surface et/ou les inscriptions sur l'appareil.

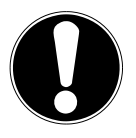

## **AVIS !**

### **Dommage matériel possible !**

L'utilisation de rallonges USB peut conduire à des dysfonctionnements, des dommages.

N'utilisez pas de rallonge USB.

## **3.3. Dysfonctionnement**

Si l'appareil présente des dysfonctionnements, il se peut qu'une décharge électrostatique se soit produite.

■ Dans ce cas, débranchez l'adaptateur secteur et rebranchez-le à la prise de courant après quelques secondes.

Le cas échéant, il peut être nécessaire de rétablir les réglages d'usine (voir « 26.6. Restauration des réglages par défaut de l'appareil » à la page 171).

### 3.4. Utilisation du casque audio

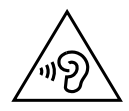

#### **AVERTISSEMENT ! Risque de blessure !**

Une pression sonore excessive lors de l'utilisation d'un casque ou d'écouteurs pendant une longue période peut entraîner des lésions du système auditif et/ou une perte de l'ouïe.

- Réglez le volume au niveau le plus bas avant la lecture.
- Lancez la lecture et augmentez le volume à un niveau qui vous convient.

### 3.5. Manipulation des piles

La télécommande contient deux piles de type LR03/AAA/1,5 V.

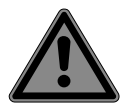

### **DANGER !**

### **Risque de brûlure !**

En cas d'ingestion de piles, il existe un risque de brûlures internes pouvant entraîner la mort dans les deux heures. Il existe un risque de brûlures si l'acide des piles entre en contact avec la peau.

- Si vous pensez que des piles ont été avalées ou introduites dans une quelconque partie du corps, consultez immédiatement un médecin.
- Évitez tout contact avec l'acide des piles. En cas de contact avec la peau, les yeux ou les muqueuses, rincez immédiatement et abondamment les zones concernées à l'eau claire et consultez immédiatement un médecin.
- Conservez les piles neuves et usagées hors de portée des enfants. Les piles ne sont pas des jouets.
- N'avalez en aucun cas les piles.
- Si le compartiment à piles ne se ferme pas correctement, n'utilisez plus l'appareil et conservez-le hors de portée des enfants.
- Si les piles coulent, retirez-les immédiatement de l'appareil. Nettoyez les contacts avant d'insérer de nouvelles piles.

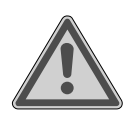

### **AVERTISSEMENT !**

### **Risque d'explosion !**

Si les piles sont remplacées de manière incorrecte, cela peut provoquer une explosion !

- Utilisez exclusivement des piles neuves de même type. N'utilisez jamais de piles neuves et usagées en même temps.
- $\blacksquare$  Veillez à bien respecter la polarité  $(+/-)$  lorsque vous insérez les piles.
- N'essayez jamais de recharger les piles.
- Stockez les piles dans un endroit frais et sec.
- Veillez à ce que les piles ne soient jamais exposées à une source de chaleur intense (p. ex. rayons du soleil, feu, chauffage, etc.). Une forte source de chaleur directe peut endommager les piles.
- Ne jetez pas les piles au feu.
- Ne court-circuitez pas les piles.
- Veillez à toujours retirer les piles vides de l'appareil.
- Retirez les piles de l'appareil si vous ne l'utilisez pas pendant une période prolongée.
- Avant l'insertion des piles, contrôlez l'état de propreté des contacts de l'appareil et des piles. Nettoyez-les au besoin.

### 3.6. Utilisation d'un smartphone ou d'une tablette avec l'application UNDOK

Assurez-vous que le système d'exploitation de votre smartphone ou de votre tablette est toujours à jour.

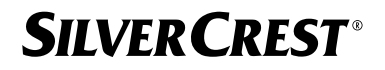

## 4. Configuration requise

Commande de la radio Internet en tout confort via smartphone/tablette tactile :

- − Smartphone/tablette avec Wi-Fi 802.11 a/b/g/n
- − Plateforme Android™ version 4 ou supérieure
- − À partir d'iOS 5.0 ou supérieur
- − Application gratuite installée (voir également « 20. Commande via l'application UNDOK » à la page 163)

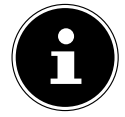

Un réseau Wi-Fi est nécessaire pour le fonctionnement.

## 5. Préparation

### 5.1. Vérification du contenu de l'emballage

Retirez tous les emballages, ainsi que le film plastique de l'écran.

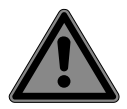

### **DANGER !**

### **Risque de suffocation !**

L'ingestion ou l'inhalation de petites pièces ou de films présente un risque de suffocation.

Conservez le film d'emballage hors de portée des enfants.

Veuillez vérifier l'intégralité de la livraison et nous signaler toute livraison incomplète dans les 14 jours suivant l'achat. Le produit que vous avez acheté comprend :

- Radio Internet
- Télécommande avec 2 piles de type LR03/AAA/1,5 V
- Câble audio (3,5 mm)
- Adaptateur secteur
- Notice d'utilisation avec informations de garantie

### 5.2. Insérer des piles dans la télécommande

- Retirez le couvercle du compartiment à piles au dos de la télécommande.
- Insérez deux piles de type LR03/AAA/1,5 V dans le compartiment à piles de la télécommande. Respectez la polarité des piles (indiquée au fond du compartiment à piles).
- Refermez le compartiment à piles.

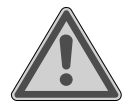

#### **AVERTISSEMENT ! Risque d'explosion !**

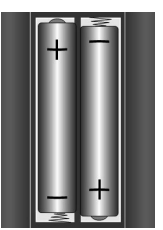

Si les piles sont remplacées de manière incorrecte, cela peut provoquer une explosion !

 Remplacez les piles uniquement par des piles du même type ou d'un type équivalent.

Si la télécommande n'est pas utilisée pendant un certain temps, les piles peuvent couler et l'endommager !

 Retirez les piles de la télécommande si vous n'utilisez pas l'appareil pendant une longue période.

### 5.3. Raccordements

Avant d'effectuer tout raccordement, débranchez la fiche d'alimentation de la prise de courant.

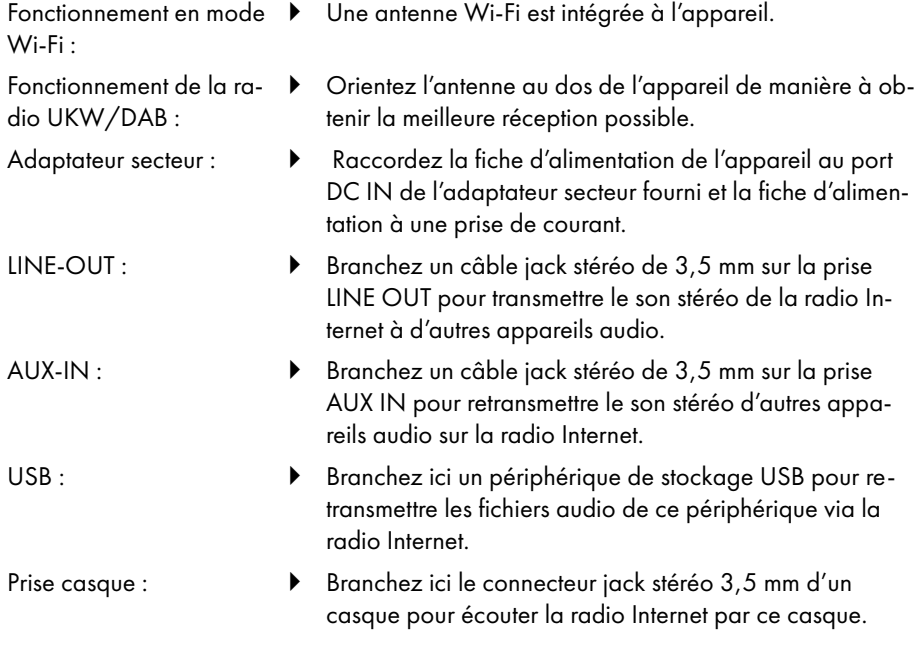

#### 144 - Français
## 6. Mise en marche

### 6.1. Commande sur l'appareil ou par télécommande

Vous pouvez activer les fonctions de lecture essentielles de votre appareil à l'aide de ses touches. La télécommande offre, outre ces fonctions de base, de nombreuses commandes supplémentaires garantissant la fonctionnalité intégrale de votre appareil.

Si les désignations sur l'appareil et la télécommande diffèrent, cela est expressément mentionné. Si les touches de l'appareil ou de la télécommande ne sont pas mentionnés séparément, le fonctionnement est le même dans les deux cas.

### 6.2. Mise en marche/arrêt de l'appareil

- Appuyez sur la touche  $\bigcup$  pour allumer l'appareil.
- Pour mettre l'appareil en mode veille, appuyez sur la touche  $\mathbf{U}$ .

La date et l'heure apparaissent à l'écran.

## 7. Description des éléments

#### Face avant, voir **fig. A**

- 1) Écran
- 2) Touche **FAV** : accéder à/enregistrer la liste de favoris
- 3) Touche **MENU** : Affichage du menu Réglages
- 4) **NAV** : tourner pour naviguer dans le menu ; **OK** : appuyer pour confirmer une option de menu ; rechercher manuellement des stations en mode FM
- 5) Touche **INFO** : Modifier les informations à l'écran, touche WPS, une étape en arrière
- 6) Port casque
- $7$ ) Touche  $\mathbb{X}$  : Mise en sourdine
- 8) Touche  $\mathbf{U}$  : Mise en veille de l'appareil/**VOL** : Bouton de réglage du volume
- 9) Touche **MODE** : Sélection du mode de fonctionnement

#### Face arrière, voir **fig. B**

- 10) Antenne DAB/FM
- 11) **USB** : Port USB
- 12) **DC IN** : Prise pour l'adaptateur secteur
- 13) **AUX IN** : Entrée audio port stéréo 3,5 mm
- 14) **LINE OUT** : sortie audio port stéréo 3,5 mm
- 15) Évent bass-reflex

#### Télécommande, voir **fig. C**

- 16) Touche  $\blacktriangleleft x$  : Mise en sourdine
- 17) Touche **EQ** : régler l'égaliseur
- 18) Touche<sup>C</sup>: accéder au menu principal
- 19) Touche  $\bigstar$  : Mémorisation de stations/affichage des stations mémorisées
- 20) Touche **P-MODE** : activer la lecture aléatoire/fonction de répétition
- 21) Touche  $\mathcal{O}$  : Retour
- 22) Touche **II**: Lecture du titre/**SELECT**: Confirmation de la saisie
- 23) Touche  $\P^-$ : Diminuer le volume, touche  $\P^+$ : Augmentation du volume
- 24) **TOUCHES NUMÉROTÉES :** Pour la saisie de chiffres et de caractères, la sélection directe de stations
- 25) Touche  $\mathfrak{D}$ : Réglage du réveil
- 26) Touche **SNOOZE** : Régler la répétition de l'alarme
- 27) Touches de navigation  $\blacktriangle \blacktriangledown$ Touche  $\blacktriangleright$  Écouter le titre précédent, rechercher des stations FM en arrière, liste de stations DAB : accéder à la station suivante dans la liste Touche  $\blacktriangleleft$  Écouter le titre suivant, rechercher des stations FM en avant, liste de stations DAB : accéder à la station précédente dans la liste
- 28) Touche  $\equiv$   $\mathsf{a}$  afficher le menu
- 29) Bouton **PAIR** : Démarrer le mode d'appairage Bluetooth®
- 30) Touche  $\overline{u}$ : Modification des informations à l'écran
- 31) Touche **SLEEP** : Réglage de l'arrêt automatique
- 32) Touche  $\frac{1}{2}$ : Réglage de la luminosité de l'écran
- 33) Touche  $\mathbf{\Theta}$  : Mise en veille de l'appareil

## 7.1. Affichage à l'écran

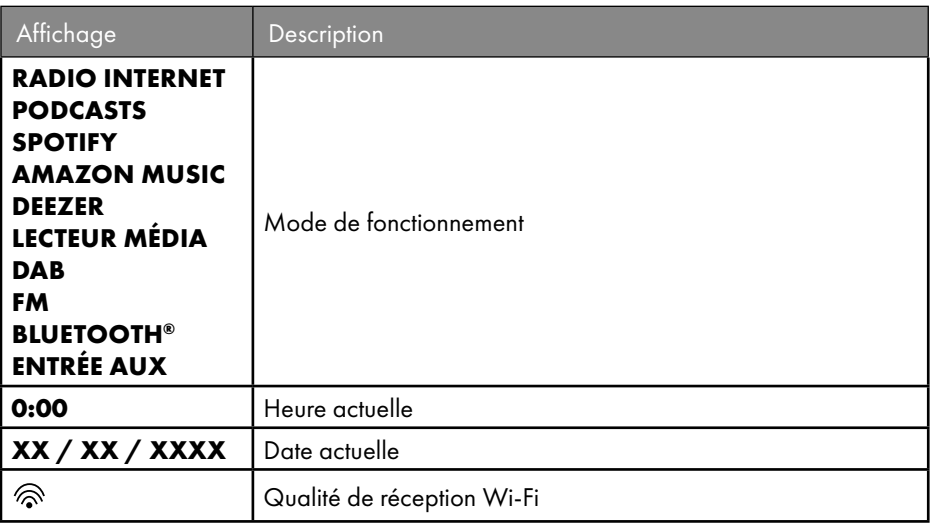

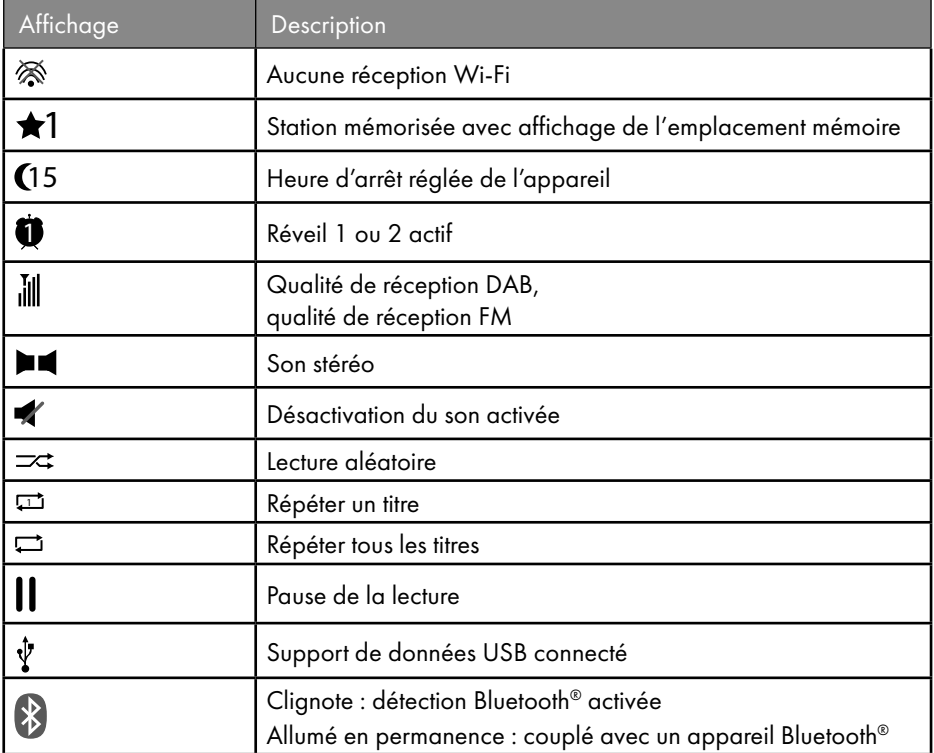

## 8. Utilisation des menus

### 8.1. Commande avec la télécommande

Toutes les fonctions peuvent être utilisées aussi bien avec la télécommande qu'avec les touches de l'appareil. Sur la télécommande, certaines fonctions sont toutefois plus faciles et plus directes à utiliser :

- Saisie de caractères et de chiffres en appuyant plusieurs fois sur les touches numériques
- Fonctions de lecture de musique **PLAY, STOP**, titre précédent  $\blacktriangleleft$  et suivant  $\blacktriangleright$ , recherche de titres.

#### 8.2. Navigation dans les menus

- Naviguez dans les menus, soit en tournant le bouton rotatif **OK** de l'appareil, soit avec les touches de navigation  $\triangle \blacktriangledown$  de la télécommande.
- Confirmez votre sélection dans le menu en appuyant sur le bouton rotatif **OK** ou sur la touche **SELECT** de la télécommande.

- **Appuyez sur la touche MODE** de l'appareil ou <sup>de</sup> de la télécommande pour sélectionner un mode de fonctionnement (**RADIO INTERNET**, **PODCASTS**, **SPOTIFY**, **AMAZON MUSIC, DEEZER, LECTEUR MÉDIA**, **DAB**, **FM, BLUETOOTH**® **AU DIO** ou **AUX IN**). Confirmez la sélection avec **OK** sur le bouton rotatif ou avec **SE LECT** sur la télécommande.
- Appuyez sur la touche **MENU** ou  $\equiv$  de la télécommande pour afficher le menu principal pour le mode correspondant.
- Appuyez sur la touche **MENU** ou  $\hat{O}$  pour revenir à un niveau du menu.

## 9. Configuration pour la radio Internet

Lors de la connexion à Internet, la radio se connecte au service Airable (voir également www.airablenow.com).

Vous pouvez connecter la radio à Internet via un point d'accès avec l'ordinateur :

• Sans fil en mode Wi-Fi : l'antenne Wi-Fi de la radio capte les signaux de votre routeur DSL.

Il n'est pas nécessaire d'allumer l'ordinateur pour capter la radio.

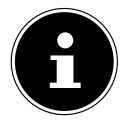

La liste des stations de votre radio Internet est mise gratuitement à disposition via le service Internet de www.airablenow.com et actualisée en permanence. Si une station de radio n'est pas disponible, cela peut être dû à différentes causes de la part de l'opérateur de la station de radio. Il ne s'agit donc pas d'un défaut de l'appareil.

En raison des nombreuses demandes, il se peut que vous ne puissiez pas vous connecter immédiatement sur des stations de radio Internet. Essayez de vous connecter à nouveau au service Internet ultérieurement.

## 9.1. Propriétés réseau nécessaires

Pour que l'appareil puisse fonctionner comme radio Wi-Fi, le réseau doit posséder les propriétés suivantes :

- Le routeur utilisé pour le réseau doit présenter une fonction de serveur DHCP, afin de pouvoir attribuer automatiquement une adresse IP à l'appareil sur le réseau.
- Si vous utilisez déjà un routeur ainsi configuré, vous pouvez intégrer immédiatement la radio Internet dans le réseau.

## 10. Configuration du réseau

La configuration réseau Wi-Fi (sans fil) est possible pour la radio Internet.

• Si vous disposez d'un réseau 802.11 a/b/g/n sans fil, vous pouvez connecter la radio Internet via Wi-Fi à Internet :

Lors de la première mise en service, vous devez sélectionner un point d'accès (PA) et entrer la clé réseau si nécessaire. Par la suite, la radio utilisera automatiquement ce point d'accès. Si la radio ne trouve plus le point d'accès, elle vous en informe.

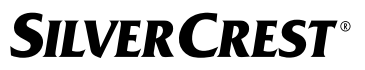

### 10.1. Ouverture de l'interface de la radio Internet

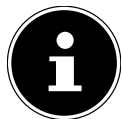

L'interface web est utilisée pour l'affichage des informations, l'affichage de l'état et pour changer le nom de l'unité.

Lorsque vous entrez l'adresse IP de la radio Internet dans votre navigateur, l'interface Web de la radio Internet s'affiche.

- Vous trouverez l'adresse IP actuelle dans **CONFIGURATION/RÉSEAU/VOIR CONFIGURATIONS.**
- Vous pouvez ici définir un nouveau nom pour votre radio Internet (par défaut, le nom de la radio est [SIRD14E1]+espace+[les 6 derniers chiffres de l'adresse MAC]).

## 11. Mise sous tension

- Raccordez la fiche d'alimentation en courant de l'adaptateur fourni à la prise DC IN de l'appareil.
- Branchez l'adaptateur secteur sur une prise de courant facilement accessible.

## 12. Première mise en service

Lors de la première mise en service, la sélection de la langue s'affiche en premier.

 Sélectionnez la langue du menu de la radio Internet et confirmez votre choix avec la touche **SELECT** de la télécommande.

La radio Internet commence alors par un message invitant à visiter le site Web www.frontiersmart.com/privacy sur un PC ou un appareil mobile afin de prendre connaissance de la déclaration de confidentialité.

 Appuyez sur **SELECT** sur la télécommande pour accepter la politique de confidentialité.

L'assistant d'installation démarre ensuite.

 Répondez à la question **ASSISTANT RÉGLAGES DÉMARRER MAINTENANT ?** par **OUI** pour démarrer l'assistant d'installation.

L'assistant d'installation s'affiche (dans la langue précédemment sélectionnée) :

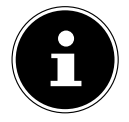

Si vous sélectionnez **NON**, vous pouvez indiquer dans la fenêtre suivante si l'assistant doit être démarré lors de la prochaine mise en marche de l'appareil.

### 12.1. Réglage de l'heure et de la date

- Sélectionnez si l'heure doit être affichée au format 12 ou 24 heures.
- Sélectionnez si l'heure doit être réglée automatiquement via la réception FM (**MAJ VIA FM**), la réception DAB (**MAJ VIA DAB**), automatiquement via le réseau (**MAJ VIA RÉSEAU**) ou sans mise à jour (**PAS DE MAJ** ).

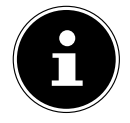

Si vous avez sélectionné l'option **MAJ VIA RÉSEAU** définissez votre fuseau horaire dans la fenêtre suivante.

- Activez ou désactivez ensuite le réglage automatique de l'heure d'été/d'hiver avec **ON** ou **OFF**.
- Si vous avez sélectionné la dernière option (**PAS DE MAJ** ), réglez l'heure manuellement comme suit :

Le chiffre correspondant au jour clignote.

Appuyez sur  $\rightarrow \infty$  pour régler le jour, puis sur **SELECT** pour confirmer.

Le chiffre correspondant au mois clignote.

- Appuyez sur  $\rightarrow \infty$  pour régler le mois, puis sur **SELECT** pour confirmer. Le chiffre correspondant à l'année clignote.
- Appuyez sur  $\rightarrow \infty$  pour régler l'année, puis sur **SELECT** pour confirmer. Le chiffre correspondant aux heures clignote.
- Appuyez sur  $\blacktriangle \blacktriangleright$  pour régler l'heure, puis sur **SELECT** pour confirmer. Le chiffre correspondant aux minutes clignote.
- Appuyez sur  $\blacktriangle$   $\blacktriangleright$  pour régler les minutes, puis sur **SELECT** pour confirmer.

## 12.2. Maintien de la connexion réseau

Si la connexion réseau doit être maintenue lorsque l'appareil est en mode veille ou dans des modes de fonctionnement qui n'utilisent pas le Wi-Fi (AUX-IN, FM-Radio), ce qui accroît la consommation électrique en mode veille, sélectionnez le réglage **OUI**. Si vous confirmez le réglage en sélectionnant **OUI**, les fonctions Internet et réseau sont plus rapidement disponibles après la mise sous tension de l'appareil.

Si vous sélectionnez le réglage **NON**, la connexion réseau est rétablie à partir du mode veille, lorsque la radio Internet est allumée.

## 12.3. Connexion à un réseau

Les réseaux trouvés sont affichés dans une liste accompagnés de leur nom (SSID). Les points d'accès Wi-Fi qui permettent d'établir une connexion via WPS s'affichent avec **[WPS]**.

Vous voyez en dessous les options suivantes :

**NLLE RECHERCHE** : démarrer une nouvelle recherche **CONFIG MANUELLE** : entrer manuellement les données de connexion

#### **12.3.1. Connexion par Wi-Fi :**

 Sélectionnez le point d'accès Wi-Fi auquel la radio Internet doit être connectée et appuyez sur la touche **SELECT** de la télécommande pour confirmer.

En cas de point d'accès Wi-Fi non chiffré (ouvert), la radio Internet établit automatiquement la connexion.

Pour la connexion à un réseau chiffré, reportez-vous aux sections suivantes.

### 12.4. Connexion Wi-Fi via WPS

Une fois qu'un réseau Wi-Fi permettant une connexion via WPS a été sélectionné, le menu WPS s'affiche. Si vous ne souhaitez pas établir de connexion via WPS, sélectionnez l'option **IGNORER LE WPS**.

#### **12.4.1. Touche WPS**

- **Sélectionnez l'option TOUCHE D'INSTALLATION** pour pouvoir utiliser la fonction WPS à l'aide de la touche WPS du routeur.
- Appuyez ensuite sur la touche WPS du routeur et confirmez la connexion à la radio Internet en appuyant sur **SELECT**.

Tenez également compte de la notice d'utilisation du routeur.

- L'appareil établit alors une connexion au réseau. Un message s'affiche lorsque la connexion a réussi.
- L'appareil peut maintenant lire des médias via le réseau ou capter des stations de radio Internet, à condition qu'une connexion Internet soit établie via le réseau.
- L'appareil enregistre les données de connexion. Vous n'aurez ainsi plus besoin de les saisir lors de la prochaine connexion.

#### **12.4.2. Saisie du code PIN**

Si le routeur ne comporte pas de touche WPS, mais permet d'établir une connexion WPS en saisissant le code PIN sur l'interface Web du routeur, sélectionnez l'option **ENTRER LE CODE PIN**.

Lorsque vous y êtes invité, saisissez le code PIN indiqué sur l'écran de la radio Internet sur l'interface Web du routeur et confirmez votre saisie en appuyant sur **SELECT**.

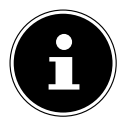

Tenez également compte de la notice d'utilisation du routeur le cas échéant.

L'appareil établit alors une connexion au réseau. Un message correspondant vous signale que la connexion a réussi.

Appuyez sur la touche **SELECT** pour confirmer.

L'appareil enregistre les données de connexion. Vous n'aurez ainsi plus besoin de les saisir lors de la prochaine connexion.

L'appareil peut maintenant lire des médias via le réseau ou capter des stations de radio Internet, à condition qu'une connexion Internet soit établie via le réseau.

### 12.5. Saisie de la clé de réseau

Si vous avez sauté le menu WPS, vous devez saisir la clé de réseau.

 Saisissez la clé de réseau pour le point d'accès Wi-Fi à l'aide des touches alphanumériques de la télécommande.

ou

 Vous pouvez aussi saisir la clé de réseau à l'aide du bouton rotatif **NAV/OK** de l'appareil :

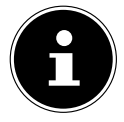

Le bouton rotatif dispose d'une fonction de bouton (touche **OK**)

- Sélectionnez pour cela un caractère avec le bouton rotatif et appuyez sur la touche **OK** pour confirmer.
- Pour supprimer un caractère, sélectionnez l'option **BKSP** et appuyez sur la touche **OK**.
- Pour interrompre la saisie, sélectionnez l'option **CANCEL** et appuyez sur la touche **OK**.
- Une fois que vous avez saisi la clé de réseau, sélectionnez l'option **OK** et confirmez en appuyant sur la touche **OK**.

L'appareil enregistre cette clé. Vous n'aurez ainsi plus besoin de la saisir lors de la prochaine connexion.

L'appareil établit alors une connexion au réseau. Un message s'affiche lorsque la connexion a réussi.

 Appuyez sur le bouton **SELECT** de la télécommande ou sur le bouton rotatif **OK** de l'appareil pour confirmer.

L'appareil peut maintenant lire des médias via le réseau ou capter des stations de radio Internet, à condition qu'une connexion Internet soit établie via le réseau.

# 13. Écoute de la radio Internet

Le mode **RADIO INTERNET** vous permet de diffuser des stations de radio Internet. La condition préalable est que la radio Internet soit connectée à votre réseau conformément aux descriptions du chapitre (« 12.3. Connexion à un réseau » à la page 150) et qu'il y ait une connexion Internet.

- **Appuyez sur la touche MODE** de l'appareil ou <sup>de</sup> de la télécommande pour ouvrir le compartiment à CD.
- Pour écouter la radio Internet, sélectionnez l'option **RADIO INTERNET** dans le menu principal et confirmez avec **SELECT** de la télécommande ou appuyez sur la touche **MODE** de l'appareil et sélectionnez l'option **RADIO INTERNET** avec le bouton rotatif **NAV/OK** et appuyez sur la touche **OK**.

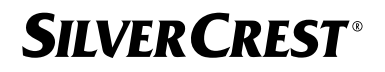

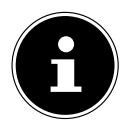

La description de l'ouverture du menu principal et de la sélection du mode de fonctionnement s'applique à tous les modes de fonctionnement.

Vous voyez sur le premier écran, à côté des options de menu, deux autres options :

**DERNIÈRES ÉCOUTES** : accès aux stations de radio Internet et aux podcasts les plus récemment écoutés.

**LISTE DE STATIONS** : accès aux services de radio Internet disponibles sur le serveur Internet.

### 13.1. Sélection de services radio

Sélectionnez l'option **LISTE DE STATIONS** pour pouvoir choisir les services suivants :

- **RÉGION** (dépendante du pays, ici : **DEUTSCHLAND**)
- **RECHERCHE**
- **LIEU**
- **POPULAIRE**
- **DÉCOUVRIR**

#### **13.1.1. Région**

Dans **RÉGION**, vous pouvez afficher toutes les stations assignées à la région (ici : **DEUTSCHLAND**) dans laquelle la radio s'est connectée à Internet.

#### **13.1.2. Recherche**

Sélectionnez **RECHERCHE** pour rechercher des stations de radio Internet par nom.

#### **13.1.3. Lieu**

Sélectionnez **LIEU** pour rechercher des stations de radio Internet par pays.

#### **13.1.4. Populaire**

Sélectionnez des stations de radio Internet parmi une liste de stations populaires

#### **13.1.5. Découvrir**

Sélectionnez des stations de radio Internet par origine, genre ou langue.

#### **13.1.6. Enregistrer la station de radio Internet**

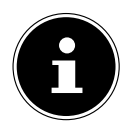

Vous pouvez mémoriser des stations de radio Internet sous des emplacements mémoire. La radio Internet dispose de 40 emplacements mémoire. Lorsqu'une station a été mémorisée sous un emplacement mémoire, ce dernier apparaît à l'écran à côté d'une étoile pendant l'écoute.

- **▶ Maintenez enfoncée la touche ★ de la télécommande ou la touche <b>FAV** de l'appareil jusqu'à ce que la liste des emplacements mémoire apparaisse à l'écran.
- Sélectionnez un emplacement mémoire de 1 à 40 et confirmez avec la touche **SE LECT** de la télécommande ou la touche **OK** de l'appareil. La station de radio est mémorisée.

Pour revenir à la station de radio, appuyez sur la touche  $\bigstar$  de la télécommande ou la touche **FAV** de l'appareil et sélectionnez la station dans la liste. Appuyez sur **SE LECT** pour écouter la station.

# 14. Écouter des podcasts

Le mode **PODCASTS** vous permet de diffuser des podcasts. La condition préalable est que la radio Internet soit connectée à votre réseau conformément aux descriptions du chapitre (« 12.3. Connexion à un réseau » à la page 150) et qu'il y ait une connexion Internet.

 Pour écouter des podcasts, sélectionnez l'option **PODCASTS** dans le menu principal et confirmez avec **SELECT** ou appuyez sur la touche **MODE** de l'appareil et sélectionnez l'option **PODCATS** avec le bouton rotatif **NAV/OK**. Appuyez sur la touche **OK** pour confirmer.

Vous voyez sur le premier écran, à côté des options de menu, deux autres options :

**DERNIÈRES ÉCOUTES** : accès aux podcasts et aux stations de radio Internet les plus récemment écoutés.

**LISTE DE PODCASTS** : accès aux podcasts disponibles sur le serveur Internet.

### 14.1. Sélection de podcasts

Sélectionnez l'option **PODCASTS** pour pouvoir choisir les services suivants :

- **RÉGION**
- **COVID-19**
- **RECHERCHE**
- **LIEU**
- **DÉCOUVRIR**

#### **14.1.1. Région**

Dans **RÉGION**, vous pouvez afficher tous les podcasts assignés à la région (ici : **DEUTSCHLAND**) dans laquelle la radio s'est connectée à Internet.

#### **14.1.2. COVID-19**

En période de **COVID19** , vous trouverez des podcasts au sujet du Corona.

#### **14.1.3. Recherche**

Dans **RECHERCHE**, vous pouvez rechercher des podcasts par nom.

#### **14.1.4. Lieu**

- Sélectionnez ici une région dans une liste et confirmez avec **SELECT**. Sélectionnez ensuite un podcast et confirmez avec **SELECT**.
- **GENRE** : Sélectionnez ici un genre dans une liste et confirmez avec **SELECT**. Sélectionnez ensuite un podcast et confirmez avec **SELECT**.

#### **14.1.5. Découvrir**

Sélectionnez des podcasts par origine, genre ou langue.

## 15. Connexion à une station de radio Internet/ un podcast

Une fois que vous avez sélectionné une station/un podcast comme décrit ci-dessus, la radio se connecte au serveur radio Internet. Les informations suivantes s'affichent à l'écran :

- Nom de la station
- Heure
- Autres informations sur la station
- Affichage de la mémoire tampon (affiché brièvement lorsque la station/le podcast est en cours de chargement)
- Numéro de l'emplacement mémoire
- Wi-Fi activé

Appuyez plusieurs fois sur la touche  $\overline{0}$  de la télécommande ou la touche **INFO** de l'appareil pour afficher plus d'informations :

- Mot clé et description de la station
- Langue et pays
- Indications sur le débit binaire, le codec utilisé et la fréquence d'échantillonnage
- Mémoire tampon de lecture
- Date du jour

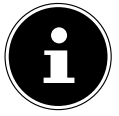

Vous pouvez afficher l'image du diaporama en mode plein écran en appuyant sur la touche **PAIR** de la télécommande. Appuyez à nouveau sur la touche **PAIR**pour réduire l'image.

La radio s'est connectée avec succès au serveur Internet et capte les stations de radio Internet.

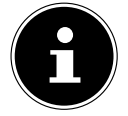

Si un message d'erreur s'affiche, c'est que la radio ne parvient pas à trouver le serveur Internet. Veuillez lire le chapitre « 28. Dépannage » à la page 175

## 16. Écoute de la radio DAB

Le mode **DAB** vous permet de diffuser des stations radio numériques. La condition préalable est une bonne réception via l'antenne télescopique intégrée de l'appareil. Alignez l'antenne manuellement pour obtenir la meilleure réception possible.

 Pour écouter une radio DAB, sélectionnez l'option **DAB** dans le menu principal et confirmez en appuyant sur la touche **SELECT** ou appuyez sur la touche **MODE** et sélectionnez l'entrée **DAB** à l'aide du bouton rotatif **NAV/OK** puis confirmez avec la touche **OK**.

Les informations suivantes s'affichent à l'écran :

- Réception DAB
- Réception stéréo DAB
- Heure
- Puissance de réception Wi-Fi
- Puissance de réception DAB
- Nom de la station

Appuyez plusieurs fois sur la touche  $\overline{0}$  de la télécommande ou la touche **INFO** de l'appareil pour afficher plus d'informations :

- Genre
- Description de la station et de la fréquence
- Mémoire tampon de lecture
- Indications sur le débit binaire, le codec utilisé et l'info canal
- Date du jour

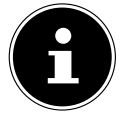

Vous pouvez afficher l'image du diaporama en mode plein écran en appuyant sur la touche **PAIR** de la télécommande. Appuyez à nouveau sur la touche **PAIR**pour réduire l'image.

## 16.1. Réglage des stations de radio

- Sélectionnez une station de radio dans la liste des stations en tournant le bouton rotatif **NAV/OK** ou en utilisant les touches  $\rightarrow \rightarrow$  de la télécommande.
- Appuyez sur **SELECT** pour écouter la station de radio ou sur la touche **OK** du bouton rotatif.

### 16.2. Mémorisation de stations de radio

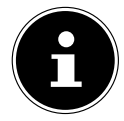

La radio DAB dispose de 40 emplacements mémoire. Lorsqu'une station de radio a été mémorisée, son emplacement mémoire apparaît à l'écran à côté d'une étoile pendant l'écoute.

- **▶ Maintenez enfoncée la touche ★ de la télécommande ou la touche <b>FAV** de l'appareil jusqu'à ce que la liste des emplacements mémoire apparaisse à l'écran.
- Sélectionnez un emplacement mémoire de 1 à 40 et confirmez avec **SELECT**. La station de radio est mémorisée.
- Pour revenir à la station de radio, appuyez sur la touche  $\bigstar$  de la télécommande ou la touche **FAV** de l'appareil et sélectionnez la station dans la liste. Appuyez sur la touche **SELECT** de la télécommande ou sur la touche **OK** du bouton rotatif **NAV/ OK** pour écouter la station.

### 16.3. Menu principal en mode Radio DAB

Appuyez sur la touche **MENU** de l'appareil ou la touche  $\equiv$  pour afficher le menu du mode Radio DAB.

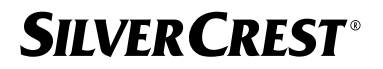

#### **16.3.1. Liste des stations**

Dans **LISTE DE STATIONS**, vous pouvez afficher la liste des stations. Toutes les stations DAB trouvées sont affichées par ordre alphabétique.

#### **16.3.2. Cycle de recherche**

 Sélectionnez l'option **RECHERCHE COMPLÈTE** pour démarrer immédiatement la recherche d'une station. La progression de la recherche s'affiche dans une barre.

Une fois la recherche terminée, la liste des stations s'affiche.

#### **16.3.3. Réglage manuel**

Dans **RÉGLAGE MANUEL**, les canaux 5A à 13F s'affichent à l'écran avec les fré-

quences correspondantes.

- Sélectionnez un canal et confirmez avec **SELECT**.
- Le niveau de réception est affiché. Confirmez à nouveau avec **SELECT**.

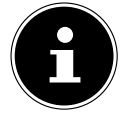

Les nouvelles stations détectées seront enregistrées dans la liste des stations.

#### **16.3.4. Nettoyage de la liste des stations**

Si vous utilisez l'appareil dans un autre endroit, vous devez effectuer une nouvelle recherche. Les stations qui ne sont plus disponibles sont alors marquées d'un point d'interrogation dans la liste des stations.

 Sélectionnez **ÉLAGAGE INVALIDE** et répondez à la question qui s'affiche par **OUI**, afin de supprimer les stations qui ne sont plus disponibles dans la liste de stations.

#### **16.3.5. Dynamic Range Control**

Le Dynamic Range Control (DRC) permet d'équilibrer les moments d'un programme radio ayant un niveau sonore faible et est utile dans les environnements bruyants. La station définit le niveau DRC de la transmission radio. Grâce à la fonction Dynamic Range Control, vous pouvez définir vous-même le niveau optimal.

- DRC désactivé : la fonction DRC est désactivée. Le niveau DRC de la transmission radio n'est pas utilisé.
- DRC bas : le niveau DRC est réglé à la moitié du niveau transmis.
- DRC haut : le niveau DRC total est défini.

#### **16.3.6. Ordre de tri des stations**

- **Dans ORDRE DES STATIONS**, vous pouvez indiquer l'ordre dans lequel les stations doivent être listées :
- **ALPHANUMÉRIQUE**

Les stations sont triées par ordre alphabétique et numérique.

• **ENSEMBLE**

Les stations sont triées en fonction de leur appartenance à un ensemble DAB.

## **SILVER CREST®** 17. Écoute de la radio FM

Avec le mode de fonctionnement **FM RADIO**, vous pouvez lire des stations radio analogiques. La condition préalable est une bonne réception via l'antenne télescopique intégrée de l'appareil. Alignez l'antenne manuellement pour obtenir la meilleure réception possible.

 Pour écouter une radio FM, sélectionnez l'option **FM RADIO** dans le menu principal et confirmez en appuyant sur la touche **SELECT** de la télécommande ou appuyez sur la touche **MODE** et sélectionnez l'entrée **FM** à l'aide du bouton rotatif **NAV/OK** puis confirmez avec la touche **OK**.

Les informations suivantes s'affichent à l'écran :

- Nom de la station (en cas de réception RDS)/affichage de la fréquence
- Heure
- Intensité du signal FM
- Réception stéréo FM
- Réception RDS

Appuyez plusieurs fois sur la touche  $\overline{0}$  de la télécommande ou la touche **INFO** de l'appareil pour afficher plus d'informations :

- Genre
- Fréquence
- Date du jour
- Information PTY
- Texte radio

### 17.1. Réglage des stations de radio

- Appuyez plusieurs fois sur la touche  $\triangle$  ou  $\nabla$  sur la télécommande de l'appareil ou tournez le bouton rotatif **NAV/OK** de l'appareil pour régler la fréquence radio.
- Maintenez la touche  $\blacktriangle$  ou  $\nabla$  de la télécommande enfoncée pour démarrer une recherche automatique. La recherche automatique démarre en avant ou en arrière selon la touche sur laquelle vous avez appuyé. La recherche s'arrête automatiquement à la station suivante captée. Maintenez la touche  $\blacktriangle$  ou  $\blacktriangledown$  de la télécommande enfoncée pour lancer une nouvelle recherche.

### 17.2. Mémorisation de stations de radio

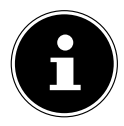

La radio FM dispose de 40 emplacements mémoire. Lorsqu'une station de radio a été mémorisée, son emplacement mémoire apparaît à l'écran pendant l'écoute.

- ▶ Maintenez enfoncée la touche ★ de la télécommande ou la touche **FAV** de l'appareil jusqu'à ce que la liste des emplacements mémoire apparaisse à l'écran.
- Sélectionnez un emplacement mémoire de 1 à 40 et confirmez avec **SELECT**. La station de radio est mémorisée.

Pour revenir à la station de radio, appuyez sur la touche  $\bigstar$  de la télécommande ou la touche **FAV** de l'appareil et sélectionnez la station dans la liste. Appuyez sur la touche **SELECT** de la télécommande ou sur la touche **OK** du bouton rotatif **NAV/OK** pour écouter la station.

### 17.3. Menu principal en mode Radio FM

Appuyez sur la touche **MENU** de l'appareil ou la touche  $\equiv$  pour afficher le menu du mode Radio FM.

#### **17.3.1. Réglage de la recherche**

Sous **RÉGLAGES RECHERCHE** , confirmez la question suivante **STATIONS AU SI GNAL PUISSANT SEULEMENT ?** par **OUI** si la radio ne doit rechercher que les stations émettant un signal puissant :

• **NON** si la radio doit aussi rechercher les stations émettant un signal faible.

#### **17.3.2. Réglage audio**

Dans **RÉGLAGES AUDIO**, confirmez la question suivante **ACTIVER LECTURE DES STATIONS MONO** avec

- **OUI** si la station doit être écoutée en mono. Utilisez ce réglage en cas de réception faible.
- **NON** si la station doit être écoutée en stéréo.

#### **17.3.3. Recherche automatique de stations**

Sous **SCAN TO PRESET** , confirmez la demande suivante **SCAN TO PRESET** avec

- **OUI** si des stations de radio doivent être recherchées automatiquement et mémorisées dans les emplacements mémoire.
- **NON** s'il n'est pas nécessaire de démarrer une recherche.

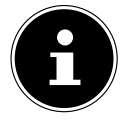

Les stations déjà enregistrées sont écrasées ou supprimées sans danger préalable.

## 18. Mode Bluetooth®

Via une connexion Bluetooth®, vous pouvez lancer la lecture sans fil de titres à partir de périphériques externes (p. ex. lecteur MP3 ou téléphone portable Bluetooth®). La condition préalable est que l'appareil externe et la radio Internet soient couplés l'un à l'autre comme décrit dans le chapitre « 18.1. Couplage d'appareils Bluetooth® » à la page 160.

▶ Appuyez sur la touche <sup>a</sup> ou appuyez sur la touche **MODE** et sélectionnez l'option **BLUETOOTH**® **AUDIO** à l'aide du bouton rotatif **NAV/OK**. Appuyez sur la touche **SELECT** de la télécommande ou sur la touche **OK**du bouton rotatif pour confirmer votre sélection.

### 18.1. Couplage d'appareils Bluetooth®

- Appuyez sur la touche  $\equiv$  ou appuyez sur la touche **MENU** et activez **BLUETOOTH**<sup>®</sup> **DÉTECTABLE** dans le menu.
- ▶ Activez également la fonction Bluetooth® sur votre périphérique externe et procédez à l'appairage. Pour cela, veuillez lire la notice d'utilisation de votre appareil. Le nom du système audio est [SIRD14E1]+espace+[les 6 derniers chiffres de l'adresse MAC].
- Si une demande de mot de passe apparaît sur l'écran du périphérique externe, veuillez saisir le code « 0000 ».
- Le couplage est terminé et le périphérique externe peut être utilisé sur votre système audio.

La lecture des titres, le volume et les fonctions spéciales peuvent alors être commandés à partir de votre périphérique externe ou de votre chaîne audio. Les fonctions disponibles dépendent de votre périphérique externe et du logiciel que vous utilisez.

- ▶ Pour quitter la transmission Bluetooth<sup>®</sup>, désactivez la fonction Bluetooth<sup>®</sup> du périphérique externe ou modifiez la source sur votre système audio.
- La connexion peut également être interrompue en maintenant la touche **PAIR** enfoncée. L'appareil redémarre alors en mode d'appairage.

## 18.2. Commande par télécommande (zone Bluetooth®)

Pour contrôler la lecture à l'aide de la télécommande du système audio, vous pouvez procéder comme suit :

- Appuyez sur la touche  $\P$  ou  $\P^+$  pour diminuer ou augmenter le volume.
- La touche **SELECT/<sup>></sup>II** de la télécommande permet de démarrer ou d'arrêter la lecture.
- Les touches  $\blacktriangleright$  ou  $\blacktriangleright$  ou permettent de passer aux titres précédents ou suivants.

Attention, toutes les fonctions ne sont pas disponibles avec tous les périphériques externes. Certaines fonctions peuvent en outre être affichées sur l'écran du périphérique externe.

## 19. Écoute de fichiers audio via USB

Le mode **LECTEUR MÉDIA** permet de lire les fichiers audio d'un support de données USB.

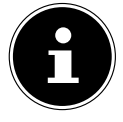

Le support de données USB doit être formaté au format FAT32. Formats audio pris en charge : \*.mp3, \*.wma, \*.wav, \*.flac, \*.acc

 Pour écouter des fichiers audio à partir d'un périphérique de stockage USB, raccordez ce dernier au port USB.

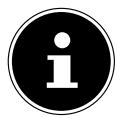

En général, vous pouvez lire uniquement des fichiers audio via la connexion USB. Il n'est pas possible de sauvegarder des fichiers audio (par exemple, un enregistrement via le mode radio Internet).

Lorsque vous raccordez un périphérique de stockage USB, l'appareil passe automatiquement en mode Lecture de musique et la question suivante s'affiche pendant environ 5 secondes : **PÉRIPHÉRIQUE USB CONNECTÉ OUVRIR LE DOSSIER ?**

 Répondez par **OUI** pour ouvrir directement le contenu du périphérique de stockage USB.

Si aucun fichier audio n'est disponible, le menu principal s'affiche après la sélection de la lecture de musique.

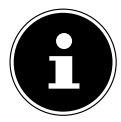

Vous pouvez également sélectionner la fonction de **LECTEUR MÉDIA** dans le menu principal et confirmer avec **SELECT** de la télécommande ou la touche **OK** de la commande rotative **NAV/OK** .

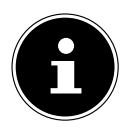

Si l'appareil en mode USB (**LECTEUR MÉDIA**) s'éteint en raison d'une décharge électrique, il redémarre. Le dernier mode de fonctionnement ne peut pas être réinitialisé automatiquement.

Redémarrez les applications ou médias correspondants.

Les derniers réglages utilisateur paramétrés pourraient ne pas être rétablis suite à une décharge électrique, car la structure du dossier n'est pas conservée dans la mémoire.

- Pour éviter tout dommage de l'appareil, n'utilisez pas de rallonge USB et ne raccordez pas l'appareil directement à un ordinateur par le port USB.
- Le port USB est concu uniquement pour l'utilisation de clés USB : les autres supports de stockage externes, p. ex. disques durs externes, ne peuvent pas fonctionner sur ce port USB.

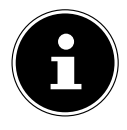

Un appareil externe qui y est connecté

(par exemple, un smartphone) est alimenté en continu ou chargé via la connexion USB, même s'il n'y a pas de lecture audio ou si la radio Internet est en mode veille.

## 19.1. Menu principal en mode Lecture de musique

#### **19.1.1. Lecture USB**

Sélectionnez **RAPPEL USB** pour rechercher directement des fichiers audio sur le périphérique de stockage USB.

Pendant la lecture, vous pouvez sélectionner les touches directement avec les touches / . Appuyez sur **SELECT** pour lire le titre sélectionné.

En outre, une recherche dans la piste en cours peut être lancée en appuyant et en maintenant enfoncées les touches  $\blacktriangleleft$ />>!

#### **19.1.2. Répétition**

Dans le menu, **RÉPÉTER LA LECTURE :**, configurez l'option sur **MARCHE** pour lire automatiquement le titre sélectionné en boucle : Le symbole  $\Box$  apparaît sur l'écran.

Vous pouvez également appuyer sur la touche **PMODE** de la télécommande pour lire automatiquement la piste sélectionnée dans une boucle sans fin.

Appuyez à nouveau sur la touche P-Mode pour lire toutes les pistes du dossier en cours. Le symbole  $\rightleftarrows$  apparaît sur l'écran.

Appuyez sur la touche **PMODE** jusqu'à ce qu'aucun des symboles n'apparaisse plus à l'écran pour désactiver la fonction.

#### **19.1.3. Lecture aléatoire**

Réglez la fonction **LECTURE ALÉATOIRE :** du menu sur **MARCHE** pour lire toutes les pistes du dossier actuel dans un ordre aléatoire. Le symbole  $\equiv$  apparaît sur l'écran. Vous pouvez également appuyer plusieurs fois sur la touche **PMODE** de la télécommande jusqu'à ce que le symbole  $\equiv$  apparaisse à l'écran.

Appuyez sur la touche **P-MODE** jusqu'à ce qu'aucun des symboles n'apparaisse plus à l'écran pour désactiver la fonction.

#### **19.1.4. Lecture aléatoire répétée**

Appuyez sur la touche **P-MODE** plusieurs fois jusqu'à ce que les symboles  $\Box$  et  $\Box \subset \Box$  apparaissent à l'écran pour lire toutes les pistes du dossier actuel dans un ordre aléatoire et en boucle.

Appuyez sur la touche **PMODE** jusqu'à ce qu'aucun des symboles n'apparaisse plus à l'écran pour désactiver la fonction..

### **19.1.5. Liste de lecture**

- Sélectionnez un titre que vous souhaitez ajouter à la liste de lecture.
- Maintenez la touche **SELECT** enfoncée pendant 3 secondes pour ajouter le titre sélectionné de la piste de lecture.
- Sélectionnez **MA LISTE DE LECTURE** pour afficher les pistes que vous avez ajoutées.
- Sélectionnez un titre et appuyez sur **SELECT** pour commencer la lecture
- Si vous souhaitez supprimer une piste de la liste de lecture, sélectionnez la piste sous **MA LISTE DE LECTURE** et maintenez la touche Select pendant 3 secondes pour supprimer la piste sélectionnée de la liste de lecture. Confirmez la question avec **OUI**.
- Sélectionnez **VIDER MA LISTE DE LECTURE** pour supprimer tous les titres de la liste de lecture.

## 19.2. Écran de lecture

Pendant la lecture, l'écran affiche les informations suivantes :

- Nom du titre
- Heure
- Puissance de réception Wi-Fi
- Mode Shuffle
- Mode Repeat
- Lecture USB
- Affichage du tag ID3

Appuyez plusieurs fois sur la touche  $\overline{0}$  de la télécommande ou la touche **INFO** de l'appareil pour afficher plus d'informations :

- Interprète
- Album
- Dossier
- Chemin d'accès au fichier
- Indications sur le débit binaire, le codec utilisé et la fréquence d'échantillonnage
- Mémoire tampon de lecture
- Date du jour

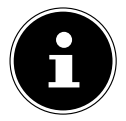

Pendant la lecture, vous pouvez utiliser les touches de lecture comme vous le feriez avec un appareil Bluetooth®. Lisez pour cela le chapitre « 18.2. Commande par télécommande (zone Bluetooth®) » à la page 160.

## 20. Commande via l'application UNDOK

Vous pouvez commander votre radio Internet avec l'application UNDOK de votre smartphone ou tablette tactile.

L'application offre également la possibilité d'envoyer des notifications push pour vous tenir au courant.

Outre les possibilités de réglage courantes telles que démarrage, arrêt, répétition, création de listes de favoris, l'application vous permet en plus d'adapter le son individuellement.

## 20.1. Installation de l'application

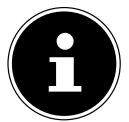

Pour pouvoir installer l'application, vous devez avoir un compte dans le Google Play Store® ou un compte dans l'Apple® App Store et disposer d'une connexion Internet.

- Recherchez l'application UNDOK dans le Google Play Store® ou l'App Store d'Apple®.
- Installez l'application :

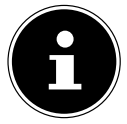

Afin de pouvoir installer l'application, une connexion Internet est nécessaire.

Pour toute question ou information complémentaire sur l'application UNDOK, veuillez utiliser les réglages UNDOK de l'application. Dans les réglages UNDOK de l'application, vous avez également la possibilité de visualiser la configuration initiale de l'application avec une radio dans les FAQs. Pour ce faire, tapez sur le symbole de la roue dentée en haut à droite de la page d'accueil de l'application, puis sur **FAQ**.

Vous pouvez également ouvrir les FAQ via le lien suivant : https://support.undok.net/

## 20.2. Utilisation de l'application

Démarrez l'application.

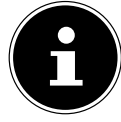

Lorsque vous démarrez l'application pour la première fois, la politique de confidentialité s'affiche. Vous devez l'accepter en appuyant sur **ACCEPTER ET CONTINUER** pour pouvoir utiliser l'application.

- Assurez-vous que le smartphone/la tablette tactile et la radio Internet sont bien connectés au même réseau Wi-Fi.
- Au démarrage, l'application liste toutes les radios Internet compatibles accompagnées de leur nom convivial qui ont été reconnues dans le réseau Wi-Fi.
- Sélectionnez la bonne radio Internet.

Vous pouvez utiliser dans l'application toutes les fonctions de la radio Internet.

- Dans **SOURCE.**, vous pouvez sélectionner le mode de fonctionnement.
- − Dans **NOW PLAYING**, l'écoute actuelle s'affiche.
- − Dans **BROWSE**, vous pouvez rechercher des stations de radio Internet/podcasts/titres musicaux.

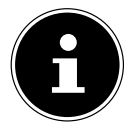

Vous pouvez également réinitialiser l'appareil aux paramètres d'usine via l'application. Pour ce faire, sélectionnez le menu à trois points en haut à droite de l'application, puis **SIRD14E1 SETTINGS** et enfin **FACTORY RESET.**

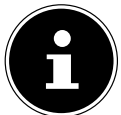

Si la fonction Wi-Fi est désactivée dans les modes n'utilisant pas le Wi-Fi (AUX-IN, radio FM, radio DAB) – (réglage « 12.2. Maintien de la connexion réseau » à la page 150), la commande via l'application ne fonctionne pas.

## 21. Services de streaming

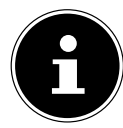

Différents services de streaming sont disponibles en fonction de la région. Les services de streaming et leur nombre peuvent changer dans le cadre des mises à jour de micrologiciels. Il n'existe aucun droit légal à l'utilisation d'un service de streaming particulier via votre radio Internet.

## 21.1. Utilisation de services de streaming

Pour utiliser les services de streaming, l'appareil doit être connecté à votre réseau comme décrit dans le chapitre « 12.3. Connexion à un réseau » à la page 150 et être connecté à Internet.

- Appuyez sur le bouton **MODE** de l'appareil et sélectionnez, par exemple, **DEEZER**, **SPOTIFY** ou **AMAZON MUSIC** dans le menu principal avec la commande rotative **NAV/OK** et confirmez votre sélection avec la touche **OK**.
- ▶ Vous pouvez également appuyer sur la touche <sup>de d</sup>de la télécommande et sélectionner l'un des services de streaming. Confirmez votre sélection en appuyant sur **SELECT**.

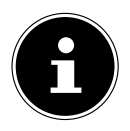

Afin de pouvoir utiliser les services de streaming cités ci-dessus, vous devez déjà être enregistré comme utilisateur. Pour l'utilisation des services de streaming susmentionnés, un abonnement payant peut être nécessaire.

- Connectez-vous à l'aide de vos données de connexion.
- Sélectionnez le titre musical souhaité et démarrez-le.

Le titre est retransmis.

Vous pouvez utiliser les fonctions de lecture suivantes : **PLAY**, **STOP**, titre précédent/suivant et lecture automatique (Shuffle).

## 21.2. Spotify Connect

La condition préalable pour utiliser Spotify est que la radio Internet et l'appareil avec l'application Spotify soient connectés au même réseau et à Internet.

Utilisez votre smartphone, tablette ou ordinateur comme télécommande pour Spotify. Connectez-vous sur spotify.com/ connect pour en savoir plus.

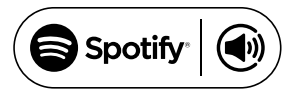

L'utilisation du logiciel Spotify fait l'objet de licences tierces disponibles à l'adresse suivante :

https://www.spotify.com/connect/third-party-licenses

## 21.3. Écoute de musique avec Amazon Music

Vous pouvez écouter des données audio du service de musique Amazon Music via la radio Internet. La condition préalable est que la radio Internet et l'appareil avec l'application radio Internet soient connectés au même réseau et à Internet.

#### Activation d'Amazon Music dans l'application de la radio Internet

- Ouvrez l'application de la radio Internet, voir « 20. Commande via l'application UN-DOK » à la page 163.
- Appuyez sur **SOURCE** et sélectionnez **AMAZON MUSIC**.
- Appuyez sur **BROWSE**.
- Connectez-vous à l'aide de votre compte Amazon.

#### Sélection et lecture de titres musicaux

- Ouvrez le menu **AMAZON MUSIC** dans le menu principal ou appuyez sur la touche **MODE** pour sélectionner le mode Amazon Music. Confirmez votre sélection en appuyant sur **SELECT**.
- Sélectionnez le titre musical souhaité et lancez-le.
- Le titre musical est restitué sur les haut-parleurs de la radio Internet.

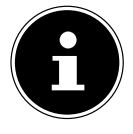

Vous pouvez également rechercher le titre souhaité dans l'application et lancer la lecture sur la radio Internet.

### 21.4. Deezer

Vous pouvez écouter des données audio du service de musique Deezer via la radio Internet. La condition préalable est que la radio Internet soit connectée à votre réseau et à Internet.

- Connectez-vous à l'aide de vos données de connexion.
- Sélectionnez l'une des entrées suivantes pour diffuser de la musique :
- **FLOW** : mélange de votre musique préférée et de nouveautés

**CHARTS** : écoute des derniers charts

**RECOMMENDATIONS** : lecture des titres, albums ou listes de lecture recommandés

**MIX** : lecture de mixes de différents genres

**GENRES** : lecture de différents genres

**MY MUSIC COLLECTION** : lecture de votre collection de musique

**SEARCH** : recherche d'artistes, de titres, d'albums

**LOGOUT** : appuyez sur la touche **SELECT** pour vous déconnecter du service de streaming.

## 22. Lecture à partir du port AUX IN

L'entrée audio (AUX-IN) se trouve au dos de l'appareil. Avec cette entrée audio, vous pouvez lire les signaux audio d'un appareil externe via les haut-parleurs de la radio Internet.

 Raccordez la prise **AUXIN** à la sortie audio d'un périphérique externe à l'aide du câble audio 3,5 mm pour retransmettre les signaux audio de ce périphérique sur la radio Internet.

Sélectionnez le menu **AUX IN** et confirmez avec **SELECT**.

Les signaux audio du périphérique externe sont alors restitués sur les haut-parleurs de la radio Internet.

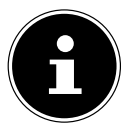

Le port **AUX IN** sert uniquement à la restitution de signaux audio analogiques.

## 23. Sortie audio au niveau du raccordement LINE OUT

La sortie audio Line Out se trouve au dos de l'appareil. Avec cette sortie audio, vous pouvez lire les signaux audio de la radio Internet via un haut-parleur externe ou un système stéréo.

- Connectez la prise **LINE OUT** à l'entrée audio d'un haut-parleur externe ou d'une chaîne stéréo avec le câble audio de 3,5 mm pour que le signal audio soit émis via le haut-parleur externe ou la chaîne stéréo.
- Les signaux audio de l'appareil sont maintenant lus par les haut-parleurs externes et les haut-parleurs de la radio Internet sont mis en sourdine.

## 24. Réglage de l'arrêt automatique

**Dans MODE SOMMEIL** dans le menu principal, sélectionnez les réglages suivants pour l'arrêt automatique :

#### **RÉGLAGE DU MODE SOMMEIL : MODE VEILLE DÉSACTIVÉ 15 MINS 30 MINS 45 MINS 60 MINS.**

Si vous sélectionnez **MODE VEILLE DÉSACTIVÉ**, aucun délai d'arrêt automatique n'est défini.

Vous pouvez également régler l'heure d'arrêt en appuyant à plusieurs reprises sur la touche **SLEEP** de la télécommande. La durée restante est représentée à l'écran par un symbole de lune.

## 25. Réglage du réveil

Dans **ALARMES** dans le menu principal, vous pouvez régler deux alarmes de réveil sur votre radio Internet.

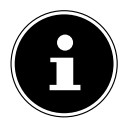

Avant de régler une heure de réveil, contrôlez les réglages de l'heure.

- Sélectionnez un réveil et confirmez avec **SELECT**.
- Sélectionnez l'une des options suivantes et confirmez avec **SELECT** pour appliquer les réglages.

## 25.1. Activation du réveil

- Dans **ACTIVÉ**, sélectionnez le point de menu **OFF (ARRÊT)** pour désactiver le réveil.
- **Sélectionnez QUOTIDIENNE, UNE FOIS, WEEK-END ou JOURS DE SEMAINE** pour activer le réveil.

## 25.2. Réglage de l'heure du réveil

Dans **HEURE**, réglez l'heure à laquelle le réveil doit s'allumer.

Le chiffre correspondant aux heures clignote.

Appuyez sur ▲ ▼ pour régler l'heure, puis sur **SELECT** pour confirmer.

Le chiffre correspondant aux minutes clignote.

Appuyez sur  $\rightarrow \infty$  pour régler les minutes, puis sur **SELECT** pour confirmer.

## 25.3. Sélection de la sonnerie du réveil

- Dans **MODE**, sélectionnez la sonnerie du réveil :
- **ALARME** : réveil avec sonnerie
- **RADIO INTERNET** : réveil avec radio Internet
- **DAB** : réveil avec radio DAB
- **FM** : réveil avec radio FM

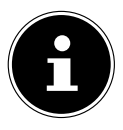

Si le service de radio réglé n'est pas disponible, l'appareil vous réveille automatiquement avec la sonnerie.

## 25.4. Sélection du programme radio du réveil

**Dans PROGRAMME**, sélectionnez l'emplacement mémoire d'une station, si vous avez préalablement sélectionné l'option Réveil avec radio Internet ou Réveil avec radio FM/DAB. Vous pouvez également sélectionner **DERNIÈRES ÉCOUTES** pour vous réveiller sur la dernière station que vous avez écoutée.

## 25.5. Réglage du volume du réveil

Dans **VOLUME**, réglez le volume de la sonnerie du réveil.

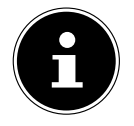

Il est également possible de régler le volume sur **0**. Le volume est cependant toujours réglé sur un niveau agréable pour le réveil.

## 25.6. Mémorisation des réglages

 Pour enregistrer les réglages du réveil, sélectionnez l'option **ENREGISTRER** et confirmez avec **SELECT.**

### 25.7. Fonction d'arrêt automatique

 Pendant l'alarme, appuyez sur la touche **SNOOZE** de la télécommande pour définir une répétition de l'alarme 5 minutes plus tard.

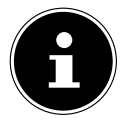

Vous pouvez désactiver l'alarme en appuyant plusieurs fois sur la touche **SNOOZE** pour régler les intervalles suivants :**10 MINS, 15 MINS, 30 MINS**, **5 MINS** (standard). La durée restante est affichée sur l'écran.

Appuyez sur la touche  $\mathfrak B$  de la télécommande pour arrêter le réveil.

## 26. Paramètres système

## 26.1. Égaliseur

Dans **ÉGALISEUR**, vous pouvez sélectionner des formats sonores prédéfinis ou en créer de façon personnalisée. Vous pouvez également ouvrir directement l'égaliseur avec la touche **EQ** de la télécommande.

Sélectionnez l'un des formats sonores

 **NORMAL, BÉMOL, JAZZ, ROCK, FILM, CLASSIQUE, POP, ACTUALITÉS, MON EQ** ou **RÉGLAGE DE MON PROFIL EQ** et confirmez votre choix à l'aide de la touche **SELECT**. L'effet sonore sélectionné est immédiatement appliqué.

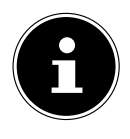

Le format sonore **NORMAL** est préréglé. Vous obtenez le meilleur son pour la lecture de la musique avec le réglage **ROCK**.

Lorsque le casque est branché, l'effet sonore **NORMAL** est automatiquement appliqué.

#### **MON EQ**

 Si vous avez mémorisé un format sonore personnalisé dans l'option suivante, sélectionnez **MON EQ** pour reprendre directement ce format sonore.

#### **RÉGLAGE DE MON PROFIL EQ**

Réglez ici votre propre format sonore pour l'option **MON EQ**.

- Réglez les basses, les aigus et le volume à l'aide du bouton de réglage du volume de l'appareil ou des touches  $\blacktriangle \blacktriangledown$  de la télécommande, et appuyez sur la touche  $\mathcal O$  pour enregistrer les réglages.
- Répondez à la question suivante par **OUI** pour mémoriser le format sonore.

## 26.2. Qualité du flux audio

Pour améliorer la qualité du flux, vous pouvez effectuer les réglages nécessaires dans le menu **QUALITÉ AUDIO EN CONTINU**.

- Sélectionnez **QUALITÉ AUDIO EN CONTINU** et confirmez à l'aide de la touche **SELECT**.
- Réglez maintenant la qualité du streaming souhaitée (**FAIBLE QUALITÉ**, **QUALI TÉ NORMALE** ou **QUALITÉ ÉLEVÉE**) avec le bouton de réglage du volume ou les touches  $\triangle \blacktriangledown$  de la télécommande, et confirmez à l'aide de la touche **SELECT**.

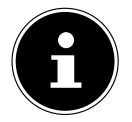

Afin d'éviter toute panne ou tout défaut de lecture, sélectionnez l'option **QUALITÉ ÉLEVÉE** uniquement si votre connexion Internet est rapide.

## 26.3. Réglages Internet

Dans **RÉGLAGES RÉSEAU**, vous pouvez effectuer vos réglages Internet.

#### **26.3.1. Assistant réseau**

- Sélectionnez **ASSISTANT RÉSEAU** pour lancer la recherche de réseaux.
- Connectez ensuite la radio Internet au réseau de votre choix comme décrit dans le chapitre « 12.3. Connexion à un réseau » à la page 150.

#### **26.3.2. Établissement d'une connexion WPS**

Dans **RÉGLAGE PBC WLAN**, vous pouvez établir une connexion WPS :

 Activez la connexion WPS sur l'appareil prenant en charge le WPS et confirmez ensuite la connexion sur la radio Internet à l'aide de la touche **SELECT**.

#### 26.3.3. Affichage des réglages

Sous **VOIR CONFIGURATIONS** vous pouvez consulter les informations relatives au réseau actuellement connecté ainsi que l'adresse MAC de l'appareil.

#### **26.3.4. Réglages manuels**

- **Dans CONFIG. MANUELLE**, sélectionnez le réglage Sans fil (Wi-Fi) et activez ou désactivez la fonction DHCP avec **ON** ou **OFF**.
- Saisissez ensuite le SSID du réseau sans fil à l'aide des touches alphanumériques de la télécommande. Sélectionnez **OK** et appuyez sur la touche **SELECT** de la télécommande pour accepter le SSID.
- Dans l'étape suivante, sélectionnez le cryptage de votre réseau (**OUVERT**, **WEP**, **WPA/WPA2**). Appuyez sur la touche **SELECT** de la télécommande pour confirmer votre sélection.
- Sélectionnez le type de codage en appuyant sur la touche **SELECT** de la télécommande.
- Saisissez la clé de réseau du réseau sans fil à l'aide des touches alphanumériques de la télécommande. Sélectionnez **OK** et appuyez sur la touche **SELECT** de la télécommande pour accepter la clé réseau.

### **26.3.5. Modification du code PIN NetRemote**

 Sous **CONFIGURATION PIN NETREMOTE**, nous vous recommandons d'indiquer de nouveau le code à quatre chiffres. Cela peut être nécessaire lors de la connexion à l'application d'un smartphone ou d'une tablette.

#### 26.3.6. Suppression d'un profil réseau

L'appareil mémorise les 4 derniers réseaux Wi-Fi avec lesquels une connexion a été établie.

 Dans **PROFIL RÉSEAU**, sélectionnez un réseau et appuyez sur **SELECT**. Répondez à la question suivante par **OUI** pour supprimer le réseau de la liste.

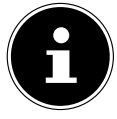

Le réseau actuellement connecté ne peut pas être supprimé.

#### **26.3.7. Suppression des paramètres réseau**

Sélectionnez **OUI** pour supprimer complètement les paramètres réseau.

#### **26.3.8. Maintien de la connexion réseau en mode Veille**

- Sélectionnez **MAINTENIR RÉSEAU CONNECTÉ** et réglez la fonction sur **OUI** si la radio Internet doit rester connectée au réseau même en mode Veille ou dans les modes qui n'utilisent pas le Wi-Fi (p. ex. AUX-IN, radio FM, radio DAB). D'autres lecteurs multimédia et l'application UNDOK peuvent ainsi accéder à la radio Internet et « l'activer ».
- Si la connexion au réseau ne doit pas être maintenue, réglez la fonction sur **NON**. Avec ce réglage, la fonction Wi-Fi est également désactivée avec les modes qui n'utilisent pas le Wi-Fi (p. ex. AUX-IN, radio FM, radio DAB). Dans ce cas, la commande via l'application ne fonctionne pas.

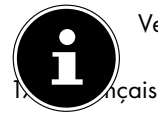

Veuillez noter que si la connexion au réseau est maintenue en mode veille (ré-

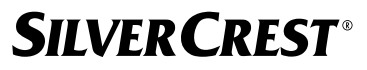

glage **OUI**), la radio Internet consommera plus de courant qu'indiqué pour le mode veille dans les caractéristiques techniques.

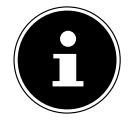

La connexion au réseau peut également être désactivée en maintenant la touche marche/arrêt enfoncée.

### 26.4. Réglage de l'horloge

- Sélectionnez **RÉGLAGE HEURE ET DATE** et appuyez sur **SELECT** sur la télécommande.
- Sélectionnez **RÉGLAGE HEURE ET DATE** pour régler la date et l'heure manuellement et appuyez sur **SELECT**.

Le chiffre correspondant au jour clignote.

Appuyez sur  $\blacktriangle \blacktriangleright$  pour régler le jour, puis sur **SELECT** pour confirmer.

Le chiffre correspondant au mois clignote.

- Appuyez sur  $\rightarrow \infty$  pour régler le mois, puis sur **SELECT** pour confirmer. Le chiffre correspondant à l'année clignote.
- Appuyez sur  $\blacktriangle \blacktriangledown$  pour régler l'année, puis sur **SELECT** pour confirmer. Le chiffre correspondant aux heures clignote.
- Appuyez sur ▲ ▼ pour régler l'heure, puis sur **SELECT** pour confirmer.

Le chiffre correspondant aux minutes clignote.

- Appuyez sur  $\blacktriangle \blacktriangledown$  pour régler les minutes, puis sur **SELECT** pour confirmer.
- Sélectionnez **MAJ AUTOMATIQUE** pour définir si l'heure doit être réglée automatiquement via la réception DAB (**MAJ VIA DAB**), via la réception FM (**MAJ VIA FM**), via le réseau (**MAJ VIA RÉSEAU)** ou sans mise à jour (**PAS DE MAJ** ). Appuyez sur **SELECT** pour confirmer.
- Sélectionnez **RÉGLAGE FORMAT** si l'heure doit être affichée au format 12 ou 24 heures. Appuyez sur **SELECT** pour confirmer.
- Sélectionnez votre fuseau horaire sous **RÉGLAGE DU FUSEAU HORAIRE**. Appuyez sur **SELECT** pour confirmer.
- Activez ou désactivez ensuite le réglage automatique de l'heure d'été/d'hiver avec **ON** ou **OFF** dans **RÉGLAGES DE JOUR**. Appuyez sur **SELECT** pour confirmer.

### 26.5. Réglage de la langue

Dans **LANGUE**, vous pouvez régler la langue des menus

#### 26.6. Restauration des réglages par défaut de l'appareil

Si la radio Internet ne réagit plus aux saisies ou en cas de problèmes avec la connexion

réseau, il peut être nécessaire de restaurer les réglages par défaut de l'appareil.

- Si votre appareil ne réagit pas, débranchez l'adaptateur secteur de la prise de courant et attendez quelques secondes avant de le rebrancher.
- Restaurez ensuite les réglages par défaut du menu en ouvrant le menu **CONFIGURA TION** -> **RÉGLAGES D'ORIGINE** et en validant la demande de confirmation suivante par **OUI**.

La procédure d'installation doit être à présent relancée.

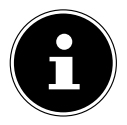

Veuillez noter que tous les réglages, par exemple la clé réseau, seront perdus définitivement en cas de réinitialisation et devront être saisis à nouveau. Les stations mémorisées sont également supprimées.

## 26.7. Mise à jour du logiciel

Dans **MAJ LOGICIEL**, vous pouvez rechercher les mises à jour du logiciel disponibles et les installer si nécessaire.

#### **26.7.1. Mise à jour automatique**

Dans **MAJ AUTOMATIQUE**, sélectionnez l'option **OUI** pour que l'appareil procède régulièrement à la recherche automatique de mises à jour logicielles. Si une mise à jour est trouvée, vous en serez informé et pourrez confirmer la mise à jour avec **SELECT**.

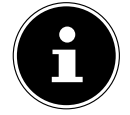

Si des mises à jour relatives à la sécurité sont nécessaires, elles seront mises à votre disposition aussi rapidement que possible.

### **26.7.2. Recherche de mises à jour du logiciel**

Sélectionnez **VÉRIFIER MAINTENANT** pour lancer immédiatement la recherche de mises à jour du logiciel.

### 26.8. Démarrage de l'assistant d'installation

Sélectionnez **ASSISTANT RÉGLAGES** pour démarrer l'assistant d'installation comme décrit au chapitre Première mise en service.

## 26.9. Affichage des informations du logiciel

Dans **INFO**, la version logicielle et le numéro d'identification de la radio s'affichent.

## 26.10. Protection des données

Une remarque concernant la politique de confidentialité est affichée dans **POLITIQUE DE CONFIDENTIALITÉ**. Vous pouvez la consulter sur le site www.frontiersmart.com/privacy.

### 26.11. Réglage de la luminosité de l'écran

Dans **RÉTROÉCLAIRAGE**, vous pouvez régler la luminosité de l'écran :

- − Réduction de la luminosité de l'écran en mode veille ou en fonctionnement après une durée définie
- − Luminosité de l'écran

#### Réglage du délai de réduction de la luminosité en fonctionnement

 Sélectionnez l'option **TEMPS MORT:** et confirmez votre choix avec **SELECT**. Sélectionnez **ON, 10, 20, 30, 45,60, 90, 120** ou **180** secondes et confirmez avec **SELECT**.

#### Luminosité de l'écran en fonctionnement

 Sélectionnez l'option **AU NIVEAU** et confirmez votre choix avec **SELECT**. Sélectionnez le niveau de luminosité souhaité **HAUT**, **MOYEN**, **BAS** et confirmez avec **SE LECT**.

Vous pouvez également régler la luminosité de l'écran en fonctionnement avec la touche  $\frac{1}{2}$  de la télécommande.

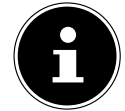

La luminosité du sélecteur ne peut pas être modifiée.

#### Réglage du délai de réduction de la luminosité en mode veille

 Sélectionnez l'option **VEILLE INACTIF** et confirmez votre choix avec **SELECT**. Sélectionnez **10, 20, 30, 45,60, 90, 120** ou **180** secondes et confirmez avec **SELECT**. Vous pouvez également régler la luminosité de l'écran en mode veille avec la touche  $\%$  de la télécommande.

#### Réglage de la luminosité de l'écran en mode veille

 Sélectionnez l'option **NIVEAU D'INTENSITÉ** et confirmez votre choix avec **SE LECT**. Sélectionnez le niveau de luminosité souhaité **MOYEN**, **BAS, OFF** et confirmez avec **SELECT**.

## 27. Réglages dans le menu principal

Vous pouvez appeler les modes de fonctionnement via le **MENU PRINCIPAL** de la même manière qu'avec la touche **MODE** de l'appareil ou la touche <sup>de</sup> de la télécommande :

- **RADIO INTERNET**
- **PODCASTS**
- **SPOTIFY**
- **AMAZON MUSIC**
- **DEEZER**
- **LECTEUR MÉDIA**
- **DAB**
- **FM**
- **BLUETOOTH**®
- **AUX IN**
- **MODE SOMMEIL**
- **ALARMES**
- **CONFIGURATION**

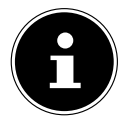

La touche Mode de l'appareil ou la touche  $\Xi$  de la télécommande permettent d'afficher à l'écran la vue d'ensemble des différentes icônes. Cependant, les fonctions **MODE SOMMEIL**, **ALARMES** et **CONFIGURATION** ne sont pas représentées sous forme d'icônes. Ces trois éléments complètent l'affichage du menu principal.

## 28. Dépannage

En cas de problème avec l'appareil, vérifiez tout d'abord si vous pouvez y remédier vousmême à l'aide du tableau suivant.

N'essayez en aucun cas de réparer vous-même l'appareil. Si une réparation s'avère nécessaire, veuillez vous adresser à notre SAV ou à un autre atelier spécialisé.

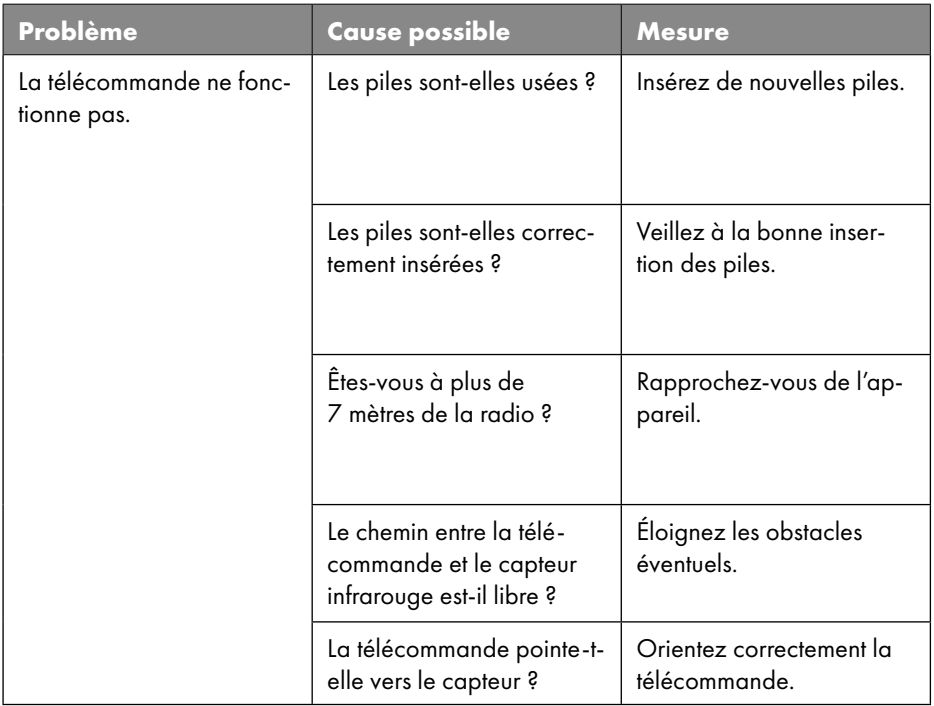

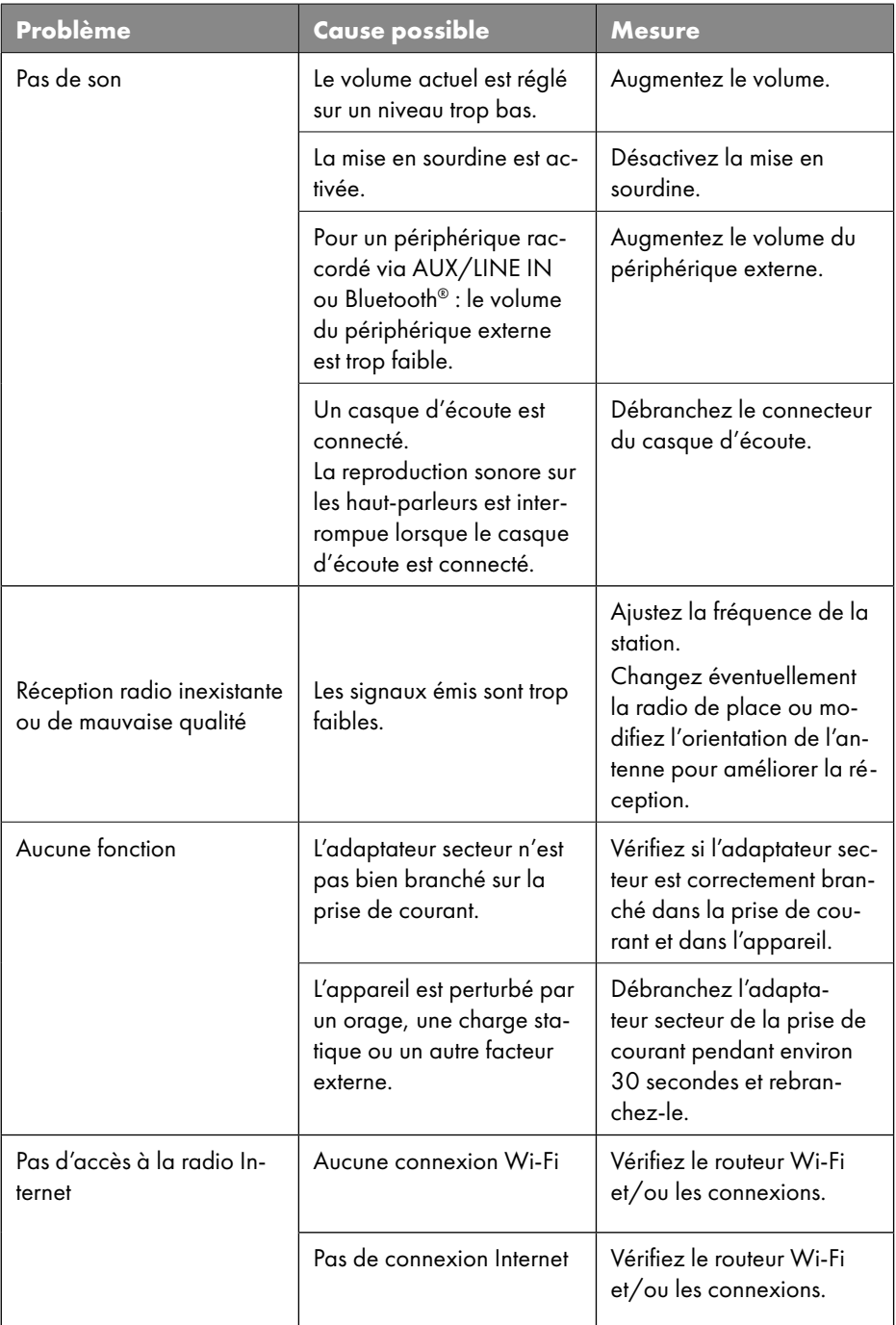

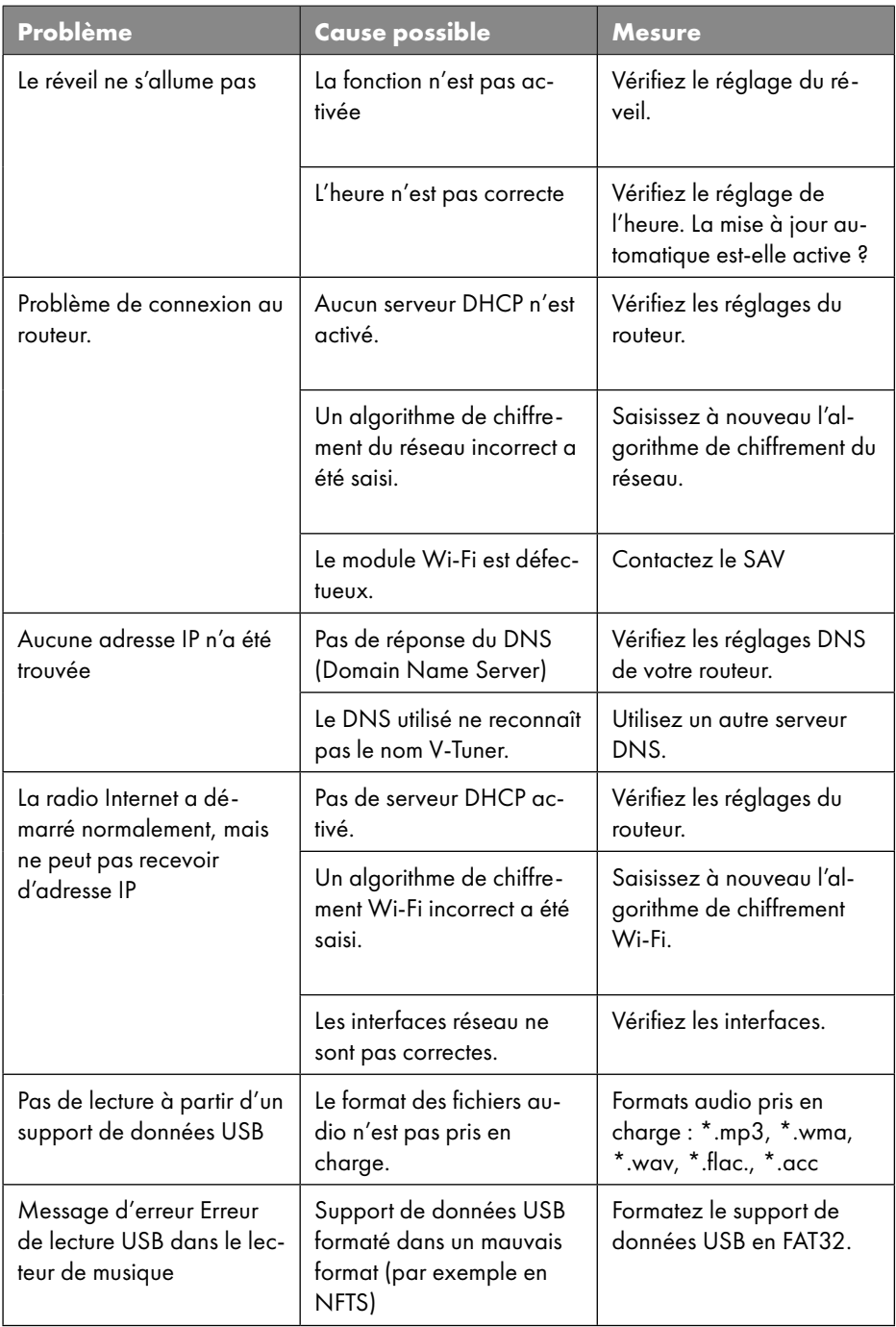

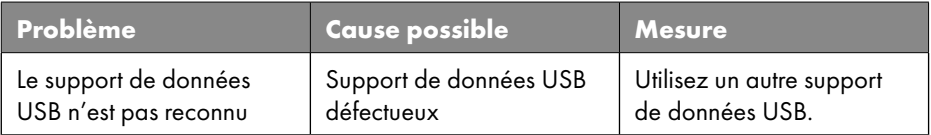

## 28.1. Erreurs de micrologiciel ou failles de sécurité

Si vous souhaitez signaler une erreur de micrologiciel ou une faille de sécurité, veuillez contacter notre service.

## 29. Nettoyage

- Débranchez l'adaptateur secteur de la prise de courant avant tout nettoyage.
- Utilisez pour le nettoyage un chiffon doux et sec.
- Évitez les solvants et produits d'entretien chimiques qui pourraient endommager la surface et/ou les inscriptions sur l'appareil.
- Pour les saletés tenaces, vous pouvez utiliser un chiffon légèrement humide avec un nettoyant doux.

## 30. Stockage/transport

- Si vous n'utilisez pas l'appareil, retirez les piles de la télécommande, débranchez l'adaptateur secteur de l'appareil et de la prise de courant et rangez-le dans un endroit sec, à l'abri de la poussière, du gel et du rayonnement direct du soleil.
- Tenez compte des conditions ambiantes de stockage indiquées dans les caractéristiques techniques.
- Veillez à ce que l'appareil soit rangé hors de portée des enfants.
- Afin d'éviter tout dommage lors du transport, nous vous recommandons d'utiliser l'emballage d'origine.

## 31. Recyclage

**EMBALLAGE**

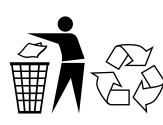

L'appareil se trouve dans un emballage qui le protège contre tout dommage pendant le transport. Les emballages sont fabriqués à partir de matériaux qui peuvent être éliminés de manière écologique en étant soumis à un recyclage approprié.

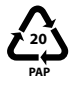

Étiquetage des matériaux d'emballage lors du tri des déchets. Marquage 20 : papier et carton

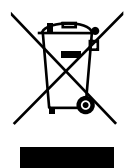

#### **APPAREIL**

Il est interdit d'éliminer les appareils usagés portant le symbole ci-contre avec les déchets ménagers.

Conformément à la directive 2012/19/UE, l'appareil doit être éliminé de manière réglementaire lorsqu'il arrive en fin de cycle de vie.

Les matériaux recyclables contenus dans l'appareil seront recyclés, ce qui permet de respecter l'environnement.

Remettez l'appareil usagé dans un point de collecte de déchets électriques et électroniques ou auprès d'une déchetterie. Retirez auparavant les piles et éliminez-les séparément dans un centre de collecte de piles usagées.

Pour de plus amples renseignements, adressez-vous à l'entreprise de collecte des déchets locale ou à la municipalité.

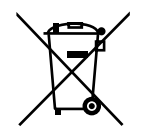

#### **PILES**

Ne jetez en aucun cas les piles usagées avec les déchets domestiques. Les piles doivent être recyclées de manière appropriée. Les magasins vendant des piles et les lieux de collecte municipaux mettent à disposition des containers spéciaux destinés à cet effet. Renseignez-vous auprès de l'entreprise de recyclage locale ou de votre municipalité.

Dans le cadre de la réglementation relative à la distribution de piles ou la livraison d'appareils contenant des piles, nous sommes tenus de vous informer de ce qui suit :

En tant qu'utilisateur final, vous êtes tenu légalement de restituer les piles usagées. Cela contribue à la préservation de l'environnement et à votre propre santé.

Le symbole de la poubelle barrée signifie que les piles ne doivent pas être jetées avec les ordures ménagères.

# **SILVER CREST®** 32. Caractéristiques techniques

#### Pays de fabrication

Chine

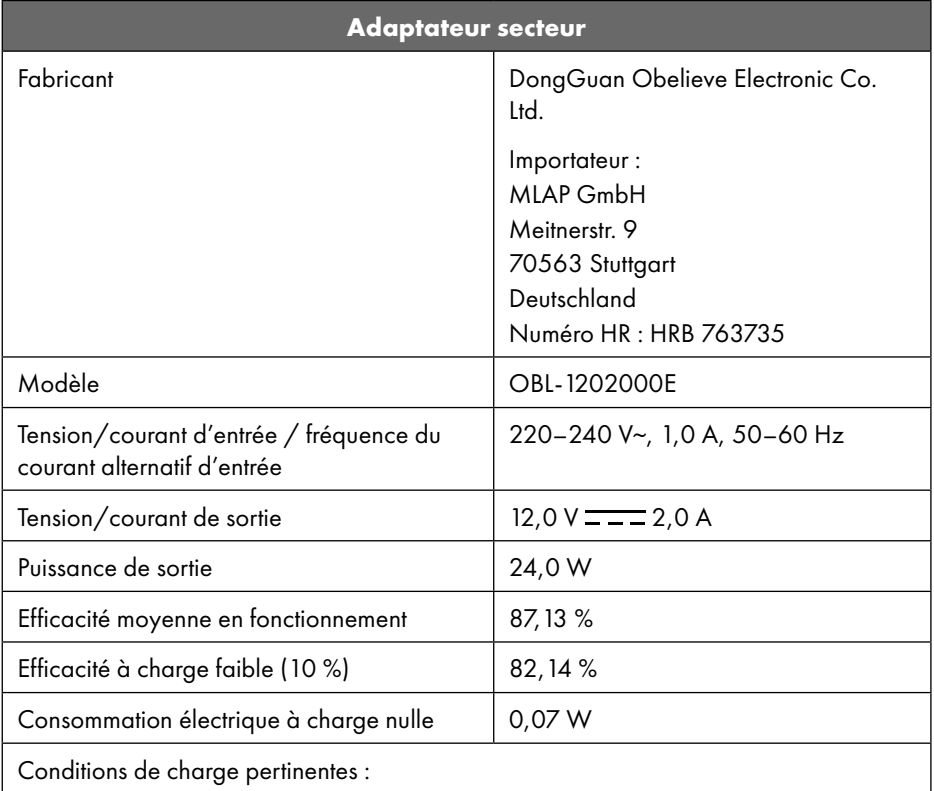

La plaque signalétique se trouve en dessous de l'adaptateur secteur.

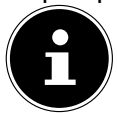

Cet appareil et l'adaptateur secteur fourni doivent être utilisés ensemble uniquement.
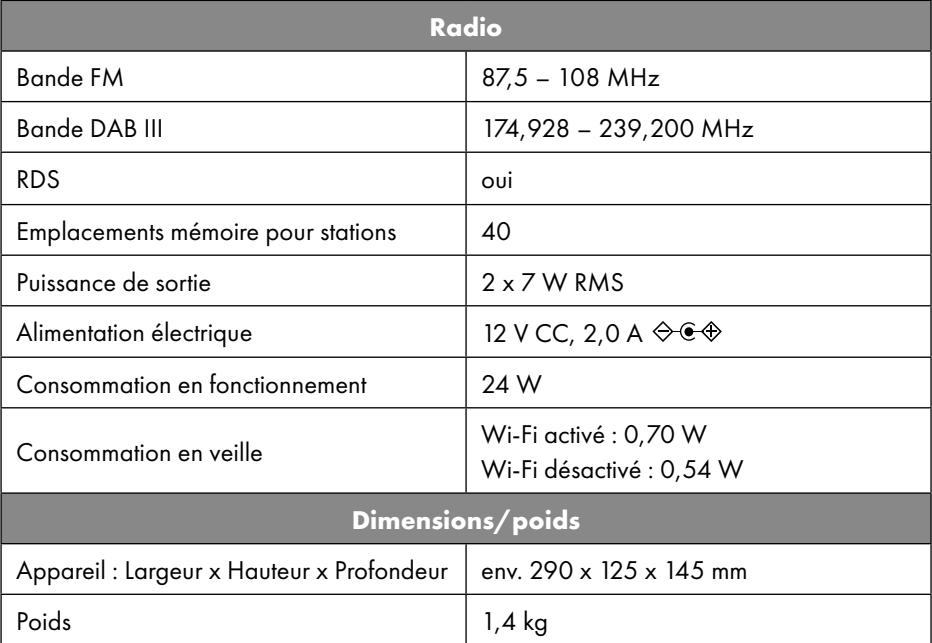

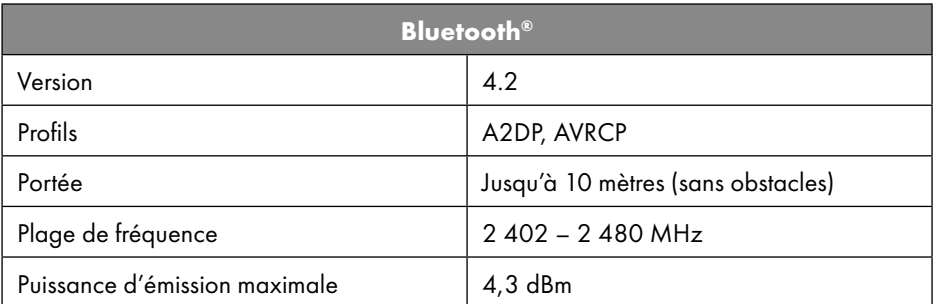

| <b>Ports pour fonctions externes</b> |                                                                 |
|--------------------------------------|-----------------------------------------------------------------|
| Antenne FM                           | Antenne télescopique                                            |
| AUX in                               | Prise jack 3,5 mm                                               |
| Port casque                          | Prise jack 3,5 mm                                               |
| LINE-Out                             | Prise jack 3,5 mm                                               |
| Entrée USB                           | Hôte USB standard (version 2.0), 32 Go<br>max. et décodage MP31 |

<sup>1</sup> Les rallonges USB et adaptateurs de lecteur de cartes ne sont pas pris en charge.

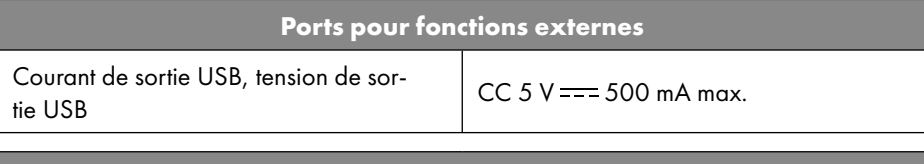

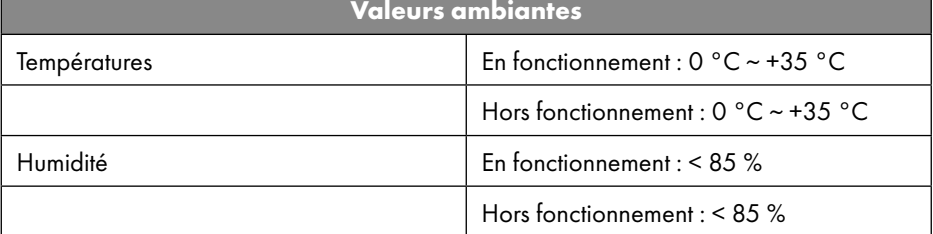

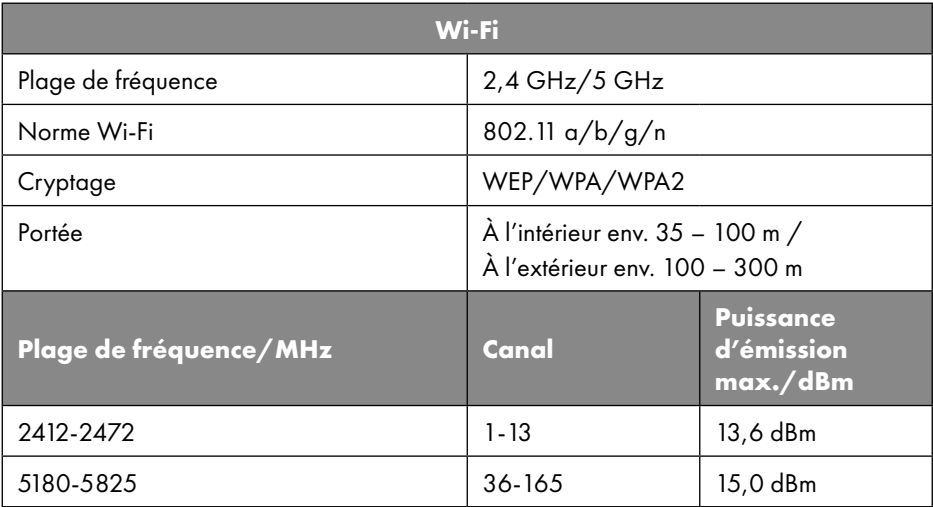

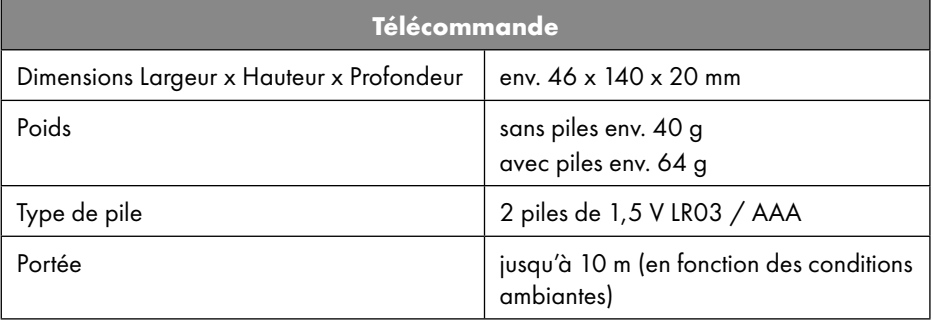

## 33. Information relative à la conformité UE

MLAP GmbH déclare par la présente que cet appareil est conforme aux exi-MLAP GmbH déclare par la présente que cet appareil est<br>gences de base et aux autres réglementations en vigueur :

- Directive RE 2014/53/UE
- Directive sur l'écoconception 2009/125/CE (et règlement sur l'écoconception 2019/1782)
- Directive RoHS 2011/65/UE

La déclaration de conformité UE intégrale peut être téléchargée à l'adresse www.mlap. info/conformity.

Étant donné la plage de fréquences de 5 GHz de la solution Wi-Fi intégrée, l'utilisation dans les pays de l'UE (voir tableau) n'est autorisée qu'à l'intérieur des bâtiments.

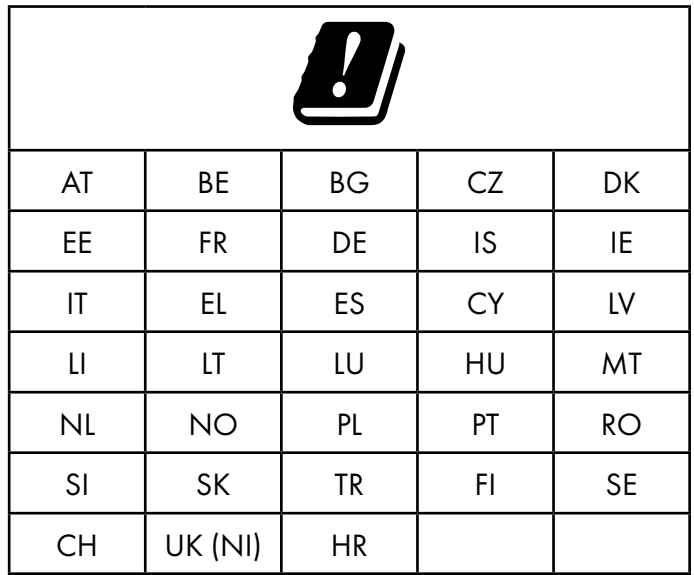

AT = Autriche, BE = Belgique, BG = Bulgarie, CZ = République tchèque, DK = Danemark, EE = Estonie, FR = France, DE = Allemagne, IS = Islande, IE = Irlande, IT = Italie, EL = Grèce, ES = Espagne, CY = Chypre, LI = Liechtenstein, LV = Lettonie, LT = Lituanie, LU = Luxembourg, HU = Hongrie, MT = Malte, NL = Pays-Bas, NO = Norvège, PL = Pologne, PT = Portugal, RO = Roumanie, SI = Slovénie, SK = Slovaquie, TR = Turquie, FI = Finlande, SE = Suède, CH = Suisse, UK (NI) = Irlande du Nord, HR = Croatie

### 34. Contrats de licence pour utilisateurs finaux

#### 34.1. Produits audio pour utilisation avec radio Internet

Ce document est la propriété de MLAP. Il ne peut être copié et son contenu ne peut être divulgué sans l'accord écrit de MLAP. Tous les tiers auxquels ce document est remis doivent signer un accord de non-divulgation.

Ce document remplace toutes les versions précédentes. MLAP, les fournisseurs et les agrégateurs de contenus en ligne se réservent le droit, conformément à leur principe respectif d'amélioration continue, de modifier les produits, les services et les documentations sans préavis.

MLAP décline toute responsabilité pour les pertes qui découleraient de l'utilisation de ce document ou de produits connexes.

La technologie de codage audio MPEG à 3 couches est incorporée sous licence de Fraunhofer IIS et Thomson. http://www.iis.fraunhofer. de/bf/amm/index.jspp

Ce produit contient un logiciel. Vous avez le droit non exclusif et non transférable d'utiliser ce logiciel sous forme de code objet uniquement et dans le seul but de faire fonctionner ce produit.

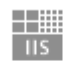

Fraunhofer Institut Integrierte Schaltungen

Les droits de propriété intellectuelle relatifs au logiciel contenu dans ce produit demeurent la propriété de la partie contractuelle (ou du concédant respectif) qui l'a mis à disposition. Tous leurs droits respectifs sont réservés.

Il vous est strictement interdit de modifier, traduire, utiliser la rétro-ingénierie, décompiler, désassembler ou d'utiliser tout autre moyen pour découvrir le code source du logiciel contenu dans ce produit ou de répliquer la fonctionnalité du logiciel dans la mesure où cette restriction n'est pas expressément interdite par la loi en vigueur.

Nous ne donnons aucune garantie quant au fonctionnement ou aux performances du logiciel. Nous/nos fournisseurs/concédants déclinons toute responsabilité envers vous pour des dommages indirects, spéciaux, fortuits ou consécutifs (tels que manque à gagner) résultant de l'utilisation du logiciel contenu dans ce produit, sauf si une telle clause de non-responsabilité est interdite sur le territoire sur lequel vous avez acheté ce produit. Ces conditions s'appliquent aussi à toutes les mises à jour logicielles auxquelles vous procédez sur ce produit.

Ce produit est protégé par certains droits de propriété intellectuelle de Microsoft. Il est strictement interdit d'utiliser ou de distribuer cette technologie en dehors de ce produit sans avoir obtenu une licence de Microsoft.

Eric Young fait valoir par la présente son droit d'être reconnu comme l'auteur de certaines parties de la logithèque OpenSSL utilisée dans cet outil.

UPnP™ est une marque déposée d'UPnP Implementers Corporation.

#### 34.2. Informations sur les marques déposées et licences

Google Play Store® et Android® sont des marques déposées de Google Inc. Apple®, AirPlay®, iPad®, iPhone, iPod®, iPod touch®, iTunes® sont des marques d'Apple Inc., déposées aux États-Unis et dans d'autres pays. iPad Air®, iPad mini™ sont des marques d'Apple Inc. App Store est une marque de service d'Apple Inc. IOS® est une marque déposée de Cisco aux États-Unis et dans d'autres pays, utilisée sous licence. La marque nominative et les logos Bluetooth® sont des marques déposées de Bluetooth®

SIG, Inc. et sont utilisés par MLAP sous licence.

USB est une marque déposée d'USB Implementers Forum Inc.

SilverCrest® est une marque déposée de Lidl Stiftung & Co. KG, 74167 Neckarsulm, Allemagne.

Tous les autres noms de produits et d'entreprises mentionnés ici sont des marques ou des marques déposées de leurs propriétaires respectifs.

## 35. Garantie de la société MLAP GmbH

#### Chère Cliente, Cher Client,

Cet appareil est garanti 3 ans à partir de la date d'achat. En cas de vices de ce produit, vous disposez de droits légaux vis-à-vis du vendeur du produit. Ces droits légaux ne sont pas restreints par notre garantie présentée ci-dessous.

#### 35.1. Conditions de garantie

La période de garantie débute à la date de l'achat. Veuillez conserver précieusement le ticket de caisse d'origine. Ce document servira de preuve d'achat.

Si, dans un délai de trois ans suivant la date d'achat de ce produit, un vice de matériel ou de fabrication venait à apparaître, le produit sera réparé ou remplacé gratuitement par nos soins, selon notre choix. Cette prestation de garantie implique de présenter dans ce délai de trois ans l'appareil défectueux et le justificatif d'achat (ticket de caisse) ainsi qu'une brève description par écrit du vice et du moment de son apparition.

Si le vice est couvert par notre garantie, vous recevrez le produit réparé ou un nouveau produit en retour. Aucune nouvelle période de garantie ne débute avec la réparation ou l'échange du produit.

#### 35.2. Période de garantie et réclamation légale pour vices cachés

L'exercice de la garantie ne prolonge pas la période de garantie. Cette disposition s'applique également aux pièces remplacées ou réparées. Les dommages et vices éventuellement déjà présents à l'achat doivent être signalés immédiatement après le déballage. Toute réparation survenant après la période sous garantie fera l'objet d'une facturation.

#### 35.3. Étendue de la garantie

L'appareil a été fabriqué avec soin conformément à des directives de qualité strictes et consciencieusement contrôlé avant sa livraison.

La prestation de garantie est valable pour des vices de matériel et de fabrication. Cette garantie ne s'étend pas aux pièces du produit qui sont exposées à une usure normale et peuvent de ce fait être considérées comme pièces d'usure ni aux détériorations de pièces fragiles, p. ex. interrupteurs, batteries ou pièces en verre.

Cette garantie devient caduque si le produit est détérioré, utilisé ou entretenu de manière non conforme. Pour une utilisation conforme du produit, toutes les instructions énumérées dans le mode d'emploi doivent être strictement respectées. Des buts d'utilisation et actions qui sont déconseillés dans le mode d'emploi, ou dont vous êtes avertis, doivent également être impérativement évités.

Le produit est uniquement destiné à un usage privé et ne convient pas à un usage professionnel. La garantie est annulée en cas d'entretien incorrect et inapproprié, d'usage de la force et d'interventions non réalisées par notre centre SAV agréé.

### 35.4. Procédure en cas de garantie

Afin de garantir un traitement rapide de votre demande, veuillez suivre les indications suivantes :

- Veuillez avoir à portée de main pour toutes questions le ticket de caisse et la référence IAN: 359937\_2101 en tant que justificatif de votre achat.
- Vous trouverez la référence sur la plaque signalétique, une gravure, sur la page de garde de votre mode d'emploi (en bas à gauche) ou sous forme d'autocollant au dos ou sur le dessous.
- Si des erreurs de fonctionnement ou d'autres vices venaient à apparaître, veuillez d'abord contacter le SAV cité ci-dessous par téléphone ou via notre formulaire de contact.

## 36. SAV

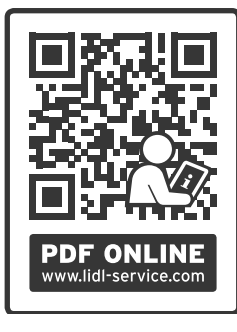

Vous pouvez télécharger cette notice d'utilisation ainsi que de nombreuses autres notices, vidéos produit et logiciels d'installation sur www.lidl-service.com.

Scannez le code QR ci-contre pour accéder directement au site Lidl Service (www.lidl-service.com) et saisissez la référence IAN: 359937\_2101 correspondante pour consulter votre notice d'utilisation.

### **CH SAV Suisse** Hotline  $(D +41442006089)$  Lun - Ven: 09h00 à 17h00 Veuillez utiliser le formulaire de contact sous : www.mlap.info/contact IAN: 359937\_2101

### 36.1. Fournisseur/producteur/importateur

Veuillez noter que l'adresse suivante n'est pas celle du service des retours. Contactez d'abord le service après-vente mentionné ci-dessus.

MLAP GmbH Meitnerstr. 9 70563 Stuttaart **ALLEMAGNE** 

### 37. Déclaration de confidentialité

Chère cliente, cher client,

Nous vous informons que MLAP GmbH, Meitnerstr. 9, 70563 Stuttgart, est responsable du traitement de vos données à caractère personnel.

En matière de protection des données, nous sommes assistés par le délégué à la protection des données personnelles de notre entreprise, que vous pouvez contacter à l'adresse MLAP GmbH, Datenschutz, Meitnerstr. 9, 70563 Stuttgart, datenschutz@mlap.info. Nous traitons vos données dans le cadre de la gestion de la garantie et des processus connexes (p. ex. réparations) et nous nous référons au contrat de vente que nous avons conclu.

Nous transmettons vos données aux prestataires de services de réparation que nous avons mandatés dans le cadre de la gestion de la garantie et des processus connexes (p. ex. réparations). En règle générale, nous conservons vos données personnelles pendant une période de trois ans, afin de respecter vos droits de garantie légaux.

Vous pouvez exercer vos droits d'information, de rectification, de suppression des données vous concernant ainsi que vos droits de limitation et d'opposition au traitement et à la portabilité de vos données personnelles.

Toutefois, des restrictions en matière de droits d'accès et de suppression des données sont appliquées en vertu des §§ 34 et 35 de la loi fédérale allemande sur la protection des données (BDSG) (art. 23 RGPD). En outre, il existe un droit de recours auprès d'une autorité de contrôle compétente en matière de protection des données (art. 77 RGPD en relation avec le § 19 de la loi fédérale allemande sur la protection des données BDSG). Pour MLAP, il s'agit du Commissaire d'État à la Protection des Données et à la liberté d'information du Bade-Wurtemberg, Postfach 10 29 32, 70025 Stuttgart. www.baden-wuerttemberg.datenschutz.de.

Le traitement de vos données est nécessaire dans le cadre du traitement de la garantie. Sans la mise à disposition des données nécessaires, le traitement de la garantie n'est pas possible.

## Inhoudsopgave

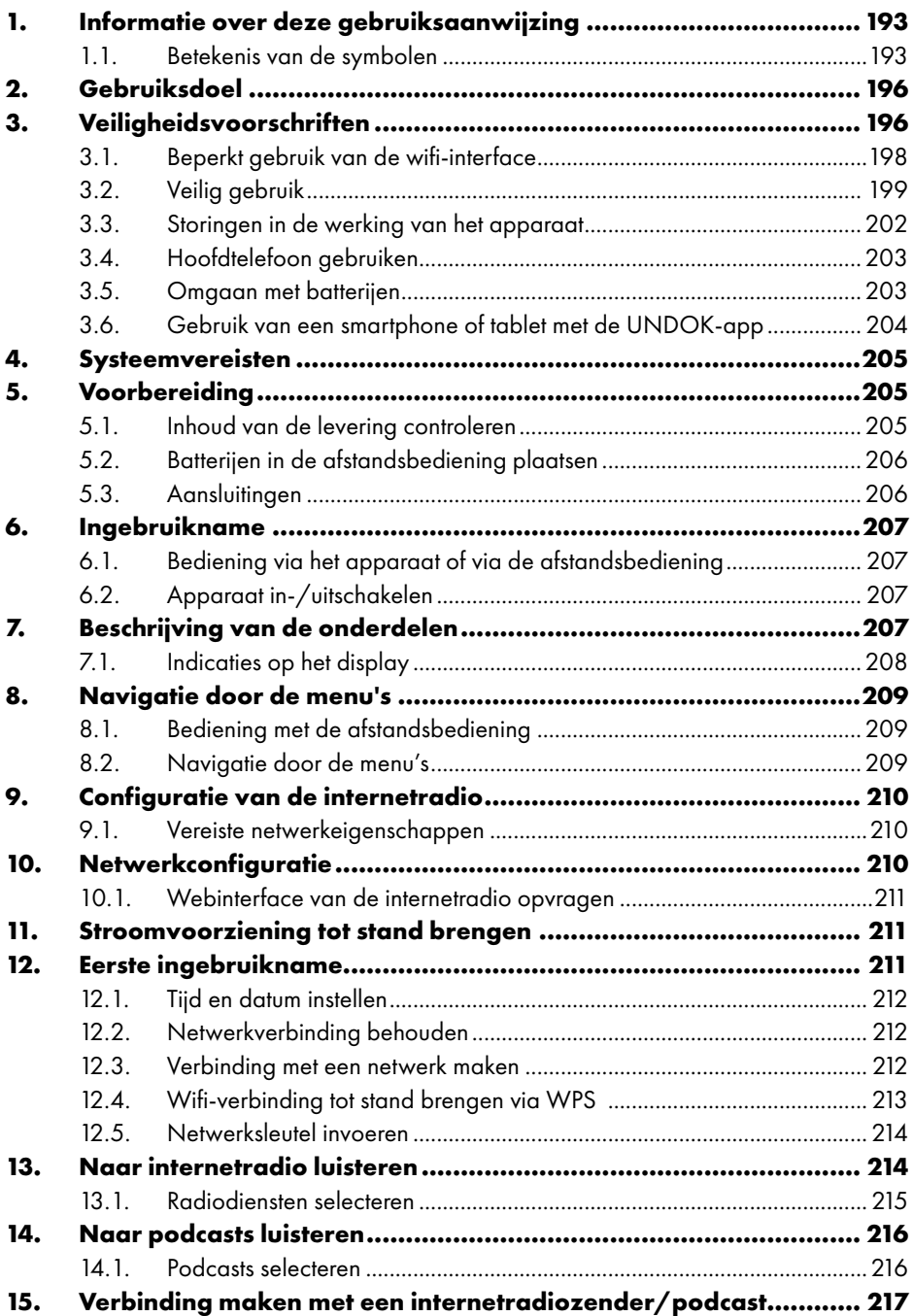

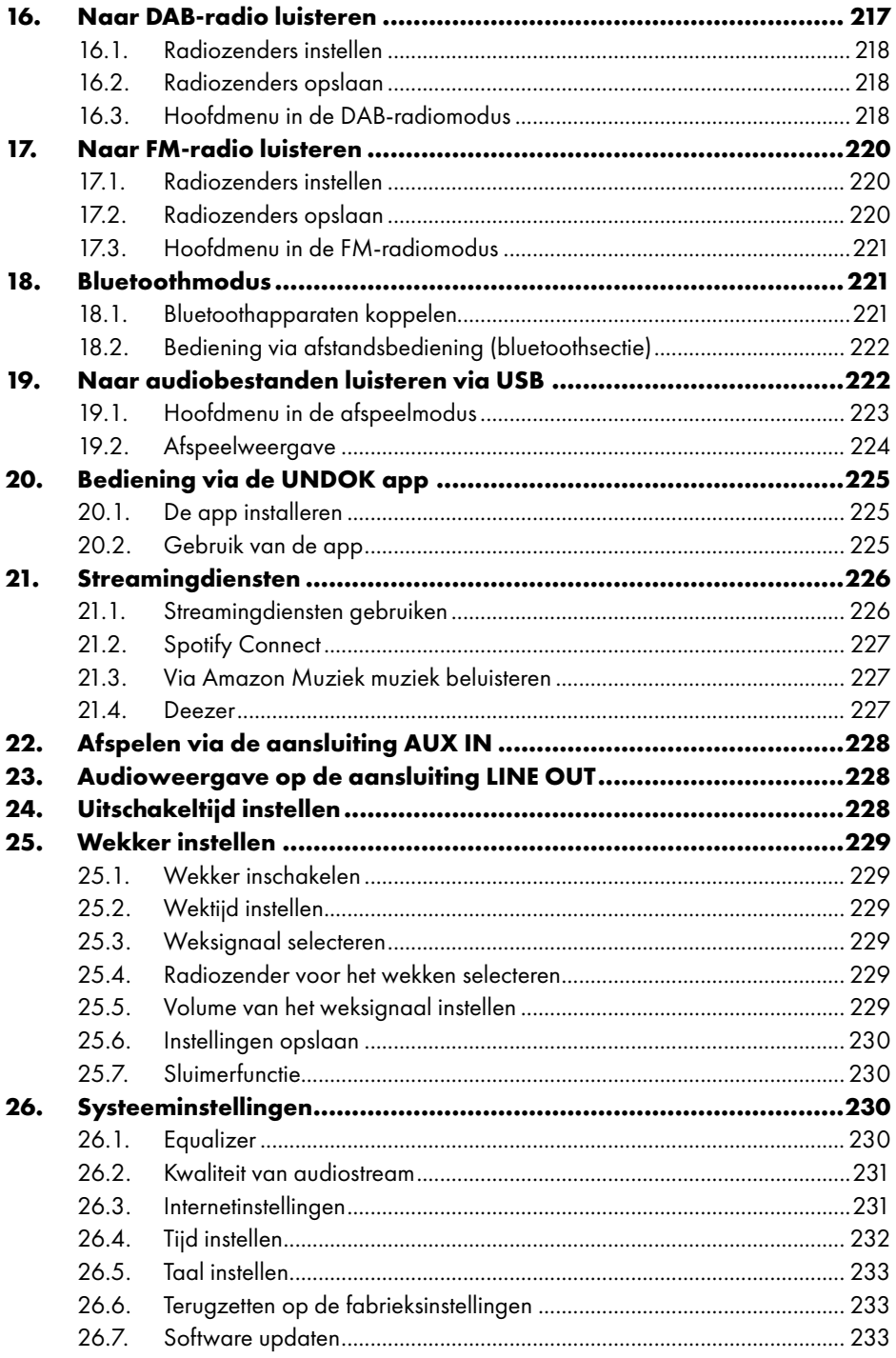

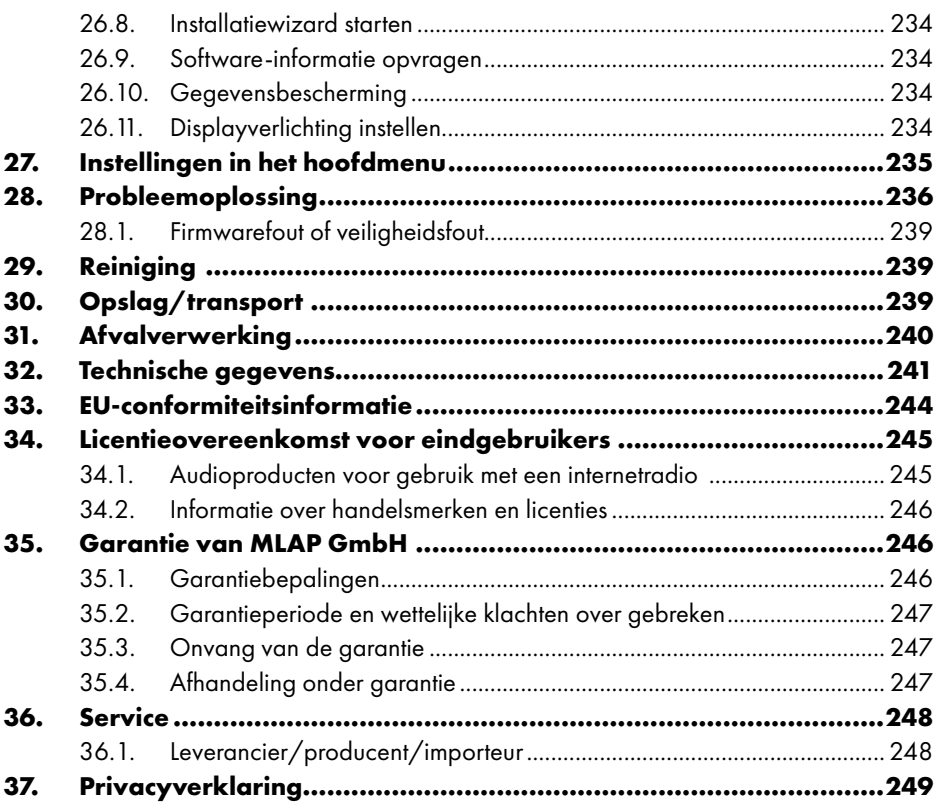

## 1. Informatie over deze gebruiksaanwijzing

Gefeliciteerd met de aankoop van uw nieuwe apparaat. U hebt hiermee gekozen voor een hoogwaardig product. De gebruiksaanwijzing maakt deel uit van dit product. Deze bevat belangrijke instructies met betrekking tot veiligheid, gebruik en afvalverwerking. Lees alle

bedieningsinstructies en veiligheidsvoorschriften aandachtig door voordat u het product in gebruik neemt. Gebruik het product alleen zoals beschreven en uitsluitend voor de vermelde toepassingsgebieden. Bewaar deze gebruiksaanwijzing goed. Als u het product doorgeeft aan iemand anders, overhandig hem of haar dan ook alle bijbehorende documenten.

### 1.1. Betekenis van de symbolen

Als een tekstgedeelte is gemarkeerd met een van de volgende waarschuwingssymbolen, moet het in de tekst beschreven gevaar worden vermeden om de genoemde mogelijke risico's te voorkomen.

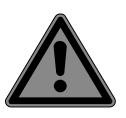

#### **GEVAAR!**

Waarschuwing voor direct levensgevaar!

 Houd u aan de instructies om situaties te voorkomen die dodelijk of ernstig letsel tot gevolg hebben.

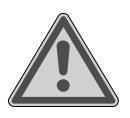

#### **WAARSCHUWING!**

Waarschuwing voor mogelijk levensgevaar en/of ernstig blijvend letsel!

Houd u aan de instructies om situaties te voorkomen die de dood of ernstig letsel tot gevolg kunnen hebben.

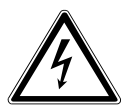

#### **WAARSCHUWING!**

Waarschuwing voor gevaar door een elektrische schok!

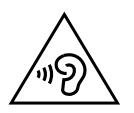

#### **WAARSCHUWING!**

Waarschuwing voor gevaar door een hoog geluidsvolume!

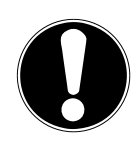

#### **LET OP!**

Neem de aanwijzingen in acht om materiële schade te voorkomen.

■ Houd u aan de instructies om situaties te voorkomen die materiële schade tot gevolg kunnen hebben.

Meer informatie over het gebruik van het product.

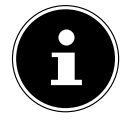

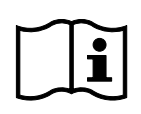

Neem de aanwijzingen in de gebruiksaanwijzing in acht.

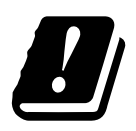

Vanwege het frequentiebereik van 5 GHz van de toegepaste wifioplossing is gebruik van het apparaat in EU-landen alleen binnenshuis toegestaan.

- Opsommingsteken/informatie over gebeurtenissen die zich tijdens de bediening kunnen voordoen
- Instructie voor een uit te voeren handeling
	- Veiligheidsvoorschriften die in acht moeten worden genomen

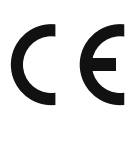

#### **CE-markering**

Producten die zijn gemarkeerd met dit symbool, voldoen aan de eisen van de EU-richtlijnen (zie het hoofdstuk "Conformiteitsinformatie").

#### **Veiligheidsklasse II**

Elektrische apparaten van veiligheidsklasse II zijn elektrische apparaten die zijn voorzien van een dubbele en/of extra sterke isolatie en geen aansluitmogelijkheden hebben voor een aardleiding. De aanvullende of extra sterke isolatie van een door isolerend materiaal omsloten elektrisch apparaat van veiligheidsklasse II kan geheel of gedeeltelijk worden gevormd door de behuizing.

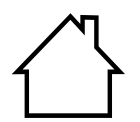

#### **Gebruik binnenshuis**

Apparaten met dit symbool zijn alleen geschikt voor gebruik binnenshuis.

#### **Polariteitsaanduiding**

Symbool voor polariteit van de gelijkstroomaansluiting (conform IEC 60417).

Bij apparaten met deze aanduiding ligt plus aan de binnenkant en min aan de buitenkant.

Symbool voor gelijkstroom

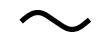

⇔⊕∢

Symbool voor wisselstroom

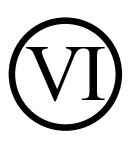

**Energie-efficiëntieniveau VI**

Het energie-efficiëntieniveau is een standaardindeling van het rendement van externe en interne netvoedingen. De energieefficiëntie geeft hierbij het rendement aan en wordt onderverdeeld in verschillende niveaus, waarbij VI het hoogste (meest efficiënte niveau) is.

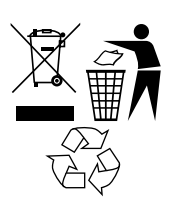

Voer het apparaat en de verpakking op een milieuvriendelijke manier af (zie "31. Afvalverwerking" op blz. 240)

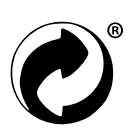

De groene punt markeert verkoopverpakkingen, die door het duale inzamelings- en verwerkingssysteem conform de verpakkingsverordening worden afgevoerd resp. gerecycled.

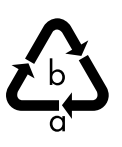

#### **Markeringen op het verpakkingsmateriaal voor het scheiden van afval**

Markeringen met de afkortingen (a) en cijfers (b) betekenen het volgende: 1–7: kunststoffen/20–22: papier en karton/80–98: composietmaterialen

## 2. Gebruiksdoel

Dit apparaat behoort tot de consumentenelektronica. Het apparaat wordt gebruikt om analoge en digitale radiozenders te ontvangen en af te spelen, om via internet ontvangen audiogegevens af te spelen en om audiomateriaal af te spelen dat via USB, Bluetooth® of AUX IN kan worden afgespeeld.

Gebruik het apparaat niet voor andere doeleinden.

• Het apparaat is uitsluitend bedoeld voor privégebruik en niet voor industrieel/commercieel gebruik.

Houd er rekening mee dat bij gebruik van het apparaat voor een ander doel dan waarvoor het is bestemd, de aansprakelijkheid vervalt:

• Neem alle informatie in deze gebruiksaanwijzing in acht en houd u in het bijzonder aan de veiligheidsvoorschriften. Iedere andere vorm van gebruik geldt als niet in overeenstemming met de voorschriften en kan leiden tot lichamelijk letsel of materiële schade.

## 3. Veiligheidsvoorschriften

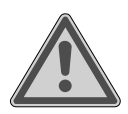

#### **WAARSCHUWING! Gevaar voor letsel!**

Gevaar voor letsel bij kinderen en personen met een lichamelijke, zintuiglijke of verstandelijke beperking (zoals personen met een handicap en ouderen met een lichamelijke en verstandelijke beperking) of met gebrek aan kennis en ervaring (zoals oudere kinderen).

 Bewaar het apparaat en de accessoires buiten het bereik van kinderen.

- Dit apparaat kan worden gebruikt door kinderen vanaf 8 jaar en door personen met een lichamelijke, zintuiglijke of verstandelijke beperking of met onvoldoende kennis en/of ervaring onder voorwaarde dat iemand toezicht op hen houdt of hun is geleerd hoe ze het apparaat veilig kunnen gebruiken en ze hebben begrepen welke risico's het gebruik van het apparaat met zich meebrengt.
- Kinderen mogen niet met het apparaat spelen.
- Reiniging en gebruikersonderhoud mogen niet worden uitgevoerd door kinderen, tenzij ze 8 jaar of ouder zijn en er iemand toezicht op hen houdt.
- Houd kinderen jonger dan 8 jaar uit de buurt van het apparaat en het netsnoer.
- Bewaar al het gebruikte verpakkingsmateriaal (zakken, stukken polystyreen, enzovoort) buiten het bereik van kinderen.

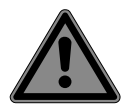

## **GEVAAR!**

### **Verstikkingsgevaar!**

Er bestaat verstikkingsgevaar door het inslikken of inademen van kleine onderdelen of folie.

- Houd verpakkingsfolie buiten het bereik van kinderen. Het verpakkingsmateriaal is geen speelgoed.
- Bouw het apparaat zonder onze toestemming niet om en gebruik het niet met hulp- of aanbouwapparaten die niet door ons zijn goedgekeurd of geleverd.
- Gebruik uitsluitend door ons geleverde of goedgekeurde reserveonderdelen en accessoires.
- Gebruik het apparaat niet in de openlucht.
- Stel het apparaat niet bloot aan extreme omstandigheden. Vermijd:
	- − hoge luchtvochtigheid of vocht,
	- − extreem hoge en lage temperaturen,
	- − direct zonlicht,
	- − open vuur.

### 3.1. Beperkt gebruik van de wifi -interface

Schakel het product in de volgende situaties altijd uit:

- in ziekenhuizen, klinieken en andere gezondheidsinstellingen en op alle plaatsen in de directe nabijheid van medische apparaten;
- op alle plaatsen waar explosiegevaar heerst (bijv. tankinstallaties, opslagplaatsen voor brandstof en ruimtes waar oplosmiddelen worden verwerkt). Ook in omgevingen waar veel fijnstof (bijvoorbeeld meel- of houtstof) voorkomt, mag dit apparaat niet worden gebruikt,
- op plaatsen waar het verplicht is om draadloze apparaten uit te schakelen, bijvoorbeeld op grote bouwterreinen of op plaatsen waar wordt gewerkt met springstof.

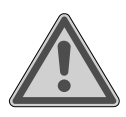

### **WAARSCHUWING!**

#### **Gevaar door radiosignalen en elektromagnetische straling!**

Radiosignalen en elektromagnetische straling kunnen van invloed zijn op de functionaliteit van gevoelige elektronische apparaten zoals pacemakers en geïmplanteerde cardioverter-defibrillatoren.

■ Houd het product op minimaal 20 cm afstand van deze apparaten, omdat de functionaliteit door radiosignalen en elektromagnetische straling kan worden beïnvloed.

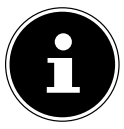

De uitgezonden radiogolven kunnen bij gehoorapparaten interferentie veroorzaken.

Meer informatie over het beperkte gebruik van de wifi-interface vindt u in het hoofdstuk "33. EU-conformiteitsinformatie" op blz. 244.

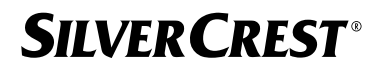

#### **3.1.1. Gegevensbeveiliging**

De fabrikant is niet aansprakelijk voor gegevensverlies door het verkrijgen van toegang tot onbeveiligde gegevens door derden.

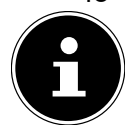

Beveilig uw wifi-netwerk door middel van een adequate versleuteling, zodat uitgesloten is dat uw gegevens toegankelijk zijn voor derden.

### 3.2. Veilig gebruik

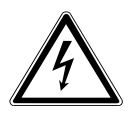

#### **WAARSCHUWING!**

#### **Gevaar voor een elektrische schok!**

Gevaar voor letsel als gevolg van een elektrische schok door stroomvoerende onderdelen. Bij deze onderdelen bestaat gevaar voor elektrische schokken of brand door onbedoelde kortsluiting.

- Sluit de netadapter uitsluitend aan op een volgens de voorschriften geïnstalleerd, geaard en elektrisch beveiligd stopcontact in de buurt van de plaats van opstelling. De lokale netspanning moet overeenkomen met de technische gegevens van de netadapter.
- Zorg ervoor dat het stopcontact altijd vrij toegankelijk is, zodat de stekker moeiteloos uit het stopcontact kan worden getrokken.
- Gebruik dit apparaat en de meegeleverde netadapter uitsluitend in combinatie met elkaar.
- De netadapter mag uitsluitend worden gebruikt in droge ruimtes binnenshuis.
- Als u de stroomvoorziening van het apparaat wilt onderbreken of alle spanning wilt uitschakelen, trekt u de netadapter uit het stopcontact.
- De netadapter verbruikt een kleine hoeveelheid stroom, zelfs als het apparaat is uitgeschakeld. Om de voeding helemaal los te koppelen van de stroomvoorziening, moet u de netadapter uit het stopcontact halen.
- Om de netadapter uit het stopcontact te halen, pakt u de adapter altijd bij de behuizing vast. Trek nooit aan de kabel.

- De netadapter mag niet worden geopend.
- Dek de netadapter niet af.
- Verwijder de netadapter onmiddellijk uit het stopcontact als u ongewone geluiden uit de netadapter of het apparaat hoort komen, of als u rook uit de netadapter of het apparaat ziet komen.
- Zet geen met vloeistof gevulde voorwerpen zoals vazen op of vlak bij het apparaat en bescherm alle onderdelen tegen druip- en spatwater. Het betreffende voorwerp kan omvallen en de vloeistof kan de elektrische veiligheid in gevaar brengen.
- Open de behuizing van het apparaat nooit en steek geen voorwerpen door de sleuven en openingen in het apparaat.
- Haal bij beschadiging van de netadapter of van het apparaat en wanneer er vloeistoffen of vreemde voorwerpen in het apparaat terecht zijn gekomen, onmiddellijk de netadapter uit het stopcontact.
- Trek bij langere afwezigheid of bij onweer de netadapter uit het stopcontact.

Bij grote schommelingen in temperatuur of luchtvochtigheid kan er door condensatie vocht in het apparaat terechtkomen, waardoor er kortsluiting kan ontstaan.

- Neem het apparaat nadat het is vervoerd pas weer in gebruik als het de omgevingstemperatuur heeft aangenomen.
- Controleer het apparaat en de netadapter vóór ingebruikname en telkens na gebruik op beschadigingen.
- Neem het apparaat niet in gebruik als het apparaat zelf of de netadapter zichtbaar beschadigd is.
- Als u ontdekt dat het apparaat beschadigd is of als er technische problemen zijn met het apparaat, laat het dan uitsluitend repareren door gekwalificeerde vakmensen.
- Als de behuizing van de netadapter is beschadigd, moet de netadapter bij het afval worden gedeponeerd en worden vervangen door een nieuwe netadapter van hetzelfde type.

- Bij schade aan het netsnoer moet de netadapter worden vervangen.
- Als er een reparatie nodig is, neem dan uitsluitend contact op met onze geautoriseerde servicepartners.
- Trek vóór het reinigen de netadapter uit het stopcontact.

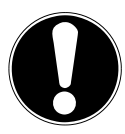

#### **LET OP! Mogelijke materiële schade!**

Ongunstige omgevingsomstandigheden kunnen tot beschadiging van het apparaat leiden.

- Gebruik het apparaat uitsluitend in droge ruimtes.
- Plaats en gebruik het apparaat op een stabiele, vlakke en trillingvrije ondergrond om te voorkomen dat het apparaat valt.
- Let er bij het neerzetten op dat:
	- − er voldoende ruimte is tussen het apparaat en andere voorwerpen en dat de ventilatieopeningen niet worden afgedekt, zodat er altijd voldoende ventilatie is;
	- − het apparaat of de netadapter niet wordt blootgesteld aan directe warmtebronnen (zoals radiatoren);
	- − het apparaat/de netadapter niet wordt blootgesteld aan direct zonlicht;
	- − het apparaat niet in de buurt van magneetvelden staat (bijv. een televisietoestel of andere luidsprekers);
	- − zich geen bronnen van open vuur (bijv. brandende kaarsen) in de buurt van het apparaat bevinden;
	- − het netsnoer niet onder trekspanning staat en niet is geknikt.
	- − Het apparaat is voorzien van antislippootjes van kunststof. Meubels zijn vaak voorzien van diverse lak- of kunststoflagen en worden met de meest uiteenlopende onderhoudsmiddelen behandeld. Het valt niet volledig uit te sluiten dat veel van deze stoffen bestanddelen bevatten die de kunststofpootjes aantasten, waardoor deze zacht worden. Leg eventueel een antislipmat onder het apparaat.

- − Plaats en gebruik alle onderdelen op een stabiele, vlakke en trillingsvrije ondergrond zodat het apparaat niet kan vallen.
- − Houd rondom het apparaat minimaal 5 cm vrij, zodat er altijd voldoende ventilatie is.
- − De ventilatie mag niet worden belemmerd door het afdekken van het apparaat met voorwerpen zoals tijdschriften, tafelkleden, gordijnen enzovoort.
- − Zorg ervoor dat het apparaat niet wordt blootgesteld aan directe warmtebronnen (zoals radiatoren).

### **LET OP!**

### **Mogelijke materiële schade!**

Door verkeerde behandeling van kwetsbare oppervlakken kan het apparaat beschadigd raken.

 Gebruik geen chemische oplos- en reinigingsmiddelen, omdat deze het oppervlak en/of de opschriften van het apparaat kunnen beschadigen.

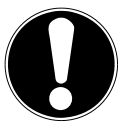

## **LET OP!**

### **Mogelijke materiële schade!**

Het gebruik van USB-verlengkabels kan storingen of schade veroorzaken.

Gebruik geen USB-verlengkabels.

### **3.3. Storingen in de werking van het apparaat**

Als het apparaat niet goed werkt, is het mogelijk dat er een elektrostatische ontlading heeft plaatsgevonden.

■ Haal in dit geval de netadapter uit het stopcontact en steek deze na een paar seconden weer in het stopcontact.

Ook moet het apparaat mogelijk worden teruggezet naar de fabrieksinstellingen (zie "26.6. Terugzetten op de fabrieksinstellingen" op blz. 233).

#### 3.4. Hoofdtelefoon gebruiken

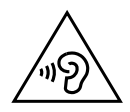

#### **WAARSCHUWING! Gevaar voor letsel!**

Overmatige geluidsdruk bij langdurig gebruik van oordopjes en hoofdtelefoons kan gehoorschade en/of doofheid tot gevolg hebben.

- Stel het volume in op het laagste niveau voordat u begint met afspelen.
- Start met afspelen en verhoog het volume tot het niveau dat u prettig vindt.

### 3.5. Omgaan met batterijen

In de afstandsbediening zitten twee batterijen van het type LR03/ AAA/1,5V.

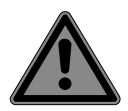

### **GEVAAR!**

### **Gevaar voor brandwonden!**

Bij het inslikken van batterijen bestaat er gevaar voor inwendige verbrandingen die binnen twee uur dodelijk kunnen zijn. Wanneer de huid in contact komt met batterijzuur, bestaat er gevaar voor brandwonden.

- Als u vermoedt dat een batterij is ingeslikt of ergens in het lichaam terecht is gekomen, moet u onmiddellijk medische hulp inroepen.
- Vermijd contact met batterijzuur. Spoel bij contact met de huid, de ogen of slijmvliezen de betreffende lichaamsdelen af met overvloedig schoon water en raadpleeg onmiddellijk een arts.
- Houd nieuwe en gebruikte batterijen uit de buurt van kinderen. Batterijen zijn geen speelgoed.
- Slik batterijen niet in.
- Gebruik het apparaat niet meer als het batterijvak niet goed sluit en houd het uit de buurt van kinderen.
- Haal lekkende batterijen onmiddellijk uit het apparaat. Reinig de contacten voordat u nieuwe batterijen plaatst.

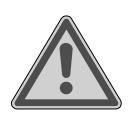

## **WAARSCHUWING!**

#### **Explosiegevaar!**

Als de batterijen niet op de juiste manier worden vervangen, bestaat er explosiegevaar!

- Plaats uitsluitend nieuwe batterijen van hetzelfde type. Gebruik nooit oude en nieuwe batterijen door elkaar.
- Let bij het plaatsen van de batterijen op de polariteit  $(+/-)$ .
- **P** Probeer nooit batterijen opnieuw op te laden.
- Bewaar batterijen op een koele, droge plaats.
- Stel batterijen nooit bloot aan overmatige warmte (zoals zonlicht, vuur, een radiator of iets dergelijks). Door de directe invloed van hevige warmte kunnen de batterijen beschadigd raken.
- Gooi batterijen niet in het vuur.
- Voorkom kortsluiting van de batterijen.
- Verwijder ook lege batterijen uit het apparaat.
- Als u het apparaat gedurende langere tijd niet gebruikt, haal de batterijen er dan uit.
- Controleer vóór het plaatsen van de batterijen of de contacten in het apparaat en op de batterijen schoon zijn en reinig ze zo nodig.

### 3.6. Gebruik van een smartphone of tablet met de UNDOK-app

■ Zorg ervoor dat het besturingssysteem van uw smartphone of tablet altijd up-to-date is.

### 4. Systeemvereisten

Gemakkelijke bediening van de internetradio met een smartphone/tablet:

- − smartphone/tablet met wifi 802.11 a/b/g/n
- − Android™ 4 of hoger
- − Vanaf iOS 5.0 of hoger
- − Geïnstalleerde gratis app (zie ook "20. Bediening via de UNDOK app" op blz. 225)

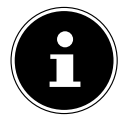

Een wifi-netwerk is vereist voor het gebruik.

## 5. Voorbereiding

### 5.1. Inhoud van de levering controleren

Verwijder al het verpakkingsmateriaal, ook de folie die is aangebracht op het display.

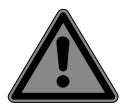

#### **GEVAAR!**

### **Verstikkingsgevaar!**

Er bestaat verstikkingsgevaar door het inslikken of inademen van kleine onderdelen of folie.

■ Houd verpakkingsfolie buiten het bereik van kinderen.

Controleer de levering op volledigheid en informeer ons binnen 14 dagen na aankoop als de levering niet compleet is. Het door u aangeschafte product omvat:

- internetradio
- afstandsbediening en 2 batterijen type LR03/AAA/ 1,5 V
- audiokabel (3,5 mm)
- netadapter
- gebruiksaanwijzing met informatie over de garantie
- snelstartaids

### 5.2. Batterijen in de afstandsbediening plaatsen

- Verwijder het klepje van het batterijvak aan de achterkant van de afstandsbediening.
- Plaats twee batterijen van het type LR03/AAA/1,5V in het batterijvak van de afstandsbediening. Let hierbij op de polariteit van de batterijen (aangegeven op de bodem van het batterijvak).
- Sluit het batterijvak.

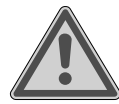

#### **WAARSCHUWING! Explosiegevaar!**

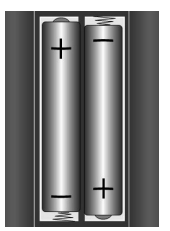

Als de batterijen niet op de juiste manier worden vervangen, bestaat er explosiegevaar!

Vervang batterijen alleen door hetzelfde of een gelijkwaardig

type.

Als u de afstandsbediening langere tijd niet gebruikt, kan deze door lekkende batterijen beschadigd raken!

 Haal de batterijen uit de afstandsbediening als het apparaat langere tijd niet wordt gebruikt.

### 5.3. Aansluitingen

Trek de netstekker uit het stopcontact vooraleer u aansluitingen tot stand brengt.

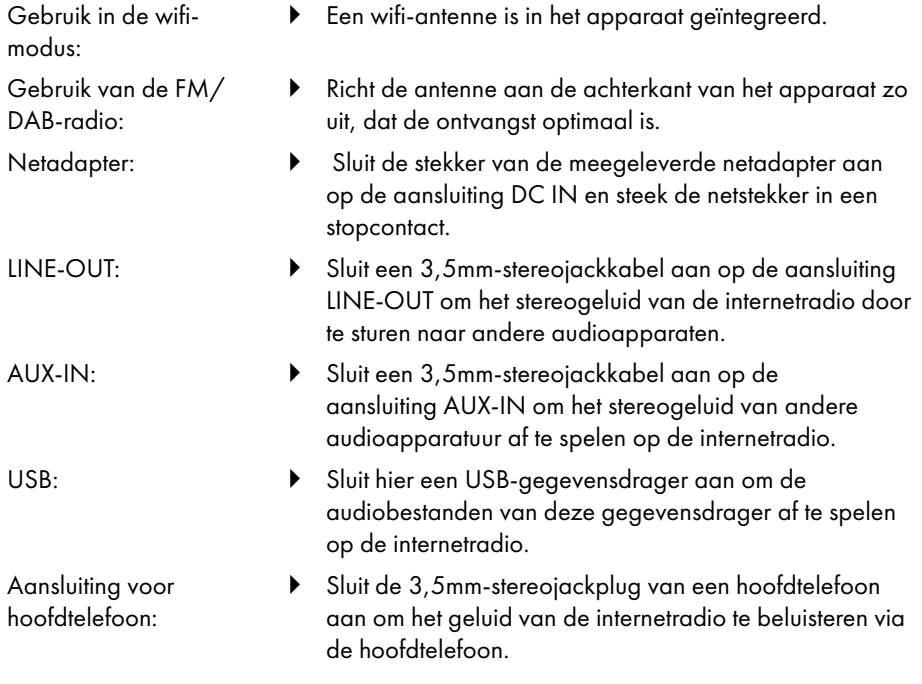

### 6. Ingebruikname

#### 6.1. Bediening via het apparaat of via de afstandsbediening

Met de toetsen op het apparaat kunt u de belangrijkste afspeelfuncties van het apparaat activeren. De afstandsbediening heeft naast deze basisfuncties een groot aantal extra bedieningselementen waarmee u alle functies van het apparaat kunt gebruiken. Als de aanduidingen op het apparaat en de afstandsbediening verschillen, wordt dit uitdrukkelijk vermeld. Als de toetsen op het apparaat of de afstandsbediening niet apart worden vermeld, is de bediening in beide gevallen hetzelfde.

### 6.2. Apparaat in-/uitschakelen

- $\triangleright$  Druk op de toets  $\bigcup$  om het apparaat in te schakelen.
- $\blacktriangleright$  Om het apparaat in de stand-bymodus te zetten, drukt u op de toets  $\mathsf{U}.$

De datum en de tijd verschijnen op het display.

## 7. Beschrijving van de onderdelen

#### Voorzijde, zie **afb. A**

- 1) Display
- 2) Toets **FAV**: lijst met voorkeurzenders openen/opslaan
- 3) Toets **MENU**: instelmenu openen
- 4) **NAV**: draaien om in het menu te navigeren; **OK**: indrukken om een menuoptie te bevestigen; handmatig naar zenders zoeken in de FM-modus
- 5) Toets **INFO**: wisselen tussen weergaven op het display, WPS-toets, een stap terug
- 6) Aansluiting voor hoofdtelefoon
- $7$ )  $\mathbf{\mathbf{\mathsf{W}}}$ -toets: geluid dempen
- 8)  $\bigcup$ -toets: apparaat in de stand-bymodus zetten/**VOL**: Volumeregelaar
- 9) Toets **MODE**: modus selecteren

#### Achterzijde, zie **afb. B**

- 10) DAB-/FM-antenne
- 11) **USB**: USB-aansluiting
- 12) **DC IN**: bus voor netvoeding
- 13) **AUX IN**: audio-ingang, 3,5mm-stereoaansluiting
- 14) **LINE OUT**: audio-uitgang, 3,5mm-stereoaansluiting
- 15) Opening voor basreflex

Afstandsbediening, zie **afb. C**

- 16)  $\blacktriangleleft$   $\times$ -toets: geluid dempen
- 17) Toets **EQ**: equalizer instellen
- 18)  $\Box$ -toets: hoofdmenu oproepen
- 19)  $\star$ -toets: Zenders opslaan/opgeslagen zenders kiezen
- 20) Toets **P-MODE**: afspelen in willekeurige volgorde/herhaalfunctie
- 21)  $\bigcirc$ -toets: vorige
- 22) **IL-**toets: titel afspelen/**SELECT**: Invoer bevestigen
- 23)  $\blacktriangleleft$ -toets: volume verlagen,  $\blacktriangleleft$ -toets: Volume verhogen
- 24) **CIJFERTOETSEN:** voor het invoeren van cijfers en tekens, directe selectie van zenders
- 25)  $25$ -toets: wekker instellen
- 26) Toets **SNOOZE**: sluimertijd wekker instellen
- 27) Navigatietoetsen  $\blacktriangle \blacktriangledown$

 $\blacktriangleright$ -toets Vorige titel afspelen, FM-zender zoeken achteruit, DAB-zenderlijst: volgende zender in de lijst oproepen

-toets Volgende titel afspelen, FM-zender zoeken vooruit, DAB-zenderlijst: vorige zender in de lijst oproepen

- 28) **: E**-toets: menu openen
- 29) Toets **PAIR**: bluetooth-koppelmodus starten
- 30)  $\circ$  -toets: Displayweergaven wisselen
- 31) Toets **SLEEP**: uitschakeltijd instellen
- 32)  $\frac{1}{2}$  -toets: helderheid van het display instellen
- 33)  $\bigcup$ -toets: apparaat op stand-by zetten

## 7.1. Indicaties op het display

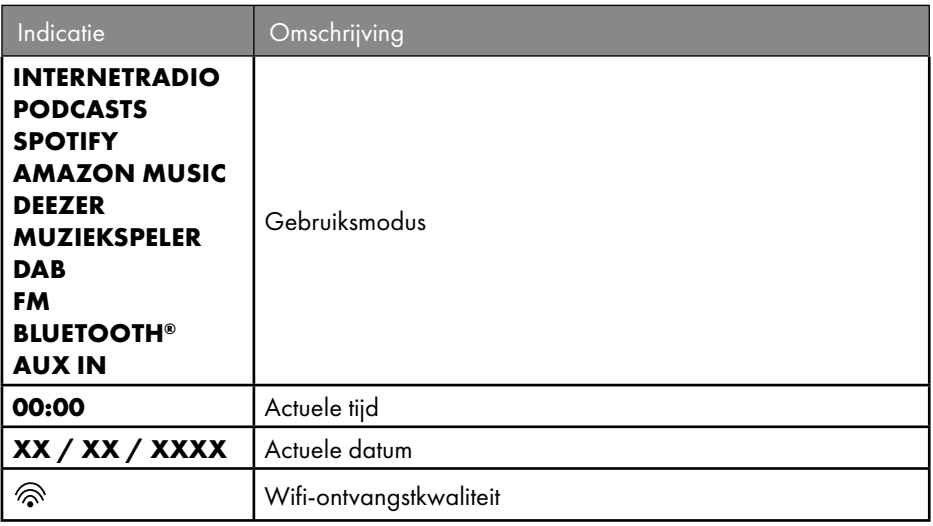

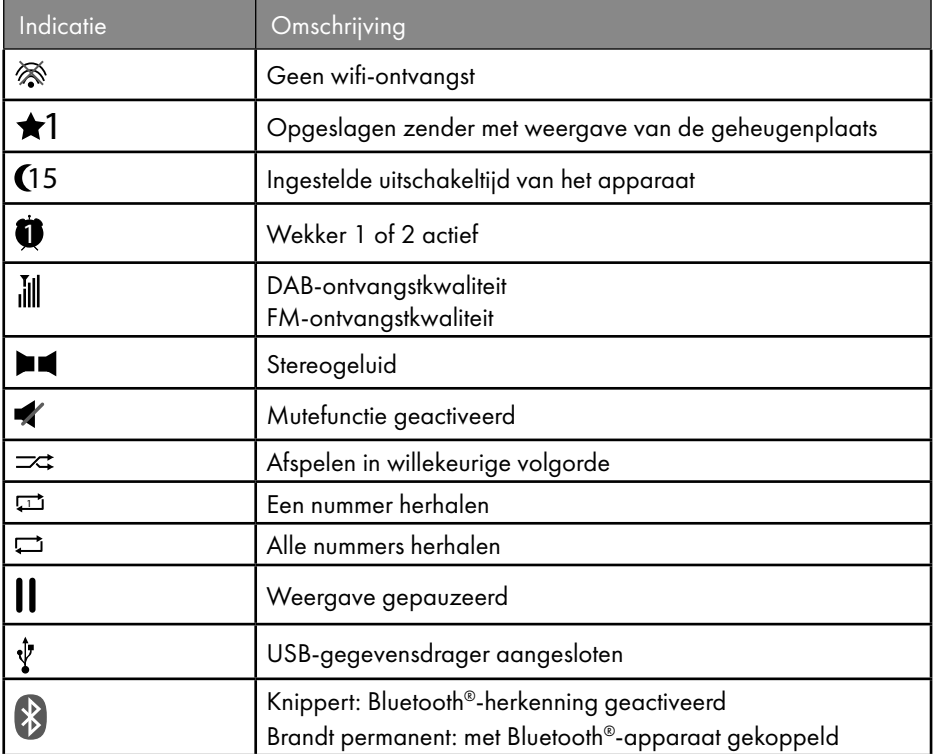

### 8. Navigatie door de menu's

#### 8.1. Bediening met de afstandsbediening

Alle functies kunnen zowel worden bediend met de afstandsbediening als met de toetsen op het apparaat. Wel kunnen enkele functies met de afstandsbediening eenvoudiger en directer worden bediend:

- invoer van tekens en cijfers door de toetsen met cijfers/tekens meermaals in te drukken
- Afspeelfuncties **PLAY, STOP**, vorige  $\blacktriangleleft$ /volgende titel  $\blacktriangleright$ **)**, titel zoeken.

#### 8.2. Navigatie door de menu's

- U kunt door de menu's navigeren met de draaiknop **OK** op het apparaat of met de navigatietoetsen  $\blacktriangle\blacktriangledown$  van de afstandsbediening.
- Bevestig uw menukeuze door op de draaiknop **OK** of op de toets **SELECT** van de afstandsbediening te drukken.

- **D** Druk op de toets MODE op het apparaat of  $E$  op de afstandsbediening om een bedieningsmodus te selecteren (**INTERNETRADIO**, **PODCASTS**, **SPOTIFY**, **AMAZON MUZIEK, DEEZER, MUZIEKSPELER**, **DAB**, **FM, BLUETOOTH AUDIO** of **AUX IN**). Bevestig de selectie met **OK** op de draaiknop of met **SELECT** op de afstandsbediening.
- $\triangleright$  Druk op de toets **MENU** of  $\equiv$  op de afstandsbediening om het hoofdmenu voor de betreffende modus te openen.
- $\triangleright$  Druk op de toets **MENU** of  $\circlearrowright$  om een menuniveau terug te aaan.

## 9. Configuratie van de internetradio

De radio wordt bij verbinding met internet aangemeld bij de dienst Airable (zie ook: www. airablenow.com).

Via een access point voor de pc kunt u uw radio verbinden met het internet:

• draadloos in de wifi-modus: de wifi-antenne van de radio ontvangt de signalen van uw DSL-router.

De pc hoeft voor het ontvangen van de radiozenders niet ingeschakeld te worden.

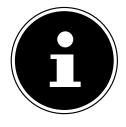

De lijst met zenders van uw internetradio wordt u kosteloos ter beschikking gesteld via de internetdienst www.airablenow.com en wordt voortdurend geactualiseerd.

Als een radiozender niet beschikbaar is, kan dit bij de exploitant van de radiozender de meest uiteenlopende oorzaken hebben. Het betekent niet dat er een probleem is met uw apparaat.

Bij de verbinding met internetradiozenders kunnen er bij een druk netwerkverkeer soms vertragingen optreden. Probeer op een later tijdstip nog eens om verbinding te maken met de internetdienst.

### 9.1. Vereiste netwerkeigenschappen

Om het apparaat te kunnen gebruiken als wifiradio, moet het netwerk de volgende eigenschappen hebben:

- De voor het netwerk gebruikte router moet beschikken over een DHCP-serverfunctie, zodat deze in het netwerk automatisch een IP-adres aan het apparaat kan toewijzen.
- Als u al een router gebruikt die zo is geconfigureerd, kunt u de wifiradio probleemloos aan het netwerk toevoegen.

## 10. Netwerkconfiguratie

De netwerkconfiguratie wifi (draadloos) is mogelijk voor de internetradio.

• Als u beschikt over een draadloos 802.11 a/b/g/n netwerk, kunt u de internetradio met internet verbinden via wifi:

Bij ingebruikname moet u dan een access point (AP) kiezen en eventueel een netwerksleutel invoeren. Daarna maakt de radio altijd automatisch gebruik van dit AP. Als het AP niet meer gevonden kan worden, verschijnt er een melding op het display.

#### 10.1. Webinterface van de internetradio opvragen

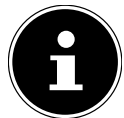

De webinterface dient voor de weergave van informatie, de statusweergave en voor het wijzigen van de naam van het apparaat.

Als u het IP-adres van de internetradio in uw browser invoert, wordt de webinterface van de internetradio weergegeven.

- Het actuele IP-adres vindt u op **SYSTEEMINSTELLINGEN/NETWERK/ INSTELLINGEN BEKIJKEN.**
- Hier kunt u de naam van uw internetradio opnieuw invoeren (fabrieksinstelling luidt [SIRD14E1]+space+[de laatste 6 cijfers van het MAC-adres]).

### 11. Stroomvoorziening tot stand brengen

- Sluit de voedingsstekker van de meegeleverde adapter aan op de ingang DC IN van het apparaat.
- Steek de netadapter in een gemakkelijk toegankelijk stopcontact.

### 12. Eerste ingebruikname

Bij de eerste ingebruikname verschijnt eerst de taalkeuze.

 Selecteer de taal voor het menu van de internetradio en bevestig de keuze met de toets **SELECT** op de afstandsbediening.

De internetradio begint dan met een bericht dat de website www.frontiersmart.com/ privacy op een pc of een mobiel toestel moet worden bezocht om kennis te nemen van de privacyverklaring.

Druk op **SELECT** op de afstandsbediening om het privacybeleid te accepteren.

Daarna wordt de installatiewizard gestart.

 Bevestig de vraag **SETUP WIZARD NU STARTEN?** met **JA** om de installatiewizard te starten.

De installatiewizard verschijnt (in de hiervoor ingestelde taal):

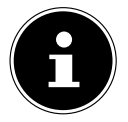

Als u **NEE** kiest, kunt u in het volgende venster aangeven of de wizard moet worden gestart wanneer het apparaat de volgende keer wordt ingeschakeld.

### 12.1. Tijd en datum instellen

- Stel in of de tijd moet worden weergegeven in de 12- of 24-uursnotatie.
- Stel in of de tijd automatisch moet worden ingesteld via FM-ontvangst (**UPDATEN VIA FM**), DAB-ontvangst (**UPDATEN VIA DAB**), automatisch via het netwerk (**UPDATEN VIA NETWERK**) of geen update (**GEEN UPDATE**).

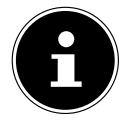

Als u de optie **UPDATEN VIA NETWERK** hebt gekozen, moet u in het volgende venster uw tijdzone invoeren.

- Zet vervolgens de automatische instelling van de zomer-/wintertijd op **AAN** of **UIT**.
- Als u de laatste optie hebt gekozen (**GEEN UPDATE**), stelt u in de volgende stappen de tijd handmatig in:

De positie voor de dag van de maand knippert.

Stel met  $\blacktriangle \blacktriangledown$  de dag in en druk ter bevestiging op **SELECT**.

De positie voor de maand van het jaar knippert.

- **▶** Stel met  $\blacktriangle$   $\blacktriangleright$  de maand in en druk ter bevestiging op **SELECT**. De positie voor het jaartal knippert.
- Stel met  $\blacktriangle$   $\blacktriangleright$  het jaartal in en druk ter bevestiging op **SELECT**.

De positie voor het uur van de dag knippert.

**▶** Stel met  $\blacktriangle$   $\blacktriangleright$  het uur in en druk ter bevestiging op **SELECT**.

De positie voor de minuten knippert.

**▶** Stel met  $\blacktriangle$   $\blacktriangleright$  de minuten in en druk ter bevestiging op **SELECT**.

### 12.2. Netwerkverbinding behouden

Als de netwerkverbinding ook in de stand-bymodus of in modi zonder wifi (AUX-IN, FM-radio) actief moet blijven (hoger stroomverbruik in stand-bymodus), selecteert u de instelling **JA**. Als u de instelling met **JA** bevestigt, zijn de internet- en netwerkfuncties na het inschakelen sneller beschikbaar.

In de instelling **NEE** wordt de netwerkverbinding bij het inschakelen van de internetradio uit de stand-bymodus opnieuw tot stand gebracht.

### 12.3. Verbinding met een netwerk maken

De gevonden netwerken worden met hun naam (SSID) weergegeven in een lijst. Wifiaccess points waarmee via WPS verbinding kan worden gemaakt, worden aangeduid met **[WPS]**.

Daaronder ziet u de opties:

#### **OPNIEUW SCANNEN**: opnieuw zoeken

**HANDMATIGE CONFIGURATIE**: verbindingsgegevens handmatig invoeren

#### **12.3.1. Verbinding via wifi:**

 Selecteer het wifi-access point waarmee u de internetradio wilt verbinden en druk ter bevestiging op de toets **SELECT** op de afstandsbediening.

Bij een niet-beveiligd (open) wifi-access point maakt de internetradio automatisch verbinding.

 Zie de volgende paragrafen voor het maken van verbinding met een beveiligd netwerk.

### 12.4. Wifi-verbinding tot stand brengen via WPS

Nadat er een wifi-netwerk is geselecteerd dat de mogelijkheid biedt van een verbinding met behulp van WPS, verschijnt het WPS-menu. Als u geen verbinding wilt maken via WPS, kiest u hier de optie **WPS OVERSLAAN**.

#### **12.4.1. WPS-knop**

- Kies de optie **DRUKKNOP** als u de WPS-functie via de WPS-knop van de router wilt gebruiken.
- Druk daarna op de WPS-knop op de router en bevestig de verbinding op de internetradio met **SELECT**.

Lees hiervoor ook de gebruiksaanwijzing van de router.

- Het apparaat maakt nu verbinding met het netwerk. Het apparaat geeft een melding als de verbinding met succes tot stand is gebracht.
- Als er via het netwerk verbinding is met internet, kan het apparaat via het netwerk media afspelen en internetradiozenders ontvangen.
- Het apparaat slaat de verbindingsgegevens op, zodat deze niet opnieuw ingevoerd hoeven te worden als er opnieuw verbinding wordt gemaakt.

#### **12.4.2. Pincode invoeren**

Als de router geen WPS-knop heeft, maar wel de mogelijkheid biedt om door invoer van een pincode een WPS-verbinding tot stand te brengen, kiest u de optie **PIN INVOEREN**. Zodra hierom via de webinterface van de router wordt gevraagd, voert u de pincode in die op het display van de internetradio wordt weergegeven en bevestigt u de ingevoerde code met **SELECT**

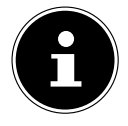

Lees hiervoor ook de gebruiksaanwijzing van de router.

Het apparaat maakt nu verbinding met het netwerk. Het apparaat geeft een melding als de verbinding met succes tot stand is gebracht.

Druk ter bevestiging op **SELECT**.

Het apparaat slaat de verbindingsgegevens op, zodat deze niet opnieuw ingevoerd hoeven te worden als er opnieuw verbinding wordt gemaakt.

Als er via het netwerk verbinding is met internet, kan het apparaat via het netwerk media afspelen en internetradiozenders ontvangen.

### 12.5. Netwerksleutel invoeren

Als u het WPS-menu hebt overgeslagen, moet u de netwerksleutel invoeren.

 Voer met de cijfer-/tekentoetsen op de afstandsbediening de netwerksleutel voor het wifi-access point in.

of

 u kunt de netwerksleutel invoeren met behulp van de draaiknop **NAV/OK** op het apparaat:

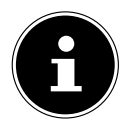

De draaiknop heeft een drukknopfunctie (**OK**-toets)

- Kies met de draaiknop een teken en druk ter bevestiging op de **OK**-toets.
- Om een teken te wissen, kiest u de optie **BKSP** en drukt u op de **OK**-toets.
- Als u de invoer wilt afbreken, kiest u de optie **CANCEL** en drukt u op de **OK**-toets.
- Als u de netwerksleutel hebt ingevoerd, selecteert u de optie **OK** en drukt u ter bevestiging op de **OK**-toets.

Het apparaat slaat de sleutel op, zodat deze niet opnieuw hoeft te worden ingevoerd als er opnieuw verbinding met het netwerk wordt gemaakt.

Het apparaat maakt nu verbinding met het netwerk. Het apparaat geeft een melding als de verbinding met succes tot stand is gebracht.

 Druk op **SELECT** op de afstandsbediening of op de draaiknop **OK** op het apparaat om te bevestigen.

Als er via het netwerk verbinding is met internet, kan het apparaat via het netwerk media afspelen en internetradiozenders ontvangen.

## 13. Naar internetradio luisteren

Met de modus **INTERNETRADIO** kunt u internetradiozenders afspelen. Voorwaarde hiervoor is dat de internetradio volgens de beschrijvingen vanaf het hoofdstuk ("12.3. Verbinding met een netwerk maken" op blz. 212) met uw netwerk verbonden is en er verbinding met internet is gemaakt.

- **▶** Druk op de toets **MODE** op het apparaat of  $\Xi$  op de afstandsbediening om het hoofdmenu te openen.
- Om naar Internetradio te luisteren, selecteert u de optie **INTERNETRADIO** in het hoofdmenu en bevestigt u met **SELECT** op de afstandsbediening of drukt u op de toets **MODE** op het apparaat en selecteert u het item **INTERNETRADIO** met de draaiknop **NAV/OK** en drukt u op de toets **OK**.

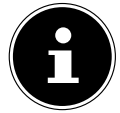

De beschrijving voor het openen van het hoofdmenu en het selecteren van de bedrijfsmodus geldt voor alle bedrijfsmodi.

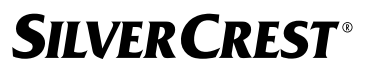

Op het eerste scherm staan behalve de menuopties nog twee opties:

**LAATST GELUISTERD**: roept de meest recent afgespeelde internetradiozenders en podcasts op.

**ZENDERLIJST**: roept de beschikbare internetradiodiensten van de internetserver op.

#### 13.1. Radiodiensten selecteren

Selecteer de optie **ZENDERLIJST** om de volgende diensten te kunnen selecteren:

- **REGIO** (landspecifiek, hier: **DEUTSCHLAND**)
- **ZOEKEN**
- **LOCATIE**
- **POPULAIR**
- **ONTDEKKEN**

#### **13.1.1. Region**

Onder **REGION** kunt u alle zenders bekijken die zijn toegewezen aan de regio (hier: **DEUTSCHLAND**) waar de internetradio een verbinding met internet tot stand heeft gebracht.

#### **13.1.2. Zoeken**

Selecteer **ZOEKEN** om internetradiostations op naam te zoeken.

#### **13.1.3. Locatie**

**Selecteer LOCATIE** om internetradiostations per land te zoeken.

#### **13.1.4. Populair**

Hier kunt u internetradiozenders uit een lijst van favoriete zenders selecteren

#### **13.1.5. Ontdekken**

Selecteer internetradiozenders op herkomst, genre of taal.

#### **13.1.6. Internetradiozenders opslaan**

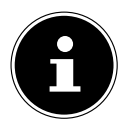

U kunt internetradiozenders opslaan op een geheugenplaats. De internetradio heeft 40 geheugenplaatsen.

Nadat een zender is opgeslagen op een geheugenplaats, is de geheugenplaats van die zender tijdens het afspelen te zien naast een ster op het display.

- ▶ Houd de toets ★ op de afstandsbediening of de toets **FAV** op het apparaat ingedrukt tot de lijst van geheugenplaatsen op het display verschijnt.
- Kies een geheugenplaats van 1-40 en bevestig met **SELECT** op de afstandsbediening of de toets **OK**op het apparaat. De radiozender is opgeslagen.
- $\triangleright$  Om de radiozender opnieuw op te roepen, drukt u op de toets  $\bigstar$  op de afstandsbediening of de toets **FAV** op het apparaat en selecteert u de zender in de lijst. Druk op **SELECT** om de zender te beluisteren.

### 14. Naar podcasts luisteren

Met de modus **PODCASTS** kunt u podcasts afspelen. Voorwaarde hiervoor is dat de internetradio volgens de beschrijvingen vanaf het hoofdstuk ("12.3. Verbinding met een netwerk maken" op blz. 212) met uw netwerk verbonden is en er verbinding met internet is gemaakt.

 Om naar podcasts te luisteren, selecteert u de optie **PODCASTS** in het hoofdmenu en bevestigt u met **SELECT** of drukt u op de toets **MODE** op het apparaat en selecteert u het item **PODCASTS** met de draaiknop **NAV/OK**. Druk ter bevestiging op de toets **OK**.

Op het eerste scherm staan behalve de menuopties nog twee opties:

**LAATST GELUISTERD**: roept de meest recent afgespeelde podcasts en

internetradiozenders op.

**PODCAST LIST**: roept de beschikbare podcasts van de internetserver op.

### 14.1. Podcasts selecteren

Selecteer de optie **PODCASTS** om de volgende diensten te kunnen selecteren:

- **REGIO**
- **COVID-19**
- **ZOEKEN**
- **LOCATIE**
- **ONTDEKKEN**

#### **14.1.1. Regio**

Onder **REGIO** kunt u alle podcasts bekijken die zijn toegewezen aan de regio (hier: **DEUTSCHLAND**) waar de internetradio een verbinding met internet tot stand heeft gebracht.

#### **14.1.2. COVID-19**

Onder **COVID-19** vindt u podcasts over het onderwerp corona.

#### **14.1.3. Zoeken**

Onder **ZOEKEN** kunt u naar podcasts zoeken op naam.

#### **14.1.4. Locatie**

- Selecteer hier een regio in een lijst en bevestig met **SELECT**. Selecteer vervolgens een podcast en bevestig met **SELECT**.
- **GENRE**: Selecteer hier een genre in een lijst en bevestig met **SELECT**. Selecteer vervolgens een podcast en bevestig met **SELECT**.

#### **14.1.5. Ontdekken**

Selecteer podcasts op herkomst, genre of taal.
## 15. Verbinding maken met een internetradiozender/podcast

Nadat u een zender/een podcast hebt geselecteerd zoals hierboven beschreven, wordt de radio verbonden met de internetradioserver. Op het display verschijnen de volgende gegevens:

- naam van de radiozender
- tiid
- nadere informatie over de radiozender
- Buffergeheugenindicatie (wordt kort weergegeven wanneer de zender/podcast wordt geladen)
- Nummer van de geheugenplaats
- Wifi actief

Als u de toets  $\widehat{U}$  op de afstandsbediening of de toets **INFO** op het apparaat meerdere keren indrukt, wordt er aanvullende informatie weergegeven:

- trefwoord en beschrijving van de zender
- Taal en locatie
- Informatie over bitsnelheid, gebruikte codec en aftastsnelheid
- Afspeelbuffer
- Actuele datum

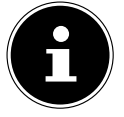

U kunt het slideshow-beeld op het volledige scherm laten weergeven door op de toets **PAIR** op de afstandsbediening te drukken. Druk nogmaals op de toets **PAIR** om het beeld weer te verkleinen.

De radio is met succes verbonden met de internetserver en de internetradiozender wordt ontvangen.

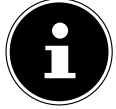

Als er een foutmelding verschijnt, kan de radio de internetserver niet vinden. Lees hiervoor het hoofdstuk "28. Probleemoplossing" op blz. 236

## 16. Naar DAB-radio luisteren

Met de modus **DAB** kunt u digitale radiozenders afspelen. Voorwaarde hiervoor is een goede ontvangst via de geïntegreerde telescoopantenne van het apparaat. Stel de antenne handmatig af voor een zo goed mogelijke ontvangst.

 Als u naar DAB-radio wilt luisteren, selecteert u in het hoofdmenu de functie **DAB**  en bevestigt u met **SELECT** of drukt u op de toets **MODE** en selecteert u met de draaiknop **NAV/OK** de optie **DAB** en bevestigt u met de toets **OK**.

Op het display verschijnen de volgende gegevens:

- DAB-ontvangst
- DAB-stereo-ontvangst
- Tijd
- Wifi-signaalsterkte
- DAB-signaalsterkte
- Naam van de zender

Als u de toets  $\widehat{U}$  op de afstandsbediening of de toets **INFO** op het apparaat meerdere keren indrukt, wordt er aanvullende informatie weergegeven:

- Genre
- Beschrijving van de zender en de frequentie
- Afspeelbuffer
- Informatie over bitsnelheid, gebruikte codec en kanaalinfo
- Actuele datum

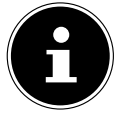

U kunt het slideshow-beeld op het volledige scherm laten weergeven door op de toets **PAIR** op de afstandsbediening te drukken. Druk nogmaals op de toets **PAIR** om het beeld weer te verkleinen.

## 16.1. Radiozenders instellen

- Kies een radiozender uit de zenderlijst door aan de draaiknop **NAV/OK** te draaien of met de toetsen  $\blacktriangle \blacktriangledown$  op de afstandsbediening.
- Druk op **SELECT** om de radiozender af te spelen of op de toets**OK** op de draaiknop.

### 16.2. Radiozenders opslaan

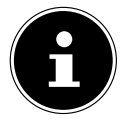

De DAB-radio heeft 40 geheugenplaatsen.

Nadat een radiozender is opgeslagen, wordt de geheugenplaats van die zender tijdens het afspelen naast een ster weergegeven op het display.

- **►** Houd de toets ★ op de afstandsbediening of de toets **FAV** op het apparaat ingedrukt tot de lijst van geheugenplaatsen op het display verschijnt.
- Kies vervolgens een geheugenplaats tussen 1-40 en bevestig uw keuze met **SELECT**. De radiozender is opgeslagen.
- $\triangleright$  Om de radiozender opnieuw op te roepen, drukt u op de toets  $\bigstar$  op de afstandsbediening of de toets **FAV** op het apparaat en selecteert u de zender in de lijst. Druk op **SELECT** op de afstandsbediening of op de toets **OK** van de draaiknop **NAV/OK** om de zender af te spelen.

## 16.3. Hoofdmenu in de DAB-radiomodus

 $\triangleright$  Druk op de toets **MENU** op het apparaat of op de toets  $\equiv$  op de afstandsbediening om het menu voor de DAB-radiomodus weer te geven.

#### **16.3.1. Zenderlijst**

Onder **ZENDERLIJST** kunt u de lijst met zenders oproepen. Alle gevonden DAB-zenders worden in alfabetische volgorde weergegeven.

#### **16.3.2. Scannen**

 Kies de optie **SCANNEN** om het zoeken van zenders direct te starten. De voortgang van het zoeken wordt weergegeven door middel van een balk.

Na afloop van het zoeken wordt de lijst met zenders weergegeven.

#### **16.3.3. Handm. afstmmn.**

Onder **HANDM. AFSTMMN.** worden op het display de kanalen 5A t/m 13F met de bijbehorende frequenties weergegeven.

- Selecteer een kanaal en bevestig met **SELECT**.
- Het ontvangstniveau wordt weergegeven. Bevestig opnieuw met **SELECT**.

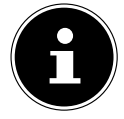

De nieuwe, bijkomende zenders worden in de zenderlijst opgeslagen.

#### **16.3.4. Prune ongeldig**

Als u het apparaat op een andere plaats gebruikt, moet u een nieuwe zoekopdracht uitvoeren. Kanalen die niet langer beschikbaar zijn, worden dan met een vraagteken gemarkeerd in de lijst met zenders.

 Selecteer **DAB PRUNE ONGELDIG** en bevestig de vraag die vervolgens verschijnt met **JA** om zenders die niet meer beschikbaar zijn uit de lijst met zenders te verwijderen.

#### **16.3.5. Dynamic Range Control**

Dynamic Range Control (DRC) is nuttig voor rustige gedeelten van een radioprogramma en in lawaaierige omgevingen. De zender legt het DRC-niveau van de radiotransmissie vast. Met de functie Dynamic Range Control kunt u het optimale niveau voor uzelf instellen.

- DRC aus: DRC is uitgeschakeld. Het DRC-niveau van de radiotransmissie wordt niet gebruikt.
- DRC tief: Het DRC-niveau wordt ingesteld op de helft van het uitgezonden niveau.
- DRC hoch: Het totale DRC-niveau is ingesteld.

#### **16.3.6. Zendervolgorde**

- **Dimetary ZENDERVOLGORDE** kunt u instellen in welke sorteervolgorde de zenders worden weergegeven:
- **ALFANUMERIEK**

De zenders worden weergegeven in alfabetische en numerieke volgorde.

• **GEHEEL**

De zenders worden gesorteerd aan de hand van het DAB-ensemble waarvan ze deel uitmaken.

## 17. Naar FM-radio luisteren

Met de modus **FM RADIO** kunt u analoge radiozenders afspelen. Voorwaarde hiervoor is een goede ontvangst via de geïntegreerde telescoopantenne van het apparaat. Stel de antenne handmatig af voor een zo goed mogelijke ontvangst.

 Als u naar FM-radio wilt luisteren, selecteert u in het hoofdmenu de functie **FM RADIO** en bevestigt u met **SELECT** op de afstandsbediening of drukt u op de toets **MODE** en selecteert u met de draaiknop **NAV/OK** de optie **FM** en bevestigt u met de toets **OK**.

Op het display verschijnen de volgende gegevens:

- Zendernaam (bij RDS-ontvangst)/frequentie
- Tijd
- FM-signaalsterkte
- FM-stereo-ontvangst
- RDS-ontvangst

Als u de toets  $\overline{0}$  op de afstandsbediening of de toets **INFO** op het apparaat meerdere keren indrukt, wordt er aanvullende informatie weergegeven:

- Genre
- Frequentie
- Actuele datum
- PTY-informatie
- Radiotekst

## 17.1. Radiozenders instellen

- $\triangleright$  Druk meermaals op de toets  $\blacktriangle$  of  $\nabla$  op de afstandsbediening of draai aan de draaiknop **NAV/OK** op het apparaat om de radiofrequentie in te stellen.
- $\blacktriangleright$  Houd de toets  $\blacktriangle$  of  $\nabla$  op de afstandsbediening ingedrukt om automatisch naar zenders te zoeken. Of er eerst wordt gezocht naar hogere of naar lagere frequenties, is afhankelijk van de knop waarop u hebt gedrukt. Het zoeken wordt automatisch gestopt bij de volgende gevonden zender. Houd nogmaals de toets  $\blacktriangle$  of  $\nabla$  op de afstandsbediening ingedrukt om verder te zoeken.

### 17.2. Radiozenders opslaan

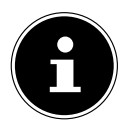

De FM-radio heeft 40 geheugenplaatsen.

Nadat een radiozender is opgeslagen, wordt de geheugenplaats van die zender tijdens het afspelen weergegeven op het display.

- ▶ Houd de toets **★** op de afstandsbediening of de toets **FAV** op het apparaat ingedrukt tot de lijst van geheugenplaatsen op het display verschijnt.
- Kies vervolgens een geheugenplaats tussen 1-40 en bevestig uw keuze met **SELECT**. De radiozender is opgeslagen.

 $\triangleright$  Om de radiozender opnieuw op te roepen, drukt u op de toets  $\bigstar$  op de afstandsbediening of de toets **FAV** op het apparaat en selecteert u de zender in de lijst. Druk op **SELECT** op de afstandsbediening of op de toets **OK** van de draaiknop **NAV/OK** om de zender af te spelen.

### 17.3. Hoofdmenu in de FM-radiomodus

 $\triangleright$  Druk op de toets **MENU** op het apparaat of op de toets  $\equiv$  op de afstandsbediening om het menu voor de FM-radiomodus weer te geven.

#### **17.3.1. Zoekinstelling**

Beantwoord onder **SCANINSTELLING** de vraag **ALLEEN STERKE ZENDERS?** met **JA** als u wilt dat de radio alleen zenders met een sterk sianaal vindt:

• **NEE** als u wilt dat de radio ook zoekt naar zenders met een zwak signaal.

#### **17.3.2. Audio-instelling**

Beantwoord onder **AUDIO-INSTELLING** de vraag **ALLEEN MONO?** met

- **JA** als u radiozenders in mono wilt afspelen. Gebruik deze instelling bij een zwakke ontvangst.
- **NEE** als u radiozenders in stereo wilt afspelen.

#### **17.3.3. Automatisch zenders zoeken**

Bevestig onder **SCAN TO PRESET** de vraag **SCAN TO PRESET** met

- **JA** als u wilt dat er automatisch wordt gezocht naar radiozenders en dat deze op de geheugenplaatsen worden opgeslagen.
- **NEE** als u niet wilt dat er naar zenders wordt gezocht.

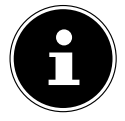

Al opgeslagen zenders worden zonder verdere waarschuwing overschreven of gewist.

## 18. Bluetoothmodus

U kunt via een bluetooth-verbinding titels van externe apparaten (bijvoorbeeld mp3 spelers of mobiele telefoons met bluetooth) draadloos op dit apparaat afspelen. Voorwaarde hiervoor is dat het externe apparaat en de internetradio met elkaar zijn gekoppeld, zoals in hoofdstuk "18.1. Bluetoothapparaten koppelen" op blz. 221 beschreven.

**Druk op de toets <sup>ad</sup> of druk op de toets MODE** en kies met de draaiknop **NAV/OK** de optie **BLUETOOTHAUDIO**. Druk op **SELECT** op de afstandsbediening of op de toets **OK** op de draaiknop om uw keuze te bevestigen.

### 18.1. Bluetoothapparaten koppelen

 $\triangleright$  Druk op de toets  $\equiv$  of druk op de toets **MENU** en activeer de **BLUETOOTH VINDBAAR** in het menu.

- Activeer ook de bluetoothfunctie op uw externe apparaat en voer een koppelprocedure uit. Lees hiervoor de gebruiksaanwijzing van uw apparaat. De naam van het audiosysteem is [SIRD14E1]+space+[de laatste 6 cijfers van het MAC-adres].
- Als er op het display van het externe apparaat wordt gevraagd om een wachtwoord, voer dan '0000' in.
- De koppeling is voltooid en het externe apparaat kan op het audiosysteem worden gebruikt.

Het afspelen van nummers, het volume en het gebruik van speciale functies kunt u zowel regelen met het externe apparaat als met het audiosysteem. Welke functies beschikbaar zijn, hangt af van het externe apparaat en van de software die u gebruikt.

- U kunt de bluetoothverbinding verbreken door bluetooth op het externe apparaat uit te schakelen of door de bron op het audiosysteem te wijzigen.
- De verbinding kan ook worden verbroken door de toets **PAIR**lang ingedrukt te houden. Het apparaat zal dan opnieuw opstarten in de koppelingsmodus.

#### 18.2. Bediening via afstandsbediening (bluetoothsectie)

Als u het afspelen van titels wilt regelen met de afstandsbediening van het audiosysteem, hebt u de volgende mogelijkheden:

- Druk op de toets  $\P^-$  of  $\P^+$  om het volume te verhogen of te verlagen.
- Met de toets **SELECT/>II** op de afstandsbediening kunt u het afspelen starten of onderbreken.
- Met de toetsen  $\blacktriangleright$  of  $\blacktriangleleft$  kunt u naar de vorige of volgende titel gaan.

Houd er rekening mee dat niet elke functie bij elk extern eindapparaat beschikbaar is. Sommige functies worden mogelijk weergegeven op het display van het externe eindapparaat.

## 19. Naar audiobestanden luisteren via USB

Met de modus **MUZIEKSPELER** kunt u audiobestanden van een USB-gegevensdrager afspelen.

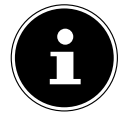

De USB-gegevensdrager moet in het formaat FAT32 geformatteerd zijn. Ondersteunde audioformaten: \*.mp3, \*.wma, \*.wav, \*.flac, \*.acc

 Om audiobestanden van een USB-gegevensdrager af te spelen, sluit u een USBgegevensdrager aan op de USB-aansluiting.

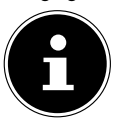

U kunt via de USB-aansluiting over het algemeen alleen audiobestanden afspelen. Het opslaan van audiobestanden (bijvoorbeeld een opname via de modus internetradio) is niet mogelijk.

Als u een USB-gegevensdrager aansluit, wordt automatisch de afspeelmodus geactiveerd en verschijnt de vraag USB-SCHIJF VERBONDEN MAP OPENEN? ongeveer 5 seconden lang.

#### 222 - Nederlands

 Bevestig met **JA** om de inhoud van de USB-gegevensdrager direct te openen. Als er geen audiobestand beschikbaar is, verschijnt na activering van de afspeelmodus het hoofdmenu.

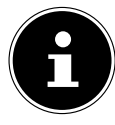

U kunt ook de functie **MUZIEKSPELER** in het hoofdmenu selecteren en bevestigen met **SELECT** op de afstandsbediening of de toets **OK** van de draaiknop **NAV/OK**.

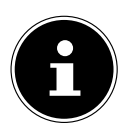

Als het apparaat in de USB-modus (**MUZIEKSPELER**) door een elektrostatische ontlading wordt uitgeschakeld, zal het opnieuw starten. De laatst gebruikte modus kan niet automatisch worden hersteld. Start de betreffende media of toepassingen opnieuw. De laatst vastgelegde gebruikersinstellingen kunnen na een statische ontlading niet worden hersteld omdat de mappenstructuur niet wordt opgeslagen in het geheugen.

- Om schade aan het apparaat te voorkomen, gebruikt u geen USB-verlengkabel en sluit het apparaat niet rechtstreeks via de USB-aansluiting aan op een pc.
- De USB-aansluiting is alleen bedoeld voor het gebruik van USBgeheugensticks. Andere externe opslagmedia,

bijv. externe harde schijven, kunnen niet worden gebruikt via de USB-aansluiting.

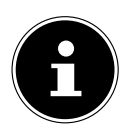

Via de USB-aansluiting wordt een daarop aangesloten extern apparaat (bijv. smartphone) permanent van stroom voorzien of opgeladen, ook als er geen audio wordt afgespeeld of als de internetradio zich in de stand-bymodus bevindt.

## 19.1. Hoofdmenu in de afspeelmodus

### **19.1.1. USB afspelen**

Selecteer **USB AFSPELEN** om direct te zoeken naar audiobestanden op de USBgegevensdrager.

Tijdens de weergave kunt u met de toetsen  $\blacktriangle / \blacktriangledown$  rechtstreeks titels selecteren. Druk op **SELECT** om het gekozen nummer af te spelen.

Bovendien kan een zoekopdracht binnen de huidige track worden gestart door de toetsen **144/DD** ingedrukt te houden.

### **19.1.2. Opnieuw afspelen**

Stel in het menu **SPELEN HERHALEN** in op **AAN** om de gekozen titel automatisch in een oneindige lus af te spelen: Op het display verschijnt het symbool  $\Box$ 

U kunt ook op de toets **PMODE** op de afstandsbediening drukken om het geselecteerde nummer automatisch in een oneindige lus af te spelen.

Druk nogmaals op de toets P-Mode om alle titels uit de huidige map af te spelen. Op het display verschijnt het symbool  $\Box$ .

Om de functie weer te deactiveren, drukt u meerdere keren op de toets **PMODE** tot er geen symbolen meer op het display worden weergegeven.

### **19.1.3. Willekeurig afspelen**

Stel in het menu **WILLEKEURIG AFSPELEN** in op **AAN** om alle titels uit de huidige map in willekeurige volgorde af te spelen. Op het display verschijnt het symbool  $\equiv\leftrightarrow$ .

U kunt ook een aantal keren op de toets **PMODE** op de afstandsbediening drukken totdat het symbool  $\equiv$  op het display verschijnt.

Om de functie weer te deactiveren, drukt u meerdere keren op de toets **PMODE** tot er geen symbolen meer op het display worden weergegeven.

#### **19.1.4. Herhaald afspelen in willekeurige volgorde**

Druk verschillende malen op de toets **P-MODE** totdat de symbolen <del>⇔</del> en  $\Rightarrow$  op het display verschijnen om alle titels uit de huidige map in willekeurige volgorde en in een oneindige lus af te spelen.

Om de functie weer te deactiveren, drukt u meerdere keren op de toets **PMODE** tot er geen symbolen meer op het display worden weergegeven.

#### **19.1.5. Playlist**

- Selecteer een titel die u aan de playlist wilt toevoegen.
- ▶ Houd **SELECT** 3 seconden ingedrukt om de geselecteerde titel aan de playlist toe te voegen.
- Selecteer **MIJN AFSPEELLIJST** om de titels te bekijken die u hebt toegevoegd.
- Selecteer een titel en druk op **SELECT** om het afspelen te starten.
- Als u een titel uit de playlist wilt verwijderen, selecteert u de titel onder **MIJN AFSPEELLIJST** en houdt u Select gedurende 3 seconden ingedrukt om de geselecteerde titel uit de playlist te verwijderen. Bevestig de controlevraag met **JA**.
- Selecteer **MIJN AFSPEELLIJST WISSEN** om alle inhoud uit de playlist te verwijderen.

## 19.2. Afspeelweergave

In de afspeelweergave wordt de volgende informatie weergegeven:

- Titel
- Tiid
- Wifi-signaalsterkte
- Shuffle-modus
- Repeat-modus
- USB-weergave
- ID3 Tag weergave

Als u de toets  $\widehat{U}$  op de afstandsbediening of de toets **INFO** op het apparaat meerdere keren indrukt, wordt er aanvullende informatie weergegeven:

224 - Nederlands

- Artiest
- Album
- Map
- Bestandspad
- Informatie over bitsnelheid, gebruikte codec en aftastsnelheid
- Afspeelbuffer
- Actuele datum

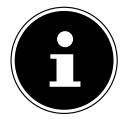

Tijdens het afspelen kunt u de afspeeltoetsen gebruiken zoals u dat zou doen bij het bedienen van een bluetooth-apparaat. Zie hiervoor hoofdstuk "18.2. Bediening via afstandsbediening (bluetoothsectie)" op blz. 222.

## 20. Bediening via de UNDOK app

Met de UNDOK app op uw smartphone of tablet-pc kunt u uw internetradio bedienen. De app maakt het voor u mogelijk om tussen de verschillende functies te navigeren, van radiozender te wisselen en nog veel meer.

De app biedt eveneens de mogelijkheid om pushberichten te versturen om u op de hoogte te houden.

Naast de gangbare instellingsmogelijkheden zoals start, stop, repeat of het opstellen van favorietenlijsten biedt de app de mogelijkheid om het geluid individueel aan te passen.

### 20.1. De app installeren

- Zoek in de Google Play Store® of in de App Store van Apple® naar de app UNDOK.
- **Installeer de app:**

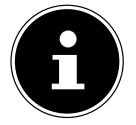

Voor het installeren van de app moet er een internetverbinding aanwezig zijn.

Voor vragen en meer informatie over de UNDOK app, kunt u gebruik maken van de UNDOK instellingen binnen de app. In de UNDOK-instellingen van de app hebt u ook de mogelijkheid om de initiële instelling van de app met een radio te bekijken in de FAQ's. Om dit te doen, tikt u op het tandwielsymbool rechtsboven op de startpagina van de app en vervolgens op **FAQ**.

U kunt de FAQ's ook openen via de volgende link: https://support.undok.net/

## 20.2. Gebruik van de app

#### Start de app.

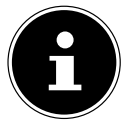

Wanneer u de app voor de eerste keer start, krijgt u de privacyverklaring te zien. U moet deze accepteren door op **ACCEPTEREN EN DOORGAAN** te tikken om de app te kunnen gebruiken.

- Controleer of de smartphone/tablet en de internetradio zijn verbonden met hetzelfde wifinetwerk.
- Bij het starten geeft de app een overzicht van alle compatibele internetradio's die in het wifinetwerk zijn gevonden, met daarbij hun beschrijvende naam.
- Selecteer de juiste internetradio.

In de app kunt u alle functies van de internetradio gebruiken.

- − Onder **SOURCE.** kunt u de modus selecteren.
- − Onder **NOW PLAYING** ziet u wat er op dit moment wordt afgespeeld.
- − Onder **BROWSE** kunt u naar internetradiozenders/podcasts/muzieknummers zoeken.

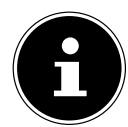

U kunt het apparaat ook via de app naar de fabrieksinstellingen resetten. Selecteer hiervoor het menu met drie opties rechtsboven in de app, dan **SIRD14E1 SETTINGS** en vervolgens **FACTORY SETTINGS**.

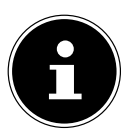

Als bij modi die geen wifi gebruiken (AUX-IN, FM-radio, DAB-radio) de wififunctie uitgeschakeld wordt (instelling "12.2. Netwerkverbinding behouden" op blz. 212), kan het apparaat niet via de app worden bediend.

## 21. Streamingdiensten

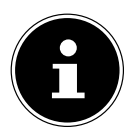

Afhankelijk van de regio zijn er verschillende streamingdiensten beschikbaar. Streamingdiensten en het aantal ervan kunnen veranderen na firmwareupdates. Er kan niet automatisch aanspraak worden gemaakt op het gebruik van een streamingdienst via uw internetradio.

## 21.1. Streamingdiensten gebruiken

Voor het gebruik van streamingdiensten moet het apparaat met uw netwerk zijn verbonden, zoals vanaf hoofdstuk "12.3. Verbinding met een netwerk maken" op blz. 212 beschreven en er moet verbinding met internet zijn.

 Druk op de toets **MODE** op het apparaat en selecteer bijvoorbeeld **DEEZER**, **SPOTIFY** of **AMAZON MUZIEK** in het hoofdmenu met de draaiknop **NAV/OK**  en bevestig uw keuze met de toets **OK**.

U kunt ook op de toets  $\Xi$  op de afstandsbediening drukken en een van de streamingdiensten selecteren. Bevestig uw keuze met **SELECT**.

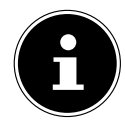

Om een van de bovenvermelde streamingdiensten te kunnen gebruiken, moet u al als gebruiker zijn geregistreerd. Voor het gebruik van de bovengenoemde streamingdiensten kan een betaald abonnement vereist zijn.

- Meld u aan met uw gebruikersgegevens.
- Kies het gewenste muzieknummer en start het.

Het muzieknummer wordt afgespeeld.

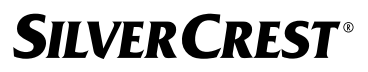

U hebt keuze uit de volgende afspeelfuncties: **PLAY**, **STOP**, vorige/volgende titel en automatisch afspelen (shuffle).

## 21.2. Spotify Connect

Voorwaarde voor het gebruik van Spotify is dat de internetradio en het apparaat met de Spotify-app in hetzelfde netwerk zijn aangemeld en dat er verbinding met internet is.

Gebruik uw smartphone, tablet of computer als

afstandsbediening voor Spotify. Ga voor meer informatie naar spotify.com/connect.

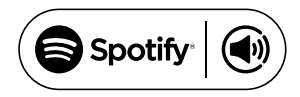

Voor Spotify-software gelden licenties van derden die hier te vinden zijn: https://www.spotify.com/connect/third-party-licenses

### 21.3. Via Amazon Muziek muziek beluisteren

U kunt met de internetradio audiobestanden van de muziekstreamingservice Amazon Music afspelen. Voorwaarde is dat de internetradio en het apparaat met de app voor de internetradio in hetzelfde netwerk zijn aangemeld en dat er een internetverbinding is.

#### Amazon Muziek in de app voor de internetradio activeren

- Open de app voor de internetradio, zie "20. Bediening via de UNDOK app" op blz. 225.
- Druk op **SOURCE** en selecteer dan **AMAZON MUZIEK**.
- Druk op **BROWSE**.
- ▶ Log in met uw Amazon-account.

#### Muzieknummer kiezen en afspelen

- Open het menu **AMAZON MUZIEK** in het hoofdmenu of druk op de toets **MODE** om de Amazon Muziek-modus te selecteren. Bevestig uw keuze met **SELECT**.
- Kies het gewenste muzieknummer en start het.
- Het muzieknummer wordt afgespeeld via de luidsprekers van de internetradio.

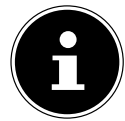

U kunt de gewenste muziektitel ook via de app zoeken en het afspelen op de internetradio starten.

### 21.4. Deezer

U kunt met de internetradio audiobestanden van de muziekstreamingservice Deezer afspelen. Voorwaarde is dat de internetradio met uw netwerk verbonden is en dat er verbinding met internet is.

- Meld u aan met uw gebruikersgegevens.
- Selecteer een van de volgende opties om muziek te streamen:

**FLOW**: een mix van uw favoriete muziek gemengd met nieuwe nummers **CHARTS**: actuele charts beluisteren

**RECOMMENDATIONS**: aanbevolen nummers, albums of playlists weergeven **MIX**: mixen van verschillende genres afspelen **GENRES**: verschillende genres afspelen **MY MUSIC COLLECTION**: uw muziekcollectie afspelen **SEARCH**: naar artiesten, nummers, albums zoeken

**LOGOUT**: Druk op de toets **SELECT** om u van de streamingdienst af te melden.

## 22. Afspelen via de aansluiting AUX IN

Aan de achterkant van het apparaat bevindt zich de audio-ingang AUX-IN. Met deze audio-ingang kunt u audiosignalen van een extern apparaat via de luidsprekers van de internetradio afspelen.

- Sluit een 3,5mm-audiokabel aan op de aansluiting **AUXIN** en op de audio-uitgang van een extern apparaat om het audiosignaal van dat apparaat af te spelen op de internetradio.
- Selecteer het menu **AUX IN** en bevestig uw keuze met **SELECT**.

De audiosignalen van het externe apparaat worden nu afgespeeld op de luidsprekers van de internetradio.

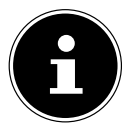

De **AUX IN**-aansluiting dient alleen voor de weergave van analoge audiosignalen.

## 23. Audioweergave op de aansluiting LINE OUT

Aan de achterkant van het apparaat bevindt zich de audio-uitgang LINE OUT. Met deze audio-uitgang kunt u audiosignalen van de internetradio via een externe luidspreker of een stereo-installatie afspelen.

- Sluit de bus **LINE OUT** via de 3,5mm-audiokabel aan op de audio-ingang van een externe luidspreker of stereo-installatie om het audiosignaal via de externe luidspreker of stereo-installatie weer te geven.
- De audiosignalen van het apparaat worden nu weergegeven via de externe luidsprekers en de luidsprekers van de internetradio worden gedempt.

## 24. Uitschakeltijd instellen

 Selecteer onder **SLAAP** in het hoofdmenu een van de volgende instellingen voor automatisch uitschakelen:

#### **SLAAPSTAND UIT 15 MINUTEN 30 MINUTEN 45 MINUTEN 60 MINUTEN.**

Bij de instelling **SLAAPSTAND UIT** is er geen uitschakeltijd ingesteld.

U kunt de uitschakeltijd ook instellen door een paar keer op de toets **SLEEP** op de afstandsbediening te drukken. De resterende tijd wordt samen met een maansymbool op het display weergegeven.

## 25. Wekker instellen

Onder **ALARMEN** in het hoofdmenu kunt u met uw internetradio twee wektijden instellen.

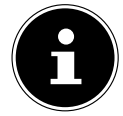

Voordat u een wektijd instelt, moet u de instelling van de tijd controleren.

- Selecteer vervolgens een wekker en bevestig uw keuze met **SELECT**.
- Selecteer een van de volgende opties en bevestig met **SELECT** om de instellingen te wijzigen.

#### 25.1. Wekker inschakelen

- Selecteer onder **INGESCHAKELD** de menuoptie **UIT** om de wekker uit te schakelen.
- Selecteer **DAGELIJKS**, **EENMALIG**, **WEEKENDS** of **WEEKDAGEN** om de wekker in te schakelen.

### 25.2. Wektijd instellen

- ▶ Onder **TIJD** kunt u de tijd instellen waarop de wekker moet worden ingeschakeld. De positie voor het uur van de dag knippert.
- **▶** Stel met  $\blacktriangle$   $\blacktriangleright$  het uur in en druk ter bevestiging op **SELECT**.

De positie voor de minuten knippert.

Stel met  $\blacktriangle$   $\blacktriangleright$  de minuten in en druk ter bevestiging op **SELECT**.

### 25.3. Weksignaal selecteren

- ▶ Onder **MODUS** kunt u het weksignaal van de wekker instellen:
- **ZOEMER**: wekken met een wektoon
- **INTERNETRADIO**: wekken met internetradio
- **DAB**: wekken met DAB-radio
- **FM**: wekken met FM-radio

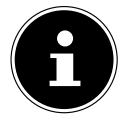

Als de ingestelde radiodienst niet beschikbaar is, maakt het apparaat u automatisch wakker met de zoemer.

### 25.4. Radiozender voor het wekken selecteren

 Selecteer onder **PROGRAMMA** een geheugenplaats als u er eerder voor hebt gekozen om te worden gewekt met internetradio of met FM-/DAB-radio. U kunt ook **LAATST GELUISTERD** selecteren om wakker te worden met de zender waarnaar u het laatst luisterde.

### 25.5. Volume van het weksignaal instellen

Onder **VOLUME** kunt u het volume van het weksignaal instellen.

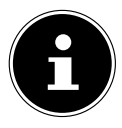

Het is ook mogelijk om het volume op **0** te zetten. De wekker heeft nog steeds een aangenaam volume.

### 25.6. Instellingen opslaan

 Om de instellingen van de wekker op te slaan, selecteert u de optie **OPSLAAN** en bevestigt u met **SELECT**.

### 25.7. Sluimerfunctie

 Druk tijdens het wekken op de toets **SNOOZE** van de afstandsbediening om een wekkerherhaling van 5 minuten in te stellen.

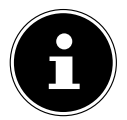

U kunt door meermaals op de toets **SNOOZE** te drukken de volgende tijden instellen: **10 MINUTEN, 15 MINUTEN, 30 MINUTEN**, **5 MINUTEN** (standaard). De resterende tijd wordt op het display weergegeven.

Druk op de toets  $\mathfrak G$  op de afstandsbediening om de wekker te openen.

## 26. Systeeminstellingen

## 26.1. Equalizer

Onder **EQUALIZER** kunt u kiezen uit verschillende vooraf gedefinieerde audioindelingen of kunt u zelf een audio-indeling maken. U kunt de equalizer ook rechtstreeks oproepen met de toets **EQ** op de afstandsbediening.

Selecteer een van de audio-indelingen

 **NORMAAL, VLAK, JAZZ, ROCK, FILM, KLASSIEK, POP, NIEUWS, MIJN EQ** of **MIJN EQPROFIEL SETUP** en bevestig uw keuze met **SELECT**. De geluidsinstelling wordt direct opgeslagen.

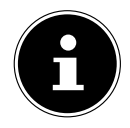

De audio-indeling **NORMAAL** is vooraf ingesteld. Het beste geluid voor het afspelen van muziek krijgt u met de instelling **ROCK**.

Als de hoofdtelefoon op het apparaat is aangesloten, wordt het geluid automatisch ingesteld op **NORMAAL**.

#### **MIJN EQ**

 Als u bij de volgende optie een eigen audio-indeling hebt opgeslagen, kiest u **MIJN EQ** om deze audio-indeling direct in te stellen.

#### **MIJN EQ-PROFIEL SETUP**

Hier stelt u uw eigen audio-indeling voor de optie **MIJN EQ** in.

- Stel bastonen, hoge tonen en volume in door aan de volumeregelaar van het apparaat te draaien of door op de toetsen  $\blacktriangle\blacktriangledown$  op de afstandsbediening te drukken. Druk vervolgens op de toets  $\bigcirc$  om uw keuze op te slaan.
- Bevestig de volgende vraag met **JA** om de audio-indeling op te slaan.

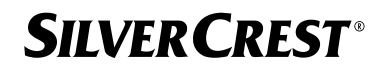

#### 26.2. Kwaliteit van audiostream

Als u de streamingkwaliteit wilt verbeteren, kunt u de betreffende instellingen aanpassen in het menu **STREAMING AUDIOKWALITEIT**.

- Kies **STREAMING AUDIOKWALITEIT** en bevestig uw keuze met **SELECT**.
- Stel nu de gewenste streaming-kwaliteit in (**LAGE KWALITEIT**, **NORMALE KWALITEIT** of **HOGE KWALITEIT**) met de volumeregelaar of de toetsen  $\triangle \blacktriangledown$  op de afstandsbediening en bevestig met **SELECT**.

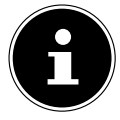

Om uitval en storingen tijdens het afspelen te voorkomen, kunt u de optie **HOGE KWALITEIT** het beste alleen selecteren als u een snelle internetverbinding hebt.

### 26.3. Internetinstellingen

Onder **NETWERK** kunt u de internetinstellingen vastleggen.

#### **26.3.1. Netwerkassistent**

- **Kies NETWERK-WIZARD** om het zoeken naar netwerken te starten.
- Verbind vervolgens de internetradio met het netwerk van uw keuze zoals beschreven vanaf hoofdstuk "12.3. Verbinding met een netwerk maken" op blz. 212.

#### **26.3.2. WPS-verbinding tot stand brengen**

Onder **PBC WLAN INSTELLEN** kunt u een WPS-verbinding tot stand brengen:

 Activeer de WPS-verbinding op het apparaat dat WPS ondersteunt en bevestig de verbinding vervolgens op de internetradio met de toets **SELECT** op de afstandsbediening.

#### **26.3.3. Instellingen weergeven**

Met **INSTELLINGEN BEKIJKEN** kunt u naast informatie over het netwerk waarmee het apparaat op het moment verbonden is, ook het MAC-adres van het apparaat opvragen.

#### **26.3.4. Handmatige instellingen**

- Selecteer onder **HANDMATIGE INSTELLINGEN** de draadloze verbinding (wifi) en stel de DHCP-functie op **AAN** of **UIT** in.
- Voer vervolgens de SSID van het draadloze netwerk met de cijfer-/tekentoetsen op de afstandsbediening in. Selecteer **OK** en druk op **SELECT** op de afstandsbediening om de SSID te accepteren.
- In de volgende stap selecteert u de versleuteling van uw netwerk (**OPEN**, **WEP**, **WPA/WPA2**). Druk op **SELECT** op de afstandsbediening om uw selectie te bevestigen.
- Selecteer het coderingstype door op **SELECT** te drukken op de afstandsbediening.
- Voer de netwerksleutel van het draadloze netwerk in met de cijfer-/tekentoetsen op de afstandsbediening. Selecteer **OK** en druk op **SELECT** op de afstandsbediening om de netwerksleutel te accepteren.

#### **26.3.5. NetRemote PIN wijzigen**

Onder **NETREMOTE PIN-INSTELLING** adviseren we u om de viercijferige code opnieuw in te voeren. Deze kan bij het verbinden met de app van een smartphone of tablet-pc nodig zijn.

#### **26.3.6. Netwerkprofiel verwijderen**

De laatste vier wifi-netwerken waarmee verbinding is gemaakt, worden door het apparaat opgeslagen.

 Selecteer onder **NETWERKPROFIEL** een netwerk en druk op **SELECT**. Bevestig de vraag die vervolgens verschijnt met **JA** om het netwerk uit de lijst te verwijderen.

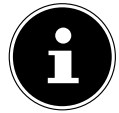

Het netwerk waarmee het apparaat op dat moment is verbonden, kan niet worden verwijderd.

#### **26.3.7. Netwerkinstellingen wissen**

▶ Kies **JA** om de netwerkinstellingen volledig te wissen.

#### **26.3.8. Netwerkverbinding in stand-by houden**

- Selecteer **NETWERK VERBONDEN HOUDEN** en stel de functie in op **JA** als u wilt dat de internetradio ook met het netwerk verbonden blijft als de internetradio op stand-by staat of in een modus waarbij geen wifi wordt gebruikt (bijv. AUX-IN, FMradio of DAB-radio). Andere mediaspelers en de UNDOK-app kunnen dan toegang krijgen tot de internetradio en deze 'wekken'.
- Als het niet nodig is om de netwerkverbinding in stand te houden, zet u deze functie op **NEE**. Bij deze instelling wordt de wifi-functie ook uitgeschakeld in bedrijfsmodi die geen wifi gebruiken (bijv. AUX-IN, FM-radio en DAB-radio). Bediening met de app is in dit geval niet mogelijk.

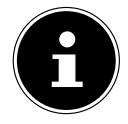

Houd er rekening mee dat de internetradio bij het behouden van de netwerkverbinding op stand-by (instelling **JA**) meer stroom verbruikt dan bij de technische gegevens wordt aangegeven voor de stand-bymodus.

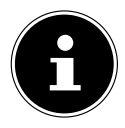

De netwerkverbinding kan ook worden uitgeschakeld door de Power-knop ingedrukt te houden.

## 26.4. Tijd instellen

- Selecteer **TIJD/DATUM INSTELLEN** en druk op **SELECT** op de afstandsbediening.
- Selecteer **TIJD/DATUM INSTELLEN**om de datum en tijd handmatig in te stellen en druk op **SELECT**.

De positie voor de dag van de maand knippert.

Stel met  $\blacktriangle$   $\blacktriangleright$  de dag in en druk ter bevestiging op **SELECT**.

De positie voor de maand van het jaar knippert.

- Stel met  $\blacktriangle$   $\blacktriangleright$  de maand in en druk ter bevestiging op **SELECT**. De positie voor het jaartal knippert.
- **▶** Stel met  $\blacktriangle$   $\blacktriangleright$  het jaartal in en druk ter bevestiging op **SELECT**.

De positie voor het uur van de dag knippert.

**▶** Stel met  $\blacktriangle$   $\blacktriangleright$  het uur in en druk ter bevestiging op **SELECT**.

De positie voor de minuten knippert.

- Stel met  $\blacktriangle \blacktriangleright$  de minuten in en druk ter bevestiging op **SELECT**.
- **Selecteer AUTOMATISCH UPDATEN** om in te stellen of de tijd automatisch moet worden ingesteld via de DAB-ontvangst (**UPDATEN VIA DAB**), automatisch via de FM-ontvangst (**UPDATEN VIA FM**), automatisch via het netwerk (**UPDATEN VIA NETWERK**) of geen update (**GEEN UPDATE**). Druk ter bevestiging op **SELECT**.
- Stel onder **INDELING INSTELLEN** in of de tijd moet worden weergegeven in de 12 of 24-uursnotatie. Druk ter bevestiging op **SELECT**.
- Selecteer uw tijdzone onder **TIJDZONE INSTELLEN**. Druk ter bevestiging op **SELECT**.
- Stel onder **ZOMERTIJD** de automatische instelling van de zomer-/wintertijd op **AAN** of **UIT**. Druk ter bevestiging op **SELECT**.

## 26.5. Taal instellen

Onder **TAAL** kunt u de menutaal instellen.

### 26.6. Terugzetten op de fabrieksinstellingen

Als de internetradio niet meer reageert of er problemen zijn met de netwerkverbinding, kan het nodig zijn om het apparaat terug te zetten op de fabrieksinstellingen.

- Als uw apparaat niet reageert, trek dan de netadapter uit het stopcontact en steek deze een paar seconden later weer in.
- Zet de menu-instellingen vervolgens terug op de fabrieksinstellingen. Ga hiervoor naar het menu **SYSTEEMINSTELLINGEN** -> **FABRIEKSINSTELLINGEN TERUGZETTEN** en bevestig de vraag die verschijnt met **JA**.

De installatieprocedure moet nu opnieuw worden uitgevoerd.

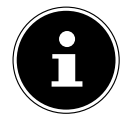

Houd er rekening mee dat alle instellingen (bijv. de netwerksleutel) bij een reset definitief verloren gaan en opnieuw moeten worden ingevoerd. Ook opgeslagen stations worden gewist.

## 26.7. Software updaten

Onder **SOFTWARE-UPDATE** kunt u zoeken naar software-updates en deze eventueel installeren.

#### **26.7.1. Auto-update uitvoeren**

Kies onder **AUTO-UPDATE** de optie **JA** om het apparaat regelmatig automatisch te laten zoeken naar software-updates. Wordt een update gevonden, dan wordt u hierover geïnformeerd en u kunt de update met **SELECT** bevestigen.

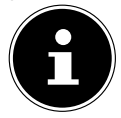

Wanneer veiligheidsrelevante updates nodig zijn, worden deze zo snel mogelijk aan u ter beschikking gesteld.

#### **26.7.2. Software-updates zoeken**

Selecteer **NU CONTROLEREN** om het zoeken naar software-updates onmiddellijk te starten.

### 26.8. Installatiewizard starten

Kies **SETUP WIZARD** om de installatiewizard te starten zoals beschreven in het hoofdstuk 'Ingebruikname'.

## 26.9. Software-informatie opvragen

Onder **INFO** kunt u de softwareversie en het radio-identificatienummer van het apparaat opvragen.

## 26.10. Gegevensbescherming

Onder **PRIVACYBELEID** wordt informatie over het privacybeleid weergegeven. Dit kan worden bekeken op www.frontiersmart.com/privacy.

## 26.11. Displayverlichting instellen

Onder **ACHTERGRONDVERLICHTING** kunt u de verlichting van het display instellen:

- − dimmen van het display in de stand-bymodus of na een bepaalde tijd tijdens gebruik
- − helderheid van het display

#### Dimtijd tijdens gebruik instellen

 Selecteer de optie **TIMEOUT** en bevestig uw keuze met **SELECT**. Selecteer **AAN, 10, 20, 30, 45, 60, 90, 120** of **180** seconden en bevestig uw keuze met **SELECT**.

#### Helderheid van het display tijdens gebruik

 Selecteer de optie **OP NIVEAU** en bevestig uw keuze met **SELECT**. Stel de gewenste helderheid in op **HOOG**, **MEDIUM** of **LAAG** en bevestig uw keuze met **SELECT**. U kunt de helderheid van het display ook instellen met de toets  $\frac{1}{2}$  op de afstandsbediening.

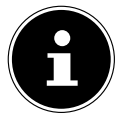

De helderheid van de regelaars kan niet worden gewijzigd.

#### Dimtijd in stand-by instellen

▶ Selecteer de optie **TIME-OUT** en bevestig uw keuze met **SELECT**. Selecteer **10, 20, 30, 45, 60, 90, 120** of **180** seconden en bevestig uw keuze met **SELECT**. U kunt de helderheid van het display in stand-by ook instellen met de toets  $\breve{\gg}$  op de afstandsbediening.

#### Displayhelderheid in stand-by instellen

 Selecteer de optie **DIM NIVEAU** en bevestig uw keuze met **SELECT**. Stel de gewenste helderheid in op **MEDIUM**, **LAAG, UIT** en bevestig uw keuze met **SELECT**.

## 27. Instellingen in het hoofdmenu

U kunt de bedrijfsmodi via het **HOOFDMENU** oproepen op dezelfde manier als met de toets **MODE** op het apparaat of de toets<sup>ed</sup> op de afstandsbediening:

- **INTERNETRADIO**
- **PODCASTS**
- **SPOTIFY**
- **AMAZON MUZIEK**
- **DEEZER**
- **MUZIEKSPELER**
- **DAB**
- **FM**
- **BLUETOOTH**
- **AUX IN**
- **SLAAP**
- **ALARMEN**
- **SYSTEEMINSTELLINGEN**

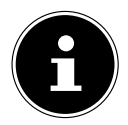

Door op de toets Mode op het toestel of op de toets  $\Xi$  op de afstandsbediening te drukken, verschijnt het overzichtsscherm met de verschillende pictogrammen. De functies **SLAAP**, **ALARMEN** en **SYSTEEMINSTELLINGEN** worden echter niet als pictogrammen weergegeven. In de weergave in het hoofdmenu worden wel deze drie opties weergegeven.

### 28. Probleemoplossing

Ga bij een storing van het apparaat eerst na of u het probleem aan de hand van het onderstaande overzicht zelf kunt oplossen.

Probeer in geen geval de apparaten zelf te repareren. Neem als een reparatie nodig is contact op met ons Service Center of een ander professioneel reparatiebedrijf.

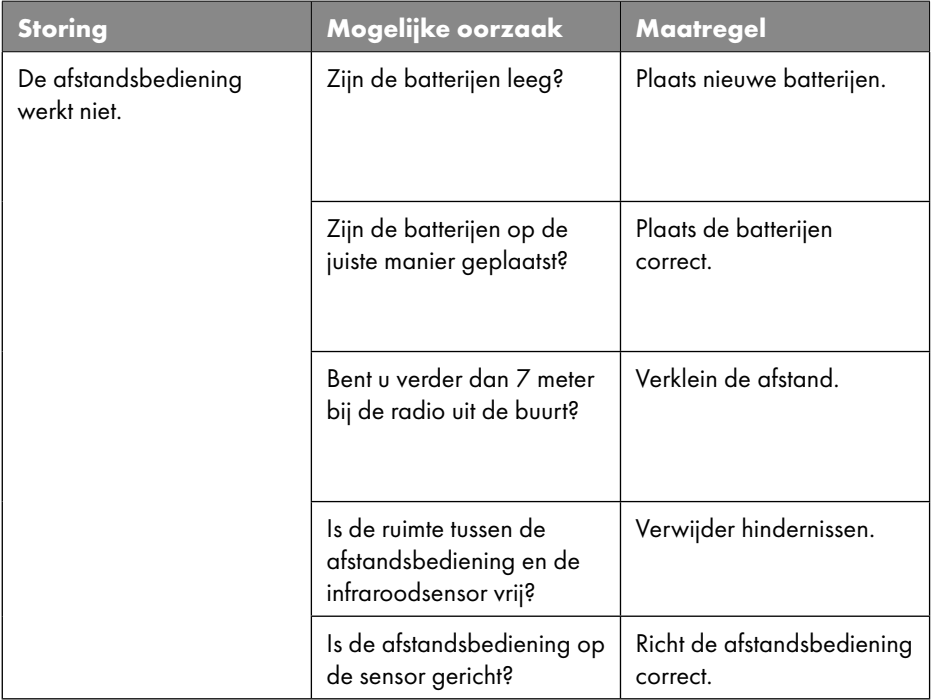

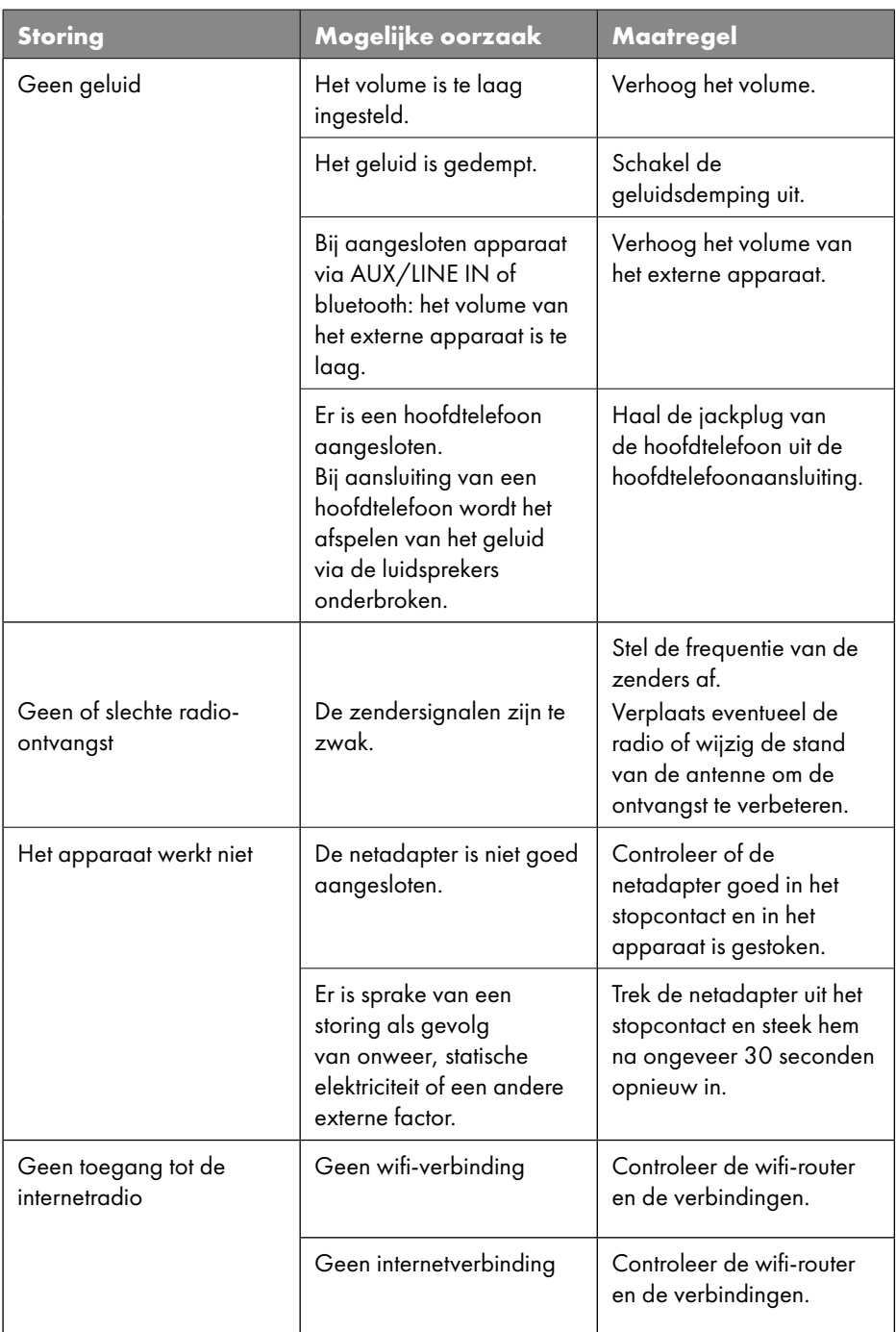

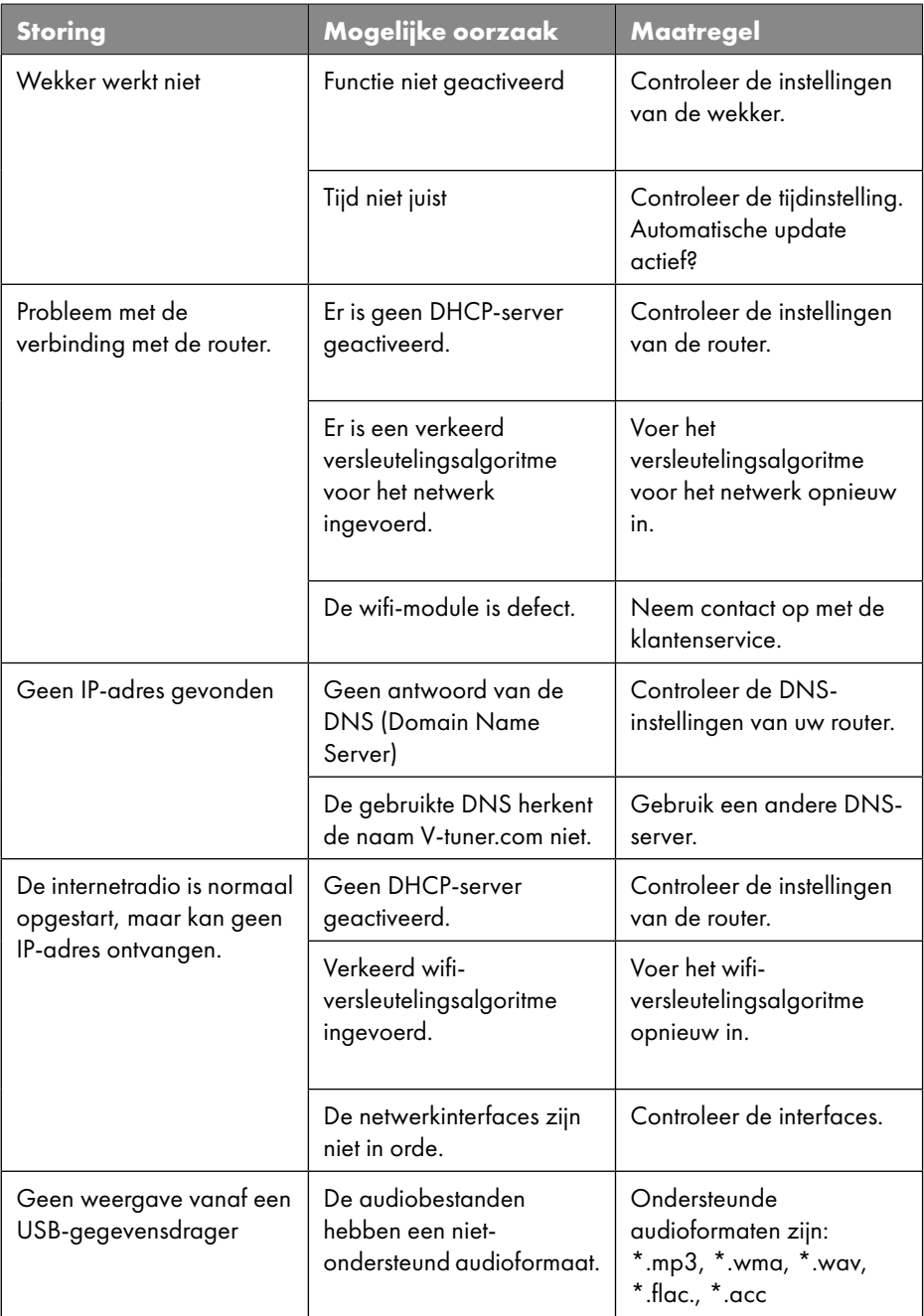

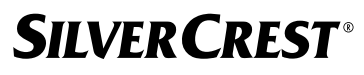

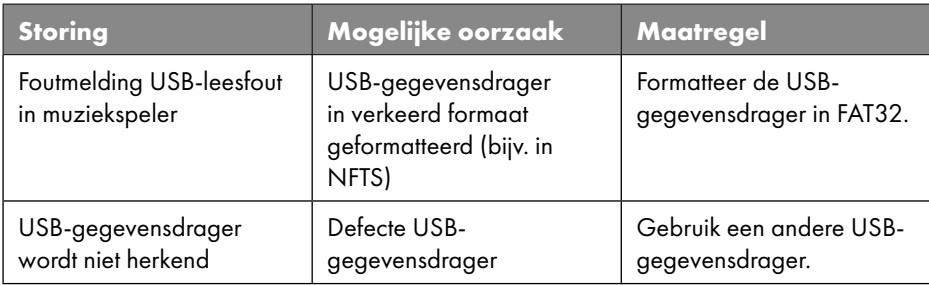

#### 28.1. Firmwarefout of veiligheidsfout

Wilt u een firmwarefout of een veiligheidsfout melden, neem dan contact op met ons Service Center.

## 29. Reiniging

- Haal de netadapter uit het stopcontact voordat u het apparaat reinigt.
- Gebruik voor het reinigen een droge, zachte doek.
- Gebruik geen chemische oplos- en reinigingsmiddelen, omdat deze het oppervlak en/of de opschriften van het apparaat kunnen beschadigen.
- Gebruik bij hardnekkig vuil een licht vochtige doek met een mild schoonmaakmiddel.

## 30. Opslag/transport

- Als u het apparaat niet gebruikt, verwijder dan de batterijen uit de afstandsbediening, trek de netadapter uit het apparaat en het stopcontact en bewaar het apparaat op een droge, stof- en vorstvrije plaats zonder direct zonlicht.
- Neem de omgevingsomstandigheden voor opslag in acht die staan vermeld bij de technische gegevens.
- Bewaar het apparaat buiten het bereik van kinderen.
- Om beschadigingen bij transport te voorkomen, adviseren wij u om de originele verpakking te gebruiken.

## 31. Afvalverwerking

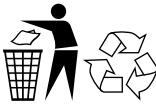

#### I**VERPAKKING**

Het apparaat zit ter bescherming tegen transportschade in een verpakking. Verpakkingen zijn gemaakt van materialen die milieuvriendelijk kunnen worden afgevoerd en vakkundig kunnen worden gerecycled.

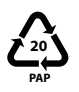

Markeringen op het verpakkingsmateriaal voor het scheiden van afval. Markering 20: papier en karton

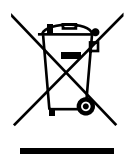

#### **APPARAAT**

Oude apparaten met het hiernaast afgebeelde symbool mogen niet bij het gewone huishoudelijke afval worden gedaan.

Volgens richtlijn 2012/19/EU moet het apparaat aan het einde van de levensduur op een passende manier worden afgevoerd.

Hierbij worden voor hergebruik geschikte stoffen in het apparaat gerecycled, zodat belasting van het milieu wordt voorkomen.

Lever het apparaat in bij een inzamelpunt voor elektrisch afval of bij een afvalsorteercentrum. Haal eerst de batterijen uit het apparaat en lever deze apart in bij een inzamelpunt voor lege batterijen.

Neem voor meer informatie contact op met de lokale afvalverwerkingsdienst of met uw gemeente.

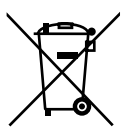

#### **BATTERIJEN**

Lege batterijen horen niet bij het huisvuil. Batterijen moeten volgens de lokale voorschriften worden afgevoerd. Hiervoor zijn er bij winkels die batterijen verkopen en bij lokale inzamelpunten bakken aanwezig waarin batterijen kunnen worden gedeponeerd. Neem voor meer informatie contact op met uw lokale afvalverwerkingsbedrijf of uw gemeente.

Bij de verkoop van batterijen en bij de levering van apparaten die batterijen bevatten, zijn wij verplicht om u te wijzen op het volgende:

Als consument bent u wettelijk verplicht om lege batterijen in te leveren. Dit is in het belang van de bescherming van het milieu en uw eigen gezondheid. Met het symbool met de doorgekruiste afvalbak wordt aangegeven dat de batterij niet bij het huishoudelijke afval mag worden gedaan.

## 32. Technische gegevens

#### Productieland

China

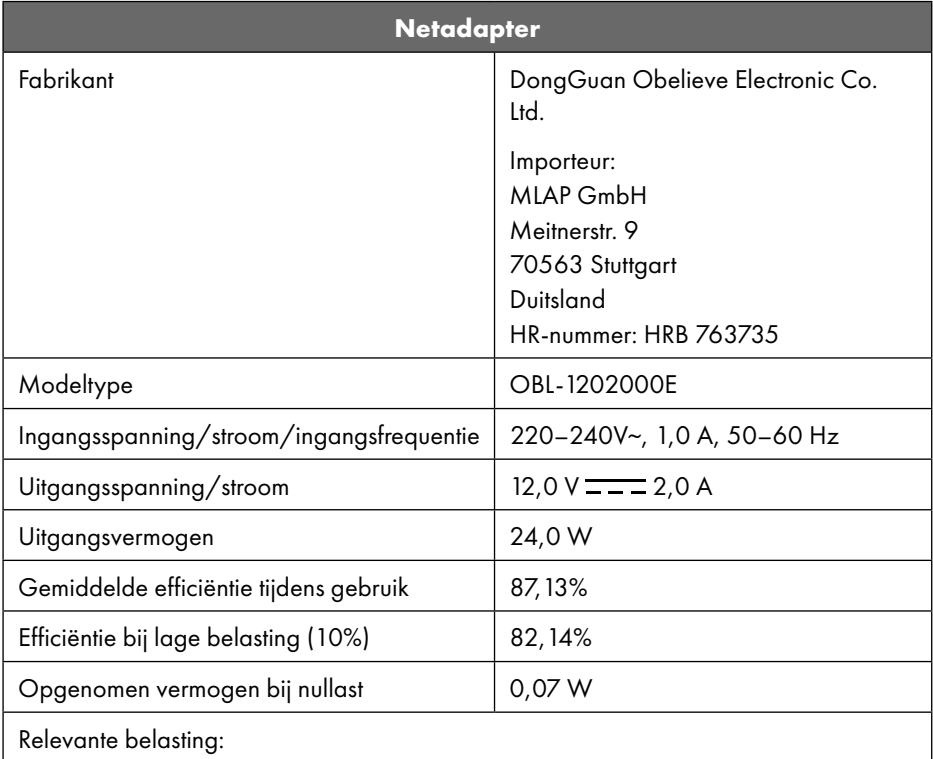

Het typeplaatje bevindt zich aan de onderzijde van de netadapter.

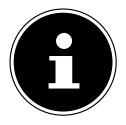

Gebruik dit apparaat en de meegeleverde netadapter uitsluitend in combinatie met elkaar.

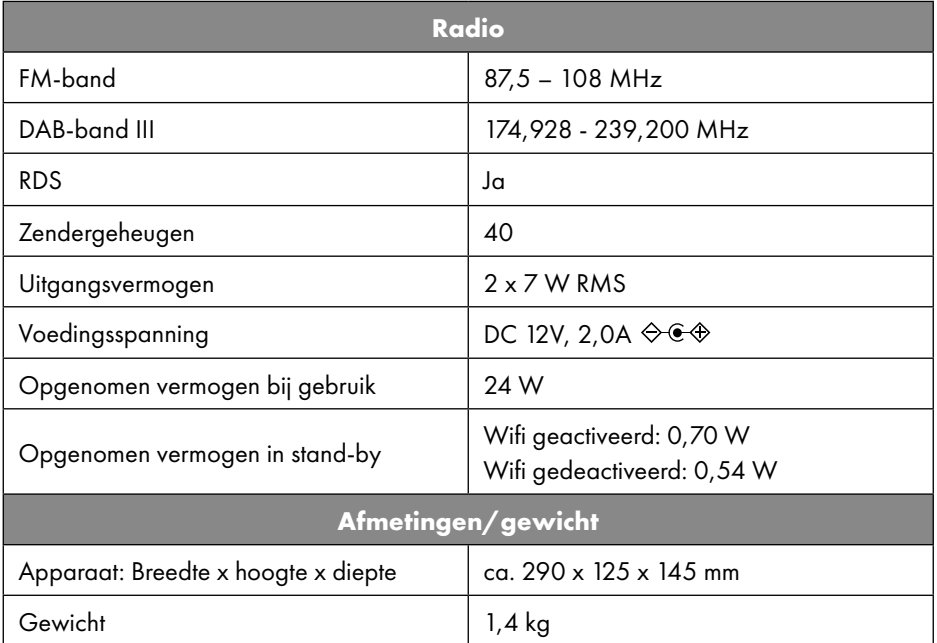

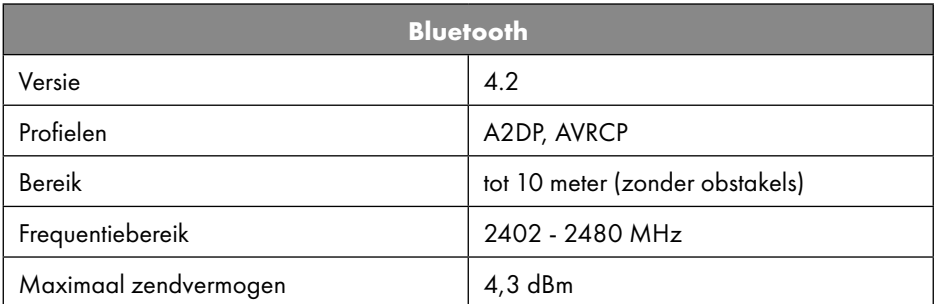

| Aansluitingen voor externe functies |                                                                                  |
|-------------------------------------|----------------------------------------------------------------------------------|
| <b>FM-antenne</b>                   | Telescoopantenne                                                                 |
| AUX in                              | Jackplug 3,5 mm                                                                  |
| Aansluiting voor hoofdtelefoon      | Jackplug 3,5 mm                                                                  |
| LINE-Out                            | Jackplug 3,5 mm                                                                  |
| USB-ingang                          | Standaard USB-host (versie 2.0) met max.<br>32 GB en mp3-decodering <sup>1</sup> |

<sup>1</sup> USB-verlengsnoeren en kaartleesadapters worden niet ondersteund.

242 - Nederlands

#### **Aansluitingen voor externe functies**

USB-uitgangsstroom, USB-USB-uitgangsstroom, USB-<br>uitgangsspanning DC 5 V === max. 500 mA

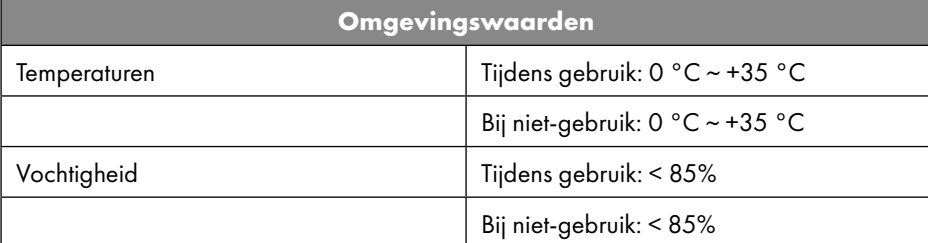

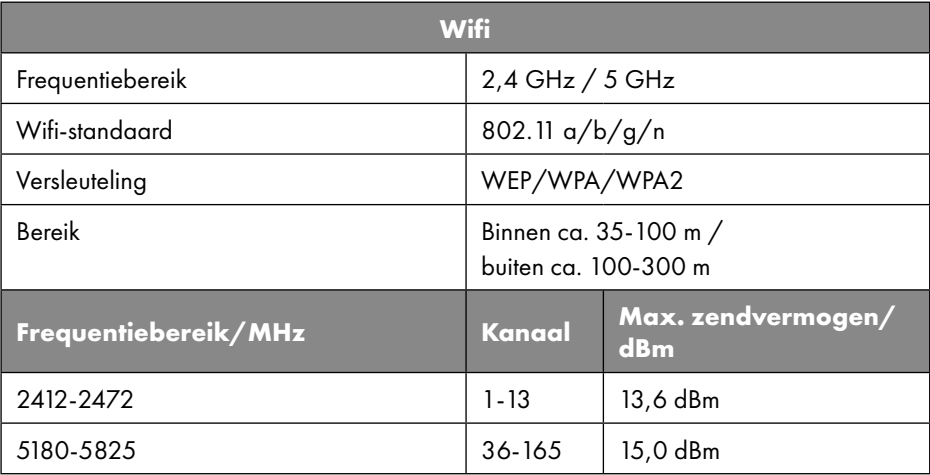

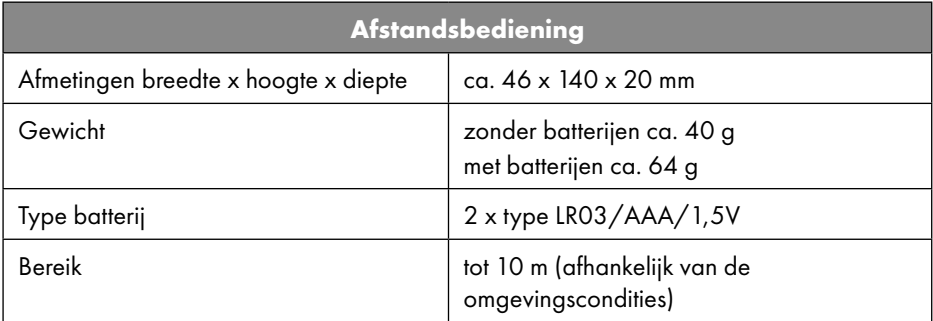

## **SILVER CREST®** 33. EU-conformiteitsinformatie

Hierbij verklaart MLAP GmbH dat dit apparaat in overeenstemming is met de fundamentele eisen en de overige toepasselijke voorschriften:

- Radioapparatuurrichtlijn 2014/53/EU
- Ecodesignrichtlijn 2009/125/EG (en Ecodesignverordening 2019/1782)
- RoHS-richtlijn 2011/65/EU

De volledige EU-verklaring van overeenstemming kan worden gedownload van www. mlap.info/conformity.

Vanwege het 5GHz-frequentiegebied van de ingebouwde wifi-oplossing is gebruik van het product in EU-landen (zie de tabel) alleen toegestaan binnen gebouwen.

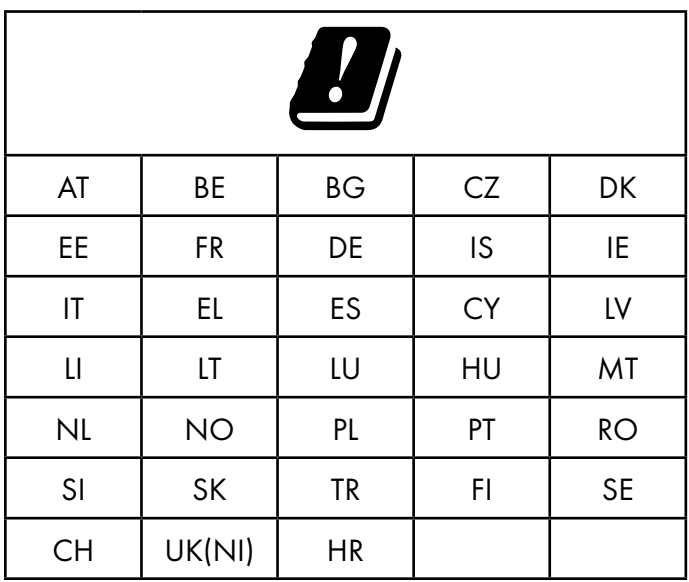

AT = Oostenrijk, BE = België, BG = Bulgarije, CZ = Tsjechië, DK = Denemarken, EE = Estland, FR = Frankrijk, DE = Duitsland, IS = IJsland, IE = Ierland, IT = Italië, EL = Griekenland, ES = Spanje, CY = Cyprus, LI = Liechtenstein, LV = Letland, LT = Litouwen, LU = Luxemburg, HU = Hongarije, MT = Malta, NL = Nederland, NO = Noorwegen, PL = Polen, PT = Portugal, RO = Roemenië, SI = Slovenië, SK = Slowakije, TR = Turkije, FI = Finland, SE = Zweden, CH = Zwitserland, UK(NI) = Noord-Ierland, HR = Kroatië

#### internetradio

Dit document is eigendom van MLAP. Zonder schriftelijke toestemming van MLAP mag het niet worden gekopieerd en mag de inhoud ervan niet openbaar worden gemaakt. Iedereen die dit document ontvangt, moet een geheimhoudingsverklaring ondertekenen. Dit document vervangt alle eerdere uitgaven. MLAP, de aanbieders van de onlinecontent en de internetserviceproviders behouden zich het recht voor om in overeenstemming met hun streven naar voortdurende verbetering van producten, diensten en documentatie zonder voorafgaande kennisgeving wijzigingen aan te brengen.

34. Licentieovereenkomst voor eindgebruikers

MLAP aanvaardt geen enkele aansprakelijkheid voor verliezen die zouden zijn veroorzaakt door het gebruik van dit document of de bijbehorende producten.

Audiocoderingstechniek MPEG Layer-3: onder licentie van Fraunhofer IIS en Thomson. http:// www.iis.fraunhofer.de/bf/amm/index.jspp Dit product bevat software. U hebt het eenvoudige, niet-overdraagbare recht om de software te gebruiken, maar uitsluitend in de vorm van de objectcode en alleen voor het bedienen van het product.

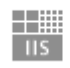

Fraunhofer Institut Integrierte Schaltungen

De rechten op de intellectuele eigendom van de in dit product opgenomen software berusten uitsluitend bij de contractpartij die deze ter beschikking stelt (of bij de betreffende licentiegever). Al hun rechten blijven voorbehouden.

Het is u ten strengste verboden om de broncode van de in dit product opgenomen software te wijzigen, te vertalen, door middel van reverse engineering te reconstrueren, te decompileren, te disassembleren of op een andere manier af te leiden of de functioneringswijze van de in dit product opgenomen software op een andere manier na te bootsen, tenzij deze beperking volgens het geldende recht uitdrukkelijk niet is toegestaan.

Wij geven geen enkele garantie voor de functionaliteit of het prestatievermogen van de software en wij en onze leveranciers en licentiegevers zijn niet aansprakelijk voor indirecte schade, bijzondere schade, collaterale schade of gevolgschade (bijv. door winstderving) die ontstaat door het gebruik van de in dit product opgenomen software, tenzij een dergelijke uitsluiting van aansprakelijkheid in het gebied waarin u dit product hebt aangeschaft niet is toegestaan.

Deze bepalingen gelden ook voor alle updates van de software die door u worden uitgevoerd.

Dit product is beschermd door bepaalde intellectuele-eigendomsrechten van Microsoft. Zonder een door Microsoft verstrekte licentie is het verboden om van deze techniek gebruik te maken of deze te verspreiden als dit geen direct verband houdt met het gebruik van het product.

Eric Young doet hierbij zijn recht gelden om erkend te worden als auteur van delen van de in dit product gebruikte OpenSSL-softwarebibliotheek.

UPnP™ is een merk van UPnP Implementers Corporation.

### 34.2. Informatie over handelsmerken en licenties

Google Play Store® en Android® zijn gedeponeerde handelsmerken van Google Inc. Apple®, AirPlay®, iPad®, iPhone, iPod®, iPod touch® en iTunes® zijn merken van Apple Inc., die zijn gedeponeerd in de VS en andere landen. iPad Air® en iPad mini™ zijn merken van Apple Inc. App Store is een servicemerk van Apple Inc. IOS® is een gedeponeerd handelsmerk van Cisco in de VS en andere landen, en wordt onder licentie gebruikt.

Het woordmerk en de logo's van Bluetooth® zijn gedeponeerde handelsmerken van Bluetooth SIG, Inc. en worden door MLAP onder licentie gebruikt.

USB een gedeponeerd handelsmerk van USB Implementers Forum Inc.

SilverCrest® is een gedeponeerd handelsmerk van Lidl Stiftung & Co. KG, 74167 Neckarsulm, Duitsland.

Andere hier vermelde product- en bedrijfsnamen zijn handelsmerken of gedeponeerde handelsmerken van hun eigenaren.

## 35. Garantie van MLAP GmbH

Geachte klant,

u ontvangt op dit apparaat een garantie van 3 jaar vanaf de aankoopdatum. In geval van gebreken aan dit product heeft u wettelijke rechten tegenover de verkoper van het product. Deze wettelijke rechten worden niet aangetast door onze garantie die hieronder wordt toegelicht,.

## 35.1. Garantiebepalingen

De garantieperiode begint op de aankoopdatum. Berg de kassabon daarom goed op. Deze bon heeft u nodig als aankoopbewijs.

Treedt binnen een termijn van drie jaar vanaf de aankoopdatum van dit product een materiaal- of productiefout op, wordt het product door ons – naar ons inzicht – kosteloos gerepareerd of vervangen. Deze garantie stelt voorop dat binnen de periode van drie jaar het defecte apparaat en het aankoopbewijs (kassabon) worden overlegd en schriftelijk kort wordt beschreven waaruit het gebrek bestaat en wanneer het opgetreden is.

Wanneer het defect door onze garantie wordt gedekt, ontvangt u het gerepareerde of een nieuw product terug. Met de reparatie of vervanging van het product begint geen nieuwe garantieperiode.

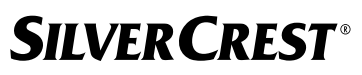

#### 35.2. Garantieperiode en wettelijke klachten over gebreken

De garantieperiode wordt door de vrijwaring niet verlengd. Dat geldt ook voor vervangen of gerepareerde onderdelen. Beschadigingen of gebreken die eventueel al bij aankoop aanwezig zijn, moeten meteen na het uitpakken worden gemeld. Voor reparaties na afloop van de garantietermijn worden kosten in rekening gebracht.

#### 35.3. Onvang van de garantie

Het apparaat is volgens strenge kwaliteitsrichtlijnen zorgvuldig geproduceerd en voor aflevering nauwgezet gecontroleerd.

De garantie geldt voor materiaal- of productiefouten. Deze garantie dekt geen productonderdelen die onderhevig zijn aan normale slijtage en daarom als slijtageonderdelen kunnen worden beschouwd of voor beschadigingen aan breekbare onderdelen, bv. schakelaars, accu's of glazen onderdelen.

Deze garantie vervalt wanneer het product beschadigd, onjuist gebruikt of gerepareerd is. Voor een correct gebruik van het product moeten alle in de gebruiksaanwijzing vermelde instructies nauwkeurig worden nagekomen. Gebruik en handelingen die in de gebruiksaanwijzing worden afgeraden of waarvoor wordt gewaarschuwd, moeten absoluut worden vermeden.

Het product is uitsluitend bedoeld voor particulier gebruik en is niet geschikt voor zakelijke toepassingen. Bij misbruik of onjuiste omgang, gebruik van geweld en bij ingrepen die niet door ons erkende onderhoudscentrum zijn uitgevoerd, kom de garantie te vervalen.

### 35.4. Afhandeling onder garantie

Om een snelle verwerking van uw verzoek te kunnen garanderen, dient u de volgende aanwijzingen op te volgen:

- Houd voor alle aanvragen de kassabon en het artikelnummer IAN: 359937\_2101 als bewijs voor de aankoop gereed.
- De artikelnummers vindt u op het typeplaatje, gegraveerd op het product, op het titelblad van uw handleiding (linksonder) of als sticker op de achter- of onderzijde.
- Wanneer storingen in de werking of andere gebreken optreden, neemt u eerst telefonisch of via ons contactformulier contact op met de hieronder vermelde onderhoudsafdeling.

#### 36. Service

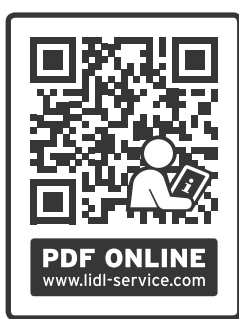

Op www.lidl-service.com kunt u deze gebruiksaanwijzing en een groot aantal andere gebruiksaanwijzingen, productvideo's en installatiesoftware downloaden.

Met deze QR-code komt u direct op de Lidl-servicepagina (www. lidl-service.com) en kunt u via het invoeren van het artikelnummer IAN: 359937\_2101 uw gebruiksaanwijzing openen.

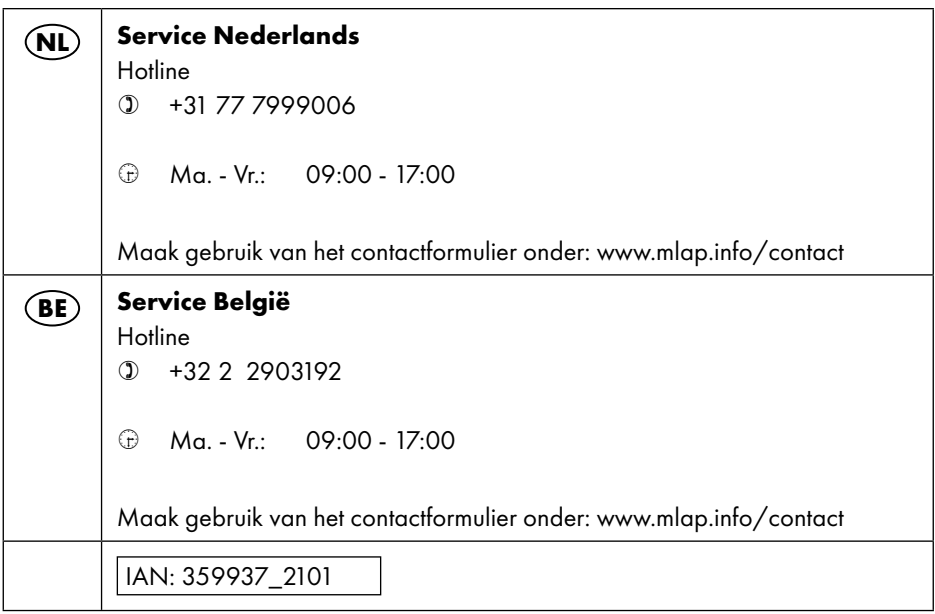

### 36.1. Leverancier/producent/importeur

Houd er rekening mee dat het onderstaande adres geen retouradres is. Neem eerst contact op met het bovengenoemde servicecentrum.

MLAP GmbH Meitnerstr. 9 70563 Stuttgart DUITSLAND

## 37. Privacyverklaring

Geachte klant,

We delen u mee dat wij, MLAP GmbH, Meitnerstr. 9, 70563 Stuttgart als verantwoordelijke uw persoonsgegevens verwerken.

In aangelegenheden met betrekking tot de gegevensbescherming worden we bijgestaan door de functionaris voor gegevensbescherming van onze onderneming, die bereikbaar is via MLAP GmbH, Datenschutz, Meitnerstr. 9, 70563 Stuttgart, datenschutz@mlap.info. Wij verwerken uw gegevens ten behoeve van de garantieafwikkeling en de daarmee samenhangende processen (zoals reparaties) en baseren ons bij de verwerking van uw gegevens op de koopovereenkomst die u met ons hebt gesloten.

Wij geven uw gegevens voor de garantieafwikkeling en daarmee samenhangende processen (zoals reparaties) door aan de dienstverleners die reparaties in opdracht van ons uitvoeren. Wij slaan uw persoonsgegevens doorgaans op voor de duur van drie jaar om aan uw wettelijke garantieaanspraken te kunnen voldoen.

U hebt tegenover ons het recht op informatie over de betreffende persoonsgegevens en op rectificatie, verwijdering, beperking van de verwerking, bezwaar tegen de verwerking en op gegevensoverdraagbaarheid.

Ten aanzien van het recht op informatie en verwijdering gelden echter beperkingen volgens § 34 en § 35 van de Duitse wet inzake bescherming van persoonsgegevens (BDSG) (art. 23 AVG). Bovendien hebt u het recht om een klacht in te dienen bij een toezichthoudende autoriteit (art. 77 AVG juncto § 19 BDSG). Voor MLAP is dat de functionaris voor gegevensbescherming en informatievrijheid van de deelstaat Baden-Württemberg (Landesbeauftragter für Datenschutz und Informationsfreiheit Baden-Württemberg), postbus 10 29 32, 70025 Stuttgart, www.baden-wuerttemberg. datenschutz.de.

De verwerking van uw gegevens is noodzakelijk voor de garantieafwikkeling. Zonder de vereiste gegevens is garantieafwikkeling niet mogelijk.

## **Obsah**

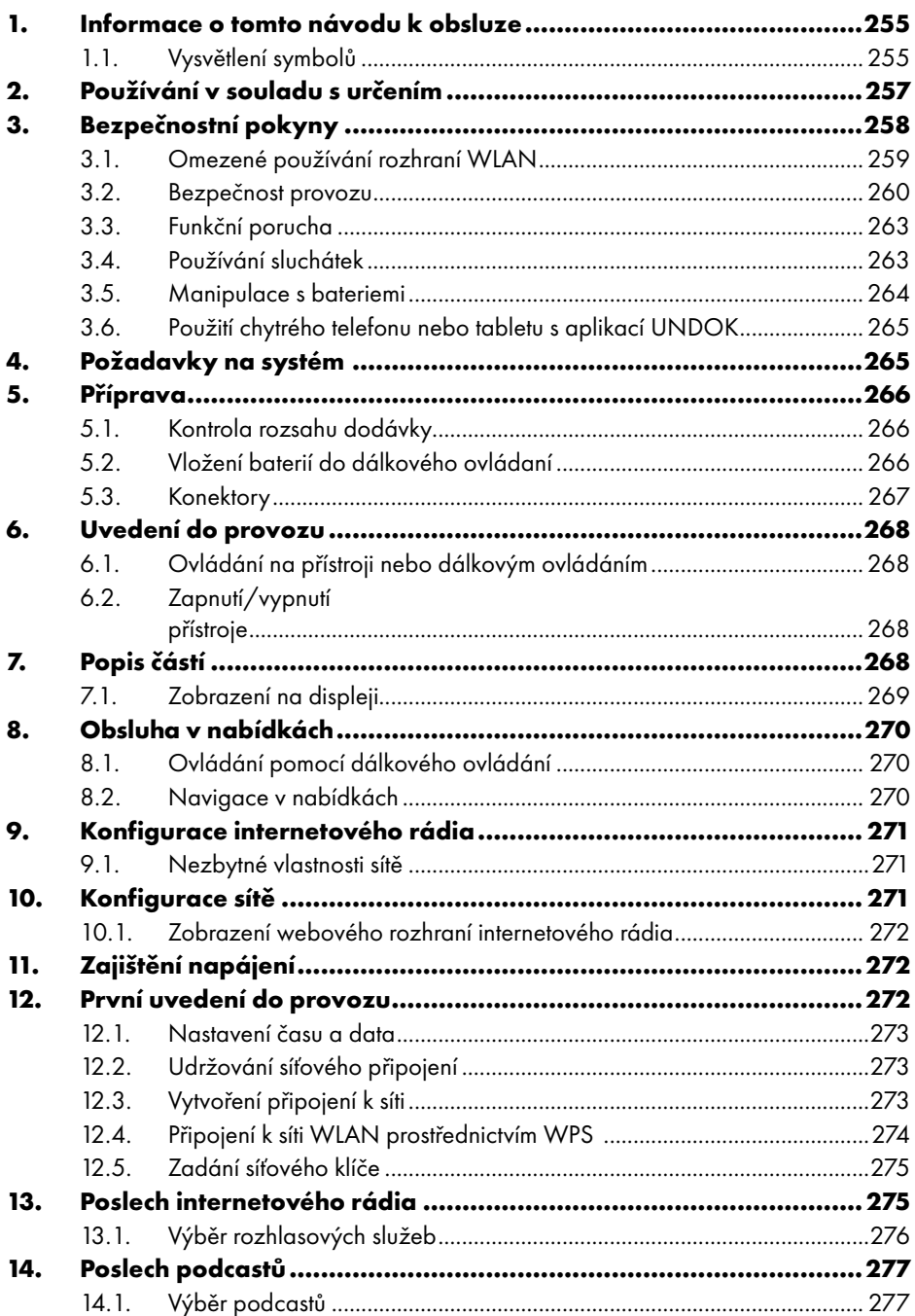

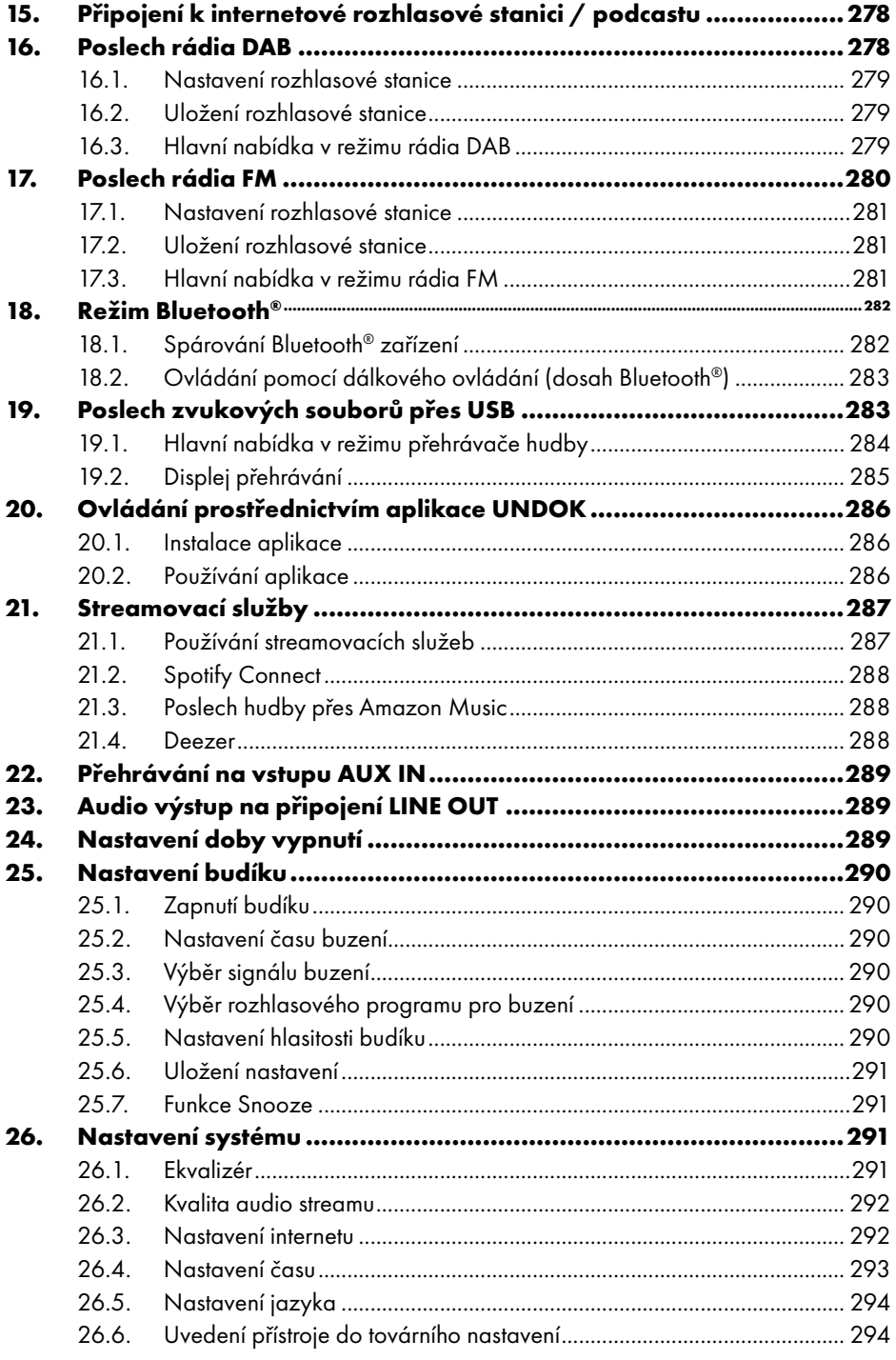
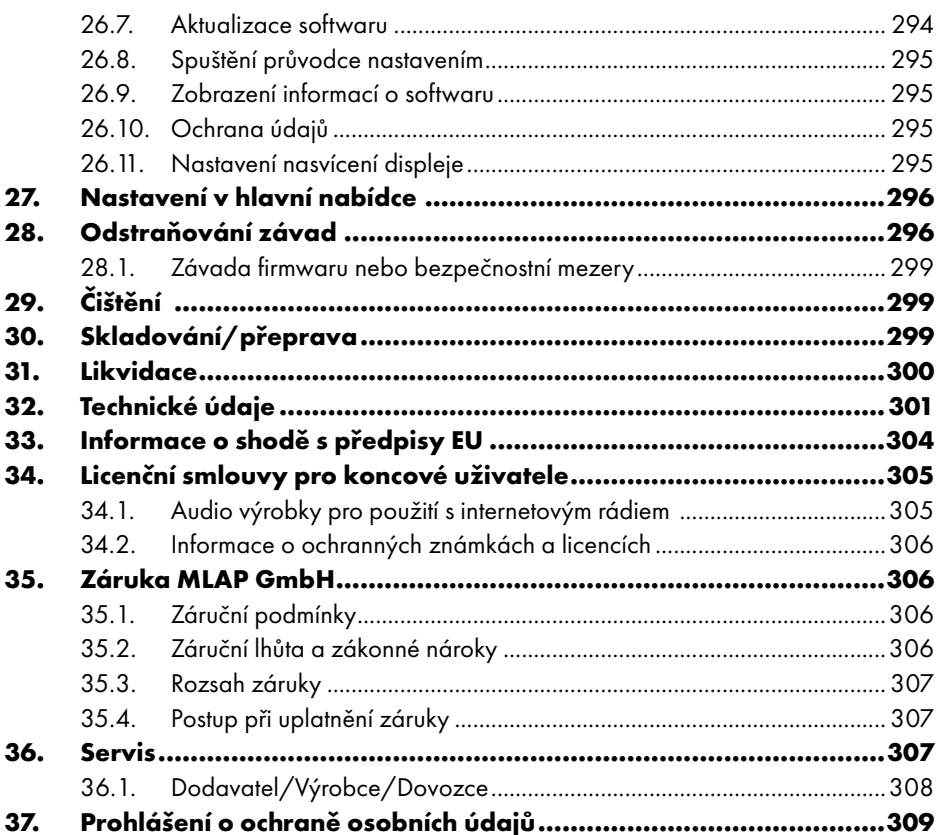

## 1. Informace o tomto návodu k obsluze

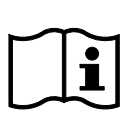

Blahopřejeme ke koupi tohoto nového přístroje.

Pořídili jste si velmi kvalitní výrobek. Návod k obsluze je součástí tohoto výrobku. Obsahuje důležité pokyny týkající se bezpečnosti, používání a likvidace. Před používáním výrobku si pozorně přečtěte všechny pokyny k obsluze

a bezpečnostní pokyny. Výrobek používejte jen popsaným způsobem a k uvedeným účelům. Tento návod k obsluze si dobře uschovejte. Při předání výrobku dalším osobám předejte také všechny dokumenty.

## 1.1. Vysvětlení symbolů

Je-li oddíl textu označen jedním z následujících výstražných symbolů, je nutné se vyvarovat nebezpečí, které je popsané v textu, aby se předešlo možným následkům, které jsou v něm popsány.

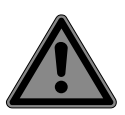

## **NEBEZPEČÍ!**

Varování před bezprostředním ohrožením života! ■ Dodržováním těchto pokynů předejdete situacím, ve kterých by hrozily těžké až smrtelné úrazy.

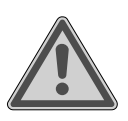

### **VAROVÁNÍ!**

Varování před možným nebezpečím ohrožení života a/nebo poraněním s trvalými následky!

■ Dodržujte pokyny, abyste předešli situacím, které mohou vést k vážným až smrtelným úrazům.

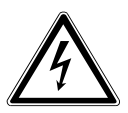

## **VAROVÁNÍ!**

Varování před nebezpečím zásahu elektrickým proudem!

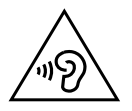

## **VAROVÁNÍ!**

Varování před nebezpečím v důsledku příliš velké hlasitosti!

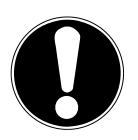

## **OZNÁMENÍ!**

Dodržujte tato upozornění, abyste zabránili vzniku hmotných škod!

■ Dodržujte pokyny, abyste předešli situacím, které mohou vést ke hmotným škodám.

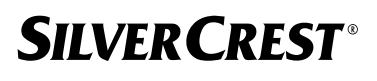

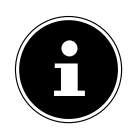

Další informace o používání zařízení!

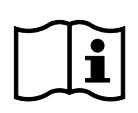

Dbejte pokynů uvedených v návodu k obsluze!

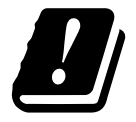

Vzhledem k tomu, že používaný WLAN modul pracuje ve frekvenčním pásmu 5 GHz, je jeho používání v zemích EU povoleno pouze uvnitř budov.

- Položka seznamu / informace o událostech během obsluhy
	- Pracovní postup, který je třeba provést

Bezpečnostní pokyny, které je třeba dodržet

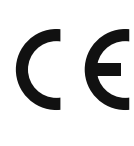

#### **Označení CE**

Výrobky označené tímto symbolem splňují požadavky směrnic EU (viz kapitola "Informace o shodě").

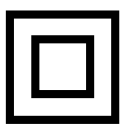

#### **Třída ochrany II**

Elektrické přístroje s třídou ochrany II jsou elektrické přístroje, které mají na celém svém povrchu dvojitou nebo zesílenou izolaci a které nemají přípojku na ochranný vodič. Tuto přídavnou nebo zesílenou izolaci může zčásti nebo zcela tvořit i samotná skříň elektrického přístroje třídy ochrany II obalená izolačním materiálem.

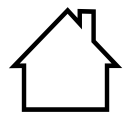

 $\leftrightarrow$   $\leftrightarrow$ 

#### **Používání ve vnitřních prostorách**

Přístroje s tímto symbolem jsou vhodné pouze pro používání ve vnitřních prostorách.

#### **Označení polarity**

Symbol polarity přípojky stejnosměrného proudu (podle IEC 60417). U spotřebičů s tímto označením je kladný pól uvnitř a záporný venku.

- Symbol stejnosměrného proudu
- Symbol střídavého proudu

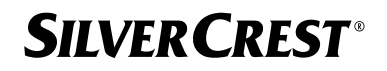

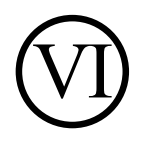

#### **Energetická účinnost úrovně VI**

Úroveň energetické účinnosti je standardní dělení stupňů účinnosti externích i interních napájecích zdrojů. Energetická účinnost přitom vyjadřuje stupeň účinnosti, a to až do úrovně VI (nejúčinnější úroveň).

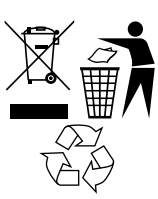

Zařízení a obal zlikvidujte způsobem šetrným k životnímu prostředí (viz "31. Likvidace" na straně 300)

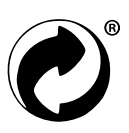

Zelený bod slouží k označení prodejních obalů, jejichž likvidace, resp. recyklace probíhá v rámci duálního systému sběru a využití v souladu s nařízením o obalech.

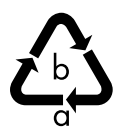

**Značení obalových materiálů při třídění odpadu** Označení zkratkami (a) a čísly (b) s následujícím významem: 1–7: plasty / 20–22: papír a karton / 80–98: kompozitní materiály

## 2. Používání v souladu s určením

Jedná se o přístroj zábavní elektroniky. Přístroj slouží k příjmu a přehrávání analogových a digitálních rozhlasových stanic, k přehrávání zvukových dat získaných přes internet a k přehrávání zvukových materiálů, které lze přehrávat přes USB, Bluetooth® nebo AUX IN. Přístroj nepoužívejte k žádnému jinému účelu.

• Zařízení je určeno jen k soukromému, nikoli průmyslovému či komerčnímu použití.

Mějte na paměti, že v případě používání v rozporu s určením zaniká záruka:

• Řiďte se všemi informacemi uvedenými v tomto návodu k obsluze, zejména bezpečnostními pokyny. Jakýkoli jiný způsob obsluhy se považuje za použití v rozporu s určením a může způsobit poškození zdraví osob nebo hmotné škody.

## 3. Bezpečnostní pokyny

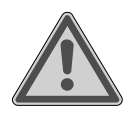

#### **VAROVÁNÍ! Nebezpečí úrazu!**

Nebezpečí úrazu pro děti a osoby s omezenými fyzickými, smyslovými nebo duševními schopnostmi (např. částečně postižené, starší osoby s omezenými fyzickými a duševními schopnostmi) nebo nedostatečnými zkušenostmi a vědomostmi (např. starší děti).

- Přístroj a příslušenství ukládejte mimo dosah dětí.
- Děti starší 8 let a osoby s omezenými fyzickými, smyslovými nebo duševními schopnostmi nebo nedostatečnými zkušenostmi a znalostmi smějí zařízení používat jen pod dozorem, nebo pokud byly poučeny o jeho bezpečném používání a porozuměly rizikům, které jsou s tím spojeny.
- Děti si s přístrojem nesmějí hrát.
- Děti smějí přístroj čistit nebo provádět jeho údržbu pouze v případě, že je jim 8 let a více a jsou pod dozorem.
- Přístroj a síťový kabel uchovávejte mimo dosah dětí mladších 8 let.
- Veškeré použité obalové materiály (sáčky, kousky polystyrenu atd.) uchovávejte mimo dosah dětí.

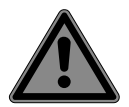

# **NEBEZPEČÍ!**

#### **Nebezpečí udušení!**

Při spolknutí nebo vdechnutí drobných součástí nebo fólií hrozí nebezpečí udušení.

- Obalovou fólii uchovávejte mimo dosah dětí. Obalový materiál není hračka.
- Přístroj bez našeho souhlasu neupravujte a nepoužívejte námi neschválené, resp. námi nedodané příslušenství.
- Používejte pouze námi dodané nebo schválené náhradní díly a příslušenství.
- Nepoužívejte přístroj venku.

 Zařízení nevystavujte extrémním podmínkám. Chraňte ho před těmito vlivy:

- − vysoká vlhkost vzduchu nebo mokro,
- − velmi vysoké nebo nízké teploty,
- − přímé sluneční záření,
- − otevřený oheň.

## 3.1. Omezené používání rozhraní WLAN

Výrobek vždy vypínejte v těchto situacích:

- v nemocnicích, na klinikách a v dalších zdravotnických střediscích a rovněž vždy v bezprostřední blízkosti zdravotnických přístrojů;
- na všech místech, kde hrozí nebezpečí výbuchu (např. u skladů pohonných hmot, v místech skladování paliva nebo v místech, kde se zpracovávají rozpouštědla; přístroj se nesmí používat ani v prostorách, kde jsou ve vzduchu rozptýlené drobné částice (např. moučný nebo dřevný prach));
- v místech, kde je nařízeno vypínat zařízení používající rádiový přenos, např. na velkých staveništích nebo na místech, kde se pracuje s trhavinami.

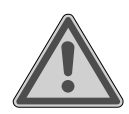

## **VAROVÁNÍ!**

#### **Nebezpečí způsobené rádiovými signály a elektromagnetickým zářením!**

Rádiové signály a elektromagnetické záření mohou mít vliv na fungování citlivých elektronických přístrojů, např. kardiostimulátorů nebo implantovaných kardioverter-defibrilátorů.

■ Udržujte výrobek ve vzdálenosti alespoň 20 cm od těchto přístrojů, protože rádiové signály a elektromagnetické záření mohou ovlivňovat jejich funkčnost.

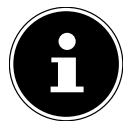

V případě naslouchátek mohou vysílané rádiové vlny způsobovat jejich rušení.

Další informace o omezení používání rozhraní WiFi naleznete v kapitole "33. Informace o shodě s předpisy EU" na straně 304.

### **3.1.1. Zabezpečení dat**

Výrobce neodpovídá za ztrátu dat z důvodu nezabezpečeného přístupu třetích stran.

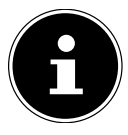

Zabezpečte svou síť WLAN vhodným šifrováním, abyste zabránili přístupu třetích stran ke svým datům.

## 3.2. Bezpečnost provozu

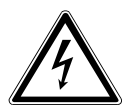

## **VAROVÁNÍ!**

## **Nebezpečí úrazu elektrickým proudem!**

Nebezpečí úrazu elektrickým proudem u dílů pod napětím. V případě nechtěného zkratu hrozí nebezpečí úrazu elektrickým proudem nebo nebezpečí požáru.

- Přístroj připojujte pouze do řádně nainstalované, uzemněné a elektricky jištěné zásuvky, která se nachází v blízkosti místa instalace přístroje. Síťové napětí musí odpovídat technickým údajům síťového adaptéru.
- Zásuvka musí být vždy volně přístupná, aby bylo možné bez překážek vytáhnout zástrčku síťového adaptéru.
- Tento přístroj a přiložený síťový adaptér používejte výhradně společně.
- Síťový adaptér se smí používat pouze v suchých interiérech.
- Pokud bude třeba přerušit napájení přístroje nebo jej úplně odpojit od zdroje napětí, vytáhněte síťový adaptér ze zásuvky.
- Síťový adaptér spotřebovává malé množství energie, i když je přístroj vypnutý. Pokud chcete síťový zdroj odpojit od napájení, musíte vytáhnout síťový adaptér ze síťové zásuvky.
- Chcete-li vyjmout síťový adaptér ze zásuvky, vždy jej uchopte za kryt. Nikdy netahejte přímo za kabel.
- Síťový adaptér se nesmí otevírat.
- Síťový adaptér nezakrývejte.

- Pokud uslyšíte neobvyklé zvuky vycházející ze síťového adaptéru nebo z přístroje nebo pokud zjistíte, že se ze síťového adaptéru nebo z přístroje kouří, okamžitě vyjměte síťový adaptér ze zásuvky.
- Nepokládejte na přístroj nebo do jeho blízkého okolí nádoby naplněné tekutinou, jako např. vázy, a chraňte veškeré součásti zařízení proti odkapávající a stříkající vodě. Nádoba by se mohla převrhnout a kapalina by mohla ohrozit elektrickou bezpečnost.
- Nikdy neotevírejte skříň přístroje a do výřezů a otvorů přístroje nezasouvejte žádné předměty.
- Při poškození síťového adaptéru nebo přístroje, nebo pokud se do přístroje dostane tekutina nebo nějaký cizí předmět, ihned vytáhněte síťový adaptér ze zásuvky.
- Po dobu delší nepřítomnosti nebo při bouřce vytahujte síťový adaptér ze zásuvky.

Při velkém kolísání teploty a vlhkosti se může v důsledku kondenzace uvnitř přístroje tvořit vlhkost, což může způsobit elektrický zkrat.

- Po přepravě uvádějte přístroj do provozu teprve poté, co se zahřeje na teplotu okolního prostředí.
- Před prvním použitím a po každém použití zkontrolujte přístroj i síťový adaptér, zda nejsou poškozené.
- Neuvádějte přístroj do provozu, pokud jsou přístroj nebo síťový adaptér viditelně poškozené.
- Zjistíte-li poškození nebo technické problémy, pověřujte opravou přístroje výhradně kvalifikovaný personál.
- Pokud je kryt síťového adaptéru poškozen, je nutné síťový adaptér vyhodit a nahradit ho novým adaptérem stejného typu.
- Síťový adaptér se při poškození napájecího kabelu musí vyměnit. Je-li nutné provést opravu, obracejte se výhradně na naše autorizované servisní partnery.
- Před čištěním vytáhněte síťový adaptér ze zásuvky.

## **OZNÁMENÍ!**

## **Nebezpečí vzniku hmotných škod!**

Nevyhovující okolní podmínky mohou vést k poškození přístroje.

- Přístroj používejte výhradně v suchých vnitřních prostorách.
- Přístroj postavte a provozujte na stabilním a rovném podkladu, který není vystaven vibracím; zamezíte tak pádu přístroje.
- Při instalaci dbejte na to, aby
	- − zde byla dostatečná vzdálenost od ostatních objektů, větrací otvory nebyly zakryté, aby bylo zajištěno vždy dostatečné větrání;
	- − na přístroj / na síťový adaptér nepůsobily žádné přímé zdroje tepla (např. topení);
	- − na přístroj / na síťový adaptér nesvítilo přímé sluneční světlo;
	- − přístroj nestál v bezprostřední blízkosti magnetických polí (např. televizorů nebo reproduktorů);
	- − se v blízkosti přístroje nenacházel žádný zdroj otevřeného ohně (např. hořící svíčky);
	- − připojovací kabel nebyl pod tažným napětím a nelámal se.
	- − Přístroj je vybaven neklouzavými plastovými nožkami. Povrchy nábytku jsou opatřeny různými laky a plasty, které se ošetřují různými prostředky. Nelze proto zcela vyloučit, že některé z těchto prostředků obsahují složky, které mohou narušit a změkčit materiál plastových nožiček. Případně pod přístroj umístěte neklouzavou podložku.
	- − Všechny části postavte a provozujte je na stabilním a rovném podkladu, který není vystaven vibracím; zamezíte tak pádu přístroje.
	- − Při instalaci dodržte minimální vzdálenost přístroje od okolních předmětů 5 cm, abyste zajistili dostatečné odvětrání.
	- − Kvůli odvětrání nesmí být přístroj zakrytý předměty, jako jsou např. časopisy, ubrusy, závěsy apod.

− Dbejte na to, aby na přístroj nepůsobily přímé zdroje tepla (např. topení).

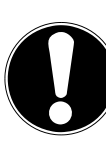

## **OZNÁMENÍ!**

## **Nebezpečí vzniku hmotných škod!**

Nesprávné zacházení s citlivými povrchy může přístroj poškodit.

 Nepoužívejte chemická rozpouštědla ani čisticí přípravky, jelikož by mohly poškodit povrch a/nebo popisky na přístroji.

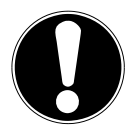

## **OZNÁMENÍ!**

## **Nebezpečí vzniku hmotných škod!**

Použití prodlužovacích USB kabelů může způsobit poruchu či poškození přístroje.

Nepoužívejte žádné prodlužovací USB kabely.

## **3.3. Funkční porucha**

Pokud přístroj vykazuje funkční poruchy, je možné, že došlo k elektrostatickému výboji.

 V takovém případě odpojte síťový adaptér a po několika sekundách ho opět zapojte do zásuvky.

Případně bude nutné obnovit tovární nastavení (viz "26.6. Uvedení přístroje do továrního nastavení" na straně 294).

## 3.4. Používání sluchátek

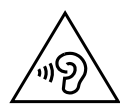

#### **VAROVÁNÍ! Nebezpečí úrazu!**

Nadměrná hlasitost při delším používání sluchátek a pecek do uší může způsobit poškození a/nebo úplnou ztrátu sluchu.

Před začátkem přehrávání nastavte hlasitost na nejnižší hodnotu.

 Spusťte přehrávání a hlasitost zvyšte na úroveň, která je vám příjemná.

### 3.5. Manipulace s bateriemi

Dálkové ovládání obsahuje dvě baterie typu LR03 / AAA / 1,5 V.

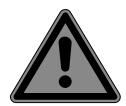

## **NEBEZPEČÍ!**

### **Nebezpečí poleptání!**

Při polknutí baterií hrozí nebezpečí vnitřního poleptání, které může během dvou hodin způsobit smrt. Při styku kůže s kyselinou z baterie hrozí nebezpečí poleptání.

- Pokud se domníváte, že mohlo dojít ke spolknutí baterií nebo že se mohly dostat do některé části těla, neprodleně vyhledejte lékařskou pomoc.
- Zamezte kontaktu s elektrolytem. Při styku s kůží, očima nebo sliznicemi opláchněte postižená místa dostatečným množstvím čisté vody a neprodleně vyhledejte lékaře.
- Nové i použité baterie uchovávejte mimo dosah dětí. Baterie nejsou hračky.
- Baterie nepolykejte.
- Přístroj přestaňte používat, pokud se přihrádka na baterie nedá spolehlivě zavřít, a uložte je mimo dosah dětí.
- Vyteklé baterie z přístroje ihned odstraňte. Než vložíte nové baterie, očistěte kontakty.

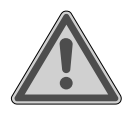

#### **VAROVÁNÍ! Nebezpečí výbuchu!**

Při nesprávné výměně baterií hrozí nebezpečí výbuchu!

- Vkládejte vždy jen nové baterie stejného typu. Nikdy nepoužívejte staré baterie spolu s novými.
- $\blacksquare$  Při vkládání baterií dbejte na správnou polaritu  $(+/-)$ .
- Baterie se nikdy nepokoušejte znovu nabíjet.
- Baterie skladujte na chladném a suchém místě.
- Baterie chraňte před zdroji nadměrného tepla (například před sluncem, ohněm, topením apod.). Silné přímé teplo může baterie poškodit.
- Baterie nevhazuite do ohně.

- Baterie nezkratujte.
- $\blacksquare$  Z přístroje vyjměte i vybité baterie.
- Nebudete-li přístroj delší dobu používat, baterie z něj vyjměte.
- Před vložením baterií zkontrolujte, zda jsou kontakty v přístroji a na bateriích čisté. V případě potřeby je očistěte.

### 3.6. Použití chytrého telefonu nebo tabletu s aplikací UNDOK

 Ujistěte se, že je operační systém vašeho chytrého telefonu nebo tabletu vždy zcela aktuální.

## 4. Požadavky na systém

Ovládání internetového rádia pohodlně prostřednictvím chytrého telefonu / tabletu:

- − Chytrý telefon / tablet s WLAN 802.11 a/b/g/n
- − Android™ verze 4 nebo vyšší
- − Od verze iOS 5.0 nebo vyšší
- − Nainstalovaná volně dostupná aplikace (viz také "20. Ovládání prostřednictvím aplikace UNDOK" na straně 286)

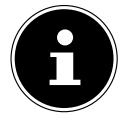

K provozu je nutná síť WLAN.

## 5. Příprava

### 5.1. Kontrola rozsahu dodávky

Odstraňte veškerý obalový materiál včetně fólie na displeji.

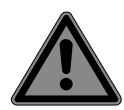

#### **NEBEZPEČÍ! Nebezpečí udušení!**

Při spolknutí nebo vdechnutí drobných součástí nebo fólií hrozí nebezpečí udušení.

Obalovou fólii uchovávejte mimo dosah dětí.

Zkontrolujte úplnost dodávky. Není-li dodávka kompletní, informujte nás do 14 dnů od koupě. Zakoupením výrobku jste získali následující vybavení:

- Internetové rádio
- Dálkové ovládání a 2 baterie typu LR03 / AAA / 1,5 V
- Audio kabel (3,5 mm)
- Síťový zdroj
- Návod k obsluze se záručními podmínkami

## 5.2. Vložení baterií do dálkového ovládaní

- Odstraňte kryt přihrádky na baterie na zadní straně dálkového ovládání.
- Vložte do krytu přihrádky na baterie dálkového ovládání dvě baterie typu LR03 / AAA/ 1,5V. Dbejte přitom na správnou polaritu baterií (označena na dně přihrádky na baterie).
- Zavřete přihrádku na baterie.

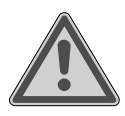

#### **VAROVÁNÍ! Nebezpečí výbuchu!**

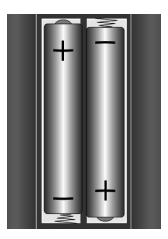

Při nesprávné výměně baterií hrozí nebezpečí výbuchu!

■ Používejte vždy jen stejný nebo rovnocenný typ baterie.

Jestliže dálkové ovládání delší dobu nepoužíváte, může se poškodit vyteklými bateriemi!

Nebudete-li přístroj delší dobu používat, vyjměte z dálkového ovládání baterie.

### 5.3. Konektory

Než připojíte konektory, vytáhněte síťovou zástrčku ze zásuvky.

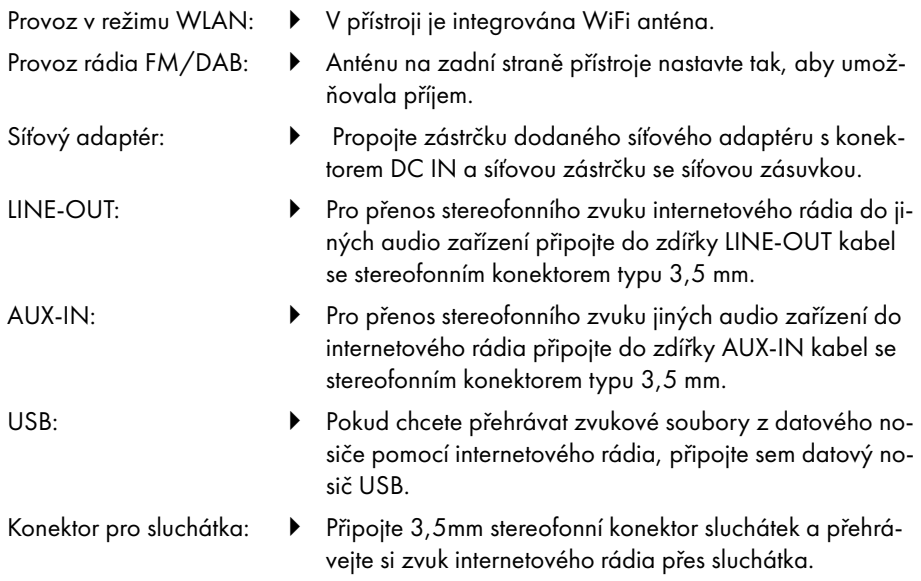

## 6. Uvedení do provozu

### 6.1. Ovládání na přístroji nebo dálkovým ovládáním

Tlačítky na přístroji můžete aktivovat nejdůležitější přehrávací funkce přístroje. Kromě těchto základních funkcí nabízí dálkové ovládání řadu dalších ovládacích prvků pro plnou funkčnost přístroje.

Pokud se označení na přístroji a na dálkovém ovládání liší, je to zde výslovně uvedeno. Pokud nejsou tlačítka na přístroji nebo na dálkovém ovládání uvedena odděleně, je ovládání v obou případech stejné.

### 6.2. Zapnutí/vypnutí přístroje

- $\blacktriangleright$  Zapněte přístroj stisknutím tlačítka  $\mathsf{\dot{U}}$ .
- **•** Pokud chcete přístroi přepnout do pohotovostního režimu, stiskněte tlačítko  $\mathbf{U}$ . Na displeji se zobrazí datum a čas.

## 7. Popis částí

Přední strana – viz **obr. A**

- 1) Displej
- 2) Tlačítko **FAV**: Vyvolání/uložení seznamu oblíbených položek
- 3) Tlačítko **MENU**: Vyvolání nabídky nastavení
- 4) **NAV**: otáčením se pohybujete v nabídce; **OK**: stisknutím potvrdíte výběr nabídky; ruční vyhledávání stanic v režimu FM
- 5) Tlačítko **INFO**: Změna zobrazení na displeji, tlačítko WPS, jeden krok zpět
- 6) Konektor pro sluchátka
- 7) Tlačítko **\**: Vypnutí zvuku
- 8) Tlačítko  $\psi$ : Přístroj přepnete do pohotovostního režimu/**VOL**: Ovladač hlasitosti
- 9) Tlačítko **MODE**: Výběr provozního režimu

#### Zadní strana – viz **obr. B**

- 10) Anténa DAB/FM
- 11) **USB**: Port USB
- 12) **DC IN**: Zdířka pro síťovou zástrčku
- 13) **AUX IN**: Audio vstup 3,5 mm stereo zdířka
- 14) **LINE OUT**: Audio výstup 3,5 mm stereo zdířka
- 15) Basreflexový port

Dálkové ovládání, viz **obr. C**

- 16) Tlačítko \* Yypnutí zvuku
- 17) Tlačítko **EQ**: Nastavení ekvalizéru
- 18) Tlačítko <sup>2</sup>: Vyvolání hlavní nabídky
- 19)  $\overline{\phantom{a}}$  Tlačítko  $\bigstar$ : Uložení stanic/vyvolání uložených stanic
- 20) Tlačítko P-MODE: Funkce náhodného přehrávání/opakování
- 21) Tlačítko  $\mathcal{D}$ : Zpět
- 22) Tlačítko <sup>II</sup>: Přehrání skladby/SELECT: Potvrzení zadání
- 23) Tlačítko <sup>1-</sup>: Snížení hlasitosti, tlačítko <sup>1+</sup>: Zvýšení hlasitosti
- 24) **ČÍSELNÉ TLAČÍTKO/A:** Pro zadávání číslic a znaků, přímý výběr stanic
- 25) Tlačítko  $\mathfrak{D}$ : Nastavení budíku
- 26) Tlačítko **SNOOZE**: Nastavení opakovací funkce budíku
- 27) Navigační tlačítka  $\blacktriangle \blacktriangledown$ Tlačítko Přehrání předchozí skladby, vyhledávání stanic FM směrem dozadu, seznam stanic DAB: vyvolání další stanice ze seznamu Tlačítko Přehrání další skladby, vyhledávání stanic FM směrem dopředu, seznam stanic DAB: vyvolání předchozí stanice ze seznamu
- 28) Tlačítko <sup>:</sup> <sup>■</sup> Otevřít nabídky
- 29) Tlačítko **PAIR**: Spuštění režimu párování Bluetooth®
- 30) Tlačítko  $\overline{0}$ : Změna zobrazení na displeji
- 31) Tlačítko **SLEEP**: Nastavení doby vypnutí
- 32) Tlačítko  $\frac{1}{2}$ : Nastavení jasu displeje
- 33) Tlačítko  $\mathbf{\dot{U}}$ : Přepnutí přístroje do pohotovostního režimu

## 7.1. Zobrazení na displeji

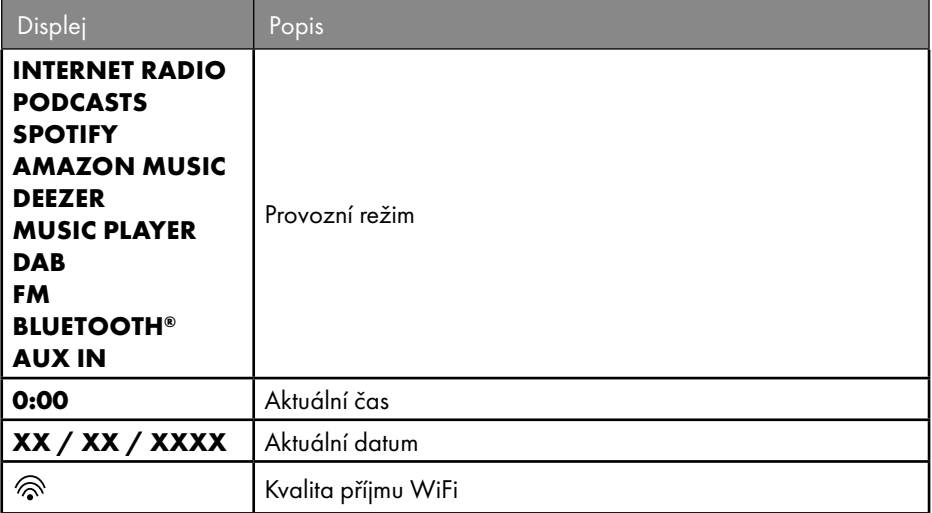

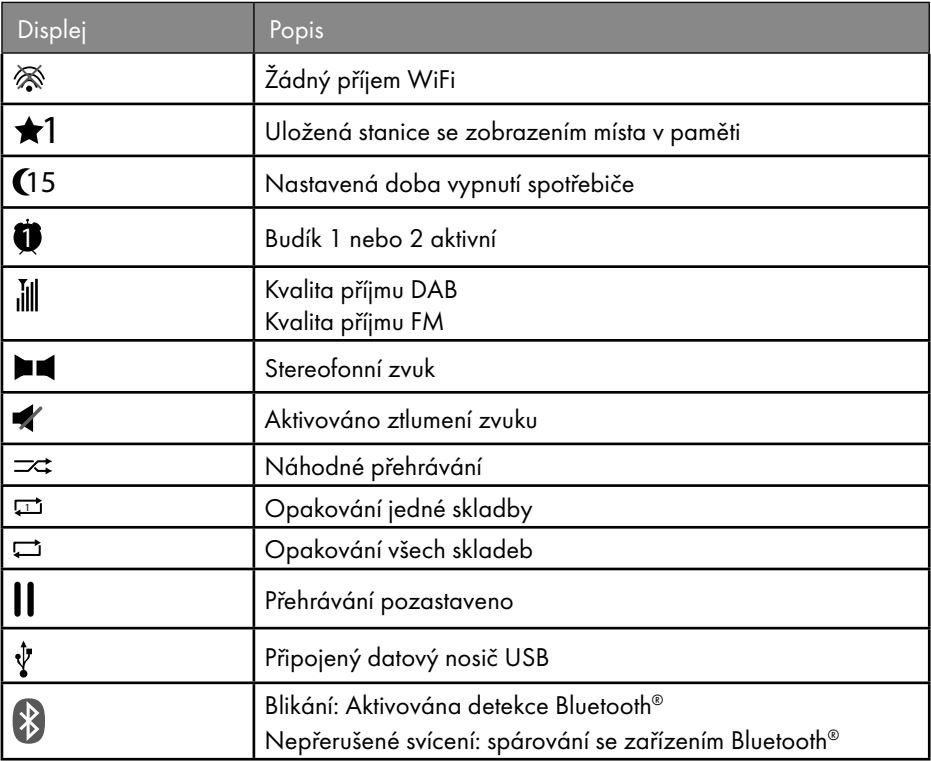

## 8. Obsluha v nabídkách

### 8.1. Ovládání pomocí dálkového ovládání

Všechny funkce lze ovládat jak pomocí dálkového ovládání, tak i tlačítek na přístroji. Některé funkce však lze snadněji a lépe ovládat pomocí dálkového ovládání:

- Zadávání znaků a čísel opakovaným stisknutím číselných/znakových tlačítek
- Funkce opakovaného přehrávání hudby PLAY, STOP, předchozí  $\blacktriangleleft$ /následující skladba  $\blacktriangleright$ , vyhledávání skladeb.

### 8.2. Navigace v nabídkách

- V nabídkách se pohybujte buď otáčením otočného ovladače **OK** na přístroji, nebo pomocí navigačních tlačítek  $\blacktriangle \blacktriangledown$  na dálkovém ovládání.
- Výběr nabídky potvrďte stisknutím otočného ovladače **OK** nebo stiskněte tlačítko **SE LECT** na dálkovém ovládání.

- **▶** Stiskněte tlačítko MODE na přístroji. resp. <sup>□ na</sup> dálkovém ovládání a zvolte si tak provozní režim (**INTERNET RADIO**, **PODCASTS**, **SPOTIFY**, **AMAZON MUSIC, DEEZER, MUSIC PLAYER**, **DAB**, **FM, BLUETOOTH**® **AUDIO** nebo **AUX IN**). Výběr potvrďte tlačítkem **OK** na otočném ovladači nebo tlačítkem **SELECT** na dálkovém ovládání.
- **▶** Stisknutím tlačítka MENU nebo  $\equiv$  na dálkovém ovládání přejděte do hlavní nabídky příslušného režimu.
- ▶ Stisknutím tlačítka **MENU** nebo Ôse vrátíte o jednu úroveň nabídky zpět.

## 9. Konfigurace internetového rádia

Rádio se po připojení k internetu zaregistruje ke službě Airable (viz také: www.airablenow.com).

Rádio můžete připojit k internetu prostřednictvím přístupového bodu k počítači:

• Pomocí bezdrátového připojení v režimu WLAN: WiFi anténa rádia přijímá signály z routeru DSL.

Pro příjem rozhlasových stanic nemusí být počítač zapnutý.

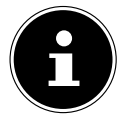

Seznam stanic vašeho internetového rádia máte k dispozici zdarma prostřednictvím internetové služby www.airablenow.com a tento seznam je neustále aktualizován.

Pokud není rozhlasová stanice k dispozici, může to být z různých důvodů na straně provozovatele rozhlasové stanice. Není to však chyba přístroje. Při připojování k internetovým rozhlasovým stanicím může také docházet k dočasnému zpoždění v důsledku velkého množství požadavků. Zkuste se k internetu připojit znovu později.

### 9.1. Nezbytné vlastnosti sítě

Aby přístroj fungoval jako rádio připojené prostřednictvím sítě WLAN, musí mít síť následující vlastnosti:

- Router používaný v síti musí mít funkčnost serveru DHCP, aby mohl automaticky přidělovat IP adresu zařízením v síti.
- Pokud již používáte takto nakonfigurovaný router, můžete rádio WLAN snadno integrovat do sítě.

## 10. Konfigurace sítě

U internetového rádia je možná konfigurace sítě WLAN (bezdrátová).

• Pokud máte bezdrátovou síť 802.11 a/b/g/n, můžete internetové rádio připojit k internetu prostřednictvím sítě WLAN:

Při prvním uvedení do provozu je třeba vybrat přístupový bod (AP) a v případě potřeby zadat síťový klíč. Poté se rádio vždy automaticky vrátí na tento přístupový bod. Pokud není bod AP nalezen, zobrazí se odpovídající zpráva.

#### 10.1. Zobrazení webového rozhraní internetového rádia

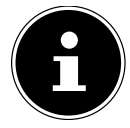

Webové rozhraní slouží pro zobrazení informací, zobrazení stavu a ke změně názvu přístroje.

Pokud do prohlížeče zadáte IP adresu internetového rádia, zobrazí se webové rozhraní internetového rádia.

- Aktuální IP adresu najdete u položky **SYSTEM SETTINGS/NETWORK/VIEW SETTINGS.**
- Zde lze nastavit vlastní název internetového rádia (tovární nastavení je [SIRD14E1]+mezera+[posledních 6 číslic adresy MAC]).

## 11. Zajištění napájení

- Připojte napájecí zástrčku dodaného adaptéru do zdířky DC-IN na přístroji.
- Zapojte síťový adaptér do dobře přístupné zásuvky.

## 12. První uvedení do provozu

Při prvním spuštění se nejprve zobrazí výběr jazyka.

 Vyberte jazyk nabídky internetového rádia a potvrďte výběr tlačítkem **SELECT** na dálkovém ovládání.

Internetové rádio se pak spustí s upozorněním, abyste navštívili webové stránky www.frontiersmart.com/privacy na počítači nebo mobilním zařízení a vzali na vědomí prohlášení o ochraně osobních údajů.

 Stisknutím tlačítka **SELECT** na dálkovém ovládání přijmete zásady ochrany osobních údajů.

Poté se spustí průvodce nastavením.

 Potvrďte dotaz **SETUP WIZARD START NOW?** zadáním **YES** a spustíte tak průvodce nastavením.

Zobrazí se průvodce nastavením (v předem nastaveném jazyku):

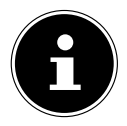

Pokud jste zvolili **NO**, můžete v dalším okně zadat, zda se má průvodce spustit při příštím zapnutí přístroje.

### 12.1. Nastavení času a data

- Nastavte, zda má být zobrazení času ve 12hodinovém nebo 24hodinovém formátu.
- Nastavte, zda se má čas nastavovat automaticky při příjmu FM (**UPDATE FROM FM**), příjmu DAB (**UPDATE FROM DAB**), automaticky prostřednictvím sítě (**UPDATE FROM NETWORK**) nebo bez aktualizace (**NO UPDATE**).

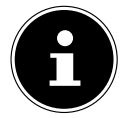

Pokud vyberete možnost **UPDATE FROM NETWORK**, nastavte v dalším okně dotazu časové pásmo.

- Poté nastavte automatické nastavení letního/zimního času na zvolením **ON** nebo **OFF**.
- Pokud jste vybrali poslední položku (**NO UPDATE**), nastavte čas ručně v následujících krocích takto:

Číslice dne bliká.

**▶** Nastavte den pomocí ▲ ▼ a stiskněte tlačítko **SELECT** pro potvrzení.

Číslice měsíce bliká.

- ▶ Nastavte měsíc pomocí ▲ ▼ a stiskněte tlačítko **SELECT** pro potvrzení. Číslice roku bliká.
- **▶** Nastavte rok pomocí ▲ ▼ a stiskněte tlačítko **SELECT** pro potvrzení. Číslice hodiny bliká.
- **▶** Nastavte hodinu pomocí ▲ ▼ a stiskněte tlačítko **SELECT** pro potvrzení. Číslice minut bliká.
- ▶ Nastavte minuty pomocí ▲ ▼ a stiskněte tlačítko **SELECT** pro potvrzení.

## 12.2. Udržování síťového připojení

Pokud chcete, aby síťové připojení zůstalo aktivní i v pohotovostním režimu nebo v režimech, které nepoužívají WLAN (AUX-IN, rádio FM), (vyšší spotřeba energie v pohotovostním režimu), zvolte nastavení **YES**. Pokud nastavení potvrdíte pomocí **YES**, budou internetové a síťové funkce po zapnutí k dispozici rychleji.

Při nastavení **NO** se síťové připojení obnoví po zapnutí internetového rádia z pohotovostního režimu.

## 12.3. Vytvoření připojení k síti

Nalezené sítě se zobrazí v seznamu s jejich názvem (SSID). Přístupové body WLAN, které nabízejí navázání spojení prostřednictvím WPS, jsou zobrazeny jako **[WPS]**. Níže jsou uvedeny jednotlivé položky:

**RESCAN**: Spuštění nového vyhledávání

**MANUAL CONFIG**: Ruční zadání údajů o připojení

#### **12.3.1. Připojení přes WLAN:**

 Vyberte přístupový bod WLAN, ke kterému má být internetové rádio připojeno, a pro potvrzení stiskněte na dálkovém ovládání tlačítko **SELECT**.

V případě nešifrovaného (otevřeného) přístupového bodu WLAN naváže internetové rádio spojení automaticky.

Chcete-li se připojit k šifrované síti, přečtěte si následující kapitoly.

## 12.4. Připojení k síti WLAN prostřednictvím WPS

Po výběru sítě WLAN, která nabízí možnost připojení prostřednictvím WPS, se zobrazí nabídka WPS. Pokud nechcete navázat připojení prostřednictvím WPS, vyberte zde položku **SKIP WPS**.

#### **12.4.1. Tlačítko WPS**

- Chcete-li používat funkci WPS prostřednictvím tlačítka WPS na routeru, vyberte možnost **PUSH BUTTON**.
- Poté stiskněte tlačítko WPS na routeru a potvrďte připojení na internetovém rádiu tlačítkem **SELECT**.

Viz také návod k obsluze routeru.

- Zařízení nyní naváže spojení se sítí. Po úspěšném připojení se zobrazí příslušné upozornění.
- Přístroj nyní může přehrávat média prostřednictvím sítě nebo, pokud je k dispozici připojení k internetu prostřednictvím sítě, přijímat internetové rozhlasové stanice.
- Přístroj uloží údaje o připojení, aby je nebylo nutné znovu zadávat při opětovném připojení.

#### **12.4.2. Zadání PINu**

Pokud nemá router tlačítko WPS, ale nabízí možnost připojení WPS prostřednictvím zadání kódu PIN ve webovém rozhraní routeru, vyberte možnost **ENTER PIN**.

Po výzvě zadejte číslo PIN uvedené na displeji internetového rádia ve webovém rozhraní routeru a potvrďte zadání tlačítkem **SELECT**

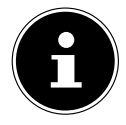

V případě potřeby se řiďte také návodem k obsluze routeru.

Zařízení nyní naváže spojení se sítí. Po úspěšném připojení se zobrazí odpovídající zpráva.

Pro potvrzení stiskněte tlačítko **SELECT**.

Přístroj uloží údaje o připojení, aby je nebylo nutné znovu zadávat při opětovném připojení.

Přístroj nyní může přehrávat média prostřednictvím sítě nebo, pokud je k dispozici připojení k internetu prostřednictvím sítě, přijímat internetové rozhlasové stanice.

## 12.5. Zadání síťového klíče

Pokud jste přeskočili nabídku WPS, musíte zadat síťový klíč.

 Zadejte síťový klíč pro přístupový bod WLAN pomocí číselných/znakových tlačítek na dálkovém ovládání.

nebo

Síťový klíč můžete zadat pomocí otočného ovladače **NAV/OK** na přístroji:

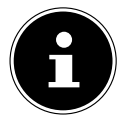

Otočný ovladač má funkci tlačítka (tlačítko **OK**)

- Za tímto účelem vyberte znak pomocí otočného ovladače a potvrďte stisknutím tlačítka **OK**.
- Chcete-li znak vymazat, vyberte položku **BKSP** a stiskněte tlačítko **OK**.
- Pokud chcete zadávání přerušit, zvolte **CANCEL** a stiskněte tlačítko **OK**.
- Po zadání síťového klíče vyberte položku **OK** a potvrďte ji stisknutím tlačítka **OK**.

Zařízení si tento klíč uloží, aby ho nebylo nutné při opětovném připojení znovu zadávat.

Zařízení nyní naváže spojení se sítí. Po úspěšném připojení se zobrazí příslušné upozornění.

 Potvrďte stisknutím tlačítka **SELECT** na dálkovém ovládání nebo tlačítkem **OK** na přístroji.

Přístroj nyní může přehrávat média prostřednictvím sítě nebo, pokud je k dispozici připojení k internetu prostřednictvím sítě, přijímat internetové rozhlasové stanice.

## 13. Poslech internetového rádia

V provozním režimu **INTERNET RADIO** lze poslouchat internetové rozhlasové stanice. Podmínkou toho je, že se internetové rádio připojí k síti podle popisu od kapitoly ("12.3. Vytvoření připojení k síti" na straně 273) a že je funkční připojení k internetu.

- **▶** Stisknutím tlačítka MODE na přístroji nebo <sup>a m</sup>na dálkovém ovládání otevřete hlavní nabídku.
- Chcete-li poslouchat internetové rádio, vyberte v hlavní nabídce položku **INTERNET RADIO** a potvrďte ji tlačítkem **SELECT** na dálkovém ovládání nebo stiskněte tlačítko **MODE** na přístroji a otočným ovladačem **NAV/OK** vyberte položku **INTERNET RADIO** a stiskněte tlačítko **OK**.

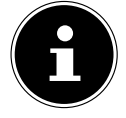

Popis otevření hlavní nabídky a volby provozního režimu platí pro všechny provozní režimy.

Na prvním displeji najdete kromě položek nabídky další dvě položky:

**LAST LISTENED**: Vyvolá naposledy přehrávané internetové rozhlasové stanice a podcasty.

**STATION LIST**: Vyvolá dostupné služby internetového rádia z internetového serveru.

### 13.1. Výběr rozhlasových služeb

Vyberte položku **STATION LIST**, abyste mohli vybrat následující služby:

- **REGION** (v závislosti na zemi, zde: **DEUTSCHLAND**)
- **SEARCH**
- **LOCATION**
- **POPULAR**
- **DISCOVER**

#### **13.1.1. Region**

V části **REGION** můžete zobrazit všechny stanice, které patří do regionu (zde: **DEUT SCHLAND**), ve kterém se internetové rádio připojilo k internetu.

#### **13.1.2. Search**

 Chcete-li vyhledat internetové rozhlasové stanice podle názvu, zvolte možnost **SE ARCH**.

#### **13.1.3. Location**

 Chcete-li vyhledávat internetové rozhlasové stanice podle zemí, vyberte možnost **LOCATION**.

#### **13.1.4. Popular**

Výběr internetových rozhlasových stanic ze seznamu oblíbených stanic

#### **13.1.5. Discover**

Vybírejte si internetové rozhlasové stanice podle původu, žánru nebo jazyka.

#### **13.1.6. Uložení internetových rozhlasových stanic**

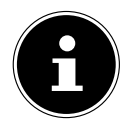

Internetové rozhlasové stanice můžete uložit do místa v paměti. Internetové rádio má 40 míst v paměti.

Po uložení stanice do paměťového místa se při přehrávání zobrazí na displeji vedle hvězdičky její paměťové místo.

- Stiskněte a podržte tlačítko na dálkovém ovládání nebo tlačítko **FAV** na přístroji, dokud se na displeji nezobrazí seznam paměťových míst.
- Vyberte paměťové místo z 1–40 a potvrďte tlačítkem **SELECT** na dálkovém ovládání nebo tlačítkem **OK**na přístroji. Rozhlasová stanice je nyní uložena.
- $\triangleright$  Chcete-li znovu vyvolat rozhlasovou stanici, stiskněte tlačítko  $\bigstar$  na dálkovém ovládání nebo tlačítko **FAV** na přístroji a vyberte stanici ze seznamu. Pro poslech stanice stiskněte **SELECT**.

## 14. Poslech podcastů

V provozním režimu **PODCASTS** lze poslouchat podcasty. Podmínkou toho je, že se internetové rádio připojí k síti podle popisu od kapitoly ("12.3. Vytvoření připojení k síti" na straně 273) a že je funkční připojení k internetu.

 Chcete-li poslouchat podcasty, vyberte v hlavní nabídce položku **PODCASTS** a potvrďte ji tlačítkem **SELECT** nebo stiskněte tlačítko **MODE** na přístroji a otočným ovladačem **NAV/OK** vyberte položku **PODCASTS**. Potvrďte stisknutím tlačítka **OK**.

Na prvním displeji najdete kromě položek nabídky další dvě položky:

**LAST LISTENED**: Vyvolá naposledy přehrávané podcasty a internetové rozhlasové stanice.

**PODCAST LIST**: Vyvolá dostupné podcasty z internetového serveru.

### 14.1. Výběr podcastů

Zvolením položky **PODCASTS** můžete vybrat následující služby:

- **REGION**
- **COVID-19**
- **SEARCH**
- **LOCATION**
- **DISCOVER**

#### **14.1.1. Region**

V části **REGION** si můžete zobrazit všechny podcasty, které patří do tohoto regionu (zde: **DEUTSCHLAND**), ve kterém se internetové rádio připojilo k internetu.

#### **14.1.2. COVID-19**

V části **COVID19** najdete podcasty na téma koronavirus.

#### **14.1.3. Search**

V části **SEARCH** můžete vyhledávat podcasty podle názvu.

#### **14.1.4. Location**

- Zde vyberte region ze seznamu a výběr potvrďte tlačítkem **SELECT**. Poté vyberte podcast a potvrďte tlačítkem **SELECT**.
- **GENRE**: Zde vyberte žánr ze seznamu a potvrďte tlačítkem **SELECT**. Poté vyberte podcast a potvrďte tlačítkem **SELECT**.

#### **14.1.5. Discover**

Vyberte podcasty podle původu, žánru nebo jazyka.

## 15. Připojení k internetové rozhlasové stanici / podcastu

Po výběru stanice/podcastu, jak je popsáno výše, se rádio připojí k serveru internetového rádia. Na displeji se zobrazí následující údaje:

- Název rozhlasové stanice
- Čas
- Další informace rozhlasové stanice
- Indikátor vyrovnávací paměti (krátce se zobrazí při načítání stanice/podcastu)
- Číslo paměťového místa
- WLAN aktivní

Opakovaným stisknutím tlačítka na dálkovém ovládání nebo tlačítka **INFO** na přístroji zobrazíte další informace:

- Klíčové slovo a popis stanice
- Jazyk a poloha
- Informace o přenosové rychlosti, použitém kodeku a vzorkovací frekvenci
- Vyrovnávací paměť pro přehrávání
- Dnešní datum

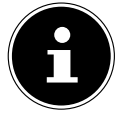

Stisknutím tlačítka **PAIR**na dálkovém ovládání si můžete na displeji zobrazit obrázek prezentace v režimu celé obrazovky. Dalším stisknutím tlačítka **PAI R**obrázek zmenšíte.

Rádio bylo úspěšně připojeno k internetovému serveru a přijímá nyní internetové rozhlasové stanice.

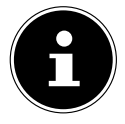

Pokud se zobrazí chybové hlášení, znamená to, že rádio nemůže najít internetový server. Přečtěte si prosím kapitolu "28. Odstraňování závad" na straně 296

## 16. Poslech rádia DAB

V provozním režimu **DAB** lze poslouchat vysílání digitálních rozhlasových stanic. Podmínkou toho je dobrý příjem prostřednictvím integrované teleskopické antény přístroje. Kvůli co nejlepšímu příjmu nasměrujte anténu ručně.

 Chcete-li poslouchat rádio DAB, vyberte v hlavní nabídce funkci **DAB** a potvrďte ji tlačítkem **SELECT** nebo stiskněte tlačítko **MODE** a otočným ovladačem **NAV/OK** vyberte **DAB** a potvrďte tlačítkem **OK**.

Na displeji se zobrazí následující údaje:

- Příjem DAB
- Stereofonní příjem DAB
- Čas
- Síla příjmu WLAN
- Síla příjmu DAB

278 - Česky

• Název stanice

Opakovaným stisknutím tlačítka  $\widehat{U}$  na dálkovém ovládání nebo tlačítka **INFO** na přístroji zobrazíte další informace:

- Žánr
- Popis stanice a frekvence
- Vyrovnávací paměť pro přehrávání
- Informace o přenosové rychlosti, použitém kodeku a informace o daném přenosovém kanálu
- Dnešní datum

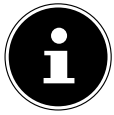

Stisknutím tlačítka **PAIR**na dálkovém ovládání si na displeji můžete zobrazit snímek prezentace v režimu celé obrazovky. Dalším stisknutím tlačítka **PAIR**  obrázek zmenšíte.

### 16.1. Nastavení rozhlasové stanice

- **▶** Otočením otočného ovladače **NAV/OK** nebo pomocí tlačítek ▲ ▼ na dálkovém ovládání vyberte rozhlasovou stanici ze seznamu stanic.
- Pro přehrávání rozhlasové stanice stiskněte tlačítko **SELECT** nebo tlačítko **OK** na otočném ovladači.

### 16.2. Uložení rozhlasové stanice

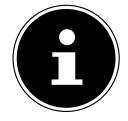

Rádio DAB má 40 paměťových míst.

Po uložení rozhlasové stanice se její paměťové místo zobrazí během přehrávání na displeji vedle hvězdičky.

- **▶ Stiskněte a podržte tlačítko ★ na dálkovém ovládání nebo tlačítko <b>FAV** na přístroji, dokud se na displeji nezobrazí seznam paměťových míst.
- Poté vyberte paměťové místo 1–40 a potvrďte tlačítkem **SELECT**. Rozhlasová stanice je nyní uložena.
- $\triangleright$  Chcete-li znovu vyvolat rozhlasovou stanici, stiskněte tlačítko  $\bigstar$  na dálkovém ovládání nebo tlačítko **FAV** na přístroji a vyberte stanici ze seznamu. Stisknutím tlačítka **SE LECT** na dálkovém ovládání nebo tlačítka **OK** otočného ovladače **NAV/OK** danou stanici přehrajete.

## 16.3. Hlavní nabídka v režimu rádia DAB

**▶** Stisknutím tlačítka MENU na přístroji nebo tlačítka  $\equiv$ na dálkovém ovládání zobrazíte nabídku režimu rádia DAB.

#### **16.3.1. Seznam stanic**

V části **STATION LIST** můžete zobrazit seznam jednotlivých stanic. Všechny nalezené stanice DAB se zobrazují v abecedním pořadí.

#### **16.3.2. Vyhledávání**

 Chcete-li okamžitě zahájit vyhledávání stanic, vyberte položku **SCAN**. Průběh hledání je indikován pruhem.

Po dokončení vyhledávání se zobrazí seznam stanic.

#### **16.3.3. Manuální nastavení**

V části **MANUAL TUNE** se na displeji zobrazí kanály 5A až 13F s odpovídajícími frekvencemi.

- Vyberte kanál a potvrďte tlačítkem **SELECT**.
- Zobrazí se úroveň příjmu. Znovu potvrďte tlačítkem **SELECT**.

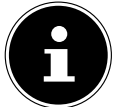

V seznamu stanic se uloží nové, další stanice.

### **16.3.4. Zrušení seznamu stanic**

Pokud budete přístroj používat na jiném místě, musíte provést nové vyhledávání. Stanice, které již nejsou k dispozici, jsou pak v seznamu stanic označeny otazníkem.

 Zvolte **DAB PRUNE INVALID** a následný dotaz potvrďte tlačítkem **YES**, a nedostupné stanice tak ze seznamu vymažete.

### **16.3.5. Řízení dynamického rozsahu**

Řízení dynamického rozsahu (DRC) je užitečné pro tiché části rozhlasového programu a v hlučném prostředí. Vysílač nastavuje úroveň DRC rádiového přenosu. Pomocí funkce Dynamic Range Control si můžete nastavit optimální úroveň.

- DRC vypnuto: DRC je vypnuté. Úroveň DRC rádiového přenosu se nepoužívá.
- Nízká úroveň DRC: Úroveň DRC je nastavena na polovinu vysílané úrovně.
- Vysoká úroveň DRC: Je nastavena celková úroveň DRC.

### **16.3.6. Pořadí stanic**

- V části **STATION ORDER** nastavte pořadí, v jakém se mají stanice zobrazovat:
- **ALPHANUMERIC**
	- Stanice jsou řazeny abecedně a číselně.
- **ENSEMBLE**

Stanice jsou řazeny podle příslušnosti k určitému souboru DAB.

# 17. Poslech rádia FM

V provozním režimu **FM RADIO** lze poslouchat vysílání analogových rozhlasových stanic. Podmínkou toho je dobrý příjem prostřednictvím integrované teleskopické antény přístroje. Kvůli co nejlepšímu příjmu nasměrujte anténu ručně.

 Chcete-li poslouchat rádio FM, vyberte v hlavní nabídce položku **FM RADIO** a potvrďte ji tlačítkem **SELECT** na dálkovém ovládání nebo stiskněte tlačítko **MODE** a otočným ovladačem **NAV/OK** vyberte položku **FM** a potvrďte ji tlačítkem **OK**.

Na displeji se zobrazí následující údaje:

280 - Česky

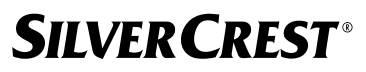

- Zobrazení názvu stanice (při příjmu RDS) / frekvence
- Čas
- Síla signálu FM
- Stereofonní příjem FM
- Příjem RDS

Opakovaným stisknutím tlačítka na dálkovém ovládání nebo tlačítka **INFO** na přístroii zobrazíte další informace:

- Žánr
- Frekvence
- Dnešní datum
- Informace PTY
- Text rozhlasu

### 17.1. Nastavení rozhlasové stanice

- $\blacktriangleright$  Pro nastavení rádiové frekvence stiskněte několikrát tlačítko  $\blacktriangle$  nebo  $\nblacktriangleright$  na dálkovém ovládání přístroje nebo otočte otočným ovladačem **NAV/OK** na přístroji.
- $\blacktriangleright$  Stisknutím a podržením tlačítka  $\blacktriangle$  nebo  $\nabla$  na dálkovém ovládání spustíte automatické vyhledávání. Automatické vyhledávání se spustí buď směrem nahoru, nebo dolů – podle toho, které tlačítko jste stiskli. Vyhledávání se automaticky zastaví na další přijímané stanici. Chcete-li pokračovat ve vyhledávání, znovu na dálkovém ovládání stiskněte a podržte tlačítko  $\blacktriangle$  nebo  $\nabla$ .

### 17.2. Uložení rozhlasové stanice

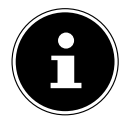

Rádio FM má 40 paměťových míst.

Po uložení rozhlasové stanice se během přehrávání na displeji zobrazí její paměťové místo.

- **▶** Stiskněte a podržte tlačítko ★ na dálkovém ovládání nebo tlačítko FAV na přístroji, dokud se na displeji nezobrazí seznam paměťových míst.
- Poté vyberte paměťové místo 1–40 a potvrďte tlačítkem **SELECT**. Rozhlasová stanice je nyní uložena.
- $\triangleright$  Chcete-li znovu vyvolat rozhlasovou stanici, stiskněte tlačítko  $\bigstar$  na dálkovém ovládání nebo tlačítko **FAV** na přístroji a vyberte stanici ze seznamu. Stisknutím tlačítka **SE LECT** na dálkovém ovládání nebo tlačítka **OK** otočného ovladače **NAV/OK** danou stanici přehrajete.

## 17.3. Hlavní nabídka v režimu rádia FM

▶ Stisknutím tlačítka **MENU** na přístroji nebo tlačítka <sup>:</sup> ≡ na dálkovém ovládání zobrazíte nabídku režimu rádia FM.

#### **17.3.1. Nastavení vyhledávání**

Potvrďte v **SCAN SETTING** tento dotaz **STRONG STATIONS ONLY?** pomocí **YES**,

pokud má rádio vyhledat stanice pouze se silným signálem;

• **NO**, pokud by rádio mělo najít i stanice se slabým signálem.

#### **17.3.2. Nastavení zvuku**

V části **AUDIO SETTING** potvrďte následující dotaz **LISTEN IN MONO ONLY?** pomocí

- **YES**, pokud mají být rozhlasové stanice přehrávány monofonně. Toto nastavení použijte při slabém příjmu.
- **NO**, pokud se mají rozhlasové stanice přehrávat stereofonně.

### **17.3.3. Automatické vyhledávání stanic**

V části **SCAN TO PRESET** potvrďte následující dotaz **SCAN TO PRESET** pomocí

- **YES**, pokud se mají rozhlasové stanice vyhledávat automaticky a ukládat do paměti.
- **NO**, pokud nemá být zahájeno vyhledávání.

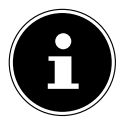

Již uložené stanice jsou přepsány nebo smazány bez dalšího upozornění.

## 18. Režim Bluetooth®

Pomocí připojení přes Bluetooth® můžete na tomto přístroji bezdrátově přehrávat skladby z externích zařízení (např. z MP3 přehrávačů nebo mobilních telefonů s technologií Bluetooth®). Podmínkou toho je, že externí zařízení a internetové rádio jsou spolu spárované podle popisu v kapitole "18.1. Spárování Bluetooth® zařízení" na straně 282.

**▶** Stiskněte tlačítko <sup>←</sup> nebo stiskněte tlačítko MODE a otočným ovladačem NAV/OK vyberte možnost **BLUETOOTH**® **AUDIO**. Výběr potvrďte stisknutím tlačítka **SELECT** na dálkovém ovládání nebo tlačítka **OK**na otočném ovladači.

## 18.1. Spárování Bluetooth® zařízení

- **▶** Stiskněte tlačítko <sup>:</sup> ≡ nebo stiskněte tlačítko **MENU** a v nabídce aktivujte **BLUETOO-TH**® **DISCOVERABLE**.
- Aktivujte funkci Bluetooth® i na svém externím zařízení a zařízení spárujte. Přečtěte si k tomu návod svého zařízení. Název audiosystému je [SIRD14E1]+mezera+[posledních 6 číslic adresy MAC].
- Pokud se na displeji externího zařízení objeví dotaz na heslo, zadejte číselný kód "0000".

 Spárování je dokončeno a externí zařízení je nyní možné používat v audiosystému. Přehrávání skladeb, hlasitost a speciální funkce lze ovládat jak na vašem externím zařízení, tak i na audiosystému. To, jaké funkce jsou dostupné, závisí na externím zařízení a softwaru, který používáte.

- Pokud chcete přenos Bluetooth® ukončit, vypněte ho na externím zařízení nebo změňte na audiosystému zdroj.
- Připojení lze také ukončit stisknutím a podržením tlačítka **PAIR**. Přístroj se poté znovu spustí v režimu párování.

### 18.2. Ovládání pomocí dálkového ovládání (dosah Bluetooth®)

Pokud chcete ovládat přehrávání pomocí dálkového ovládání audiosystému, máte následující možnosti:

- Pro snížení nebo zvýšení hlasitosti stiskněte tlačítko  $\P$  nebo  $\P^+$ .
- Tlačítkem **SELECT/>II** na dálkovém ovládání spustíte nebo pozastavíte přehrávání.
- Tlačítky  $\blacktriangleright$  nebo  $\blacktriangleright$  se dostanete na předcházející resp. následující skladbu

Všimněte si, že ne každá funkce je dostupná s každým externím koncovým zařízením. Některé funkce se mohou zobrazovat příp. na displeji externího koncového zařízení.

## 19. Poslech zvukových souborů přes USB

V provozním režimu **MUSIC PLAYER** lze přehrávat audiosoubory z datového nosiče USB.

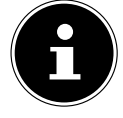

Datový nosič USB musí být naformátován v souborovém systému FAT32. Podporované zvukové formáty: \*.mp3, \*.wma, \*.wav, \*.flac, \*.acc

 Chcete-li přehrávat zvukové soubory z datového nosiče USB, připojte datový nosič USB k portu USB.

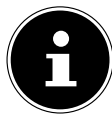

Přes přípojku USB lze zvukové soubory zásadně jen přehrávat. Ukládání zvukových souborů (např. nahrávání v režimu internetového rádia) není možné.

Po připojení datového nosiče USB se přístroj automaticky přepne do režimu

#### přehrávání hudby a asi na 5 sekund se zobrazí dotaz **USB DISK ATTACHED OPEN FOLDER?**.

Potvrďte pomocí **YES** pro přímé otevření obsahu datového nosiče USB.

Pokud není k dispozici žádný zvukový soubor, zobrazí se po vyvolání přehrávání hudby hlavní nabídka.

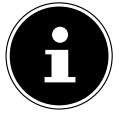

Funkci **MUSIC PLAYER** můžete také vybrat v hlavní nabídce a potvrdit tlačítkem **SELECT** na dálkovém ovládání nebo tlačítkem **OK** na otočném ovladači **NAV/OK**.

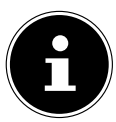

Pokud se přístroj v režimu USB (**MUSIC PLAYER**) vypne v důsledku elektrického výboje, znovu se spustí. Poslední provozní stav nelze obnovit automaticky.

Restartujte příslušná média nebo aplikace.

Poslední provedené uživatelské nastavení nelze po statickém výboji obnovit, protože struktura složek není uložena v paměti.

- Nepoužívejte prodlužovací USB kabely a nepřipojujte přístroj přímo k počítači přes port USB, aby nedošlo k jeho poškození.
- Port USB je určen pouze pro použití paměťových flash disků; jiná externí paměťová média,

například externí pevné disky, nelze prostřednictvím portu USB provozovat.

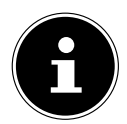

Připojené externí zařízení (např. chytrý telefon) je z USB portu nepřetržitě napájeno, resp. se nabíjí, a to ani když neprobíhá přehrávání zvukových souborů nebo když je internetové rádio v pohotovostním režimu.

## 19.1. Hlavní nabídka v režimu přehrávače hudby

### **19.1.1. Přehrávání přes USB**

Výběrem možnosti **USB PLAYBACK** můžete vyhledávat zvukové soubory přímo na datovém nosiči USB.

Během přehrávání můžete vybírat skladby přímo pomocí tlačítek ▲ / ▼. Stisknutím tlačítka **SELECT** přehrajte zvolenou skladu.

Kromě toho lze vyhledávání v rámci aktuální skladby spustit stisknutím a podržením tlačítek **<<</></>/>>1** 

### **19.1.2. Opakované přehrání**

Nastavením nabídky **REPEAT PLAY** na **YES** se vybraná skladba automaticky přehrává v nekonečné smyčce: Na displeji se objeví symbol <sup>1</sup>

Stisknutím tlačítka P-MODE na dálkovém ovládání můžete také automaticky přehrávat vybranou skladbu v nekonečné smyčce.

Opětovným stisknutím tlačítka P-Mode přehrajete všechny skladby z aktuální složky. Na displeii se objeví symbol  $\Box$ .

Opakovaným stisknutím tlačítka P-MODE, dokud již na displeji nebudou zobrazeny žádné symboly, lze tuto funkci opět deaktivovat.

### **19.1.3. Náhodné přehrávání**

Nastavte nabídku **SHUFFLE PLAY** na **ON**, pokud chcete přehrávat všechny skladby dané složky náhodně. Na displeji se objeví symbol  $\equiv\leftrightarrow$ .

Můžete také několikrát stisknout tlačítko **PMODE** na dálkovém ovládání, dokud se na displeji nezobrazí symbol  $\equiv \leftrightarrow$ .

284 - Česky

Opakovaným stisknutím tlačítka **PMODE**, dokud již na displeji nebudou zobrazeny žádné symboly, lze tuto funkci opět deaktivovat.

#### **19.1.4. Opakované náhodné přehrávání**

Několikrát stiskněte tlačítko **P-MODE**, dokud se na displeji neobjeví symboly  $\Box$  a  $\Rightarrow$ , čímž se přehrají všechny skladby z aktuální složky v náhodném pořadí a v nekonečné smyčce.

Opakovaným stisknutím tlačítka P-MODE, dokud již na displeji nebudou zobrazeny žádné symboly, lze tuto funkci opět deaktivovat.

#### **19.1.5. Seznam skladeb**

- Vyberte skladbu, kterou chcete přidat do seznamu skladeb.
- Stisknutím a podržením tlačítka **SELECT** na 3 sekundy přidáte vybranou skladbu do seznamu skladeb.
- Výběrem možnosti **MY PLAYLIST** zobrazíte vámi přidané skladby.
- Vyberte skladbu a stisknutím tlačítka **SELECT**spusťte přehrávání
- Chcete-li odstranit skladbu ze seznamu skladeb, vyberte skladbu v položce **PLAY LIST** a stisknutím a podržením tlačítka Select po dobu 3 sekund vybranou skladbu ze seznamu skladeb odstraníte. Dotaz potvrďte stisknutím **YES**.
- Výběrem možnosti **CLEAR MY PLAYLIST** odstraníte všechny položky ze seznamu skladeb.

## 19.2. Displej přehrávání

Na displeji přehrávání se zobrazují následující informace:

- Název skladby
- Čas
- Síla příjmu WLAN
- Režim náhodného přehrávání
- Režim opakování
- Přehrávání přes USB
- Zobrazení značky ID3

Opakovaným stisknutím tlačítka  $\widehat{U}$  na dálkovém ovládání nebo tlačítka **INFO** na přístroji zobrazíte další informace:

- Interpret
- Album
- Složka
- Cesta k souboru
- Informace o přenosové rychlosti, použitém kodeku a vzorkovací frekvenci
- Vyrovnávací paměť pro přehrávání
- Dnešní datum

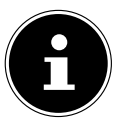

Během přehrávání můžete tlačítka přehrávání používat stejně jako při ovládání přístroje přes Bluetooth®. Pro bližší informace si přečtěte kapitolu "18.2. Ovládání pomocí dálkového ovládání (dosah Bluetooth®)" na straně 283.

# 20. Ovládání prostřednictvím aplikace UNDOK

Internetové rádio můžete ovládat pomocí aplikace UNDOK v chytrém telefonu nebo tabletu.

Tato aplikace rovněž nabízí možnost push notifikací a tím přísun aktuálních informací.

Kromě obvyklých možností nastavení, jako je spuštění, zastavení, opakování nebo vytváření seznamů oblíbených položek, nabízí aplikace i možnost individuálního přizpůsobení zvuku.

## 20.1. Instalace aplikace

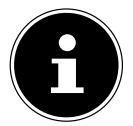

Pro instalaci aplikace potřebujete buď účet v obchodě Google Play®, nebo účet v obchodě App Store od firmy Apple® a musí být připojen k internetu.

- Vyhledejte si v Google Play Store® nebo v App Store od Applu® aplikaci UNDOK.
- Aplikaci si nainstalujte:

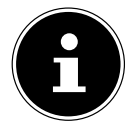

Abyste mohli aplikaci nainstalovat, musíte být připojeni k internetu.

Dotazy a další informace o aplikaci UNDOK získáte v nastavení aplikace UNDOK. V nastavení aplikace UNDOK máte také možnost zobrazit si počáteční nastavení aplikace pomocí rádia v častých dotazech. To provedete klepnutím na symbol ozubeného kolečka v pravém horním rohu domovské stránky aplikace a poté na možnost **FAQ**. Časté dotazy si můžete otevřít také prostřednictvím tohoto odkazu: https://support.undok. net/

## 20.2. Používání aplikace

Spusťte aplikaci.

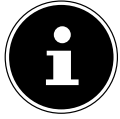

Při prvním spuštění aplikace se zobrazí prohlášení o ochraně osobních údajů. Abyste mohli aplikaci používat, musíte je přijmout klepnutím na **ACCEPT & CONTINUE**.

- Zkontrolujte, zda jsou chytrý telefon / tablet a internetové rádio přihlášeny ke stejné síti WLAN.
- Po spuštění aplikace se zobrazí seznam všech kompatibilních internetových rádií, která byla zjištěna v síti WLAN, s jejich vlastním názvem.
- Vyberte požadované internetové rádio.

V této aplikaci můžete používat všechny funkce internetového rádia.

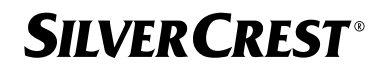

- − V části **SOURCE.** můžete zvolit provozní režim.
- − Aktuální přehrávání se zobrazí pod položkou **NOW PLAYING**.
- − V části **BROWSE** můžete vyhledávat internetové rozhlasové stanice/podcasty/ hudební skladby.

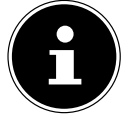

V aplikaci lze rovněž obnovit tovární nastavení přístroje. To lze provést z nabídky se třemi tečkami vpravo nahoře v aplikaci, poté volbou možnosti **SIR D14E1 SETTINGS** a nakonec **FACTORY RESET**.

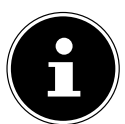

Pokud je funkce WLAN vypnutá v provozních režimech, které nepoužívají WLAN (AUX-IN, Rádio FM, Rádio DAB,) (nastavení "12.2. Udržování síťového připojení" na straně 273), ovládání prostřednictvím aplikace nefunguje.

## 21. Streamovací služby

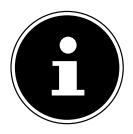

V závislosti na regionu jsou k dispozici různé streamovací služby. Streamovací služby a jejich počet se mohou v rámci aktualizací firmwaru změnit. Na používání konkrétní streamovací služby prostřednictvím internetového rádia není právní nárok.

### 21.1. Používání streamovacích služeb

Pro možnost využití streamovacích služeb musí být přístroj připojen do sítě, jak je popsáno od kapitoly "12.3. Vytvoření připojení k síti" na straně 273 a musí být připojen k internetu.

 Stiskněte tlačítko **MODE** na přístroji a v hlavní nabídce vyberte pomocí otočného ovladače **NAV/OK** například **DEEZER**, **SPOTIFY** nebo **AMAZON MUSIC** a potvrďte výběr tlačítkem **OK**.

Můžete také stisknout tlačítko  $\Xi$  na dálkovém ovládání a vybrat některou ze streamovacích služeb. Výběr potvrďte stisknutím **SELECT**.

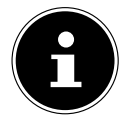

Chcete-li používat některou z výše uvedených streamovacích služeb, musíte být již zaregistrováni jako uživatel. Pro používání výše uvedených streamovacích služeb může být vyžadováno placené předplatné.

- Přihlaste se pomocí svých uživatelských údajů.
- Vyberte požadovanou skladbu a spusťte ji.

Přehraje se daná skladba.

K dispozici jsou následující funkce přehrávání: **PLAY**, **STOP**, předchozí/následující skladba a automatické přehrávání (shuffle).

### 21.2. Spotify Connect

Podmínkou využívání služby Spotify je, že internetové rádio a zařízení s aplikací Spotify jsou přihlášeny do téže sítě a jsou připojeny k internetu.

Použijte svůj chytrý telefon, tablet nebo počítač jako dálkové ovládání pro službu Spotify. Další informace najdete na spotify. com/connect.

Spotify<sup>®</sup>

Na software Spotify se vztahují licence třetích stran, které najdete zde: https://www.spotify.com/connect/third-party-licenses

## 21.3. Poslech hudby přes Amazon Music

Prostřednictvím internetového rádia můžete přehrávat zvukové soubory z hudební streamovací služby Amazon Music. Podmínkou toho je, že internetové rádio a zařízení s aplikací Spotify jsou přihlášeny do téže sítě a jsou připojeny k internetu.

#### Aktivace služby Amazon Music v aplikaci pro internetové rádio

- ▶ Otevřete aplikaci pro internetové rádio, viz "20. Ovládání prostřednictvím aplikace UNDOK" na straně 286.
- Stiskněte tlačítko **SOURCE** a vyberte možnost **AMAZON MUSIC**.
- Stiskněte tlačítko **SEARCH**..
- Přihlaste se pod svým účtem Amazon.

#### Výběr a přehrávání skladeb

- V hlavní nabídce otevřete nabídku **AMAZON MUSIC** nebo stisknutím tlačítka **MODE** vyberte režim Amazon Music. Výběr potvrďte stisknutím **SELECT**.
- Vyberte požadovanou skladbu a spusťte ji.
- Skladba je přehrávána přes reproduktory internetového rádia.

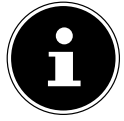

Prostřednictvím aplikace můžete také vyhledat požadovanou skladbu a spustit přehrávání v internetovém rádiu.

### 21.4. Deezer

Prostřednictvím internetového rádia lze přehrávat zvukové soubory ze streamovací služby Deezer. Podmínkou toho je, že internetové rádio je připojené do sítě a je připojené k internetu.

- Přihlaste se pomocí svých uživatelských údajů.
- Chcete-li streamovat hudbu, zvolte některou z následujících položek:

**FLOW**: Mix vaší oblíbené hudby a novinek

**CHARTS**: Poslech aktuálních hitparád

**RECOMMENDATIONS**: Přehrávání doporučených skladeb, alb nebo seznamů skladeb

**SMĚSI**: Mixy různých žánrů

**GENRES**: Přehrávání různých žánrů

**MY MUSIC COLLECTION**: Přehrávání vaší hudební sbírky
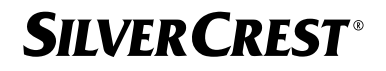

**SEARCH**: Vyhledávání interpretů, skladeb, alb

**LOGOUT**: Stisknutím tlačítka **SELECT** se lze odhlásit ze streamovací služby.

### 22. Přehrávání na vstupu AUX IN

Audio vstup AUX-IN se nachází na zadní straně přístroje. Z tohoto zvukového vstupu lze přehrávat audiosignál z externího zařízení v reproduktorech internetového rádia.

- **P**řipojte zdířku **AUX-IN** k audio výstupu externího zařízení pomocí audio kabelu 3,5 mm, abyste mohli přenášet zvukový signál na internetové rádio.
- V nabídce vyberte **AUX IN** a potvrďte tlačítkem **SELECT.**

Zvukové signály z externího zařízení se nyní přehrávají přes reproduktory internetového rádia.

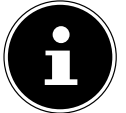

Připojení **AUX IN** slouží pouze k přehrávání analogových zvukových signálů.

## 23. Audio výstup na připojení LINE OUT

Na zadní straně zařízení se nachází zvukový výstup Line Out. Prostřednictvím tohoto zvukového výstupu lze audiosignál z internetového rádia přehrávat na externích reproduktorech nebo na Hi-Fi sestavě.

- Připojte zdířku **LINE OUT** k audio vstupu externího reproduktoru nebo stereofonního systému pomocí audio kabelu 3,5 mm, abyste mohli přivést zvukový signál do externího reproduktoru nebo stereofonního systému.
- Zvukové signály přístroje jsou nyní přehrávány přes externí reproduktory a reproduktory internetového rádia jsou ztlumeny.

## 24. Nastavení doby vypnutí

 V hlavní nabídce v části **SLEEP** vyberte následující nastavení pro automatické vypnutí: **SLEEP OFF 15 MINUTES 30 MINUTES 45 MINUTES 60 MINUTES.**

V nastavení **SLEEP OFF** není nastaven žádný čas vypnutí.

Čas vypnutí můžete nastavit také opakovaným stisknutím tlačítka **SLEEP** na dálkovém ovládání. Zbývající čas se zobrazuje na displeji spolu se symbolem měsíce.

### 25. Nastavení budíku

V části **ALARMS** v hlavní nabídce můžete nastavit dva časy buzení internetovým rádiem.

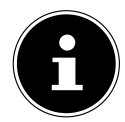

Před nastavením času budíku zkontrolujte nastavení času.

- Vyberte budík a potvrďte tlačítkem **SELECT**.
- Vyberte jednu z následujících položek a potvrďte ji tlačítkem **SELECT**, čímž provedete nastavení.

### 25.1. Zapnutí budíku

- V části **ENABLE** vyberte možnost **OFF**, chcete-li budík vypnout.
- Pro aktivaci budíku vyberte možnost **DAILY**, **ONCE**, **WEEKENDS** nebo **WEE KDAYS**.

### 25.2. Nastavení času buzení

V části **TIME** nastavte čas, kdy se má budík zapnout.

Číslice hodiny bliká.

- ▶ Nastavte hodinu pomocí ▲ ▼ a stiskněte tlačítko **SELECT** pro potvrzení. Číslice minut bliká.
- **▶** Nastavte minuty pomocí ▲ ▼ a stiskněte tlačítko **SELECT** pro potvrzení.

### 25.3. Výběr signálu buzení

- V části **MODE** nastavte signál budíku:
- **BUZZER**: Buzení tónem buzení
- **INTERNET RADIO**: Buzení internetovým rádiem
- **DAB**: Buzení rádiem DAB
- **FM**: Buzení rádiem FM

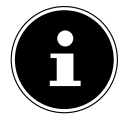

Pokud není nastavená rádiová služba dostupná, bude vás přístroj automaticky budit tónem buzení.

### 25.4. Výběr rozhlasového programu pro buzení

 Zvolte předvolbu stanice v položce **PROGRAM**, pokud jste předtím zvolili možnost buzení internetovým rádiem nebo buzení rádiem FM/DAB. Můžete také vybrat možnost **LAST LISTENED**, abyste se nechali budit stanicí, kterou jste poslouchali naposledy.

### 25.5. Nastavení hlasitosti budíku

V části **VOLUME** nastavte hlasitost signálu budíku.

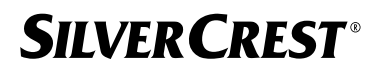

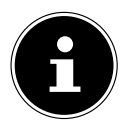

Hlasitost je možné nastavit také na **0**. Přesto se probudíte s příjemnou hlasitostí.

### 25.6. Uložení nastavení

 Chcete-li použít nastavení budíku, vyberte položku **SAVE** a potvrďte ji tlačítkem **SE LECT**.

### 25.7. Funkce Snooze

 Během buzení můžete stisknutím tlačítka **SNOOZE** na dálkovém ovládání nastavit opakování buzení po 5 minutách.

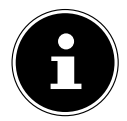

Opakovaným stisknutím tlačítka **SNOOZE** nastavíte následující čas: **10 MI NUTES, 15 MINUTES, 30 MINUTES**, **5 MINUTES** (standard). Na displeji se zobrazí zbývající čas.

Stisknutím tlačítka  $\mathfrak B$  na dálkovém ovládání budík vypnete.

## 26. Nastavení systému

### 26.1. Ekvalizér

V části **EQUALISER** můžete vybrat předdefinované zvukové formáty nebo si vytvořit vlastní. Ekvalizér můžete vyvolat také přímo tlačítkem **EQ** na dálkovém ovládání. Vyberte jeden ze zvukových formátů

 Zvolte **NORMAL, FLAT, JAZZ, ROCK, MOVIE, CLASSIC, POP, NEWS, MY EQ** nebo **MY EQ PROFILE SETUP** a výběr potvrďte pomocí **SELECT**. Nastavení zvuku je okamžitě použito.

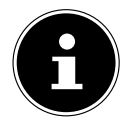

Zvukový formát **NORMAL** je přednastaven. Nejlepší zvuk pro přehrávání hudby získáte pomocí nastavení **ROCK**.

Po připojení sluchátek se automaticky nastaví zvuk **NORMAL**.

#### **MŮJ EQ**

 Pokud jste v následující položce uložili vlastní zvukový formát, vyberte možnost **MY EQ** a můžete tak přímo použít vlastní zvukový formát.

#### **MOJE NASTAVENÍ EQ**

Zde nastavíte vlastní zvukový formát pro položku **MY EQ**.

- Nastavte basy, výšky a hlasitost otáčením ovladače hlasitosti na přístroji nebo tlačítky  $\blacktriangle \blacktriangledown$  na dálkovém ovládání a stisknutím tlačítka  $\mathcal O$  uložte záznam.
- Následující dotaz potvrďte pomocí **YES** a zvukový formát tak uložíte.

#### 26.2. Kvalita audio streamu

Chcete-li zlepšit kvalitu streamování, můžete provést příslušná nastavení v nabídce **STRE AMING AUDIO QUALITY**.

- Vyberte možnost **STREAMING AUDIO QUALITY** a potvrďte ji tlačítkem **SELECT**.
- Nyní nastavte požadovanou kvalitu streamování (**LOW QUALITY**, **NORMAL QU ALITY** nebo **HIGH QUALITY**) pomocí ovladače hlasitosti nebo tlačítek ▲ ▼ na dálkovém ovládání a potvrďte tlačítkem **SELECT**.

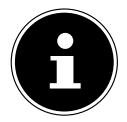

Chcete-li zabránit výpadkům a rušení při přehrávání, vyberte možnost **HIGH QUALITY**, ale pouze v případě, že máte rychlé připojení k internetu.

### 26.3. Nastavení internetu

V části **NETWORK** provedete nastavení Internetu.

#### **26.3.1. Průvodce sítí**

- Chcete-li zahájit vyhledávání sítí, vyberte možnost **NETWORK WIZARD**.
- $\blacktriangleright$  Poté připojte internetové rádio k vybrané síti, jak je popsáno v kapitole "12.3. Vytvoření připojení k síti" na straně 273.

### **26.3.2. Navázání připojení WPS**

Připojení WPS můžete nastavit v části **PBC WLAN SETUP**:

 Aktivujte připojení WPS na zařízení, které podporuje WPS, a poté potvrďte připojení na internetovém rádiu tlačítkem **SELECT** na dálkovém ovládání.

### **26.3.3. Zobrazení nastavení**

V části **VIEW SETTINGS** můžete zobrazit informace o aktuálně připojené síti a MAC adresu přístroje.

#### **26.3.4. Manuální nastavení**

- V části **MANUAL SETTINGS** vyberte bezdrátové připojení (WLAN) a nastavte funkci DHCP na **ON** nebo **OFF**.
- Poté zadejte SSID bezdrátové sítě pomocí číselných/znakových tlačítek na dálkovém ovládání. Vyberte **OK** a stisknutím tlačítka **SELECT** na dálkovém ovládání přijměte SSID.
- V dalším kroku vyberte šifrování vaší sítě(**OPEN**, **WEP**, **WPA/WPA2**). Stisknutím tlačítka **SELECT** na dálkovém ovládání výběr potvrďte.
- Stisknutím tlačítka **SELECT** na dálkovém ovládání vyberte typ kódování.
- Zadejte síťový klíč bezdrátové sítě pomocí číselných/znakových tlačítek na dálkovém ovládání. Vyberte **OK** a stisknutím tlačítka **SELECT** na dálkovém ovládání přijměte síťový klíč.

#### **26.3.5. Změna NetRemote PIN**

 U položky **NETREMOTE PIN SETUP** doporučujeme znovu zadat čtyřmístný kód. Ten může být zapotřebí při spojení pomocí aplikace na chytrém telefonu nebo tabletu.

#### 26.3.6. Odstranění síťového profilu

Přístroj uloží poslední 4 sítě WLAN, k nimž se připojil.

 Vyberte síť v části **NETZWERKPROFIL** a stiskněte tlačítko **SELECT**. Následný dotaz potvrďte pomocí **YES**, abyste síť ze seznamu odstranili.

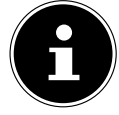

Aktuálně připojenou síť nelze odstranit.

#### **26.3.7. Vymazání nastavení sítě**

Chcete-li nastavení sítě zcela vymazat, vyberte možnost **YES**.

#### **26.3.8. Zachování síťového připojení v pohotovostním režimu**

- Pokud chcete, aby internetové rádio zůstalo připojeno k síti i v pohotovostním režimu nebo v provozních režimech, které nepoužívají síť WLAN (např. AUX-IN, Rádio FM, Rádio DAB), vyberte možnost **KEEP NETWORK CONNECTED** a nastavte funkci na **YES**. Ostatní přehrávače médií a aplikace UNDOK tak mohou přistupovat k internetovému rádiu a "probudit ho".
- Pokud se nemá zachovat žádné síťové připojení, nastavte funkci na **NO**. Při tomto nastavení je funkce WLAN vypnuta i v provozních režimech, které nepoužívají WLAN (např. AUX-IN, Rádio FM, Rádio DAB). Ovládání prostřednictvím aplikace v tomto případě nefunguje.

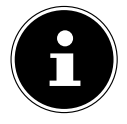

Uvědomte si, že když je síťové připojení v pohotovostním režimu (nastavení **YES**), internetové rádio spotřebovává více energie, než je uvedeno v technických údajích pro pohotovostní režim.

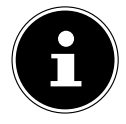

Síťové připojení lze také vypnout podržením tlačítka napájení.

### 26.4. Nastavení času

- Vyberte položku **SET TIME/DATE** a stiskněte tlačítko **SELECT** na dálkovém ovládání.
- Chcete-li nastavit datum a čas ručně, vyberte možnost **SET TIME/DATE** a stiskněte tlačítko **SELECT**.

Číslice dne bliká.

- **Nastavte den pomocí ▲ v a stiskněte tlačítko <b>SELECT** pro potvrzení. Číslice měsíce bliká.
- **EXASTAVIE Měsíc pomocí ▲ ▼ a stiskněte tlačítko <b>SELECT** pro potvrzení. Číslice roku bliká.

**▶** Nastavte rok pomocí ▲ ▼ a stiskněte tlačítko **SELECT** pro potvrzení. Číslice hodiny bliká.

▶ Nastavte hodinu pomocí ▲ ▼ a stiskněte tlačítko **SELECT** pro potvrzení. Číslice minut bliká.

▶ Nastavte minuty pomocí ▲ ▼ a stiskněte tlačítko **SELECT** pro potvrzení.

- Výběrem možnosti **AUTO UPDATE** nastavíte, zda se má čas nastavovat automaticky prostřednictvím příjmu DAB (**UPDATE FROM DAB**), automaticky prostřednictvím příjmu FM (**UPDATE FROM FM**), automaticky prostřednictvím sítě (**UPDATE FROM NETWORK**) nebo bez aktualizace (**NO UPDATE**). Stiskněte tlačítko **SELECT** a potvrďte.
- V části **SET FORMAT** nastavíte, zda se má čas zobrazovat ve 12hodinovém nebo 24hodinovém formátu. Stiskněte tlačítko **SELECT** a potvrďte.
- V části **SET TIMEZONE** vyberte své časové pásmo. Stiskněte tlačítko **SELECT** a potvrďte.
- V části **DAYLIGHT SAVINGS** nastavte automatické nastavení letního/zimního času na hodnotu **ON** nebo **OFF**. Stiskněte tlačítko **SELECT** a potvrďte.

### 26.5. Nastavení jazyka

V části **LANGUAGE** můžete nastavit jazyk nabídky

### 26.6. Uvedení přístroje do továrního nastavení

Pokud internetové rádio přestane reagovat na zadávané údaje nebo nastanou problémy s připojením k síti, může být nezbytné obnovit tovární nastavení přístroje.

- Pokud přístroj nereaguje, odpojte síťový adaptér ze zásuvky a po několika sekundách jej znovu zapojte.
- Poté v nastavení nabídky obnovte tovární nastavení vyvoláním nabídky **SYSTEM SETTINGS** -> **FACTORY RESET** a následný dotaz potvrďte pomocí **YES**.

Nyní je třeba znovu provést instalaci.

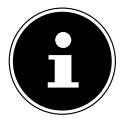

Upozorňujeme, že všechna nastavení, například síťový klíč, jsou při resetu nenávratně ztracena a je nutné je znovu zadat. Uložené stanice se také vymažou.

### 26.7. Aktualizace softwaru

V části **SOFTWARE UPDATE** můžete vyhledat aktualizace softwaru a v případě potřeby je nainstalovat.

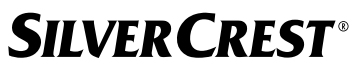

#### **26.7.1. Provádění automatické aktualizace**

V části **AUTO-CHECK SETTING,** vyberte možnost YES pro pravidelné automatické vyhledávání aktualizací softwaru. Při nalezení aktualizace o ní budete informováni a můžete aktualizaci potvrdit tlačítkem **SELECT**.

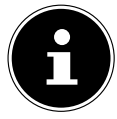

Pokud budou nutné bezpečnostní aktualizace, budou vám co nejrychleji poskytnuty.

#### **26.7.2. Vyhledávání aktualizací softwaru**

Chcete-li okamžitě zahájit vyhledávání aktualizací softwaru, vyberte možnost **CHECK NOW**.

### 26.8. Spuštění průvodce nastavením

Vyberte položku **SETUP WIZARD** pro spuštění průvodce nastavením, jak je popsáno v kapitole První uvedení do provozu.

### 26.9. Zobrazení informací o softwaru

V části **INFO** se zobrazí verze softwaru a identifikační číslo rádia daného přístroje.

### 26.10. Ochrana údajů

V části **PRIVACY POLICY.** se zobrazí zásady ochrany osobních údajů. Tyto informace si můžete prohlédnout na adrese www.frontiersmart.com/privacy.

### 26.11. Nastavení nasvícení displeje

Nasvícení displeje můžete nastavit v části **BACKLIGHT**:

- − Stmívání displeje v pohotovostním nebo provozním režimu po uplynutí nastavené doby
- − Jas displeje

#### Nastavení doby stmívání během provozu

 Vyberte položku **TIMEOUT:** a potvrďte tlačítkem **SELECT**. Zvolte **ON, 10, 20, 30, 45,60, 90, 120** nebo **180** sekund a potvrďte tlačítkem **SELECT**.

#### Jas displeje v provozu

 Vyberte položku **ON LEVEL** a potvrďte ji tlačítkem **SELECT**. Nastavte požadovanou úroveň jasu **HIGH**, **MEDIUM, LOW** a potvrďte tlačítkem **SELECT**. Jas displeje můžete nastavit také během provozu pomocí tlačítka  $\frac{1}{\sqrt{2}}$ na dálkovém ovládání.

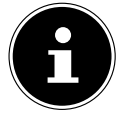

Jas ovladačů nelze měnit.

#### Nastavení doby stmívání v pohotovostním režimu

 Vyberte položku **STANDBY TIMEOUT:** a potvrďte tlačítkem **SELECT**. Vyberte **10, 20, 30, 45,60, 90, 120** nebo **180** sekund a potvrďte tlačítkem **SELECT**. Jas displeje můžete nastavit také v pohotovostním režimu pomocí tlačítka  $\frac{1}{\sqrt{2}}$  na dálkovém ovládání.

#### Nastavení jasu displeje v pohotovostním režimu

 Vyberte položku **DIM LEVEL** a potvrďte ji tlačítkem **SELECT**. Nastavte požadovanou úroveň jasu **MEDIUM, LOW, OFF** a potvrďte tlačítkem **SELECT**.

### 27. Nastavení v hlavní nabídce

Provozní režimy můžete vyvolat prostřednictvím **MAIN MENU** stejným způsobem jako tlačítkem **MODE** na přístroji nebo tlačítkem <sup>cel</sup> na dálkovém ovládání:

- **INTERNET RADIO**
- **PODCASTS**
- **SPOTIFY**
- **AMAZON MUSIC**
- **DEEZER**
- **MUSIC PLAYER**
- **DAB**
- **FM**
- **BLUETOOTH**®
- **AUX IN**
- **SLEEP**
- **ALARMS**
- **SYSTEM SETTINGS**

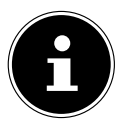

Stisknutím tlačítka Režim na přístroji nebo tlačítka <sup>D</sup> na dálkovém ovládání se zobrazí obrazovka s přehledem různých ikon. Funkce **SLEEP**, **ALARMS** a **SYSTEM SETTINGS** se však nezobrazují jako ikony. Zobrazení v hlavní nabídce je o tyto tři položky rozsáhlejší.

## 28. Odstraňování závad

Při poruše přístroje nejprve zkuste problém odstranit sami podle následujícího přehledu. Přístroj se však nikdy nepokoušejte sami opravovat. Bude-li přístroj potřeba opravit, obraťte se na naše servisní středisko nebo jiný vhodný specializovaný servis.

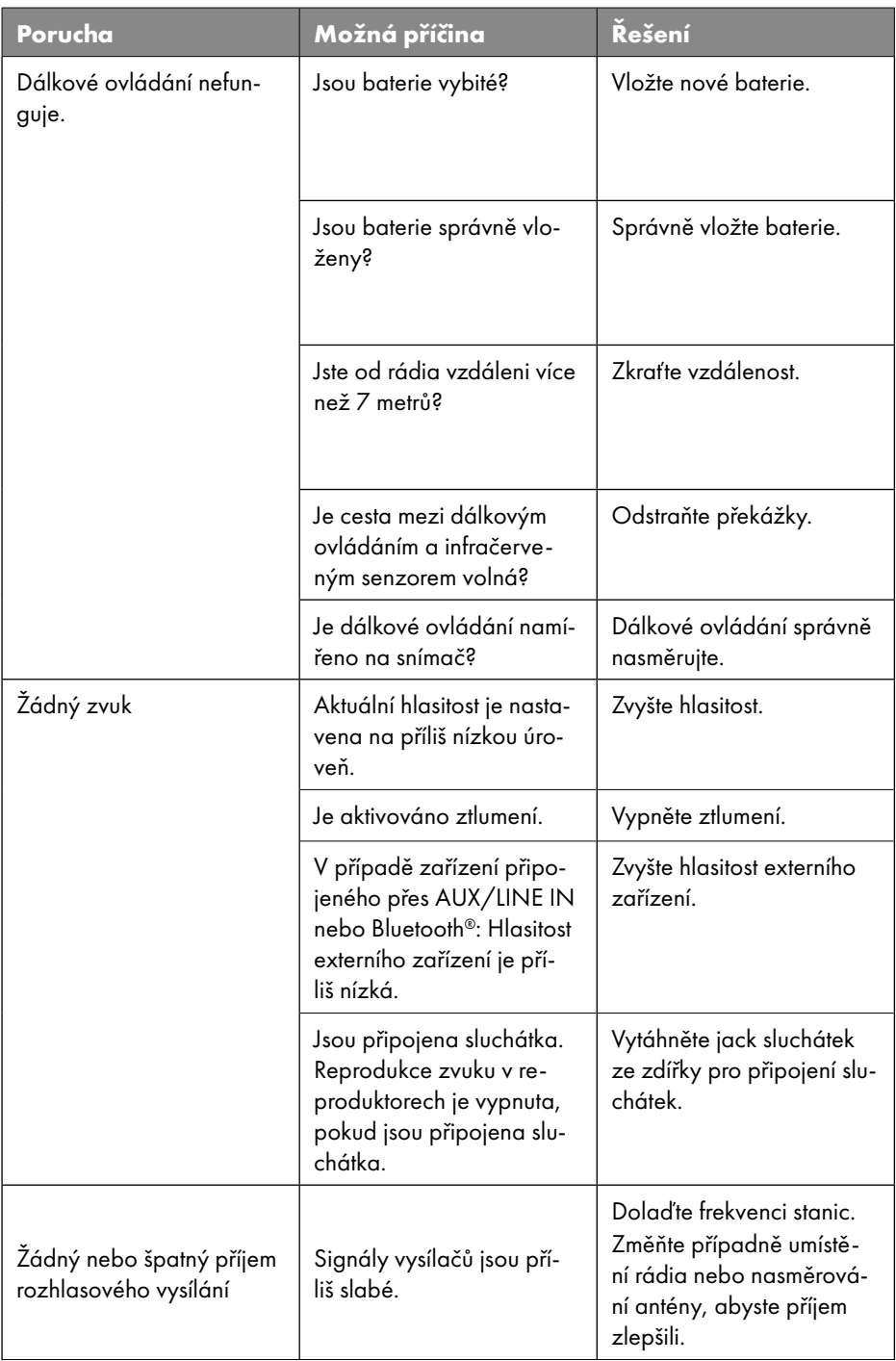

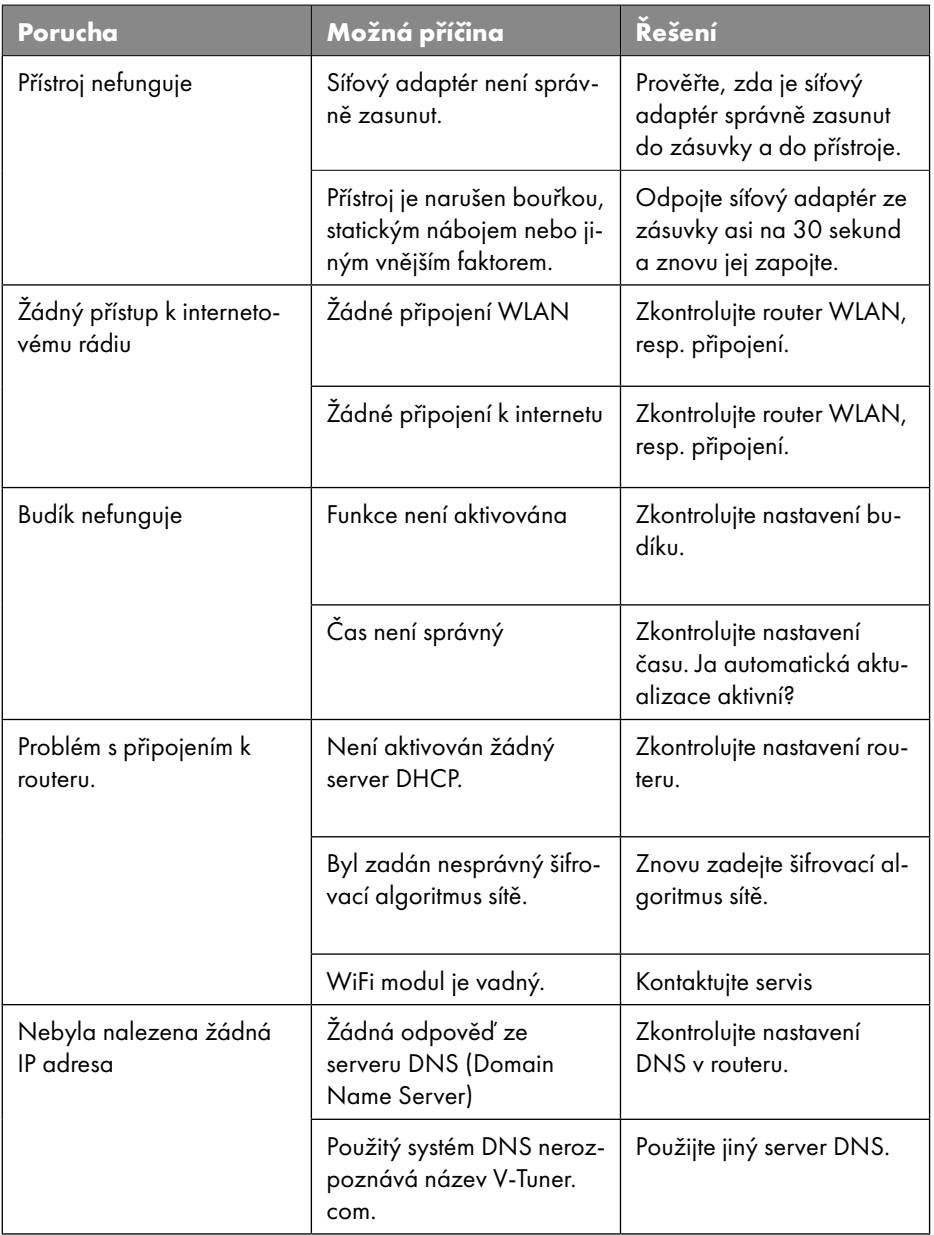

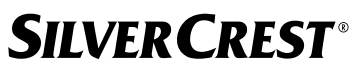

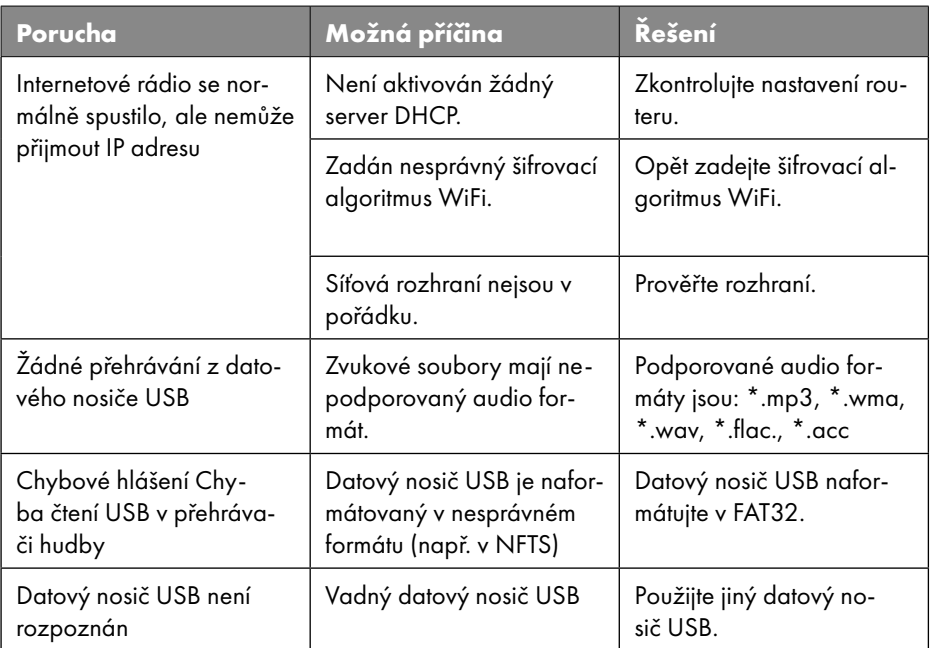

### 28.1. Závada firmwaru nebo bezpečnostní mezery

Pokud chcete nahlásit vadný firmware nebo bezpečnostní mezeru, kontaktujte náš servis.

## 29. Čištění

- Před čištěním vytáhněte síťový adaptér ze zásuvky.
- K čištění použijte suchou, měkkou tkaninu.
- Nepoužívejte chemická rozpouštědla ani čisticí přípravky, jelikož by mohly poškodit povrch nebo popisky na přístroji.
- Na odolnou špínu můžete použít mírně navlhčený hadřík s jemným čisticím prostředkem.

## 30. Skladování/přeprava

- Pokud přístroj nebudete používat, vyjměte baterie z dálkového ovládání, odpojte síťový adaptér z přístroje i ze zásuvky a uložte přístroj na suchém, bezprašném místě bez působení přímého slunečního záření a mrazu.
- Dodržujte podmínky pro skladování uvedené v technických údajích.
- Dbejte na to, aby byl přístroj uchováván mimo dosah dětí.
- Aby se předešlo poškození při přepravě, doporučujeme použít originální obal.

### 31. Likvidace

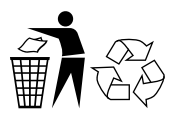

#### **OBAL**

Přístroj je proti poškození při přepravě chráněn obalem. Obaly jsou vyrobeny z materiálů, které lze ekologicky likvidovat a odevzdat k odborné recyklaci.

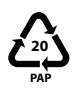

Značení obalových materiálů při třídění odpadu. Značení 20: papír a karton

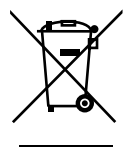

#### **PŘÍSTROJ**

Vyřazené přístroje označené tímto symbolem se nesmějí vyhazovat do běžného domovního odpadu.

Podle směrnice 2012/19/EU je nutné přístroj po uplynutí jeho životnosti odevzdat k řádné likvidaci.

Druhotné suroviny, které zařízení obsahuje, se recyklují, aby se snížila zátěž životního prostředí.

Vyřazený přístroj odevzdejte do sběrny elektrického odpadu nebo do sběrného dvora. Nejprve z přístroje vyjměte baterie a odevzdejte je zvlášť ve sběrném místě pro použité baterie.

Bližší informace získáte od firem zajišťujících sběr odpadů nebo od místních úřadů.

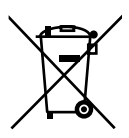

#### **BATERIE**

Použité baterie nevyhazujte do běžného domovního odpadu. Baterie je nutné řádně zlikvidovat. Za účelem likvidace se baterie odevzdávají do sběrných nádob v obchodech prodávajících baterie a ve sběrnách zřizovaných obcemi. Další informace získáte v místním sběrném dvoře nebo na místních úřadech.

V souvislosti s distribucí baterií či s dodávkami přístrojů obsahujících baterie Vás musíme upozornit na následující skutečnosti:

Jako koncový uživatel máte ze zákona povinnost použité baterie odevzdat. Je to v zájmu životního prostředí a vašeho zdraví.

Symbol přeškrtnuté popelnice znamená, že baterie nesmí být likvidovány spolu s domácím odpadem.

### 32. Technické údaje

#### Země výroby

Čína

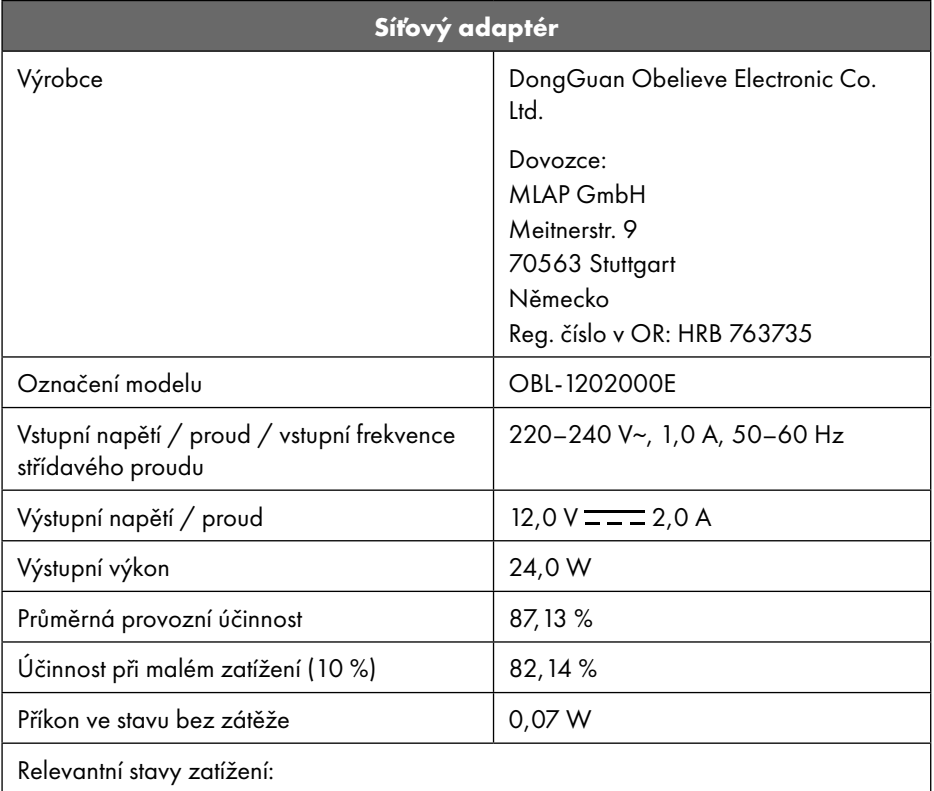

Typový štítek se nachází na spodní straně síťového adaptéru.

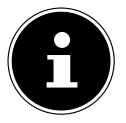

Tento přístroj a přiložený síťový adaptér používejte výhradně společně.

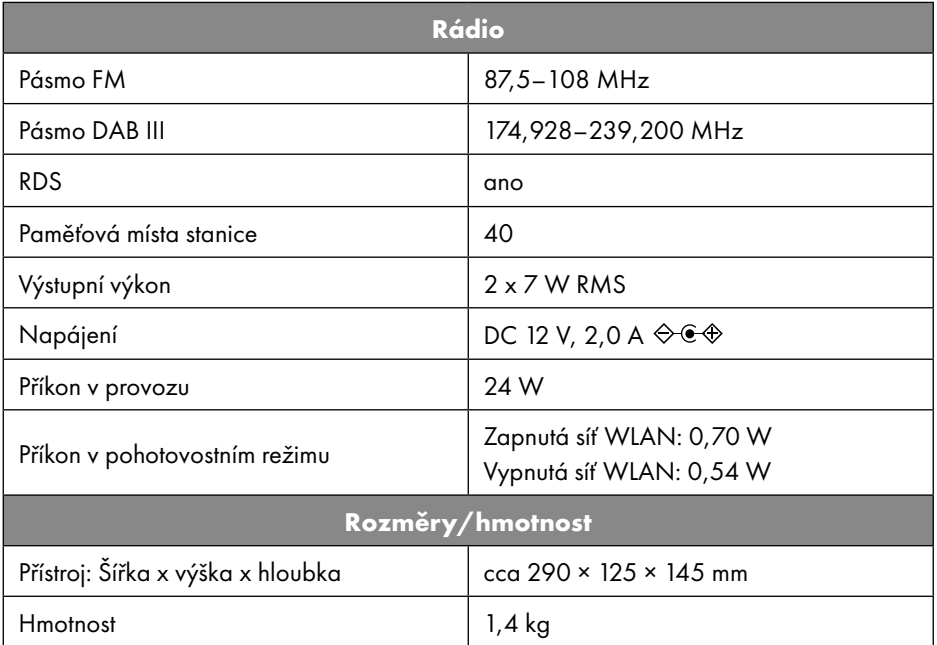

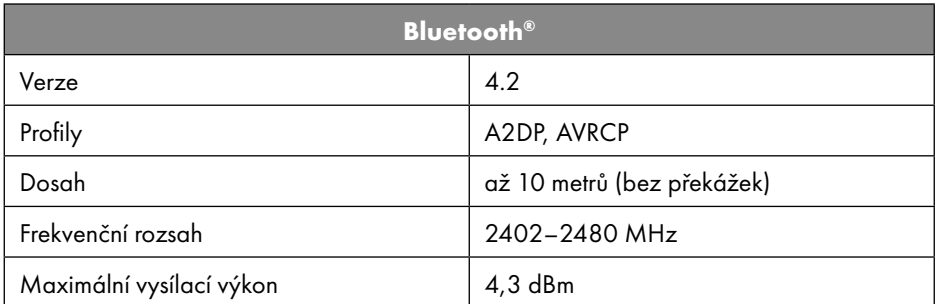

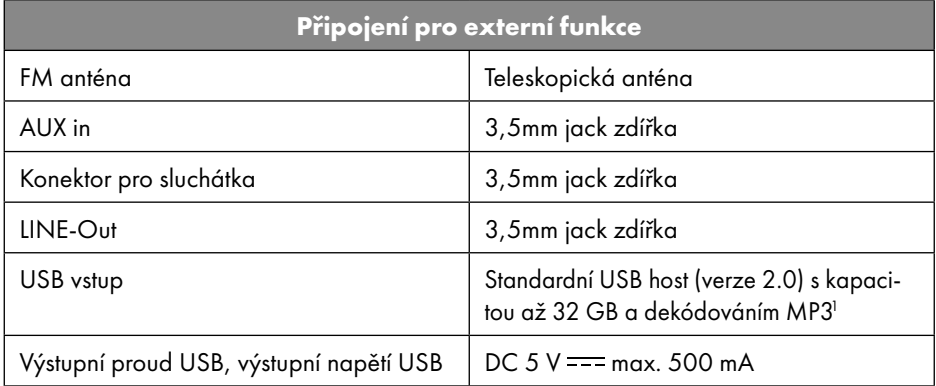

1 Prodlužovací USB kabely a adaptéry čteček karet nejsou podporovány.

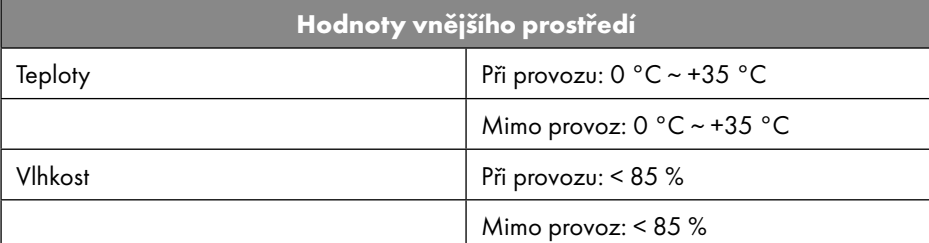

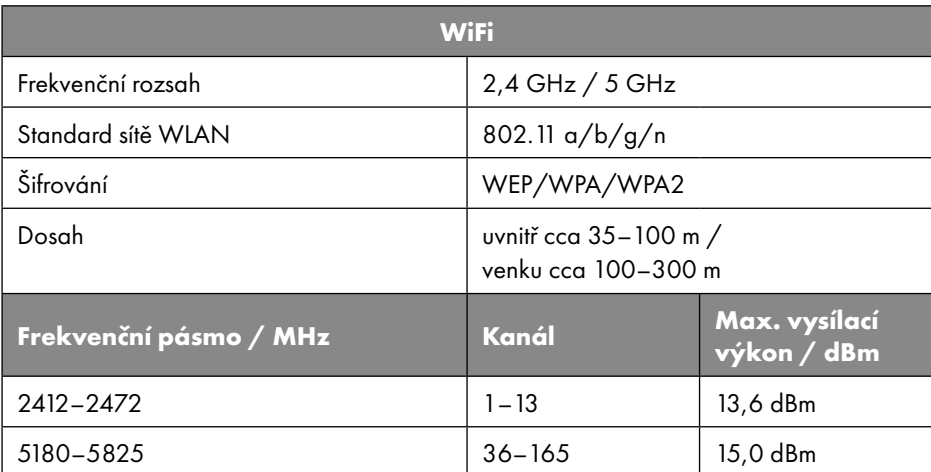

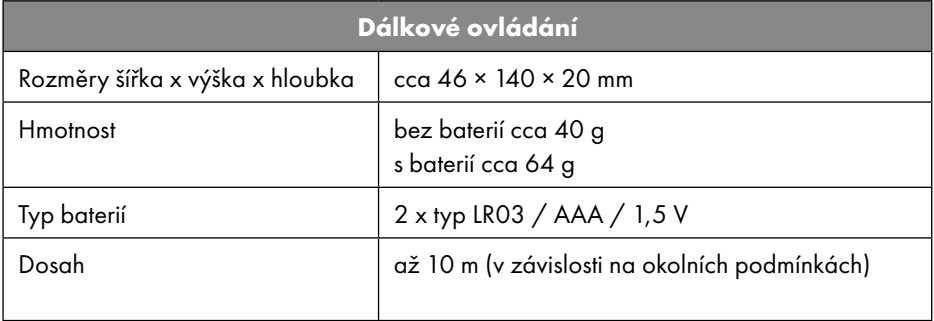

## 33. Informace o shodě s předpisy EU

Společnost MLAP GmbH tímto prohlašuje, že tento přístroj odpovídá základním požadavkům a dalším příslušným ustanovením:

- směrnici 2014/53/EU o dodávání rádiových zařízení na trh,
- směrnici 2009/125/ES o stanovení rámce pro určení požadavků na ekodesign výrobků spojených se spotřebou energie (a nařízení 2019/1782, kterým se stanoví požadavky na ekodesign vnějších napájecích zdrojů),
- směrnici 2011/65/EU o omezení používání některých nebezpečných látek v elektrických a elektronických zařízeních.

Úplné EU prohlášení o shodě je možné stáhnout na www.mlap.info/conformity.

Vzhledem k tomu, že používaný Wi-Fi LAN modul pracuje ve frekvenčním pásmu 5 GHz, je jeho používání ve státech EU (viz tabulka) povoleno jen uvnitř budov.

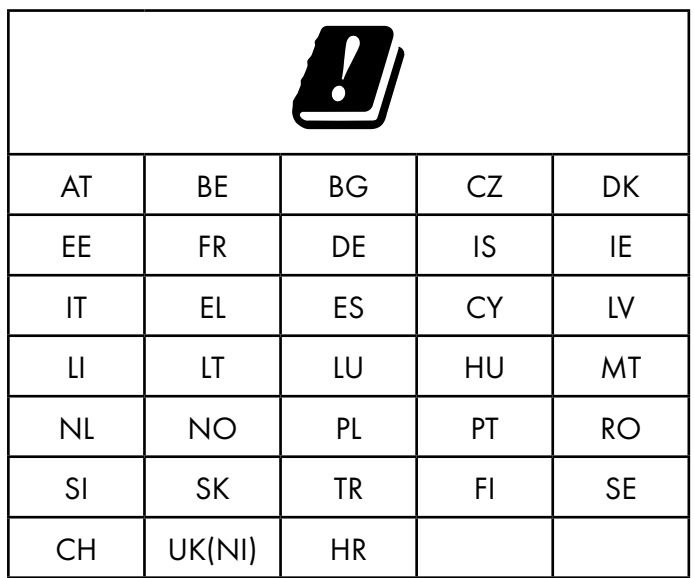

AT = Rakousko, BE = Belgie, BG = Bulharsko, CZ = Česká republika, DK = Dánsko,

EE = Estonsko, FR = Francie, DE = Německo, IS = Island, IE = Irsko, IT = Itálie, EL = Řecko, ES = Španělsko, CY = Kypr, LI = Lichtenštejsko, LV = Lotyšsko, LT = Litva,

LU = Lucembursko, HU = Maďarsko, MT = Malta, NL = Nizozemsko, NO = Norsko,

PL = Polsko, PT = Portugalsko, RO = Rumunsko, SI = Slovinsko, SK = Slovensko,

TR = Turecko, FI = Finsko, SE = Švédsko, CH = Švýcarsko, UK(NI) = Severní Irsko,

HR = Chorvatsko

### 34. Licenční smlouvy pro koncové uživatele

### 34.1. Audio výrobky pro použití s internetovým rádiem

Tento dokument je majetkem společnosti MLAP. Nesmí se kopírovat ani zveřejňovat jeho obsah bez písemného souhlasu společnosti MLAP. Všechny třetí strany, kterým je tento dokument předán, musejí podepsat dohodu o mlčenlivosti.

Tento dokument nahrazuje všechny předchozí verze. SpolečnostMLAP, poskytovatelé online obsahů a služeb si vyhrazují právo provádět neohlášené změny svých produktů, služeb a dokumentace v souladu se svoji politikou neustálého zlepšování.

Společnost MLAP nenese žádnou odpovědnost za škody, které údajně vznikly v důsledku použití tohoto dokumentu nebo souvisejících produktů.

Technologie kódování zvuku MPEG Layer-3: licence od Fraunhofer IIS a Thomson. http:// www.iis.fraunhofer.de/bf/amm/index.jspp Tento produkt obsahuje software. Získáváte prosté, nepřenosné právo používat software pouze ve formě objektového kódu a pouze pro provoz daného produktu.

Fraunhofer Institut Integrierte Schaltungen

Práva duševního vlastnictví k softwaru obsaženému v tomto produktu zůstávají smluvní straně, která jej poskytuje (nebo příslušnému poskytovateli licence). Všechna jejich práva jsou vyhrazena.

Je přísně zakázáno upravovat, překládat, provádět zpětné změny, dekompilovat, rozebírat nebo se jinak pokoušet zjistit zdrojový kód softwaru obsaženého v tomto produktu nebo jinak reprodukovat funkce softwaru obsaženého v tomto produktu, pokud není toto omezení podle platných zákonů výslovně nepřípustné.

Neposkytujeme žádnou záruku na funkčnost nebo výkonnost softwaru a ani my, ani naši dodavatelé nebo poskytovatelé licencí nemají vůči vám odpovědnost za jakékoli nepřímé, zvláštní, náhodné nebo následné škody (například ušlý zisk) vzniklé v důsledku používání softwaru obsaženého v tomto produktu, pokud není takové vyloučení odpovědnosti v oblasti, ve které jste tento produkt zakoupili, nezákonné.

Tato ustanovení se vztahují na všechny aktualizace softwaru, které v produktu provedete. Tento produkt je chráněn určitými právy duševního vlastnictví společnosti Microsoft. Bez licence udělené společností Microsoft je zakázáno používat nebo distribuovat tuto technologii, která není vázána na produkt.

Eric Young tímto uplatňuje své právo být uznán jako autor částí softwarové knihovny OpenSSL použité v tomto zařízení.

UPnP™ je ochranná známka společnosti UPnP Implementers Corporation.

### 34.2. Informace o ochranných známkách a licencích

Google Play Store® a Android® jsou zapsané ochranné známky společnosti Google Inc. Apple®, AirPlay®, iPad®, iPhone, iPod®, iPod touch®, iTunes® jsou značky společností Apple Inc., zapsané v USA a jiných zemích. iPad Air®, iPad mini™ jsou značky společnosti Apple Inc. App Store je profesní značka společnosti Apple Inc. IOS® je zapsaná obchodní značka společnosti Cisco v USA a dalších zemích a používá se s licencí.

Slovní známka Bluetooth® a loga jsou registrované obchodní značky společnosti Bluetooth® SIG, Inc. a společnost MLAP je používá na základě licence.

USB® je registrovaná ochranná známka společnosti USB Implementers Forum, Inc. SilverCrest® je registrovaná ochranná známka společnosti Lidl Stiftung & Co. KG, 74167 Neckarsulm, Německo.

Ostatní zde uvedené názvy produktů a obchodní názvy jsou ochranné známky nebo registrované ochranné známky jejich příslušných vlastníků.

## 35. Záruka MLAP GmbH

#### Vážení zákazníci,

na tento přístroj získáváte 3letou záruku od data nákupu. V případě závad výrobku můžete uplatňovat zákonná práva vůči prodejci výrobku. Tato zákonná práva nejsou omezena níže popsanou zárukou.

### 35.1. Záruční podmínky

Záruční lhůta začíná dnem uskutečnění nákupu. Uschovejte si prosím originál stvrzenky. Slouží jako doklad o nákupu.

Pokud se během tří let od data nákupu výrobku objeví závada daná chybou materiálu nebo chybným výrobním postupem, pak vám výrobek zdarma opravíme nebo vyměníme, a to podle našeho uvážení. Tato záruka předpokládá, že závadný přístroj bude předložen během tříleté lhůty spolu s dokladem o nákupu (stvrzenkou) a stručným popisem závady a udáním doby vzniku závady.

Pokud se na závadu vztahuje záruka, obdržíte od nás opravený nebo nový výrobek. Opravou ani výměnou výrobku nezačíná nová záruční lhůta.

### 35.2. Záruční lhůta a zákonné nároky

Záruční lhůta se odpovědností za vady neprodlužuje. To platí i pro vyměněné a opravené části. Případné škody a závady zjevné již při nákupu musí být oznámeny ihned po vybalení. Opravy po uplynutí záruční lhůty budou zpoplatněny.

### 35.3. Rozsah záruky

Přístroj byl pečlivě vyroben v souladu s přísnými kvalitativními směrnicemi a před dodáním byl svědomitě testován.

Záruka platí na závady dané chybou materiálu nebo chybným výrobním postupem. Tato záruka se nevztahuje na díly produktu, které jsou vystaveny běžnému opotřebení, a tudíž se mohou považovat za opotřebitelné díly, ani na poškození rozbitných dílů, například spínačů, baterií nebo dílů ze skla.

Tato záruka zaniká, když je produkt poškozený, není řádně užívaný nebo udržovaný. Řádné užívání je takové užívání, kdy jsou přesně dodrženy všechny pokyny v návodu. Vyvarujte se takovému užívání a takovým úkonům, které se v návodu nedoporučují nebo před kterými návod varuje.

Výrobek je určen výhradně k soukromému, nikoliv komerčnímu užívání. Záruka zaniká v případě nesprávného užívání, při použití síly a v případě zásahů neprovedených naším autorizovaným servisem.

### 35.4. Postup při uplatnění záruky

Pro rychlé vyřízení dodržujte prosím tyto pokyny:

- Mějte prosím připravenou stvrzenku a číslo zboží (např. IAN: 359937\_2101 jako doklad o nákupu.
- Číslo zboží najdete na typovém štítku, na rytině, na úvodní straně návodu (dole vlevo) nebo na nálepce na zadní nebo spodní straně.
- Pokud by se objevily funkční závady nebo jiné nedostatky, kontaktujte nejprve níže uvedené servisní oddělení telefonicky nebo prostřednictvím našeho kontaktního formuláře.

## 36. Servis

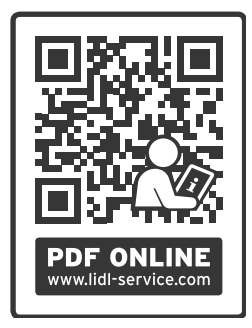

Na adrese www.lidl-service.com si můžete stáhnout tento návod a mnoho dalších příruček, produktová videa a instalační software. Pomocí tohoto QR kódu se dostanete přímo na stránku servisu Lidl (www.lidl-service.com) a po zadání čísla výrobku IAN: 359937\_2101 můžete otevřít příslušný návod k obsluze.

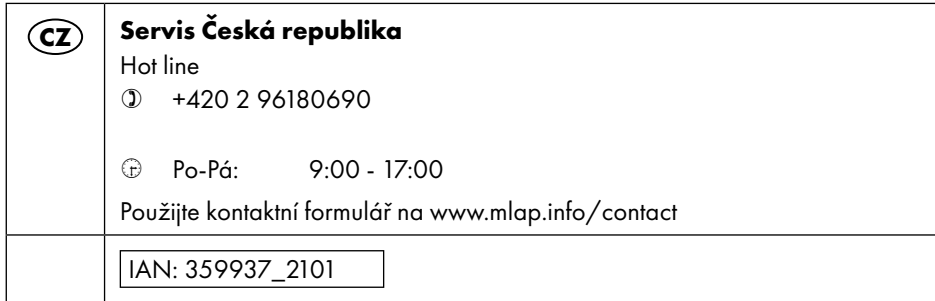

### 36.1. Dodavatel/Výrobce/Dovozce

Upozorňujeme, že následující adresa není adresou pro vrácení zboží. Kontaktujte nejprve servisní středisko uvedené výše.

MLAP GmbH Meitnerstr. 9 70563 Stuttgart NĚMECKO

### 37. Prohlášení o ochraně osobních údajů

Vážená zákaznice, vážený zákazníku,

sdělujeme Vám, že my, společnost MLAP GmbH, Meitnerstr. 9, 70563 Stuttgart, jakožto správce zpracováváme Vaše osobní údaje.

Pro záležitosti týkající se ochrany osobních údajů máme určeného pověřence pro ochranu osobních údajů v rámci podniku, kterého lze kontaktovat na adrese MLAP GmbH, Datenschutz, Meitnerstr. 9, 70563 Stuttgart, datenschutz@mlap.info. Vaše údaje zpracováváme za účelem vyřízení záruky a pro účely souvisejících postupů (např. oprav). Při zpracování vašich údajů se budeme opírat o kupní smlouvu, kterou jste s námi uzavřel(a).

Vaše údaje předáme za účelem vyřízení záruky a souvisejících postupů (např. oprav) námi pověřené opravně. Vaše osobní údaje u nás budou zpravidla uloženy po dobu tří let, abychom mohli plnit vaše zákonem stanovená práva ze záruky.

Vy máte vůči nám právo na informace o příslušných osobních údajích a také na opravu, výmaz, omezení zpracování, námitku proti zpracování a rovněž na přenositelnost údajů. V případě práva na informace o osobních údajích a na jejich výmaz však platí omezení dle §§ 34 a 35 spolkového zákona o ochraně údajů (BDSG) (čl. 23 obecného nařízení o ochraně údajů (GDPR)). Kromě toho máte právo podat stížnost u příslušného orgánu pro dohled nad ochranou údajů (čl. 77 obecného nařízení o ochraně údajů (GDPR) a § 19 spolkového zákona o ochraně údajů (BDSG)). V případě společnosti MLAP je tím-

to orgánem zemský pověřenec pro ochranu osobních údajů a svobodu informací Bádenska-Württemberska, Postfach 10 29 32, 70025 Stuttgart. www.baden-wuerttemberg.datenschutz.de.

Zpracování vašich údajů je pro vyřízení záruky nezbytné. Bez poskytnutí potřebných údajů není možné záruku vyřídit.

## Spis treści

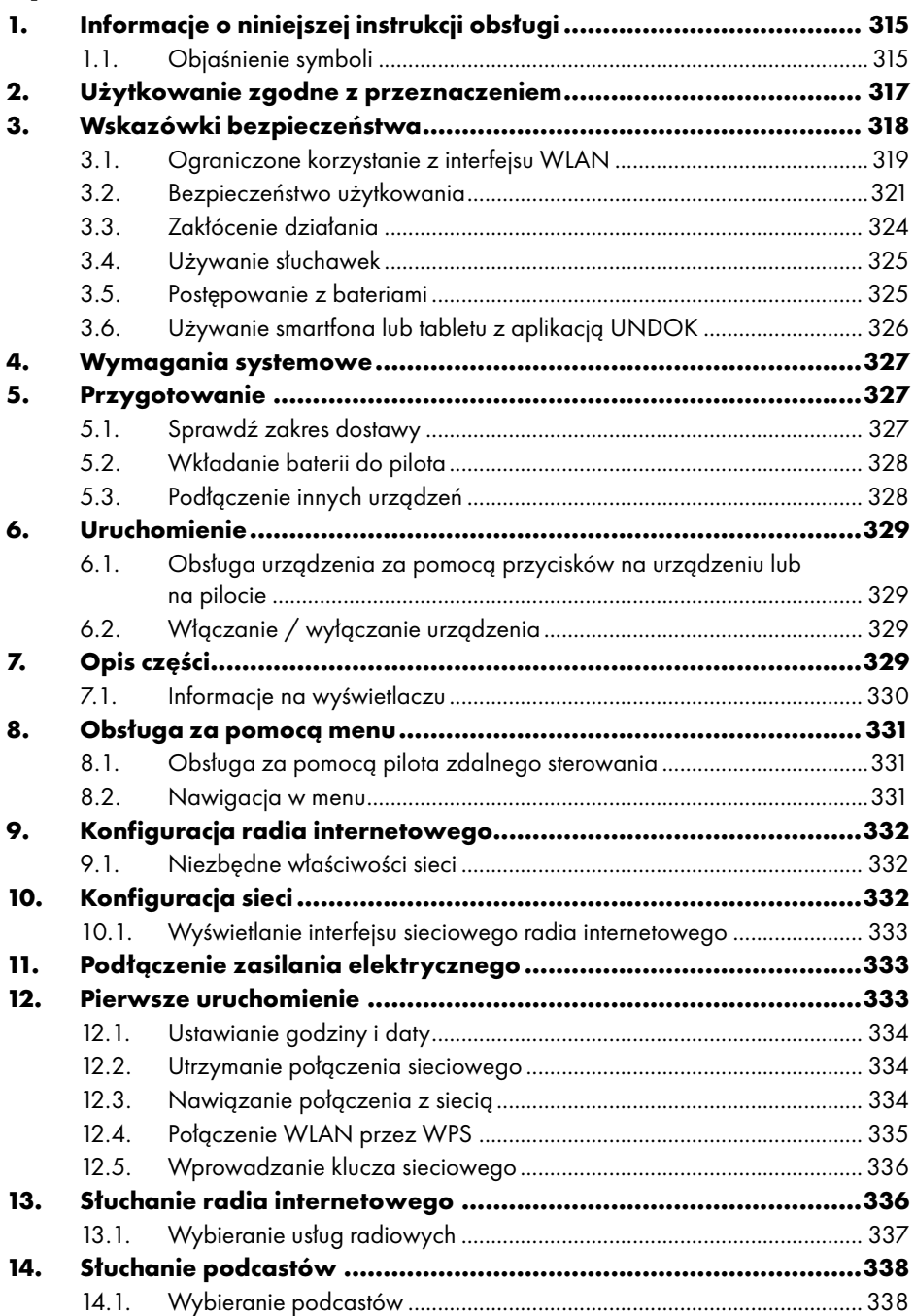

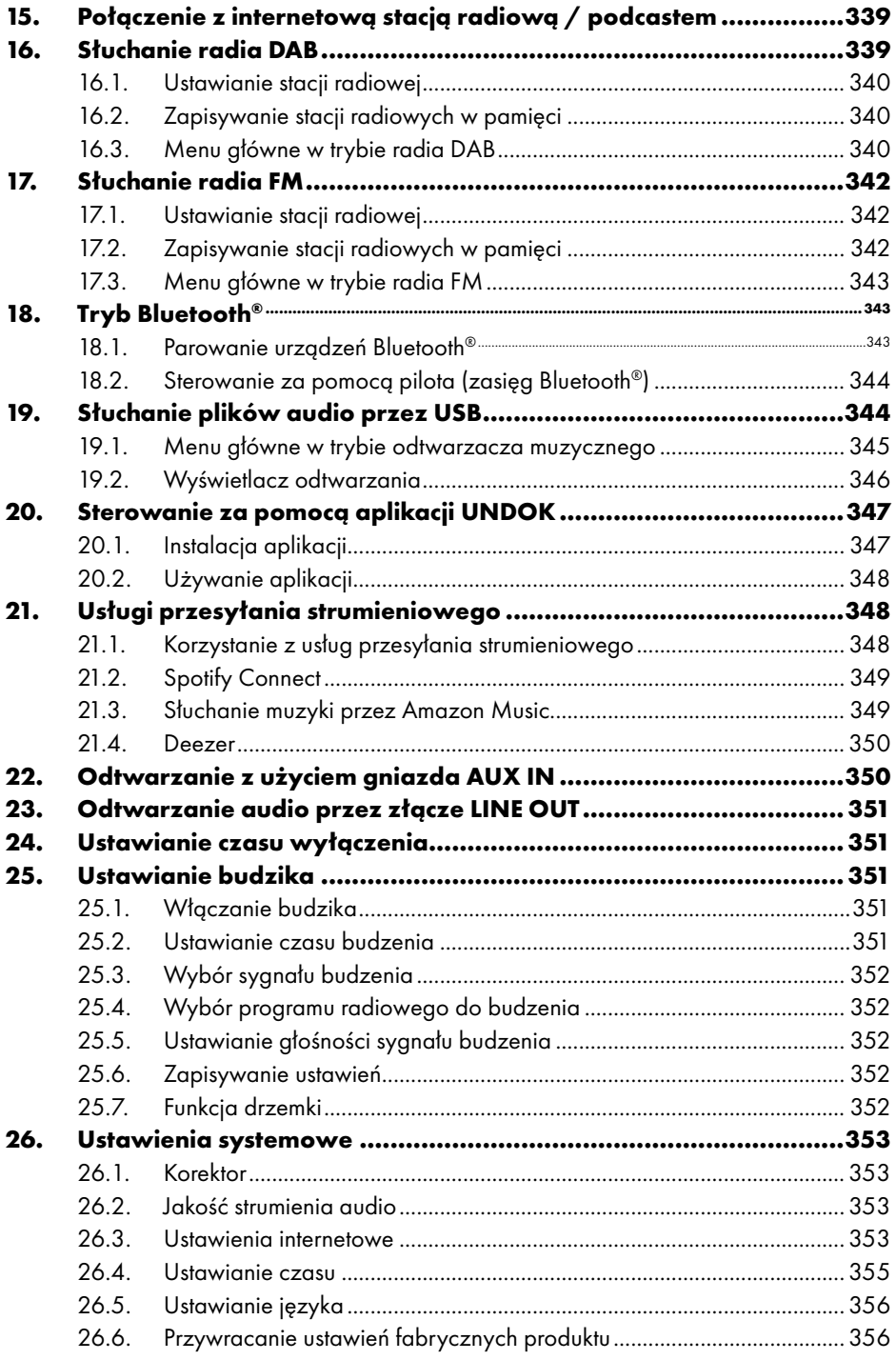

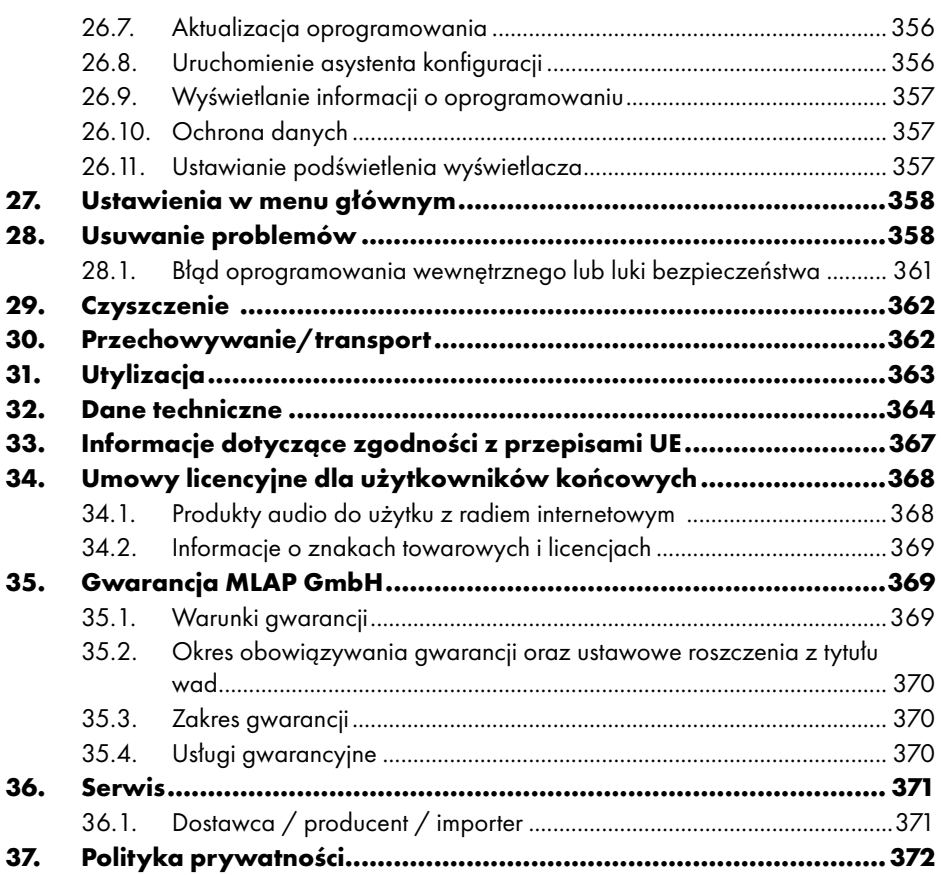

## 1. Informacje o niniejszej instrukcji obsługi

Serdecznie gratulujemy zakupu nowego urządzenia. Posiadasz teraz produkt wysokiej jakości. Instrukcja obsługi jest częścią produktu. Zawiera ona ważne wskazówki na temat bezpieczeństwa, użytkowania i utylizacji. Przed użyciem produktu zapoznaj się ze

wszystkimi wskazówkami dotyczącymi obsługi i wskazówkami bezpieczeństwa. Używaj produktu wyłącznie w opisany sposób i w podanym zakresie stosowania. Przechowuj niniejszą instrukcję w bezpiecznym miejscu. Całą dokumentację przekaż następnemu użytkownikowi produktu.

## 1.1. Objaśnienie symboli

Jeśli fragment tekstu jest oznaczony jednym z poniższych symboli ostrzegawczych, należy unikać niebezpieczeństwa opisanego w tekście, aby zapobiec określonym w nim możliwym konsekwencjom.

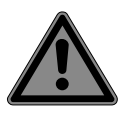

### **NIEBEZPIECZEŃSTWO!**

Ostrzeżenie przed bezpośrednim zagrożeniem życia! ■ Postępuj zgodnie z instrukcjami, aby uniknąć sytuacji, które prowadzą do śmierci lub poważnych obrażeń.

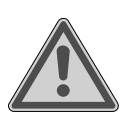

### **OSTRZEŻENIE!**

Ostrzeżenie przed możliwym zagrożeniem życia i/ lub ciężkimi, nieodwracalnymi obrażeniami!

 Postępuj zgodnie z instrukcjami, aby uniknąć sytuacji, które mogą prowadzić do śmierci lub poważnych obrażeń.

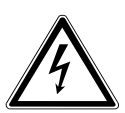

### **OSTRZEŻENIE!**

Ostrzeżenie przed niebezpieczeństwem związanym z porażeniem prądem elektrycznym!

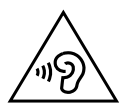

### **OSTRZEŻENIE!**

Ostrzeżenie przed niebezpieczeństwem związanym z nadmierną głośnością!

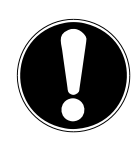

#### **NOTYFIKACJA!**

Przestrzegaj wskazówek w celu uniknięcia szkód materialnych!

■ Postępuj zgodnie z instrukciami, aby uniknąć sytuacji, które mogą prowadzić do szkód materialnych.

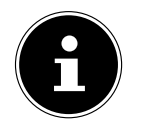

Szczegółowe informacje dotyczące użytkowania urządzenia!

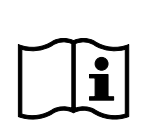

Przestrzegaj wskazówek podanych w instrukcji obsługi!

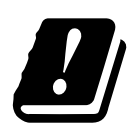

Ze względu na zakres częstotliwości 5 GHz stosowanego modułu Wireless LAN użytkowanie urządzenia w krajach UE jest dozwolone wyłącznie wewnątrz budynków.

- Znak wypunktowania / informacja o zdarzeniach podczas obsługi
	- Instrukcja wymaganego postępowania

Wymagane zasady bezpieczeństwa

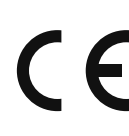

#### **Oznaczenie CE**

Produkty oznaczone tym symbolem spełniają wymagania dyrektyw UE (patrz rozdział "Informacje dotyczące zgodności").

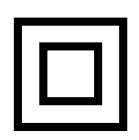

#### **Klasa ochronności II**

Urządzenia elektryczne klasy ochronności II to urządzenia elektryczne wyposażone w całości w podwójną i/lub wzmocnioną izolację, do których nie można podłączyć przewodu ochronnego. Obudowa urządzenia elektrycznego otoczonego izolacją klasy ochronności II może częściowo lub w całości tworzyć dodatkową lub wzmocnioną izolację.

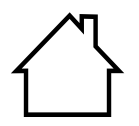

#### **Użytkowanie w pomieszczeniach**

Urządzenia oznaczone takim symbolem są przeznaczone wyłącznie do użytku w pomieszczeniach.

#### **Oznaczenie biegunowości**

Symbol biegunowości przyłącza prądu stałego (zgodnie z normą IEC 60417).

W przypadku urządzeń z tym oznaczeniem plus znajduje się wewnątrz, a minus na zewnątrz.

- Symbol prądu stałego
	- Symbol prądu przemiennego

#### **Efektywność energetyczna poziom VI**

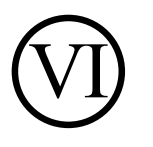

 $\Leftrightarrow$   $\Leftrightarrow$   $\Leftrightarrow$ 

Poziomy efektywności energetycznej stanowią standardowy podział stopni skuteczności zasilaczy zewnętrznych i wewnętrznych. Efektywność energetyczna określa sprawność i dzieli się na poziomy, z których najwyższym jest poziom VI (najbardziej wydajny poziom).

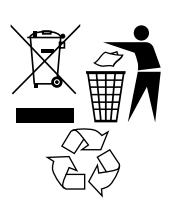

Zutylizuj urządzenie i opakowanie zgodnie z wymogami ochrony środowiska (patrz "31. Utylizacja" na stronie 363)

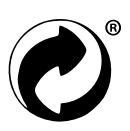

Zielony punkt oznacza opakowania, które, zgodnie z rozporządzeniem o opakowaniach, mogą zostać zutylizowane lub odzyskane w ramach systemu odzysku i recyklingu odpadów opakowaniowych.

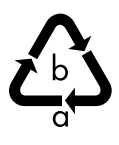

#### **Oznakowanie materiałów opakowaniowych przy segregacji odpadów**

Oznakowanie ze skrótami (a) i numerami (b) o następującym znaczeniu: 1–7: Tworzywa sztuczne / 20–22: papier i tektura / 80– 98: materiały kompozytowe.

## 2. Użytkowanie zgodne z przeznaczeniem

To urządzenie jest urządzeniem elektroniki użytkowej. Urządzenie służy do odbioru i odtwarzania analogowych i cyfrowych stacji radiowych, do odtwarzania danych audio odbieranych przez Internet oraz do odtwarzania materiałów audio, które mogą być odtwarzane przez złącze USB, Bluetooth® lub AUX IN. Nie używaj urządzenia do żadnego innego celu.

• Urządzenie jest przeznaczone wyłącznie do użytku prywatnego i nie należy go wykorzystywać do celów przemysłowych/ komercyjnych.

Pamiętaj, że użytkowanie niezgodne z przeznaczeniem powoduje utratę gwarancji:

• Stosuj się do wszystkich informacji podanych w tej instrukcji obsługi, a w szczególności do wskazówek bezpieczeństwa. Wszystkie inne sposoby obsługi urządzenia są uznawane za niezgodne z przeznaczeniem i mogą powodować szkody osobowe lub materialne.

## 3. Wskazówki bezpieczeństwa

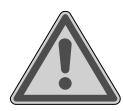

#### **OSTRZEŻENIE! Niebezpieczeństwo obrażeń!**

Niebezpieczeństwo odniesienia obrażeń przez dzieci i osoby o ograniczonej sprawności fizycznej, sensorycznej lub umysłowej (np. osoby częściowo niepełnosprawne, osoby starsze z ograniczeniem sprawności fizycznej i intelektualnej) lub niemające doświadczenia i wiedzy (np. starsze dzieci).

- Urządzenie i akcesoria powinny być przechowywane w miejscu niedostępnym dla dzieci.
- To urządzenie może być używane przez dzieci w wieku od 8 lat i przez osoby o ograniczonej sprawności fizycznej, sensorycznej lub umysłowej lub osoby bez wystarczającego doświadczenia i/lub wiedzy, jeżeli znajdują się one pod opieką lub otrzymały wskazówki dotyczące bezpiecznego używania urządzenia i zrozumiały wynikające stąd zagrożenia.
- Dzieci nie mogą bawić się urządzeniem.
- Dzieci nie mogą czyścić ani konserwować urządzenia, chyba że są w wieku od 8 lat i znajdują się pod opieką.
- Dzieci w wieku poniżej 8 lat nie powinny zbliżać się do urządzenia ani przewodu zasilającego.

 Wszystkie zastosowane materiały opakowaniowe (torebki, kawałki polistyrenu itd.) przechowuj poza zasięgiem dzieci.

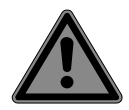

### **NIEBEZPIECZEŃSTWO! Niebezpieczeństwo uduszenia!**

Niebezpieczeństwo uduszenia wskutek połknięcia drobnych części lub folii opakowaniowych lub dostania się ich do dróg oddechowych.

- Trzymaj folię opakowaniową z dala od dzieci. Materiał opakowaniowy nie jest zabawką.
- Nie modyfikuj urządzenia bez naszej zgody ani nie używaj niedopuszczonych lub niedostarczonych przez nas urządzeń dodatkowych.
- Używaj tylko dostarczonych lub dopuszczonych przez nas części zamiennych i akcesoriów.
- Nie używaj urządzenia na wolnym powietrzu.
- Nie narażaj urządzenia na skrajne warunki. Należy unikać:
	- − dużej wilgotności powietrza i wilgoci,
	- − bardzo wysokich lub niskich temperatur,
	- − bezpośredniego działania promieni słonecznych,
	- − otwartego ognia.

### 3.1. Ograniczone korzystanie z interfejsu WLAN

Koniecznie wyłącz produkt w następujących sytuacjach:

- w szpitalach, klinikach lub innych centrach medycznych, a także we wszystkich miejscach znajdujących się w bezpośrednim sąsiedztwie urządzeń medycznych;
- we wszystkich miejscach, w których istnieje ryzyko wybuchu (np. zbiorniki magazynowe, magazyny paliw lub obszary, w których przetwarzane są rozpuszczalniki). Urządzenia nie wolno również używać w miejscach, w których powietrze zawiera cząstki stałe (np. pył mączny lub drzewny).

• w miejscach, w których nakazano wyłączenie urządzeń sterowanych drogą radiową, np. duże place budowy lub miejsca, w których wykonywane są prace związane z detonacją.

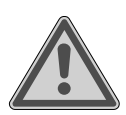

#### **OSTRZEŻENIE! Niebezpieczeństwo spowodowane sygnałami radiowymi i promieniowaniem elektromagnetycznym!**

Sygnały radiowe i promieniowanie elektromagnetyczne mogą zakłócić funkcjonowanie wrażliwych urządzeń elektronicznych, np. rozruszników serca lub wszczepionych kardiowerterów-defibrylatorów.

■ Zachowaj odstęp co najmniej 20 cm między produktem a takimi urządzeniami, ponieważ sygnały radiowe i promieniowanie elektromagnetyczne mogą zakłócić ich funkcjonowanie.

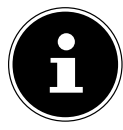

Wysyłane fale radiowe mogą powodować interferencje w aparatach słuchowych.

Więcej informacji dotyczących ograniczeń używania interfejsu WLAN można znaleźć w rozdziale "33. Informacje dotyczące zgodności z przepisami UE" na stronie 367.

### **3.1.1. Bezpieczeństwo danych**

Producent nie ponosi odpowiedzialności za utratę danych spowodowaną niekontrolowanym dostępem osób trzecich.

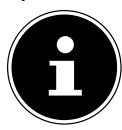

Zabezpiecz sieć WLAN za pomocą odpowiedniego szyfrowania, aby uniemożliwić osobom trzecim dostęp do swoich danych.

### 3.2. Bezpieczeństwo użytkowania

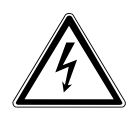

#### **OSTRZEŻENIE! Niebezpieczeństwo porażenia prądem elektrycznym!**

Niebezpieczeństwo odniesienia obrażeń wskutek porażenia prądem elektrycznym spowodowanym kontaktem z elementami znajdującymi się pod napięciem. W razie przypadkowego zwarcia części te mogą spowodować porażenie prądem elektrycznym lub pożar.

- Podłącz zasilacz sieciowy do prawidłowo zainstalowanego, uziemionego i elektrycznie zabezpieczonego gniazda sieciowego znajdującego się w pobliżu miejsca ustawienia urządzenia. Lokalne napięcie sieciowe musi być zgodne z danymi technicznymi zasilacza sieciowego.
- Gniazdo elektryczne musi być zawsze łatwo dostępne, żeby w razie potrzeby można było bez przeszkód odłączyć wtyczkę.
- Używaj urządzenia wyłącznie z dostarczonym zasilaczem sieciowym.
- Zasilacza sieciowego wolno używać wyłącznie w suchych pomieszczeniach.
- Aby przerwać zasilanie urządzenia prądem albo całkowicie odłączyć urządzenie od źródła napięcia, odłącz zasilacz sieciowy od gniazda elektrycznego.
- Zasilacz sieciowy zużywa niewielką ilość energii, nawet gdy urządzenie jest wyłączone. Aby całkowicie odłączyć zasilacz od źródła zasilania, wyjmij go z gniazda elektrycznego.
- Przy wyjmowaniu zasilacza z gniazda należy zawsze chwytać go za obudowę. Nigdy nie ciągnąć za przewód.
- Nie wolno otwierać zasilacza sieciowego.
- Nie zakrywaj zasilacza sieciowego.

- Jeśli usłyszysz nietypowe dźwięki dochodzące z zasilacza lub urządzenia, lub jeśli zauważysz dym wydobywający się z zasilacza lub urządzenia, natychmiast wyjmij zasilacz z gniazda elektrycznego.
- Nigdy nie stawiaj na urządzeniu ani w jego bezpośrednim pobliżu naczyń wypełnionych płynem, takich jak wazony, i chroń wszystkie jego elementy przed skapującą wodą i rozpryskami wody. Naczynie może się przewrócić i ciecz może obniżyć poziom bezpieczeństwa elektrycznego.
- Nigdy nie otwieraj urządzenia ani nie wkładaj żadnych przedmiotów przez szczeliny i otwory do wnętrza urządzenia.
- W razie uszkodzenia zasilacza sieciowego lub urządzenia bądź jeżeli ciecz lub ciała obce dostały się do wnętrza urządzenia, niezwłocznie wyjmij zasilacz z gniazdka.
- W przypadku dłuższej nieobecności lub burzy wyjmij zasilacz sieciowy z gniazda elektrycznego.

W przypadku większych wahań temperatury lub wilgotności może wskutek kondensacji dojść do nagromadzenia się we wnętrzu urządzenia wody, co może spowodować zwarcie elektryczne.

- Po przetransportowaniu urządzenia zaczekaj z rozpoczęciem użytkowania, aż uzyska ono temperaturę otoczenia.
- Przed pierwszym użyciem i po każdym użyciu urządzenia sprawdzaj urządzenie i jego zasilacz sieciowy pod kątem uszkodzeń.
- Nie włączaj urządzenia, jeżeli samo urządzenie lub zasilacz sieciowy wykazują widoczne uszkodzenia.
- W przypadku stwierdzenia uszkodzeń lub problemów technicznych zleć naprawę urządzenia wyłącznie wykwalifikowanym specjalistom.
- Jeżeli obudowa zasilacza sieciowego jest uszkodzona, należy zutylizować zasilacz i wymienić go na nowy tego samego typu.
- W razie uszkodzenia kabla zasilającego konieczna jest wymiana zasilacza sieciowego.

- Jeżeli konieczna jest naprawa, kontaktuj się wyłącznie z naszymi autoryzowanymi partnerami serwisowymi.
- Zanim przystąpisz do czyszczenia urządzenia, odłącz zasilacz sieciowy od gniazda elektrycznego.

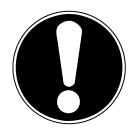

### **NOTYFIKACJA! Możliwe szkody materialne!**

Niekorzystne warunki otoczenia mogą spowodować uszkodzenie urządzenia.

- Używaj urządzenia tylko w suchych pomieszczeniach.
- Aby zapobiec upadkowi urządzenia, ustawiaj i użytkuj je na stabilnym, równym i zabezpieczonym przed wibracjami podłożu.
- Podczas ustawiania urządzenia pamiętaj, że
	- − należy zachować odpowiednią odległość od innych przedmiotów, a otwory wentylacyjne nie mogą być zakryte, aby stale była zapewniona odpowiednia wentylacja;
	- − na urządzenie/zasilacz sieciowy nie mogą działać bezpośrednie źródła ciepła (np. elementy ogrzewania);
	- − na urządzenie/zasilacz sieciowy nie mogą padać bezpośrednio promienie słońca;
	- − urządzenie nie może stać w pobliżu pól elektromagnetycznych (np. emitowanych przez telewizory czy głośniki);
	- − w pobliżu urządzenia nie mogą się znajdować żadne otwarte źródła ognia (np. palące się świece);
	- − kabel zasilający nie może być naprężony ani złamany.
	- − Urządzenie jest wyposażone w antypoślizgowe nóżki z tworzywa sztucznego. Ponieważ meble są powlekane różnymi rodzajami lakierów i tworzyw sztucznych oraz używa się do nich różnych środków pielęgnacyjnych, nie można całkowicie wykluczyć, że niektóre z tych materiałów zawierają substancje niszczące i zmiękczające nóżki z tworzywa sztucznego. W razie potrzeby podłóż pod urządzenie podkładkę antypoślizgową.

- − Aby zapobiec upadkowi urządzenia, ustawiaj i użytkuj wszystkie komponenty na stabilnym, równym i zabezpieczonym przed wibracjami podłożu.
- − Podczas ustawiania zachowaj minimalny odstęp 5 cm wokół urządzenia, aby zapewnić dostateczną wentylację.
- − Wentylacji nie można utrudniać przez zasłanianie urządzenia przedmiotami, np. gazetami, obrusami, zasłonami itd.
- − Zwrócić uwagę, aby na urządzenie nie oddziaływały bezpośrednie źródła ciepła (np. elementy ogrzewania).

#### **NOTYFIKACJA! Możliwe szkody materialne!**

Nieprawidłowe postępowanie z wrażliwymi powierzchniami może spowodować uszkodzenie urządzenia.

 Unikaj chemicznych rozpuszczalników i środków czyszczących, gdyż mogą one uszkodzić powierzchnie urządzenia i/lub znajdujące się na nim napisy.

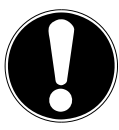

## **NOTYFIKACJA!**

### **Możliwe szkody materialne!**

Używanie przedłużaczy USB może spowodować nieprawidłowe działanie lub uszkodzenie urządzenia.

Nie używaj przedłużaczy USB.

## **3.3. Zakłócenie działania**

Jeżeli urządzenie działa nieprawidłowo, może to być spowodowane wyładowaniem elektrostatycznym.

 W takim przypadku należy odłączyć zasilacz sieciowy i po kilku sekundach ponownie podłączyć go do gniazdka.

Konieczne może być przywrócenie ustawień fabrycznych (patrz "26.6. Przywracanie ustawień fabrycznych produktu" na stronie 356).
### 3.4. Używanie słuchawek

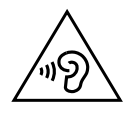

### **OSTRZEŻENIE!**

#### **Niebezpieczeństwo obrażeń!**

Nadmierne ciśnienie akustyczne podczas stosowania przez dłuższy czas słuchawek dousznych i słuchawek na głowę może spowodować uszkodzenia i/lub utratę słuchu.

- Przed rozpoczęciem odtwarzania ustaw głośność na najniższą wartość.
- Rozpocznij odtwarzanie i zwiększaj głośność do poziomu, który odbierasz jako przyjemny.

### 3.5. Postępowanie z bateriami

Pilot zawiera dwie baterie LR03/AAA/1,5 V.

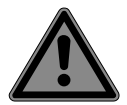

## **NIEBEZPIECZEŃSTWO!**

### **Niebezpieczeństwo oparzenia!**

Połknięcie baterii grozi poparzeniami wewnętrznymi, które w ciągu dwóch godzin mogą doprowadzić do śmierci. Kontakt elektrolitu z baterii ze skórą grozi oparzeniem.

- W przypadku podejrzenia, że bateria została połknięta lub dostała się do jakiejś części ciała, bezzwłocznie skorzystaj z pomocy lekarza.
- Unikaj kontaktu z elektrolitami z baterii. W przypadku kontaktu ze skórą, oczami lub błonami śluzowymi obficie przepłucz dane miejsca czystą wodą i niezwłocznie skontaktuj się z lekarzem.
- Przechowuj nowe i zużyte baterie poza zasięgiem dzieci. Baterie nie są zabawką.
- Nie połykaj baterii.
- Nie korzystaj z urządzenia, jeżeli komora baterii nie zamyka się, i trzymaj urządzenie z dala od dzieci.
- Baterie, z których wyciekł elektrolit, natychmiast wyjmuj z urządzenia. Przed włożeniem nowych baterii oczyść styki.

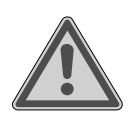

## **OSTRZEŻENIE!**

## **Niebezpieczeństwo wybuchu!**

W przypadku nieprawidłowej wymiany baterii istnieje niebezpieczeństwo wybuchu!

- Zasadniczo stosuj wyłącznie nowe baterie tego samego typu. Nigdy nie używaj jednocześnie starych i nowych baterii.
- **Przy wkładaniu baterii zwracaj uwagę na ich biegunowość**  $(+/-)$ **.**
- Nigdy nie próbuj ponownie ładować baterii.
- Przechowuj baterie w chłodnym, suchym miejscu.
- Nigdy nie wystawiaj baterii na działanie nadmiernego ciepła (nasłonecznienie, ogień, ogrzewanie itp.). Bezpośrednie oddziaływanie silnego promieniowania cieplnego może uszkodzić baterie.
- Nie wrzucaj baterii do ognia.
- Nie zwieraj baterii.
- Wyjmuj z urządzenia również wyczerpane baterie.
- W przypadku niekorzystania z urządzenia przez dłuższy czas wyjmij baterie.
- Przed włożeniem baterii sprawdź, czy styki w urządzeniu i na baterii są czyste, i w razie potrzeby je wyczyść.

### 3.6. Używanie smartfona lub tabletu z aplikacją UNDOK

 Upewnij się, że system operacyjny Twojego smartfona lub tabletu jest zawsze aktualny.

## 4. Wymagania systemowe

Wygodne sterowanie radiem internetowym za pomocą smartfona/tabletu PC:

- − Smartfon/tablet z WLAN 802.11 a/b/g/n
- − Platforma Android™ 4 lub nowsza
- − System iOS 5.0 lub nowszy
- Zainstalowana bezpłatna aplikacja (patrz również "20. Sterowanie za pomocą aplikacji UNDOK" na stronie 347)

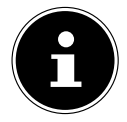

Do działania urządzenia wymagana jest sieć WLAN.

## 5. Przygotowanie

### 5.1. Sprawdź zakres dostawy

Usuń wszystkie materiały opakowaniowe, łącznie z folią na wyświetlaczu.

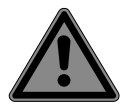

### **NIEBEZPIECZEŃSTWO!**

### **Niebezpieczeństwo uduszenia!**

Niebezpieczeństwo uduszenia wskutek połknięcia drobnych części lub folii opakowaniowych lub dostania się ich do dróg oddechowych.

■ Trzymaj folie opakowaniowa z dala od dzieci.

Sprawdź kompletność dostawy i powiadom nas w ciągu 14 dni od daty zakupu, jeśli dostawa nie jest kompletna. Zakupiony produkt zawiera następujące elementy:

- radio internetowe
- pilota zdalnego sterowania i 2 baterie typu LR03 / AAA / 1,5 V
- kabel audio (3.5 mm)
- zasilacz
- instrukcję obsługi z informacjami dotyczącymi gwarancji
- skróconą instrukcję obsługi

### 5.2. Wkładanie baterii do pilota

- Otwórz pokrywę komory baterii z tyłu pilota.
- Włóż dwie baterie LR03 / AAA/ 1,5 V do komory baterii w pilocie. Należy przy tym zwrócić uwagę na biegunowość baterii (oznaczona w dolnej części komory baterii).
- Zamknij komorę baterii.

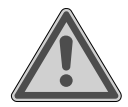

# **OSTRZEŻENIE!**

# **Niebezpieczeństwo wybuchu!**

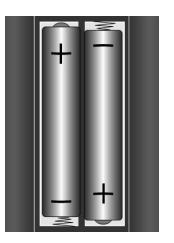

W przypadku nieprawidłowej wymiany baterii istnieje niebezpieczeństwo wybuchu!

 Wymieniaj baterię tylko na baterię tego samego lub równoważnego typu.

W przypadku nieużywania pilota przez dłuższy czas może dojść do uszkodzenia pilota przez wyciekające baterie!

 Jeżeli urządzenie nie będzie używane przez dłuższy czas, należy wyjąć baterie z pilota.

## 5.3. Podłączenie innych urządzeń

Przed podłączeniem innych urządzeń wyjmij wtyczkę sieciową z gniazda sieciowego.

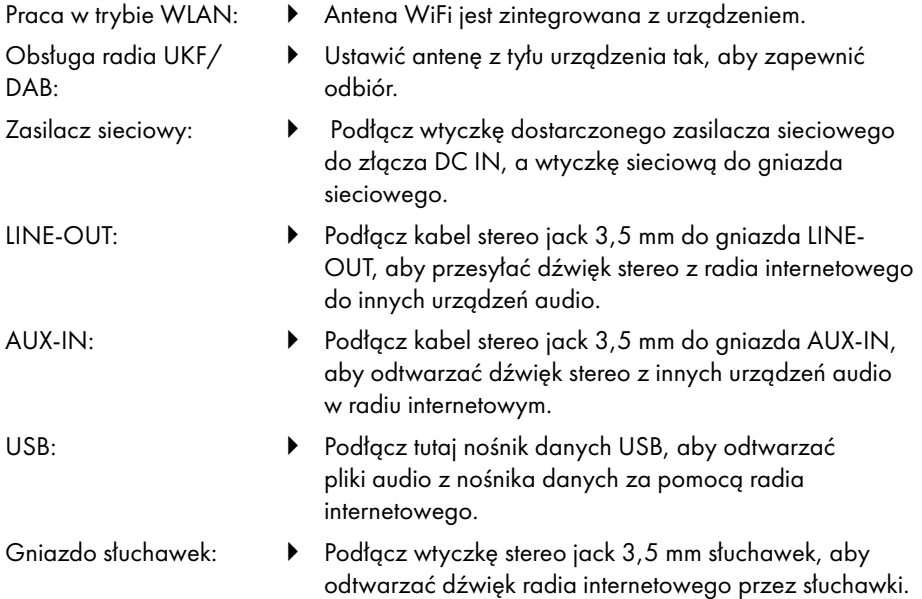

# 6. Uruchomienie

### 6.1. Obsługa urządzenia za pomocą przycisków na urządzeniu lub na pilocie

Za pomocą znajdujących się na urządzeniu przycisków możesz uruchamiać najważniejsze funkcje odtwarzania urządzenia. Oprócz tych funkcji podstawowych pilot jest wyposażony w liczne dodatkowe elementy obsługowe zapewniające pełną funkcjonalność urządzenia.

Jeśli oznaczenia na urządzeniu i na pilocie różnią się, jest to wyraźnie zaznaczone. Jeśli przyciski na urządzeniu lub na pilocie nie są wymienione oddzielnie, sposób ich obsługi jest taki sam w obu przypadkach.

## 6.2. Włączanie / wyłączanie urządzenia

- Aby włączyć urządzenie, naciśnij przycisk  $\mathbf 0$ .
- $\blacktriangleright$  Aby przełączyć urządzenie w tryb czuwania, naciśnii przycisk  $\upsilon$ .

Na wyświetlaczu pojawia się data i godzina.

# 7. Opis części

Strona przednia, patrz **rys. A**

- 1) Wyświetlacz
- 2) Przycisk **FAV**: Wywołanie/zapisanie listy ulubionych
- 3) Przycisk **MENU**: Wywołanie menu ustawień
- 4) **NAV**: obróć, aby poruszać się w menu; **OK**: naciśnij, aby potwierdzić wybór menu; Ręczne wyszukiwanie stacji w trybie FM
- 5) Przycisk **INFO**: Zmiana wyświetlanych elementów, przycisk WPS, jeden krok do tyłu
- 6) Gniazdo słuchawek
- $7$ ) Przycisk  $\mathbf{\mathbf{\mathbb{X}}}$ : wyciszanie
- 8) Przycisk U: przełączanie urządzenia w tryb czuwania/VOL: Regulator głośności
- 9) Przycisk **MODE**: Wybór trybu pracy

#### Strona tylna, patrz **rys. B**

- 10) Antena DAB/FM
- 11) **USB**: Gniazdo USB
- 12) **DC IN**: Gniazdo zasilacza
- 13) **AUX IN**: Wejście audio 3,5 mm stereo
- 14) **LINE OUT**: Wyjście audio 3,5 mm stereo
- 15) Otwór bass reflex

Pilot zdalnego sterowania, patrz **rys. C**

- 16) Przycisk  $\blacktriangleleft x$ : wyciszanie
- 17) Przycisk **EQ**: ustawianie korektora
- 18) Przycisk <sup>B</sup>: wywołanie menu głównego
- 19) Przycisk  $\bigstar$ : zapisywanie stacii/wywoływanie zapisanych stacii
- 20) Przycisk **PMODE**: funkcja losowego odtwarzania/powtarzania
- 21) Przycisk  $\mathcal{D}$ : wstecz
- 22) Przycisk <sup>II</sup>: odtwarzanie utworu / SELECT: potwierdzanie wyboru
- 23) Przycisk <sup> $\blacklozenge$ </sup>: zmniejszanie głośności, przycisk  $\blacklozenge$  zwiększanie głośności
- 24) **PRZYCISKI NUMERYCZNE:** Do wprowadzania cyfr i znaków, bezpośredniego wyboru stacji
- 25) Przycisk  $\mathfrak{D}$ : ustawienie budzika
- 26) Przycisk **SNOOZE**: ustawianie powtarzania alarmu
- 27) Przyciski nawigacyjne ▲ ▼ Przycisk  $\blacktriangleright\blacktriangleright$  Odtwarzanie poprzedniego utworu, wyszukiwanie stacji FM do tyłu, lista stacji DAB: wywoływanie następnej stacji z listy Przycisk Odtwarzanie następnego utworu, wyszukiwanie stacji FM do przodu, lista stacji DAB: wywoływanie poprzedniej stacji z listy
- 28) Przycisk :=**:** wywołanie menu
- 29) Przycisk **PAIR**: uruchomienie trybu parowania Bluetooth®
- 30) Przycisk  $\overline{0}$ : zmiana wyświetlanych elementów
- 31) Przycisk **SLEEP**: ustawianie czasu wyłączenia
- 32) Przycisk $\frac{1}{2}$ : ustawianie jasności wyświetlacza
- 33) Przycisk  $\mathbf{U}$ : przełączanie urządzenia w tryb czuwania

## 7.1. Informacje na wyświetlaczu

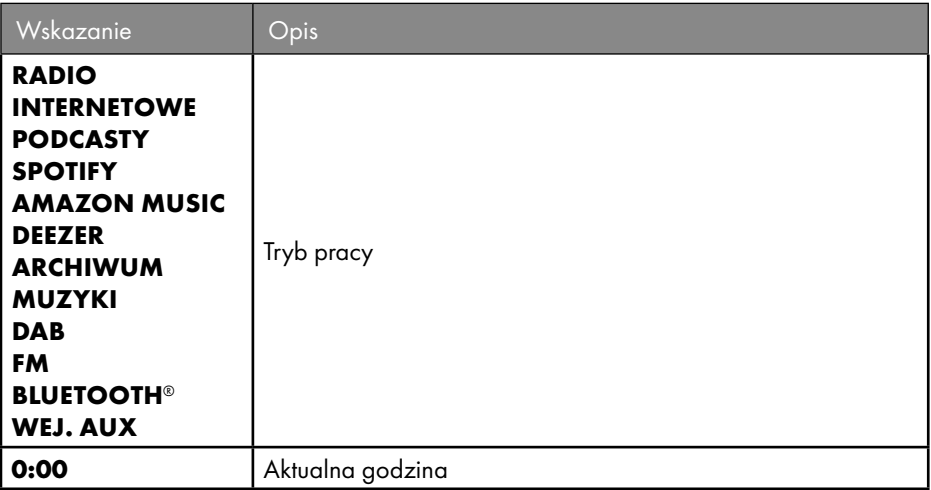

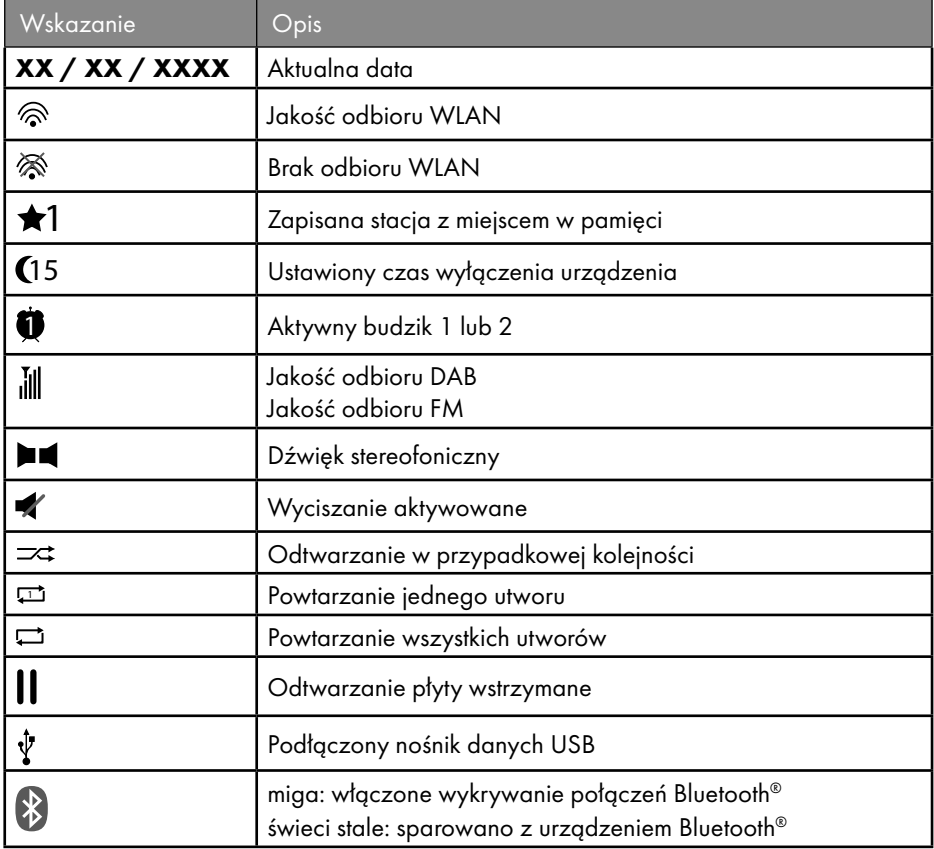

## 8. Obsługa za pomocą menu

### 8.1. Obsługa za pomocą pilota zdalnego sterowania

Wszystkie funkcje można obsługiwać zarówno za pomocą pilota, jak i przycisków na urządzeniu. Jednak niektóre funkcje można obsługiwać za pomocą pilota zdalnego sterowania w sposób bardziej bezpośredni i łatwiejszy:

- Wprowadzanie znaków i cyfr przez kilkakrotne naciśnięcie klawiszy numerycznych/ znaków
- Funkcie odtwarzania muzyki **PLAY, STOP**, poprzedni **144** / następny utwór **DD**, wyszukiwanie utworów.

### 8.2. Nawigacja w menu

- Do poruszania się po menu służy pokrętło **OK** na urządzeniu lub przyciski nawigacyjne  $\blacktriangle \blacktriangledown$  na pilocie.
- Potwierdź wybór menu, naciskając pokrętło **OK** lub przycisk **SELECT** na pilocie.

- **Naciśnii przycisk MODE** na urządzeniu lub<sup>E</sup> na pilocie zdalnego sterowania, aby wybrać jeden z trybów pracy (**RADIO INTERNETOWE**, **PODCASTY**, **SPOTIFY**, **AMAZON MUSIC, DEEZER, ARCHIWUM MUZYKI**, **DAB**, **FM, BLUETOOTH**® **AUDIO** lub **AUX IN**). Potwierdź wybór przyciskiem **OK** na pokrętle lub przyciskiem **SELECT** na pilocie.
- ▶ Naciśnij przycisk **MENU** lub <sup>:</sup> <sup>I</sup>na pilocie, aby przejść do menu głównego dla odpowiedniego trybu.
- ▶ Naciśnij przycisk **MENU** lub <u>Ô</u>, aby cofnąć się o jeden poziom menu.

# 9. Konfiguracja radia internetowego

Po nawiązaniu połączenia z Internetem radio jest rejestrowane w usłudze Airable (patrz także: www.airablenow.com).

Radio można połączyć z Internetem za pomocą punktu dostępu do komputera:

• Bezprzewodowo w trybie WLAN: Antena WiFi w radiu odbiera sygnały z routera DSL.

Aby odbierać stacje radiowe, komputer nie musi być włączony.

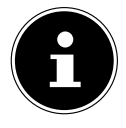

Lista stacji radia internetowego jest udostępniana bezpłatnie za pośrednictwem serwisu internetowego www.airablenow.com i jest stale aktualizowana.

Jeśli stacja radiowa nie jest dostępna, może to być spowodowane różnymi przyczynami leżącymi po stronie operatora stacji radiowej. Nie stanowi to wady urządzenia.

W przypadku łączenia się z internetowymi stacjami radiowymi mogą również wystąpić chwilowe opóźnienia spowodowane dużą liczbą zapytań. Spróbuj ponownie połączyć się z usługą internetową w późniejszym czasie.

## 9.1. Niezbędne właściwości sieci

Aby urządzenie działało jako radio WLAN, sieć musi mieć następujące właściwości:

- Router używany w sieci musi być wyposażony w funkcję serwera DHCP, aby mógł automatycznie przydzielać adres IP urządzeniom w sieci.
- Jeśli korzystasz już z tak skonfigurowanego routera, możesz łatwo zintegrować radio WLAN z siecią.

# 10. Konfiguracja sieci

W przypadku radia internetowego możliwa jest konfiguracja sieci WLAN (bezprzewodowa).

• Jeśli dostępna jest sieć bezprzewodowa 802.11 a/b/g/n, radio internetowe można podłączyć do Internetu przez WLAN:

Podczas pierwszego uruchomienia należy wybrać punkt dostępu (AP) i w razie potrzeby wprowadzić klucz sieciowy. Wtedy radio zawsze automatycznie wraca do tego AP. Jeśli punkt dostępu nie zostanie już odnaleziony, wyświetlony zostanie odpowiedni komunikat.

### 10.1. Wyświetlanie interfejsu sieciowego radia internetowego

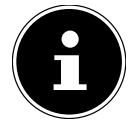

Interfejs sieciowy wyświetla informacje, statusy i pozwala na zmianę nazwy urządzenia.

Po wprowadzeniu adresu IP radia internetowego w przeglądarce internetowej zostanie wyświetlony interfejs sieciowy radia internetowego.

- Bieżący adres IP można znaleźć w części **KONFIG. SYSTEMU/SIEĆ/POKAŻ USTAWIENIA.**
- Tutaj można ponownie przypisać nazwę do radia internetowego (ustawienie fabryczne to [SIRD14E1]+space+[ostatnie 6 cyfr adresu MAC]).

# 11. Podłączenie zasilania elektrycznego

- Podłącz wtyczkę zasilania dostarczonego adaptera do gniazda DC-IN w urządzeniu.
- Podłącz zasilacz sieciowy do łatwo dostępnego gniazda sieciowego.

# 12. Pierwsze uruchomienie

Przy pierwszym uruchomieniu najpierw wyświetlany jest wybór języka.

 Wybierz język dla menu radia internetowego i potwierdź wybór przyciskiem **SELECT** na pilocie zdalnego sterowania.

Radio internetowe uruchamia się wówczas, podając komunikat, aby na komputerze lub urządzeniu przenośnym odwiedzić stronę internetową www.frontiersmart.com/privacy w celu zapoznania się z oświadczeniem o ochronie danych osobowych.

 Naciśnij przycisk **SELECT** na pilocie, aby zaakceptować postanowienia dotyczące ochrony danych osobowych.

Następnie uruchamia się asystent konfiguracji.

 Potwierdź zapytanie **KREATOR KONFIGURACJI URUCHOMIĆ TERAZ?**, naciskając **TAK**, aby uruchomić asystenta konfiguracji.

Zostanie wyświetlony asystent konfiguracji (w uprzednio ustawionym języku):

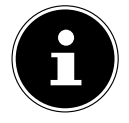

W przypadku wyboru **NIE** w następnym oknie można określić, czy asystent ma zostać uruchomiony przy następnym włączeniu urządzenia.

### 12.1. Ustawianie godziny i daty

- Wybierz, czy czas ma być wyświetlany w formacie 12-, czy 24-godzinnym.
- Wybierz, czy godzina ma być ustawiana automatycznie poprzez odbiór FM (**AKTUALIZACJA Z FM**), odbiór DAB (**AKTUALIZACJA Z DAB**), automatycznie poprzez sieć (**AKTUALIZACJA Z NET**) lub bez aktualizacji (**BRAK AKTUALIZACJI**).

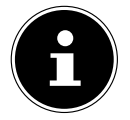

W przypadku wybrania opcji **AKTUALIZACJA Z NET** w następnym oknie ustaw strefę czasową.

- Następnie ustaw automatyczną zmianę czasu letniego/zimowego na **ZAŁ.** lub **WYŁ.**.
- Jeśli wybrano ostatnią pozycję (**BRAK AKTUALIZACJI**), należy ustawić godzinę ręcznie w następujący sposób:

Cyfra oznaczająca dzień miga.

- **▶** Ustaw dzień za pomocą ▲ ▼ i potwierdź ustawienie, naciskając SELECT. Cyfra oznaczająca miesiąc miga.
- **▶** Ustaw miesiąc za pomocą ▲ ▼ i potwierdź ustawienie, naciskając SELECT. Cyfra oznaczająca rok miga.
- **▶** Ustaw rok za pomocą ▲ ▼ i potwierdź ustawienie, naciskając SELECT. Cyfra oznaczająca godzinę miga.
- **▶** Ustaw godzinę za pomocą ▲ ▼ i potwierdź ustawienie, naciskając SELECT. Cyfra oznaczająca minuty miga.
- **▶** Ustaw minuty za pomocą ▲ ▼ i potwierdź ustawienie, naciskając SELECT.

### 12.2. Utrzymanie połączenia sieciowego

Jeśli chcesz, aby połączenie sieciowe pozostawało aktywne w trybie czuwania lub w trybach, które nie wykorzystują sieci WLAN (AUX-IN, radio FM) (większe zużycie energii w trybie czuwania), wybierz ustawienie **TAK**. Po potwierdzeniu ustawienia przyciskiem **TAK** funkcje internetowe i sieciowe będą dostępne szybciej po włączeniu. Po wybraniu **NIE** połączenie sieciowe jest nawiązywane ponownie po włączeniu radia internetowego z trybu czuwania.

### 12.3. Nawiązanie połączenia z siecią

Znalezione sieci są wyświetlane wraz z ich nazwą (SSID) w formie listy. Punkty dostępu WLAN, które oferują nawiązanie połączenia za pomocą funkcji WPS, są wyświetlane z oznaczeniem **[WPS]**.

Poniżej znajdują się wpisy:

**NOWE PRZESZUKIWANIE**: rozpocznij nowe wyszukiwanie **KONFIGURACJA RĘCZNA**: ręczne wprowadzanie danych połączenia

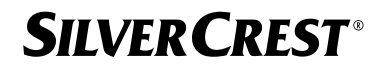

#### **12.3.1. Połączenie przez WLAN:**

▶ Wybierz punkt dostępu WLAN, z którym ma być połączone radio internetowe, i potwierdź wybór, naciskając przycisk **SELECT** na pilocie.

W przypadku nieszyfrowanego (otwartego) punktu dostępu do sieci WLAN radio internetowe automatycznie nawiązuje połączenie.

Aby połączyć się z siecią szyfrowaną, zapoznaj się z poniższymi punktami.

### 12.4. Połączenie WLAN przez WPS

Po wybraniu sieci WLAN, która oferuje możliwość połączenia przez WPS, pojawi się menu WPS. Jeśli nie chcesz nawiązywać połączenia przez WPS, zaznacz w tym miejscu pozycję **POMIŃ WPS**.

#### **12.4.1. Przycisk WPS**

- Wybierz opcję **NACIŚNIJ PRZYCISK**, aby móc korzystać z funkcji WPS za pomocą przycisku WPS routera.
- Następnie naciśnij przycisk WPS na routerze i potwierdź połączenie na radiu internetowym przyciskiem **SELECT**.

Przestrzegaj przy tym również instrukcji obsługi routera.

- Urządzenie nawiązuje teraz połączenie z siecią. Po nawiązaniu połączenia wyświetlana jest odpowiednia informacja.
- Urządzenie może teraz odtwarzać multimedia za pośrednictwem sieci lub odbierać internetowe stacje radiowe, o ile istnieje połączenie z Internetem za pośrednictwem sieci.
- Urządzenie zapisuje dane połączenia, aby nie trzeba było ich ponownie wprowadzać przy ponownym łączeniu.

### **12.4.2. Wprowadzanie kodu PIN**

Jeśli router nie jest wyposażony w przycisk WPS, ale oferuje opcję połączenia WPS poprzez wprowadzenie kodu PIN w interfejsie internetowym routera, wybierz opcję **WPROWADŹ PIN WPS**.

Po wyświetleniu monitu wprowadź numer PIN podany na wyświetlaczu radia internetowego w interfejsie internetowym routera i potwierdź wpis przyciskiem **SELECT**

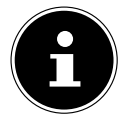

Przestrzegaj przy tym również instrukcji obsługi routera.

Urządzenie nawiązuje teraz połączenie z siecią. Po nawiązaniu połączeniu pojawia się odpowiedni komunikat.

Naciśnij przycisk **SELECT** w celu potwierdzenia.

Urządzenie zapisuje dane połączenia, aby nie trzeba było ich ponownie wprowadzać przy ponownym łączeniu.

Urządzenie może teraz odtwarzać multimedia za pośrednictwem sieci lub odbierać internetowe stacje radiowe, o ile istnieje połączenie z Internetem za pośrednictwem sieci.

## 12.5. Wprowadzanie klucza sieciowego

Jeśli pominięto menu WPS, należy wprowadzić klucz sieciowy.

 Wprowadź klucz sieciowy dla punktu dostępu WLAN za pomocą przycisków numerycznych/znaków na pilocie zdalnego sterowania.

lub

Klucz sieciowy można wprowadzić za pomocą pokrętła **NAV/OK** na urządzeniu:

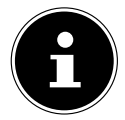

Pokrętło ma także funkcję przycisku (przycisk**OK**)

- W tym celu wybierz znak za pomocą pokrętła i potwierdź, naciskając przycisk **OK**.
- Aby usunąć znak, wybierz pozycję **BKSP** i naciśnij przycisk **OK**.
- Aby przerwać wpisywanie, wybierz pozycję **CANCEL** i naciśnij przycisk **OK**.
- Po wprowadzeniu klucza sieciowego wybierz pozycję **OK** i potwierdź przyciskiem **OK**.

Urządzenie zapisuje ten klucz, aby nie trzeba było go ponownie wprowadzać przy ponownym łączeniu.

Urządzenie nawiązuje teraz połączenie z siecią. Po nawiązaniu połączenia wyświetlana jest odpowiednia informacja.

 Naciśnij **SELECT** na pilocie zdalnego sterowania lub pokrętło **OK** na urządzeniu, aby ją potwierdzić.

Urządzenie może teraz odtwarzać multimedia za pośrednictwem sieci lub odbierać internetowe stacje radiowe, o ile istnieje połączenie z Internetem za pośrednictwem sieci.

# 13. Słuchanie radia internetowego

Tryb **RADIO INTERNETOWE** pozwala na odbieranie internetowych stacji radiowych. W tym celu konieczne jest połączenie radia internetowego z siecią oraz aktywne połączenie z Internetem zgodnie z opisem w rozdziale ("12.3. Nawiązanie połączenia z siecią" na stronie 334).

- ▶ Naciśnij przycisk MODE na urządzeniu lub<sup>ca</sup> na pilocie zdalnego sterowania, aby otworzyć menu główne.
- Aby słuchać radia internetowego, należy wybrać w menu głównym pozycję **RADIO INTERNETOWE** i potwierdzić wybór przyciskiem **SELECT** na pilocie zdalnego sterowania lub nacisnąć przycisk **MODE** na urządzeniu, a następnie wybrać pozycję **RADIO INTERNETOWE** za pomocą pokrętła **NAV/OK** i nacisnąć przycisk **OK**.

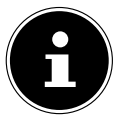

Opis otwierania menu głównego i wyboru trybu pracy dotyczy wszystkich trybów pracy.

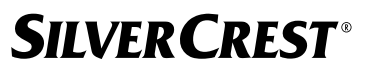

W pierwszym oknie oprócz pozycji menu znajdują się jeszcze dwie pozycje:

**OSTATNIO SŁUCHANY**: Włącza ostatnio odtwarzane internetowe stacje radiowe i podcasty.

**LISTA RADIOSTACJI**: Wywoływanie dostępnych internetowych usług radiowych z serwera internetowego.

### 13.1. Wybieranie usług radiowych

Wybierz pozycję **LISTA RADIOSTACJI**, aby móc wybrać następujące usługi:

- **REGION** (zależny od kraju, tutaj: **DEUTSCHLAND**)
- **SZUKAJ**
- **LOKALIZACJA**
- **POPULARNE**
- **ZNAJDŹ**

#### **13.1.1. Region**

W sekcji **REGION** można wyświetlić wszystkie stacje dostępne w regionie (tutaj: **DEUTSCHLAND**), w którym radio internetowe połączyło się z internetem.

#### **13.1.2. Szukaj**

Wybierz **SZUKAJ**, aby wyszukać internetowe stacje radiowe według nazwy.

#### **13.1.3. Lokalizacja**

Wybierz **LOKALIZACJA**, aby wyszukać internetowe stacje radiowe według kraju.

#### **13.1.4. Popularne**

▶ Wybieranie internetowych stacii radiowych z listy popularnych stacii

#### **13.1.5. Znajdź**

Wybieraj internetowe stacje radiowe według pochodzenia, gatunku lub języka.

#### **13.1.6. Zapisywanie internetowych stacji radiowych**

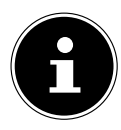

Internetowe stacje radiowe można zapisać w pamięci. Radio internetowe ma 40 miejsc w pamięci.

Po zapisaniu stacji w miejscu pamięci, podczas odtwarzania na wyświetlaczu obok gwiazdki pojawi się miejsce pamięci stacji.

- $\blacktriangleright$  Naciśnij i przytrzymaj dłużej przycisk  $\bigstar$  na pilocie zdalnego sterowania lub przycisk **FAV** na urządzeniu, aż na wyświetlaczu pojawi się lista miejsc pamięci.
- Wybierz miejsce pamięci z zakresu 1-40 i potwierdź wybór przyciskiem **SELECT** na pilocie lub **OK** na urządzeniu. Stacja radiowa zostanie zapisana w pamięci.
- $\blacktriangleright$  Aby ponownie włączyć stację radiową, naciśnij przycisk  $\bigstar$  na pilocie lub przycisk **FAV** na urządzeniu i wybierz stację z listy. Naciśnij przycisk **SELECT**, aby zacząć odtwarzać tę stację.

## 14. Słuchanie podcastów

Tryb **PODCASTY** pozwala na odbieranie podcastów. W tym celu konieczne jest połączenie radia internetowego z siecią oraz aktywne połączenie z Internetem zgodnie z opisem w rozdziale ("12.3. Nawiązanie połączenia z siecią" na stronie 334).

 Aby słuchać podcastów, wybierz w menu głównym pozycję **PODCASTY** i potwierdź przyciskiem **SELECT** lub naciśnij przycisk **MODE** na urządzeniu i wybierz pozycję **PODCASTY** za pomocą pokrętła **NAV/OK**. Potwierdź przyciskiem **OK**.

W pierwszym oknie oprócz pozycji menu znajdują się jeszcze dwie pozycje:

**OSTATNIO SŁUCHANY:** Wywołuje ostatnio odtwarzane podcasty i internetowe stacje radiowe.

**PODCAST LIST**: Wywołuje dostępne podcasty z serwera internetowego.

### 14.1. Wybieranie podcastów

Wybierz pozycję **PODCASTY**, aby uzyskać możliwość wyboru następujących usług:

- **REGION**
- **COVID-19**
- **SZUKAJ**
- **LOKALIZACJA**
- **ZNAJDŹ**

#### **14.1.1. Region**

W sekcji **REGION** można wyświetlić wszystkie podcasty dostępne w regionie (tutaj: **DEUTSCHLAND**), w którym radio internetowe połączyło się z internetem.

#### **14.1.2. COVID-19**

W sekcji **COVID19** znajdziesz podcasty na temat koronawirusa.

#### **14.1.3. Szukaj**

W sekcji **SZUKAJ** można wyszukiwać podcasty według nazwy.

### **14.1.4. Lokalizacja**

- Wybierz region z listy i potwierdź przyciskiem **SELECT**. Następnie wybierz podcast i potwierdź przyciskiem **SELECT**.
- **GATUNEK**: Wybierz gatunek z listy i potwierdź przyciskiem **SELECT**. Następnie wybierz podcast i potwierdź przyciskiem **SELECT**.

#### **14.1.5. Znajdź**

Wybieraj podcasty według pochodzenia, gatunku lub języka.

## 15. Połączenie z internetową stacją radiową / podcastem

Po wybraniu stacji/podcastu w sposób opisany powyżej radio nawiązuje połączenie z internetowym serwerem radiowym. Na wyświetlaczu pojawiają się następujące informacje:

- Nazwa stacji radiowej
- Godzina
- Więcej informacji ze stacji radiowej
- Wskaźnik pamięci bufora (wyświetlany na krótko, gdy trwa ładowanie stacji/ podcastu)
- Numer miejsca pamięci
- Sieć WLAN aktywna

Po kilkukrotnym naciśnięciu przycisku  $\overline{0}$  na pilocie zdalnego sterowania lub przycisku **INFO** na urządzeniu wyświetlane są dalsze informacje:

- Slogan i opis nadawcy
- Język i lokalizacja
- Informacje o szybkości transmisji, zastosowanym kodeku i częstotliwości próbkowania
- Bufor odtwarzania
- Aktualna data

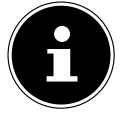

Obraz z pokazu slajdów można wyświetlić w trybie pełnoekranowym, naciskając przycisk **PAIR** na pilocie zdalnego sterowania. Ponownie naciśnij przycisk **PAIR**, aby zmniejszyć obraz.

Radio nawiązało połączenie z serwerem internetowym i odbiera internetowe stacje radiowe.

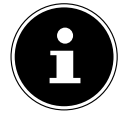

Pojawienie się komunikatu o błędzie oznacza, że radio nie może znaleźć serwera internetowego. Dalsze informacje na ten temat znajdują się w rozdziale "28. Usuwanie problemów" na stronie 358

# 16. Słuchanie radia DAB

Tryb **DAB** pozwala na odbieranie cyfrowych stacji radiowych. W tym celu konieczny jest odpowiedni odbiór przez zintegrowaną antenę teleskopową. Ustaw ręcznie antenę w pozycji zapewniającej optymalny odbiór.

 Aby słuchać radia DAB, wybierz w menu głównym funkcję **DAB** i potwierdź przyciskiem **SELECT** lub naciśnij przycisk **MODE** i wybierz **DAB** za pomocą pokrętła **NAV/OK**, a następnie potwierdź wybór przyciskiem **OK**.

Na wyświetlaczu pojawiają się następujące informacje:

- Odbiór DAB
- Odbiór sygnału stereo DAB
- Godzina
- Siła odbioru sygnału WLAN
- Siła odbioru sygnału DAB
- Nazwa stacii

Po kilkukrotnym naciśnięciu przycisku  $\overline{0}$  na pilocie zdalnego sterowania lub przycisku **INFO** na urządzeniu wyświetlane są dalsze informacje:

- Gatunek
- Opis nadawcy i częstotliwość
- Bufor odtwarzania
- Informacje o szybkości transmisji, zastosowanym kodeku i informacje o kanale
- Aktualna data

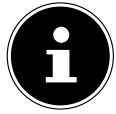

Obraz z pokazu slajdów można wyświetlić w trybie pełnoekranowym, naciskając przycisk **PAIR** na pilocie zdalnego sterowania. Ponownie naciśnij przycisk **PAIR**, aby zmniejszyć obraz.

## 16.1. Ustawianie stacji radiowej

- Wybierz stację radiową z listy stacji, obracając pokrętło **NAV/OK** lub naciskając przyciski  $\blacktriangleright$  na pilocie zdalnego sterowania.
- Naciśnij przycisk **SELECT**, aby odtworzyć stację radiową lub przycisk **OK** na pokrętle.

## 16.2. Zapisywanie stacji radiowych w pamięci

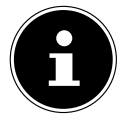

Radio DAB jest wyposażone w 40 miejsc pamięci. Po zapisaniu stacji radiowej w pamięci, podczas odtwarzania na wyświetlaczu obok gwiazdki pojawi się miejsce, w którym stacja ta została zapisana.

- $\blacktriangleright$  Naciśnij i przytrzymaj dłużej przycisk  $\bigstar$  na pilocie zdalnego sterowania lub przycisk **FAV** na urządzeniu, aż na wyświetlaczu pojawi się lista miejsc pamięci.
- Wybierz miejsce pamięci z zakresu 1-40 i potwierdź przyciskiem **SELECT**. Stacja radiowa zostanie zapisana w pamięci.
- $\blacktriangleright$  Aby ponownie włączyć stację radiową, naciśnij przycisk $\bigstar$  na pilocie lub przycisk **FAV** na urządzeniu i wybierz stację z listy. Naciśnij przycisk **SELECT** na pilocie zdalnego sterowania lub **OK**na pokrętle **NAV/OK**, aby odtworzyć stację.

## 16.3. Menu główne w trybie radia DAB

 $\triangleright$  Naciśnij przycisk **MENU** na urządzeniu lub przycisk  $:=$  na pilocie zdalnego sterowania, aby wyświetlić menu trybu radia DAB.

#### **16.3.1. Lista nadawców**

W sekcji **LISTA RADIOSTACJI** można wyświetlić listę nadawców. Wszystkie znalezione stacie DAB są wyświetlane w kolejności alfabetycznej.

#### **16.3.2. Wyszukiwanie**

 Wybierz pozycję **KOMPLETNE PRZESZUKIWANIE**, aby natychmiast rozpocząć wyszukiwanie stacji. Postęp wyszukiwania jest wskazywany przez pasek.

Po zakończeniu wyszukiwania zostanie wyświetlona lista stacji.

#### **16.3.3. Ustawianie ręczne**

W pozycji **RĘCZNE DOSTRAJANIE** na wyświetlaczu pojawiają się kanały od 5A do 13F z odpowiednimi częstotliwościami.

- Wybierz kanał i potwierdź przyciskiem **SELECT**.
- Wyświetlany jest poziom odbioru. Ponownie potwierdź przyciskiem **SELECT**.

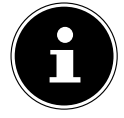

Nowe znalezione stacje zostaną zapisane na liście stacji.

#### **16.3.4. Czyszczenie listy stacji**

Jeśli urządzenie jest użytkowane w innym miejscu, należy przeprowadzić nowe wyszukiwanie. Stacje, które nie są już dostępne, są oznaczone znakiem zapytania na liście stacji.

 Wybierz opcję **DAB PRZYTNIJ NIEPRAWIDŁOWE** i potwierdź kolejne zapytanie, wybierając **TAK**, aby usunąć z listy stacji stacje, które nie są już dostępne.

#### **16.3.5. Dynamiczna kontrola zakresu**

Dynamiczna kontrola zakresu (DRC) jest pomocna w przypadku cichych części programu radiowego i w głośnym otoczeniu. Stacja ustawia poziom DRC dla transmisji radiowej. Korzystając z funkcji Dynamic Range Control, można ustawić optymalny dla siebie poziom.

- DRC wył.: Funkcja DRC jest wyłączona. Poziom DRC transmisji radiowej nie jest wykorzystywany.
- DRC niski: Poziom DRC jest ustawiony na połowę transmitowanego poziomu.
- DRC wysoki: Ustawiony jest maksymalny poziom DRC.

#### **16.3.6. Kolejność stacji**

- W polu **KOLEJNOŚĆ RADIOSTACJI** ustaw sposób ustawiania kolejności stacji na liście:
- **ALFANUMERYCZNIE**

Stacje są posortowane alfabetycznie i według numerów.

• **ZESPÓŁ**

Stacje są posortowane według ich przynależności do zespołu DAB.

# 17. Słuchanie radia FM

Tryb **FM RADIO** pozwala na odbieranie cyfrowych stacji radiowych. W tym celu konieczny jest odpowiedni odbiór przez zintegrowaną antenę teleskopową. Ustaw ręcznie antenę w pozycji zapewniającej optymalny odbiór.

 Aby słuchać radia FM, wybierz **FM RADIO** w menu głównym i potwierdź przyciskiem **SELECT** na pilocie lub naciśnij przycisk **MODE** i wybierz **FM** za pomocą pokrętła **NAV/OK**, a następnie potwierdź przyciskiem **OK**.

Na wyświetlaczu pojawiają się następujące informacje:

- Nazwa stacji (przy odbiorze RDS) / częstotliwość
- Godzina
- Siła sygnału FM
- Odbiór sygnału stereo FM
- Odbiór RDS

Po kilkukrotnym naciśnięciu przycisku  $\overline{0}$  na pilocie zdalnego sterowania lub przycisku **INFO** na urządzeniu wyświetlane są dalsze informacje:

- Gatunek
- Częstotliwość
- Aktualna data
- Informacie PTY
- Tekst radia

## 17.1. Ustawianie stacji radiowej

- $\blacktriangleright$  Naciśnij kilkakrotnie przycisk  $\blacktriangle$  lub  $\nabla$  na pilocie zdalnego sterowania lub obróć pokrętło **NAV/OK** na urządzeniu, aby ustawić częstotliwość radiową.
- $\blacktriangleright$  Naciśnij i przytrzymaj przycisk  $\blacktriangle$  lub  $\nabla$  na pilocie, aby rozpocząć automatyczne wyszukiwanie. Automatyczne wyszukiwanie rozpoczyna się w górę lub w dół w zależności od tego, który przycisk został naciśnięty. Wyszukiwanie zatrzymuje się automatycznie przy następnej odbieranej stacji. Ponownie naciśnij i przytrzymaj przycisk  $\triangle$  lub  $\nabla$  na pilocie, aby kontynuować wyszukiwanie.

## 17.2. Zapisywanie stacji radiowych w pamięci

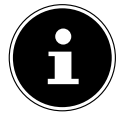

Radio FM jest wyposażone w 40 miejsc pamięci. Po zapisaniu stacji radiowej w pamięci podczas odtwarzania na wyświetlaczu pojawia się miejsce, w którym stacja ta została zapisana.

- $\blacktriangleright$  Naciśnij i przytrzymaj dłużej przycisk  $\bigstar$  na pilocie zdalnego sterowania lub przycisk **FAV** na urządzeniu, aż na wyświetlaczu pojawi się lista miejsc pamięci.
- Wybierz miejsce pamięci z zakresu 1-40 i potwierdź przyciskiem **SELECT**. Stacja radiowa zostanie zapisana w pamięci.

 $\blacktriangleright$  Aby ponownie włączyć stację radiową, naciśnij przycisk $\bigstar$  na pilocie lub przycisk **FAV** na urządzeniu i wybierz stację z listy. Naciśnij przycisk **SELECT** na pilocie zdalnego sterowania lub **OK**na pokrętle **NAV/OK**, aby odtworzyć stację.

## 17.3. Menu główne w trybie radia FM

 $\blacktriangleright$  Naciśnij przycisk **MENU** na urządzeniu lub przycisk $\equiv$ na pilocie zdalnego sterowania, aby wyświetlić menu trybu radia FM.

#### **17.3.1. Ustawienia wyszukiwania**

W opcji **KONFIGURACJA PRZESZUKIWANIA** potwierdź następujące zapytanie **WYŁĄCZNIE STACJE O SILNYM SYGNALE?**, naciskając **TAK**, jeśli chcesz, aby radio wyszukiwało tylko stacje o silnym sygnale;

• **NIE**, jeśli radio ma znajdować także stacje o słabym sygnale.

#### **17.3.2. Ustawienia audio**

#### W **USTAWIENIA AUDIO** potwierdź zapytanie **TYLKO MONO?**, naciskając

- **TAK**, jeśli stacje radiowe mają być odtwarzane w trybie monofonicznym. Użyj tego ustawienia, gdy odbiór jest słaby.
- **NIE**, jeśli stacje radiowe mają być odtwarzane w trybie stereofonicznym.

#### **17.3.3. Automatyczne wyszukiwanie stacji**

W punkcie **SCAN TO PRESET** potwierdź zapytanie **SCAN TO PRESET**, naciskając

- **TAK**, jeśli stacje radiowe mają być wyszukiwane automatycznie i zapisywane w pamięci.
- **NIE**, jeśli wyszukiwanie nie ma zostać uruchomione.

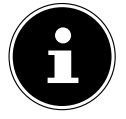

Zapisane już stacje są nadpisywane lub usuwane bez dodatkowego ostrzeżenia.

# 18. Tryb Bluetooth®

Przez połączenie Bluetooth® można na tym urządzeniu w sposób bezprzewodowy odtwarzać utwory z urządzeń zewnętrznych (np. odtwarzacza MP3 lub telefonu komórkowego obsługującego połączenie Bluetooth®).

W tym celu konieczne jest sparowanie urządzenia zewnętrznego i radia internetowego zgodnie z opisem w rozdziale "18.1. Parowanie urządzeń Bluetooth®" na stronie 343.

 Naciśnij przycisk lub przycisk **MODE** i za pomocą pokrętła **NAV/OK** wybierz pozycję **AUDIO BLUETOOTH**®. Naciśnij przycisk **SELECT** na pilocie lub przycisk **OK** pokrętła, aby potwierdzić wybór.

### 18.1. Parowanie urządzeń Bluetooth®

 Naciśnij przycisk lub przycisk **MENU** i włącz w menu **BLUETOOTH**® **WYKRYWALNY**.

- Aktywuj również funkcję Bluetooth® na urządzeniu zewnętrznym i wykonaj proces parowania. W tym celu zapoznaj się z instrukcją drugiego urządzenia. Nazwa systemu audio to [SIRD14E1]+space+[ostatnie 6 cyfr adresu MAC].
- Jeżeli na wyświetlaczu urządzenia zewnętrznego pojawi się pytanie o hasło, wpisz hasło "0000".
- Parowanie zostało zakończone i można używać urządzenia zewnętrznego do odtwarzania przez system audio.

Sterowanie odtwarzaniem utworów, głośnością i innymi specjalnymi funkcjami jest możliwe zarówno za pomocą urządzenia zewnętrznego, jak również systemu audio. Dostępność funkcji zależy od urządzenia zewnętrznego i używanego oprogramowania.

- W celu zakończenia przesyłania przez Bluetooth® wyłącz połączenie Bluetooth® w urządzeniu zewnętrznym lub zmień źródło w systemie audio.
- Połączenie można również przerwać poprzez naciśnięcie i przytrzymanie przycisku **PAIR**. Następnie urządzenie zostanie ponownie uruchomione w trybie parowania.

## 18.2. Sterowanie za pomocą pilota (zasięg Bluetooth®)

W celu sterowania odtwarzaniem za pomocą pilota zdalnego sterowania systemu audio dostępne są następujące opcje:

- Naciśnii przycisk  $\P$  lub  $\P^+$ , aby zwiększyć lub zmniejszyć głośność.
- Naciśnij przycisk **SELECT/>II** na pilocie zdalnego sterowania, aby rozpocząć lub wstrzymać odtwarzanie.
- Przyciski  $\blacktriangleright$  i  $\blacktriangleright$  służą do przechodzenia do poprzedniego lub następnego utworu

Należy pamiętać, że nie każda funkcja jest dostępna z każdym zewnętrznym urządzeniem końcowym. Niektóre funkcje mogą być wyświetlane na wyświetlaczu zewnętrznego urządzenia końcowego.

# 19. Słuchanie plików audio przez USB

Tryb **ARCHIWUM MUZYKI** pozwala na odtwarzanie plików audio z zewnętrznego nośnika danych USB.

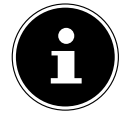

Nośnik danych USB musi być sformatowany w systemie FAT32. Obsługiwane formaty audio: \*.mp3, \*.wma, \*.wav, \*.flac, \*.acc

 Aby odtwarzać pliki audio z nośnika danych USB, podłącz nośnik danych USB do gniazda USB.

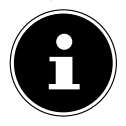

Przez złącze USB możliwe jest odtwarzanie wyłącznie plików audio. Zapisywanie plików audio (np. nagrywanie w trybie radia internetowego) jest niemożliwe.

Po podłączeniu nośnika danych USB urządzenie automatycznie przełącza się w tryb odtwarzania muzyki i przez około 5 sekund wyświetlany jest pytanie **DYSK USB PODŁĄCZONY CZY OTWORZYĆ PLIK?**.

 Potwierdź przyciskiem **TAK**, aby bezpośrednio otworzyć zawartość nośnika danych USB.

Jeśli nie jest dostępny żaden plik audio, po wywołaniu odtwarzania muzyki pojawi się menu główne.

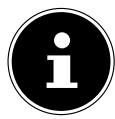

Można również wybrać funkcję **ARCHIWUM MUZYKI** w menu głównym i potwierdzić przyciskiem **SELECT** na pilocie zdalnego sterowania lub przyciskiem **OK** pokrętła **NAV/OK**.

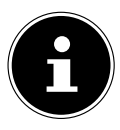

Jeśli urządzenie pracujące w trybie USB (**ARCHIWUM MUZYKI**) wyłączy się na skutek wyładowania elektrycznego, uruchomi się ponownie. Ostatni stan roboczy nie może zostać przywrócony samoczynnie. Uruchom ponownie odpowiednie media lub aplikacje. Ostatnie ustawienia użytkownika nie mogą być przywrócone przez wyładowanie elektrostatyczne, ponieważ struktura folderów nie jest przechowywana w pamięci.

 Nie używaj przedłużaczy USB i nie podłączaj urządzenia bezpośrednio do komputera przez gniazdo USB, aby uniknąć uszkodzenia urządzenia.

 Gniazdo USB jest przeznaczone wyłącznie do korzystania z pamięci USB; inne zewnętrzne nośniki pamięci, takie jak zewnętrzne dyski twarde, nie mogą być obsługiwane przez złącze USB.

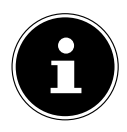

Podłączone przez złącze USB urządzenia zewnętrzne (np. telefony komórkowe) są stale zasilane lub ładowane, także gdy nie jest odtwarzany dźwięk lub radio internetowe znajduje się w trybie czuwania.

## 19.1. Menu główne w trybie odtwarzacza muzycznego

#### **19.1.1. Odtwarzanie przez USB**

Wybierz opcję **ODTWARZACZ USB**, aby wyszukiwać bezpośrednio pliki audio na nośniku danych USB.

Podczas odtwarzania można wybierać utwory bezpośrednio za pomocą przycisków  $\blacktriangle$  / . Naciśnij przycisk **SELECT**, aby odtworzyć wybrany utwór.

Ponadto można rozpocząć wyszukiwanie w obrębie bieżącej ścieżki, naciskając i przytrzymując przyciski  $\blacktriangleleft$ />>.

#### **19.1.2. Ponowne odtworzenie**

Ustaw opcję **POWTARZANIE** w menu na **WŁ.**, aby automatycznie odtwarzać wybrany utwór w ciągłej pętli: Na wyświetlaczu pojawia się symbol  $\Box$ 

Można również nacisnąć przycisk **PMODE** na pilocie, aby automatycznie odtwarzać wybrany utwór w ciągłej pętli.

Naciśnij ponownie przycisk P-Mode, aby odtworzyć wszystkie utwory z bieżącego folderu. Na wyświetlaczu pojawia się symbol  $\Box$ .

Aby ponownie wyłączyć funkcję, kilkakrotnie naciśnij przycisk **PMODE**, aż wszystkie symbole na wyświetlaczu znikną.

### **19.1.3. Odtwarzanie losowe**

Ustaw opcję **LOSOWO** w menu na **WŁ.**, aby odtwarzać wszystkie utwory z bieżącego folderu w kolejności losowej. Na wyświetlaczu pojawia się symbol  $\equiv 1$ .

Można również kilkakrotnie nacisnąć przycisk **PMODE** na pilocie zdalnego sterowania, aż na wyświetlaczu pojawi się symbol  $\equiv\leftrightarrow$ .

Aby ponownie wyłączyć funkcję, kilkakrotnie naciśnij przycisk **PMODE**, aż wszystkie symbole na wyświetlaczu znikną.

#### **19.1.4. Powtarzanie odtwarzania losowego**

Naciśnij kilkakrotnie przycisk **PMODE**, aż na wyświetlaczu pojawią się symbole  $\Box$  i  $\Rightarrow$ , aby odtwarzać wszystkie utwory z bieżącego folderu w kolejności losowej i w ciagłej petli.

Aby ponownie wyłączyć funkcję, kilkakrotnie naciśnij przycisk **PMODE**, aż wszystkie symbole na wyświetlaczu znikną.

#### **19.1.5. Lista odtwarzania**

- Wybierz utwór, który chcesz dodać do listy odtwarzania.
- Naciśnij i przytrzymaj przez 3 sekundy przycisk **SELECT**, aby dodać wybrany utwór do listy odtwarzania.
- Wybierz **MOJA LISTA ODTWARZANIA**, aby wyświetlić dodane utwory.
- Wybierz utwór i naciśnij przycisk **SELECT**, aby rozpocząć odtwarzanie
- Jeśli chcesz usunąć utwór z listy odtwarzania, wybierz go w punkcie **MOJA LISTA ODTWARZANIA**, a następnie naciśnij i przytrzymaj przycisk SELECT przez 3 sekundy, aby usunąć wybrany utwór z listy odtwarzania. Pojawiające się zapytanie potwierdź, wybierając **TAK**.
- Wybierz opcję **WYCZYŚĆ LISTĘ ODTWARZANIA**, aby usunąć wszystkie pozycje z listy odtwarzania.

## 19.2. Wyświetlacz odtwarzania

Na wyświetlaczu odtwarzania pojawiają się następujące informacje:

- Nazwa utworu
- Godzina
- Siła odbioru sygnału WLAN
- Tryb losowy
- Tryb powtarzania
- Odtwarzanie przez USB
- Wyświetlanie znaczników ID3

Po kilkukrotnym naciśnięciu przycisku  $\overline{0}$  na pilocie zdalnego sterowania lub przycisku **INFO** na urządzeniu wyświetlane są dalsze informacje:

- Artysta
- Album
- Folder
- Ścieżka pliku
- Informacje o szybkości transmisji, zastosowanym kodeku i częstotliwości próbkowania
- Bufor odtwarzania
- Aktualna data

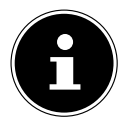

Podczas odtwarzania można używać przycisków odtwarzania w taki sam sposób jak podczas obsługi urządzenia Bluetooth®. Dalsze informacje na ten temat znajdują się w rozdziale "18.2. Sterowanie za pomocą pilota (zasięg Bluetooth®)" na stronie 344.

# 20. Sterowanie za pomocą aplikacji UNDOK

Możesz obsługiwać swoje radio internetowe za pomocą aplikacji UNDOK na swoim smartfonie lub tablecie PC. Aplikacja umożliwia przełączanie między różnymi funkcjami, zmianę stacji i wiele innych.

Aplikacja obsługuje także wysyłanie powiadomień push zapewniających aktualne informacje.

Oprócz typowych opcji ustawień, takich jak start, stop, powtarzanie lub tworzenie list ulubionych, aplikacja oferuje możliwość indywidualnego dostosowania dźwięku.

## 20.1. Instalacja aplikacji

- ▶ Wyszukaj aplikację UNDOK w Google Play Store® lub Apple® App Store.
- ▶ Zainstalui aplikacie:

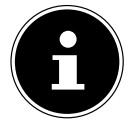

Aby zainstalować aplikację, konieczne jest połączenie z Internetem.

W przypadku pytań i dalszych informacji na temat aplikacji UNDOK, skorzystaj z ustawień UNDOK w aplikacji. W ustawieniach aplikacji UNDOK możesz również przeglądać w części FAQ (często zadawane pytania) początkową konfigurację aplikacji z radiem. W tym celu dotknij symbolu koła zębatego w prawej górnej części strony głównej aplikacji, a następnie **FAQ**.

FAQ można również otworzyć na stronie: https://support.undok.net/

## 20.2. Używanie aplikacji

Uruchomaplikację.

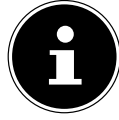

Przy pierwszym uruchomieniu aplikacji zostanie wyświetlone oświadczenie dotyczące ochrony danych osobowych. Aby móc korzystać z aplikacji, musisz je zaakceptować, dotykając przycisku **ACCEPT & CONTINUE**.

- Upewnij się, że smartfon/tablet PC i radio internetowe są zalogowane do tej samej sieci WLAN.
- Po uruchomieniu aplikacji wyświetlana jest lista wszystkich zgodnych radioodbiorników internetowych, które zostały wykryte w sieci WLAN, wraz z ich przyjazną nazwą.
- Wybierz odpowiednie radio internetowe.

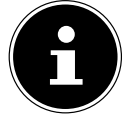

Podczas pierwszego użycia aplikacji pokrótce przedstawione zostaną najważniejsze pozycje, takie jak **SOURCE** lub opcje dostosowywania głośności

W aplikacji można korzystać ze wszystkich funkcji radia internetowego.

- − W sekcji **SOURCE** można wybrać tryb pracy.
- − Bieżące odtwarzanie jest wyświetlane w polu **NOW PLAYING**.
- − W sekcji **BROWSE** można wyszukiwać internetowe stacje radiowe/podcasty/ utwory muzyczne.

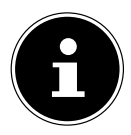

Za pomocą aplikacji można także przywrócić urządzenie do ustawień fabrycznych. W tym celu kliknij ikonę menu z trzema kropkami w prawym górnym rogu aplikacji, opcję **SIRD14E1 SETTINGS**, a następnie opcję **FACTORY RESET**.

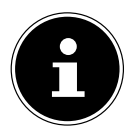

Jeśli funkcja WLAN jest wyłączona w trybach pracy, które nie wykorzystują sieci WLAN (AUX-IN, radio FM, radio DAB) (ustawienie "12.2. Utrzymanie połączenia sieciowego" na stronie 334), sterowanie za pomocą aplikacji nie działa.

# 21. Usługi przesyłania strumieniowego

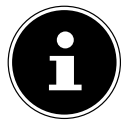

W zależności od regionu dostępne są różne usługi przesyłania strumieniowego. Usługi przesyłania strumieniowego i ich liczba mogą ulec zmianie w ramach aktualizacii oprogramowania sprzetowego. Nie istnieje żadne prawne roszczenie korzystania z określonej usługi przesyłania

strumieniowego za pomocą radia internetowego.

## 21.1. Korzystanie z usług przesyłania strumieniowego

Aby możliwe było korzystanie z usług przesyłania strumieniowego, urządzenie musi być połączone z siecią i mieć połączenie z Internetem, zgodnie z opisem w rozdziale "12.3. Nawiązanie połączenia z siecią" na stronie 334.

348 – Polski

 Naciśnij przycisk **MODE** na urządzeniu i wybierz np. **DEEZER**, **SPOTIFY** lub **AMAZON MUSIC**w menu głównym za pomocą pokrętła **NAV/OK**, a następnie potwierdź wybór przyciskiem **OK**.

Możesz również nacisnąć przycisk $\Xi$  na pilocie i wybrać jedną z usług przesyłania strumieniowego. Potwierdź wybór przyciskiem **SELECT**.

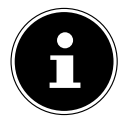

Aby korzystać z jednej z powyższych usług przesyłania strumieniowego, należy się zarejestrować jako użytkownik. Do korzystania z wyżej wymienionych usług przesyłania strumieniowego może być wymagana płatna subskrypcja.

- Zaloguj się, podając swoje dane użytkownika.
- Wybierz żądany utwór muzyczny i uruchom go.

Utwór zostanie odtworzony.

Dostępne są następujące funkcje podczas odtwarzania: **PLAY**, **STOP**, poprzedni/ następny utwór i automatyczne odtwarzanie (Shuffle).

## 21.2. Spotify Connect

Warunkiem korzystania z usługi Spotify jest podłączenie radia internetowego i urządzenia z aplikacją Spotify do tej samej sieci oraz połączenie z Internetem.

Użyj swojego smartfona, tabletu lub komputera jako pilota do Spotify. Dowiedz się więcej na stronie spotify.com/connect.

Oprogramowanie Spotify podlega licencjom stron trzecich,

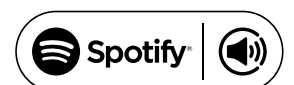

które można znaleźć tutaj: https://www.spotify.com/connect/third-party-licenses

## 21.3. Słuchanie muzyki przez Amazon Music

Za pośrednictwem radia internetowego można odtwarzać dźwięk z muzycznej usługi streamingowej Amazon Music. W tym celu konieczne jest podłączenie radia internetowego i urządzenia z aplikacją radia internetowego do tej samej sieci oraz połączenie z Internetem.

#### Aktywowanie usługi Amazon Music w aplikacji radia internetowego

- $\blacktriangleright$  Otwórz aplikację radia internetowego, patrz "20. Sterowanie za pomocą aplikacji UNDOK" na stronie 347.
- Naciśnij przycisk **SOURCE** i wybierz opcję **AMAZON MUSIC**.
- Naciśnij przycisk **BROWSE**.
- Zaloguj się na swoje konto Amazon.

#### Wybieranie i odtwarzanie utworów muzycznych

- Otwórz menu **AMAZON MUSIC** w menu głównym lub naciśnij przycisk **MODE**, aby wybrać tryb Amazon Music. Potwierdź wybór przyciskiem **SELECT**.
- Wybierz żądany tytuł muzyczny i uruchom go.

Utwór muzyczny jest odtwarzany przez głośniki radia internetowego.

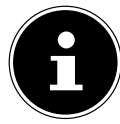

Możesz również wyszukać żądany utwór muzyczny za pomocą aplikacji i rozpocząć odtwarzanie w radiu internetowym.

## 21.4. Deezer

Za pośrednictwem radia internetowego można odtwarzać pliki audio z muzycznej usługi streamingowej Deezer. W tym celu konieczne jest połączenie radia internetowego z siecią oraz aktywne połączenie z Internetem.

- Zaloguj się, podając swoje dane użytkownika.
- Wybierz jedną z poniższych pozycji, aby rozpocząć transmisję strumieniową muzyki:

**FLOW**: Wybór ulubionych utworów i nowości

**CHARTS**: Słuchanie aktualnych list przebojów

**RECOMMENDATIONS**: Odtwarzanie polecanych tytułów, albumów lub list odtwarzania

**MIX**: Odtwarzanie miksów różnych gatunków muzyki

**GENRES**: Odtwarzanie konkretnych gatunków muzyki

**MY MUSIC COLLECTION**: Odtwarzanie własnych kolekcji muzycznych

**SEARCH**: Wyszukiwanie według artystów, tytułów lub albumów

**LOGOUT**: Naciśnij przycisk **SELECT**, aby wylogować się z usługi transmisji strumieniowej.

# 22. Odtwarzanie z użyciem gniazda AUX IN

Wejście audio AUX-IN znajduje się z tyłu urządzenia. Wejście audio pozwala na odtwarzanie sygnału audio z urządzenia zewnętrznego przez głośnik radia internetowego.

- ▶ Podłącz gniazdo AUX<sup>-</sup>IN do wyjścia audio urządzenia zewnętrznego za pomocą kabla audio 3,5 mm, aby odtwarzać sygnał audio w radiu internetowym.
- Wybierz menu **AUX IN** i potwierdź przyciskiem **SELECT**.

Sygnały audio z urządzenia zewnętrznego są teraz odtwarzane przez głośniki radia internetowego.

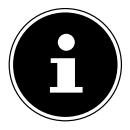

Gniazdo **AUX IN** służy wyłącznie do odtwarzania analogowych sygnałów audio.

## 23. Odtwarzanie audio przez złącze LINE OUT

Wyjście audio LINE OUT znajduje się z tyłu urządzenia. To wyjście audio pozwala na odtwarzanie sygnału audio radia internetowego przez głośnik zewnętrzny lub wieżę stereo.

- Za pomocą kabla audio 3,5 mm połącz gniazdo **LINE OUT** z wejściem audio zewnętrznego głośnika lub zestawu stereo, aby odtwarzać sygnał audio przez zewnętrzny głośnik lub zestaw stereo.
- Sygnały audio z urządzenia są teraz odtwarzane przez głośniki zewnętrzne, a głośniki radia internetowego są wyciszone.

# 24. Ustawianie czasu wyłączenia

▶ W punkcie **CZAS, ZASYPIANIA'** menu głównego wybierz następujące ustawienia automatycznego wyłączenia:

#### $\text{ZASYPIANIE WYL} = 15 \text{ MINS} - 30 \text{ MINS} - 45 \text{ MINS} - 60 \text{ MINS}.$

W ustawieniu **ZASYPIANIE WYŁ** automatyczne wyłączenie nie jest aktywne. Można również ustawić czas wyłączenia, naciskając kilkakrotnie przycisk **SLEEP** na pilocie. Czas pozostały do wyłączenia jest pokazywany na wyświetlaczu wraz z symbolem księżyca.

# 25. Ustawianie budzika

W punkcie **ALARMY** w menu głównym można ustawić dwa czasy budzenia za pomocą radia internetowego.

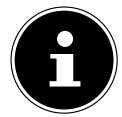

Przed ustawieniem godziny budzenia należy sprawdzić ustawienie godziny.

- Wybierz budzik i potwierdź przyciskiem **SELECT**.
- Wybierz jedną z poniższych pozycji i potwierdź **SELECT**, aby wprowadzić ustawienia.

### 25.1. Włączanie budzika

- W sekcji **WŁĄCZONE** wybierz punkt **WYŁ.**, aby wyłączyć budzik.
- Wybierz opcję **CODZIENNIE**, **JEDEN RAZ**, **WEEKENDY** lub **DNI POWSZEDNIE** , aby aktywować budzik.

### 25.2. Ustawianie czasu budzenia

W sekcji **GODZINA** ustaw godzinę, o której budzik ma się włączyć.

Cyfra oznaczająca godzinę miga.

**▶** Ustaw godzinę za pomocą ▲ ▼ i potwierdź ustawienie, naciskając SELECT. Cyfra oznaczająca minuty miga.

Ustaw minuty za pomocą ▲ ▼ i potwierdź ustawienie, naciskając SELECT.

## 25.3. Wybór sygnału budzenia

- W sekcji **USTAW MODUŁ ALARMU** ustaw sygnał budzenia dla budzika:
- **SYGNAŁ BUDZENIA**: Budzenie za pomocą sygnału alarmowego
- **RADIO INTERNETOWE**: Budzenie radiem internetowym
- **DAB**: Budzenie radiem DAB
- **FM**: Budzenie radiem FM

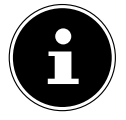

Jeśli ustawiona usługa radiowa nie jest dostępna, urządzenie automatycznie budzi użytkownika za pomocą brzęczyka.

## 25.4. Wybór programu radiowego do budzenia

 W sekcji **PROGRAM** wybierz zaprogramowaną stację, jeśli wcześniej wybrano opcję Budzenie radiem internetowym lub Budzenie radiem FM/DAB. Można również wybrać opcję **OSTATNIO SŁUCHANY**, aby budzić się przy ostatnio słuchanej stacii.

## 25.5. Ustawianie głośności sygnału budzenia

W sekcji **GŁOŚNOŚĆ** ustaw głośność sygnału budzenia.

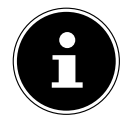

Możliwe jest również ustawienie głośności na **0**. Mimo to rozlegnie się sygnał budzenia o przyjemnej głośności.

## 25.6. Zapisywanie ustawień

 Aby zastosować ustawienia dla budzika, wybierz pozycję **ZAPISZ** i potwierdź za pomocą **SELECT**.

## 25.7. Funkcja drzemki

 Gdy aktywny jest alarm, naciśnij przycisk **SNOOZE** na pilocie, aby ustawić powtórzenie alarmu za 5 minut.

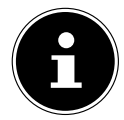

Naciskając kilkakrotnie przycisk **SNOOZE**, można ustawić następujące czasy: **10 MINS, 15 MINS, 30 MINS**, **5 MINS** (standard). Na wyświetlaczu pojawia się pozostały czas.

Naciśnij przycisk  $\mathfrak B$  na pilocie, aby wyłączyć budzik.

# 26. Ustawienia systemowe

### 26.1. Korektor

W sekcji **KOREKTOR** można wybrać predefiniowane formaty dźwięku lub utworzyć własne. Korektor można również wywołać bezpośrednio za pomocą przycisku **EQ** na pilocie zdalnego sterowania.

Wybierz jeden z formatów dźwięku

 **NORMALNE, PŁASKIE, JAZZ, ROCK, KINO, MUZYKA POWAŻNA, POP, WIADOMOŚCI, MÓJ KOREKTOR** lub **KONFIGURUJ MOJE USTAWIENIA KOREKTORA** i potwierdź przyciskiem **SELECT**. Ustawienie dźwięku zostaje natychmiast zastosowane.

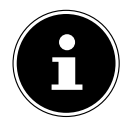

Format dźwięku **NORMALNE** jest ustawiony domyślnie. Najlepszy dźwięk do odtwarzania muzyki uzyskuje się przy ustawieniu **ROCK**. Po podłączeniu słuchawek automatycznie wybierane jest ustawienie dźwięku **NORMALNE**.

#### **MÓJ KOREKTOR**

 Jeśli w poniższej pozycji zapisano własny format dźwięku, wybierz opcję **MÓJ KOREKTOR**, aby bezpośrednio zastosować ten format dźwięku.

#### **KONFIGURUJ MOJE USTAWIENIA KOREKTORA**

Tutaj można ustawić własny format dźwięku dla pozycji **MÓJ KOREKTOR**.

- Ustaw tony niskie, wysokie i głośność za pomocą pokrętła głośności na urządzeniu lub przycisków  $\blacktriangle \blacktriangledown$  na pilocie i naciśnij przycisk  $\heartsuit$ , aby zapisać ustawienia.
- Potwierdź poniższe zapytanie przyciskiem **JA**, aby zapisać format dźwięku.

### 26.2. Jakość strumienia audio

Aby poprawić jakość transmisji strumieniowej, można dokonać odpowiednich ustawień w menu **PRZESYŁANIE STRUMIENIOWE DŹWIĘKU**.

- Wybierz **PRZESYŁANIE STRUMIENIOWE DŹWIĘKU** i potwierdź przyciskiem **SELECT**.
- Teraz ustaw żądaną jakość strumienia (**NISKA JAKOŚĆ**, **NORMALNA JAKOŚĆ**  lub **WYSOKA JAKOŚĆ**) za pomocą regulatora głośności lub przycisków ▲ ▼ na pilocie i potwierdź przyciskiem **SELECT**.

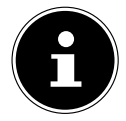

Aby uniknąć przerw i zakłóceń w odtwarzaniu, wybierz opcję **WYSOKA JAKOŚĆ** tylko wtedy, gdy połączenie z Internetem jest szybkie.

### 26.3. Ustawienia internetowe

W sekcji **PRZERWANIE PRÓBY** wprowadź ustawienia internetowe.

#### **26.3.1. Asystent sieci**

Wybierz **KREATOR**, aby rozpocząć wyszukiwanie sieci.

 Następnie podłącz radio internetowe do wybranej sieci zgodnie z opisem w rozdziale "12.3. Nawiązanie połączenia z siecią" na stronie 334.

#### **26.3.2. Nawiązanie połączenia WPS**

W **USTAWIENIA PBC WLAN** możesz nawiązać połączenie WPS:

▶ Aktywuj połączenie WPS na urządzeniu, które obsługuje WPS, a następnie potwierdź połączenie w radiu internetowym za pomocą przycisku **SELECT** na pilocie.

### **26.3.3. Pokaż ustawienia**

W sekcji **POKAŻ USTAWIENIA** można wyświetlić informacje o aktualnie podłączonej sieci oraz adres MAC urządzenia.

#### **26.3.4. Ustawienia ręczne**

- W sekcji **USTAWIENIA RĘCZNE** wybierz połączenie bezprzewodowe (WLAN) i ustaw funkcję DHCP na **ZAŁ.** lub **WYŁ.**.
- Następnie wprowadź identyfikator SSID sieci bezprzewodowej za pomocą przycisków numerycznych/znaków na pilocie. Wybierz **OK** i naciśnij **SELECT** na pilocie, aby zaakceptować SSID.
- W kolejnym kroku wybierz sposób szyfrowania sieci (**OTWARTY**, **WEP**, **WPA/ WPA2**). Naciśnij przycisk **SELECT** na pilocie, aby potwierdzić wybór.
- Wybierz typ kodowania, naciskając przycisk **SELECT** na pilocie zdalnego sterowania.
- Wprowadź klucz sieciowy sieci bezprzewodowej za pomocą przycisków numerycznych/znaków na pilocie. Wybierz **OK** i naciśnij **SELECT** na pilocie, aby zaakceptować klucz sieciowy.

### **26.3.5. Zmiana kodu PIN NetRemote**

 Zalecamy podanie w sekcji **USTAWIENIA PIN NETREMOTE** nowego czterocyfrowego kodu PIN. Może on być wymagany podczas nawiązywania połączenia z aplikacją na smartfonie lub tablecie PC.

#### **26.3.6. Usuwanie profilu sieciowego**

Urządzenie zapisuje 4 ostatnie sieci WLAN, z którymi zostało nawiązane połączenie.

 Wybierz sieć w sekcji **PROFIL SIECI** i naciśnij **SELECT**. Aby usunąć sieć z listy, potwierdź kolejne zapytanie przyciskiem **TAK**.

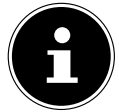

Nie można usunąć aktualnie podłączonej sieci.

### **26.3.7. Usuwanie ustawień sieciowych**

Wybierz **TAK**, aby całkowicie usunąć ustawienia sieciowe.

#### **26.3.8. Utrzymanie połączenia sieciowego w stanie czuwania**

- Wybierz **ZACHOWAJ POŁĄCZENIE Z SIECIĄ** i ustaw funkcję na **TAK**, jeśli chcesz, aby radio internetowe pozostawało połączone z siecią nawet w trybie czuwania lub w trybach pracy, które nie wykorzystują sieci WLAN (np. AUX-IN, radio FM, radio DAB). Inne odtwarzacze multimedialne i aplikacja UNDOK mogą w ten sposób uzyskać dostęp do radia internetowego i "obudzić je".
- Jeśli nie ma być utrzymywane żadne połączenie sieciowe, ustaw tę funkcję na **NIE**. W tym ustawieniu funkcja WLAN jest wyłączona również w trybach pracy, które nie wykorzystują sieci WLAN (np. AUX-IN, radio FM, radio DAB). Sterowanie za pomocą aplikacji nie działa w tym przypadku.

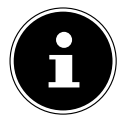

Należy pamiętać, że gdy połączenie sieciowe jest utrzymywane w stanie gotowości (ustawienie **TAK**), radio internetowe zużywa więcej energii niż podano w danych technicznych dla trybu czuwania.

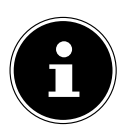

Połączenie sieciowe można również wyłączyć poprzez przytrzymanie przycisku zasilania.

### 26.4. Ustawianie czasu

- Wybierz opcję **USTAW CZAS/DATĘ** i naciśnij przycisk **SELECT** na pilocie zdalnego sterowania.
- Aby ręcznie ustawić datę i godzinę, wybierz **USTAW CZAS/DATĘ**, a następnie naciśnij **SELECT**.

Cyfra oznaczająca dzień miga.

**▶** Ustaw dzień za pomocą ▲ ▼ i potwierdź ustawienie, naciskając SELECT. Cyfra oznaczająca miesiąc miga.

- **▶** Ustaw miesiąc za pomocą ▲ ▼ i potwierdź ustawienie, naciskając SELECT. Cyfra oznaczająca rok miga.
- **▶** Ustaw rok za pomocą ▲ ▼ i potwierdź ustawienie, naciskając SELECT. Cyfra oznaczająca godzinę miga.
- **▶** Ustaw godzinę za pomocą ▲ ▼ i potwierdź ustawienie, naciskając SELECT. Cyfra oznaczająca minuty miga.
- **▶** Ustaw minuty za pomocą ▲ ▼ i potwierdź ustawienie, naciskając SELECT.
- Wybierz opcję **AUTOM. AKTUALIZACJA**, aby określić, czy godzina ma być ustawiana automatycznie przy odbiorze DAB (**AKTUALIZACJA Z DAB**), automatycznie przy odbiorze FM (**AKTUALIZACJA Z FM**), automatycznie przez sieć (**AKTUALIZACJA Z NET**), czy bez aktualizacji (**BRAK AKTUALIZACJI**). Naciśnij **SELECT**, aby potwierdzić ustawienie.
- W obszarze **USTAW FORMAT** ustaw, czy czas ma być wyświetlany w formacie 12-, czy 24-godzinnym. Naciśnij **SELECT**, aby potwierdzić ustawienie.

- Wybierz swoją strefę czasową w obszarze **USTAW STREFĘ CZASOWĄ**. Naciśnij **SELECT**, aby potwierdzić ustawienie.
- W sekcji **DST** ustaw automatyczne przestawianie zegara na czas letni/zimowy na **ZAŁ.** lub **WYŁ.**. Naciśnij **SELECT**, aby potwierdzić ustawienie.

## 26.5. Ustawianie języka

W sekcji **JĘZYK** można ustawić język menu

## 26.6. Przywracanie ustawień fabrycznych produktu

Jeśli radio internetowe nie reaguje na polecenia lub występują problemy z połączeniem sieciowym, może być konieczne przywrócenie ustawień fabrycznych urządzenia.

- Jeśli urządzenie nie odpowiada, odłącz zasilacz sieciowy od gniazdka i podłącz go ponownie po kilku sekundach.
- Następnie przywróć ustawienia fabryczne menu, otwierając menu **KONFIG. SYSTEMU** -> **USTAWIENIA FABRYCZNE** i potwierdzając kolejne zapytanie przyciskiem **TAK**.

Teraz należy ponownie przeprowadzić proces instalacji.

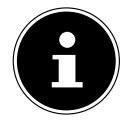

Należy pamiętać, że wszystkie ustawienia, na przykład klucz sieciowy, zostają nieodwracalnie utracone podczas resetowania i muszą być wprowadzone ponownie. Zapisane stacje są również usuwane.

# 26.7. Aktualizacja oprogramowania

W sekcji **AKTUALIZACJA OPROGRAMOWANIA** można sprawdzić dostępność aktualizacji oprogramowania i w razie potrzeby zainstalować je.

#### **26.7.1. Przeprowadzenie automatycznej aktualizacji** W sekcji **USTAWIENIA AUTOMATYCZNEGO SPRAWDZANIA** wybierz **TAK**,

aby automatycznie i regularnie sprawdzać dostępność aktualizacji oprogramowania. W przypadku wykrycia aktualizacji wyświetli się odpowiednia informacja i można ją potwierdzić przyciskiem **SELECT**.

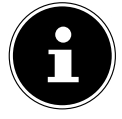

Jeśli wymagane są aktualizacje związane z bezpieczeństwem, zostaną one udostępnione tak szybko, jak to będzie możliwe.

### **26.7.2. Wyszukiwanie aktualizacji oprogramowania**

Wybierz opcję **SPRAWDŹ TERAZ**, aby natychmiast rozpocząć wyszukiwanie aktualizacji oprogramowania.

## 26.8. Uruchomienie asystenta konfiguracji

Wybierz **KREATOR KONFIGURACJI**, aby uruchomić asystenta konfiguracji w sposób opisany w rozdziale Pierwsze uruchomienie.

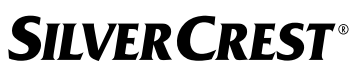

### 26.9. Wyświetlanie informacji o oprogramowaniu

W sekcji **INFO** wyświetlana jest wersja oprogramowania i numer identyfikacyjny urządzenia.

## 26.10. Ochrona danych

W sekcji **POLITYKA PRYWATNOŚCI** wyświetlana jest informacja o polityce prywatności. Można się z nią zapoznać na stronie www.frontiersmart.com/privacy.

### 26.11. Ustawianie podświetlenia wyświetlacza

Podświetlenie wyświetlacza można ustawić w sekcji **PODŚWIETLENIE**:

- − Przyciemnianie wyświetlacza w trybie czuwania lub w trybie pracy po ustawionym czasie
- − Jasność wyświetlacza

#### Ustawianie czasu ściemniania podczas pracy

 Wybierz pozycję **PRZEKROCZENIE LIMITU CZASU** i potwierdź przyciskiem **SELECT**. Wybierz **ZAŁ., 10, 20, 30, 45, 60, 90, 120** lub **180** sekund i potwierdź wybór przyciskiem **SELECT**.

#### Jasność wyświetlacza podczas pracy

 Wybierz pozycję **NA POZIOMIE** i potwierdź przyciskiem **SELECT**. Ustaw żądany poziom jasności **WYSOKI**, **ŚREDNI**, **NISKI** i potwierdź przyciskiem **SELECT**. Jasność wyświetlacza można również regulować podczas pracy za pomocą przycisku  $\frac{1}{2}$  na pilocie.

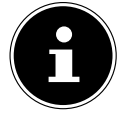

Jasności regulatorów nie można zmienić.

#### Ustawianie czasu ściemniania w trybie czuwania

 Wybierz pozycję **NIEAKTYWNE STANDBY** i potwierdź przyciskiem **SELECT**. Wybierz **10, 20, 30, 45, 60, 90, 120** lub **180** sekund i potwierdź wybór przyciskiem **SELECT**.

Jasność wyświetlacza można również regulować w trybie czuwania za pomocą przycisku $\frac{1}{2}$  na pilocie.

#### Ustawianie jasności wyświetlacza w trybie czuwania

 Wybierz pozycję **DIM POZIOM** i potwierdź przyciskiem **SELECT**. Ustaw żądany poziom jasności **ŚREDNI**, **NISKI, WYŁ.** i potwierdź wybór przyciskiem **SELECT**.

## 27. Ustawienia w menu głównym

Tryby pracy można wywoływać z poziomu **GŁÓWNE MENU** w taki sam sposób jak za pomocą przycisku **MODE** na urządzeniu lub przycisku na pilocie zdalnego sterowania:

- **RADIO INTERNETOWE**
- **PODCASTY**
- **SPOTIFY**
- **AMAZON MUSIC**
- **DEEZER**
- **ARCHIWUM MUZYKI**
- **DAB**
- **FM**
- **BLUETOOTH**®
- **AUX IN**
- **CZAS 'ZASYPIANIA'**
- **ALARMY**
- **KONFIG. SYSTEMU**

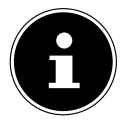

Naciśniecie przycisku Mode na urządzeniu lub przycisku  $\Xi$  na pilocie powoduje wyświetlenie ekranu przeglądowego z różnymi ikonami. Funkcje **CZAS 'ZASYPIANIA'**, **ALARMY** i **KONFIG. SYSTEMU** nie są wyświetlane w postaci ikon. Wskazanie w menu głównym jest rozbudowane o te trzy pozycje.

# 28. Usuwanie problemów

W przypadku zakłócenia działania urządzenia sprawdź najpierw, czy problem można usunąć samodzielnie, korzystając z poniższej tabeli.

W żadnym wypadku nie próbuj samodzielnie naprawiać urządzenia. Jeśli konieczna jest naprawa, zwróć się do naszego centrum serwisowego lub innego odpowiedniego warsztatu specjalistycznego.

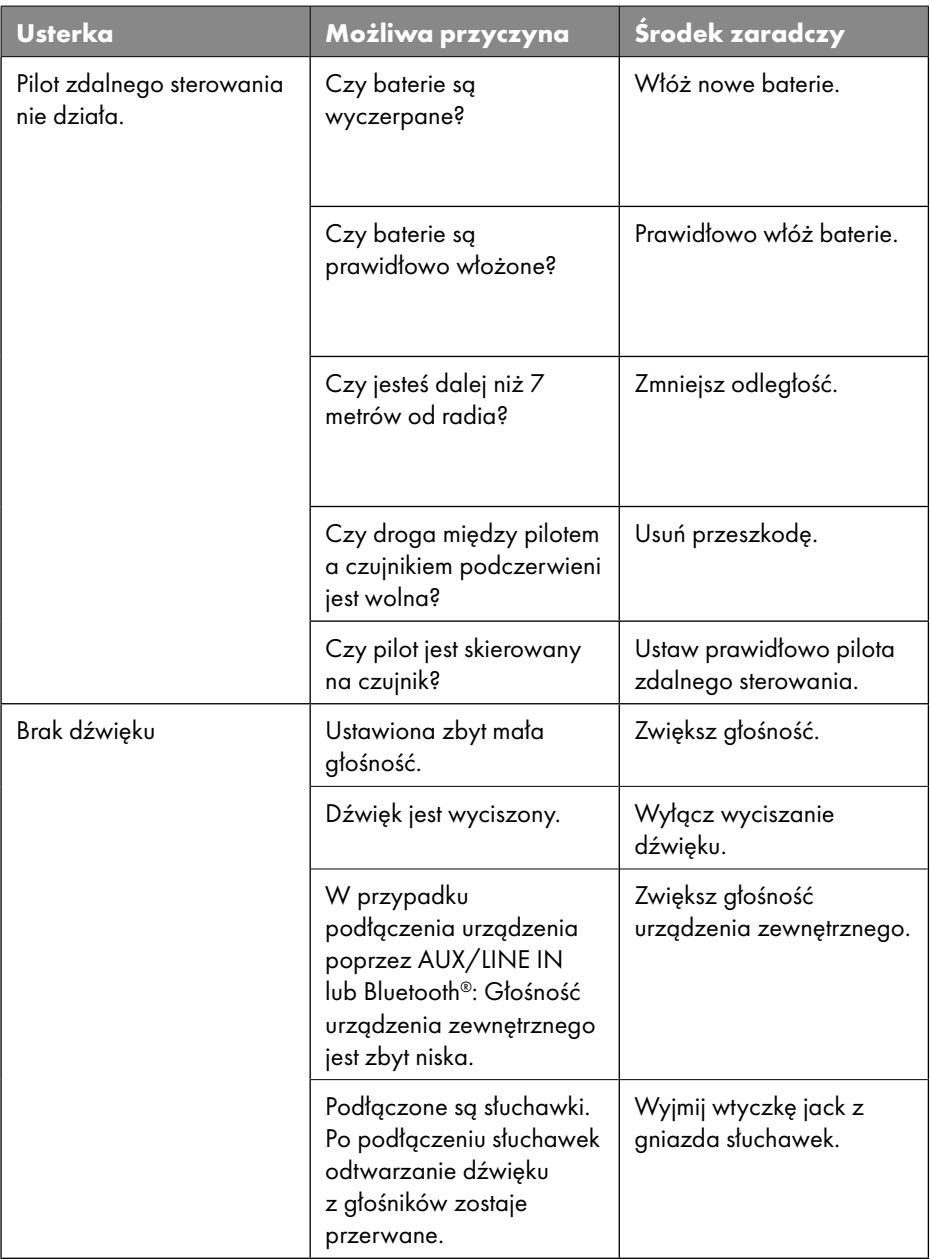

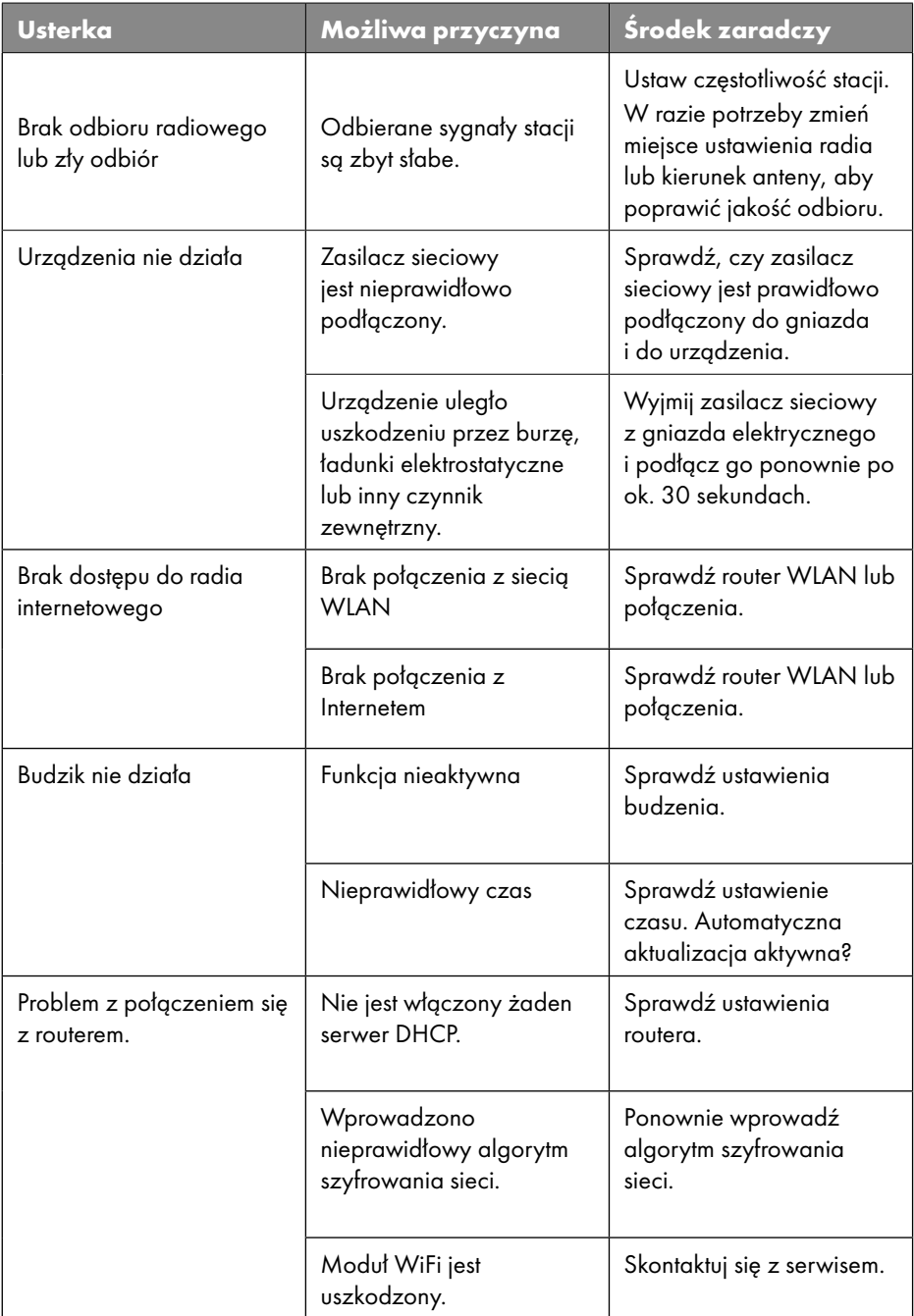
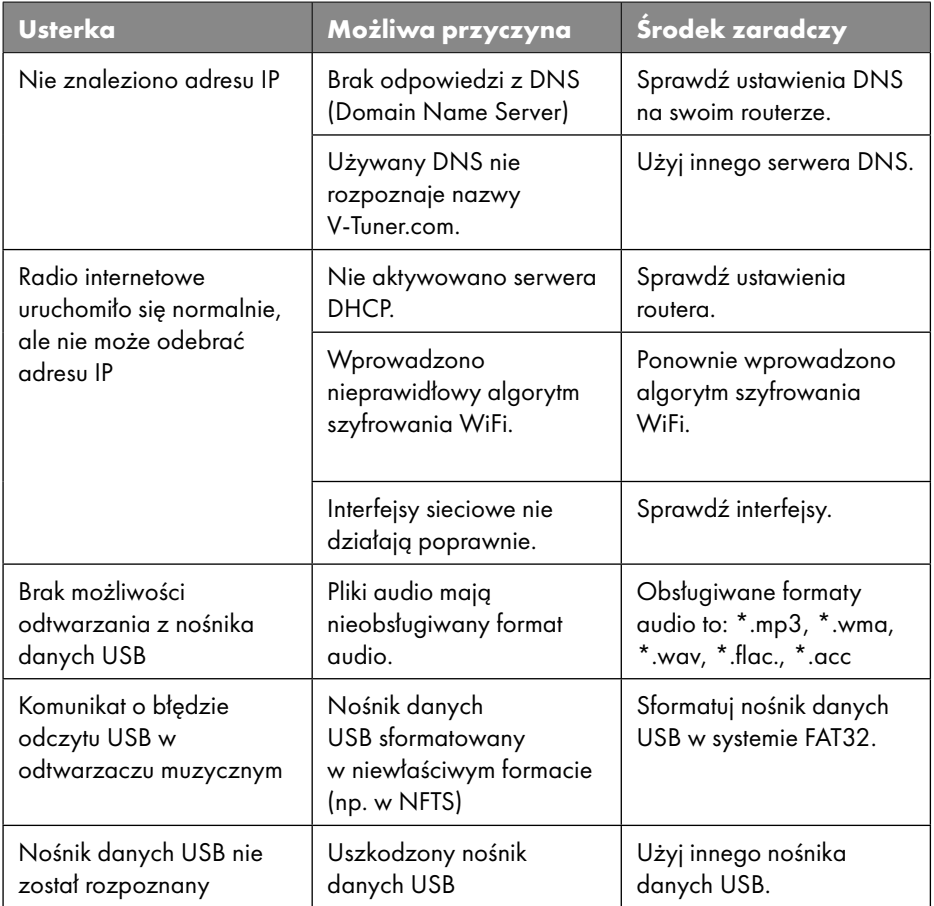

### 28.1. Błąd oprogramowania wewnętrznego lub luki bezpieczeństwa

Aby zgłosić błąd oprogramowania wewnętrznego lub luki bezpieczeństwa, skontaktuj się z serwisem.

### 29. Czyszczenie

- Przed czyszczeniem należy odłączyć zasilacz sieciowy od gniazda elektrycznego.
- ▶ Do czyszczenia używaj Szukaji, miękkiej szmatki.
- Unikaj chemicznych rozpuszczalników i środków czyszczących, gdyż mogą one uszkodzić powierzchnie i/lub opisy umieszczone na urządzeniu.
- W przypadku trudnych do usunięcia zabrudzeń można użyć lekko wilgotnej ściereczki i łagodnego środka czyszczącego.

## 30. Przechowywanie/transport

- Jeżeli urządzenie nie jest używane, wyjmij baterie z pilota zdalnego sterowania, odłącz zasilacz sieciowy od urządzenia i gniazda elektrycznego. Urządzenie przechowuj w suchym, wolnym od pyłu miejscu, zabezpieczonym przed mrozem i bezpośrednim działaniem promieni słonecznych.
- Na czas przechowywania należy zapewnić warunki otoczenia opisane w sekcji danych technicznych.
- Pamiętaj, że urządzenie należy przechowywać w miejscu niedostępnym dla dzieci.
- Aby zapobiec uszkodzeniu podczas transportu, zaleca się używanie oryginalnego opakowania.

### 31. Utylizacja

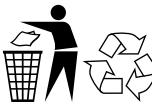

#### **OPAKOWANIE**

Urządzenie jest zapakowane w celu zabezpieczenia przed uszkodzeniami transportowymi. Opakowania są wykonane z materiałów, które można zutylizować w sposób przyjazny dla środowiska i przekazać do profesjonalnego recyklingu.

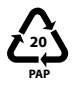

Oznakowanie materiałów opakowaniowych przy selekcji odpadów. Oznakowanie 20: papier i tektura

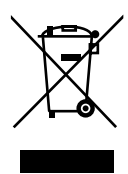

#### **URZĄDZENIE**

Zużytych urządzeń oznaczonych tym symbolem nie wolno wyrzucać razem ze zwykłymi odpadami domowymi.

Zgodnie z dyrektywą 2012/19/UE po zakończeniu okresu użytkowania urządzenie należy poddać stosownej utylizacji.

Dzięki temu surowce użyte do produkcji urządzenia mogą zostać wykorzystane ponownie, co ogranicza negatywny wpływ na środowisko. Przekaż zużyte urządzenie do punktu zbiórki urządzeń elektrycznych lub punktu skupu surowców wtórnych. Wyjmij najpierw baterie z urządzenia

i dostarcz je oddzielnie do punktu zbiórki zużytych baterii. Więcej informacji uzyskasz w miejscowym przedsiębiorstwie utylizacji odpadów lub w lokalnym urzędzie.

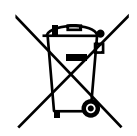

#### **BATERIE**

Zużyte baterie nie należą do odpadów domowych. Baterie należy odpowiednio usunąć. W tym celu w sklepach, w których sprzedawane są baterie, oraz w punktach zbiórki odpadów komunalnych znajdują się odpowiednie pojemniki na baterie przeznaczone do utylizacji. Więcej informacji uzyskasz w miejscowym przedsiębiorstwie utylizacji odpadów lub w lokalnym urzędzie.

W związku z wprowadzaniem do obrotu baterii lub dostawą urządzeń zawierających baterie jesteśmy zobowiązani do poinformowania użytkownika o poniższych zasadach:

Użytkownik końcowy jest ustawowo zobowiązany do zwrotu zużytych baterii. Służy to ochronie środowiska i własnego zdrowia.

Symbol przekreślonego pojemnika na odpady oznacza, że baterii nie można wyrzucać razem z odpadami domowymi.

## **SILVER CREST®** 32. Dane techniczne

#### Kraj produkcji

Chiny

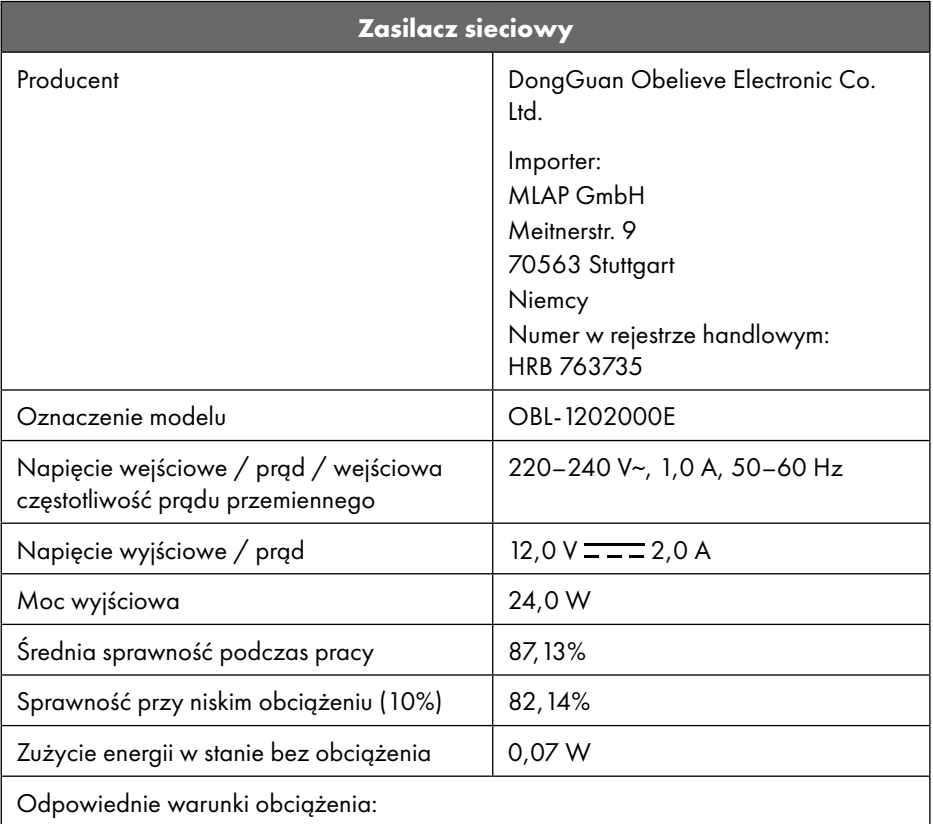

Tabliczka znamionowa znajduje się na dolnej stronie zasilacza sieciowego.

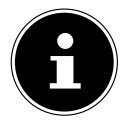

Używaj urządzenia wyłącznie z dostarczonym zasilaczem sieciowym.

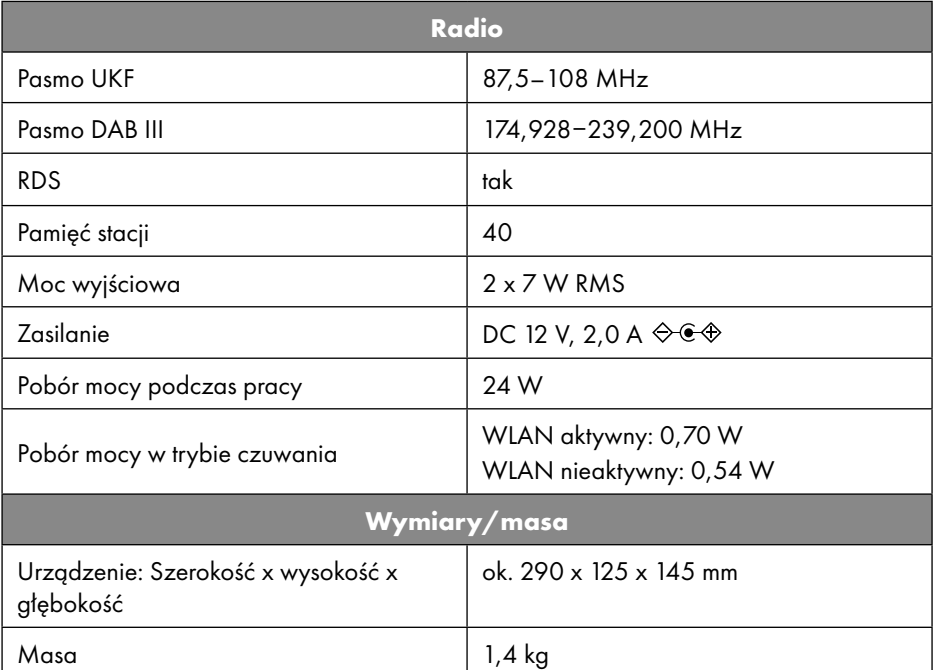

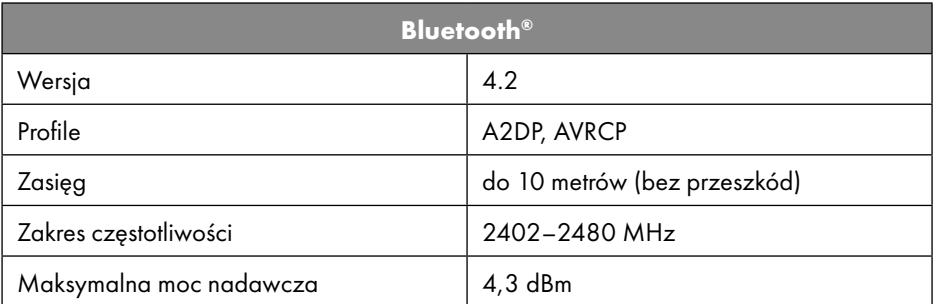

| Złącza dla funkcji zewnętrznych |                                                                              |
|---------------------------------|------------------------------------------------------------------------------|
| Antena FM                       | Antena teleskopowa                                                           |
| AUX in                          | Minijack 3,5 mm                                                              |
| Gniazdo słuchawek               | Minijack 3,5 mm                                                              |
| LINE-Out                        | Minijack 3,5 mm                                                              |
| Wejście USB                     | Standardowy host USB (wersja 2.0) do 32<br>GB i dekodowanie MP3 <sup>1</sup> |

<sup>1</sup> Kable przedłużające USB i adaptery czytników kart nie są obsługiwane.

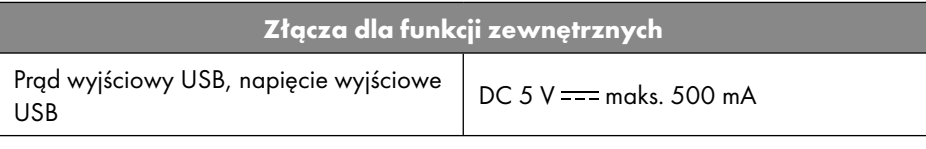

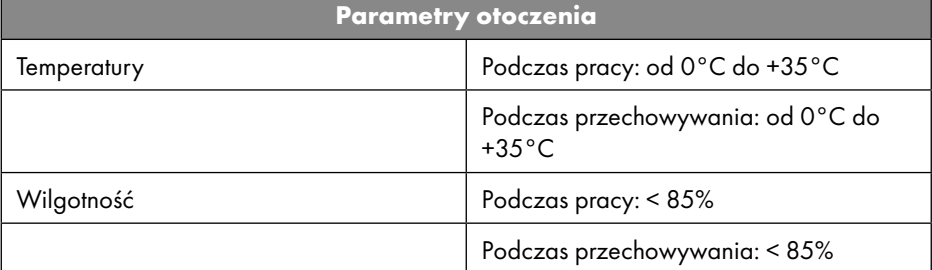

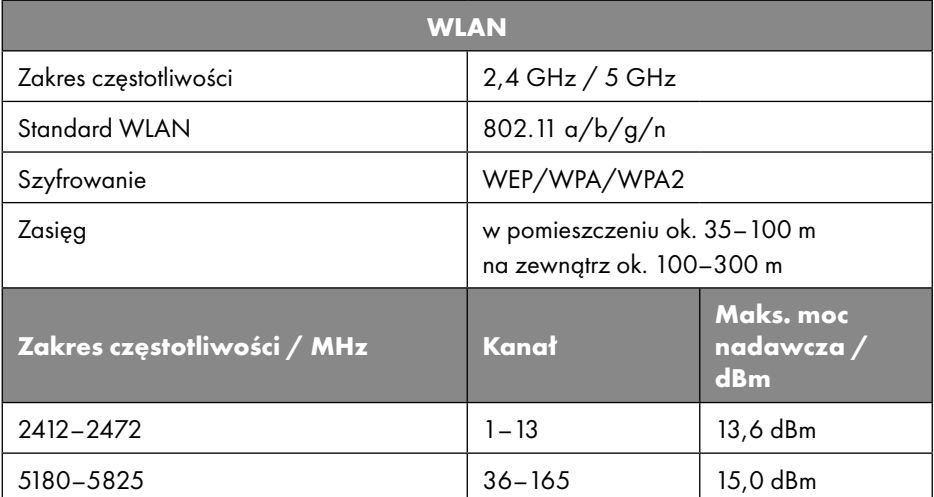

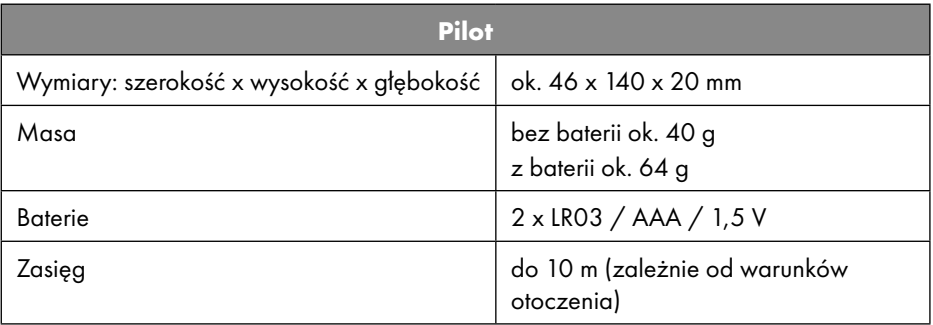

### 33. Informacje dotyczące zgodności z przepisami UE

Firma MLAP GmbH oświadcza niniejszym, że to urządzenie spełnia podstawowe wymagania i jest zgodne z pozostałymi odnośnymi przepisami:  $\sqrt{2}$ 

- dyrektywy 2014/53/UE w sprawie urządzeń radiowych,
- dyrektywy 2009/125/WE w sprawie ekoprojektu (i rozporządzenia w sprawie ekoprojektu 2019/1782),
- dyrektywy RoHS 2011/65/UE.

Kompletną deklarację zgodności UE można pobrać ze strony www.mlap.info/conformity.

Ze względu na zakres częstotliwości 5 GHz zintegrowanego modułu Wireless LAN użytkowanie urządzenia w krajach UE (patrz tabela) jest dozwolone wyłącznie wewnątrz budynków.

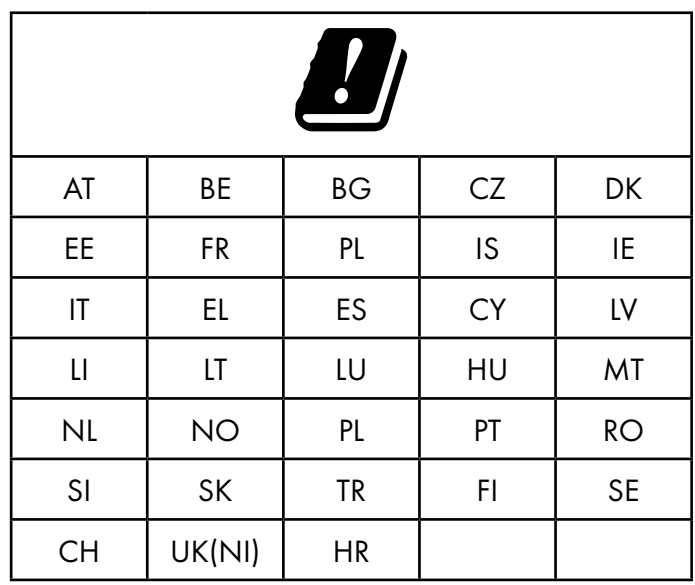

AT = Austria, BE = Belgia, BG = Bułgaria, CZ = Czechy, DK = Dania,

EE = Estonia, FR = Francja, DE = Niemcy, IS = Islandia, IE = Irlandia, IT = Włochy, EL = Grecja, ES = Hiszpania, CY = Cypr, LI = Liechtenstein, LV = Łotwa,

LT = Litwa, LU = Luksemburg, HU = Węgry, MT = Malta, NL = Holandia,

NO = Norwegia, PL = Polska, PT = Portugalia, RO = Rumunia, SI = Słowenia,

SK = Słowacja, TR = Turcja, FI = Finlandia, SE = Szwecja, CH = Szwajcaria,

UK(NI) = Irlandia Północna, HR = Chorwacja

### 34. Umowy licencyjne dla użytkowników końcowych

### 34.1. Produkty audio do użytku z radiem internetowym

Niniejszy dokument jest własnością MLAP. Bez pisemnej zgody MLAP zabronione jest jego kopiowania oraz ujawnianie jego treści. Wszystkie osoby trzecie, którym przekazywany jest niniejszy dokument, muszą podpisać umowę o zachowaniu poufności. Niniejszy dokument zastępuje wszystkie poprzednie wersje. MLAP, dostawcy treści online oraz serwisy portalowe zastrzegają sobie prawo do wprowadzania niezapowiedzianych zmian w produktach, usługach i dokumentacji zgodnie z prowadzoną przez nich polityką ciągłego doskonalenia.

MLAP nie ponosi żadnej odpowiedzialności za jakiekolwiek straty powstałe rzekomo w wyniku wykorzystania niniejszego dokumentu lub związanych z nim produktów.

Technologia kodowania dźwięku MPEG Layer-3: licencjonowana przez Fraunhofer IIS i Thomson. http://www.iis.fraunhofer.de/bf/ amm/index.jspp

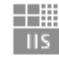

Fraunhofer Institut Integrierte Schaltungen

Ten produkt zawiera oprogramowanie. Użytkownik otrzymuje proste, niezbywalne

prawo do korzystania z oprogramowania

wyłącznie w formie kodu obiektowego i wyłącznie w celu obsługi produktu.

Prawa własności intelektualnej do oprogramowania zawartego w tym produkcie pozostają przy stronie umowy, która je dostarcza (lub przy odpowiednim licencjodawcy). Wszystkie ich prawa są zastrzeżone.

Surowo zabrania się modyfikowania, tłumaczenia, odtwarzania przez reverse engineering kodu źródłowego oprogramowania zawartego w tym produkcie, dekompilacji, deasemblacji lub innych prób ustalania kodu źródłowego oprogramowania zawartego w tym produkcie, lub w inny sposób odtwarzania sposobu działania oprogramowania zawartego w tym produkcie, o ile takie ograniczenie nie jest wyraźnie zabronione przez obowiązujące prawo.

Nie udzielamy żadnych gwarancji co do funkcjonalności lub wydajności oprogramowania i ani my, ani nasi dostawcy lub licencjodawcy nie będą odpowiedzialni wobec użytkownika za jakiekolwiek pośrednie, specjalne, towarzyszące lub późniejsze szkody (takie jak utrata zysków) wynikające z korzystania z oprogramowania zawartego w tym produkcie, chyba że takie wyłączenie odpowiedzialności jest niezgodne z prawem na obszarze, na którym użytkownik nabył ten produkt.

Niniejsze warunki mają zastosowanie do wszelkich aktualizacji oprogramowania dokonywanych przez użytkownika w produkcie.

Ten produkt jest chroniony przez określone prawa własności intelektualnej firmy Microsoft. Bez licencji udzielonej przez firmę Microsoft używanie lub rozpowszechnianie tej technologii w sposób niezwiązany z produktem jest zabronione.

368 – Polski

Eric Young niniejszym zastrzega sobie prawo do bycia uznanym za autora części biblioteki OpenSSL użytej w tym narzędziu.

UPnP™ jest znakiem towarowym firmy UPnP Implementers Corporation.

### 34.2. Informacje o znakach towarowych i licencjach

Google Play Store® oraz Android® są zarejestrowanymi znakami towarowymi firmy Google Inc.

Apple®, AirPlay®, iPad®, iPhone, iPod®, iPod touch®, iTunes® są znakami towarowymi firmy Apple Inc. zarejestrowanymi w Stanach Zjednoczonych i innych krajach. iPad Air®, iPad mini™ są znakami towarowymi firmy Apple Inc. App Store jest znakiem usługowym firmy Apple Inc. IOS® jest zarejestrowanym znakiem towarowym firmy Cisco w Stanach Zjednoczonych i innych krajach i jest używany na podstawie licencji.

Słowny znak towarowy Bluetooth® i jego logotypy stanowią zastrzeżone znaki towarowe firmy Bluetooth SIG, Inc. i są używane przez firmę MLAP na podstawie licencji.

USB jest zarejestrowanym znakiem towarowym organizacji USB Implementers Forum Inc. SilverCrest® jest zarejestrowanym znakiem handlowym firmy Lidl Stiftung & Co. KG, 74167 Neckarsulm, Niemcy.

Inne nazwy produktów i firm wymienione w niniejszym dokumencie są znakami towarowymi lub zarejestrowanymi znakami towarowymi ich właścicieli.

### 35. Gwarancja MLAP GmbH

Droga Klientko, drogi Kliencie,

niniejszy produkt jest objęty trzyletnim okresem gwarancyjnym począwszy od daty zakupu. W przypadku wad produktowych przysługują Ci względem sprzedawcy produktu ustawowe prawa. Te ustawowe prawa nie zostają ograniczone przez poniższą gwarancję.

### 35.1. Warunki gwarancji

Okres obowiązywania gwarancji rozpoczyna się wraz z datą zakupu. Oryginalny paragon należy starannie przechowywać. Dokument ten będzie potrzebny jako dowód zakupu.

Jeśli w ciągu trzech lat od daty zakupu produktu wystąpi wada materiałowa lub produkcyjna, dokonamy nieodpłatnie – zgodnie z naszym wyborem – jego naprawy lub wymiany. Niniejsza gwarancja zakłada, że w ciągu trzyletniego okresu zostanie dostarczone niesprawne urządzenie wraz z dowodem zakupu (paragonem) oraz krótkim opisem wady i okoliczności jej wystąpienia.

Jeśli defekt jest objęty naszą gwarancją, produkt zostanie naprawiony lub wymieniony na nowy. Naprawa lub wymiana produktu nie oznacza, że okres obowiązywania gwarancji rozpoczyna się na nowo.

#### 35.2. Okres obowiązywania gwarancji oraz ustawowe roszczenia z tytułu wad

Okres obowiązywania gwarancji nie zostaje przedłużony przez rękojmię. Dotyczy to także wymienionych i naprawionych części. Uszkodzenia i wady ewentualnie stwierdzone już w momencie zakupu należy zgłosić zaraz po wypakowaniu. Naprawy po upływie okresu obowiązywania gwarancji są odpłatne.

### 35.3. Zakres gwarancji

Urządzenie wyprodukowano starannie w oparciu o restrykcyjne dyrektywy jakościowe i przed wysłaniem dokładnie je sprawdzono.

Gwarancja obejmuje wady materiałowe i produkcyjne. Niniejsza gwarancja nie dotyczy części produktu narażonych na normalne użytkowanie i z tego względu mogących podlegać szybszemu zużyciu, a także uszkodzeń części delikatnych, np. włączników, baterii lub elementów szklanych.

Gwarancja ustaje w przypadku uszkodzenia, niewłaściwego użytkowania lub nieprawidłowej konserwacji produktu. Właściwe użytkowanie produktu oznacza dokładne przestrzeganie wszystkich zapisów zawartych w instrukcji obsługi. Należy bezwzględnie unikać zastosowań i czynności, których odradza i przed którymi ostrzega instrukcja obsługi. Produkt jest przeznaczony wyłącznie do użytku prywatnego i nie należy wykorzystywać go do celów komercyjnych. Niewłaściwe i nieodpowiednie obchodzenie się z produktem, stosowanie siły oraz ingerencja podmiotu innego niż nasz autoryzowany punkt serwisowy powoduje wygaśnięcie gwarancji.

### 35.4. Usługi gwarancyjne

Aby przyspieszyć rozpatrzenie sprawy, prosimy o przestrzeganie poniższych instrukcji:

- Przed skontaktowaniem się z serwisem należy przygotować paragon oraz numer artykułu IAN: 359937\_2101 jako dowód zakupu.
- Numer artykułu znajduje się na tabliczce znamionowej, na grawerunku, na stronie tytułowej instrukcji (w lewym dolnym rogu) lub na nalepce umieszczonej z tyłu lub pod spodem.
- W przypadku niewłaściwego działania lub innych usterek prosimy w pierwszej kolejności skontaktować się telefonicznie lub przy użyciu naszego formularza kontaktowego z niżej wymienionym działem serwisowym.

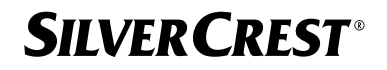

### 36. Serwis

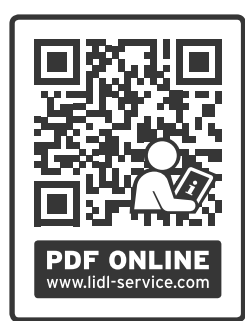

Tę i wiele innych instrukcji obsługi, filmy dotyczące produktów oraz oprogramowanie do instalacji można pobrać ze strony www.lidl-service.com.

Skanując ten kod QR, można przejść bezpośrednio na stronę serwisu Lidl (www.lidl-service.com) i po wprowadzeniu numeru artykułu IAN: 359937\_2101 otworzyć instrukcję obsługi.

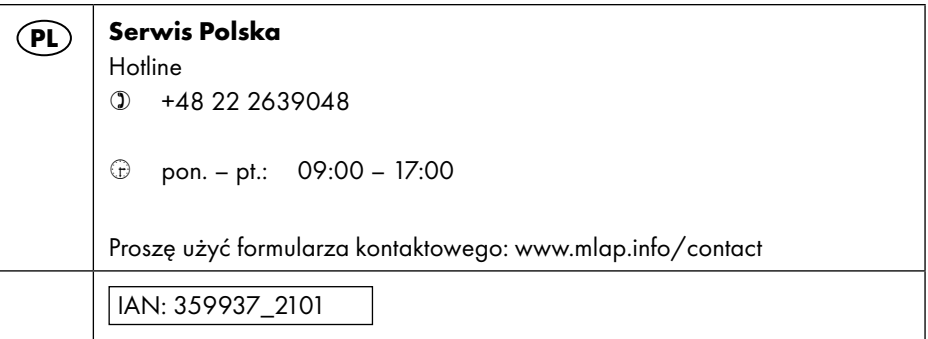

### 36.1. Dostawca / producent / importer

Poniższy adres nie jest adresem do zwrotów. W pierwszej kolejności należy skontaktować się z podanym powyżej centrum serwisowym.

MLAP GmbH Meitnerstr. 9 70563 Stuttaart **NIFMCY** 

## **SILVER CREST®** 37. Polityka prywatności

#### Drogi Kliencie!

Informujemy, że administratorem przetwarzającym Twoje dane osobowe jest firma MLAP GmbH, Meitnerstr. 9, 70563 Stuttgart.

Wszystkimi sprawami związanymi z ochroną danych zajmuje się nasz zakładowy inspektor ochrony danych, z którym można się skontaktować, pisząc na adres MLAP GmbH, Datenschutz, Meitnerstr. 9, 70563 Stuttgart, datenschutz@mlap.info. Przetwarzamy Twoje dane w celu realizacji gwarancji i procesów z nią związanych (np. napraw), a przetwarzanie Twoich danych odbywa się na podstawie zawartej z nami umowy sprzedaży.

W celu realizacji gwarancji i procesów z nią związanych (np. napraw) Twoje dane zostaną przekazane usługodawcom, którym zlecimy wykonanie napraw. Z reguły przechowujemy dane osobowe przez okres trzech lat, aby wypełnić swoje zobowiązania wynikające z ustawowych przepisów dotyczących gwarancji.

Masz prawo do żądania od nas dostępu do danych osobowych, które Ciebie dotyczą, ich sprostowania, usunięcia, ograniczenia przetwarzania oraz prawo do wniesienia sprzeciwu wobec przetwarzania, a także prawo do przenoszenia danych.

W odniesieniu do prawa do informacji o danych i prawa do ich usunięcia obowiązują jednak ograniczenia zgodnie z §§ 34 i 35 niemieckiej ustawy o ochronie danych BDSG (art. 23 unijnego ogólnego rozporządzenia o ochronie danych RODO). Ponadto istnieje prawo do odwołania się do właściwego organu nadzorczego odpowiedzialnego za ochronę danych (art. 77 rozporządzenia RODO w powiązaniu z § 19 ustawy BDSG). W przypadku firmy MLAP takim organem nadzorczym jest Inspektor Ochrony Danych i Wolności Informacji Kraju Związkowego Badenii-Wirtembergii, skrytka pocztowa 10 29 32, 70025 Stuttgart. www.baden-wuerttemberg.datenschutz.de.

Przetwarzanie Twoich danych jest konieczne do realizacji gwarancji; bez podania niezbędnych danych realizacja gwarancji nie będzie możliwa.

### Obsah

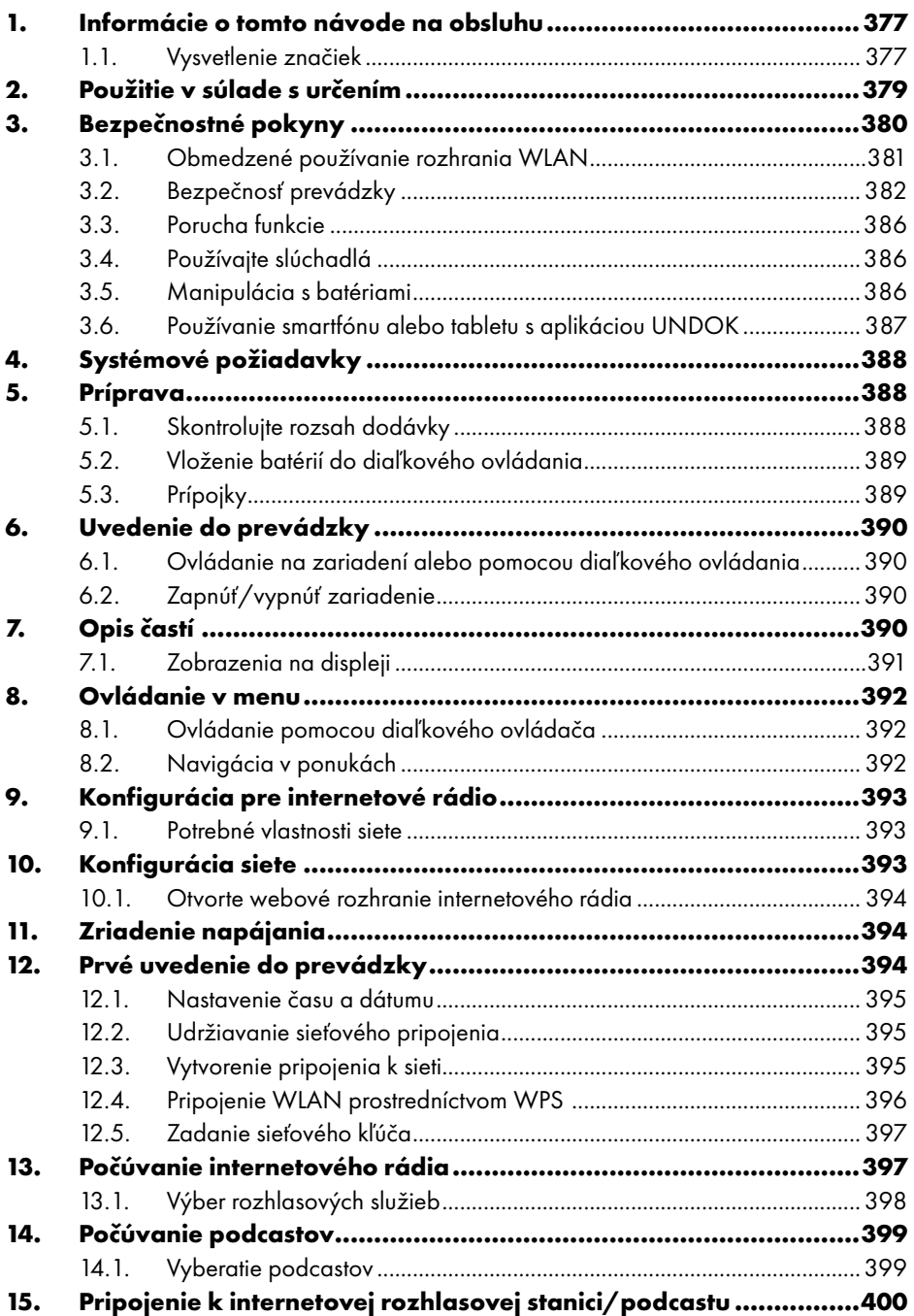

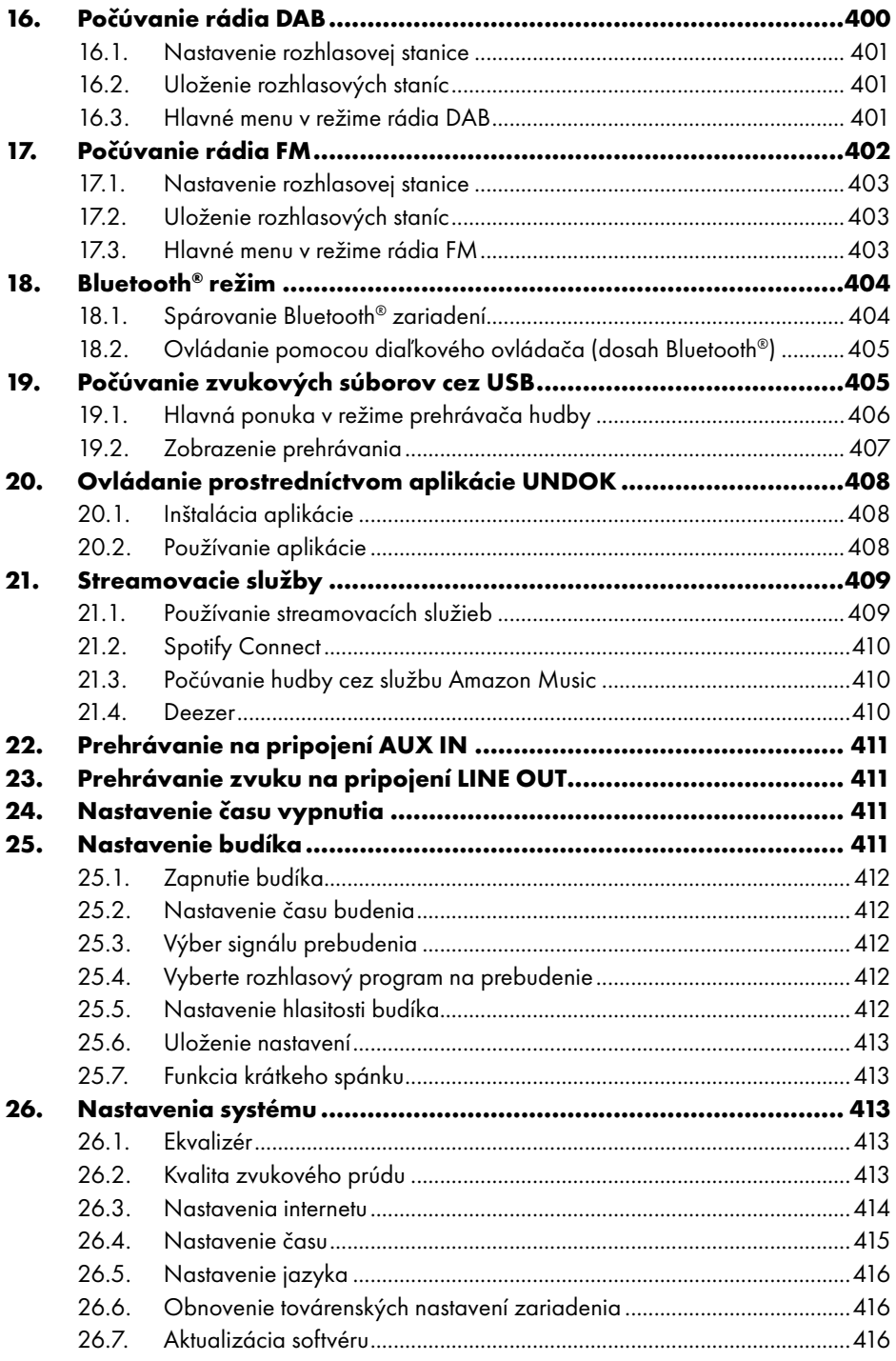

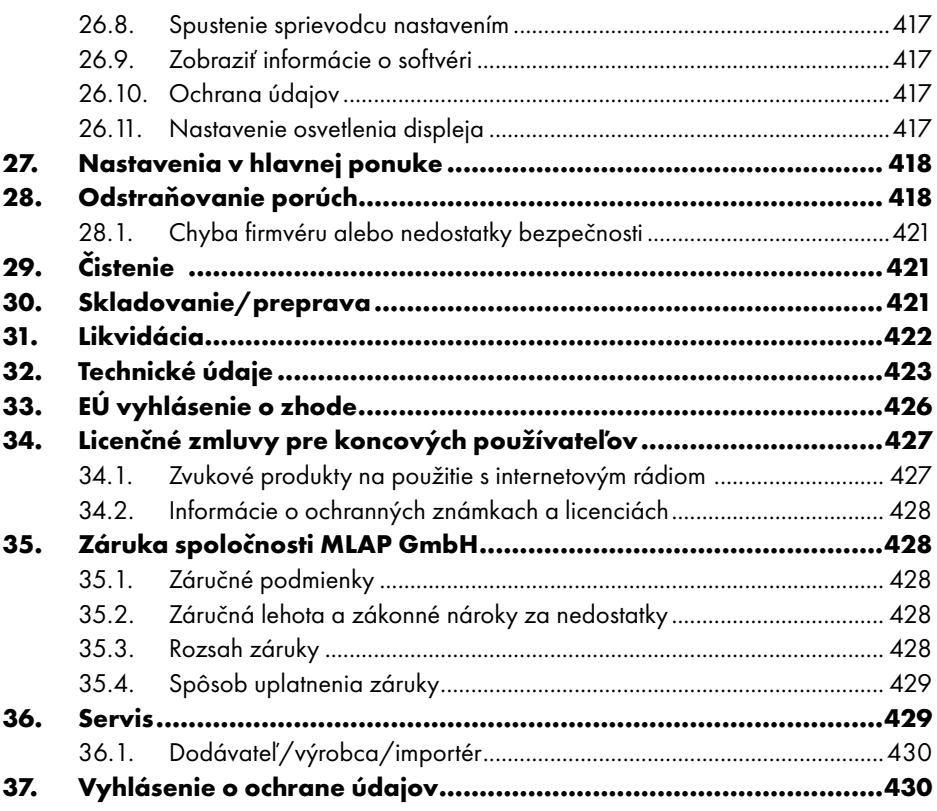

## 1. Informácie o tomto návode na obsluhu

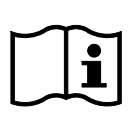

Blahoželáme vám ku kúpe nového zariadenia.

Kúpou tohto zariadenia ste sa rozhodli pre hodnotný výrobok. Tento návod na obsluhu je súčasťou výrobku. Obsahuje dôležité informácie o bezpečnosti, používaní a likvidácii. Skôr, ako začnete výrobok používať, oboznámte sa so

všetkými používateľskými a bezpečnostnými upozorneniami. Výrobok používajte len spôsobom, aký je opísaný tu a len na uvedené účely. Tento návod na obsluhu dobre uschovajte. Ak výrobok odovzdávate tretím osobám, odovzdajte im aj všetky dokumenty.

### 1.1. Vysvetlenie značiek

Ak je časť textu označená jedným z nasledujúcich výstražných symbolov, je potrebné zmierniť nebezpečenstvo uvedené v texte, aby ste predišli opísaným následkom.

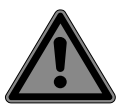

### **NEBEZPEČENSTVO!**

Varovanie pred bezprostredným nebezpečenstvom ohrozenia života!

■ Dodržiavaním pokynov predídete situáciám, ktorých následkom sú vážne poranenia alebo úmrtie.

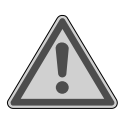

### **VAROVANIE!**

Varovanie pred možným nebezpečenstvom ohrozenia života a/alebo ťažkými trvalými zraneniami!

■ Dodržiavaním pokynov predídete situáciám, ktorých následkom môžu byť vážne poranenia alebo úmrtie.

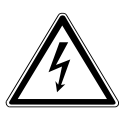

### **VAROVANIE!**

Varovanie pred nebezpečenstvom zásahu elektrickým prúdom!

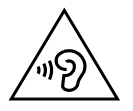

#### **VAROVANIE!**

Varovanie pred nebezpečenstvom spôsobeným vysokou hlasitosťou!

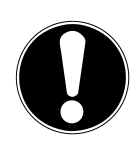

### **OZNÁMENIE!**

Dodržujte pokyny, aby ste predišli materiálnym škodám!

■ Dodržiavaním pokynov predídete situáciám, ktorých následkom môžu byť materiálne škody.

Podrobné informácie o používaní zariadenia!

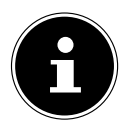

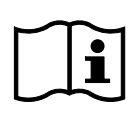

Dodržiavajte upozornenia uvedené v návode na obsluhu!

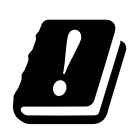

Vzhľadom na frekvenčný rozsah 5 GHz použitej bezdrôtovej siete LAN je použitie v krajinách EÚ povolené len v interiéri budov.

- Bod výpočtu/informácia o udalostiach počas obsluhy
	- Návod na vykonanie kroku, ktorý je treba vykonať
		- Bezpečnostné upozornenia, ktoré je treba dodržať

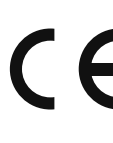

#### **Označenie CE**

Výrobky označené týmto symbolom spĺňajú požiadavky smerníc EÚ (pozri kapitolu "Informácie o zhode").

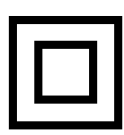

#### **Trieda ochrany II**

Elektrospotrebiče triedy ochrany II sú elektrické zariadenia, ktoré majú priebežne dvojitú a/alebo zosilnenú izoláciu a nemajú možnosť pripojenia ochranného vodiča. Teleso elektrospotrebiča triedy ochrany II obklopeného izolačným materiálom môže tvoriť čiastočne alebo úplne dodatočnú alebo zosilnenú izoláciu.

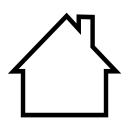

#### **Použitie v interiéri**

Zariadenia s týmto symbolom sú vhodné len na použitie v interiéri.

#### **Označenie polarity**

</del>

Symbol pre polaritu pripojenia jednosmerného prúdu (podľa normy IEC 60417).

Pri zariadeniach s týmto označením je plus zvnútra a mínus zvonka.

- Symbol pre jednosmerný prúd
	- Symbol pre striedavý prúd

#### **Trieda energetickej účinnosti VI**

Úrovne energetickej účinnosti predstavujú štandardnú klasifikáciu stupňov účinnosti externých a interných sieťových dielov. Energetická účinnosť pritom udáva stupeň účinnosti a najvyššia (najúčinnejšia) úroveň je VI.

Zariadenie a obal zlikvidujte ekologickým spôsobom (pozri "31. Likvidácia" na strane 422)

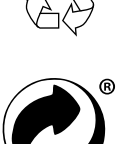

Zelený bod označuje predajné obaly, ktoré sa likvidujú, resp. recyklujú v rámci duálneho zberného a recyklačného systému v súlade s nariadeniami o obaloch.

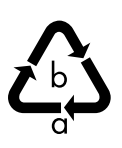

#### **Označenie obalových materiálov na účely triedenia odpadu**

Označenie so skratkami (a) a číslami (b) s týmto významom: 1 – 7: plasty/20 – 22: papier a lepenka/80 – 98: kompozitné materiály

## 2. Použitie v súlade s určením

Zariadenie je spotrebná elektronika. Zariadenie slúži na príjem a prehrávanie analógových a digitálnych rozhlasových staníc, na prehrávanie zvukových údajov prijatých cez internet a na prehrávanie zvukového materiálu, ktorý možno prehrávať cez USB, Bluetooth® alebo AUX IN.

Nepoužívajte zariadenie na žiadny iný účel.

• Zariadenie je určené len na domáce, nie na priemyselné/komerčné použitie.

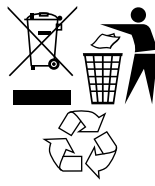

Upozorňujeme, že v prípade použitia výrobku v rozpore s určením zaniká záruka:

• Venujte pozornosť všetkým informáciám uvedeným v tomto návode na obsluhu, najmä bezpečnostným upozorneniam. Akýkoľvek iný spôsob obsluhy výrobku sa považuje za použitie v rozpore s určením a môže spôsobiť ujmu na zdraví osôb alebo materiálne škody.

## 3. Bezpečnostné pokyny

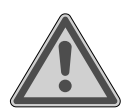

#### **VAROVANIE! Nebezpečenstvo zranenia!**

Nebezpečenstvo zranenia detí a osôb so zníženými fyzickými, zmyslovými alebo mentálnymi schopnosťami (napríklad osoby s čiastočným zdravotným postihnutím, staršie osoby s obmedzenými fyzickými a mentálnymi schopnosťami) alebo s nedostatočnými skúsenosťami a vedomosťami (napríklad staršie deti).

Zariadenie a príslušenstvo uchovávajte mimo dosahu detí.

- Deti vo veku od 8 rokov a osoby so zníženými fyzickými, zmyslovými alebo mentálnymi schopnosťami alebo s nedostatočnými skúsenosťami a/alebo vedomosťami môžu toto zariadenie používať len pod dohľadom alebo vtedy, ak boli poučené o bezpečnom používaní zariadenia a porozumeli nebezpečenstvám, ktoré z jeho používania vyplývajú.
- Deti sa s týmto zariadením nesmú hrať.
- Čistenie a užívateľskú údržbu smú vykonávať iba deti staršie ako 8 rokov a pod dohľadom;
- Zariadenie a napájací kábel sa musia uchovávať mimo dosahu detí mladších ako 8 rokov.
- Všetky použité obalové materiály (vrecia, polystyrénové kusy a pod.) skladujte mimo dosahu detí.

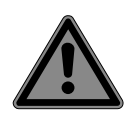

#### **NEBEZPEČENSTVO! Nebezpečenstvo udusenia!**

Hrozí nebezpečenstvo udusenia pri prehltnutí alebo vdýchnutí drobných častí alebo fólií.

- Baliacu fóliu uchovávajte mimo dosahu detí. Tento obalový materiál nie je hračka.
- Bez nášho súhlasu nevykonávajte na zariadení žiadne konštrukčné zmeny a nepoužívajte prídavné zariadenia, ktoré sme neschválili a nedodali.
- Používajte len nami dodané alebo schválené náhradné diely a príslušenstvo.
- Nepoužívajte zariadenie na otvorenom priestranstve.
- Nevystavujte zariadenie extrémnym podmienkam. Vyhýbajte sa:
	- − vysokej vlhkosti vzduchu alebo vlhkému prostrediu,
	- − extrémne vysokým alebo nízkym teplotám,
	- − priamemu slnečnému žiareniu,
	- − otvorenému ohňu.

### 3.1. Obmedzené používanie rozhrania WLAN

Výrobok je nutné bezpodmienečne vypnúť v týchto situáciách:

- V nemocniciach, na klinikách alebo v iných zdravotníckych centrách a na všetkých miestach v bezprostrednej blízkosti medicínskych zariadení,
- na všetkých miestach, kde hrozí nebezpečenstvo výbuchu (napr. cisterny, sklady pohonných hmôt alebo miesta, kde sa spracovávajú rozpúšťadlá. Toto zariadenie sa nesmie používať ani v priestoroch s ovzduším znečisteným pevnými časticami (napr. múčny alebo drevný prach),
- Na miestach, kde platia predpisy o povinnom vypnutí rádiových zariadení, napr. na staveniskách alebo na miestach, kde prebieha odstrel.

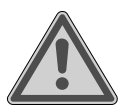

### **VAROVANIE!**

#### **Nebezpečenstvo v dôsledku rádiových signálov a elektromagnetického žiarenia!**

Rádiové signály a elektromagnetické žiarenie môžu ovplyvniť funkčnosť citlivých elektronických zariadení, napr. kardiostimulátorov alebo implantovaných kardioverter-defibrilátorov.

 Udržiavajte tento výrobok vo vzdialenosti najmenej 20 cm od takýchto zariadení, pretože rádiové signály a elektromagnetické žiarenie môžu ovplyvniť ich správnu funkčnosť.

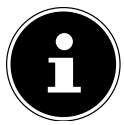

Vysielané rádiové vlny môžu spôsobiť rušenie načúvacích prístrojov.

Ďalšie informácie o obmedzenom použití rozhrania WLAN nájdete v kapitole "33. EÚ vyhlásenie o zhode" na strane 426.

### **3.1.1. Bezpečnosť údajov**

Výrobca nezodpovedá za stratu údajov v dôsledku nezabezpečeného prístupu tretích osôb.

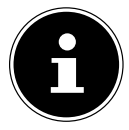

Zabezpečte svoju sieť WLAN vhodným šifrovaním, aby ste zabránili prístupu tretích osôb k vašim údajom.

### 3.2. Bezpečnosť prevádzky

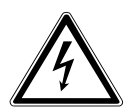

### **VAROVANIE!**

### **Nebezpečenstvo zásahu elektrickým prúdom!**

Nebezpečenstvo zásahu el. prúdom pri kontakte s dielmi vedúcimi prúd. V prípade týchto dielov vzniká neúmyselným skratom nebezpečenstvo zásahu elektrickým prúdom alebo požiaru.

■ Sieťový adaptér pripojte len k riadne nainštalovanej a dobre dostupnej elektrickej zásuvke, ktorá sa nachádza v blízkosti miesta inštalácie. Miestne sieťové napätie musí zodpovedať technickým údajom sieťového adaptéra.

- Dbajte na to, aby bola zásuvka vždy voľne prístupná, aby ste mohli bez problémov vytiahnuť zástrčku.
- Toto zariadenie používajte výlučne spolu s priloženým sieťovým adaptérom.
- Sieťový adaptér by sa mal používať iba v suchých vnútorných priestoroch.
- Na prerušenie napájania vášho zariadenia, alebo jeho úplné odpojenie od napätia vytiahnite koncovku napájacieho kábla zo zásuvky.
- Sieťový adaptér spotrebúva malé množstvo energie, aj keď je zariadenie vypnuté. Ak chcete zariadenie úplne odpojiť od elektrického napájania, musíte vytiahnuť zástrčku zo zásuvky.
- Ak chcete sieťový adaptér vybrať zo zásuvky, vždy ho uchopte za kryt. Nikdy neťahajte za kábel.
- Sieťový adaptér sa nesmie otvárať.
- Nezakrývajte sieťový adaptér.
- Ak počujete nezvyčajné zvuky vychádzajúce zo sieťového adaptéra alebo zo zariadenia alebo ak spozorujete dym vychádzajúci zo sieťového adaptéra alebo zo zariadenia, okamžite vytiahnite sieťový adaptér zo sieťovej zásuvky.
- Na zariadenie ani v jeho blízkosti neukladajte tekutinou naplnené nádoby, ako vázy, a chráňte všetky časti pred kvapkajúcou a striekajúcou vodou. Nádoba sa môže prevrátiť a tekutina môže ohroziť elektrickú bezpečnosť.
- Nikdy neotvárajte kryt zariadenia a cez štrbiny a otvory nevkladajte do vnútra zariadenia žiadne predmety.
- Ak dôjde k poškodeniu sieťového adaptéra, zariadenia alebo v prípade, ak do vnútra zariadenia vniknú kvapaliny alebo cudzie telesá, vytiahnite okamžite sieťový adaptér zo zásuvky.
- Pri dlhšej neprítomnosti alebo pri búrke vytiahnite sieťový adaptér zo zásuvky.

V prípade veľkých výkyvov teploty alebo vlhkosti môže kondenzácia v zariadení spôsobiť tvorbu vlhkosti, čo môže spôsobiť skrat elektrického prúdu.

- Po preprave zariadenia pred uvedením do prevádzky počkajte, kým zariadenie nedosiahne teplotu okolia.
- Pred prvým použitím a po každom použití skontrolujte zariadenie aj sieťový adaptér, či nie sú poškodené.
- Zariadenie neuvádzajte do prevádzky, ak zariadenie alebo sieťový adaptér vykazujú viditeľné poškodenia.
- Ak si všimnete poškodenie alebo sa vyskytnú technické problémy, nechajte zariadenie opraviť výlučne kvalifikovaným personálom.
- Ak je kryt sieťového adaptéra, musí sa sieťový adaptér zlikvidovať a nahradiť novým sieťovým adaptérom rovnakého typu.
- Pri poškodeniach pripájacieho kábla sa musí vymeniť sieťový adaptér.
- V prípade potrebnej opravy sa obráťte výlučne na našich autorizovaných servisných partnerov.
- Pred čistením vytiahnite sieťový adaptér zo zásuvky.

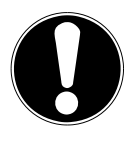

## **OZNÁMENIE!**

### **Možné vecné škody!**

Nepriaznivé okolité podmienky môžu viesť k poškodeniu zariadenia.

- Zariadenie používajte len v suchom interiéri.
- Aby ste zabránili pádu zariadenia, ukladajte a prevádzkujte zariadenie na stabilnom a rovnom podklade bez vibrácií.
- **Pri nastavovaní sa uistite, že** 
	- − je zaručená dostatočná vzdialenosť od iných objektov a vetracie otvory nie sú zakryté, aby bolo vždy zabezpečené dostatočné vetranie;
	- − na zariadenie/prípojku nepôsobia žiadne priame zdroje tepla (napr. ohrievače);
	- − zariadenie a batéria nie sú vystavené priamemu slnečnému žiareniu;

- − zariadenie sa nenachádza v bezprostrednej blízkosti magnetických polí (napr. televízory alebo iné reproduktory);
- − v okolí alebo na zariadení sa nenachádzajú žiadne otvorené zdroje ohňa (napr. horiace sviečky);
- − pripájací kábel nie je pod napätím a nie je prehnutý.
- − Zariadenie je vybavené protišmykovými plastovými nohami. Povrchy nábytku obsahujú rôzne laky a plasty a sú ošetrené rozličnými ošetrovacími prostriedkami. Preto nie je možné vylúčiť, že niektoré z týchto látok obsahujú komponenty, ktoré majú agresívny a zmäkčujúci účinok na plastové nohy. V prípade potreby umiestnite pod zariadenie protišmykovú podložku.
- − Aby ste zabránili pádu zariadenia, ukladajte a prevádzkujte všetky komponenty na stabilnom a rovnom podklade bez vibrácií.
- − Pri inštalácii dbajte na minimálny odstup 5 cm po celom obvode zariadenia, aby ste zabezpečili dostatočnú ventiláciu.
- − Ventilácia nesmie byť blokovaná prekrytím zariadenia predmetmi, ako noviny, dečky, závesy atď.
- − Dbajte na to, aby na zariadenie nepôsobili priame zdroje tepla (napr. vykurovacie telesá).

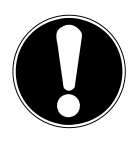

### **OZNÁMENIE!**

### **Možné vecné škody!**

Nesprávne ošetrenie citlivých povrchov môže poškodiť zariadenie.

 Vyhnite sa chemickým rozpúšťadlám a čistiacim prostriedkom, pretože by mohli poškodiť povrch a/alebo nápisy na zariadení.

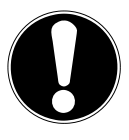

### **OZNÁMENIE!**

### **Možné vecné škody!**

Používanie predlžovacích USB káblov môže spôsobiť poruchu alebo poškodenie.

Nepoužívajte predlžovacie USB káble.

### **3.3. Porucha funkcie**

Ak zariadenie vykazuje poruchy, je možné, že došlo k elektrostatickému výboju.

 V takom prípade odpojte sieťový adaptér a po niekoľkých sekundách ho opäť zapojte do zásuvky.

Možno bude potrebné obnoviť výrobné nastavenia (pozri "26.6. Obnovenie továrenských nastavení zariadenia" na strane 416).

## 3.4. Používajte slúchadlá

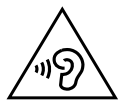

### **VAROVANIE!**

### **Nebezpečenstvo zranenia!**

Nadmerný akustický tlak pri používaní slúchadiel do uší a náhlavných slúchadiel môže pri dlhšom používaní poškodiť sluch a/alebo spôsobiť stratu sluchu.

- Pred prehrávaním nastavte hlasitosť na najnižšiu hodnotu.
- Spustite prehrávanie a zvýšte hlasitosť na takú úroveň, ktorá vám je príjemná.

### 3.5. Manipulácia s batériami

Diaľkové ovládanie obsahuje dve batérie LR03/AAA/1,5 V.

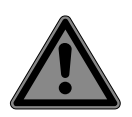

### **NEBEZPEČENSTVO!**

### **Nebezpečenstvo poleptania!**

Pri prehltnutí batérie hrozí nebezpečenstvo vnútorných zranení, ktoré môžu v priebehu dvoch hodín viesť k smrti. Pri kontakte pokožky s elektrolytom hrozí nebezpečenstvo poleptania.

- Ak máte podozrenie, že mohlo dôjsť k prehltnutiu batérie, alebo že sa batérie dostali do ktorejkoľvek časti tela, okamžite vyhľadajte lekársku pomoc.
- Vyhnite sa kontaktu s elektrolytom. Po kontakte s pokožkou, očami alebo sliznicou opláchnite zasiahnuté miesto veľkým množstvom čistej vody a okamžite vyhľadajte lekára.

- Nové i použité batérie uchovávajte mimo dosahu detí. Batérie nie sú hračky.
- Batérie neprehltajte.
- Zariadenie nepoužívajte, ak sa priehradka na batérie nedá riadne zatvoriť a takéto zariadenie uchovajte mimo dosahu detí.
- Batérie, z ktorých vytiekol elektrolyt, okamžite vyberte zo zariadenia. Pred vložením nových batérií vyčistite kontakty.

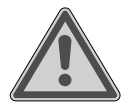

### **VAROVANIE!**

### **Nebezpečenstvo výbuchu!**

Pri neodbornej výmene batérií hrozí nebezpečenstvo výbuchu!

- Vkladajte zásadne len nové batérie rovnakého typu. Nikdy nepoužívajte kombináciu starých a nových batérií.
- **Pri vkladaní batérií dodržte správnu polaritu**  $(+/-)$ **.**
- Batérie nikdy nenabíjajte.
- Batérie skladujte na chladnom a suchom mieste.
- Nikdy nevystavujte batérie nadmernému teplu (slnečné žiarenie, oheň, vykurovacie telesá a podobne). Intenzívne priame teplo môže batérie poškodiť.
- Batérie nevhadzujte do ohňa.
- Batérie neskratuite.
- $\blacksquare$  Zo zariadenia vyberte aj vybité batérie.
- Ak zariadenie dlhší čas nepoužívate, vyberte z neho batérie.
- Pred vložením batérií skontrolujte, či sú kontakty v zariadení a na batériách čisté a v prípade potreby ich vyčistite.

### 3.6. Používanie smartfónu alebo tabletu s aplikáciou UNDOK

■ Uistite sa, že operačný systém vášho smartfónu alebo tabletu je vždy aktuálny.

### 4. Systémové požiadavky

Internetové rádio ovládajte pohodlne prostredníctvom smartfónu/tabletu:

- − Smartfón/tablet s WLAN 802.11 a/b/g/n
- − Platforma Android™ 4 alebo vyššia
- − Systémom iOS 5.0 alebo novšieho
- − Nainštalovaná voľne dostupná aplikácia (pozri tiež "20. Ovládanie prostredníctvom aplikácie UNDOK" na strane 408)

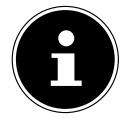

Na prevádzku je potrebná sieť WLAN.

## 5. Príprava

### 5.1. Skontrolujte rozsah dodávky

Odstráňte všetok obalový materiál vrátane fólie na displeji.

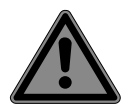

### **NEBEZPEČENSTVO!**

### **Nebezpečenstvo udusenia!**

Hrozí nebezpečenstvo udusenia pri prehltnutí alebo vdýchnutí drobných častí alebo fólií.

Baliacu fóliu uchovávajte mimo dosahu detí.

Skontrolujte úplnosť dodávky, a v prípade, že dodávka nie je úplná, oznámte nám to v lehote do 14 dní od dátumu zakúpenia. Spolu s výrobkom sme vám dodali:

- Internetové rádio
- Diaľkové ovládanie a 2 batérie typu LR03/AAA/1,5 V
- Zvukový kábel (3,5 mm)
- Napájací adaptér
- Návod na obsluhu s informáciami o záruke
- Príručka na rýchle spustenie

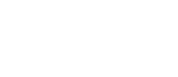

### 5.2. Vloženie batérií do diaľkového ovládania

- Odstráňte kryt batériového priečinka na zadnej strane diaľkového ovládania.
- Vložte dve batérie typu LR03/AAA/1,5 V do batériového priečinka diaľkového ovládania. Dodržte pritom správnu polaritu batérií (označené na dne batériového priečinka).
- ▶ Zatvorte batériový priečinok.

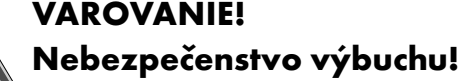

Pri neodbornej výmene batérií hrozí nebezpečenstvo výbuchu!

 Batérie vymieňajte len za batérie rovnakého alebo rovnocenného typu.

Diaľkové ovládanie by sa mohlo poškodiť vytečeným elektrolytom z batérií, ak ho dlhší čas nepoužívate!

Ak zariadenie dlhší čas nepoužívate, vyberte batérie z diaľkového ovládania.

### 5.3. Prípojky

Pred pripojením vytiahnite napájací kábel zo sieťovej zásuvky.

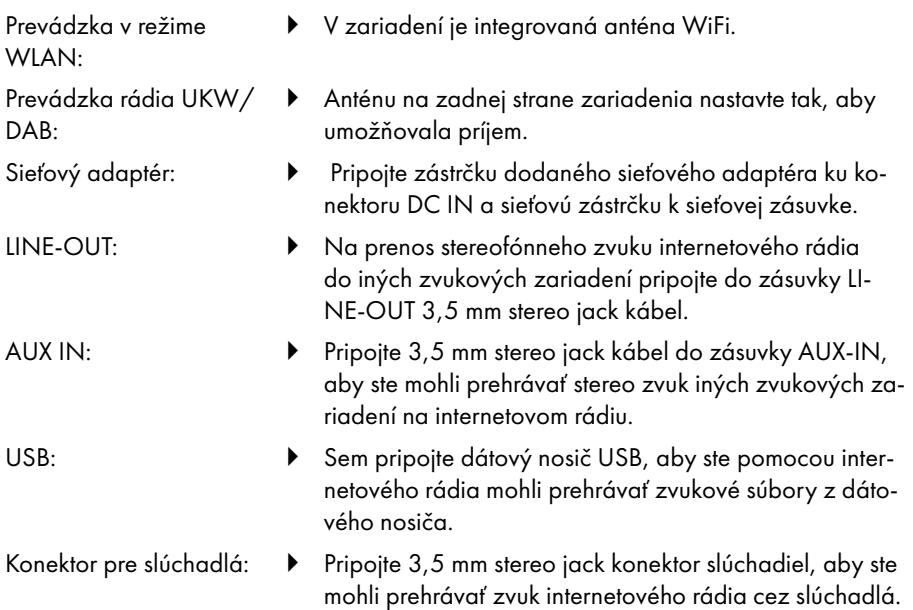

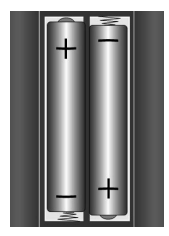

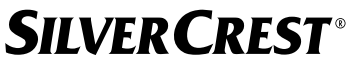

### 6. Uvedenie do prevádzky

#### 6.1. Ovládanie na zariadení alebo pomocou diaľkového ovládania

Tlačidlami na zariadení môžete aktivovať dôležité funkcie prehrávacieho zariadenia. Okrem týchto základných funkcií ponúka diaľkový ovládač množstvo ďalších ovládacích prvkov pre plnú funkčnosť vášho zariadenia.

Ak sa označenia na zariadení a diaľkovom ovládači líšia, je to výslovne uvedené. Ak nie sú tlačidlá na zariadení alebo diaľkovom ovládači uvedené samostatne, ovládanie je v oboch prípadoch rovnaké.

### 6.2. Zapnúť/vypnúť zariadenie

- $\triangleright$  Stlačte tlačidlo  $\triangleright$ , aby ste zariadenie zapli.
- Ak chcete zariadenie prepnúť do pohotovostného režimu, stlačte tlačidlo  $\mathsf{\Theta}.$ Na displeji sa zobrazí dátum a čas.

### 7. Opis častí

Predná strana – pozri **obr. A**

- 1) Displej
- 2) Tlačidlo **FAV**: Otvorenie/uloženie zoznamu obľúbených položiek
- 3) Tlačidlo **MENU**: Otvorenie ponuky nastavení
- 4) **NAV**: otáčaním sa pohybujete v ponuke; **OK**: stlačením potvrdíte výber ponuky; Manuálne vyhľadávanie staníc v režime FM
- 5) Tlačidlo **INFO**: Zmena obrazoviek displeja, tlačidlo WPS, krok späť
- 6) Konektor pre slúchadlá
- $7$ ) Tlačidlo  $\mathbf{\mathbf{K}}$ : Vypnutie zvuku
- 8) Tlačidlo  $\mathbf{U}$ : Prepnite zariadenie do pohotovostného režimu/**VOL**: Ovládanie hlasitosti
- 9) Tlačidlo **MODE**: Výber prevádzkového režimu

#### Zadná strana – pozri **obr. B**

- 10) Anténa DAB/FM
- 11) **USB**: Port USB
- 12) **DC IN**: Zásuvka pre sieťovú zástrčku
- 13) **AUX IN**: Audio vstup 3,5 mm stereo jack
- 14) **LINE OUT**: Zvukový výstup 3,5 mm stereo jack
- 15) Basreflexový port

Diaľkové ovládanie, pozri **obr. C**

- 16) Tlačidlo \*\*: Vypnutie zvuku
- 17) Tlačidlo **EQ**: Nastavenie ekvalizéra
- 18) Tlačidlo<sup>C</sup>: Otvorenie hlavnej ponuky
- 19) Tlačidlo <del>★</del>: Uloženie staníc/otvorenie uložených staníc
- 20) Tlačidlo **P-MODE**: Funkcia náhodného prehrávania/opakovania
- 21) Tlačidlo  $\mathcal{O}$ : Späť
- 22) Tlačidlo <sup>II</sup>I: Prehrať skladbu/SELECT: Potvrdenie záznamov
- 23) Tlačidlo <sup>1</sup>, Zníženie hlasitosti, tlačidlo <sup>1</sup>+: Zvýšenie hlasitosti
- 24) **TLAČIDLO ČÍSLIC N:** Na zadávanie číslic a znakov, priamy výber staníc
- 25) Tlačidlo  $\mathfrak{B}$ : Nastavenie budíka
- 26) Tlačidlo **SNOOZE**: Nastavenie opakovania budíka
- 27) Navigačné tlačidlá ▲ ▼ Tlačidlo Prehrávanie predchádzajúcej skladby, vyhľadávanie staníc FM dozadu, zoznam staníc DAB: otvorenie ďalšej stanice v zozname Tlačidlo Prehrávanie nasledujúcej skladby, vyhľadávanie staníc FM dopredu, zoznam staníc DAB: otvorenie predchádzajúcej stanice v zozname
- 28) Tlačidlo <sup>:</sup> <sup>■</sup> Otvorenie ponuky
- 29) Tlačidlo **PAIR**: Spustenie režimu párovania Bluetooth®
- 30) Tlačidlo  $\overline{0}$ : Zmena zobrazenia displeja
- 31) Tlačidlo **SLEEP**: Nastavenie času vypnutia
- 32) Tlačidlo  $\frac{1}{2}$ : Nastavenie jasu displeja
- 33) Tlačidlo  $\mathbf{\dot{U}}$ : Prepnutie zariadenia do pohotovostného režimu

### 7.1. Zobrazenia na displeji

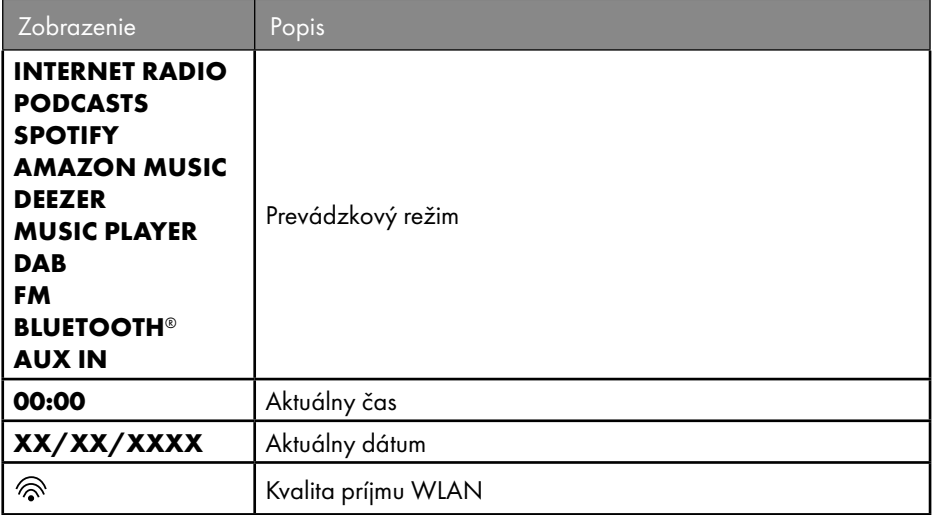

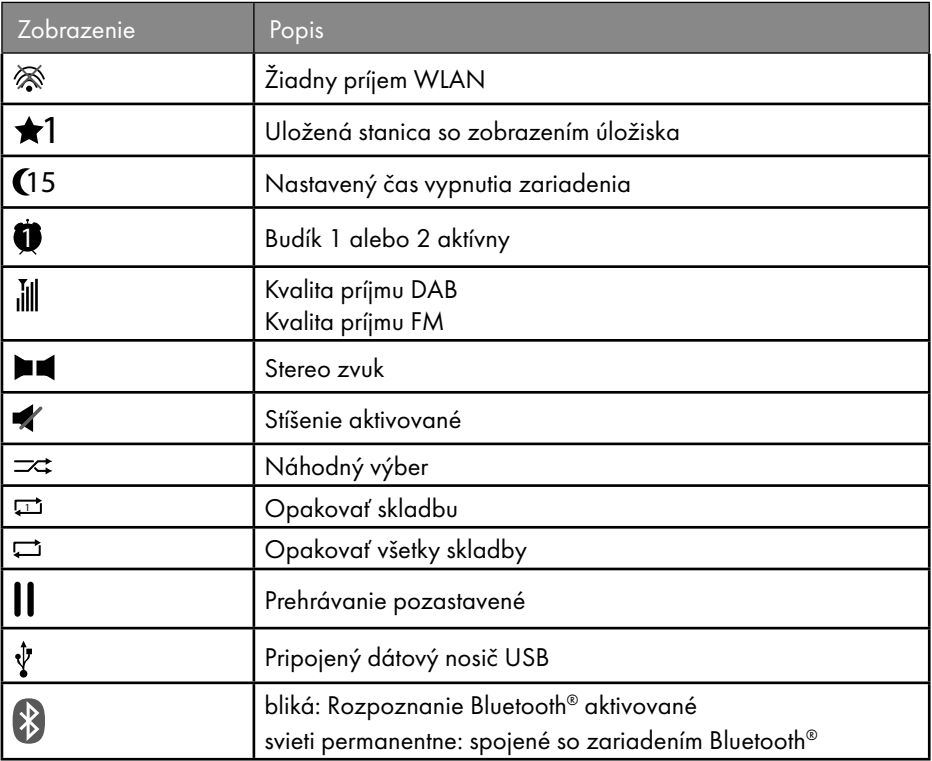

### 8. Ovládanie v menu

### 8.1. Ovládanie pomocou diaľkového ovládača

Všetky funkcie možno ovládať pomocou diaľkového ovládača, ako aj pomocou tlačidiel na zariadení. Niektoré funkcie je však jednoduchšie a priamejšie ovládať pomocou diaľkového ovládania:

- Zadávanie znakov a číslic niekoľkonásobným stlačením číselných/znakových tlačidiel
- Funkcie prehrávania hudby PLAY, STOP, predchádzajúca  $\blacktriangleleft$ /nasledujúca skladba  $\blacktriangleright$ , vyhľadávanie skladieb.

### 8.2. Navigácia v ponukách

- Prechádzajte ponukami otáčaním gombíka **OK** na zariadení alebo pomocou naviagčných tlačidiel ▲ ▼ na diaľkovom ovládači.
- Výber ponuky potvrďte stlačením otočného ovládača **OK** alebo na tlačidle **SELECT** na diaľkovom ovládači.

- **▶** Stlačte tlačidlo MODE na zariadení alebo na diaľkovom ovládači. <sup>□</sup> na diaľkovom ovládaní vyberte prevádzkový režim(**INTERNET RADIO**, **PODCASTS**, **SPOTIFY**, **AMAZON MUSIC, DEEZER, MUSIC PLAYER**, **DAB**, **FM, BLUETOOTH**® **AU DIO** alebo **AUX IN**). Výber potvrďte tlačidlom **OK** na otočnom ovládači alebo tlačidlom **SELECT** na diaľkovom ovládači.
- ▶ Stlačením tlačidla **MENU** alebo <sup>:</sup> <sup>=</sup> na diaľkovom ovládači vstúpite do hlavnej ponuky príslušného režimu.
- ▶ Stlačením tlačidla **MENU** alebo Ôsa vrátite o jednu úroveň ponuky späť.

## 9. Konfigurácia pre internetové rádio

Rádio je zaregistrované v službe Airable, keď je pripojené k internetu (pozri tiež: www. airablenow.com).

Rádio môžete pripojiť k internetu prostredníctvom prístupového bodu k počítaču:

• Bezdrôtové pripojenie v režime WLAN: Rádiová anténa WiFi prijíma signály z vášho usmerňovača DSL.

Na príjem rozhlasových staníc nie je potrebné, aby bol počítač zapnutý.

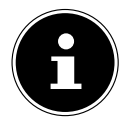

Zoznam staníc vášho internetového rádia je vám k dispozícii bezplatne prostredníctvom internetovej služby www.airablenow.com a je neustále aktualizovaný.

Ak rozhlasová stanica nie je k dispozícii, môže to byť z rôznych dôvodov na strane prevádzkovateľa rozhlasovej stanice. Nie je to však znakom nesprávnej funkčnosti zariadenia.

Pri pripájaní k internetovým rozhlasovým staniciam môže dôjsť aj k dočasnému oneskoreniu v dôsledku veľkého množstva požiadaviek. Pokúste sa pripojiť k internetovej službe neskôr.

### 9.1. Potrebné vlastnosti siete

Aby zariadenie fungovalo ako WiFi rádio, musí mať sieť nasledujúce vlastnosti:

- Usmerňovač používaný v sieti musí mať funkciu servera DHCP, aby mohol zariadeniu v sieti automaticky prideliť IP adresu.
- Ak už používate takto nakonfigurovaný usmerňovač, môžete rádio WLAN ľahko integrovať do siete.

## 10. Konfigurácia siete

Pre internetové rádio je možná (bezdrôtová) konfigurácia siete WLAN.

• Ak máte bezdrôtovú sieť 802.11 a/b/g/n, môžete internetové rádio pripojiť k internetu prostredníctvom siete WLAN:

Počas prvého uvedenia do prevádzky musíte vybrať prístupový bod (AP) a v prípade potreby zadať sieťový kľúč. Potom sa rádio vždy automaticky vráti na tento prístupový bod. Ak sa AP už nenachádza, zobrazí sa príslušná správa.

#### 10.1. Otvorte webové rozhranie internetového rádia

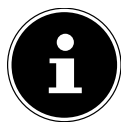

Webové rozhranie slúži na zobrazenie informácií, zobrazenie stavu a na zmenu názvu zariadenia.

Ak do prehliadača zadáte IP adresu internetového rádia, zobrazí sa webové rozhranie internetového rádia.

- Aktuálnu IP adresu nájdete v časti **SYSTEM SETTINGS/NETWORK/VIEW SET TINGS.**
- Tu môžete znovu zadať názov vášho internetového rádia (výrobné nastavenie je [SIRD14E1]+medzera+[posledných 6 číslic adresy MAC]).

## 11. Zriadenie napájania

- Pripojte napájaciu zástrčku dodaného adaptéra do zásuvky DC-IN na zariadení.
- Zasuňte sieťový adaptér do ľahko prístupnej zásuvky.

## 12. Prvé uvedenie do prevádzky

Pri prvom spustení sa najprv zobrazí výber jazyka.

 Vyberte jazyk ponuky internetového rádia a výber potvrďte tlačidlom **SELECT** na diaľkovom ovládači.

Internetové rádio sa potom začína správou, aby ste navštívili webovú stránku www.frontiersmart.com/privacy na počítači alebo mobilnom zariadení a vzali na vedomie vyhlásenie o ochrane údajov.

 Stlačením tlačidla **SELECT** na diaľkovom ovládači prijmite zásady ochrany osobných údajov.

Potom sa spustí sprievodca nastavením.

 Potvrďte výzvu **SETUP WIZARD JETZT START NOW?** stlačením tlačidla **YES**  spustíte sprievodcu nastavením.

Zobrazí sa sprievodca nastavením (v predtým nastavený jazyk):

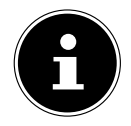

Ak ste vybrali **NO**, môžete v ďalšom okne určiť, či sa má sprievodca spustiť pri ďalšom zapnutí zariadenia.

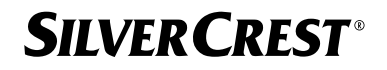

#### 12.1. Nastavenie času a dátumu

- Nastavenie zobrazenia času v 12-hodinovom alebo 24-hodinovom formáte.
- Nastavte, či sa má čas nastavovať automaticky prostredníctvom príjmu FM(**UPDATE FROM FM**), príjmu DAB (**UPDATE FROM DAB**), automaticky prostredníctvom siete (**UPDATE FROM NETWORK**), alebo bez aktualizácie(**NO UPDATE**).

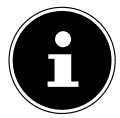

Ak vyberiete možnosť **UPDATE FROM NETWORK**, nastavte časové

pásmo v ďalšom okne vyžiadania.

- Potom nastavte automatické nastavenie letného/zimného času na možnosť **EIN** alebo **AUS**.
- Ak ste vybrali poslednú položku(**NO UPDATE**), v nasledujúcich krokoch nastavte čas manuálne:

Číslica pre daný deň bliká.

**▶** Pomocou ▲ ▼ nastavte deň a stlačte tlačidlo **SELECT** na potvrdenie.

Číslica pre mesiac bliká.

- **▶** Pomocou ▲ ▼ nastavte mesiac a stlačte tlačidlo **SELECT** na potvrdenie. Číslica pre rok bliká.
- Pomocou  $\blacktriangle$   $\blacktriangledown$  nastavte rok a stlačte tlačidlo **SELECT** na potvrdenie. Číslica hodiny bliká.
- Pomocou ▲ ▼ nastavte hodinu a stlačte tlačidlo **SELECT** na potvrdenie. Číslica minút bliká.
- **▶** Pomocou ▲ ▼ nastavte minúty a stlačte tlačidlo **SELECT** na potvrdenie.

### 12.2. Udržiavanie sieťového pripojenia

Ak chcete, aby sieťové pripojenie zostalo aktívne v pohotovostnom režime alebo v režimoch, ktoré nepoužívajú sieť WLAN (AUX-IN, FM rádio) (vyššia spotreba energie v pohotovostnom režime), vyberte nastavenie **YES**. Ak nastavenie potvrdíte tlačidlom **YES**, funkcie internetu a siete budú po zapnutí k dispozícii rýchlejšie.

Pri nastavení **NO** sa sieťové pripojenie obnoví po zapnutí internetového rádia z pohotovostného režimu.

### 12.3. Vytvorenie pripojenia k sieti

Nájdené siete sa zobrazia v zozname s ich názvom (SSID). Prístupové body WLAN, ktoré ponúkajú vytvorenie pripojenia prostredníctvom WPS, sa zobrazia s **[WPS]**. Nižšie sú uvedené položky:

**RESCAN**: Spustenie nového vyhľadávania

**MANUAL CONFIG**: Manuálne zadanie údajov o pripojení

#### **12.3.1. Pripojenie cez sieť WLAN:**

 Vyberte prístupový bod WLAN, ku ktorému sa má internetové rádio pripojiť, a stlačením tlačidla **SELECT** na diaľkovom ovládači potvrďte výber.

Pri nešifrovanom (otvorenom) prístupovom bode siete WLAN internetové rádio automaticky nadviaže spojenie.

Ak sa chcete pripojiť k šifrovanej sieti, pozrite si nasledujúce časti.

### 12.4. Pripojenie WLAN prostredníctvom WPS

Po výbere siete WLAN, ktorá ponúka možnosť pripojenia prostredníctvom WPS, sa zobrazí ponuka WPS. Ak nechcete nadviazať pripojenie prostredníctvom WPS, vyberte tu položku **SKIP WPS**.

#### **12.4.1. Tlačidlo WPS**

- Vyberte možnosť **PUSH BUTTON**, aby ste mohli používať funkciu WPS prostredníctvom tlačidla WPS usmerňovača.
- Potom stlačte tlačidlo WPS na usmerňovač a potvrďte pripojenie na internetovom rádiu pomocou **SELECT**.

Prečítajte si tiež návod na obsluhu usmerňovača.

- Zariadenie teraz nadviaže spojenie so sieťou. Po úspešnom pripojení sa zobrazí príslušná poznámka.
- Zariadenie teraz môže prehrávať médiá prostredníctvom siete alebo prijímať internetové rozhlasové stanice, ak je k dispozícii pripojenie k internetu prostredníctvom siete.
- Zariadenie uloží údaje o pripojení, takže ich pri opätovnom pripojení nie je potrebné zadávať znova.

#### **12.4.2. Zadanie PIN**

Ak usmerňovač nemá tlačidlo WPS, ale ponúka možnosť pripojenia WPS prostredníctvom zadania kódu PIN vo webovom rozhraní usmerňovača, vyberte možnosť **ENTER PIN**. Po výzve zadajte PIN uvedené na displeji internetového rádia vo webovom rozhraní usmerňovača a potvrďte zadanie tlačidlom **SELECT**

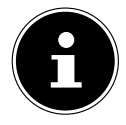

V prípade potreby dodržiavajte aj návod na obsluhu usmerňovača.

Zariadenie teraz nadviaže spojenie so sieťou. Po úspešnom pripojení sa zobrazí príslušná správa.

Stlačte tlačidlo **SELECT**, aby ste potvrdili nastavenia.

Zariadenie uloží údaje o pripojení, takže ich pri opätovnom pripojení nie je potrebné zadávať znova.

Zariadenie teraz môže prehrávať médiá prostredníctvom siete alebo prijímať internetové rozhlasové stanice, ak je k dispozícii pripojenie k internetu prostredníctvom siete.
#### 12.5. Zadanie sieťového kľúča

Ak ste preskočili ponuku WPS, musíte zadať sieťový kľúč.

 Zadajte sieťový kľúč pre prístupový bod WLAN pomocou číselných/znakových tlačidiel na diaľkovom ovládači.

alebo

Sieťový kľúč môžete zadať pomocou otočného ovládača **NAV/OK** na zariadení:

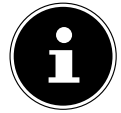

Otočný ovládač má funkciu tlačidla (tlačidlo **OK**)

- Ak to chcete urobiť, vyberte znak pomocou otočného ovládača a stlačte tlačidlo **OK**na potvrdenie.
- Ak chcete odstrániť znak, vyberte položku **BKSP** a stlačte tlačidlo **OK**.
- Keď chcete nastavenia zahodiť, zvoľte **CANCEL** a stlačte tlačidlo **OK**.
- Po zadaní sieťového kľúča vyberte položku **OK** a potvrďte ju stlačením tlačidla **OK**.

Zariadenie si tento kľúč uloží, takže ho pri opätovnom pripojení nie je potrebné zadávať znova.

Zariadenie teraz nadviaže spojenie so sieťou. Po úspešnom pripojení sa zobrazí príslušná poznámka.

 Stlačením tlačidla **SELECT** na diaľkovom ovládači alebo gombíka **OK** na zariadení potvrďte.

Zariadenie teraz môže prehrávať médiá prostredníctvom siete alebo prijímať internetové rozhlasové stanice, ak je k dispozícii pripojenie k internetu prostredníctvom siete.

## 13. Počúvanie internetového rádia

Pomocou prevádzkového režimu **INTERNET RADIO** môžete prehrávať stanice internetového rádia. Predpokladom toho je, že je internetové rádio pripojené do vašej siete podľa popisov od kapitoly ("12.3. Vytvorenie pripojenia k sieti" na strane 395) a že je k dispozícii pripojenie na internet.

- **▶** Stlačením tlačidla MODE na zariadení alebo <sup>ad</sup> na diaľkovom ovládači otvorte hlavnú ponuku.
- Ak chcete počúvať internetové rádio, vyberte položku **INTERNET RADIO** v hlavnej ponuke a potvrďte ju pomocou tlačidla **SELECT** na diaľkovom ovládači alebo stlačte tlačidlo **MODE** na zariadení a pomocou otočného ovládača **NAV/OK** vyberte položku **INTERNET RADIO** a stlačte tlačidlo **OK**.

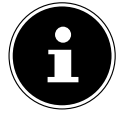

Popis otvorenia hlavnej ponuky a výberu prevádzkového režimu platí pre všetky prevádzkové režimy.

V prvom zobrazení nájdete okrem položiek ponuky aj dve ďalšie položky:

**LAST LISTENED**: Otvorí naposledy prehrávané internetové rozhlasové stanice a podcasty.

**STATION LIST**: Vyvolá dostupné služby internetového rádia z internetového servera.

## 13.1. Výber rozhlasových služieb

Vyberte položku **STATION LIST**, aby ste mohli vybrať nasledujúce služby:

- **REGION** (v závislosti od krajiny, tu: **DEUTSCHLAND**)
- **SEARCH**
- **LOCATION**
- **POPULAR**
- **DISCOVER**

#### **13.1.1. Region**

V časti **REGION** môžete zobraziť všetky kanály, ktoré sú priradené do regiónu (tu: **DEUTSCHLAND**), v ktorom sa internetové rádio pripája na internet.

#### **13.1.2. Search**

 Ak chcete vyhľadať internetové rozhlasové stanice podľa názvu, vyberte položku **SE ARCH**.

#### **13.1.3. Location**

 Ak chcete vyhľadať internetové rozhlasové stanice podľa krajiny, vyberte položku **LO CATION**.

#### **13.1.4. Popular**

Vyberte internetové rozhlasové stanice zo zoznamu obľúbených staníc

#### **13.1.5. Discover**

Vyberte internetové rozhlasové stanice podľa pôvodu, žánru alebo jazyka.

#### **13.1.6. Uloženie internetových rozhlasových staníc**

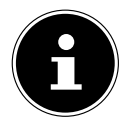

Internetové rozhlasové stanice môžete uložiť do pamäte. Internetové rádio má 40 pamäťových miest.

Po uložení stanice do pamäťového miesta sa počas prehrávania zobrazí pamäťové miesto stanice na displeji vedľa hviezdičky.

- **▶** Stlačte a podržte tlačidlo ★ na diaľkovom ovládači alebo tlačidlo **FAV** na zariadení, kým sa na displeji nezobrazí zoznam pamäťových miest.
- Vyberte nejaké pamäťové miesto z rozpätia medzi 1 40 a potvrďte **SELECT** na diaľkovom ovládači alebo tlačidlom **OK** na zariadení. Rozhlasová stanica je uložená.
- Ak chcete otvoriť rozhlasovú stanicu, stlačte tlačidlo  $\bigstar$  na diaľkovom ovládači alebo tlačidlo **FAV** na zariadení a vyberte stanicu zo zoznamu. Stlačte tlačidlo **SELECT** na prehrávanie stanice.

## 14. Počúvanie podcastov

Pomocou prevádzkového režimu **PODCASTS** môžete prehrávať podcasty. Predpokladom toho je, že je internetové rádio pripojené do vašej siete podľa popisov od kapitoly ("12.3. Vytvorenie pripojenia k sieti" na strane 395) a že je k dispozícii pripojenie na internet.

 Ak chcete počúvať podcasty, v hlavnej ponuke vyberte položku **PODCASTS** a potvrďte ju tlačidlom **SELECT** alebo stlačte tlačidlo **MODE** na zariadení a otočným ovládačom **NAV/OK** vyberte položku **PODCASTS**. Stlačením tlačidla **OK** potvrďte.

V prvom zobrazení nájdete okrem položiek ponuky aj dve ďalšie položky:

**LAST LISTENED**: Otvorí naposledy prehrávané podcasty a internetové rozhlasové stanice.

**PODCAST LIST**: Otvorí dostupné podcasty z internetového servera.

### 14.1. Vyberatie podcastov

Vyberte položku **PODCASTS**, aby ste mohli vybrať nasledujúce služby:

- **REGION**
- **COVID-19**
- **SEARCH**
- **LOCATION**
- **DISCOVER**

#### **14.1.1. Region**

V časti **REGION** si môžete zobraziť všetky podcasty, ktoré patria do tohto regiónu (tu: **DEUTSCHLAND**), v ktorom sa internetové rádio pripája na internet.

#### **14.1.2. COVID-19**

V časti **COVID19** nájdete podcasty na tému korona.

#### **14.1.3. Vyhľadávanie**

V časti **SEARCH** môžete vyhľadávať podcasty podľa názvu.

#### **14.1.4. Krajiny**

- Tu vyberte oblasť zo zoznamu a potvrďte ju tlačidlom **SELECT**. Potom vyberte podcast a potvrďte tlačidlom **SELECT**.
- **GENRE**: Tu vyberte žáner zo zoznamu a potvrďte tlačidlom **SELECT**. Potom vyberte podcast a potvrďte tlačidlom **SELECT**.

#### **14.1.5. Discover**

Vyberte podcasty podľa pôvodu, žánru alebo jazyka.

## 15. Pripojenie k internetovej rozhlasovej stanici/podcastu

Po výbere stanice/podcastu podľa vyššie uvedeného postupu sa rádio pripojí k serveru internetového rádia. Na displeji sa zobrazia nasledujúce zobrazenia:

- Názov rozhlasovej stanice
- Čas
- Viac informácií rozhlasovej stanice
- Indikátor vyrovnávacej pamäte (zobrazí sa na krátku dobu, keď sa načítava stanica/ podcast)
- Číslo pamäťového miesta
- WLAN aktívna

Stlačenie tlačidla na diaľkovom ovládači alebo tlačidlom **INFO** na zariadení zobrazíte ďalšie informácie:

- Kľúčové slovo a opis vysielateľa
- Jazyk a poloha
- Informácie o prenosovej rýchlosti, použitom kodeku a vzorkovacej frekvencii
- Vyrovnávacia pamäť prehrávania
- Dnešný dátum

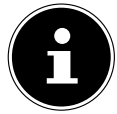

Stlačením tlačidla **PAIR**na diaľkovom ovládači môžete zobraziť obraz prezentácie v režime celej obrazovky. Opätovným stlačením tlačidla **PAIR** zmenšíte obraz.

Rádio bolo úspešne pripojené k internetovému serveru a prijíma internetové rozhlasové stanice.

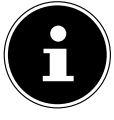

Ak sa zobrazí chybové hlásenie, rádio nemôže nájsť internetový server. Prečítajte si k tomu kapitolu "28. Odstraňovanie porúch" na strane 418

## 16. Počúvanie rádia DAB

Pomocou prevádzkového režimu **DAB** môžete prehrávať digitálne rozhlasové stanice. Predpokladom toho je dobrý príjem prostredníctvom integrovanej teleskopickej antény zariadenia. Ručne vyrovnajte anténu, aby ste získali čo najlepší príjem.

 Ak chcete počúvať rádio DAB, v hlavnej ponuke vyberte funkciu **DAB** a potvrďte ju tlačidlom **SELECT** alebo stlačte tlačidlo **MODE** a otočným ovládačom **NAV/OK** vyberte **DAB** a potvrďte **TLAČIDLOM OK**.

Na displeji sa zobrazia nasledujúce zobrazenia:

- Príjem DAB
- Stereo príjem DAB
- Čas
- Sila príjmu WLAN
- Sila príjmu DAB

400 - Slovenčina

• Názov stanice

Stlačenie tlačidla na diaľkovom ovládači alebo tlačidlom **INFO** na zariadení zobrazíte ďalšie informácie:

- Žáner
- Popis vysielateľa a frekvencie
- Vyrovnávacia pamäť prehrávania
- Informácie o prenosovej rýchlosti, použitom kodeku a informácie o kanáli
- Dnešný dátum

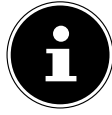

Stlačením tlačidla **PAIR**na diaľkovom ovládači môžete zobraziť obraz prezentácie v režime celej obrazovky. Opätovným stlačením tlačidla **PAIR** zmenšíte obraz.

## 16.1. Nastavenie rozhlasovej stanice

- Vyberte rozhlasovú stanicu zo zoznamu staníc otáčaním otočného ovládača **NAV/ OK** alebo tlačidlami ▲ ▼ na diaľkovom ovládači.
- Stlačte tlačidlo **SELECT** na prehrávanie rozhlasovej stanice alebo tlačidlo **OK** na otočnom ovládači.

## 16.2. Uloženie rozhlasových staníc

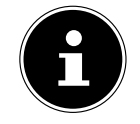

Rádio DAB má 40 pamäťových miest.

Po uložení rozhlasovej stanice sa počas prehrávania na displeji zobrazí vedľa hviezdičky pamäťové miesto stanice. Stlačte a podržte tlačidlo ★ na diaľkovom ovládači alebo tlačidlo **FAV** na zariadení, kým sa na disp-

leji nezobrazí zoznam pamäťových miest.

- Vyberte jedno pamäťové miesto z rozpätia 1 40 a potvrďte tlačidlom **SELECT**. Rozhlasová stanica je uložená.
- Ak chcete otvoriť rozhlasovú stanicu, stlačte tlačidlo  $\bigstar$  na diaľkovom ovládači alebo tlačidlo **FAV** na zariadení a vyberte stanicu zo zoznamu. Stlačením tlačidla **SELECT** na diaľkovom ovládači alebo tlačidla **OK** na otočnom tlačidle **NAV/OK**spustíte prehrávanie stanice.

### 16.3. Hlavné menu v režime rádia DAB

 $\blacktriangleright$  Stlačením tlačidla **MENU** na zariadení alebo tlačidla  $\equiv$  na diaľkovom ovládači zobrazte ponuku režimu rádia DAB.

#### **16.3.1. Zoznam staníc**

V časti **STATION LIST** môžete zobraziť zoznam kanálov. Všetky nájdené stanice DAB sa zobrazujú v abecednom poradí.

#### **16.3.2. Vyhľadávanie**

 Ak chcete okamžite spustiť skenovanie kanálov, vyberte položku **SCAN**. Priebeh vyhľadávania je indikovaný pruhom.

Po dokončení skenovania sa zobrazí zoznam kanálov.

#### **16.3.3. Manuálne nastavenie**

V časti **MANUAL TUNE** sa na displeji zobrazia kanály 5A až 13F s príslušnými frekvenciami.

- Vyberte kanál a potvrďte **SELECT**.
- Zobrazí sa úroveň príjmu. Opätovne potvrďte výberom položky **SELECT**.

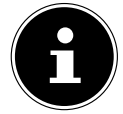

Nové dodatočné stanice sa zobrazia v zozname staníc.

#### **16.3.4. Vyčistitenie zoznamu staníc**

Ak používate zariadenie na inom mieste, musíte vykonať nové vyhľadávanie. Stanice, ktoré už nie sú k dispozícii, sú potom v zozname kanálov označené otáznikom.

 Vyberte možnosť **DAB PRUNE INVALID** a následnú výzvu potvrďte tlačidlom **YES**, aby ste zo zoznamu staníc vymazali stanice, ktoré už nie sú k dispozícii.

#### **16.3.5. Dynamic Range Control**

Funkcia Dynamic Range Control (DRC) je užitočná pri tichých miestach rozhlasového programu a v hlučnom prostredí. Vysielateľ nastavuje úroveň DRC rádiového prenosu. Pomocou funkcie Dynamic Range Control si môžete nastaviť optimálnu úroveň.

- DRC vyp: DRC je vypnuté. Úroveň DRC rádiového prenosu sa nepoužíva.
- Nízka úroveň DRC: Úroveň DRC je nastavená na polovicu prenášanej úrovne.
- Vysoká úroveň DRC: Nastaví sa celá úroveň DRC.

#### **16.3.6. Poradie staníc**

- V časti **STATION ORDER** nastavte poradie, v akom sa majú stanice zobraziť:
- **ALPHANUMERIC**

Stanice sú zoradené abecedne a číselne.

• **ENSEMBLE**

Stanice sú zoradené podľa príslušnosti k DAB ensemble.

## 17. Počúvanie rádia FM

Pomocou prevádzkového režimu **FM RADIO** môžete prehrávať analógové rozhlasové stanice. Predpokladom toho je dobrý príjem prostredníctvom integrovanej teleskopickej antény zariadenia. Ručne vyrovnajte anténu, aby ste získali čo najlepší príjem.

- Ak chcete počúvať FM rádio, v hlavnej ponuke vyberte položku **FM RADIO** a potvrďte ju tlačidlom **SELECT** na diaľkovom ovládači alebo stlačte tlačidlo **MODE** a otočným ovládačom **NAV/OK** vyberte položku **FM** a potvrďte ju tlačidlom **OK**. Na displeji sa zobrazia nasledujúce zobrazenia:
- Názov stanice (pri príjme RDS)/frekvencie
- Čas
- Sila signálu FM
- Stereo príjem FM

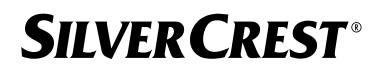

• Príjem RDS

Stlačenie tlačidla na diaľkovom ovládači alebo tlačidlom **INFO** na zariadení zobrazíte ďalšie informácie:

- Žáner
- Frekvencia
- Dnešný dátum
- Informácie PTY
- Text rádia

### 17.1. Nastavenie rozhlasovej stanice

- $\blacktriangleright$  Niekoľkokrát stlačte tlačidlo  $\blacktriangle$  alebo  $\nabla$  na diaľkovom ovládači na zariadení alebo otočte otočné tlačidlo **NAV/OK** na zariadení, aby ste nastavili rádiovú frekvenciu.
- $\blacktriangleright$  Stlačením a podržaním tlačidla  $\blacktriangle$  alebo  $\nabla$  na diaľkovom ovládači spustíte automatické vyhľadávanie. Automatické vyhľadávanie sa spustí buď smerom nahor, alebo nadol – podľa toho, ktoré tlačidlo ste stlačili. Vyhľadávanie sa automaticky zastaví na ďalšej prijatej stanici. Opätovným stlačením a podržaním tlačidla  $\blacktriangle$  alebo  $\nabla$  na diaľkovom ovládači pokračujte vo vyhľadávaní.

### 17.2. Uloženie rozhlasových staníc

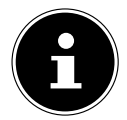

Rádio FM má 40 pamäťových miest.

Po uložení rozhlasovej stanice sa počas prehrávania na displeji zobrazí pamäťové miesto stanice.

- **▶ Stlačte a podržte tlačidlo ★ na diaľkovom ovládači alebo tlačidlo <b>FAV** na zariadení, kým sa na displeji nezobrazí zoznam pamäťových miest.
- Vyberte jedno pamäťové miesto z rozpätia 1 40 a potvrďte tlačidlom **SELECT**. Rozhlasová stanica je uložená.
- Ak chcete otvoriť rozhlasovú stanicu, stlačte tlačidlo  $\bigstar$  na diaľkovom ovládači alebo tlačidlo **FAV** na zariadení a vyberte stanicu zo zoznamu. Stlačením tlačidla **SELECT** na diaľkovom ovládači alebo tlačidla **OK** na otočnom tlačidle **NAV/OK**spustíte prehrávanie stanice.

#### 17.3. Hlavné menu v režime rádia FM

Stlačením tlačidla **MENU** na zariadení alebo tlačidla : ina diaľkovom ovládači zobrazte ponuku režimu rádia FM.

#### **17.3.1. Nastavenie vyhľadávania**

V časti **SCAN SETTING** potvrďte nasledujúci dotaz **STRONG STATIONS ONLY?** pomocou **YES**, ak chcete, aby rádio vyhľadávalo len stanice so silným signálom;

• **NO**, ak má rádio nájsť aj stanice so slabým signálom.

#### **17.3.2. Nastavenie zvuku**

#### V časti **AUDIOEINSTELLUNG** potvrďte nasledujúci dotaz **LISTEN IN MONO**

#### **ONLY?** pomocou

- **YES**, ak sa majú rozhlasové stanice prehrávať mono. Toto nastavenie použite, keď je príjem slabý.
- **NO**, ak sa majú rozhlasové stanice prehrávať stereo.

#### **17.3.3. Automatické vyhľadávanie staníc**

V časti **SCAN TO PRESET** potvrďte nasledujúci dotaz **SCAN TO PRESET** pomocou

- **YES**, ak sa majú rozhlasové stanice vyhľadávať automaticky a ukladať do pamäte.
- **NO**, ak sa nemá spustiť vyhľadávanie.

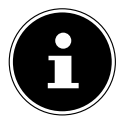

Už uložené stanice sa prepíšu alebo vymažú bez ďalšieho upozornenia.

## 18. Bluetooth® režim

Pomocou pripojenia Bluetooth® môžete na tomto zariadení bez použitia kábla prehrávať skladby z externých zariadení (napr. prehrávač MP3 alebo mobilný telefón s funkciou Bluetooth®).

Predpokladom toho je, že externé zariadenie a internetové zariadenia sú spojené tak, ako je popísané v kapitole "18.1. Spárovanie Bluetooth® zariadení" na strane 404.

**▶** Stlačte tlačidlo <sup>a</sub>lebo MODE</sup> a pomocou otočného ovládača NAV/OK vyberte položku **BLUETOOTH**® **AUDIO**. Výber potvrďte stlačením tlačidla **SELECT** na diaľkovom ovládači alebo **OK** na otočnom tlačidle.

### 18.1. Spárovanie Bluetooth<sup>®</sup> zariadení

- **▶** Stlačte tlačidlo  $\equiv$  alebo **MENU** a v ponuke aktivujte **BLUETOOTH<sup>®</sup> DISCOVE-RABLE**.
- Aktivujte funkciu Bluetooth® aj na externom zariadení a vykonajte spárovanie. Pokyny nájdete v návode k vášmu zariadeniu. Názov audio systému je [SIRD14E1]+medzera+[posledných 6 číslic adresy MAC].
- Ak sa na displeji externého zariadenia zobrazí požiadavka na zadanie hesla, zadajte heslo "0000".

 Párovanie sa ukončí a externé zariadenie budete môcť používať s audio systémom. Prehrávanie skladieb, hlasitosť a špeciálne funkcie môžete ovládať na vašom externom zariadení, ako aj na audio systéme. Dostupnosť funkcií závisí od externého zariadenia a softvéru, ktorý používate.

- ▶ Ak chcete prerušiť prenos Bluetooth®, vypnite Bluetooth® na externom zariadení alebo v audio systéme zmeňte zdroj.
- Spojenie môžete ukončiť aj stlačením a podržaním tlačidla **PAIR**. Zariadenie sa potom znovu spustí v režime párovania.

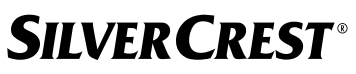

### 18.2. Ovládanie pomocou diaľkového ovládača (dosah Bluetooth®)

Ak chcete ovládať prehrávanie pomocou diaľkového ovládania audio systému, máte k dispozícii nasledujúce možnosti:

- Stlačte tlačidlo < alebo < + na zvýšenie alebo zníženie úrovne hlasitosti.
- Stlačte tlačidlo **SELECT/<sup>></sup>II** na diaľkovom ovládači na spustenie alebo pozastavenie prehrávania.
- Pomocou tlačidiel  $\blacktriangleleft$  alebo  $\blacktriangleright$  preidite na predchádzajúcu, príp. nasledujúcu skladbu

Upozorňujeme, že nie každá funkcia je dostupná s každým externým zariadením. Niektoré funkcie sa môžu zobrazovať na displeji externého zariadenia.

## 19. Počúvanie zvukových súborov cez USB

Pomocou prevádzkového režimu **MUSIC PLAYER** môžete prehrávať audiosúbory z USB dátového nosiča.

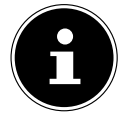

USB dátový nosič musí byť naformátovaný vo formáte FAT32. Podporované zvukové formáty: \*.mp3, \*.wma, \*.wav, \*.flac, \*.acc

 Ak chcete prehrávať zvukové súbory z dátového nosiča USB, pripojte dátový nosič USB k portu USB.

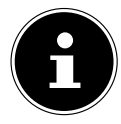

Prostredníctvom USB portu môžete všeobecne prehrávať iba audiosúbory. Ukladanie audiosúborov (napríklad zaznamenávanie cez režim internetového rádia) nie je možné.

Po pripojení disku USB sa zariadenie automaticky prepne do režimu prehrávania hudby a na približne 5 sekúnd sa zobrazí výzva **USB DISK ATTACHED OPEN FOLDER?**.

Potvrďte **YES**, ak chcete otvoriť obsah dátového nosiča USB priamo.

Ak nie je k dispozícii žiadny zvukový súbor, po otvorení prehrávania hudby sa zobrazí hlavná ponuka.

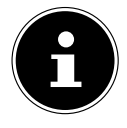

Funkciu **MUSIC PLAYER** môžete vybrať aj v hlavnej ponuke a potvrdiť tlačidlom **SELECT** na diaľkovom ovládači alebo **OK NA** otočnom ovládači **NAV/OK**.

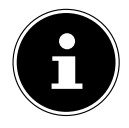

Ak sa zariadenie v režime USB (**MUSIC PLAYER**) vypne v dôsledku elektrického výboja, znovu sa spustí. Posledný prevádzkový stav sa nedá obnoviť samostatne.

Reštartujte príslušné médiá alebo aplikácie.

Posledné vykonané používateľské nastavenia nie je možné statickým výbojom obnoviť, pretože štruktúra priečinkov sa neuchováva v pamäti.

- Nepoužívajte predlžovacie USB káble a nepripájajte zariadenie priamo k počítaču cez USB port. Predídete tak poškodeniu zariadenia.
- Pripojenie USB je určené len na používanie pamäťových kariet USB; iné externé pamäťové médiá, ako napríklad externé pevné disky, nie je možné spravovať prostredníctvom pripojenia USB.

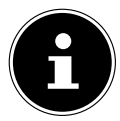

Prostredníctvom USB prípojky sa potom kontinuálne napája, príp. nabíja pripojené externé zariadenie

(napr. smartfón), aj keď nedochádza k prehrávaniu zvuku alebo aj pokiaľ sa internetové rádio nachádza v pohotovostnom režime.

## 19.1. Hlavná ponuka v režime prehrávača hudby

### **19.1.1. Prehrávanie USB**

Výberom možnosti **USB PLAYBACK** môžete priamo vyhľadávať zvukové súbory na dátovom nosiči USB.

Počas prehrávania môžete vyberať skladby priamo pomocou tlačidiel / . Stlačte **SE LECT**, aby ste prehrávali zvolenú skladbu.

Okrem toho môžete vyhľadávanie v rámci aktuálnej skladby spustiť stlačením a podržaním tlačidiel / .

#### **19.1.2. Opakované prehrávanie**

Ak chcete zvolenú skladbu automaticky opäť prehrať v nekonečnej slučke, nastavte v menu **REPEAT PLAY**, na YES: Na displeji sa zobrazí symbol  $\Box$ 

Môžete tiež stlačiť tlačidlo **PMODE** na diaľkovom ovládači, aby sa vybraná skladba automaticky prehrávala v nekonečnej slučke.

Opätovným stlačením tlačidla P-Mode prehráte všetky skladby z aktuálneho priečinka. Na displeji sa zobrazí symbol  $\Box$ .

Niekoľkokrát stlačte tlačidlo **PMODE**, kým sa na displeji už nebudú zobrazovať žiadne symboly, aby ste znovu deaktivovali túto funkciu.

### **19.1.3. Náhodné prehrávanie**

Ak chcete prehrávať všetky skladby z aktuálneho priečinka v náhodnom poradí, nastavte v ponuke možnosť **SHUFFLE** na hodnotu ON. Na displeji sa zobrazí symbol  $\equiv$ 4.

Môžete tiež niekoľkokrát stlačiť tlačidlo **PMODE** na diaľkovom ovládači, kým sa na displeji nezobrazí symbol  $\equiv\equiv$ .

Niekoľkokrát stlačte tlačidlo **PMODE**, kým sa na displeji už nebudú zobrazovať žiadne symboly, aby ste znovu deaktivovali túto funkciu.

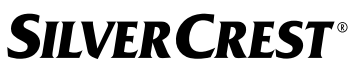

#### **19.1.4. Opakované náhodné prehrávanie**

Aby sa všetky skladby z aktuálneho priečinka prehrávali v náhodnom poradí a v nekonečnej slučke, niekoľkokrát stlačte tlačidlo **PMODE**, kým sa na displeji nezobrazia symbo- $|v \rightleftarrows a \rightleftarrows a$ .

Niekoľkokrát stlačte tlačidlo P<sup>-</sup>MODE, kým sa na displeji už nebudú zobrazovať žiadne symboly, aby ste znovu deaktivovali túto funkciu.

#### **19.1.5. Zoznam skladieb**

- Vyberte skladbu, ktorú chcete pridať do zoznamu skladieb.
- Stlačením a podržaním tlačidla **SELECT** na 3 sekundy pridáte vybranú skladbu do zoznamu skladieb.
- Ak chcete zobraziť pridané skladby, vyberte položku **MY PLAYLIST**.
- Vyberte skladbu a stlačením tlačidla **SELECT** spustite prehrávanie
- Ak chcete odstrániť skladbu zo zoznamu skladieb, vyberte skladbu v časti **MY PLAY LIST** a stlačením a podržaním tlačidla Vybrať na 3 sekundy odstráňte vybranú skladbu zo zoznamu skladieb. V takomto prípade potvrďte stlačením **YES**.
- Výberom položky **CLEAR MY PLAYLIST** odstránite všetky položky v zozname skladieb.

### 19.2. Zobrazenie prehrávania

Na displeji prehrávania sa zobrazia nasledujúce informácie:

- Názov titulu
- Čas
- Sila príjmu WLAN
- Režim náhodného prehrávania
- Režim opakovania
- Prehrávanie cez USB
- Zobrazenie značky ID3

Stlačenie tlačidla na diaľkovom ovládači alebo tlačidlom **INFO** na zariadení zobrazíte ďalšie informácie:

- Interpret
- Album
- Priečinok
- Cesta k súboru
- Informácie o prenosovej rýchlosti, použitom kodeku a vzorkovacej frekvencii
- Vyrovnávacia pamäť prehrávania
- Dnešný dátum

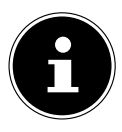

Počas prehrávania môžete používať tlačidlá prehrávania ako pri ovládaní zariadenia Bluetooth®. Prečítajte si kapitolu "18.2. Ovládanie pomocou diaľkového ovládača (dosah Bluetooth®)" na strane 405.

## **SILVER CREST®** 20. Ovládanie prostredníctvom aplikácie UNDOK

Internetové rádio môžete ovládať pomocou aplikácie UNDOK v smartfóne alebo tablete. Aplikácia vám umožňuje navigovať medzi rôznymi funkciami, meniť rozhlasovú stanicu a veľa iného.

Aplikácia vám tiež ponúka možnosť odosielania push notifikácií, aby ste zostali v dianí. Okrem bežných možností nastavenia, ako je spustenie, zastavenie, opakovanie alebo vytvorenie zoznamu obľúbených položiek, aplikácia ponúka možnosť prispôsobenia zvuku.

## 20.1. Inštalácia aplikácie

- Vyhľadajte aplikáciuUNDOKv obchode Google Play® alebo Apple® App Store.
- Nainštalujte si aplikáciu.:

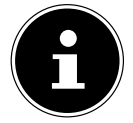

Ak si chcete nainštalovať aplikáciu, musíte mať internetové pripojenie.

V prípade otázok a ďalších informácií o aplikácii UNDOK si otvorte nastavenia aplikácie UNDOK. Máte tam tiež možnosť v priečinku Často kladené otázky zobraziť počiatočné nastavenie aplikácie rádia. Ak to chcete urobiť, ťuknite na symbol ozubeného kolieska v pravom hornom rohu domovskej stránky aplikácie a potom na **FAQ**.

Často kladené otázky si môžete otvoriť aj prostredníctvom tohto odkazu: https://support. undok.net/

### 20.2. Používanie aplikácie

Spustite aplikáciu.

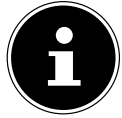

Pri prvom spustení aplikácie sa zobrazia zásady ochrany osobných údajov. Ak chcete aplikáciu používať, musíte ich prijať ťuknutím na položku **ACCEPT & CONTINUE**.

- Skontrolujte, či sú smartfón/tablet a internetové rádio prihlásené do rovnakej siete WI AN.
- Po spustení aplikácie sa zobrazí zoznam všetkých kompatibilných internetových rádií, ktoré boli zistené v sieti WLAN, s ich názvom.
- Vyberte správne internetové rádio.

V aplikácii môžete používať všetky funkcie internetového rádia.

- − V časti **SOURCE** môžete vybrať prevádzkový režim.
- − Aktuálne prehrávanie sa zobrazí v časti **NOW PLAYING**.
- − V časti **BROWSE** môžete vyhľadávať internetové rozhlasové stanice/podcasty/ hudobné skladby.

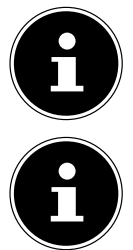

Zariadenie môžete resetovať na výrobné nastavenia aj prostredníctvom aplikácie. Na to zvoľte tri body menu hore vpravo v aplikácii, potom **SIRD14E1 SETTINGS** a následne **FACTORY RESET**.

Ak je funkcia WLAN v prevádzkových režimoch, ktoré nepoužívajú WLAN (AUX-IN, FM rádio, DAB rádio,) (nastavenie "12.2. Udržiavanie sieťového pripojenia" na strane 395), vypnutá, ovládanie prostredníctvom aplikácie nefunguje.

## 21. Streamovacie služby

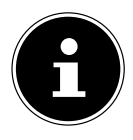

V závislosti od regiónu sú k dispozícii rôzne streamovacie služby. Streamovacie služby a ich počet sa môžu v rámci aktualizácií firmvéru zmeniť. Na používanie konkrétnej streamovacej služby prostredníctvom internetového rádia nie je právny nárok.

### 21.1. Používanie streamovacích služieb

Na použitie streamovacích služieb musí byť zariadenie spojené s vašou sieťou tak, ako je popísané v kapitole "12.3. Vytvorenie pripojenia k sieti" na strane 395, a musí byť k dispozícii pripojenie na internet.

 Stlačte tlačidlo **MODE** na zariadení a v hlavnej ponuke pomocou otočného tlačidla **NAV/OK** vyberte napríklad **DEEZER**, **SPOTIFY** alebo **AMAZON MUSIC** a výber potvrďte tlačidlom **OK**.

Môžete tiež stlačiť tlačidlo <sup>ce)</sup> na diaľkovom ovládači a vybrať jednu zo streamovacích služieb. Výber potvrďte tlačidlom **SELECT**.

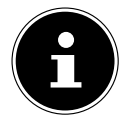

Ak chcete používať niektorú z uvedených streamovacích služieb, musíte byť už zaregistrovaný ako používateľ. Na používanie vyššie uvedených streamovacích služieb sa môže vyžadovať platené predplatné.

- Prihláste sa pomocou svojich používateľských údajov.
- Vyberte požadovaný hudobný titul a spustite ho.

Prehráva sa hudobný titul.

K dispozícii sú nasledujúce funkcie prehrávania: **PLAY**, **STOP**, predchádzajúca/nasledujúca skladba a automatické prehrávanie (náhodné prehrávanie).

### 21.2. Spotify Connect

Predpokladom používania služby Spotify je, že internetové rádio a zariadenie s aplikáciou Spotify sú prihlásené do rovnakej siete a že je k dispozícii internetové pripojenie.

Používajte svoj smartfón, tablet alebo počítač ako diaľkové ovládanie služby Spotify. Viac informácií nájdete na spotify. com/connect.

Spotify<sup>®</sup>

Softvér Spotify podlieha licenciám tretích strán, ktoré nájdete tu: https://www.spotify. com/connect/third-party-licenses

## 21.3. Počúvanie hudby cez službu Amazon Music

Prostredníctvom internetového rádia môžete prehrávať zvuk z hudobnej streamovacej služby Amazon Music. Predpokladom je, že internetové rádio a zariadenie s aplikáciou internetového rádia sú zaregistrované v rovnakej sieti a že je k dispozícii internetové pripojenie.

### Aktivácia služby Amazon Music v aplikácii Internetové rádio

- ▶ Otvorte aplikáciu pre internetové rádio, pozri "20. Ovládanie prostredníctvom aplikácie UNDOK" na strane 408.
- Stlačte tlačidlo **SOURCE** a potom vyberte položku **AMAZON MUSIC**.
- Stlačte tlačidlo **BROWSE**.
- Prihláste sa cez váš Amazon účet.

#### Výber a prehrávanie hudobných skladieb

- Otvorte ponuku **AMAZON MUSIC** v hlavnej ponuke alebo stlačením tlačidla **MODE** vyberte režim Amazon Music. Výber potvrďte tlačidlom **SELECT**.
- Vyberte požadovaný hudobný titul a spustite ho.
- Hudobný titul sa prehráva prostredníctvom reproduktorov internetového rádia.

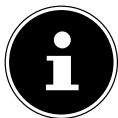

Prostredníctvom aplikácie môžete tiež vyhľadať požadovaný hudobný titul a spustiť prehrávanie v internetovom rádiu.

### 21.4. Deezer

Prostredníctvom internetového rádia môžete prehrávať zvuk z hudobnej streamovacej služby Deezer. Predpokladom je, že je internetové rádio pripojené do vašej siete a že je k dispozícii pripojenie na internet.

- Prihláste sa pomocou svojich používateľských údajov.
- Vyberte niektorý z nasledujúcich záznamov, aby ste mohli streamovať hudbu:

**FLOW**: Mix vašej obľúbenej hudby zmiešaný s novinkami

**CHARTS**: Vypočutie aktuálnych rebríčkov

**RECOMMENDATIONS**: Prehratie odporúčaných skladieb, albumov alebo zoznamov skladieb

**MIX**: Prehratie mixov z rôznych žánrov

**GENRES**: Prehratie rôznych žánrov **MY MUSIC COLLECTION**: Prehratie vašej hudobnej zbierky **SEARCH**: Vyhľadávanie umelcov, skladieb, albumov **LOGOUT**: Stlačte tlačidlo **SELECT**, aby ste sa odhlásili zo streamovacej služby.

## 22. Prehrávanie na pripojení AUX IN

Zvukový vstup AUX-IN sa nachádza na zadnej strane zariadenia. S týmto audio vstupom môžete prehrávať zvukové signály externého zariadenia cez reproduktory internetového rádia.

- **Pripojte konektor AUX-IN** k zvukovému výstupu externého zariadenia pomocou 3,5 mm audio kábla, aby ste mohli vysielať zvukový signál na internetovom rádiu.
- V ponuke vyberte položku **AUX IN** a potvrďte ju tlačidlom **SELECT**.

Zvukové signály externého zariadenia sa teraz prehrávajú cez reproduktory internetového rádia.

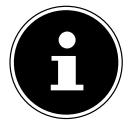

Pripojenie **AUX IN** sa používa len na prehrávanie analógových zvukových signálov.

## 23. Prehrávanie zvuku na pripojení LINE OUT

Na zadnej strane zariadenia sa nachádza zvukový výstup LINE OUT. S týmto zvukovým výstupom je možné prehrávať zvukové signály internetového rádia prostredníctvom externého reproduktora alebo stereo zariadenia.

- Pripojte konektor **LINE OUT** k zvukovému vstupu externého reproduktora alebo stereo systému pomocou 3,5 mm audio kábla, aby ste mohli vyviesť zvukový signál cez externý reproduktor alebo stereo systém.
- Zvukové signály zariadenia sa teraz prehrávajú cez externé reproduktory a reproduktory internetového rádia sú stlmené.

## 24. Nastavenie času vypnutia

 V hlavnej ponuke v časti **SLEEP** vyberte nasledujúce nastavenia pre automatické vypnutie:

#### **SLEEP OFF 15 MINUTES 30 MINUTES 45 MINUTES 60 MINUTES.**

V nastavení **SLEEP OFF** sa nenastavuje čas vypnutia.

Čas vypnutia môžete nastaviť aj niekoľkonásobným stlačením tlačidla **SLEEP** na diaľkovom ovládači. Zostávajúci čas sa zobrazí na displeji spolu so symbolom mesiaca.

## 25. Nastavenie budíka

V časti **ALARMS** v hlavnej ponuke môžete nastaviť dva časy budenia pomocou internetového rádia.

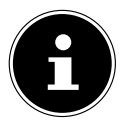

Pred nastavením času budíka skontrolujte nastavenie času.

- Vyberte budík a potvrďte **SELECT**.
- Vyberte jednu z nasledujúcich položiek a potvrďte **SELECT**, čím vykonáte nastavenia.

## 25.1. Zapnutie budíka

- V časti **ENABLE** vyberte možnosť **OFF**, ak chcete budík vypnúť.
- Ak chcete aktivovať budík, vyberte možnosť **DAILY**, **ONCE, WEEKENDS** alebo **WEEKDAYS**.

### 25.2. Nastavenie času budenia

V časti **TIME** nastavte čas, v ktorom sa má budík zapnúť.

Číslica hodiny bliká.

- **▶** Pomocou ▲ ▼ nastavte hodinu a stlačte tlačidlo **SELECT** na potvrdenie. Číslica minút bliká.
- **▶** Pomocou ▲ ▼ nastavte minúty a stlačte tlačidlo **SELECT** na potvrdenie.

## 25.3. Výber signálu prebudenia

- Nastavte signál budíka v časti **MODE**:
- **BUZZER**: Prebudenie pomocou tónu budíka
- **INTERNET RADIO**: Prebudenie pomocou internetového rádia
- **DAB**: Prebúdzanie pomocou rádia DAB
- **FM**: Prebúdzanie pomocou rádia FM

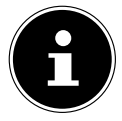

Ak nastavená rádiová služba nie je k dispozícii, zariadenie vás automaticky zobudí zvukom budíka.

## 25.4. Vyberte rozhlasový program na prebudenie

 Vyberte predvoľbu stanice v položke **PROGRAM**, ak ste predtým vybrali možnosť Prebúdzanie pomocou internetového alebo DAB/FM rádia. Môžete tiež vybrať možnosť **LAST LISTENED**, aby ste sa zobudili na stanicu, ktorú ste počúvali naposledy.

## 25.5. Nastavenie hlasitosti budíka

V časti **VOLUME** nastavte hlasitosť signálu budíka.

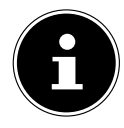

Hlasitosť je možné nastaviť aj na **0**. Napriek tomu sa prebudíte s príjemnou hlasitosťou.

### 25.6. Uloženie nastavení

 Ak chcete použiť nastavenia budíka, vyberte položku **SAVE** a potvrďte ju tlačidlom **SELECT**.

## 25.7. Funkcia krátkeho spánku

 Počas budenia stlačením tlačidla **SNOOZE** na diaľkovom ovládači nastavte opakovanie budenia na 5 minút.

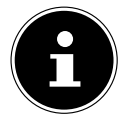

Budík môžete vypnúť opakovaným stlačením tlačidla **SNOOZE** nastavte nasledujúce časy: **10 MINUTES, 15 MINUTES, 30 MINUTES**, **5 MINU TES** (štandard). Na displeji sa zobrazí zostávajúci čas.

Stlačením tlačidla  $\mathfrak B$  na diaľkovom ovládači zastavíte alarm.

## 26. Nastavenia systému

## 26.1. Ekvalizér

V časti **EQUALISER** môžete vybrať preddefinované zvukové formáty alebo vytvoriť vlastné. Ekvalizér môžete otvoriť aj priamo pomocou tlačidla **EQ** na diaľkovom ovládači. Vyberte jeden zo zvukových formátov

 Vyberte **NORMAL, FLAT, JAZZ, ROCK, MOVIE, CLASSIC, POP, NEWS, MY EQ** alebo **MY EQ PROFILE SETUP** a potvrďte tlačidlom **SELECT**. Nastavenie zvuku sa prijme okamžite.

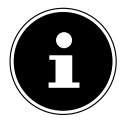

Formát zvuku **NORMAL** je prednastavený. Najlepší zvuk pri prehrávaní hudby získate prostredníctvom nastavenia **ROCK**.

Po pripojení slúchadiel sa automaticky nastaví zvuk **NORMAL**.

#### **MY EQ**

 Ak ste v nasledujúcej položke uložili vlastný zvukový formát, výberom položky **MY EQ** môžete tento zvukový formát použiť priamo.

#### **MY EQ PROFILE SETUP**

Tu nastavíte vlastný formát zvuku pre položku **MY EQ**.

- Nastavte basy, výšky a hlasitosť otáčaním ovládača hlasitosti na zariadení alebo tlačidlami  $\blacktriangle \blacktriangledown$  na diaľkovom ovládači a stlačením tlačidla  $\mathcal O$  uložte záznam.
- Nasledujúcu výzvu potvrďte **JA** na uloženie formát zvuku.

## 26.2. Kvalita zvukového prúdu

Ak chcete zlepšiť kvalitu streamovania, môžete vykonať príslušné nastavenia prostredníctvom ponuky **STREAMING AUDIO QUALITY**.

Vyberte položku **STREAMING AUDIO QUALITY** a potvrďte ju tlačidlom **SELECT**.

 Teraz nastavte požadovanú kvalitu streamovania(**LOW QUALITY**, **NORMAL QU ALITY** alebo **HIGH QUALITY**) pomocou ovládača hlasitosti alebo tlačidiel ▲ ▼ na diaľkovom ovládači a potvrďte **SELECT**.

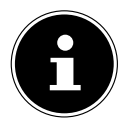

Ak chcete zabrániť výpadkom a rušeniu pri prehrávaní, vyberte možnosť **HIGH QUALITY** len v prípade, že máte rýchle pripojenie na internet.

### 26.3. Nastavenia internetu

V časti **NETWORK** vykonáte nastavenia internetu.

#### **26.3.1. Sieťový asistent**

- Ak chcete začať vyhľadávať siete, vyberte položku **NETWORK WIZARD**.
- $\blacktriangleright$  Potom pripojte internetové rádio k zvolenej sieti podľa popisu v kapitole "12.3. Vytvorenie pripojenia k sieti" na strane 395.

#### **26.3.2. Vytvorenie pripojenia WPS**

Pripojenie WPS môžete nastaviť v časti **PBC WLAN SETUP**:

 Aktivujte pripojenie WPS na zariadení, ktoré podporuje WPS, a potom potvrďte pripojenie na internetovom rádiu tlačidlom **SELECT** na diaľkovom ovládači.

#### **26.3.3. Zobraziť nastavenia**

V časti **VIEW SETTINGS** môžete zobraziť informácie o aktuálne pripojenej sieti a MAC adresu zariadenia.

#### **26.3.4. Manuálne nastavenia**

- V časti **MANUAL SETTINGS** vyberte bezdrôtové pripojenie (WLAN) a nastavte funkciu DHCP na možnosť **ON** alebo **OFF**.
- Potom zadajte SSID bezdrôtovej siete pomocou číselných/znakových tlačidiel na diaľkovom ovládači. Vyberte **OK** a stlačením tlačidla **SELECT** na diaľkovom ovládači prijmite SSID.
- V ďalšom kroku vyberte šifrovanie siete(**OPEN**, **WEP**, **WPA/WPA2**). Výber potvrďte stlačením tlačidla **SELECT** na diaľkovom ovládači.
- Stlačením tlačidla **SELECT** na diaľkovom ovládači vyberte typ kódovania.
- Zadajte sieťový kľúč bezdrôtovej siete pomocou číselných/znakových tlačidiel na diaľkovom ovládači. Vyberte položku **OK** a stlačením tlačidla **SELECT** na diaľkovom ovládači prijmite sieťový kľúč.

#### **26.3.5. Zmena NetRemote PIN kódu**

 V časti **NETREMOTE PIN SETUP** vám odporúčame znovu zadať štvormiestny kód. Je ho možné potvrdiť pri spojení s aplikáciou smartfónu alebo tabletového počítača.

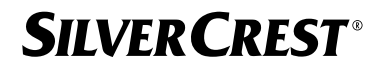

#### **26.3.6. Odstránenie sieťového profi lu**

Zariadenie uloží posledné 4 siete WLAN, ku ktorým bolo vytvorené pripojenie.

 V časti **NETWORK PROFILE** vyberte sieť a stlačte tlačidlo **SELECT**. Následný dotaz potvrďte **YES**, aby ste sieť vymazali zo zoznamu.

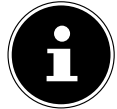

Aktuálne pripojenú sieť nie je možné odstrániť.

#### **26.3.7. Odstránenie nastavení siete**

Ak chcete úplne odstrániť sieťové nastavenia, vyberte možnosť **YES**.

#### **26.3.8. Udržiavanie sieťového pripojenia v pohotovostnom režime**

- Ak chcete, aby internetové rádio zostalo pripojené k sieti aj v pohotovostnom režime alebo v prevádzkových režimoch, ktoré nevyužívajú sieť WLAN (napr. AUX-IN, FM rádio, DAB rádio), vyberte položku **KEEP NETWORK CONNECTED** a nastavte funkciu na **YES**. Ostatné prehrávače médií a aplikácia UNDOK tak môžu získať prístup k internetovému rádiu a "prebudiť ho".
- Ak sa nemá udržiavať sieťové pripojenie, nastavte funkciu na **NO**. Pri tomto nastavení je funkcia WLAN vypnutá aj v prevádzkových režimoch, ktoré nepoužívajú WLAN (napr. AUX-IN, FM rádio, DAB rádio). Ovládanie prostredníctvom aplikácie v tomto prípade nefunguje.

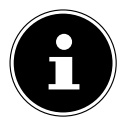

Upozorňujeme, že keď je sieťové pripojenie v pohotovostnom režime (nastavenie **YES**), internetové rádio spotrebuje viac energie, ako je uvedené v technických údajoch pre pohotovostný režim.

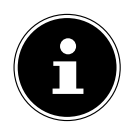

Sieťové pripojenie môžete vypnúť aj podržaním tlačidla napájania.

### 26.4. Nastavenie času

- Vyberte položku **SET TIME/DATE** a stlačte tlačidlo **SELECT** na diaľkovom ovládači.
- Ak chcete manuálne nastaviť dátum a čas, vyberte položku **SET TIME/DATE** a stlačte tlačidlo **SELECT**.

Číslica pre daný deň bliká.

**▶** Pomocou ▲ ▼ nastavte deň a stlačte tlačidlo **SELECT** na potvrdenie.

Číslica pre mesiac bliká.

**▶** Pomocou ▲ ▼ nastavte mesiac a stlačte tlačidlo **SELECT** na potvrdenie. Číslica pre rok bliká.

Pomocou  $\blacktriangle$   $\blacktriangledown$  nastavte rok a stlačte tlačidlo **SELECT** na potvrdenie. Číslica hodiny bliká.

**▶** Pomocou ▲ ▼ nastavte hodinu a stlačte tlačidlo **SELECT** na potvrdenie. Číslica minút bliká.

- **▶** Pomocou ▲ ▼ nastavte minúty a stlačte tlačidlo **SELECT** na potvrdenie.
- Výberom možnosti **AUTO UPDATE** nastavte, či sa má čas nastavovať automaticky prostredníctvom príjmu DAB **UPDATE FROM DAB**, prostredníctvom príjmu FM **UP DATE FROM FM**, prostredníctvom siete (**UPDATE FROM NETWORK**) alebo bez aktualizácie(**NO UPDATE**). Stlačte tlačidlo **SELECT** na potvrdenie.
- V časti **SET FORMAT** nastavte, či sa má čas zobrazovať v 12-hodinovom alebo 24-hodinovom formáte. Stlačte tlačidlo **SELECT** na potvrdenie.
- V časti **SET TIMEZONE** vyberte svoje časové pásmo. Stlačte tlačidlo **SELECT** na potvrdenie.
- V časti **DAYLIGHT SAVINGS** nastavte automatické nastavenie letného/zimného času na možnosť **ON** alebo **OFF**. Stlačte tlačidlo **SELECT** na potvrdenie.

## 26.5. Nastavenie jazyka

V časti **LANGUAGE** môžete nastaviť jazyk menu

## 26.6. Obnovenie továrenských nastavení zariadenia

V prípade, že internetové rádio nereaguje na pokyny alebo ak dôjde k problémom v sieťovom spojení, môže byť potrebné obnoviť internetové rádio na továrenské nastavenie.

- Ak zariadenie nereaguje, vytiahnite sieťový adaptér zo zásuvky a po niekoľkých sekundách ho opäť zapojte.
- Potom obnovte nastavenia menu na výrobné nastavenia otvorením menu **SYSTEM SETTINGS** -> **FACTORY RESET** a následný dotaz potvrďte tlačidlom **YES**.

Proces inštalácie je teraz potrebné vykonať znova.

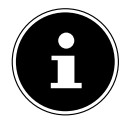

Upozorňujeme, že všetky nastavenia, napríklad sieťový kľúč, sa počas resetu nenávratne stratia a musia sa zadať znova. Odstránia sa aj uložené stanice.

## 26.7. Aktualizácia softvéru

V časti **SOFTWARE UPDATE** môžete skontrolovať aktualizácie softvéru a v prípade potreby ich nainštalovať.

### **26.7.1. Vykonanie automatickej aktualizácie**

V časti **AUTO-CHECK SETTING** vyberte možnosť YES, ak chcete pravidelne automaticky kontrolovať aktualizácie softvéru. Ak sa nájde aktualizácia, dostanete o tom informáciu a môžete potvrdiť aktualizáciu tlačidlom **SELECT**.

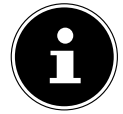

Ak by boli potrebné bezpečnostné aktualizácie, budú vám čo najrýchlejšie poskytnuté.

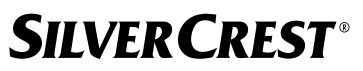

#### **26.7.2. Vyhľadávanie aktualizácií softvéru**

Ak chcete okamžite spustiť vyhľadávanie aktualizácií softvéru, vyberte položku **CHECK NOW**.

### 26.8. Spustenie sprievodcu nastavením

Vyberte položku **SETUP WIZARD** Tlačidlo spustí sprievodcu nastavením, ako je opísané v kapitole Úvodné uvedenie do prevádzky.

### 26.9. Zobraziť informácie o softvéri

V časti **INFO** sa zobrazí verzia softvéru a rádiové identifikačné číslo zariadenia.

## 26.10. Ochrana údajov

V časti **PRIVACY POLICY.** sa zobrazí oznámenie o zásadách ochrany osobných údajov. Tú si môžete pozrieť na stránke www.frontiersmart.com/privacy.

## 26.11. Nastavenie osvetlenia displeja

Podsvietenie displeja môžete nastaviť v časti **BACKLIGHT**:

- − Stlmenie displeja v pohotovostnom alebo prevádzkovom režime po uplynutí nastaveného času
- − Jas displeja

#### Nastavenie času stmievania počas prevádzky

 Vyberte položku **TIMEOUT** a potvrďte **SELECT**. Vyberte **ON, 10, 20, 30, 45,60, 90, 120** alebo **180** sekúnd a potvrďte **SELECT**.

#### Jas displeja v prevádzke

 Vyberte položku **ON LEVEL** a potvrďte ju tlačidlom **SELECT**. Nastavte požadovanú úroveň jasu **HIGH, MEDIUM, LOW** a potvrďte **SELECT**. Jas displeja môžete nastaviť aj počas prevádzky pomocou tlačidla  $\frac{1}{\sqrt{2}}$  na diaľkovom

ovládači.

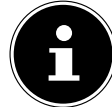

Jas ovládačov nie je možné meniť.

#### Nastavenie času stmievania v pohotovostnom režime

 Vyberte položku **STANDBY TIMEOUT** a potvrďte **SELECT**. Vyberte **10, 20, 30, 45,60, 90, 120** alebo **180** sekúnd a potvrďte **SELECT**. Jas displeja môžete nastaviť aj v pohotovostnom režime pomocou tlačidla  $\breve{\gg}$  na diaľkovom ovládači.

#### Nastavenie jasu displeja v pohotovostnom režime

 Vyberte položku **DIM LEVEL** a potvrďte ju tlačidlom **SELECT**. Nastavte požadovanú úroveň jasu **MEDIUM, LOW, OFF** a potvrďte **SELECT**.

## 27. Nastavenia v hlavnej ponuke

Prevádzkové režimy môžete vyvolať prostredníctvom **MAIN MENU** rovnakým spôsobom ako pomocou tlačidla **MODE** na zariadení alebo tlačidla na diaľkovom ovládači:

- **INTERNET RADIO**
- **PODCASTS**
- **SPOTIFY**
- **AMAZON MUSIC**
- **DEEZER**
- **MUSIC PLAYER**
- **DAB**
- **FM**
- **BLUETOOTH**®
- **AUX IN**
- **SLEEP**
- **ALARMS**
- **SYSTEM SETTINGS**

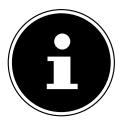

Stlačením tlačidla Režim na zariadení alebo tlačidla  $\Xi$  na diaľkovom ovládači sa zobrazí obrazovka prehľadu s rôznymi ikonami. Funkcie **SLEEP**, **ALARMS** a **SYSTEM SETTINGS** sa však nezobrazujú ako ikony. Zobrazenie v hlavnej ponuke je rozsiahlejšie o tieto tri položky.

## 28. Odstraňovanie porúch

V prípade poruchy zariadenia najprv skontrolujte, či problém dokážete vyriešiť sami pomocou nasledujúceho prehľadu.

V žiadnom prípade sa nepokúšajte opraviť zariadenie sami. Ak je potrebná oprava, obráťte sa na naše servisné stredisko alebo iné vhodné odborné servisné oddelenie.

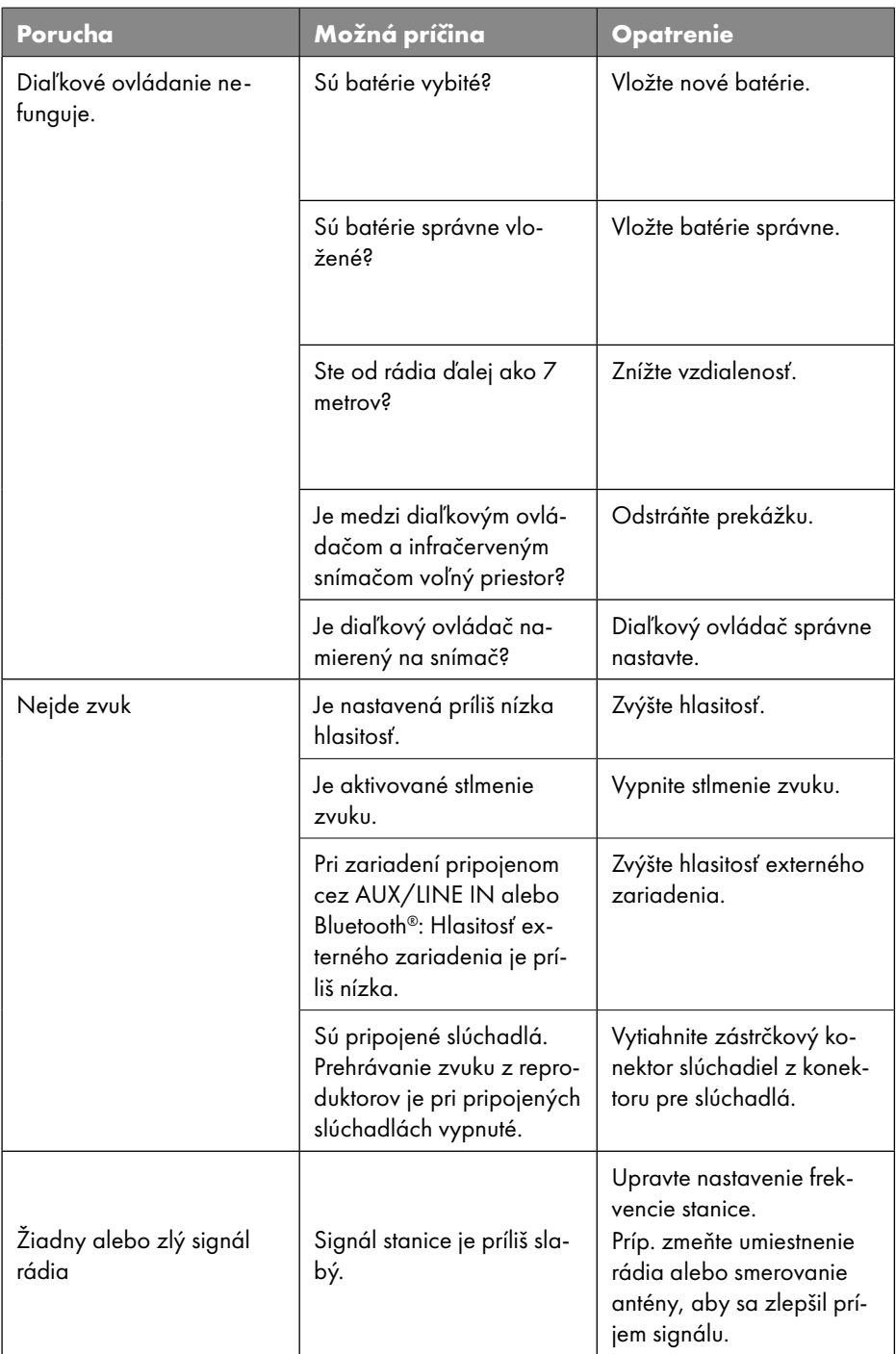

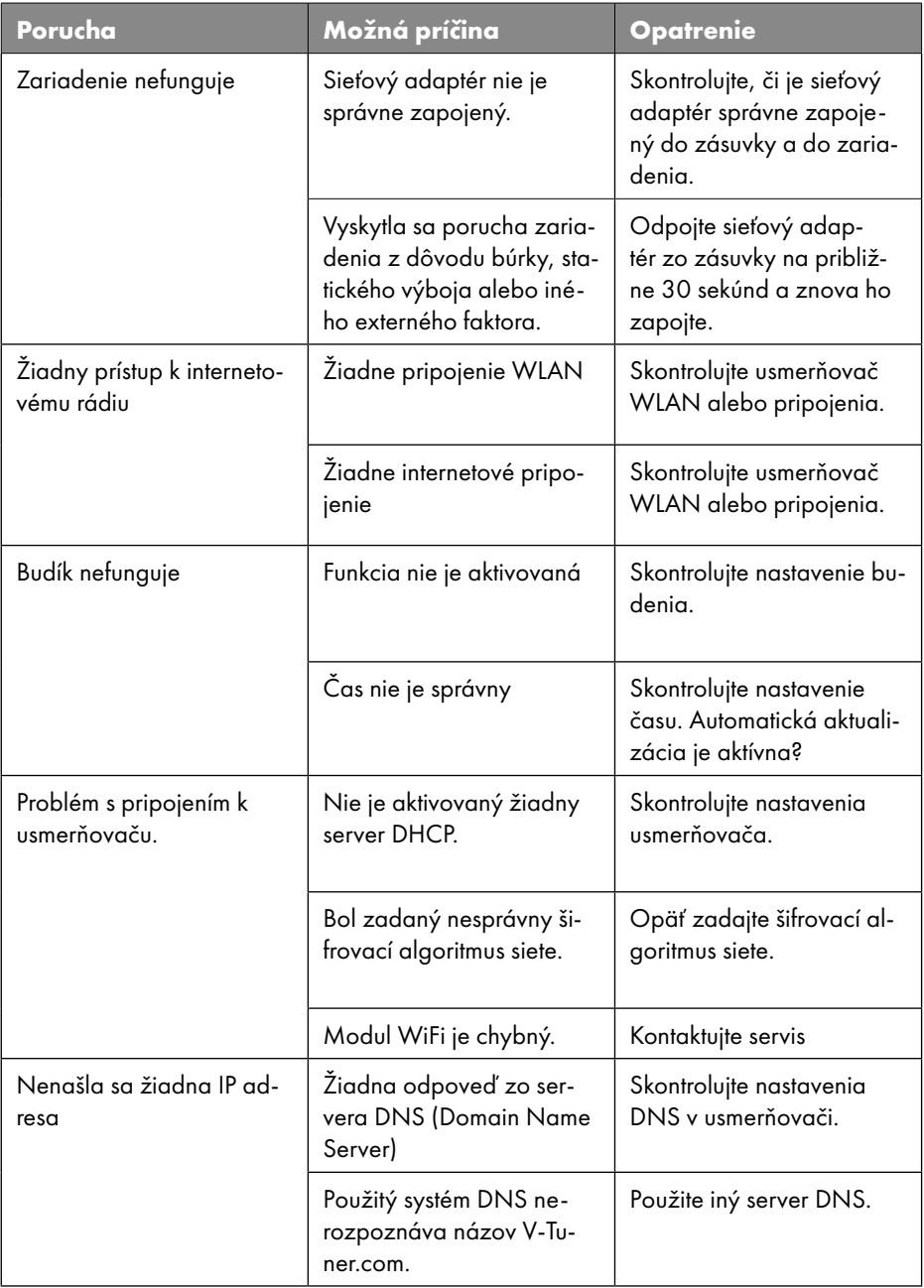

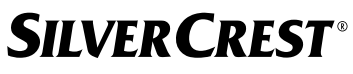

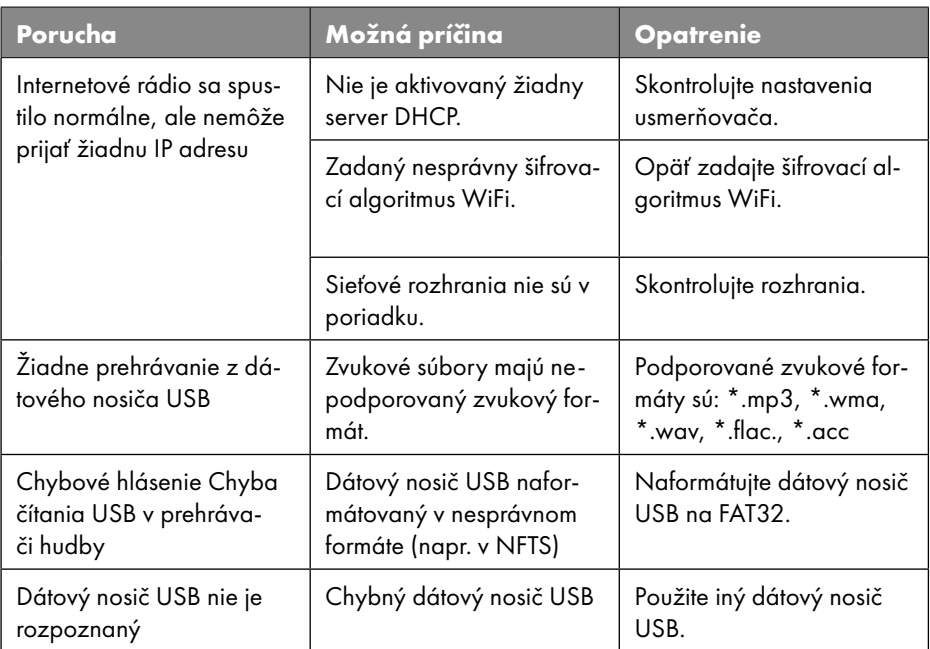

### 28.1. Chyba firmvéru alebo nedostatky bezpečnosti

Ak by ste chceli nahlásiť chybu firmvéru alebo nedostatky bezpečnosti, kontaktujte náš servis.

## 29. Čistenie

- Pred čistením vyberte sieťový adaptér zo zásuvky.
- Na čistenie používajte suchú a mäkkú handričku.
- Vyhýbajte sa chemickým rozpúšťadlám a čistiacim prostriedkom, pretože by mohli poškodiť povrch a/alebo nápisy na zariadení.
- V prípade odolného znečistenia môžete použiť mierne navlhčenú handričku s jemným čistiacim prostriedkom.

## 30. Skladovanie/preprava

- Ak zariadenie nepoužívate, odstráňte batérie z diaľkového ovládača, vytiahnite sieťový adaptér zo zariadenia a zásuvky a uskladnite na suchom, neprašnom a mrazuvzdornom mieste bez priameho slnečného žiarenia.
- Dodržte podmienky okolitého skladovacieho prostredia uvedené v technických údajoch.
- Dbajte na to, aby ste zariadenie skladovali na mieste, kde nebude prístupné deťom.
- Aby ste predišli poškodeniu počas prepravy, odporúčame vám použiť originálne balenie.

## 31. Likvidácia

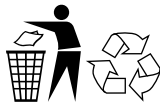

#### **BALENIE**

Vaše zariadenie sa nachádza v obale, ktorý ho počas prepravy chráni pred poškodením. Obaly sú vyrobené z materiálov, ktoré je možné ekologicky zlikvidovať a odovzdať na odbornú recykláciu.

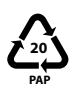

Označenie obalových materiálov na účely triedenia odpadu. Označenie 20: papier a lepenka

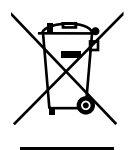

#### **ZARIADENIE**

Všetky staré zariadenia označené týmto symbolom sa nesmú vyhadzovať do bežného komunálneho odpadu.

V súlade so smernicou 2012/19/EÚ je nutné zariadenie na konci životnosti odovzdať na riadnu likvidáciu.

Cenný materiál zo zariadenia sa pritom odovzdá na recykláciu, čím sa predíde zaťaženiu životného prostredia.

Použité zariadenie odovzdajte na zbernom mieste použitých elektrospotrebičov alebo na mieste zberu druhotných surovín. Predtým zo zariadenia vyberte batérie a odovzdajte ich osobitne v mieste zberu použitých batérií.

Ak máte ďalšie otázky, obráťte sa na miestnu organizáciu, ktorá zabezpečuje likvidáciu odpadu alebo na orgán miestnej samosprávy.

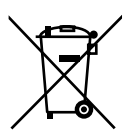

#### **BATÉRIE**

Použité batérie nepatria do domového odpadu. Batérie sa musia odborne zlikvidovať. Na tento účel sú v obchodoch, ktoré predávajú batérie, alebo v komunálnych zberných miestach odpadu k dispozícii vhodné odpadové nádoby. Ďalšie informácie vám poskytne miestna spoločnosť, ktorá zabezpečuje likvidáciu odpadu, alebo orgán miestnej samosprávy.

V súvislosti s predajom batérií alebo dodávkou zariadení, ktoré obsahujú batérie, sme povinní upozorniť vás na nasledujúce skutočnosti:

Podľa zákona ste ako konečný používateľ povinný odovzdať použité batérie. Je to v záujme životného prostredia a vášho zdravia.

Symbol prečiarknutého odpadkového koša naznačuje, že sa batéria nesmie vhadzovať do domového odpadu.

## 32. Technické údaje

### Krajina výroby

Čína

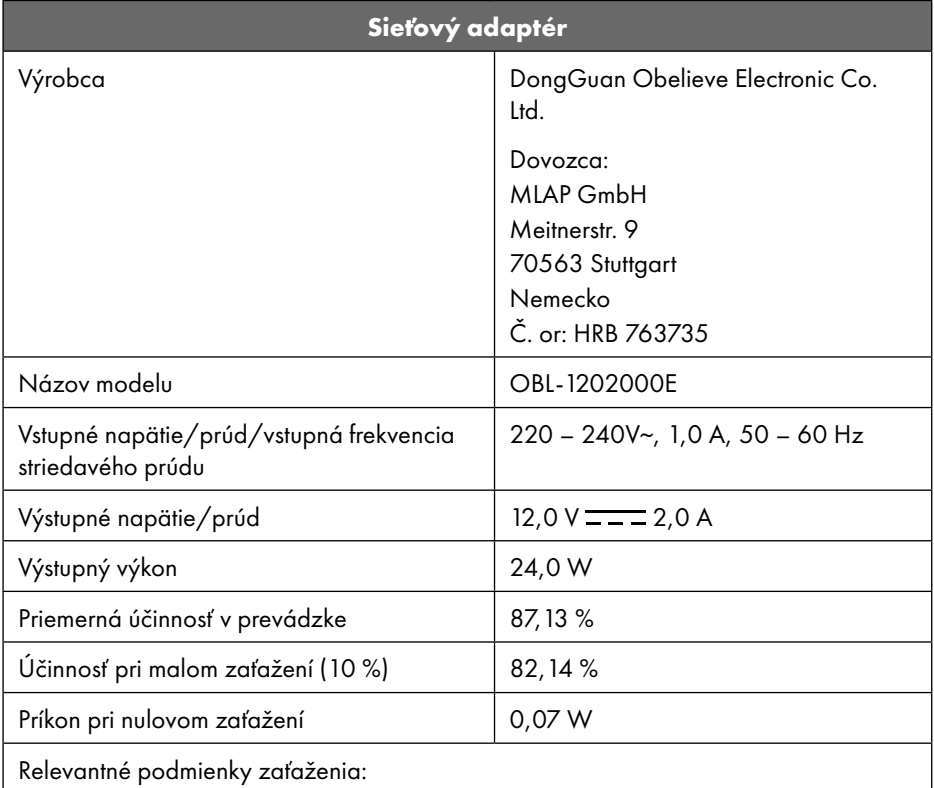

Typový štítok sa nachádza na spodnej strane sieťového adaptéra.

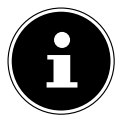

Toto zariadenie používajte výhradne iba spolu s priloženým sieťovým adaptérom.

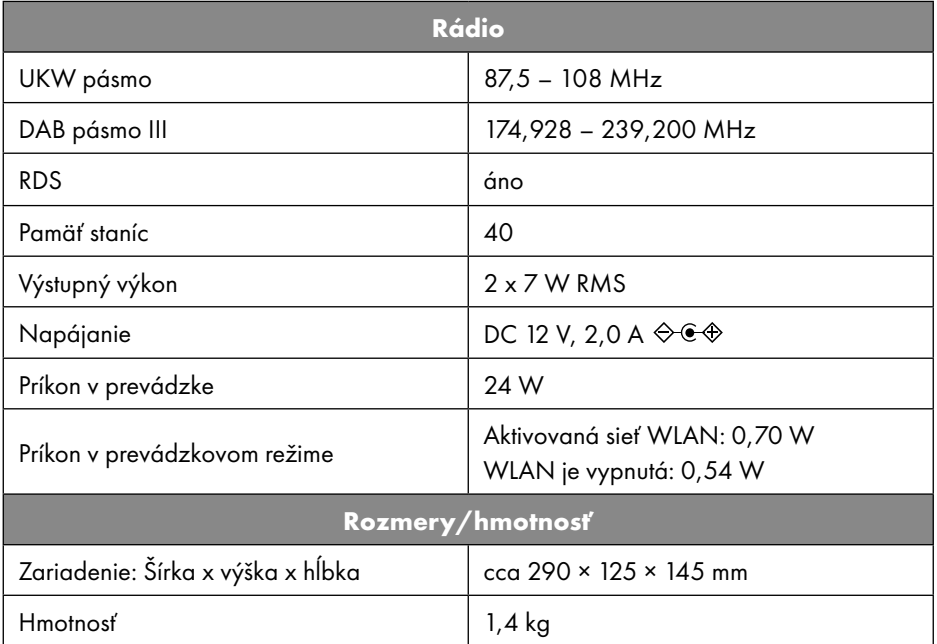

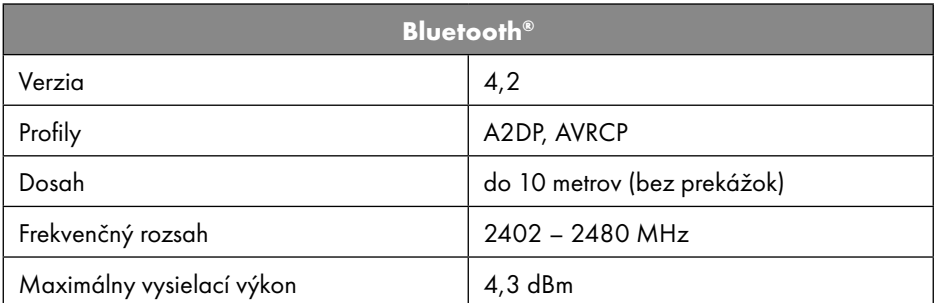

| Pripojenia pre externé funkcie |                                                                                               |
|--------------------------------|-----------------------------------------------------------------------------------------------|
| FM anténa                      | Vysúvacia anténa                                                                              |
| <b>AUX IN</b>                  | 3,5 mm jack zásuvka                                                                           |
| Konektor pre slúchadlá         | 3,5 mm jack zásuvka                                                                           |
| LINE-Out                       | 3,5 mm jack zásuvka                                                                           |
| Vstup USB                      | Štandardný hostiteľ USB (verzia 2.0) s ka-<br>pacitou do 32 GB a dekódovaním MP3 <sup>1</sup> |

<sup>1</sup> Predlžovacie USB káble a adaptéry čítačiek kariet nie sú podporované.

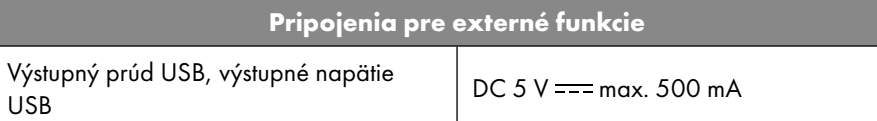

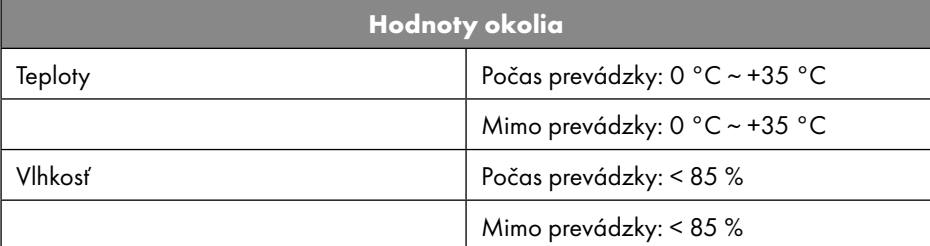

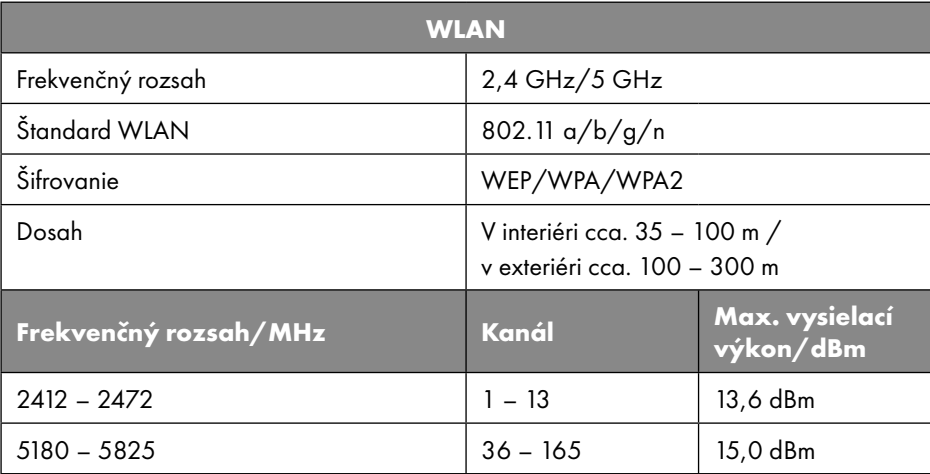

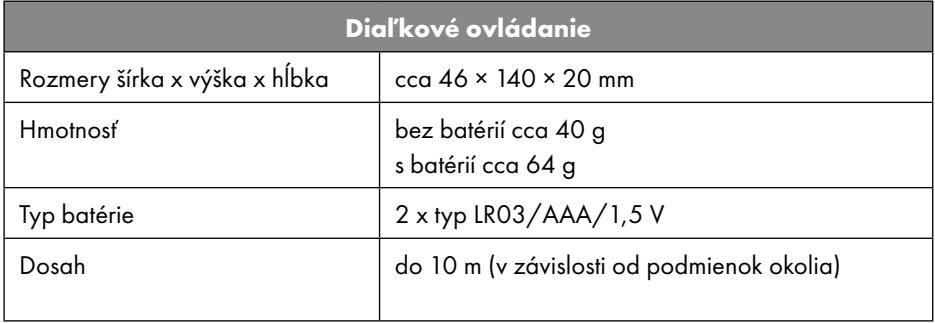

## **SILVER CREST®** 33. EÚ vyhlásenie o zhode

Spoločnosť MLAP GmbH týmto vyhlasuje, že toto zariadenie spĺňa základné požiadavky a ostatné prípadné ustanovenia:

- smernice 2014/53/EÚ o rádiových zariadeniach
- smernice 2009/125/ES o vytvorení rámca na stanovenie požiadaviek na ekodizajn energeticky významných výrobkov (a nariadenia 2019/1782, ktorým sa stanovujú požiadavky na ekodizajn externých zdrojov napájania)
- smernice 2011/65/EÚ o obmedzení používania určitých nebezpečných látok v elektrických a elektronických zariadeniach

Úplné EÚ vyhlásenie o zhode si môžete stiahnuť na adrese www.mlap.info/conformity.

Vzhľadom na frekvenčný rozsah 5 GHz použitej bezdrôtovej siete LAN, je použitie v krajinách EÚ (pozri tabuľku) povolené len v rámci budov.

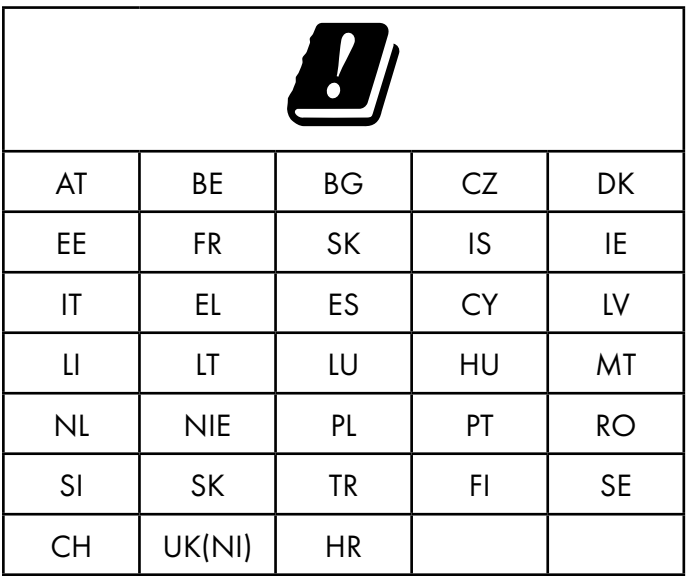

AT = Rakúsko, BE = Belgicko, BG = Bulharsko, CZ = Česká republika, DK = Dánsko, EE = Estónsko, FR = Francúzsko, DE = Nemecko, IS = Island, IE = Írsko, IT = Taliansko, EL = Grécko, ES = Španielsko, CY = Cyprus, LI = Lichtenštajnosko, LV = Lotyšsko, LT = Litva, LU = Luxembursko, HU = Maďarsko, MT = Malta, NL = Holandsko, NO = Nórsko, PL = Poľsko, PT = Portugalsko, RO = Rumunsko, SI = Slovinsko, SK = Slovensko, TR = Turecko, FI = Fínsko, SE = Švédsko, CH = Švajčiarsko, UK (NI) = Severné Írsko, HR = Chorvátsko

## 34. Licenčné zmluvy pre koncových používateľov

### 34.1. Zvukové produkty na použitie s internetovým rádiom

Tento dokument je majetkom spoločnosti MLAP. Nesmie sa kopírovať ani zverejňovať jeho obsah bez písomného súhlasu spoločnosti MLAP. Všetky tretie strany, ktorým je tento dokument poskytnutý, musia podpísať dohodu o mlčanlivosti.

Tento dokument nahrádza všetky predchádzajúce verzie. Spoločnosť MLAP, poskytovatelia online obsahu a služby portálu si vyhradzujú právo vykonávať neohlásené zmeny Produktov, Služieb a Dokumentácie v súlade so svojou politikou neustáleho zlepšovania.

Spoločnosť MLAP nenesie žiadnu zodpovednosť za akékoľvek straty, ktoré údajne vznikli v dôsledku používania tohto dokumentu alebo súvisiacich produktov.

Technológia kódovania zvuku MPEG Layer-3: licencia od Fraunhofer IIS a Thomson. http:// www.iis.fraunhofer.de/bf/amm/index.jspp Tento produkt obsahuje softvér. Udeľuje sa vám jednoduché neprenosné právo používať softvér len vo forme objektového kódu a len na prevádzku produktu.

Práva duševného vlastníctva softvéru obsiahnutého v tomto produkte zostávajú zmluvnej strane, ktorá ho poskytuje (alebo príslušnému poskytovateľovi licencie). Všetky ich práva sú vyhradené.

Je prísne zakázané upravovať, prekladať, spätne analyzovať, dekompilovať, rozoberať alebo sa inak pokúšať zistiť zdrojový kód softvéru obsiahnutého v tomto produkte, alebo inak reprodukovať funkčnosť softvéru obsiahnutého v tomto produkte, okrem prípadov, keď je takéto obmedzenie výslovne zakázané platnými zákonmi.

Neposkytujeme žiadnu záruku na funkčnosť alebo výkonnosť softvéru a ani my, ani naši dodávatelia alebo poskytovatelia licencií vám nenesú zodpovednosť za akékoľvek nepriame, osobitné, náhodné alebo následné škody (ako je strata zisku) vyplývajúce z používania softvéru obsiahnutého v tomto produkte, pokiaľ takéto vylúčenie zodpovednosti nie je v jurisdikcii, v ktorej ste tento produkt získali, nezákonné.

Tieto podmienky sa vzťahujú na všetky aktualizácie softvéru, ktoré vykonáte v produkte. Tento produkt je chránený určitými právami duševného vlastníctva spoločnosti Microsoft. Bez licencie udelenej spoločnosťou Microsoft je používanie alebo distribúcia tejto technológie, ktorá nie je viazaná na produkt, zakázané.

Eric Young si týmto uplatňuje právo byť uznaný ako autor častí softvérovej knižnice Open-SSL použitej v tomto nástroji.

UPnP™ je ochranná známka spoločnosti UPnP Implementers Corporation.

an ili

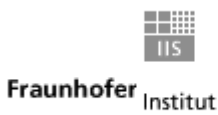

Integrierte Schaltungen

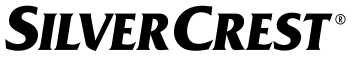

### 34.2. Informácie o ochranných známkach a licenciách

Google Play Store® a Android® sú registrované ochranné známky spoločnosti Google Inc. Apple®, AirPlay®, iPad®, iPhone, iPod®, iPod touch®, iTunes® sú ochranné známky spoločnosti Apple Inc. registrované v USA a ďalších krajinách. iPad Air®, iPad mini™ sú ochranné známky spoločnosti Apple Inc. App Store je servisná známka spoločnosti Apple Inc. IOS® je registrovaná ochranná známka spoločnosti Cisco v USA a ďalších krajinách a používa sa na základe licencie.

Značka a logá Bluetooth® sú registrovanými známkami spoločnosti Bluetooth SIG, Inc. a používajú ich spoločnosti MLAP s použitím licencie.

USB je zaregistrovaná ochranná známka spoločnosti USB Implementers Forum, Inc. SilverCrest® je registrovaná ochranná známka spoločnosti Lidl Stiftung & Co. KG, 74167 Neckarsulm, Nemecko.

Ostatné názvy produktov a spoločností uvedené v tomto dokumente sú ochranné známky alebo registrované ochranné známky príslušných vlastníkov.

## 35. Záruka spoločnosti MLAP GmbH

Vážená zákazníčka, vážený zákazník,

na tento prístroj dostávate záruku 3 roky od dátumu kúpy. V prípade chýb tohto výrobku vám náležia voči predajcovi výrobku zákonné práva. Tieto zákonné práva nie sú obmedzované našou zárukou opísanou v ďalšom texte.

## 35.1. Záručné podmienky

Záručná lehota začína plynúť dátumom kúpy. Uschovajte si originálny pokladničný bloček. Tento doklad je potrebný ako dôkaz kúpy.

Ak sa v priebehu troch rokov od dátumu kúpy tohto výrobku vyskytne materiálová alebo výrobná chyba, výrobok pre vás podľa našej voľby bezplatne opravíme alebo vymeníme. Poskytnutie tejto záruky predpokladá, že v priebehu trojročnej lehoty bude predložený chybný prístroj a doklad o kúpe (pokladničný bloček) a bude stručne písomne opísané, v čom chyba spočíva a kedy sa vyskytla.

Ak bude chyba krytá našou zárukou, dostanete späť opravený alebo nový výrobok. S opravou alebo výmenou výrobku nezačína nové záručné obdobie.

## 35.2. Záručná lehota a zákonné nároky za nedostatky

Záručná lehota sa poskytnutím záručného plnenia nepredlžuje. Toto platí aj pre vymenené a opravené diely. Poškodenia a nedostatky, ktoré sa prípadne objavia už pri kúpe, sa musia ihneď po vybalení nahlásiť. Opravy vykonané po uplynutí záručnej lehoty sú spoplatnené.

## 35.3. Rozsah záruky

Prístroj bol vyrobený dôkladne podľa prísnych smerníc kvality a pred dodaním bol dôkladne odskúšaný.

Poskytnutie záruky platí pre materiálové a výrobné chyby. Táto záruka neplatí pre časti vý-

robku, ktoré sú vystavené normálnemu opotrebeniu, a preto sa na ne hľadí ako na diely podliehajúce rýchlemu opotrebeniu, alebo pre poškodenia rozbitných dielov, napríklad spínače, akumulátory alebo diely, ktoré sú vyrobené zo skla.

Táto záruka stráca platnosť, ak bol výrobok poškodený, neodborne používaný alebo udržiavaný. Pre odborné používanie výrobku musíte presne dodržiavať všetky pokyny, ktoré sú uvedené v návode na obsluhu. Použitiu a konaniu, od ktorého sa v návode na obsluhu odrádza alebo sa pred nimi varuje, sa treba bezpodmienečne vyhnúť.

Výrobok je určený len na súkromné a nie na priemyselné použitie. Pri nenáležitom a neodbornom zaobchádzaní, použití sily a pri zásahoch, ktoré nevykonal náš autorizovaný servisný podnik, záruka zaniká.

## 35.4. Spôsob uplatnenia záruky

Aby sa zabezpečilo rýchle spracovanie vašej žiadosti, postupujte takto:

- Pripravte si pokladničný bloček a číslo artikla IAN: 359937\_2101, ako dôkaz kúpy.
- Číslo artikla nájdete na typovom štítku, gravúre, na titulnej strane vášho návodu (dole vľavo) alebo na nálepke na zadnej alebo spodnej strane.
- Ak by sa vyskytli funkčné chyby alebo iné nedostatky, kontaktujte najskôr nasledujúce servisné oddelenie, a to telefonicky alebo prostredníctvom nášho kontaktného formulára.

## 36. Servis

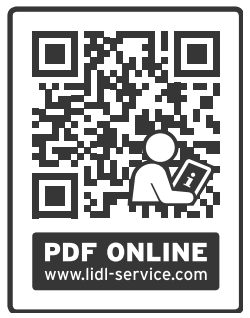

Na stránke www.lidl-service.com si môžete stiahnuť tento ako aj mnoho ďalších návodov, videí o produktoch a inštalačný softvér. Pomocou tohto QR kódu sa dostanete priamo na stránku služieb Lidl (www.lidl-service.com) a po zadaní čísla tovaru IAN: 359937\_2101 otvorí svoj návod na obsluhu.

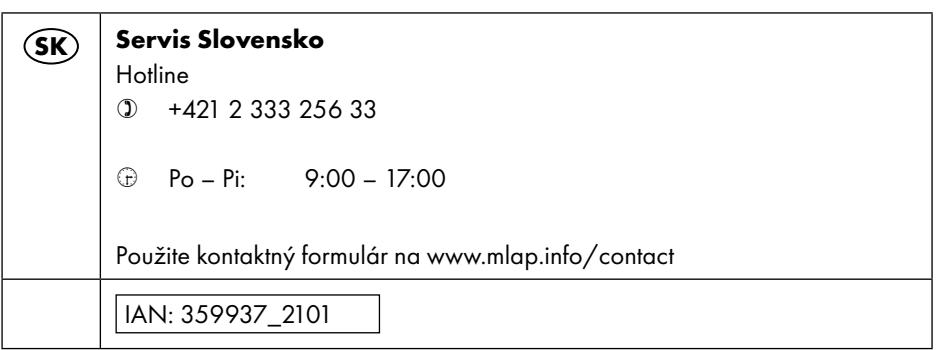

### 36.1. Dodávateľ/výrobca/importér

Upozorňujeme, že nasledujúca adresa nie je adresa určená na spätné zaslanie. Kontaktujte najskôr hore uvedené servisné pracovisko.

MLAP GmbH Meitnerstr. 9 70563 Stuttgart NEMECKO

## 37. Vyhlásenie o ochrane údajov

#### Vážený zákazník!

Oznamujeme vám, že ako prevádzkovateľ, spoločnosť MLAP GmbH, Meitnerstr. 9, 70563 Stuttgart spracúvame vaše osobné údaje.

V prípade otázok alebo pochybností v súvislosti s právom na ochranu údajov sa môžete obrátiť aj na nášho špecialistu v tejto oblasti na: MLAP GmbH, Datenschutz, Meitnerstr. 9, 70563 Stuttgart, datenschutz@mlap.info. Vaše údaje spracúvame na účely vybavenia záruky a s tým súvisiacich procesov (napr. opráv) a pomáhajú nám pri spracovaní vašich údajov z kúpnej zmluvy, ktorú ste s nami uzatvorili.

Vaše údaje sprostredkujeme na účely vybavenia záruky a s tým súvisiacich procesov (napr. opravy) nami poverenému poskytovateľovi služieb v rámci opráv. Vaše osobné údaje archivujeme spravidla počas troch rokov, aby sme tak splnili vaše zákonom stanovené práva v rámci záruky.

Máte právo od nás požadovať informácie týkajúce sa osobných údajov, ako aj ich opravu, vymazanie, obmedzenie spracovania, odmietnutie spracovania a prenášanie údajov. V prípade práva na informácie a pri práve na vymazanie platia ale obmedzenia podľa § 34 a 35 zákona o ochrane osobných údajov (čl. 23 GDPR), okrem toho vzniká právo sťažovať sa na úrade zodpovednom za dozor nad ochranou údajov (čl. 77 GDPR v súvislosti s § 19 zákona o ochrane osobných údajov). Spoločnosť MLAP spadá pod krajinského splnomocnenca pre ochranu údajov a slobodu informácií Bádenska-Württemberska na adrese Postfach 10 29 32, 70025 Düsseldorf.www.baden-wuerttemberg.datenschutz.de. Spracovanie vašich údajov je potrebné na poskytnutie záruky. Bez poskytnutia potrebných údajov nie je možné poskytnúť záruku.

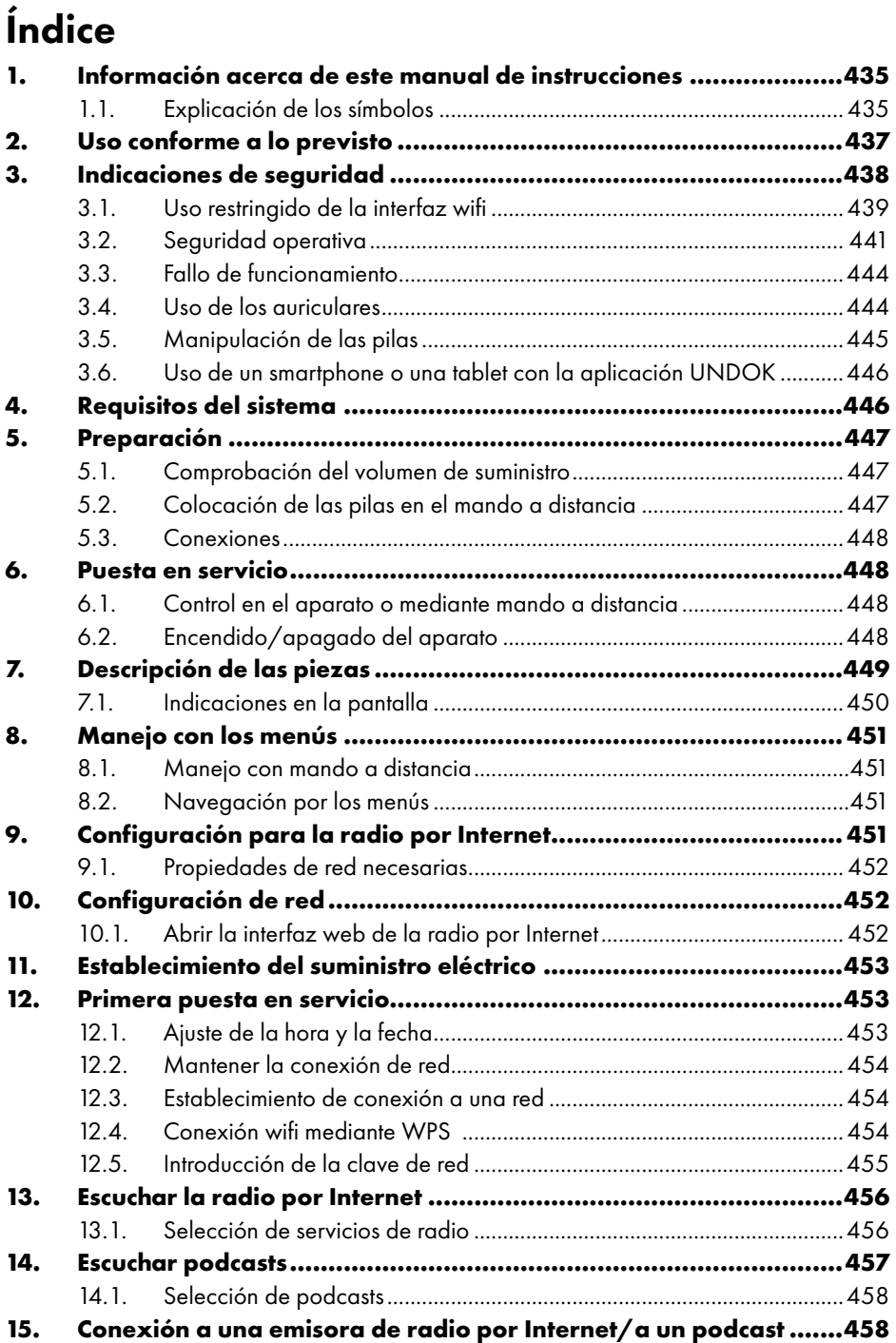

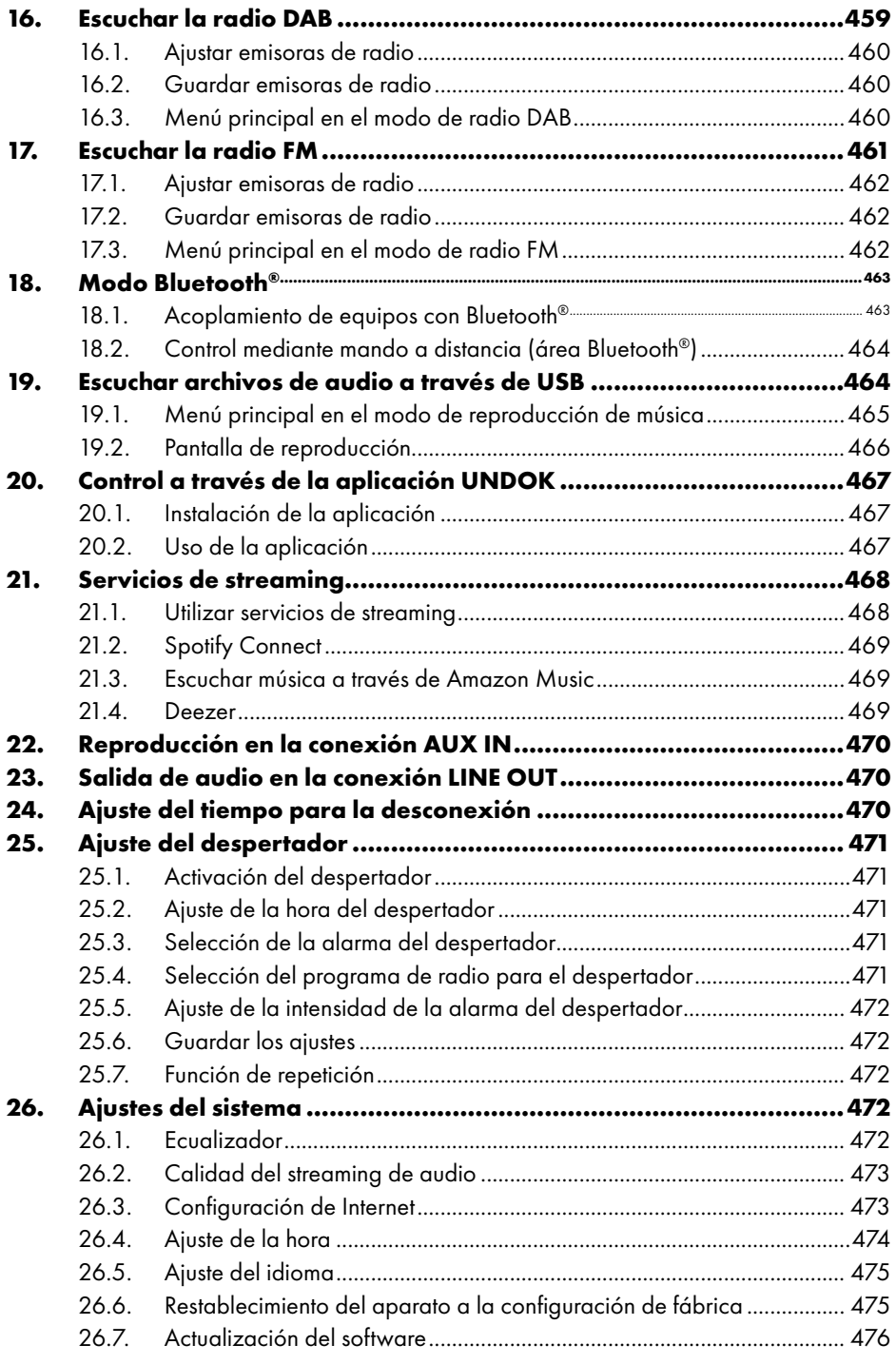
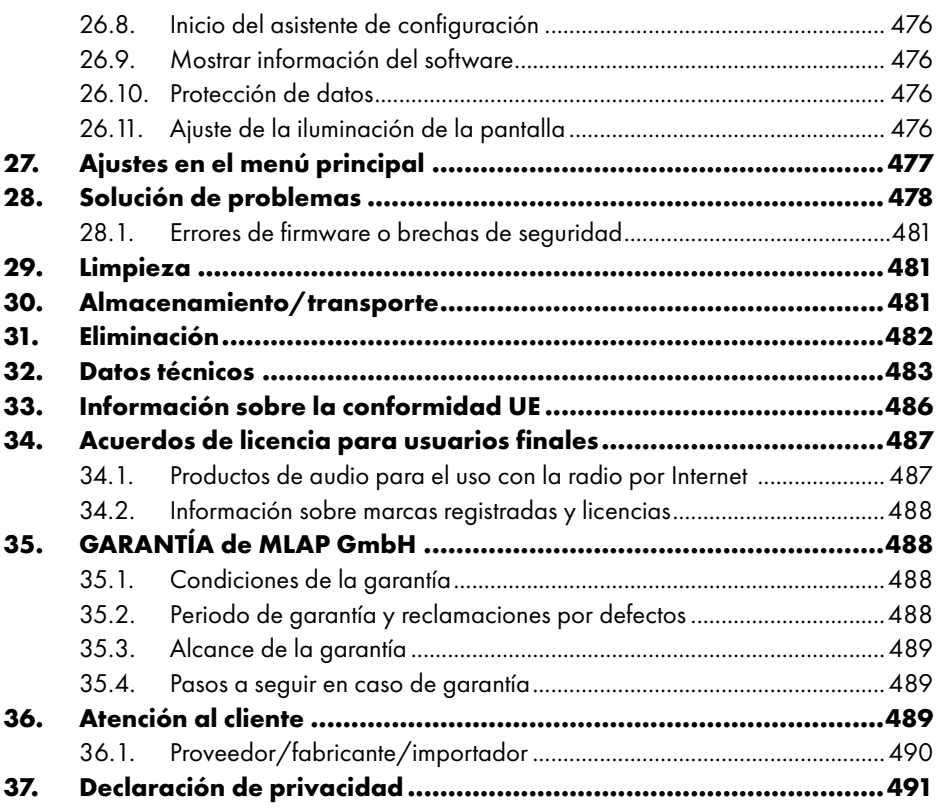

# 1. Información acerca de este manual de instrucciones

Felicidades por la adquisición de su nuevo aparato.

Con esta compra se ha decidido por un producto de alta calidad. El manual de instrucciones forma parte de este producto. Incluye indicaciones importantes para la seguridad, el uso y la eliminación. Antes de utilizar el producto,

familiarícese con todas las indicaciones de manejo y seguridad. Utilice el producto únicamente según lo descrito y para los campos de aplicación indicados. Guarde bien este manual de instrucciones. En caso de que transfiera el producto a terceros, entregue también todos los documentos.

## 1.1. Explicación de los símbolos

Si una parte de texto está marcada con uno de los siguientes símbolos de advertencia, deberá evitarse el peligro descrito en el mismo para prevenir las posibles consecuencias indicadas en él.

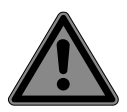

### **¡PELIGRO!**

Advertencia de peligro de muerte inminente.

Siga las instrucciones para evitar situaciones que conllevan la muerte o lesiones graves.

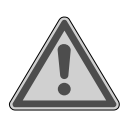

### **¡ADVERTENCIA!**

Advertencia de posible peligro de muerte o de lesiones graves irreversibles.

Siga las instrucciones para evitar situaciones que puedan conllevar la muerte o lesiones graves.

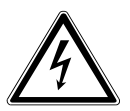

### **¡ADVERTENCIA!**

Advertencia de peligro por descarga eléctrica.

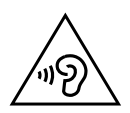

### **¡ADVERTENCIA!**

Advertencia de peligro por volumen excesivo.

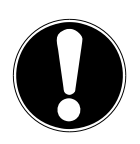

### **¡AVISO!**

Respete las indicaciones para evitar daños materiales. Siga las instrucciones para evitar situaciones que puedan conllevar daños materiales.

Información más detallada para el uso del aparato.

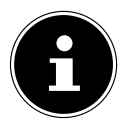

Respete las indicaciones del manual de instrucciones.

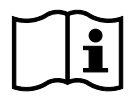

Debido al rango de frecuencia de 5 GHz de la solución LAN inalámbrica utilizada, el uso en países de la UE solo se permite dentro de edificios.

- Signo de numeración/información sobre eventos durante el manejo
- Instrucción operativa que debe ejecutarse

Indicaciones de seguridad que deben ejecutarse

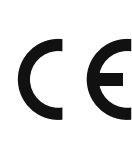

#### **Marcado CE**

Los productos marcados con este símbolo cumplen los requisitos de las directivas de la UE (véase el capítulo «Información de conformidad»).

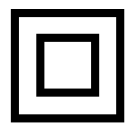

#### **Clase de protección II**

Los aparatos eléctricos de la clase de protección II son aparatos que disponen de un aislamiento doble o reforzado continuo y que no tienen posibilidad de conexión de un conductor de puesta a tierra. La carcasa de un aparato eléctrico aislado con material aislante de la clase de protección II puede constituir total o parcialmente el aislamiento adicional o reforzado.

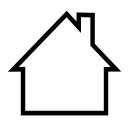

#### **Uso en interiores**

Los aparatos con este símbolo solo son aptos para su uso en interiores.

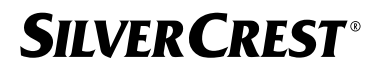

#### **Identificación de la polaridad**

Símbolo de la polaridad de la conexión de corriente continua (según IEC 60417).

En los aparatos que lleven esta identificación, el polo positivo está dentro y el negativo fuera.

- Símbolo de corriente continua
	- Símbolo de corriente alterna

#### **Eficiencia energética nivel VI**

El nivel de eficiencia energética es una subclasificación estándar del grado de eficiencia de fuentes de alimentación externas e internas. En este caso, la eficiencia energética indica el grado de eficiencia y se subdivide hasta el nivel VI (nivel más eficiente).

Elimine el aparato y el embalaje de forma respetuosa con el medioambiente (véase «31. Eliminación» en la página 482).

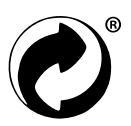

El distintivo «Punto verde» identifica aquellos embalajes comerciales que se eliminan o reciclan a través del sistema de recogida y reciclaje dual según la normativa sobre embalajes.

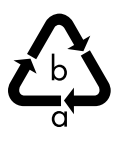

#### **Identificación de materiales de embalaje para la clasificación de residuos**

Identificación con las abreviaturas (a) y números (b) con el siguiente significado: 1-7: plásticos/20-22: papel y cartón/80-98: materiales compuestos.

# 2. Uso conforme a lo previsto

Este es un aparato de electrónica de consumo. El aparato se utiliza para recibir y reproducir emisoras de radio analógicas y digitales, para reproducir datos de audio recibidos a través de Internet y para reproducir material de audio a través de USB, Bluetooth® o AUX IN. No utilice el aparato para ningún otro fin.

• Este aparato ha sido diseñado exclusivamente para el uso particular y no está indicado para fines comerciales/industriales.

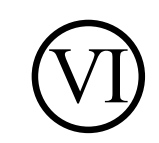

 $\Leftrightarrow$   $\Leftrightarrow$   $\Leftrightarrow$ 

Tenga en cuenta que cualquier uso indebido del aparato conlleva la pérdida de la garantía:

• Tenga en cuenta toda la información contenida en este manual de instrucciones, especialmente las indicaciones de seguridad. Cualquier otro uso se considerará contrario al uso previsto y puede provocar daños materiales o personales.

# 3. Indicaciones de seguridad

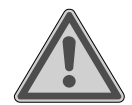

### **¡ADVERTENCIA! ¡Peligro de sufrir lesiones!**

Peligro de lesiones para niños y personas con capacidades mentales, sensoriales o físicas reducidas (como personas parcialmente discapacitadas, personas mayores con limitaciones en sus capacidades físicas y mentales) o con falta de experiencia y conocimiento (como niños mayores).

- El aparato y los accesorios se deben guardar en un lugar fuera del alcance de los niños.
- Este aparato puede ser utilizado por niños a partir de los 8 años y por personas con discapacidades físicas, sensoriales o mentales y por aquellas que no tengan la suficiente experiencia o conocimientos, siempre que sean supervisadas o hayan recibido las correspondientes instrucciones sobre el manejo seguro y hayan comprendido los peligros resultantes.
- **Los niños no deben jugar con el aparato.**
- La limpieza y el mantenimiento por parte del usuario no deben ser llevados a cabo por niños, a no ser que tengan 8 años o más y sean supervisados.
- Mantenga alejados del aparato y del cable de conexión a los niños menores de 8 años.
- Guarde todos los materiales de embalaje usados (bolsas, piezas de poliestireno, etc.) fuera del alcance de los niños.

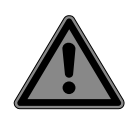

#### **¡PELIGRO! ¡Peligro de asfixia!**

Existe peligro de asfixia por la ingestión o inhalación de piezas pequeñas o láminas de plástico.

- Mantenga la lámina de plástico del embalaje alejada de los niños. El material de embalaje no es un juguete.
- No realice ninguna modificación en el aparato sin nuestra autorización, ni utilice ningún equipo suplementario que no haya sido suministrado o autorizado por nuestra parte.
- Utilice exclusivamente accesorios y recambios suministrados u homologados por nosotros.
- Nunca utilice el aparato al aire libre.
- No exponga el aparato a condiciones extremas. Se debe evitar:
	- − una alta humedad del aire o humedad en general,
	- − temperaturas extremadamente altas o bajas,
	- − la radiación solar directa,
	- − llama abierta.

## 3.1. Uso restringido de la interfaz wifi

Es imprescindible que desconecte el producto en las siguientes situaciones:

- en hospitales, clínicas u otros centros de salud y en todos aquellos lugares que estén junto a equipos médicos;
- en cualquier lugar con peligro de explosión (por ejemplo, en estaciones de servicio, zonas de almacenamiento de combustibles o zonas en las que se procesan disolventes). El aparato tampoco se debe utilizar en entornos con aire contaminado de partículas (p. ej., polvo de harina o de serrín);
- en lugares en los que está prescrito apagar aparatos controlados por radio, p. ej., en obras grandes o en lugares con trabajos de voladura.

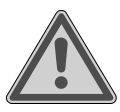

### **¡ADVERTENCIA!**

### **¡Peligro debido a señales inalámbricas y radiación electromagnética!**

Las señales inalámbricas y la radiación electromagnética pueden influir en la capacidad de funcionamiento de aparatos electrónicos sensibles, p. ej., marcapasos o desfibriladores automáticos implantables.

 Mantenga el producto alejado de estos aparatos como mínimo 20 cm, porque la idoneidad del funcionamiento puede verse afectada por las señales inalámbricas y la radiación electromagnética.

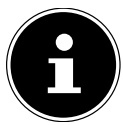

Las ondas de radio enviadas pueden provocar interferencias en audífonos.

Encontrará más información sobre el uso limitado de la interfaz WLAN en el capítulo «33. Información sobre la conformidad UE» en la página 486.

### **3.1.1. Seguridad de los datos**

El fabricante no se responsabilizará en caso de pérdida de datos a causa de un acceso no seguro de terceros.

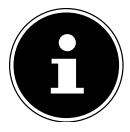

Proteja su red wifi mediante un cifrado adecuado de forma que se excluya la posibilidad de acceso de terceros a sus datos.

### 3.2. Seguridad operativa

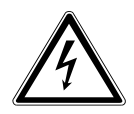

#### **¡ADVERTENCIA! ¡Peligro de descarga eléctrica!**

Peligro de sufrir lesiones por descarga eléctrica debido a piezas conductoras de corriente. Existe el peligro de que, en caso de un cortocircuito involuntario, estos componentes causen una descarga eléctrica o un incendio.

- El adaptador de red solo debe conectarse a una toma de corriente debidamente instalada, con toma de tierra y protegida eléctricamente, que se encuentre cerca del lugar de emplazamiento. La tensión de red local debe corresponderse con los datos técnicos del adaptador de red.
- La toma de corriente debe estar bien accesible en todo momento para poder desenchufar la clavija sin problemas.
- Utilice este aparato y el adaptador de red adjunto únicamente juntos.
- El adaptador de red solo puede usarse en interiores secos.
- Para interrumpir la alimentación eléctrica del aparato o bien para desconectarlo completamente de la tensión, desenchufe el adaptador de red de la toma de corriente.
- El adaptador de red consume una pequeña cantidad de energía incluso cuando el aparato está apagado. Para desconectar la fuente de alimentación del suministro de corriente tiene que desenchufar el adaptador de red de la toma de corriente.
- Para retirar el adaptador de red de la toma de corriente, sujete siempre el adaptador por la carcasa. No tire nunca del cable.
- El adaptador de red no debe abrirse.
- No cubra el adaptador de red.
- Retire inmediatamente el adaptador de red de la toma de corriente si oye ruidos extraños procedentes del adaptador de red o del aparato, o si observa que sale humo del adaptador de red o del aparato.

- No coloque recipientes llenos de líquido, como jarrones, sobre el aparato o cerca del mismo y proteja todas las piezas frente a gotas de agua o agua pulverizada. El recipiente podría volcar y el líquido podría perjudicar la seguridad eléctrica.
- Nunca abra la carcasa del aparato ni introduzca objetos de ningún tipo en el interior del mismo por sus ranuras y orificios.
- Desenchufe el adaptador de red inmediatamente en caso de deterioro de este o del aparato, o si han entrado líquidos o cuerpos extraños en el interior del aparato.
- En caso de ausencia prolongada o tormenta, desenchufe el adaptador de red de la toma de corriente.

En caso de grandes variaciones de temperatura o humedad, puede formarse humedad dentro del aparato por condensación y esta puede provocar un cortocircuito eléctrico.

- Después de transportar el aparato, espere hasta que este tenga la temperatura ambiente antes de ponerlo en funcionamiento.
- Antes de utilizarlo por primera vez y después de cada uso, compruebe si hay daños en el aparato o en el adaptador de red.
- No ponga en servicio el aparato si este o el adaptador de red presentan daños visibles.
- Si detecta algún daño o problemas técnicos, encargue la reparación de su aparato únicamente a personal técnico cualificado.
- Si la carcasa del adaptador de red está dañada, debe eliminarse el adaptador de red y sustituirse por uno nuevo del mismo tipo.
- En caso de daños en el cable de conexión, debe reemplazarse el adaptador de alimentación.
- En caso de que sea necesario realizar una reparación, diríjase exclusivamente a nuestros socios de servicio técnico autorizados.
- Antes de la limpieza, desenchufe el adaptador de red de la toma de corriente.

## **¡AVISO!**

### **¡Posibles daños materiales!**

Las condiciones ambientales desfavorables pueden provocar daños en el aparato.

- Utilice el aparato solamente en espacios secos.
- Para evitar cualquier caída del aparato, colóquelo sobre una base estable, nivelada y libre de vibraciones al ponerlo en funcionamiento.
- Al colocar el aparato, procure que
	- − haya distancia suficiente a otros objetos y que las ranuras de ventilación no queden cubiertas para que siempre se garantice una ventilación suficiente;
	- − no actúen fuentes de calor directas (p. ej., calefacciones) sobre el aparato/el adaptador de red;
	- − no se irradie luz solar directa al aparato/adaptador de red;
	- − el aparato no se halle junto a campos magnéticos (p. ej., televisores u otros altavoces);
	- − no haya llamas abiertas (p. ej., velas encendidas) cerca del aparato;
	- − el cable de conexión no se halle bajo tensión de tracción y no se doble.
	- − El aparato está equipado con pies de plástico antideslizantes. Puesto que los muebles están revestidos con pinturas y plásticos y se tratan con distintos productos para el cuidado, no puede excluirse completamente la posibilidad de que algunas de estas sustancias contengan elementos que puedan dañar y ablandar los pies de plástico. En caso necesario, coloque una protección antideslizante debajo del aparato.
	- − Para evitar que el aparato se caiga, coloque todos sus componentes sobre una base estable, nivelada y libre de vibraciones al ponerlo en funcionamiento.
	- − Al colocarlo, mantenga una distancia mínima de 5 cm alrededor del aparato para garantizar una ventilación suficiente.

- − La ventilación no debe obstruirse cubriendo el aparato, p. ej., con revistas, manteles, cortinas, etc.
- − Procure que no actúen fuentes de calor directas (p. ej., calefacciones) sobre el aparato.

### **¡AVISO! ¡Posibles daños materiales!**

Un tratamiento inadecuado de las superficies sensibles puede dañar el aparato.

 No utilice disolventes ni productos de limpieza químicos, puesto que podrían dañar las superficies o las inscripciones del aparato.

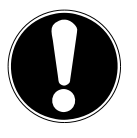

### **¡AVISO! ¡Posibles daños materiales!**

El uso de cables de prolongación USB puede provocar fallos de funcionamiento o daños.

No utilice cables de prolongación USB.

# **3.3. Fallo de funcionamiento**

En caso de que el aparato muestre fallos de funcionamiento, es posible que se haya producido una descarga electrostática.

 En ese caso, desenchufe el adaptador de red y espere unos segundos antes de volver a enchufarlo en la toma de corriente.

Es posible que sea necesario restablecer la configuración de fábrica (véase «26.6. Restablecimiento del aparato a la configuración de fábrica» en la página 475).

## 3.4. Uso de los auriculares

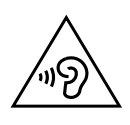

## **¡ADVERTENCIA!**

### **¡Peligro de sufrir lesiones!**

Una presión sonora excesiva al utilizar auriculares y cascos durante un tiempo prolongado puede provocar daños en la capacidad auditiva o la pérdida del sentido de la audición.

Antes de la reproducción, ajuste el volumen al mínimo.

 Inicie la reproducción y suba el volumen al nivel que sea adecuado para usted.

## 3.5. Manipulación de las pilas

El mando a distancia contiene dos pilas tipo LR03/AAA/1,5V.

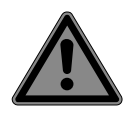

### **¡PELIGRO! ¡Peligro de quemaduras!**

En caso de ingestión de las pilas existe peligro de quemaduras internas que en el plazo de dos horas pueden llegar a provocar la muerte. En caso de contacto de la piel con el ácido de las pilas existe peligro de quemaduras.

- Si sospecha que se han ingerido pilas o que estas se han introducido en cualquier otra parte del cuerpo, solicite asistencia médica inmediatamente.
- Evite el contacto con el ácido de las pilas. En caso de contacto con la piel, los ojos o las mucosas, lave inmediatamente las zonas afectadas con abundante agua limpia y acuda de inmediato al médico.
- Mantenga las pilas nuevas y usadas alejadas de los niños. Las pilas no son un juguete.
- No ingiera las pilas.
- No siga utilizando el aparato si el compartimento de las pilas no cierra correctamente y manténgalo alejado de los niños.
- Extraiga las pilas gastadas inmediatamente del aparato. Limpie los contactos antes de insertar pilas nuevas.

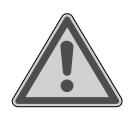

## **¡ADVERTENCIA!**

### **¡Peligro de explosión!**

¡En caso de un cambio inadecuado de las pilas existe peligro de explosión!

- Básicamente deben utilizarse solo pilas nuevas del mismo tipo. Nunca mezcle pilas nuevas y usadas.
- Al insertar las pilas preste atención a la polaridad  $(+/-)$ .
- Nunca intente recargar las pilas.

- Almacene las pilas en un lugar fresco y seco.
- Nunca exponga las pilas a un sobrecalentamiento excesivo (como luz solar, fuego, calefacción o similares). El calor intenso directo puede dañar las pilas.
- No lance las pilas al fuego.
- No cortocircuite las pilas.
- Retire también las pilas vacías del aparato.
- En caso de que no utilice el aparato durante un periodo prolongado, extraiga las pilas.
- Antes de colocar las pilas, compruebe si los contactos en el aparato y en las pilas están limpios y, de ser necesario, límpielos.

## 3.6. Uso de un smartphone o una tablet con la aplicación UNDOK

 Asegúrese de que el sistema operativo de su smartphone o tablet esté siempre actualizado.

# 4. Requisitos del sistema

Control de la radio por Internet cómodamente a través del smartphone o la tablet:

- − Smartphone/tablet con wifi 802.11 a/b/g/n
- − Plataforma Android™ 4 o superior
- − A partir de iOS 5.0 o superior
- − Aplicación gratuita instalada (véase también «20. Control a través de la aplicación UNDOK» en la página 467)

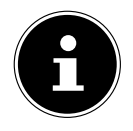

Se requiere una red wifi para su funcionamiento.

# 5. Preparación

### 5.1. Comprobación del volumen de suministro

Retire todo el material de embalaje, incluida la lámina de la pantalla.

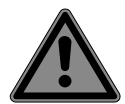

#### **¡PELIGRO! ¡Peligro de asfixia!**

Existe peligro de asfixia por la ingestión o inhalación de piezas pequeñas o láminas de plástico.

 Mantenga la lámina de plástico del embalaje alejada de los niños.

Compruebe que el suministro esté completo, y, si no fuera este el caso, avísenos dentro de un plazo de 14 días después de su compra. Con el producto que ha adquirido recibirá lo siguiente:

- radio por Internet
- mando a distancia y 2 pilas tipo LR03/AAA/1,5V
- cable de audio (3,5 mm)
- fuente de alimentación
- manual de instrucciones con información sobre la garantía

## 5.2. Colocación de las pilas en el mando a distancia

- Retire la cubierta del compartimento de las pilas de la parte trasera del mando a distancia.
- Coloque dos pilas del tipo LR03/AAA/1,5V en el compartimento de las pilas del mando a distancia. Al hacerlo, observe la polaridad de las pilas (marcada en la base del compartimento de las pilas).

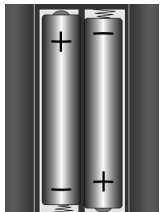

Cierre el compartimento de las pilas.

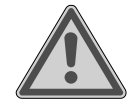

#### **¡ADVERTENCIA! ¡Peligro de explosión!**

¡En caso de un cambio inadecuado de las pilas existe peligro de explosión!

Las pilas solo deben sustituirse por otras del mismo tipo o un tipo equivalente.

Si no lo utiliza durante un periodo largo de tiempo, el mando a distancia podría resultar dañado por la salida del líquido de las pilas.

 Saque las pilas del mando a distancia cuando no vaya a utilizar el aparato durante un tiempo.

### 5.3. Conexiones

Antes de realizar cualquier conexión, desconecte el enchufe de la toma de corriente.

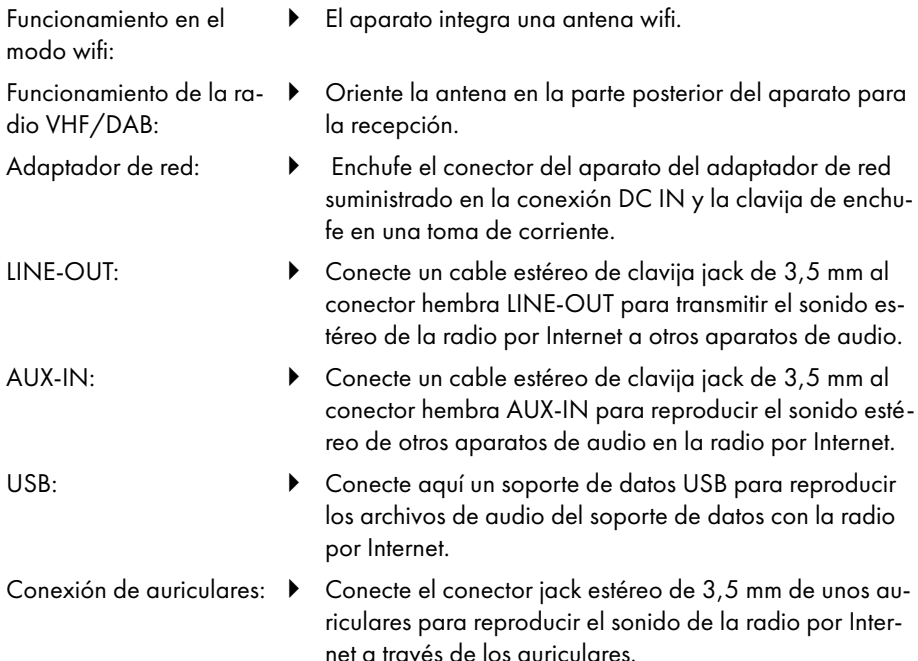

## 6. Puesta en servicio

### 6.1. Control en el aparato o mediante mando a distancia

Con las teclas del aparato puede activar las funciones de reproducción más importantes de su aparato. Más allá de estas funciones básicas, el mando a distancia ofrece múltiples elementos de control adicionales para la plena funcionalidad de su aparato. Si las denominaciones del aparato y del mando a distancia difieren, se menciona explícitamente. Si los botones del aparato o del mando a distancia no se mencionan por separado, el funcionamiento es el mismo en ambos casos.

## 6.2. Encendido/apagado del aparato

- Pulse la tecla  $\bigcup$  para encender el aparato.
- Para cambiar el aparato al modo Standby, pulse la tecla  $\mathbf U$ .

La fecha y la hora aparecen en la pantalla.

# 7. Descripción de las piezas

#### Parte delantera (véase **fig. A**)

- 1) Pantalla
- 2) Tecla **FAV**: consultar/guardar lista de favoritos
- 3) Tecla **MENU**: abrir el menú de ajuste
- 4) **NAV**: gire para navegar por el menú; **OK**: presione para confirmar la selección de menú; búsqueda de emisoras manual en el modo FM
- 5) Tecla **INFO**: cambio de pantallas, tecla WPS, un paso atrás
- 6) Conexión de auriculares
- $7$ ) Tecla $\mathbf{\mathcal{K}}$ : modo silencioso
- 8) Tecla  $\bigcup$ : cambiar el aparato al modo Standby/**VOL**: regulador de volumen
- 9) Tecla **MODE**: selección del modo operativo

#### Parte trasera (véase **fig. B**)

- 10) Antena DAB/FM
- 11) **USB**: conexión USB
- 12) **DC IN**: conector hembra para la fuente de alimentación del conector
- 13) **AUX IN**: entrada de audio (conector hembra estéreo de 3,5 mm)
- 14) **LINE OUT**: salida de audio (conector hembra estéreo de 3,5 mm)
- 15) Orificio del recinto acústico reflector de bajos

#### Mando a distancia (véase **fig. C**)

- 16) Tecla  $\blacktriangleleft x$ : modo silencioso
- 17) Tecla **EQ**: ajustar el ecualizador
- 18) Tecla<sup>C</sup>: abrir el menú principal
- 19) Tecla  $\bigstar$ : guardar emisoras/abrir emisoras guardadas
- 20) Tecla **P-MODE**: reproducción aleatoria/función de repetición
- 21) Tecla  $\mathcal{O}$ : atrás
- 22) Tecla **II**: reproducir pista/**SELECT**: confirmar entradas
- 23) Tecla  $\blacktriangleleft$  -: bajar el volumen, tecla  $\blacktriangleleft$  +: subir el volumen
- 24) **ZIFFERNTASTEN:** Para introducir dígitos y caracteres, selección directa de emisoras
- 25) Tecla  $\mathfrak{D}$ : ajuste del despertador
- 26) Tecla **SNOOZE**: ajuste de la repetición de alarma
- 27) Botones de navegación ▲ ▼ Tecla  $\blacktriangleright$ : reproducción de la pista anterior, búsqueda de emisoras FM hacia atrás, lista de emisoras DAB: ir a la siguiente emisora de la lista Tecla  $\blacktriangleleft$ : reproducción de la pista siguiente, búsqueda de emisoras FM hacia delante, lista de emisoras DAB: ir a la emisora anterior de la lista
- 28) Tecla **:≡:** abrir menú
- 29) Tecla **PAIR**: iniciar el modo de emparejamiento Bluetooth®
- 30) Tecla  $\overline{0}$ : cambiar indicaciones de pantalla

- 31) Tecla **SLEEP**: ajuste del tiempo para la desconexión<br>32) Tecla  $\frac{1}{N}$ : ajuste del brillo de pantalla
- Tecla  $\frac{1}{2}$ : ajuste del brillo de pantalla
- 33) Tecla  $\mathbf{U}$ : cambiar el aparato al modo Standby

## 7.1. Indicaciones en la pantalla

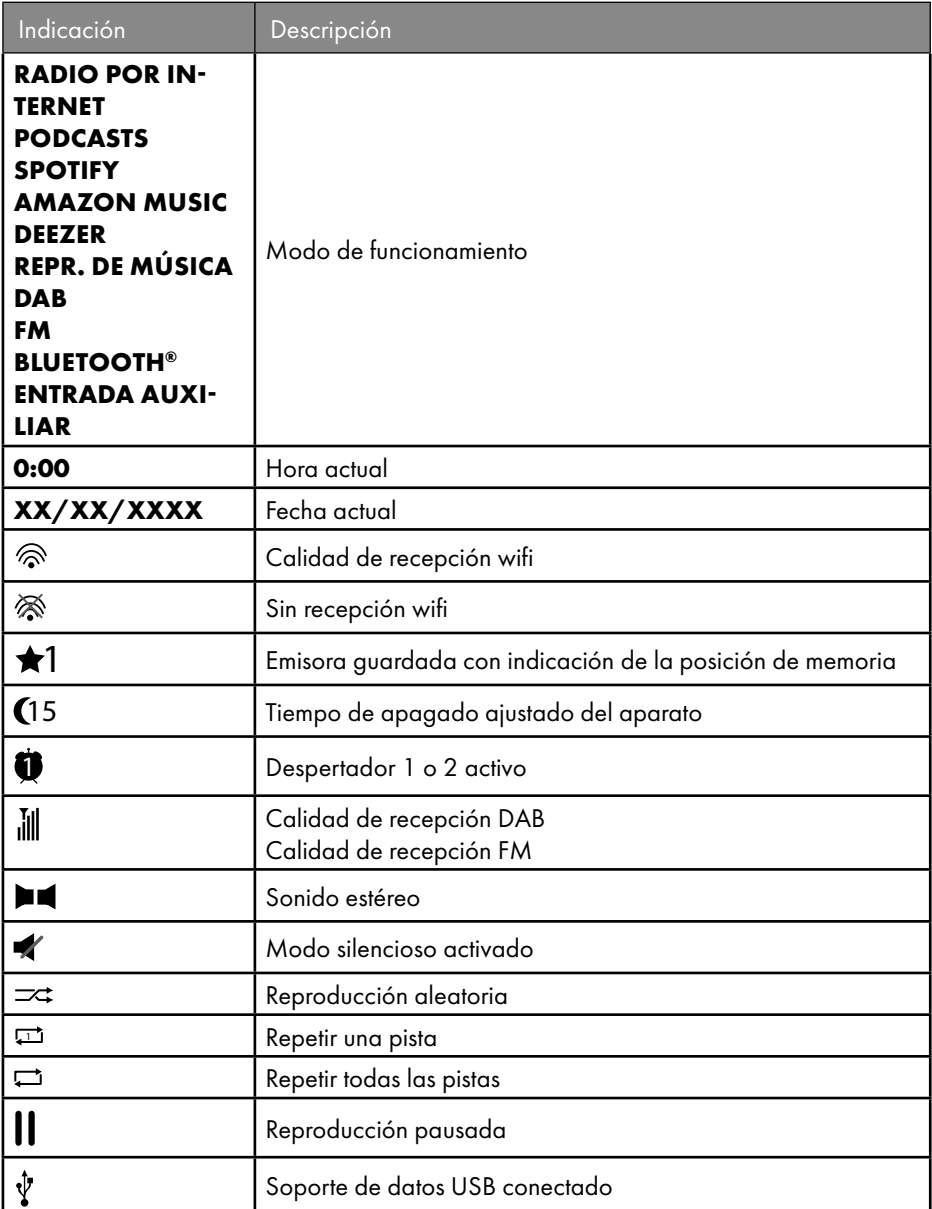

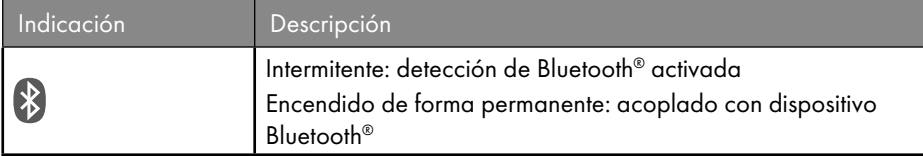

# 8. Manejo con los menús

### 8.1. Manejo con mando a distancia

Todas las funciones pueden manejarse tanto a través del mando a distancia como de las teclas del aparato. Sin embargo, algunas funciones se pueden manejar de un modo más sencillo y directo a través del mando a distancia:

- La entrada de caracteres y cifras pulsando varias veces las teclas de cifras/caracteres.
- Las funciones de reproducción de música **PLAY, STOP**, pista anterior  $\blacktriangleleft$ /siguien $te \rightarrow$ , búsqueda de pistas.

### 8.2. Navegación por los menús

- Puede navegar por los menús girando el mando giratorio **OK** en el aparato o con las teclas de navegación  $\blacktriangle \blacktriangledown$  del mando a distancia.
- Confirme la selección de menú pulsando el mando giratorio **OK** o la tecla **SELECT** del mando a distancia.
- Pulse la tecla **MODE** del aparato o <sup>cap</sup> del mando a distancia para seleccionar un modo de funcionamiento (**RADIO POR INTERNET**, **PODCASTS**, **SPOTIFY**, **MÚ SICA AMAZON, DEEZER, REPR. DE MÚSICA**, **DAB**, **FM, AUDIO BLUE TOOTH**® o **ENTRADA AUXILIAR**). Confirme la selección con **OK** en el mando giratorio o con **SELECT** en el mando a distancia.
- $\triangleright$  Pulse la tecla **MENU** o  $\equiv$  del mando a distancia para abrir el menú principal del modo correspondiente.
- Pulse la tecla **MENU** o  $\circ$  para retroceder un nivel de menú.

# 9. Configuración para la radio por Internet

Al conectarse a Internet, la radio se registra en el servicio Airable (véase también: www. airablenow.com).

Puede conectar la radio a Internet a través de un punto de acceso (Access Point) al PC:

• De forma inalámbrica en el modo wifi: la antena wifi de la radio recibe las señales de su router DSL.

El PC no tiene que estar encendido para que se reciban las emisoras de radio.

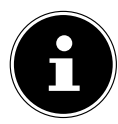

La lista de emisoras de su radio por Internet se actualiza permanentemente y está a su disposición de manera gratuita a través del servicio de Internet de www.airablenow.com.

Los motivos por los que una emisora de radio no está disponible pueden ser muy diferentes y en todo caso son responsabilidad del gestor de dicha emisora. No se trata de un fallo del aparato.

Puntualmente la conexión con las emisoras de la radio por Internet también puede retardarse debido a la alta demanda. En estos casos, intente conectarse de nuevo al servicio de Internet en un momento posterior.

## 9.1. Propiedades de red necesarias

Para que el aparato pueda funcionar como radio wifi, la red debe poseer las siguientes propiedades:

- El router utilizado para la red debe poseer una función de servidor DHCP para que pueda asignar automáticamente una dirección IP al aparato en la red.
- Si ya está utilizando un router con esta configuración, puede conectar la radio wifi sin más a la red.

# 10. Configuración de red

La configuración de red wifi (inalámbrica) es posible para la radio por Internet.

• Si dispone de una red inalámbrica 802.11 a/b/g/n, puede conectar la radio a Internet mediante wifi:

En la primera puesta en servicio deberá seleccionar un punto de acceso (Access Point, AP) e introducir, si se le pide, la clave de red. Después, la radio utilizará siempre este AP automáticamente. Si en algún caso la radio no encuentra dicho AP, se emite el mensaje correspondiente.

## 10.1. Abrir la interfaz web de la radio por Internet

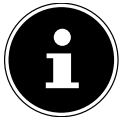

La interfaz web sirve como pantalla de información, pantalla de estado y para cambiar el nombre del aparato.

Si introduce la dirección IP de la radio por Internet en su navegador, se mostrará la interfaz web de la radio.

- Encontrará la dirección IP actual en **CONFIGURAR SISTEMA/RED/VER CON FIGURACIÓN.**
- Aquí puede asignar un nuevo nombre a su radio por Internet (el ajuste de fábrica es [SIRD14E1]+espacio+[los últimos 6 dígitos de la dirección MAC]).

# 11. Establecimiento del suministro eléctrico

- Enchufe el conector de suministro eléctrico del adaptador suministrado en el conector hembra DC IN del aparato.
- Enchufe el adaptador de red en una toma de corriente de fácil acceso.

## 12. Primera puesta en servicio

En la primera puesta en servicio se debe proceder en primer lugar a seleccionar el idioma.

 Seleccione el idioma para el menú de la radio por Internet y confirme su selección con la tecla **SELECT** del mando a distancia.

A continuación, la radio por Internet se pone en funcionamiento con un mensaje para visitar el sitio web www.frontiersmart.com/privacy en un PC o dispositivo móvil a fin de tomar nota de la declaración de protección de datos.

Pulse **SELECT** en el mando a distancia para aceptar la política de privacidad.

A continuación, se abre el asistente de configuración.

 Confirme la pregunta **ASISTENTE DE CONFIGURACIÓN ¿EMPEZAR AHORA?** con **SÍ** para iniciar el asistente de configuración.

Se abre el asistente de configuración (en el idioma previamente seleccionado):

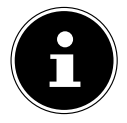

Si responde **NO**, en la siguiente ventana podrá indicar si desea que el asistente se inicie la siguiente vez que encienda el aparato.

## 12.1. Ajuste de la hora y la fecha

- Defina si la hora debe mostrarse en formato de 12 o de 24 horas.
- Defina si la hora debe ajustarse automáticamente a través de la recepción FM (**AC TUALIZAR DESDE FM**), la recepción DAB (**ACTUALIZAR DESDE DAB**), la red (**ACTUALIZAR DESDE NET**) o si no debe actualizarse (**NO ACTUALIZAR**).

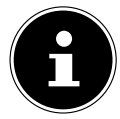

Si ha elegido la opción **ACTUALIZAR DESDE NET**, defina su zona horaria en la siguiente ventana de diálogo.

- Active o desactive a continuación el ajuste automático del horario de verano/invierno (**ACTIVA** o **NO ACT.**).
- Si ha elegido la última opción (**NO ACTUALIZAR**), ajuste la hora manualmente de la siguiente manera:

La cifra del día parpadea.

Ajuste el día con  $\blacktriangle \blacktriangledown$  y pulse **SELECT** para confirmarlo.

La cifra del mes parpadea.

Ajuste el mes con  $\rightarrow \rightarrow$  y pulse **SELECT** para confirmarlo.

La cifra del año parpadea.

- Ajuste el año con  $\rightarrow \rightarrow$  y pulse **SELECT** para confirmarlo.
- La cifra de las horas parpadea.
- A juste las horas con  $\blacktriangle \blacktriangledown$  y pulse **SELECT** para confirmarlo.
- La cifra de los minutos parpadea.
- Ajuste los minutos con  $\rightarrow \rightarrow$  y pulse **SELECT** para confirmarlo.

## 12.2. Mantener la conexión de red

Si desea que la conexión de red permanezca activa incluso en el modo Standby o en los modos operativos que no utilizan wifi (AUX-IN, FM-Radio) (mayor consumo de corriente en el modo Standby), seleccione la opción **SÍ**. Si confirma el ajuste con **SÍ**, las funciones de Internet y de red estarán disponibles más rápidamente después de encender el aparato.

Si se selecciona la opción **NO**, la conexión a la red se establecerá de nuevo al encender la radio por Internet desde el modo Standby.

# 12.3. Establecimiento de conexión a una red

Las redes encontradas se muestran en una lista con su nombre (SSID). Los puntos de acceso wifi que ofrecen el establecimiento de una conexión mediante WPS se identifican con **[WPS]**.

Se incluyen los siguientes registros:

**VOLVER A BUSCAR**: iniciar una búsqueda nueva

**CONFIG. MANUAL**: introducir los datos de conexión manualmente

### **12.3.1. Conexión mediante wifi :**

 Seleccione el punto de acceso wifi al que debe conectarse la radio por Internet y pulse **SELECT** en el mando a distancia para confirmarlo.

Si el punto de acceso wifi no está codificado (está abierto), la radio por Internet establece la conexión automáticamente.

 Para conectarse a una red codificada deberá tener en cuenta los siguientes apartados.

## 12.4. Conexión wifi mediante WPS

Después de seleccionar una red wifi que ofrezca la posibilidad de una conexión mediante WPS, se abre el menú WPS. Si no desea establecer una conexión mediante WPS, seleccione aquí la opción **SALTAR WPS**.

## **12.4.1. Tecla WPS**

- Seleccione la opción **PULSE EL BOTÓN** para poder utilizar la función WPS a través de la tecla WPS del router.
- Pulse a continuación la tecla WPS del router y confirme la conexión en la radio por Internet con **SELECT**.

Para ello, observe también el manual de instrucciones del router.

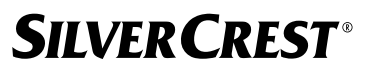

- A continuación, el aparato establece una conexión a la red. Una vez establecida la conexión, se muestra el correspondiente mensaje.
- Ahora, el aparato puede reproducir medios a través de la red o recibir emisoras de radio por Internet, siempre que existe una conexión a Internet a través de la red.
- El aparato guarda los datos de conexión, por lo que no tienen que introducirse de nuevo para volver a conectarse.

### **12.4.2. Introducción del PIN**

Si el router no dispone de tecla WPS, pero ofrece la posibilidad de conexión WPS mediante la introducción de un PIN en la interfaz web del router, seleccione la opción **IN**

#### **TRODUCIR PIN**.

Cuando se le solicite, introduzca en la interfaz web del router el número PIN mostrado en la pantalla de la radio por Internet y confirme la entrada con **SELECT**.

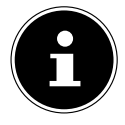

Respete también, si es necesario el manual de instrucciones del router.

A continuación, el aparato establece una conexión a la red. Una vez establecida la conexión aparece el correspondiente mensaje.

Pulse la tecla **SELECT** para confirmarlo.

El aparato guarda los datos de conexión, por lo que no tienen que introducirse de nuevo para volver a conectarse.

Ahora, el aparato puede reproducir medios a través de la red o recibir emisoras de radio por Internet, siempre que existe una conexión a Internet a través de la red.

## 12.5. Introducción de la clave de red

Si se ha saltado el menú WPS tendrá que introducir la clave de red.

 Introduzca la clave de red para el punto de acceso wifi con las teclas numéricas/caracteres del mando a distancia.

O bien

 Puede introducir la clave de red con ayuda del mando giratorio **NAV/OK** del aparato:

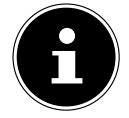

El mando giratorio tiene una función de botón (tecla **OK**).

- Seleccione un carácter con el mando giratorio y pulse la tecla **OK** para confirmarlo.
- Para borrar un carácter, seleccione la entrada **BKSP** y pulse la tecla **OK**.
- Si desea cancelar la entrada, seleccione la opción **CANCEL** y pulse la tecla **OK**.
- Una vez introducida la clave de red, seleccione la opción **OK** y confirme pulsando la tecla **OK**.

El aparato guarda la clave, por lo que no tiene que introducirse de nuevo para volver a conectarse.

A continuación, el aparato establece una conexión a la red. Una vez establecida la conexión, se muestra el correspondiente mensaje.

 Pulse **SELECT** en el mando a distancia o el mando giratorio **OK** en el aparato para confirmar.

Ahora, el aparato puede reproducir medios a través de la red o recibir emisoras de radio por Internet, siempre que existe una conexión a Internet a través de la red.

# 13. Escuchar la radio por Internet

Con el modo operativo **RADIO POR INTERNET** puede reproducir emisoras de radio por Internet. El requisito para ello es que la radio por Internet esté conectada según las descripciones a partir del capítulo («12.3. Establecimiento de conexión a una red» en la página 454) a su red y que exista una conexión a Internet.

- Pulse la tecla **MODE** en el aparato o <sup>en</sup> en el mando a distancia para abrir el menú principal.
- Para escuchar la radio por Internet, seleccione la opción **RADIO POR INTERNET** en el menú principal y confirme con **SELECT** en el mando a distancia, o pulse la tecla **MODE** en el aparato, seleccione la opción **RADIO POR INTERNET** con el mando giratorio **NAV/OK** y pulse la tecla **OK**.

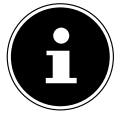

La descripción para abrir el menú principal y seleccionar el modo de funcionamiento se aplica a todos los modos de funcionamiento.

En la primera pantalla, además de las opciones de menú, encontrará otras dos opciones: **ULTIMO ESCUCHADO**: abre las últimas emisoras de radio por Internet y podcasts que se han reproducido.

**LISTA DE EMISORAS**: abre los servicios de radio por Internet disponibles en el servidor de Internet.

## 13.1. Selección de servicios de radio

Seleccione la opción **LISTA DE EMISORAS** para poder ir a los siguientes servicios:

- **RÉGION** (depende del país; aquí: **DEUTSCHLAND**)
- **BUSCAR**
- **UBICACIÓN**
- **POPULAR**
- **DESCUBRIR**

### **13.1.1. Région**

En **RÉGION** puede visualizar todas las emisoras asignadas a la región (aquí: **DEUTS CHLAND**) en la que la radio por Internet se ha conectado a Internet.

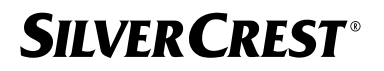

#### **13.1.2. Buscar**

Seleccione **BUSCAR** para buscar emisoras de radio por Internet por su nombre.

#### **13.1.3. Ubicación**

Seleccione **UBICACIÓN** para buscar emisoras de radio por Internet por país.

#### **13.1.4. Popular**

 Aquí puede seleccionar emisoras de radio por Internet de una lista de emisoras populares.

#### **13.1.5. Descubrir**

Seleccione las emisoras de radio de Internet por origen, género o idioma.

#### **13.1.6. Guardar emisoras de radio por Internet**

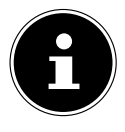

Puede guardar las emisoras de radio por Internet en una posición de memoria. La radio por Internet dispone de 40 posiciones de memoria. Después de haber guardado una emisora en una posición de memoria, dicha posición se mostrará en la pantalla junto a una estrella durante la reproducción.

- **▶ Mantenga pulsada la tecla ★ del mando a distancia o la tecla <b>FAV** del aparato hasta que aparezca la lista de posiciones de memoria en la pantalla.
- Seleccione una posición de memoria de la 1 a la 40 y confirme con **SELECT** en el mando a distancia o con la tecla **OK** en el aparato. La emisora de radio queda guardada.
- $\blacktriangleright$  Para abrir de nuevo la emisora de radio, pulse la tecla  $\bigstar$  en el mando a distancia o la tecla **FAV** en el aparato y seleccione la emisora de la lista. Pulse **SELECT** para reproducir la emisora.

## 14. Escuchar podcasts

Con el modo operativo **PODCASTS** puede reproducir podcasts. El requisito para ello es que la radio por Internet esté conectada según las descripciones a partir del capítulo («12.3. Establecimiento de conexión a una red» en la página 454) a su red y que exista una conexión a Internet.

 Para escuchar podcasts, seleccione la opción **PODCASTS** en el menú principal y confirme con **SELECT** o pulse la tecla **MODE** en el aparato y seleccione la opción **PODCASTS** con el mando giratorio **NAV/OK**. Pulse la tecla **OK** para confirmarlo.

En la primera pantalla, además de las opciones de menú, encontrará otras dos opciones: **ULTIMO ESCUCHADO**: abre los últimos podcasts y emisoras de radio por Internet que se han reproducido.

**PODCAST LIST**: abre los podcasts disponibles en el servidor de Internet.

### 14.1. Selección de podcasts

Seleccione la opción **PODCASTS** para poder ir a los siguientes servicios:

- **DEUTSCHLAND**
- **COVID-19**
- **BUSCAR**
- **UBICACIÓN**
- **DESCUBRIR**

#### **14.1.1. Deutschland**

En **DEUTSCHLAND** puede visualizar todos los podcasts asignados a la región (aquí: **DEUTSCHLAND**) en la que la radio por Internet se ha conectado a Internet.

#### **14.1.2. COVID-19**

En **COVID19** encontrará podcasts sobre el coronavirus.

#### **14.1.3. Buscar**

En **BUSCAR** puede buscar podcasts por nombre.

#### **14.1.4. Ubicación**

- Seleccione aquí una región de la lista y confirme con **SELECT**. Seleccione a continuación un podcast y confirme con **SELECT**.
- **GÉNERO**: seleccione aquí un género de la lista y confirme con **SELECT**. Seleccione a continuación un podcast y confirme con **SELECT**.

#### **14.1.5. Descubrir**

Seleccione los podcasts por origen, género o idioma.

## 15. Conexión a una emisora de radio por Internet/a un podcast

Después de haber seleccionado una emisora o un podcast tal y como se describe arriba, la radio se conecta al servidor de radio por Internet. En la pantalla aparecen las siguientes indicaciones:

- Nombre de la emisora de radio
- Hora
- Información adicional de la emisora de radio
- Indicador de búfer (se muestra brevemente cuando se está cargando la emisora/el podcast)
- Número de la posición de memoria
- Wifi activada

Pulsando varias veces la tecla en el mando a distancia o la tecla **INFO** en el aparato se le mostrará información adicional:

• Palabra clave y descripción de la emisora

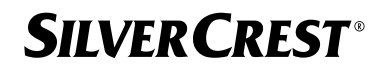

- Idioma y ubicación
- Datos sobre la tasa de bits, Codec utilizado y tasa de palpación
- Búfer de reproducción
- Fecha actual

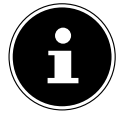

Puede visualizar la imagen de la presentación en modo de pantalla completa pulsando la tecla **PAIR**del mando a distancia. Vuelva a pulsar la tecla **PAIR** para reducir de nuevo la imagen.

La radio se ha conectado correctamente al servidor de Internet y recibe la emisora de radio por Internet.

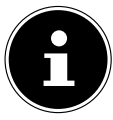

Si aparece un mensaje de error, la radio no puede encontrar el servidor de Internet. Lea el capítulo «28. Solución de problemas» en la página 478

# 16. Escuchar la radio DAB

Con el modo operativo **DAB** puede reproducir emisoras de radio digitales. El requisito para ello es una buena recepción mediante la antena telescópica integrada del aparato. Oriente la antena manualmente para obtener la mejor recepción posible.

 Para escuchar la radio DAB, seleccione la función **DAB** del menú principal y confirme con **SELECT** o pulse la tecla **MODE**, seleccione con el mando giratorio **NAV/OK** la opción **DAB** y confirme con la tecla **OK**.

En la pantalla aparecen las siguientes indicaciones:

- Recepción DAB
- Recepción DAB en estéreo
- Hora
- Intensidad de señal wifi
- Intensidad de señal DAB
- Nombre de la emisora

Pulsando varias veces la tecla  $\overline{0}$  en el mando a distancia o la tecla **INFO** en el aparato se le mostrará información adicional:

- Género
- Descripción de la emisora y frecuencia
- Búfer de reproducción
- Velocidad de transmisión, códec utilizado e información del canal
- Fecha actual

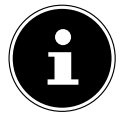

Puede visualizar la imagen de la presentación en modo de pantalla completa pulsando la tecla **PAIR**del mando a distancia. Vuelva a pulsar la tecla **PAIR** para reducir de nuevo la imagen.

### 16.1. Ajustar emisoras de radio

- Seleccione una emisora de radio de la lista de emisoras girando el mando giratorio **NAV/OK** o utilizando las teclas  $\rightarrow \infty$  del mando a distancia.
- Pulse **SELECT**para reproducir la emisora de radio o la tecla **OK** del mando giratorio.

## 16.2. Guardar emisoras de radio

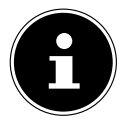

La radio DAB dispone de 40 posiciones de memoria. Después de haber guardado una emisora de radio, su posición de memoria se mostrará en la pantalla junto a una estrella durante la reproducción.

- Mantenga pulsada la tecla del mando a distancia o la tecla **FAV** del aparato hasta que aparezca la lista de posiciones de memoria en la pantalla.
- Seleccione una posición de memoria de la 1 a la 40 y confirme con **SELECT**. La emisora de radio queda guardada.
- Para abrir de nuevo la emisora de radio, pulse la tecla  $\bigstar$  en el mando a distancia o la tecla **FAV** en el aparato y seleccione la emisora de la lista. Pulse **SELECT** en el mando a distancia o la tecla **OK** en el mando giratorio **NAV/OK** para reproducir la emisora.

## 16.3. Menú principal en el modo de radio DAB

 $\triangleright$  Pulse la tecla **MENU** en el aparato o la tecla  $\equiv$  en el mando a distancia para mostrar el menú del modo de radio DAB.

### **16.3.1. Lista de emisoras**

En **LISTA DE EMISORAS** puede ver la lista de emisoras. Todas las emisoras DAB encontradas se muestran en orden alfabético.

### **16.3.2. Búsqueda**

 Seleccione la opción **BÚSQUEDA COMPLETA** para iniciar inmediatamente la búsqueda de emisoras. El progreso de la búsqueda se muestra mediante una barra.

Una vez finalizada la búsqueda se muestra la lista de emisoras.

### **16.3.3. Ajuste manual**

En **SINTONIZACIÓN MANUAL** se muestran en la pantalla los canales 5A hasta 13F con las frecuencias correspondientes.

- Seleccione un canal y confirme con **SELECT**.
- Se muestra el nivel de recepción. Confirme de nuevo con **SELECT**.

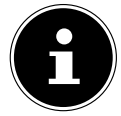

Las nuevas emisoras adicionales se almacenan en la lista de emisoras.

#### **16.3.4. Limpiar lista de emisoras**

Si opera el aparato en una ubicación diferente, debe realizar una nueva búsqueda. Las emisoras que ya no están disponibles se marcan con un signo de interrogación en la lista de emisoras.

 Seleccione la opción **DAB IMPOSIBLE ELIMINAR EMISORA** y confirme a continuación la pregunta con **SÍ** para borrar las emisoras que ya no están disponibles de la lista.

### **16.3.5. Dynamic Range Control**

La función Dynamic Range Control (DRC) es útil para las partes silenciosas de un programa de radio y en entornos ruidosos. La emisora establece el nivel de DRC de la transmisión por radio. Con la función Dynamic Range Control, puede ajustar el nivel óptimo para usted.

- DRC aus: el DRC está desactivado. El nivel DRC de la transmisión por radio no se utiliza.
- DRC tief: el nivel DRC se ajusta a la mitad del nivel transmitido.
- DRC hoch: está ajustado el nivel DRC total.

#### **16.3.6. Secuencia de emisoras**

- Defina con la opción **ORDEN DE EMISORAS** qué orden de clasificación debe seguirse para mostrar la lista de emisoras:
- **ALFABÉTICO**

Las emisoras se ordenan alfabética y numéricamente.

• **CONJUNTO**

Las emisoras se ordenan en función de su pertenencia a un grupo DAB (ensemble).

# 17. Escuchar la radio FM

Con el modo operativo **FM RADIO** puede reproducir emisoras de radio analógicas. El requisito para ello es una buena recepción mediante la antena telescópica integrada del aparato. Oriente la antena manualmente para obtener la mejor recepción posible.

 Para escuchar la radio FM, seleccione la función **FM RADIO** del menú principal y confirme con **SELECT** en el mando a distancia o pulse la tecla **MODE**, seleccione con el mando giratorio **NAV/OK** la opción **FM** y confirme con la tecla **OK**.

En la pantalla aparecen las siguientes indicaciones:

- Nombre de la emisora (con recepción RDS)/indicación de la frecuencia
- Hora
- Intensidad de la señal FM
- Recepción FM en estéreo
- Recepción RDS

Pulsando varias veces la tecla en el mando a distancia o la tecla **INFO** en el aparato se le mostrará información adicional:

- Género
- Frecuencia
- Fecha actual
- Información PTY
- Texto de radio

## 17.1. Ajustar emisoras de radio

- Pulse varias veces la tecla  $\triangle$  o  $\nabla$  del mando a distancia o gire el mando giratorio **NAV/OK** del aparato para ajustar la frecuencia de radio.
- $\blacktriangleright$  Mantenga pulsada la tecla  $\blacktriangle$  o  $\nabla$  en el mando a distancia para iniciar una búsqueda automática. La búsqueda automática comienza hacia delante o hacia atrás, en función de la tecla que se haya pulsado. La búsqueda de emisoras se detiene automáticamente en la siguiente emisora recibida. Mantenga pulsada la tecla  $\blacktriangle$  o  $\blacktriangledown$  en el mando a distancia para continuar la búsqueda.

## 17.2. Guardar emisoras de radio

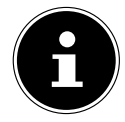

La radio FM dispone de 40 posiciones de memoria. Después de haber guardado una emisora de radio, su posición de memoria se mostrará en la pantalla durante la reproducción.

- **▶ Mantenga pulsada la tecla ★ del mando a distancia o la tecla <b>FAV** del aparato hasta que aparezca la lista de posiciones de memoria en la pantalla.
- Seleccione una posición de memoria de la 1 a la 40 y confirme con **SELECT**. La emisora de radio queda guardada.
- $\blacktriangleright$  Para abrir de nuevo la emisora de radio, pulse la tecla  $\bigstar$  en el mando a distancia o la tecla **FAV** en el aparato y seleccione la emisora de la lista. Pulse **SELECT** en el mando a distancia o la tecla **OK** en el mando giratorio **NAV/OK** para reproducir la emisora.

## 17.3. Menú principal en el modo de radio FM

 $\triangleright$  Pulse la tecla **MENU** en el aparato o la tecla  $\equiv$  en el mando a distancia para mostrar el menú del modo de radio FM.

### 17.3.1. Configuración de la búsqueda

#### En **CONFIGURAR BÚSQUEDA** confirme la pregunta **¿SOLO EMISORAS ANIMA**

**DAS?** con **SÍ** si desea que la radio encuentre solo emisoras con una señal fuerte;

• **NO** si desea que la radio encuentre también emisoras con una señal débil.

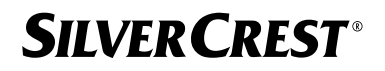

### **17.3.2. Ajuste de audio**

#### En **CONFIGURAR AUDIO**, confirme la pregunta **¿SOLO MONO?** con

- **SÍ** si desea que las emisoras de radio se reproduzcan en mono. Utilice esta configuración en caso de recepción débil.
- **NO** si desea que las emisoras de radio se reproduzcan en estéreo.

#### **17.3.3. Búsqueda automática de emisoras**

#### En **SCAN TO PRESET** confirme la pregunta **SCAN TO PRESET** con

- **SÍ** si desea que las emisoras de radio se busquen automáticamente y se guarden en las posiciones de memoria.
- **NO** si no desea que se inicie una búsqueda.

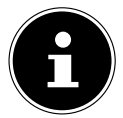

Las emisoras ya guardadas se sobrescriben o se borran sin advertencia.

# 18. Modo Bluetooth®

El requisito para ello es que el aparato externo y la radio por Internet estén emparejados entre sí, según se describe en el capítulo «18.1. Acoplamiento de equipos con Bluetooth®» en la página 463.

Mediante conexión de Bluetooth® puede reproducir de forma inalámbrica pistas de equipos externos (p. ej., reproductor MP3 o teléfono móvil con Bluetooth®) en este aparato.

 Pulse la tecla o la tecla **MODE** y seleccione con el mando giratorio **NAV/OK** la opción **AUDIO BLUETOOTH**®. Pulse **SELECT** en el mando a distancia o la tecla **OK** en el mando giratorio para confirmar su selección.

## 18.1. Acoplamiento de equipos con Bluetooth®

- ▶ Pulse la tecla  $\equiv$  o la tecla **MENU** y active **BLUETOOTH<sup>®</sup> DETECTABLE** en el menú.
- ▶ Active también la función de Bluetooth<sup>®</sup> en su dispositivo externo e inicie un proceso de emparejamiento. Lea al respecto el manual de su aparato. El nombre del sistema de audio es [SIRD14E1]+espacio+[los últimos 6 dígitos de la dirección MAC].
- En caso de que se le solicite una contraseña en la pantalla del dispositivo externo, introduzca el código «0000».
- El acoplamiento ha finalizado y el dispositivo externo puede utilizarse en el sistema de audio.

La reproducción de las pistas, así como el volumen y las funciones especiales, pueden controlarse tanto en su equipo externo como en el sistema de audio. Las funciones que están disponibles dependen de su dispositivo externo y del software que utiliza.

- $▶$  Si desea finalizar la transmisión mediante Bluetooth®, apague el Bluetooth® en el equipo externo o bien cambien la fuente en el sistema de audio.
- La conexión también se puede interrumpir manteniendo pulsada la tecla **PAIR**. El aparato se reiniciará en el modo de emparejamiento.

### 18.2. Control mediante mando a distancia (área Bluetooth®)

Si desea controlar la reproducción con el mando a distancia del sistema de audio, tiene las siguientes opciones:

- Pulse la tecla  $\P^-$  o  $\P^+$  para subir o bajar el volumen.
- Con la tecla **SELECT/<sup>></sup>II** del mando a distancia puede iniciar la reproducción o bien detenerla.
- Con las teclas  $\blacktriangleright$  o  $\blacktriangleright$  o puede cambiar a la pista anterior o pasar a la siguiente.

Tenga en cuenta que no todas las funciones están disponibles en cada equipo terminal externo. Dado el caso, algunas funciones se muestran en la pantalla del terminal externo.

# 19. Escuchar archivos de audio a través de USB

Con el modo operativo **REPR. DE MÚSICA** puede reproducir archivos de audio de un soporte de datos USB.

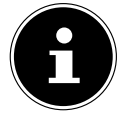

El soporte de datos USB debe estar formateado en el formato FAT32. Formatos de audio compatibles: \*.mp3, \*.wma, \*.wav, \*.flac, \*.acc

 Para reproducir archivos de audio de un soporte de datos USB, conecte el soporte de datos USB a la conexión USB.

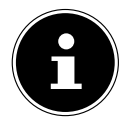

En general, mediante la conexión USB solo puede reproducir archivos de audio. No pueden guardarse archivos de audio (p. ej., la grabación mediante el modo de radio por Internet).

Al conectar un soporte de datos USB, el aparato cambia automáticamente al modo de reproducción de música y muestra la pregunta **DISCO USB CONECTADO ¿ABRIR CARPETA?** durante al menos 5 segundos.

 Confirme con **SÍ** para abrir directamente el contenido del soporte de datos USB. Si no hay ningún archivo de audio disponible, tras abrir el modo de reproducción de música aparece el menú principal.

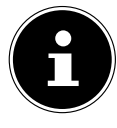

También puede seleccionar la función **REPR. DE MÚSICA** en el menú principal y confirmar con **SELECT** en el mando a distancia o con la tecla **OK** del mando giratorio **NAV/OK**.

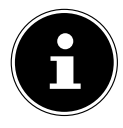

Si el aparato se desconectara mientras se encuentra en el modo USB (**REPR. DE MÚSICA**) como consecuencia de una descarga eléctrica, volverá a reiniciarse. El último modo de funcionamiento no se puede restaurar automáticamente.

Inicie de nuevo los medios o aplicaciones correspondientes.

Los últimos ajustes realizados por el usuario no podrán restaurarse tras una descarga electrostática, ya que no se conserva la estructura de carpetas en la memoria.

- No utilice cables de prolongación USB ni conecte el aparato mediante la conexión USB directamente a un PC para evitar daños en el aparato.
- La conexión USB solo se ha diseñado para el uso de memorias USB, por lo que otros medios de almacenamiento externos, como discos duros externos, no pueden operarse mediante la conexión USB.

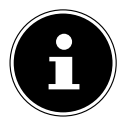

Mediante la conexión USB se alimenta y carga con corriente continuamente un dispositivo externo conectado a la misma (p. ej. smartphone), incluso si no se produce ninguna reproducción de audio o la radio por Internet se halla en el modo Standby.

### 19.1. Menú principal en el modo de reproducción de música

### **19.1.1. Reproducción de USB**

Seleccione **REPRODUCCIÓN USB** para buscar archivos de audio directamente en el soporte de datos USB.

Durante la reproducción, puede seleccionar las pistas directamente con las teclas  $\blacktriangle / \blacktriangledown$ . Pulse **SELECT** para reproducir la pista seleccionada.

Además, se puede iniciar una búsqueda dentro de la pista actual manteniendo pulsadas  $\log$  teclas  $\blacktriangleleft$   $\blacktriangleright$   $\blacktriangleright$   $\blacktriangleright$  .

### **19.1.2. Repetir reproducción**

En el menú **REPETIR**, ajuste **ACTIVADA** para volver a reproducir automáticamente en bucle la pista seleccionada. En la pantalla aparece el símbolo  $\Box$ .

También puede pulsar la tecla **P-MODE** del mando a distancia para reproducir automáticamente en bucle la pista seleccionada.

Pulse de nuevo la tecla P-Mode para reproducir todas las pistas de la carpeta actual. En la pantalla aparece el símbolo  $\Box$ .

Pulse la tecla **PMODE** varias veces hasta que ya no se muestre ningún símbolo en la pantalla para volver a desactivar la función.

### **19.1.3. Reproducción aleatoria**

En el menú **REPR. ALEATORIA**, ajuste la opción **ACTIVADA** para reproducir todas las pistas de la carpeta actual en orden aleatorio. En la pantalla aparece el símbolo  $\equiv$   $\leftarrow$ . También puede pulsar la tecla **P-MODE** del mando a distancia varias veces hasta que aparezca el símbolo  $\equiv$  en la pantalla.

Pulse la tecla **P-MODE** varias veces hasta que ya no se muestre ningún símbolo en la pantalla para volver a desactivar la función.

### **19.1.4. Reproducción aleatoria repetida**

Pulse la tecla **P-MODE** varias veces hasta que aparezcan los símbolos  $\Rightarrow$  y  $\Rightarrow$  en la pantalla para reproducir todas las pistas de la carpeta actual en orden aleatorio y en bucle.

Pulse la tecla **P-MODE** varias veces hasta que ya no se muestre ningún símbolo en la pantalla para volver a desactivar la función.

### **19.1.5. Lista de reproducción**

- Seleccione una pista que desee añadir a la lista de reproducción.
- Mantenga pulsada la tecla **SELECT** durante 3 segundos para añadir a la lista de reproducción la pista seleccionada.
- Seleccione **MI LISTA DE REPRODUCCIÓN** para ver las pistas que ha añadido.
- Seleccione una pista y pulse **SELECT** para iniciar la reproducción
- Si desea eliminar una pista de la lista de reproducción, selecciónela en **MI LISTA DE REPRODUCCIÓN** y mantenga pulsado Select durante 3 segundos para eliminar la pista seleccionada de la lista de reproducción. Responda la pregunta con **SÍ**.
- Seleccione **BORRAR MI LISTA DE REPROD.** para borrar todas las entradas de la lista de reproducción.

## 19.2. Pantalla de reproducción

En la pantalla de reproducción se muestra la siguiente información:

- Nombre de pista
- Hora
- Intensidad de señal wifi
- Modo Shuffle
- Modo de repetición
- Reproducción vía USB
- Visualización de la etiqueta ID3

Pulsando varias veces la tecla en el mando a distancia o la tecla **INFO** en el aparato se le mostrará información adicional:

- Artista
- Álbum
- Carpeta
- Ruta del archivo
- Velocidad de transmisión, códec utilizado y tasa de muestreo
- Búfer de reproducción
- Fecha actual

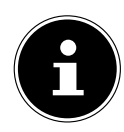

Durante la reproducción, puede utilizar las teclas de reproducción como lo haría al manejar un dispositivo Bluetooth®. Lea al respecto el capítulo «18.2. Control mediante mando a distancia (área Bluetooth®)» en la página 464.

# 20. Control a través de la aplicación UNDOK

Con la aplicación UNDOK en su smartphone o tablet puede controlar su radio por Internet.

La aplicación también le ofrece la posibilidad de enviar notificaciones Push para mantenerle al corriente.

Además de las opciones de ajuste usuales, como inicio, parada, repetición o la creación de listas de favoritos, la aplicación ofrece la posibilidad de adaptar el sonido de forma personalizada.

## 20.1. Instalación de la aplicación

- ▶ En la Google Play Store® o en la App Store de Apple®, busque la aplicación UN-DOK.
- **Instale la aplicación.**

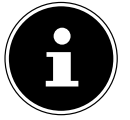

Para poder instalar la aplicación debe disponerse de una conexión a Internet.

Para preguntas y más información sobre la aplicación UNDOK, utilice los ajustes de UN-DOK dentro de la aplicación. En los ajustes de UNDOK de la aplicación, también tiene la opción de ver la configuración inicial de la aplicación con una radio en las preguntas frecuentes. Para ello, pulse sobre el símbolo de la rueda dentada en la parte superior derecha de la página de inicio de la aplicación y luego sobre **FAQ**.

También puede abrir las preguntas frecuentes a través del siguiente enlace: https://support.undok.net/

## 20.2. Uso de la aplicación

Inicie la aplicación.

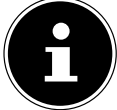

Cuando inicie la aplicación por primera vez, se le mostrará la política de privacidad. Para poder utilizar la aplicación, debe aceptarla pulsando **ACEP TAR Y CONTINUAR** .

- Asegúrese de que el smartphone/la tablet y la radio por Internet están registrados en la misma red wifi.
- Al iniciarla, la aplicación muestra un listado de todas las radios por Internet compatibles detectadas en la red wifi con su Friendly Name (nombre descriptivo).
- Seleccione la radio por Internet correcta.

En la aplicación puede utilizar todas las funciones de la radio por Internet.

- − En **SOURCE** puede seleccionar el modo operativo.
- − En **NOW PLAYING** aparece la reproducción actual.
- En **BROWSE.** puede buscar emisoras de radio por Internet/podcasts/canciones.

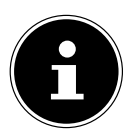

También puede restaurar el aparato a los ajustes de fábrica mediante la aplicación. Seleccione para ello el menú de tres puntos arriba a la derecha en la aplicación, después **SIRD14E1 SETTINGS** y a continuación **FACTORY RESET**.

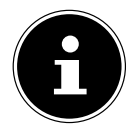

Si la función wifi se desconecta en los modos operativos que no utilizan wifi (AUX-IN, FM-Radio, DAB-Radio) (ajuste «12.2. Mantener la conexión de red» en la página 454), no será posible controlar la radio a través de la aplicación.

# 21. Servicios de streaming

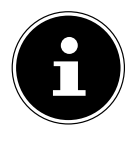

Se ofrecen diferentes servicios de streaming en función de la región. Es posible que cambien los servicios de streaming y su número cuando se realice una actualización del firmware. El uso de un determinado servicio de streaming a través de su radio por Internet no puede ser reclamado como un derecho.

## 21.1. Utilizar servicios de streaming

Para utilizar servicios de streaming, el aparato debe estar conectado a su red, como se describe a partir del capítulo «12.3. Establecimiento de conexión a una red» en la página 454 y debe haber una conexión a Internet.

 Pulse la tecla **MODE** del aparato y seleccione, por ejemplo, **DEEZER**, **SPOTIFY** o **MÚSICA AMAZON** en el menú principal con el mando giratorio **NAV/OK** y confirme su selección con la tecla **OK**.

También puede pulsar la tecla <sup>a</sup>del mando a distancia y seleccionar uno de los servicios de streaming. Confirme la selección con **SELECT**.

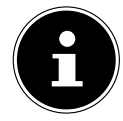

Para poder usar alguno de los servicios de streaming arriba indicados debe estar registrado como usuario. Para el uso de los servicios de streaming mencionados, puede ser necesaria una suscripción de pago.

- Regístrese con sus datos de usuario.
- Seleccione la canción que desee e iníciela.

La pista se reproduce.

Dispone de las siguientes funciones de reproducción: **PLAY**, **STOP**, pista anterior/siguiente y reproducción automática (Shuffle).
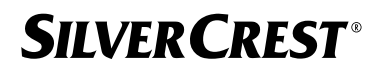

 $\bigtriangledown$  Spotify

#### 21.2. Spotify Connect

El requisito para el uso de Spotify es que la radio por Internet y el aparato estén registrados en la misma red con la aplicación Spotify y que exista una conexión a Internet.

Utilice su smartphone, tablet u ordenador como mando a distancia para Spotify. Encontrará más información en spotify. com/connect.

El software de Spotify está sujeto a las licencias de terceros que pueden encontrarse aquí: https://www.spotify.com/connect/third-party-licenses

#### 21.3. Escuchar música a través de Amazon Music

Puede reproducir datos de audio del servicio de música en streaming Amazon Music a través de la radio por Internet. El requisito es que la radio por Internet y el aparato con la aplicación para la radio por Internet estén registrados en la misma red y que exista una conexión a Internet.

#### Activación de Amazon Music en la aplicación para la radio por Internet

- Abra la aplicación para la radio por Internet; véase «20. Control a través de la aplicación UNDOK» en la página 467.
- Pulse en **SOURCE** y seleccione a continuación **MÚSICA AMAZON**.
- Pulse en **BROWSE**.
- Inicie sesión con su cuenta de Amazon.

#### Selección y reproducción de canciones

- Abra el menú **MÚSICA AMAZON** en el menú principal o pulse la tecla **MODE** para seleccionar el modo Amazon Music. Confirme la selección con **SELECT**.
- Seleccione la canción que desee e iníciela.
- La canción se reproduce a través de los altavoces de la radio por Internet.

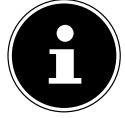

También puede buscar la canción deseada a través de la aplicación e iniciar la reproducción en la radio por Internet.

#### 21.4. Deezer

Puede reproducir datos de audio del servicio de música en streaming Deezer a través de la radio por Internet. El requisito es que la radio por Internet esté conectada a su red y que exista una conexión a Internet.

- Regístrese con sus datos de usuario.
- Seleccione una de las entradas siguientes para reproducir música en streaming:

**FLOW**: una mezcla de su música preferida con novedades

**CHARTS**: escuchar álbumes actuales

**RECOMMENDATIONS**: reproducir pistas, álbumes o playlists recomendados **MIX**: reproducir mix de distintos géneros

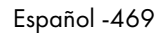

**GENRES**: reproducir distintos géneros **MY MUSIC COLLECTION**: reproducir su recopilación de música **SEARCH:** buscar por artistas, pistas, álbumes **LOGOUT**: Pulse la tecla **SELECT** para darse de baja del servicio de streaming.

### 22. Reproducción en la conexión AUX IN

En la parte trasera del aparato hay una entrada de audio AUX IN. Con esta entrada de audio puede reproducir señales de audio de un aparato externo mediante el altavoz de la radio por Internet.

- Conecte el conector hembra **AUXIN** mediante el cable de audio de 3,5 mm con la salida de audio de un aparato externo para reproducir la señal de audio en la radio por Internet.
- Seleccione el menú **AUX IN** y confirme con **SELECT**.

Las señales de audio del aparato externo se reproducen entonces a través de los altavoces de la radio por Internet.

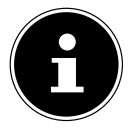

La conexión **AUX IN** sirve para reproducir señales de audio analógicas.

### 23. Salida de audio en la conexión LINE OUT

En la parte trasera del aparato hay una salida de audio LINE OUT. Con esta salida de audio puede reproducir las señales de audio de la radio por Internet mediante un altavoz externo o un equipo de sonido estéreo.

- Conecte la toma **LINE OUT** a la entrada de audio de un altavoz externo o sistema estéreo mediante el cable de audio de 3,5 mm para emitir la señal de audio a través del altavoz externo o sistema estéreo.
- Las señales de audio de la unidad se reproducen ahora a través de los altavoces externos y los altavoces de la radio por Internet se silencian.

## 24. Ajuste del tiempo para la desconexión

 En **REPOSO**, en el menú principal, seleccione los siguientes ajustes para la desconexión automática:

#### **SLEEP DESACTIVADO 15 MINS 30 MINS 45 MINS 60 MINS.**

En el ajuste **SLEEP DESACTIVADO** no hay ninguna hora de apagado ajustada. También puede ajustar el tiempo de desconexión pulsando varias veces la tecla **SLEEP** en el mando a distancia. El tiempo restante se muestra en la pantalla junto con un símbolo de luna.

### 25. Ajuste del despertador

En **ALARMAS**, en el menú principal, puede ajustar dos horas para el despertador en su radio por Internet.

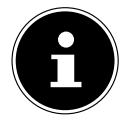

Antes de ajustar la hora del despertador compruebe el ajuste de la hora.

- Seleccione un despertador y confirme con **SELECT**.
- Seleccione una de las siguientes opciones y confirme con **SELECT** para aceptar los ajustes.

#### 25.1. Activación del despertador

- En **ACTIVADO**, seleccione la opción de menú **AUS** para desactivar el despertador.
- Seleccione **DIARIA**, **UNA VEZ**, **FIN DE SEMANA** o **DÍAS DE DIARIO** para activar el despertador.

### 25.2. Ajuste de la hora del despertador

- Ajuste en **HORA** la hora a la que desea que se encienda el despertador. La cifra de las horas parpadea.
- Ajuste las horas con  $\rightarrow \rightarrow$  y pulse **SELECT** para confirmarlo.

La cifra de los minutos parpadea.

Ajuste los minutos con  $\blacktriangle \blacktriangledown$  y pulse **SELECT** para confirmarlo.

#### 25.3. Selección de la alarma del despertador

- Ajuste en **MODO DE ALARMA** la alarma del despertador:
- **TONO**: despertarse con un tono del despertador
- **RADIO POR INTERNET**: despertarse con la radio por Internet
- **DAB**: despertarse con la radio DAB
- **FM**: despertarse con la radio FM

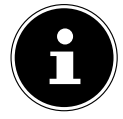

Si el servicio de radio ajustado no está disponible, el aparato le despierta automáticamente con el zumbador.

#### 25.4. Selección del programa de radio para el despertador

**Seleccione en PROGRAMA** una posición de memoria de emisora si previamente ha seleccionado la opción «Despertarse con la radio por Internet» o «Despertarse con la radio FM/DAB». También puede seleccionar **ULTIMO ESCUCHADO** para despertarse con la emisora escuchada por última vez.

#### 25.5. Ajuste de la intensidad de la alarma del despertador

Ajuste en **VOLUMEN** el volumen de la alarma del despertador.

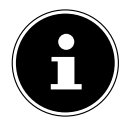

También es posible poner el volumen a **0**. Se despertará no obstante con un volumen agradable.

#### 25.6. Guardar los ajustes

 Parar guardar los ajustes del despertador, seleccione la opción **GUARDAR** y confirme con **SELECT.**

#### 25.7. Función de repetición

 Durante la alarma, pulse la tecla **SNOOZE** del mando a distancia para establecer una repetición de la alarma a los 5 minutos.

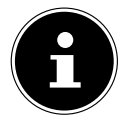

Pulsando repetidamente la tecla **SNOOZE** puede ajustar los siguientes tiempos: **10 MINS, 15 MINS, 30 MINS**, **5 MINS** (estándar). El tiempo restante se muestra en la pantalla.

Pulse la tecla  $\mathfrak G$  del mando a distancia para desactivar el despertador.

### 26. Ajustes del sistema

### 26.1. Ecualizador

En **ECUALIZADOR** puede seleccionar formatos de tono predefinidos o crear el suyo propio. También puede acceder al ecualizador directamente con la tecla **EQ** del mando a distancia.

Seleccione uno de los formatos de tono

 **NORMAL, PLANA, JAZZ, ROCK, PELÍCULA, CLÁSICA, POP, NOTICIAS, MI EQ** o **CONFIGURAR PERFIL DE MI EQ** y confirme con **SELECT**. El ajuste de tono se adopta inmediatamente.

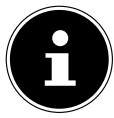

El formato de tono **NORMAL** viene preconfigurado. El mejor sonido para la reproducción de música lo conseguirá con el ajuste **ROCK**. Si hay conectados unos auriculares, automáticamente se aplica el ajuste de

tono **NORMAL**.

#### **MI EQ**

 Si ha guardado su propio formato de tono en la siguiente opción, seleccione **MI EQ** para activarlo directamente.

#### **CONFIGURAR PERFIL DE MI EQ**

Aquí puede crear su propio formato de tono para la opción **MI EQ**.

- Regule los bajos, agudos y el volumen girando el regulador de volumen del aparato o con las teclas  $\blacktriangle \blacktriangledown$  del mando a distancia y pulse la tecla  $\circlearrowright$  para guardar el ajuste.
- Confirme la siguiente pregunta con **SÍ** para guardar el formato de tono.

#### 26.2. Calidad del streaming de audio

Para mejorar la calidad del streaming puede realizar los ajustes pertinentes a través del menú **CALIDAD DE AUDIO STREAMING**.

- Seleccione **CALIDAD DE AUDIO STREAMING** y confirme con **SELECT**.
- Ajuste a continuación la calidad de streaming deseada (**BAJA**, **NORMAL** o **CALI DAD ALTA**) con el regulador de volumen o las teclas  $\blacktriangle \blacktriangledown$  del mando a distancia y confirme con **SELECT**.

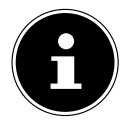

Para evitar fallos e interrupciones en la reproducción, seleccione la opción **CALIDAD ALTA** solo en caso de disponer de una conexión a Internet rápida.

#### 26.3. Configuración de Internet

En **CONFIGURACIÓN DE RED** lleve a cabo los ajustes de Internet.

#### **26.3.1. Asistente de red**

- **Seleccione ASISTENTE DE RED** para iniciar la búsqueda de redes.
- A continuación, conecte la radio por Internet a la red de su elección como se describe en el capítulo «12.3. Establecimiento de conexión a una red» en la página 454.

#### **26.3.2. Establecimiento de la conexión WPS**

En **CONFIGURAR PBC WLAN** puede establecer una conexión WPS:

 Active la conexión WPS en el aparato compatible con WPS y confirme la conexión a continuación en la radio por Internet con la tecla **SELECT** del mando a distancia.

#### **26.3.3. Visualización de los ajustes**

En **VER CONFIGURACIÓN** se le muestra la información de la red actualmente conectada, así como la dirección MAC del aparato.

#### **26.3.4. Ajustes manuales**

- Seleccione en **CONFIG. MANUAL** la conexión inalámbrica (wifi) y ajuste la función DHCP a **ACTIVA** o **NO ACTIVA** como corresponda.
- A continuación, introduzca el SSID de la red inalámbrica mediante las teclas de números/caracteres del mando a distancia. Seleccione **OK** y pulse **SELECT** en el mando a distancia para aceptar el SSID.
- En el siguiente paso, seleccione el cifrado de su red (**ABIERTO**, **WEP**, **WPA/ WPA2**). Pulse **SELECT** en el mando a distancia para confirmar su selección.
- Seleccione el tipo de codificación pulsando **SELECT** en el mando a distancia.

 Introduzca la clave de la red inalámbrica mediante las teclas de números/caracteres del mando a distancia. Seleccione **OK** y pulse **SELECT** en el mando a distancia para aceptar la clave de red.

#### **26.3.5. Modifi cación del NetRemote PIN**

 En **CONFIGURACIÓN DEL PIN PARA NETREMOTE** le recomendamos que vuelva a asignar el código de cuatro cifras. Este puede ser necesario al conectarse con la aplicación de un smartphone o una tablet.

#### **26.3.6. Borrar el perfi l de red**

El aparato guarda las últimas 4 redes wifi con las que se ha establecido una conexión.

 Seleccione una red en **PERFIL DE RED** y pulse **SELECT**. Confirme la pregunta que aparece a continuación con **SÍ** para borrar la red de la lista.

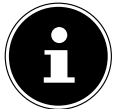

Das aktuell verbundene Netzwerk kann nicht gelöscht werden.

#### **26.3.7. Borrado de ajustes de red**

Seleccione **SÍ** para borrar completamente los ajustes de red.

#### **26.3.8. Mantener la conexión de red en Standby**

- Seleccione **MANTENER CONEXIÓN** y ajuste la función en **SÍ** si desea que la radio por Internet permanezca conectada a la red incluso en el modo Standby o en modos operativos que no utilizan wifi (p. ej., AUX-IN, FM-Radio, DAB-Radio). De este modo, otros reproductores multimedia y la aplicación UNDOK pueden acceder a la radio por Internet y «despertarla».
- Si no desea mantener la conexión de red, ajuste la función a **NO**. Con este ajuste, la función wifi permanece desconectada también con modos operativos que no utilizan wifi (p. ej., AUX-IN, FM-Radio, DAB-Radio). En este caso no funciona el control a través de la aplicación.

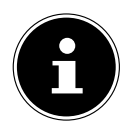

Tenga en cuenta que si mantiene la conexión de red en Standby (ajuste **SÍ**), la radio por Internet consume más corriente que la indicada para el modo Standby en los datos técnicos.

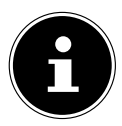

La conexión de red también se puede desconectar manteniendo pulsado el botón de encendido.

### 26.4. Ajuste de la hora

- Seleccione **FIJAR HORA/FECHA** y pulse **SELECT** en el mando a distancia.
- **▶** Seleccione **FIJAR HORA/FECHA** para ajustar la fecha y la hora manualmente y pulse **SELECT**.

La cifra del día parpadea.

Ajuste el día con  $\rightarrow \rightarrow$  y pulse **SELECT** para confirmarlo. La cifra del mes parpadea.

A juste el mes con  $\rightarrow \rightarrow$  y pulse **SELECT** para confirmarlo. La cifra del año parpadea.

Ajuste el año con  $\rightarrow \rightarrow$  y pulse **SELECT** para confirmarlo. La cifra de las horas parpadea.

Ajuste las horas con  $\blacktriangle \blacktriangledown$  y pulse **SELECT** para confirmarlo. La cifra de los minutos parpadea.

- Ajuste los minutos con  $\blacktriangle \blacktriangledown$  y pulse **SELECT** para confirmarlo.
- Seleccione **ACTUALIZACIÓN AUTOMÁTICA** para establecer si la hora debe ajustarse automáticamente a través de la recepción DAB (**ACTUALIZAR DESDE DAB**), automáticamente a través de la recepción FM (**ACTUALIZAR DESDE FM**), automáticamente a través de la red (**ACTUALIZAR DESDE NET**) o no actualizar (**NO ACTUALIZAR**). Pulse **SELECT** para confirmar.
- En **CONFIGURAR FORMATO**, defina si la hora debe mostrarse en formato de 12 o de 24 horas. Pulse **SELECT** para confirmar.
- Seleccione su zona horaria en **PROGRAMAR LA ZONA HORARIA**. Pulse **SE LECT** para confirmar.
- En **HORARIO DE VERANO / INVIERNO**, active o desactive el ajuste automático del horario de verano/invierno (**ACTIVA** o **NO ACTIVA**). Pulse **SELECT** para confirmar.

### 26.5. Ajuste del idioma

En **IDIOMA** puede ajustar el idioma del menú.

#### 26.6. Restablecimiento del aparato a la configuración de fábrica

Si la radio por Internet no reacciona a las entradas o hay algún problema con la conexión de red, podría ser necesario restablecer la configuración de fábrica del aparato.

- En caso de que su aparato no reaccione, extraiga el adaptador de red de la toma de corriente y vuélvalo a enchufar transcurridos un par de segundos.
- A continuación, restablezca los ajustes del menú a la configuración de fábrica abriendo el menú **CONFIGURAR SISTEMA** -> **RESTAURAR VALORES POR DEFEC TO** y confirmando a continuación la pregunta con **SÍ**.

Será preciso entonces realizar de nuevo el proceso de instalación.

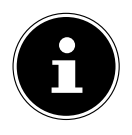

Tenga en cuenta que todos los ajustes, como la clave de red, se perderán de forma irrecuperable en caso de un reseteo y que deberán introducirse de nuevo. También se borran las emisoras guardadas.

#### 26.7. Actualización del software

En **ACTUALIZAR SOFTWARE** puede buscar actualizaciones de software y, dado el caso, instalarlas.

#### **26.7.1. Ejecutar actualización automática**

En **ACTUALIZACIÓN AUTOMÁTICA**, seleccione la opción **SÍ** para buscar actualizaciones de software automáticamente de manera periódica. Si se encuentra una actualización se le informará al respecto y podrá confirmar la actualización con **SELECT**.

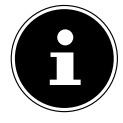

En caso de que sean necesarias actualizaciones relevantes para la seguridad, se pondrán a su disposición lo antes posible.

#### **26.7.2. Buscar actualizaciones de software**

Seleccione **BUSCAR ACTUALIZACIONES** para iniciar de inmediato la búsqueda de actualizaciones del software.

### 26.8. Inicio del asistente de configuración

Seleccione **ASISTENTE DE CONFIGURACIÓN** para iniciar el asistente de configuración según se describe en el capítulo Primera puesta en servicio.

#### 26.9. Mostrar información del software

En **INFO** se muestra la versión del software y el número de identificación de la radio.

### 26.10. Protección de datos

En **POLÍTICA DE PRIVACIDAD** se muestra el aviso sobre la política de privacidad. Se puede ver en www.frontiersmart.com/privacy.

### 26.11. Ajuste de la iluminación de la pantalla

En **LUZ DE FONDO** puede ajustar la iluminación de la pantalla:

- − Atenuación de la pantalla en el modo Standby o en un modo operativo después de un tiempo predefinido
- − Luminosidad de la pantalla

#### Ajustar el tiempo de atenuación en funcionamiento

 Seleccione la opción **TIEMPO DE ESPERA:** y confirme con **SELECT**. Seleccione **ACTIVA, 10, 20, 30, 45, 60, 90, 120** o **180** segundos y confirme con **SELECT**.

#### Luminosidad de la pantalla en funcionamiento

 Seleccione la opción **EN EL NIVEL** y confirme con **SELECT**. Ajuste el nivel de luminosidad deseado **ALTO**, **MEDIO**, **BAJO** y confirme con **SELECT**. También puede ajustar el brillo de la pantalla pulsando varias veces la tecla  $\mathcal{\tilde{\pi}}$  en el mando a distancia.

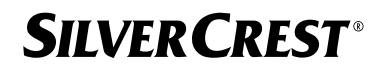

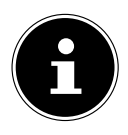

El brillo de los mandos no puede modificarse.

#### Ajuste del tiempo de atenuación en Standby

 Seleccione la opción **ESPERA INACTIVA:** y confirme con **SELECT**. Seleccione **10, 20, 30, 45,60, 90, 120** o **180** segundos y confirme con **SELECT**. También puede aiustar el brillo de la pantalla en Standby con la tecla  $\mathcal{\breve{\pi}}$  del mando a distancia.

#### Ajuste del brillo de la pantalla en Standby

 Seleccione la opción **NIVEL DIM** y confirme con **SELECT**. Ajuste el nivel de luminosidad deseado **MEDIO**, **BAJO, NO ACTIVA** y confirme con **SELECT**.

### 27. Ajustes en el menú principal

Puede acceder a los modos de funcionamiento a través del **MENÚ PRINCIPAL** del mismo modo que con la tecla **MODE** del aparato o la tecla  $\Xi$  del mando a distancia:

- **RADIO POR INTERNET**
- **PODCASTS**
- **SPOTIFY**
- **MÚSICA AMAZON**
- **DEEZER**
- **REPR. DE MÚSICA**
- **DAB**
- **FM**
- **BLUETOOTH**®
- **ENTRADA AUXILIAR**
- **REPOSO**
- **ALARMAS**
- **CONFIGURAR SISTEMA**

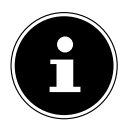

Al pulsar la tecla Mode del aparato o la tecla  $\Xi$  del mando a distancia, aparece en la pantalla un resumen con los distintos iconos. No obstante, las funciones **REPOSO**, **ALARMAS** y **CONFIGURAR SISTEMA** no se muestran como iconos. La visualización en el menú principal está ampliada con estos tres elementos.

### 28. Solución de problemas

Si se produce una avería en el aparato, compruebe primero si puede solucionar el problema con ayuda del siguiente resumen.

En ningún caso trate de reparar usted mismo los aparatos. Si fuera necesario reparar el aparato, diríjase a nuestro Centro de servicio técnico o a cualquier otro taller especializado autorizado.

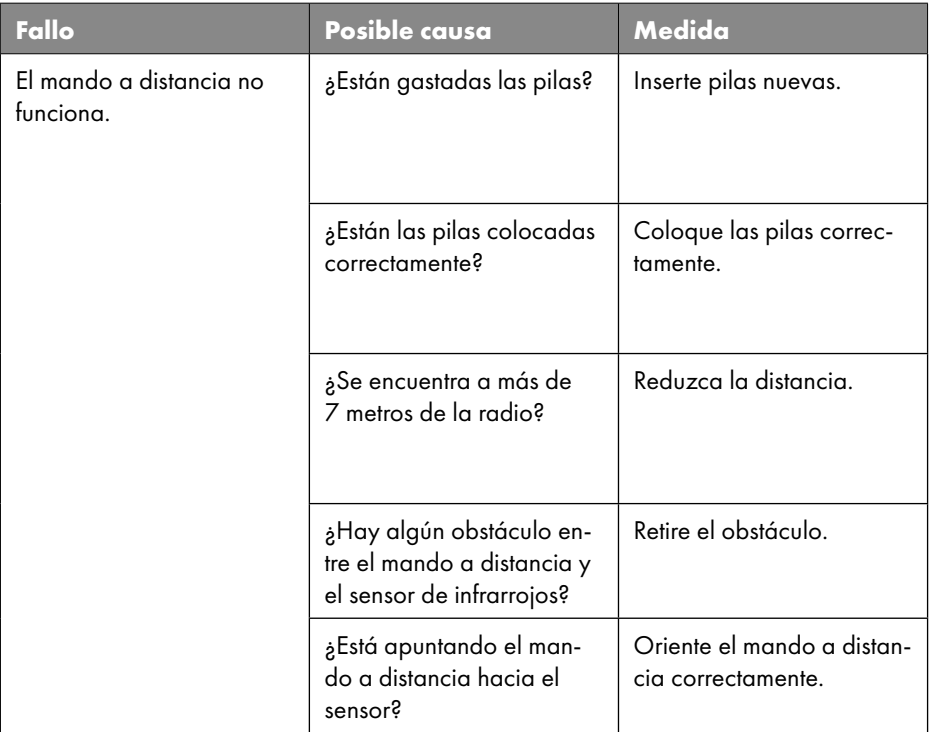

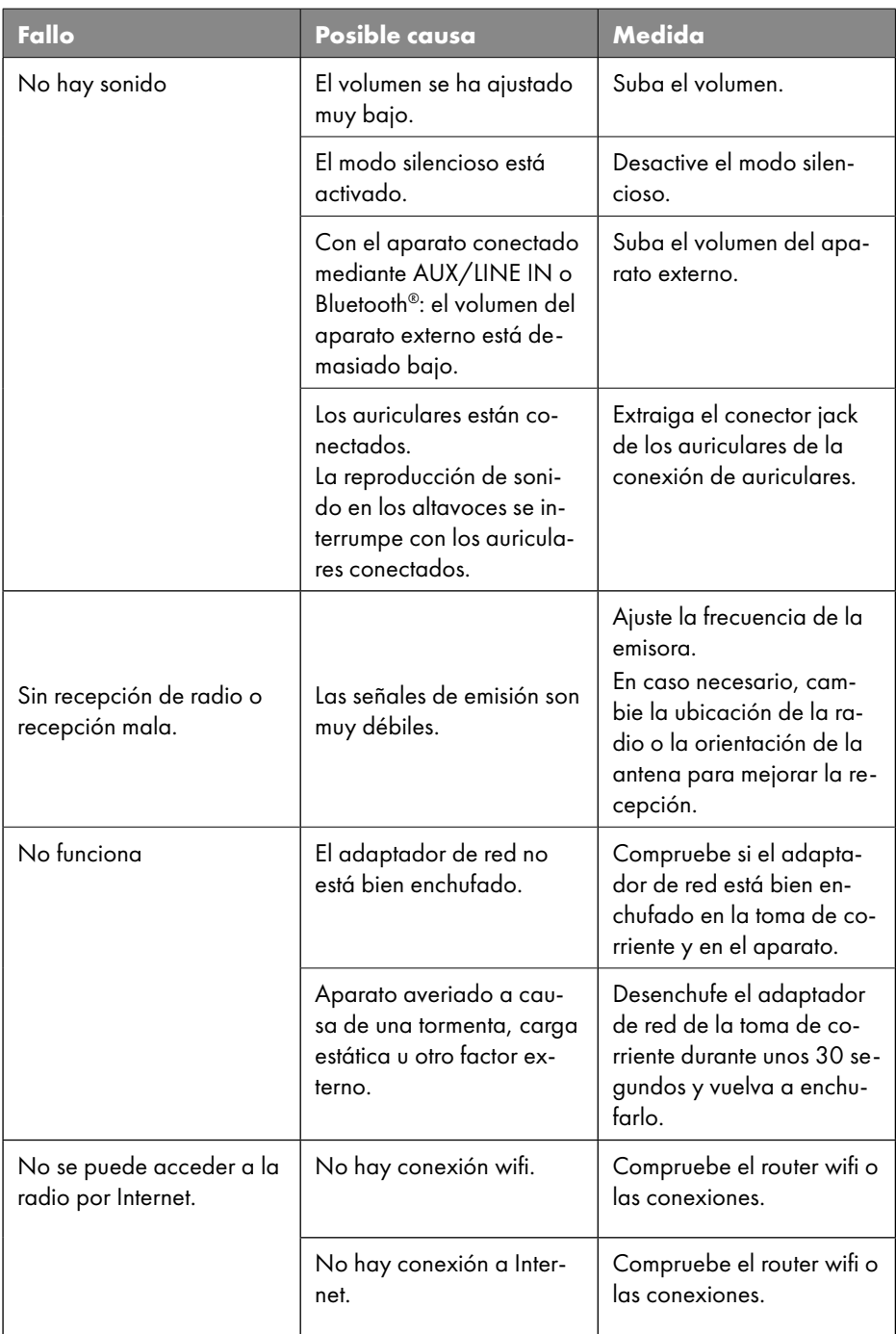

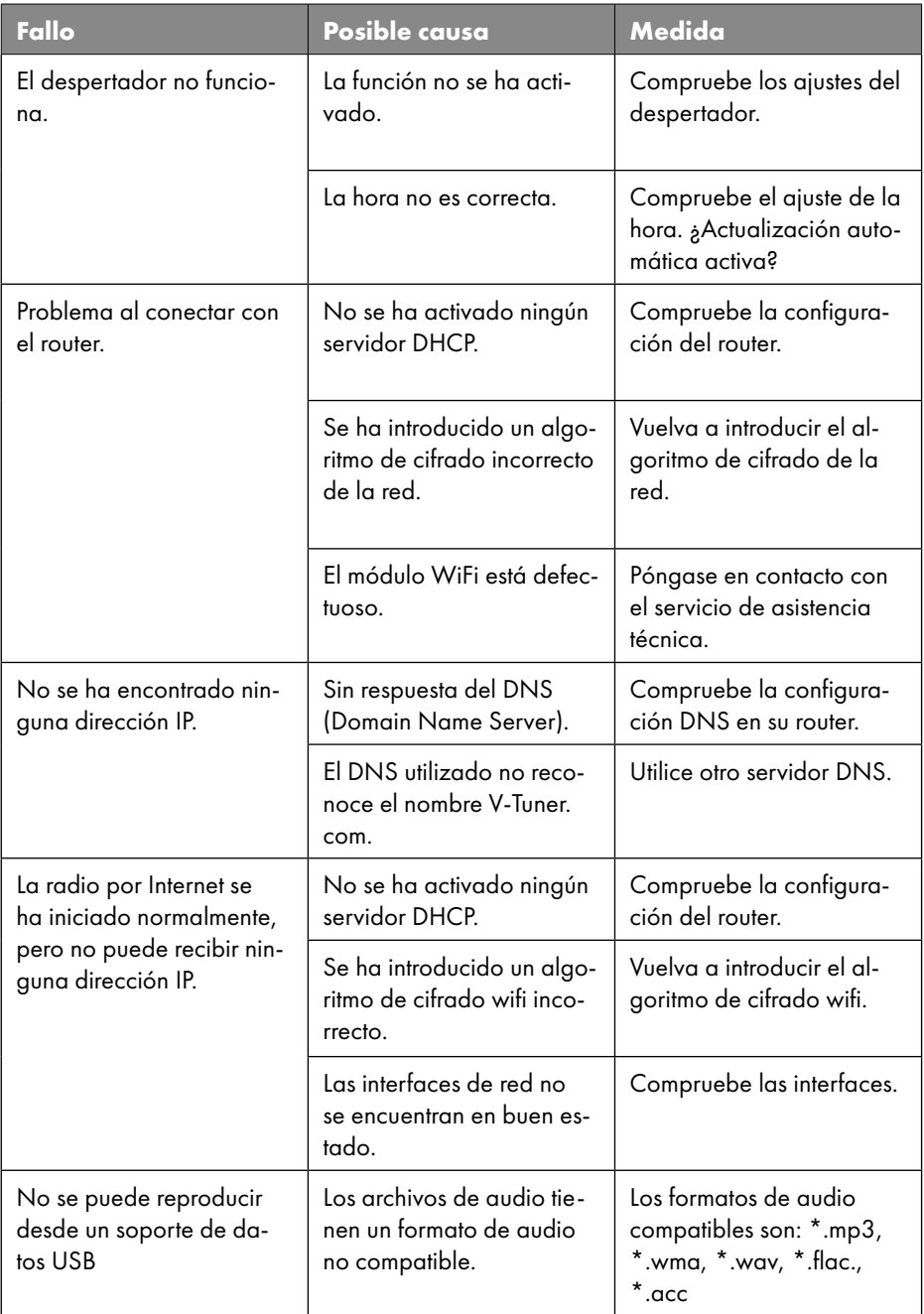

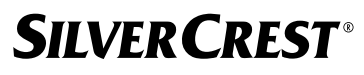

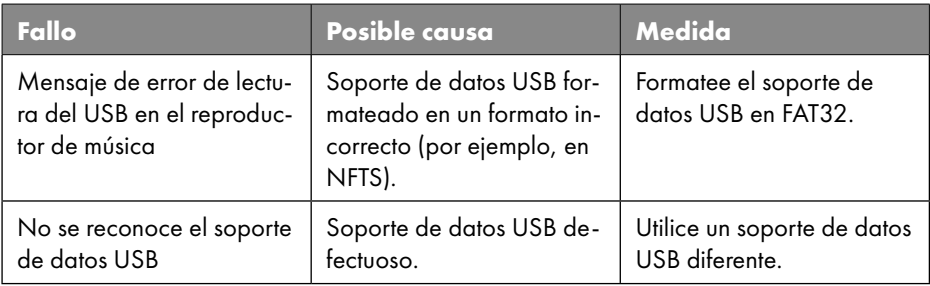

#### 28.1. Errores de firmware o brechas de seguridad

Si desea comunicar un error de firmware o una brecha de seguridad, póngase en contacto con nuestro servicio técnico.

### 29. Limpieza

- Antes de la limpieza, extraiga el adaptador de red de la toma de corriente.
- Utilice para la limpieza un paño seco y suave.
- No utilice disolventes ni productos de limpieza químicos, puesto que podrían dañar la superficie o las inscripciones del aparato.
- Para la suciedad persistente, puede utilizar un paño ligeramente húmedo con un limpiador suave.

### 30. Almacenamiento/transporte

- Si no va a utilizar el aparato, retire las pilas del mando a distancia, extraiga el adaptador de alimentación del aparato y de la toma de corriente y guarde el aparato en un lugar seco, sin polvo, protegido de las heladas y de la radiación solar directa.
- Tenga en cuenta las condiciones medioambientales para el almacenamiento indicadas en los datos técnicos.
- Procure guardar el aparato fuera del alcance de los niños.
- Para evitar daños durante el transporte, le recomendamos utilizar el embalaje original.

#### 31. Eliminación

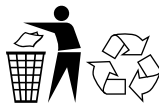

#### **EMBALAJE**

El aparato se envía embalado para protegerlo de posibles daños durante el transporte. Los embalajes están hechos con materiales que pueden desecharse de forma respetuosa con el medioambiente y llevarse a un punto de reciclaje.

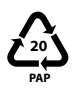

Identificación de materiales de embalaje para la clasificación de residuos. Etiquetado 20: papel y cartón

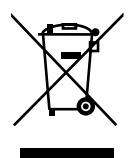

#### **APARATO**

Los residuos eléctricos o electrónicos marcados con este símbolo no deben eliminarse con la basura doméstica normal.

De acuerdo con la Directiva 2012/19/UE, al final de su vida útil el aparato debe llevarse a un punto de recogida de residuos adecuado.

De este modo, es posible reutilizar o reciclar los materiales y componentes reutilizables del aparato y proteger el medioambiente.

Lleve el aparato usado a un punto de reciclaje o de recogida de aparatos eléctricos y electrónicos. Extraiga previamente las pilas del aparato y entréguelas separadas a un punto de reciclaje de pilas usadas.

Para más información, diríjase a la empresa municipal de recogida de residuos o a las autoridades locales pertinentes.

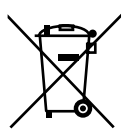

#### **PILAS**

Las pilas usadas no pueden tirarse a la basura doméstica normal. Las pilas deben eliminarse de forma apropiada. Con este fin, en los comercios de distribución de pilas, así como en los puntos de recogida locales, se dispone de contenedores adecuados para su eliminación. Para más información consulte a la planta responsable de la eliminación local o a su administración local. En relación con la comercialización de pilas o el suministro de aparatos que incluyen pilas, estamos obligados a informarle de lo siguiente:

Como usuario final, está obligado por ley a la devolución de pilas usadas. Esto es por el bien del medioambiente y de su propia salud.

El símbolo de un cubo de basura tachado significa que la pila no puede tirarse a la basura doméstica normal.

### 32. Datos técnicos

#### País de fabricación

China

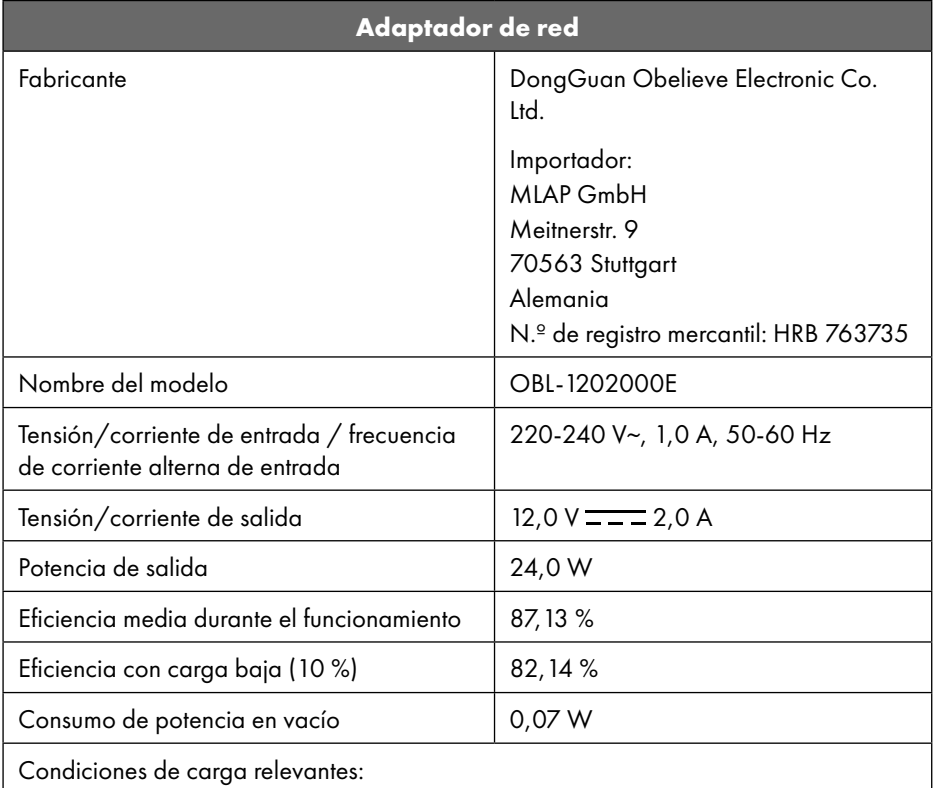

La placa de características se encuentra en la parte inferior del adaptador de red.

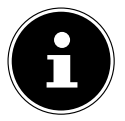

Utilice este aparato y el adaptador de red adjunto únicamente juntos.

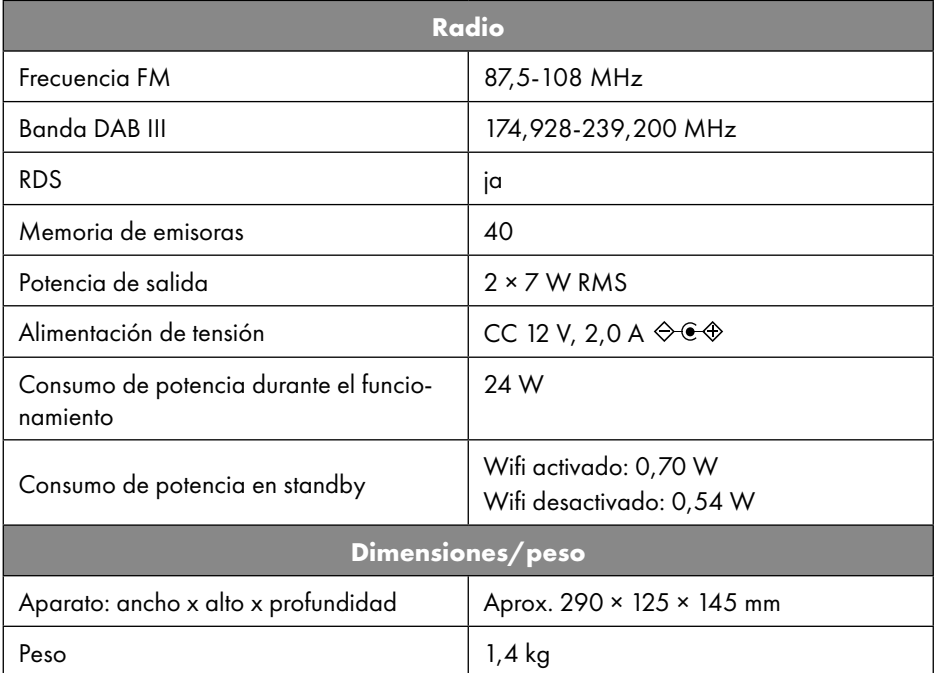

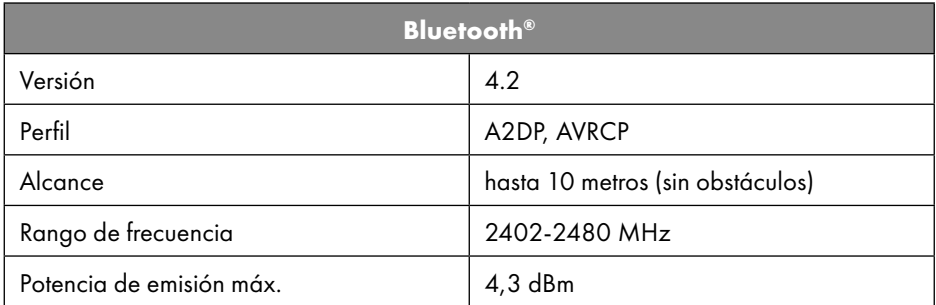

| Conexiones para funciones externas |                                                                                      |
|------------------------------------|--------------------------------------------------------------------------------------|
| Antena FM                          | Antena telescópica                                                                   |
| AUX in                             | Conector jack de 3,5 mm                                                              |
| Conexión de auriculares            | Conector jack de 3,5 mm                                                              |
| LINE-Out                           | Conector jack de 3,5 mm                                                              |
| Entrada USB                        | Host USB estándar (versión 2.0) con hasta<br>32 GB y decodificación MP3 <sup>1</sup> |

<sup>1</sup> El cable de prolongación USB y el adaptador para lector de tarjetas no son compatibles.

484 - Español

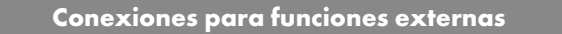

Corriente de salida USB, tensión de sali-

 $CC 5 V == max. 500 mA$ 

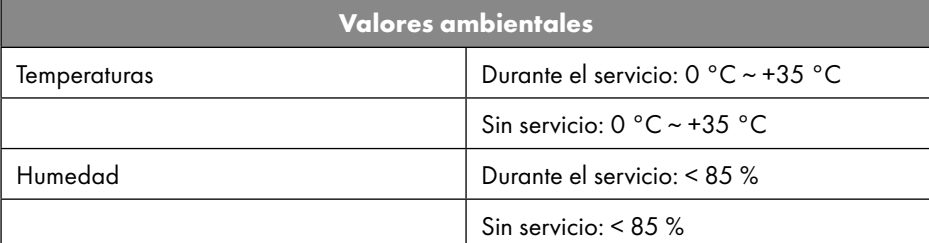

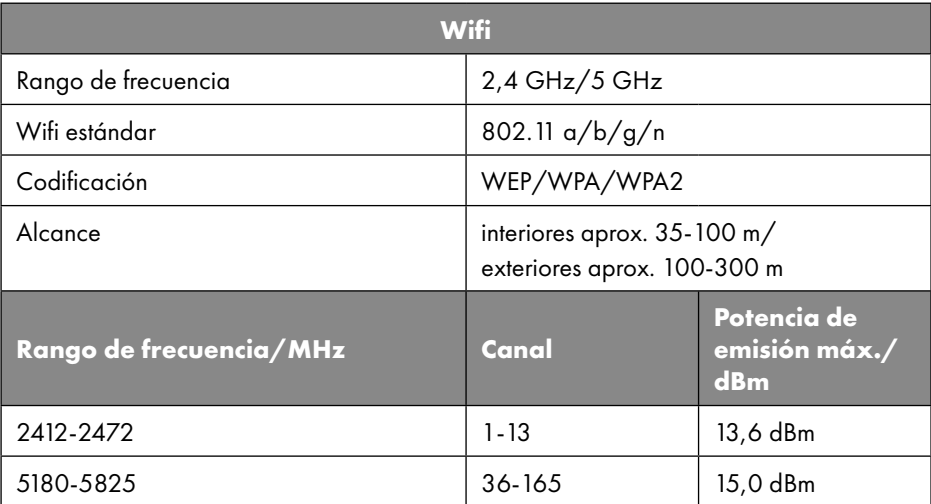

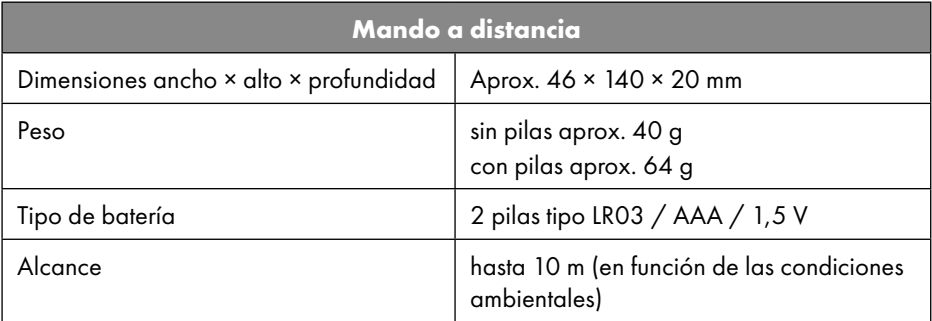

### 33. Información sobre la conformidad UE

Por la presente, MLAP GmbH declara que este aparato cumple los requisitos Por la presente, MLAP GmbH declara que este<br>básicos y el resto de disposiciones pertinentes:

- Directiva 2014/53/UE sobre la comercialización de equipos radioeléctricos
- Directiva 2009/125/CE sobre diseño ecológico (y Disposición 2019/1782 sobre diseño ecológico)
- Directiva 2011/65/UE sobre restricciones de sustancias peligrosas

La declaración de conformidad UE completa puede descargarse en www.mlap.info/conformity.

Debido al rango de frecuencia de 5 GHz de la solución LAN inalámbrica instalada, el uso en países de la UE (véase tabla) solo se permite dentro de edificios.

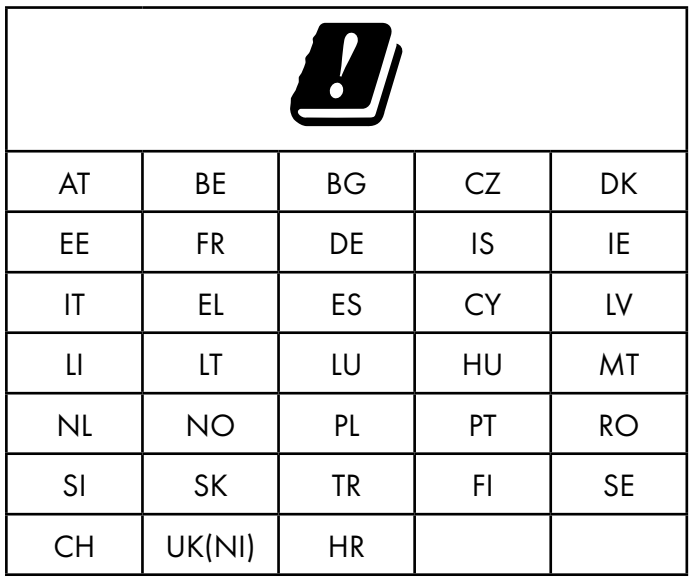

AT = Austria, BE = Bélgica, BG = Bulgaria, CZ = Chequia, DK = Dinamarca, EE = Estonia, FR = Francia, DE = Alemania, IS = Islandia, IE = Irlanda, IT = Italia, EL = Grecia, ES = España, CY = Chipre, LI = Liechtenstein, LV = Letonia, LT = Lituania, LU = Luxemburgo, HU = Hungría, MT = Malta, NL = Países Bajos, NO = Noruega, PL = Polonia, PT = Portugal, RO = Rumanía, SI = Eslovenia, SK = Eslovaquia, TR = Turquía, FI = Finlandia, SE = Suecia, CH = Suiza, UK(NI) = Irlanda del Norte, HR = Croacia

#### 34. Acuerdos de licencia para usuarios finales

#### 34.1. Productos de audio para el uso con la radio por Internet

Este documento es propiedad de MLAP. Sin la autorización por escrito de MLAP no puede copiarse ni publicarse su contenido. Todo tercero al que se le entregue este documento debe firmar un acuerdo de confidencialidad.

Este documento reemplaza cualquier versión anterior. MLAP, los proveedores de contenidos online y los servicios de portales se reservan el derecho de realizar modificaciones sin previa notificación de conformidad con sus respectivos principios de mejorar de manera continua sus productos, servicios y documentos.

MLAP no asume responsabilidad alguna por las pérdidas que presuntamente se hayan originado por el uso de este documento o de los productos correspondientes.

Tecnología de codificación de audio MPEG La-

yer-3: licencia concedida por Fraunhofer IIS y por Thomson http://www.iis.fraunhofer.de/bf/

amm/index.jspp

Este producto contiene software. A usted se le otorga el derecho no exclusivo e intransferible para usar el software solo en forma de código de objeto y solo para utilizar el producto.

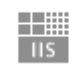

Fraunhofer Institut Integrierte Schaltungen

Los derechos de propiedad intelectual del software contenido en este producto corresponden a la parte que lo proporciona (o bien al correspondiente licenciatario). Reservados todos sus derechos.

Usted tiene terminantemente prohibido modificar, traducir, reconstruir mediante ingeniería inversa, descompilar, desensamblar o determinar de cualquier otro modo el código fuente contenido en este software, así como reproducir de otra manera el funcionamiento del software contenido en este producto, siempre que esta restricción no quede anulada expresamente de conformidad con la legislación aplicable.

No asumimos ninguna responsabilidad por la capacidad de funcionamiento o de rendimiento del software, y ni nosotros ni nuestros proveedores ni licenciatarios serán responsables ante el usuario de daños indirectos ni daños especiales, incidentales o derivados (por ejemplo, por lucro cesante) que se puedan producir por el uso del software contenido en este producto, a menos que una exención de responsabilidad de este tipo no sea admisible en la región en la que ha adquirido este producto.

Estas disposiciones son aplicables para todas las actualizaciones del software que lleve a cabo en el producto.

Este producto está protegido por determinados derechos de propiedad intelectual de Microsoft. Sin una licencia concedida por Microsoft se prohíbe el uso no vinculado con el producto o la difusión de esta tecnología.

Eric Young hace valer aquí sus derechos para ser reconocido como autor de partes de la biblioteca de software OpenSSL empleada en esta herramienta.

UPnP™ es una marca de UPnP Implementers Corporation.

#### 34.2. Información sobre marcas registradas y licencias

Google Play Store® y Android® son marcas registradas de Google Inc.

Apple®, AirPlay®, iPad®, iPhone, iPod®, iPod touch®, iTunes® son marcas de Apple Inc., registradas en EE. UU. y otros países. iPad Air®, iPad mini™ son marcas de Apple Inc. App Store es una marca de servicios de Apple Inc. IOS® es una marca registrada de Cisco en EE. UU y otros países que se utiliza con la correspondiente licencia.

La marca denominativa Bluetooth® y los logotipos son marcas registradas de Bluetooth SIG, Inc. utilizadas por MLAP con la correspondiente licencia.

USB es una marca registrada de USB Implementers Forum, Inc.

SilverCrest® es una marca registrada de Lidl Stiftung & Co. KG, 74167 Neckarsulm, Alemania.

El resto de nombres de productos y empresas aquí citados son marcas o marcas registradas de sus respectivos propietarios.

## 35. GARANTÍA de MLAP GmbH

Estimado cliente:

Este aparato tiene 3 años de garantía a partir de la fecha de la compra. En caso de darse un fallo en este producto, Ud. tiene derechos legales frente al vendedor del producto. Estos derechos legales no quedarán limitados por nuestra garantía, descrita a continuación.

### 35.1. Condiciones de la garantía

El periodo de garantía comienza en la fecha de compra. Guarde cuidadosamente el recibo de compra original. Este documento se requiere como comprobante de la compra. Si en un periodo de tres años a partir de la fecha de compra se detectara un daño de material o de producción, el producto será reparado o sustituido gratuitamente por nosotros (la decisión de si se procede a una reparación o a una sustitución nos corresponde a nosotros). Este servicio de garantía requiere que se nos presenten en este periodo de tres años el aparato defectuoso y el comprobante de la compra (recibo o tique), junto con una breve descripción por escrito del tipo de fallo y de cuándo se produjo.

Si el fallo está cubierto por nuestra garantía, recibirá de vuelta el producto reparado o uno nuevo. Con la reparación o la sustitución del producto no empieza un nuevo periodo de garantía.

#### 35.2. Periodo de garantía y reclamaciones por defectos

El periodo de garantía no se prolongará por la prestación de garantía. Esto también es válido para las piezas reparadas o sustituidas. Los daños y defectos que pudieran existir ya en el momento de la compra deberán ser notificados inmediatamente después de haber desenvuelto el aparato. Una vez expirado el periodo de garantía las reparaciones no son gratuitas.

#### 35.3. Alcance de la garantía

El aparato ha sido fabricado con esmero cumpliendo las más estrictas normas de calidad y ha sido controlado detenidamente antes de su expedición.

El servicio de garantía cubre los daños de material y de fabricación. Esta garantía no es aplicable a las partes del producto que están expuestas al desgaste normal, y por ello se pueden considerar piezas de desgaste, ni a daños en piezas frágiles, como interruptores, pilas o piezas de vidrio.

La garantía se extingue en caso de daños originados por influencias externas o de un uso o mantenimiento inadecuados. Para el uso adecuado del producto hay que tener en cuenta exactamente todas las indicaciones especificadas en el manual de instrucciones. Hay que evitar en todo caso aquellos usos y acciones que se recomienda evitar en el manual de instrucciones.

El producto se ha diseñado exclusivamente para su uso particular y no es apto para fines comerciales. La garantía perderá su validez en caso de una utilización abusiva o inapropiada, en caso de haber empleado la fuerza o en reparaciones que no hayan sido efectuadas por nuestro taller autorizado.

#### 35.4. Pasos a seguir en caso de garantía

Para asegurar una solución rápida de su caso, rogamos siga las siguientes instrucciones:

- Para cualquier tipo de consulta, tenga a mano el recibo de compra y el número de artículo (p. ej., IAN: 359937\_2101 como comprobante de compra.
- Encontrará el número de artículo en la placa de características, un grabado, en el título del manual de instrucciones (en la esquina inferior izquierda) o en una pegatina en la parte posterior o inferior.
- En caso de fallos de funcionamiento u otros daños, rogamos que contacte primero con el servicio de atención al cliente indicado a continuación por teléfono o a través de nuestro formulario de contacto.

### 36. Atención al cliente

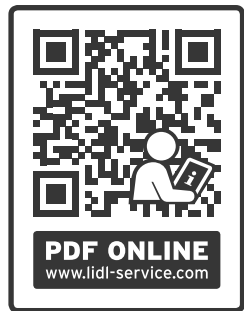

En www.lidl-service.com puede descargarse estas instrucciones, así como muchos otros manuales, vídeos del producto y software de instalación.

Con este código QR accederá directamente a la página de servicio de Lidl (www.lidl-service.com) e introduciendo el número de artículo IAN: 359937\_2101 podrá abrir su manual de instrucciones.

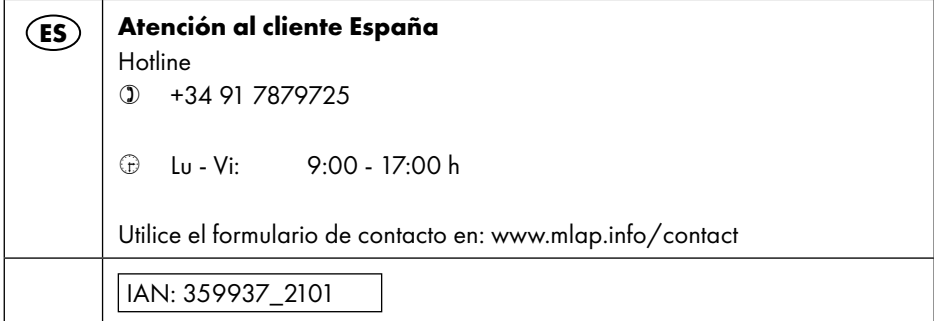

#### 36.1. Proveedor/fabricante/importador

Tenga en cuenta que la siguiente dirección no es una dirección para devoluciones. Póngase en contacto primero con la oficina de servicio técnico indicada arriba.

MLAP GmbH Meitnerstr. 9 70563 Stuttgart **ALEMANIA** 

### 37. Declaración de privacidad

#### Apreciado cliente:

Le comunicamos que nosotros, MLAP GmbH, Meitnerstr. 9, 70563 Stuttgart, procesamos sus datos personales en calidad de responsable.

En cuestiones de protección de datos contamos con el apoyo de nuestro encargado de la protección de datos empresarial, con el que puede contactar a través de MLAP GmbH, Datenschutz, Meitnerstr. 9, 70563 Stuttgart, datenschutz@mlap.info. Por nuestra parte, procesamos sus datos para fines de ejecución de la garantía y procesos con ello relacionados (p. ej., reparaciones) y, además, nos ayudan al procesar sus datos en el contrato de compra celebrado con nosotros.

Para fines de ejecución de la garantía y procesos con ello relacionados (p. ej., reparaciones) transferiremos sus datos al proveedor de servicios de reparación encargado por nosotros. Por lo general, almacenamos sus datos personales durante tres años para satisfacer sus derechos legales de prestación de garantía.

Frente a nosotros, tiene derecho a información sobre los datos personales que le afectan, así como a corrección, borrado, limitación del procesamiento, revocación contra el procesamiento, así como transferibilidad de los datos.

En el caso del derecho de información y borrado, se aplican sin embargo limitaciones según los artículos 34 y 35 de la Ley Federal de Protección de Datos (BDSG) (art. 23 del RGPD). Además, existe un derecho de apelación ante una autoridad de supervisión de la protección de datos responsable (art. 77 del RGPD en combinación con el art. 19 de la BDSG). Para MLAP es el responsable federal de protección de datos y libertad de información de Baden-Württemberg, ap. correos 10 29 32, 70025 Stuttgart. www.baden-wuerttemberg.datenschutz.de.

El procesamiento de sus datos es necesario para la ejecución de la garantía; en caso de no facilitarse dichos datos, no será posible la ejecución de la garantía.

### Indhold

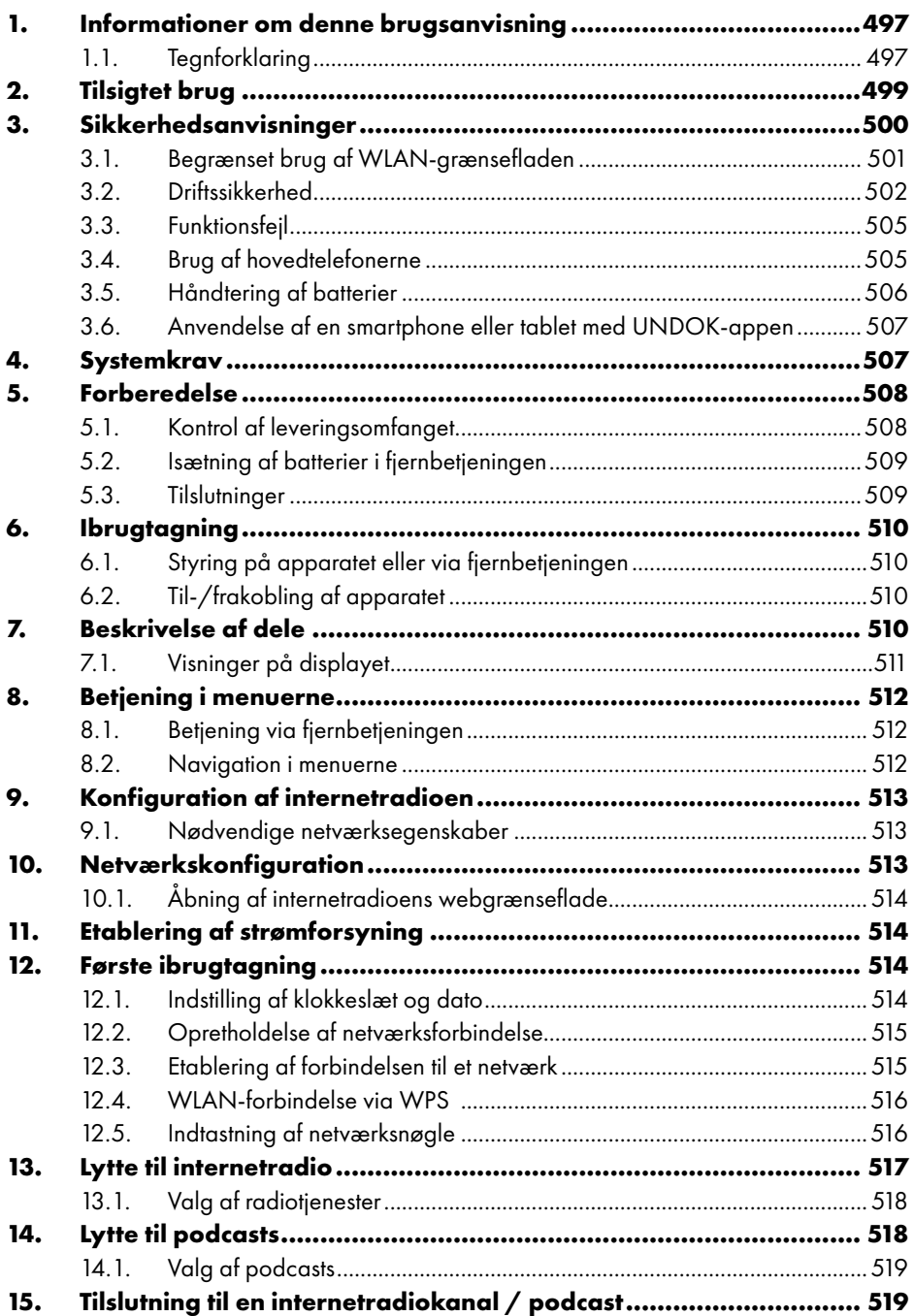

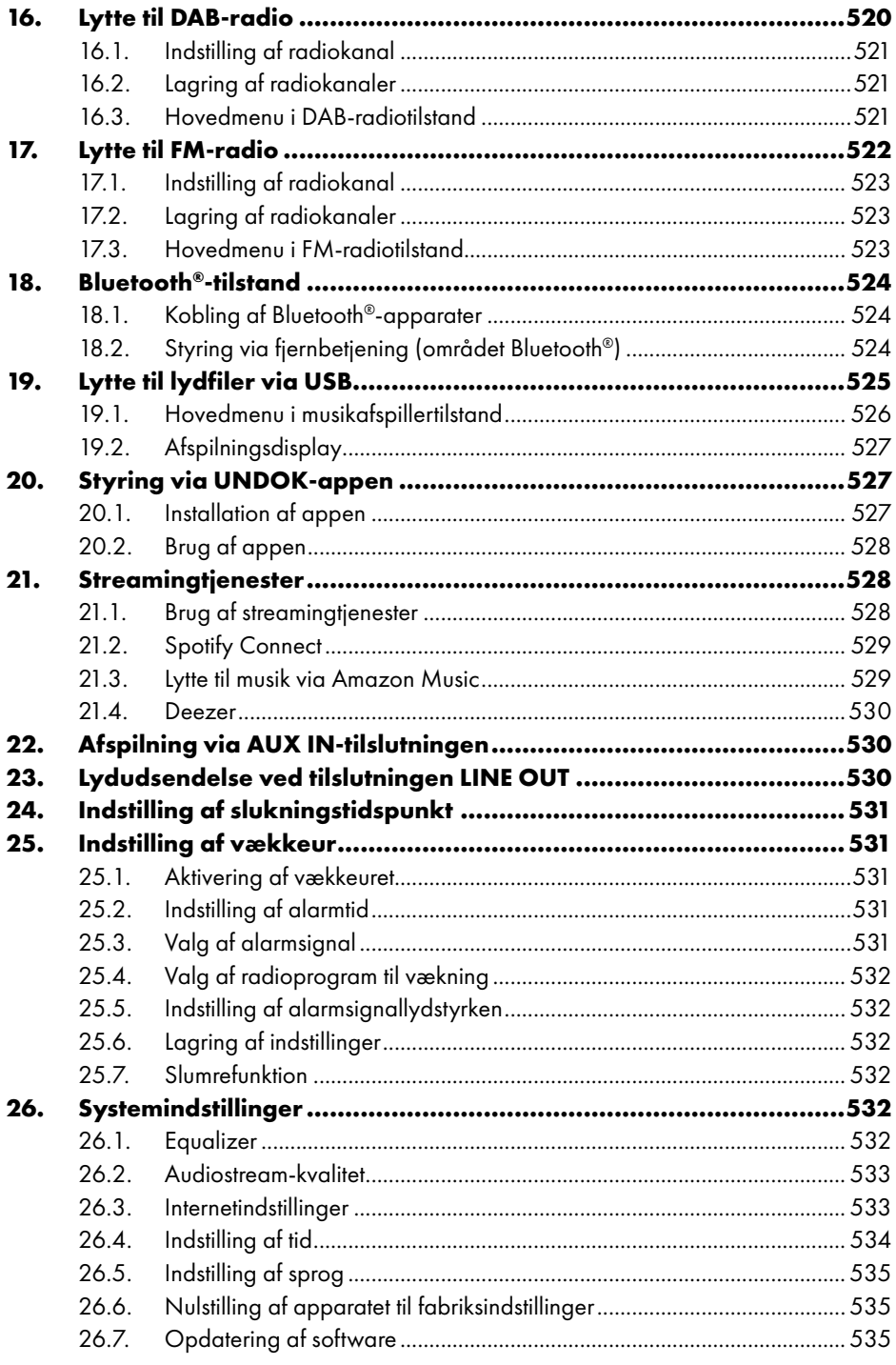

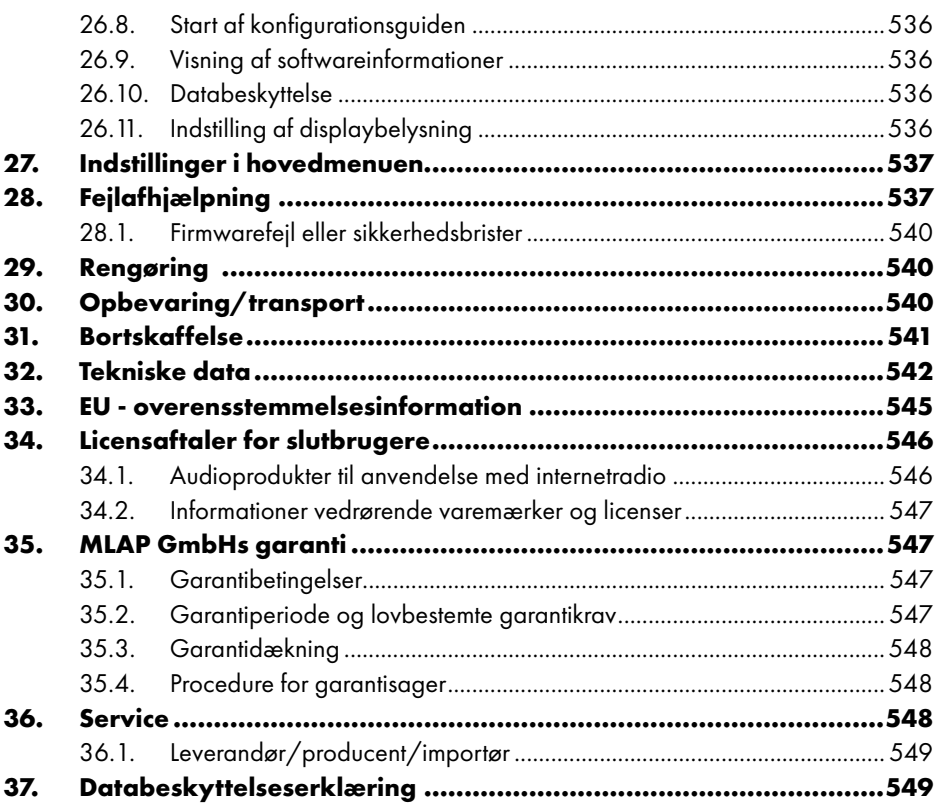

### 1. Informationer om denne brugsanvisning

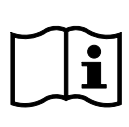

Tillykke med købet af dit nye apparat.

Du har valgt et produkt af høj kvalitet. Brugsanvisningen er en del af dette produkt. Den indeholder vigtige anvisninger til sikkerhed, brug og bortskaffelse. Læs alle betjenings- og sikkerhedsanvisninger, før du bruger produktet.

Brug kun produktet som beskrevet og til det tilsigtede formål. Opbevar denne brugsanvisning omhyggeligt. Giv alle dokumenter videre, hvis produktet videresælges.

### 1.1. Tegnforklaring

Hvis et tekstafsnit er markeret med et af følgende advarselssymboler, skal faren, der beskrives i teksten, undgås for at forebygge de beskrevne mulige konsekvenser.

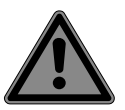

#### **FARE!**

Advarer om umiddelbar livsfare!

 Følg anvisningerne for at undgå situationer, der er livsfarlige eller medfører alvorlige kvæstelser.

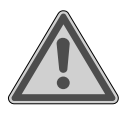

#### **ADVARSEL!**

Advarer om mulig livsfare og/eller alvorlige, uafvendelige kvæstelser!

■ Følg anvisningerne for at undgå situationer, der kan medføre død eller alvorlig kvæstelse.

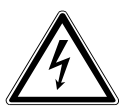

#### **ADVARSEL!**

Advarer om fare på grund af elektrisk stød!

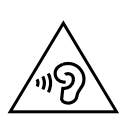

#### **ADVARSEL!**

Advarer om fare på grund af høj lydstyrke!

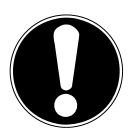

#### **BEMÆRK!**

Følg anvisningerne for at undgå materielle skader!

■ Følg anvisningerne for at undgå situationer, der kan medføre materielle skader.

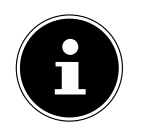

Yderligere oplysninger om apparatets brug!

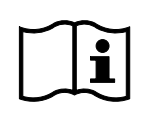

Følg anvisningerne i denne brugsanvisning!

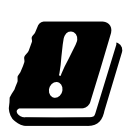

På grund af den anvendte WLAN-løsnings 5 GHz-frekvensområde er anvendelse kun tilladt indendørs i EU-landene.

- Punktopstilling/informationer om hændelser under betjeningen
	- Handling, der skal udføres
	- Sikkerhedsanvisninger, der skal udføres

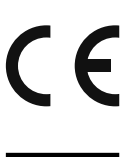

#### **CE-mærke**

Produkter, der er mærket med dette symbol, opfylder EU-direktivernes krav (se kapitlet "Overensstemmelsesinformation").

#### **Beskyttelsesklasse II**

Elektrisk udstyr i beskyttelsesklasse II er elektrisk materiel, der er udstyret med kontinuerlig dobbelt og/eller forstærket isolering, og som ikke har nogen tilslutningsmuligheder for en beskyttelsesleder. Huset ved isolatoromsluttet elektrisk materiel i beskyttelsesklasse II kan helt eller delvist udgøre den ekstra eller forstærkede isolering.

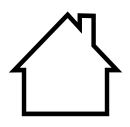

#### **Anvendes indendørs**

Apparater med dette symbol er kun beregnet til indendørs brug.

### ♦

#### **Polaritetsmærkning**

Symbol for jævnstrømstilslutningens polaritet (iht. IEC 60417). Ved apparater med denne mærkning ligger plus indvendigt og minus udvendigt.

Symbol for jævnstrøm

Symbol for vekselstrøm

#### **Energieffektivitetsniveau VI**

Energieffektivitetsniveauerne er en standardinddeling af effekterne for eksterne og interne strømforsyninger. Energieffektiviteten angiver i den forbindelse effekten og inddeles indtil niveau VI (mest effektive niveau).

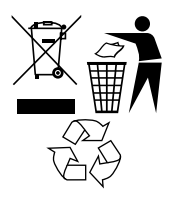

Bortskaf apparatet og emballagen på en miljøvenlig måde (se "31. Bortskaffelse" på side 541)

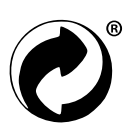

Det grønne punkt kendetegner salgsemballage, som bortskaffes eller genbruges iht. emballageforordningen.

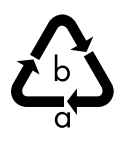

**Mærkning af emballagematerialer ved affaldssortering** Mærkning med forkortelserne (a) og tallene (b) med følgende betydning: 1–7: Kunststoffer/20–22: Papir og pap/80–98: Kompositmaterialer

## 2. Tilsigtet brug

Dette er et apparat inden for underholdningselektronikken. Apparatet anvendes til at modtage og afspille analoge og digitale radiokanaler, til at afspille lyddata, der er modtaget via internettet, og til at afspille lydmateriale, som kan videregives via USB, Bluetooth® eller AUX IN.

Brug ikke apparatet til andre formål.

• Apparatet er kun beregnet til privat brug og egner sig ikke til industriel/erhvervsmæssig brug.

Bemærk, at garantien bortfalder, hvis apparatet ikke bruges som tilsigtet:

• Overhold alle oplysninger i nærværende brugsanvisning, især sikkerhedsanvisningerne. Enhver anden betjening er ikke tilsigtet og kan medføre kvæstelser eller materielle skader.

## **SILVER CREST®** 3. Sikkerhedsanvisninger

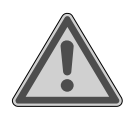

### **ADVARSEL!**

#### **Fare for kvæstelser!**

Fare for kvæstelser af børn samt af personer med begrænsede fysiske, sensoriske eller mentale evner (for eksempel delvist handicappede, ældre personer med begrænsede fysiske og mentale evner) eller mangel på erfaring og viden (for eksempel ældre børn).

- Apparatet og tilbehøret skal opbevares et sted, der er utilgængeligt for børn.
- Dette apparat må bruges af børn fra 8 år og opefter samt af personer med reducerede fysiske, sensoriske eller mentale evner eller mangel på erfaring og/eller viden, hvis de er under opsyn eller er blevet instrueret i, hvordan apparatet bruges sikkert, og har forstået de dermed forbundne farer.
- Børn må ikke lege med apparatet.
- Rengøring og brugervedligeholdelse må ikke foretages af børn, medmindre de er 8 år eller ældre og er under opsyn;
- Børn under 8 år skal holdes væk fra apparatet og tilslutningsledningen.
- Al anvendt emballage (poser, polystyrenstykker osv.) skal opbevares utilgængeligt for børn.

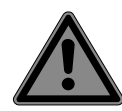

#### **FARE!**

#### **Kvælningsfare!**

Der er kvælningsfare ved slugning eller indånding af små dele eller emballagefolie.

- Opbevar emballagefolie utilgængeligt for børn. Emballagen er ikke legetøj.
- Du må ikke ændre på apparatet uden vores samtykke, og du må ikke bruge tilbehør, der ikke er godkendt eller leveret af os.
- Brug kun reserve- samt tilbehørsdele, der er godkendt eller leveret af os.

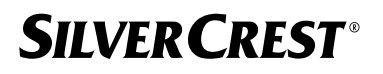

- Apparatet må ikke anvendes i det fri.
- Udsæt ikke apparatet for ekstreme betingelser. Undgå følgende:
	- − høj luftfugtighed eller fugt
	- − meget høje eller meget lave temperaturer
	- − direkte sollys
	- − åben ild

### 3.1. Begrænset brug af WLAN-grænsefladen

Sluk altid produktet i følgende situationer:

- På hospitaler, klinikker eller andre sundhedscentre og alle steder, der er placeret i umiddelbar nærhed af medicinsk udstyr.
- Alle steder, hvor der er eksplosionsfare (f.eks. tankstationer, områder med brændstof eller områder, hvor der forarbejdes opløsningsmidler. Apparatet må heller ikke bruges i områder med støvforurenet luft (f.eks. mel- eller træstøv)).
- Steder, hvor det er påbudt at slukke for telefon og kommunikationsudstyr, f.eks. på store byggepladser eller andre steder med eksplosionsfare.

### **ADVARSEL!**

#### **Fare på grund af radiosignaler og elektromagnetisk stråling!**

Radiosignaler og elektromagnetisk stråling kan påvirke funktionsevnen for følsomme elektroniske apparater, f.eks. pacemakere eller implanterede kardioverter-defibrillatorer.

Hold mindst 20 cm afstand mellem produktet og disse apparater, da funktionsevnen kan påvirkes af radiosignaler og elektromagnetisk stråling.

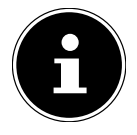

De udsendte radiobølger kan medføre interferens ved høreapparater.

Du kan finde yderligere oplysninger om indskrænket brug af WLAN-grænsefladen i kapitel "33. EU - overensstemmelsesinformation" på side 545.

#### **3.1.1. Datasikkerhed**

Producenten hæfter ikke for datatab på grund af ikke-sikret adgang via tredjemand.

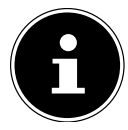

Sørg for at sikre dit WLAN-net med en egnet kryptering, så det er udelukket, at tredjemand kan få adgang til dine data.

### 3.2. Driftssikkerhed

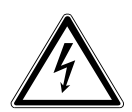

#### **ADVARSEL!**

#### **Fare for elektrisk stød!**

Fare for kvæstelser som følge af elektrisk stød pga. strømførende dele. Ved utilsigtet kortslutning er der fare for elektrisk stød eller brand.

- Tilslut kun netadapteren til en korrekt installeret, jordet og elektrisk sikret stikkontakt, der befinder sig i nærheden af opstillingsstedet. Den lokale netspænding skal være i overensstemmelse med netadapterens tekniske data.
- Sørg for, at stikkontakten altid er frit tilgængelig, så stikket uhindret kan trækkes ud.
- Anvend udelukkende dette apparat sammen med den vedlagte netadapter.
- Netadapteren må kun bruges på tørre steder indendørs.
- Hvis du vil afbryde strømforsyningen til dit apparat eller gøre apparatet helt fri for spænding, skal du trække netadapteren ud af stikkontakten.
- Netadapteren bruger en lille mængde strøm, selv når apparatet er slukket. For at afbryde strømforsyningen fra strømmen skal netadapteren trækkes ud af stikkontakten.
- Hvis du vil fjerne netadapteren fra stikkontakten, skal du altid tage fat i adapteren ved huset. Træk aldrig i kablet.
- Netadapteren må ikke åbnes.
- Netadapteren må ikke dækkes til.

- Fjern straks netadapteren fra stikkontakten, hvis du kan høre usædvanlige lyde fra netadapteren eller apparatet, eller hvis du opdager røg fra netadapteren eller apparatet.
- Stil ikke beholdere fyldt med væske, som f.eks. vaser, på eller ved siden af apparatet og beskyt alle dele mod dryp- og stænkvand. Beholderen kan vælte, og væsken kan påvirke den elektriske sikkerhed.
- Åbn aldrig apparatets hus, og før ikke genstande ind i apparatets indre gennem sprækker eller åbninger.
- Træk straks netadapteren ud af stikkontakten i tilfælde af skader på netadapteren eller apparatet, eller hvis der er kommet væsker eller fremmedlegemer ind i apparatets indre.
- Træk netadapteren ud af stikkontakten, hvis apparatet ikke er i brug i længere tid eller i tilfælde af torden.

Ved større udsving i temperatur eller fugtighed kan der som følge af kondensering dannes fugt inde i apparatet, hvilket kan medføre elektrisk kortslutning.

- Efter transport af apparatet skal du vente med at tage det i brug, til det har nået omgivelsestemperaturen.
- Inden apparatet tages i brug første gang, og herefter hver gang det har været i brug, skal apparatet og netadapteren kontrolleres for skader.
- Tag ikke apparatet i brug, hvis apparatet eller netadapteren har synlige skader.
- Hvis du konstaterer en skade eller tekniske problemer, skal reparationen af apparatet altid overlades til faguddannet personale.
- Hvis netadapterens hus er beskadiget, skal netadapteren bortskaffes og erstattes med en ny netadapter af samme type.
- Hvis der er skader på tilslutningskablet, skal netadapteren udskiftes.
- I tilfælde af en nødvendig reparation skal du udelukkende kontakte vores autoriserede servicepartnere.

■ Træk netadapteren ud af stikkontakten før rengøring.

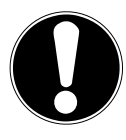

#### **BEMÆRK!**

#### **Mulige materielle skader!**

Ugunstige omgivelsesbetingelser kan medføre beskadigelse af apparatet.

- Anvend kun apparatet i tørre rum.
- Stil og anvend apparatet på et stabilt, jævnt og vibrationsfrit underlag, for at undgå at apparatet vælter ned.
- Vær ved opstillingen opmærksom på, at
	- − der er tilstrækkelig afstand til andre genstande, og at ventilationsåbningerne ikke er dækket til, så der er sikret tilstrækkelig ventilation.
	- − apparatet/netadapteren ikke påvirkes af direkte varmekilder (f.eks. varmeapparater).
	- − apparatet/netadapteren ikke rammes af direkte sollys.
	- − apparatet ikke står i nærheden af magnetfelter (f.eks. fjernsyn eller andre højttalere).
	- − der ikke står brandkilder (f.eks. brændende stearinlys) i nærheden af apparatet.
	- − tilslutningskablet ikke udsættes for trækspænding og ikke knækkes.
	- − Apparatet er udstyret med skridsikre kunststoffødder. Da møbler er belagt med mange forskellige lakker og kunststoffer og behandles med forskellige plejemidler, kan det ikke udelukkes helt, at nogle af disse stoffer indeholder bestanddele, der angriber og går i forbindelse med disse kunststoffødder. Læg evt. et skridsikkert underlag under apparatet.
	- − Stil og anvend alle komponenter på et stabilt, jævnt og vibrationsfrit underlag, for at undgå at apparatet vælter ned.
	- − Hold en min. afstand på 5 cm rundt om apparatet ved opstillingen for at garantere en tilstrækkelig ventilation.
	- − Ventilationen må ikke hindres ved tildækning af apparatet med genstande, som f.eks. tidsskrifter, duge, gardiner osv.

504 - Dansk
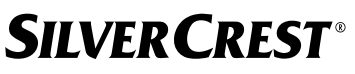

− Sørg for, at apparatet ikke påvirkes af direkte varmekilder (f.eks. varmeapparater).

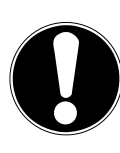

### **BEMÆRK!**

### **Mulige materielle skader!**

Forkert behandling af de følsomme overflader kan beskadige apparatet.

 Brug ikke kemiske opløsnings- og rengøringsmidler, da de kan beskadige overfladen og/eller påskrifter på apparatet.

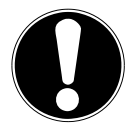

### **BEMÆRK!**

### **Mulige materielle skader!**

Anvendelsen af USB-forlængerkabler kan medføre fejlfunktioner eller skader.

Brug ingen USB-forlængerkabler.

### **3.3. Funktionsfejl**

Hvis apparatet viser tegn på funktionsfejl, kan det skyldes en elektrostatisk afladning.

 Træk i dette tilfælde netadapteren ud af stikkontakten, og isæt den i stikkontakten igen efter nogle sekunder.

Det kan være nødvendigt med en nulstilling til fabriksindstillingerne (se "26.6. Nulstilling af apparatet til fabriksindstillinger" på side 535).

### 3.4. Brug af hovedtelefonerne

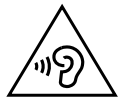

### **ADVARSEL!**

### **Fare for kvæstelser!**

Ekstremt høj lydstyrke ved anvendelse af øretelefoner og hovedtelefoner i et længere tidsrum kan medføre skader på høreevnen og/eller til tab af hørelsen.

- Indstil lydstyrken til det laveste niveau inden afspilning.
- Start afspilningen, og øg lydstyrken til det niveau, som du føler er behageligt.

### 3.5. Håndtering af batterier

Fjernbetjeningen indeholder to batterier af typen LR03/AAA/1,5 V.

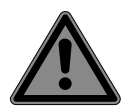

#### **FARE! Ætsningsfare!**

Hvis batterier sluges, er der fare for indre ætsninger, der kan medføre døden inden for to timer. Hudkontakt med batterisyre kan forårsage ætsningsfare.

- Hvis du har mistanke om, at batterier kan være blevet slugt eller er kommet ind i en anden del af kroppen, skal du straks opsøge medicinsk hjælp.
- Undgå at komme i kontakt med batterisyre. Ved kontakt med hud, øjne eller slimhinder skylles de pågældende steder med rigeligt rent vand. Opsøg straks læge.
- Opbevar nye og brugte batterier utilgængeligt fra børn. Batterier er ikke legetøj.
- Slug ikke batterierne.
- Stop med at bruge apparatet, hvis batterirummet ikke lukker sikkert, og opbevar det utilgængeligt for børn.
- Tag straks utætte batterier ud af apparatet. Rengør kontakterne, før du isætter nye batterier.

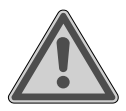

### **ADVARSEL!**

### **Eksplosionsfare!**

Der er fare for eksplosion ved forkert udskiftning af batterierne!

- Isæt altid kun nye batterier af samme type. Anvend aldrig gamle batterier sammen med nye.
- Vær opmærksom på polariteten (+/-) ved isætning af batterierne.
- Forsøg aldrig at oplade batterier igen.
- Opbevar batterierne et køligt, tørt sted.
- Udsæt aldrig batterier for kraftig varme (f.eks. solskin, åben ild, radiatorer eller lignende). Direkte kraftig varme kan beskadige batterierne.

- Kast ikke batterier ind i åben ild.
- Kortslut ikke batterierne.
- Tag også brugte batterier ud af apparatet.
- Hvis du ikke anvender apparatet i længere tid, skal du tage batterierne ud.
- Kontrollér inden isætning af batterierne, om kontakterne i apparatet er rene, og rengør dem eventuelt.

### 3.6. Anvendelse af en smartphone eller tablet med UNDOK-appen

■ Sørg for, at styresystemet på din smartphone eller tablet altid er opdateret.

## 4. Systemkrav

Let betjening af internetradioen via smartphone/tablet-pc:

- − Smartphone/tablet med WLAN 802.11 a/b/g/n
- − Android™ 4 eller nyere
- − Fra iOS 5.0 eller nyere
- Installeret gratis tilgængelig app (se også "20. Styring via UNDOK-appen" på side 527)

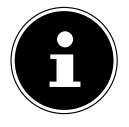

Til anvendelsen kræves et WLAN-netværk.

### 5. Forberedelse

### 5.1. Kontrol af leveringsomfanget

Fjern al emballage, inklusive filmen på displayet.

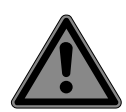

#### **FARE! Kvælningsfare!**

Der er kvælningsfare ved slugning eller indånding af små dele eller emballagefolie.

Opbevar emballagefolie utilgængeligt for børn.

Kontrollér, at der ikke mangler noget i pakken. Giv os besked senest 14 dage efter købet, hvis der mangler noget. Med det produkt, som du har købt, skal du have modtaget følgende:

- Internetradio
- Fjernbetjening og 2 batterier af typen LR03 / AAA/ 1,5V
- Lydkabel (3,5 mm)
- Strømforsyning
- Brugsanvisning med garantiinformationer
- Hurtigstartanvisning

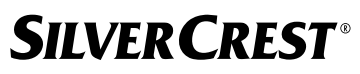

### 5.2. Isætning af batterier i fjernbetjeningen

- Fjern batteridækslet på bagsiden af fjernbetjeningen.
- ▶ Læg to batterier af typen LR03 / AAA/ 1,5V i fjernbetjeningens batterirum. Vær i den forbindelse opmærksom på batteriernes polaritet (markeret i bunden af batterirummet).
- Luk batterirummet.

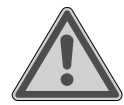

#### **ADVARSEL! Eksplosionsfare!**

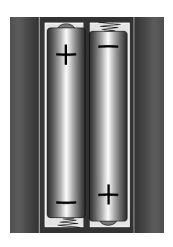

Der er fare for eksplosion ved forkert udskiftning af batterierne!

#### Må kun udskiftes med samme eller tilsvarende type.

Fjernbetjeningen kan beskadiges pga. utætte batterier, hvis du ikke bruger den i længere tid!

Tag batterierne ud af fjernbetjeningen, hvis apparatet ikke bruges i længere tid.

### 5.3. Tilslutninger

Træk netstikket ud af stikkontakten, inden tilslutningerne foretages.

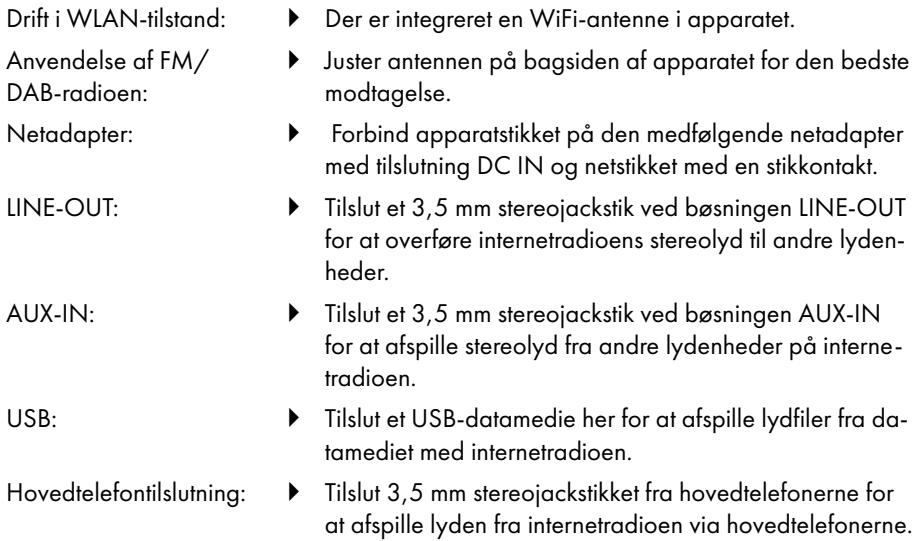

### 6. Ibrugtagning

### 6.1. Styring på apparatet eller via fjernbetjeningen

Ved hiælp af knapperne på apparatet kan du aktivere de vigtigste af apparatets afspilningsfunktioner. Foruden disse grundlæggende funktioner har fjernbetjeningen mange andre betjeningselementer, så du kan bruge alle apparatets funktioner.

Hvis betegnelserne på apparatet og fjernbetjeningen er forskellige, nævnes dette udtrykkeligt. Hvis knapperne på apparatet eller fjernbetjeningen ikke er nævnt separat, er betjeningen den samme i begge tilfælde.

### 6.2. Til-/frakobling af apparatet

- $\blacktriangleright$  Tryk på knappen  $\biguplus$  for at tænde apparatet.
- $\blacktriangleright$  Hvis du vil sætte apparatet i standby-tilstand, skal du trykke på knappen  $\mathsf{U}$ .

Dato og klokkeslæt vises på displayet.

## 7. Beskrivelse af dele

#### Forside, se **fig. A**

- 1) Display
- 2) **FAV**-knappen: Åbn/gem favoritlisten
- 3) **MENU**-knappen: Åbn indstillingsmenuen
- 4) **NAV**: Drej for at navigere i menuen; **OK**: Tryk for at bekræfte menuvalg; Manuel kanalsøgning i FM-tilstand
- 5) **INFO**-knappen: Skift displayvisninger, WPS-knap, et trin bagud
- 6) Hovedtelefontilslutning
- $7$ )  $\mathbf{\mathbf{\mathbb{X}}}\right\}$ -knappen: Slå lyden fra
- 8)  $\bigcup$ -knappen: Sæt apparatet i standby-tilstand/**VOL**: Lydstyrkeknap
- 9) **MODE**-knappen: Vælg driftstilstand

#### Bagside, se **fig. B**

- 10) DAB/FM-antenne
- 11) **USB**: USB-port
- 12) **DC IN**: Bøsning til strømforsyningsdel
- 13) **AUX IN**: Lydindgang 3,5 mm stereobøsning
- 14) **LINE OUT**: Lydudgang 3,5 mm stereobøsning
- 15) Basrefleksåbning

Fjernbetjening, se **fig. C**

- 16)  $\blacktriangleleft$ x<sub>-knappen: Slå lyden fra</sub>
- 17) **EQ**-knappen: Indstil equalizer
- 18)  $\bigoplus$ -knappen: Åbn hovedmenuen
- 19)  $\star$ -knappen: Gem kanaler/åbn gemte kanaler
- 20) **PMODE**-knappen: Afspilning i tilfældig rækkefølge/gentagelsesfunktion
- 21)  $\bullet$ -knappen: Tilbage
- 22)  **HI**-knappen: Afspil nummer/**SELECT**: Bekræft indtastninger
- 23)  $\blacktriangleleft$ -knappen: Reducer lydstyrken,  $\blacktriangleleft$ -knappen: Øg lydstyrken
- 24) **TALKNAPPER:** Til indtastning af tal og tegn, direkte valg af kanaler
- 25)  $\circ$ -knappen: Indstil vækkeur
- 26) **SNOOZE**-knappen: Indstil gentagelse af vækning
- 27) Navigationsknapper  $\triangle \blacktriangledown$

-knappen Afspil forrige nummer, FM-kanalsøgning tilbage, DAB-kanalliste: åbn næste kanal på listen

-knappen Afspil næste nummer, FM-kanalsøgning frem, DAB-kanalliste: åbn forrige kanal på listen

- 28)  $\equiv$ -knappen: Åbn menu
- 29) **PAIR**-knappen: Start Bluetooth®-koblingstilstand
- 30)  $\circ$  D-knappen: Skift displayvisninger
- 31) **SLEEP**-knappen: Indstil slukningstidspunkt
- $32$ )  $\div$  -knappen: Indstil displayets lysstyrke
- 33)  $\bigcup$ -knappen: Sæt apparatet i standby-tilstand

### 7.1. Visninger på displayet

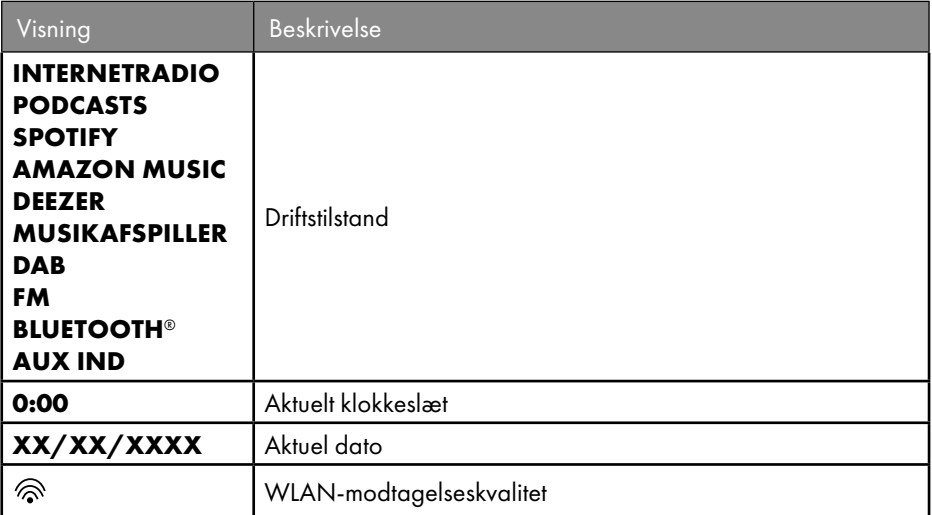

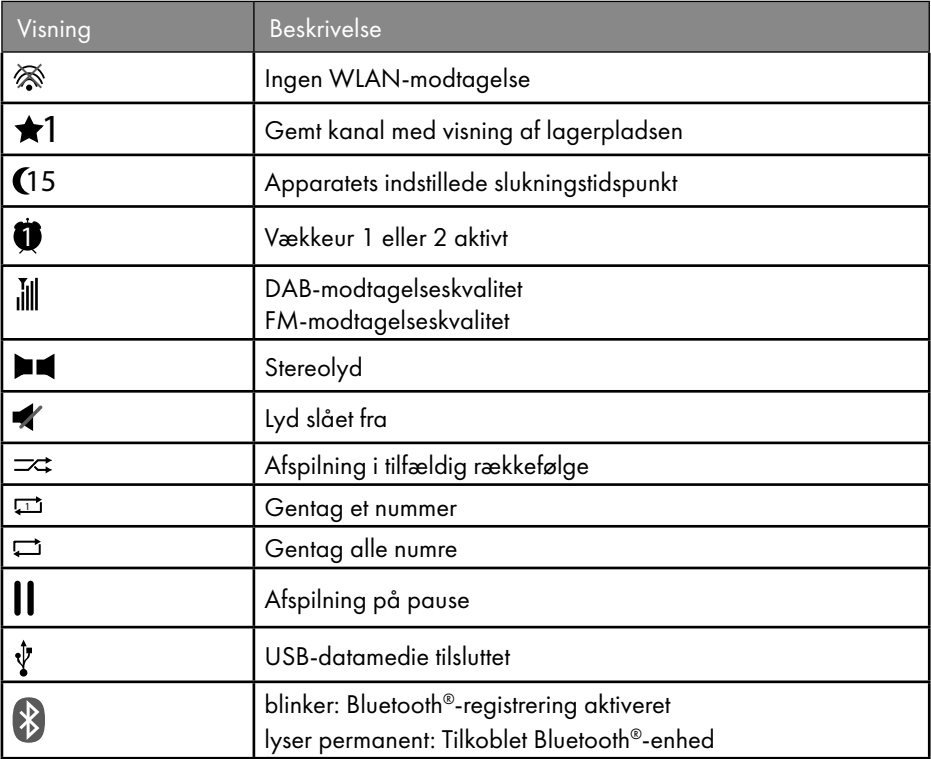

### 8. Betjening i menuerne

### 8.1. Betiening via fiernbetieningen

Alle funktioner kan betjenes både via fjernbetjeningen og via knapperne på apparatet. Nogle funktioner er dog nemmere og mere direkte at betjene via fjernbetjeningen:

- Indtastning af tegn og tal ved at trykke flere gange på tal-/tegnknapperne
- Afspilningsfunktioner til afspilning af musik **PLAY, STOP**, forrige  $\blacktriangleleft$ /næste num $mer$   $\blacktriangleright$   $\blacktriangleright$  , søgning efter nummer.

### 8.2. Navigation i menuerne

- Naviger i menuerne enten ved at dreje drejeknappen **OK** på apparatet eller ved at bruge navigationsknapperne  $\blacktriangle \blacktriangledown$  på fjernbetjeningen.
- Bekræft dit menuvalg ved at trykke på drejeknappen **OK** eller på knappen **SELECT** på fjernbetjeningen.
- **▶** Tryk på knappen MODE på apparatet eller  $\Xi$  på fjernbetjeningen for at åbne en driftstilstand (**INTERNETRADIO**, **PODCASTS**, **SPOTIFY**, **AMAZON MUSIC, DEEZER, MUSIKAFSPILLER**, **DAB**, **FM, BLUETOOTH**® **AUDIO** eller **AUX IN**). Bekræft valget med **OK** på drejeknappen eller med **SELECT** på fjernbetjeningen.

- $\triangleright$  Tryk på knappen **MENU** eller  $:=$  på fjernbetjeningen for at åbne hovedmenuen for den pågældende tilstand.
- $\triangleright$  Tryk på knappen **MENU** eller  $\circlearrowleft$  for at komme et menuniveau tilbage.

## 9. Konfiguration af internetradioen

Radioen tilmeldes ved forbindelse med internettet til servicen Airable (se også: www.airablenow.com).

Du kan tilslutte radioen til internettet via et Access Point til pc'en:

• Trådløst i WLAN-tilstand: Radioens WiFi-antenne modtager signalerne fra din DSLrouter.

PC'en behøver ikke at være tændt, for at der kan modtages radiokanaler.

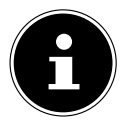

Kanallisten for din internetradio stilles gratis til rådighed for dig via internettjenesten for www.airablenow.com og opdateres løbende.

Hvis en radiokanal ikke er tilgængelig, kan det skyldes forskellige årsager hos udbyderen af radiokanalen. Dette er ikke en fejl ved apparatet.

Når du opretter forbindelse til internetradiokanaler, kan der også forekomme midlertidige forsinkelser på grund af en stor mængde forespørgsler. Forsøg at oprette forbindelse til internettjenesten igen på et senere tidspunkt.

### 9.1. Nødvendige netværksegenskaber

For at apparatet kan fungere som en WLAN-radio, skal netværket have følgende egenskaber:

- Den router, der anvendes på netværket, skal have en DHCP-serverfunktion, så den automatisk kan tildele computeren eller et andet apparat på netværket en IP-adresse.
- Hvis du allerede anvender en således konfigureret router, kan du uden videre integrere WLAN-radioen i netværket.

### 10. Netværkskonfiguration

Netværkskonfigurationen WLAN (trådløs) er mulig for internetradioen.

• Hvis du har et trådløst 802.11 a/b/g/n-netværk, kan du tilslutte internetradioen til internettet via WLAN:

Ved første ibrugtagning skal du vælge et Access Point (AP) og indtaste netværksnøglen, hvis det er nødvendigt. Herefter vender radioen altid automatisk tilbage til dette AP. Hvis det ikke længere er muligt at finde AP'et, vises en tilsvarende meddelelse.

### 10.1. Åbning af internetradioens webgrænseflade

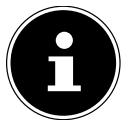

Webgrænsefladen bruges til informationsvisning, statusvisning og ændring af apparatets navn.

Hvis du indtaster internetradioens IP-adresse i din browser, vises internetradioens webgrænseflade.

- Du kan finde den aktuelle IP-adresse under **SYSTEMOPSÆTNING/INTERNET OPSÆTNING/VIS INDSTILLINGER.**
- Her kan du ændre navnet på din internetradio (fabriksindstillingen er [SIRD14E1]+space+[de sidste 6 cifre i MAC-adressen]).

## 11. Etablering af strømforsyning

- Tilslut strømforsyningsstikket fra den medfølgende adapter ved DC-IN-bøsningen på apparatet.
- Isæt netadapteren i et let tilgængelig stikkontakt.

## 12. Første ibrugtagning

Ved den første ibrugtagning vises valg af sprog først.

 Vælg sproget for internetradioens menu, og bekræft dit valg med knappen **SELECT** på fjernbetjeningen.

Internetradioen starter derefter med en meddelelse om, at man skal gå ind på hjemmesiden www.frontiersmart.com/privacy på en PC eller en mobil enhed for at tage databeskyttelseserklæringen til efterretning.

 Tryk på **SELECT** på fjernbetjeningen for at acceptere databeskyttelsesbestemmelsen. Derefter starter konfigurationsguiden.

 Bekræft forespørgslen **OPSÆTNINGSGUIDE VIL DU STARTE NU?** med **JA** for at starte konfigurationsguiden.

Konfigurationsguiden vises (på det tidligere indstillede sprog):

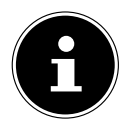

Hvis du vælger **NEJ**, kan du i det næste vindue angive, om guiden skal startes, næste gang apparatet tændes.

### 12.1. Indstilling af klokkeslæt og dato

- Indstil, om klokkeslættet skal vises i 12- eller 24-timers format.
- Indstil, om klokkeslættet skal indstilles automatisk via FM-modtagelsen (**OPDATER FRA FM**), DAB-modtagelsen (**OPDATER FRA DAB**), automatisk via netværket (**OP DATER FRA NETVÆRK**) eller ingen opdatering (**OPDATER IKKE**).

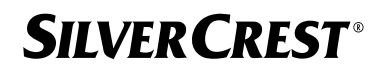

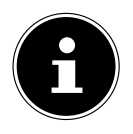

Hvis du vælger indstillingen **OPDATER FRA NETVÆRK**, skal du indstille din tidszone i det næste forespørgselsvindue.

- Indstil derefter den automatiske indstilling af sommer-/vintertid på **EIN** eller **AUS**.
- Hvis du har valgt den sidste post (**OPDATER IKKE**), skal du indstille klokkeslættet manuelt i de følgende trin:

Cifferpositionen for dagen blinker.

Indstil dagen med  $\rightarrow \rightarrow$ , og tryk på **SELECT** for at bekræfte.

Cifferpositionen for måneden blinker.

**Indstil måneden med ▲ ▼, og tryk på SELECT** for at bekræfte. Cifferpositionen for året blinker.

- **Indstil året med ▲ ▼, og tryk på SELECT** for at bekræfte.
- Cifferpositionen for timen blinker.
- Indstil timen med  $\blacktriangleright$   $\blacktriangleright$  og tryk på **SELECT** for at bekræfte.

Cifferpositionen for minutterne blinker.

Indstil minutterne med  $\blacktriangle \blacktriangledown$ , og tryk på **SELECT** for at bekræfte.

### 12.2. Opretholdelse af netværksforbindelse

Hvis du ønsker, at netværksforbindelsen skal forblive aktiv i standbydrift eller ved driftstilstande, der ikke bruger WLAN (AUX-IN, FM-radio) (højere strømforbrug i standbytilstand), skal du vælge indstillingen **JA**. Hvis du bekræfter indstillingen med **JA**, er internetog netværksfunktionerne hurtigere til rådighed efter tilkoblingen.

I indstillingen **NEJ** genetableres netværksforbindelsen fra standbytilstand, når internetradioen tændes.

### 12.3. Etablering af forbindelsen til et netværk

De fundne netværk vises med deres navn (SSID) i en liste. WLAN-Access Points, der tilbyder at oprette en forbindelse via WPS, vises med **[WPS]**.

Herunder kan du se posterne:

**SCAN IGEN**: Start en ny søgning

**MANUEL OPSÆTNING**: Indtast forbindelsesdata manuelt

#### **12.3.1. Forbindelse via WLAN:**

 Vælg det WLAN-Access Point, som internetradioen skal forbindes til, og tryk på **SELE CT** på fjernbetjeningen for at bekræfte.

Ved et ukrypteret (åbent) WLAN-Access Point etablerer internetradioen automatisk forbindelsen.

Hvis du vil oprette forbindelse til et krypteret netværk, skal du se de følgende afsnit.

### 12.4. WLAN-forbindelse via WPS

Når du har valgt et WLAN-netværk, der giver mulighed for at oprette forbindelse via WPS, vises WPS-menuen. Hvis du ikke ønsker at oprette en forbindelse via WPS, skal du vælge **SPRING OVER WPS** her.

#### **12.4.1. WPS-knap**

- Vælg indstillingen **TRYKKNAP** for at kunne bruge WPS-funktionen via routerens WPS-knap.
- Tryk derefter på WPS-knappen på routeren, og bekræft forbindelsen på internetradioen med **SELECT**.

Se også routerens brugsanvisning.

- Apparatet opretter nu en forbindelse med netværket. Efter en vellykket forbindelse vises en tilsvarende henvisning.
- Apparatet kan nu afspille medier via netværket eller modtage internetradiokanaler, forudsat at der er forbindelse til internettet via netværket.
- Apparatet gemmer forbindelsesdataene, så de ikke skal indtastes igen, når du opretter forbindelse igen.

### **12.4.2. Indtastning af PIN-kode**

Hvis routeren ikke har en WPS-knap, men giver mulighed for WPS-forbindelse via PIN-indtastning i routerens webgrænseflade, skal du vælge indstillingen **INDTAST PIN**. Når du bliver bedt om det, skal du indtaste det PIN-nummer, der er angivet på internetradioens display i routerens webgrænseflade, og bekræfte indtastningen med **SELECT**

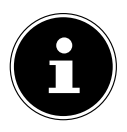

Overhold i givet fald også routerens brugsanvisning.

Apparatet opretter nu en forbindelse med netværket. Efter en vellykket forbindelse vises en tilsvarende henvisning.

Tryk på knappen **SELECT** for at bekræfte.

Apparatet gemmer forbindelsesdataene, så de ikke skal indtastes igen, når du opretter forbindelse igen.

Apparatet kan nu afspille medier via netværket eller modtage internetradiokanaler, forudsat at der er forbindelse til internettet via netværket.

### 12.5. Indtastning af netværksnøgle

Hvis du har sprunget WPS-menuen over, skal du indtaste netværksnøglen.

 Indtast netværksnøglen til WLAN-Access Point ved hjælp af tal-/tegnknapperne på fjernbetjeningen.

eller

Du kan indtaste netværksnøglen ved hjælp af drejeknappen **NAV/OK** på apparatet:

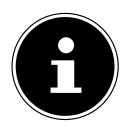

Drejeknappen har en knapfunktion (**OK**-knap)

- Vælg et tegn med drejeknappen, og tryk på **OK**-knappen for at bekræfte.
- Hvis du vil slette et tegn, skal du vælge **BKSP** og trykke på **OK**-knappen.
- Hvis du vil afbryde indtastningen, skal du vælge **CANCEL**, og trykke på **OK**-knappen.
- Når du har indtastet netværksnøglen, skal du vælge **OK** , og bekræfte det ved at trykke på **OK**-knappen.

Apparatet gemmer denne nøgle, så den ikke skal genindtastes, når du opretter forbindelse igen.

Apparatet opretter nu en forbindelse med netværket. Efter en vellykket forbindelse vises en tilsvarende henvisning.

 Tryk på **SELECT** på fjernbetjeningen eller på drejeknappen **OK** på apparatet for at bekræfte.

Apparatet kan nu afspille medier via netværket eller modtage internetradiokanaler, forudsat at der er forbindelse til internettet via netværket.

## 13. Lytte til internetradio

Med driftstilstanden **INTERNETRADIO** kan du afspille internetradiokanaler. Dette kræver, at internetradioen er forbundet med dit netværk som beskrevet fra og med afsnit ("12.3. Etablering af forbindelsen til et netværk" på side 515), og at der er forbindelse til internettet.

- **▶** Tryk på knappen MODE på apparatet eller <sup>→</sup> på fjernbetjeningen for at åbne hovedmenuen.
- Hvis du vil lytte til internetradio, skal du vælge **INTERNETRADIO** i hovedmenuen og bekræfte med **SELECT** på fjernbetjeningen, eller trykke på knappen **MODE** på apparatet og vælge **INTERNETRADIO** med drejeknappen **NAV/OK** og trykke på **OK**-knappen.

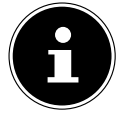

Beskrivelsen for åbning af hovedmenuen og valg af driftstilstanden gælder for alle driftstilstande.

På det første display finder du ud over menuposterne yderligere to poster: **SIDST AFLYTTEDE**: Henter de sidst afspillede internetradiokanaler og podcasts. **STATIONSLISTE**: Henter de tilgængelige internetradiotjenester fra internetserveren.

### 13.1. Valg af radiotjenester

Vælg **STATIONSLISTE** for at kunne vælge følgende tjenester:

- **REGION** (afhængig af land, her: **DEUTSCHLAND**)
- **SØG**
- **PLACERING**
- **POPULÆR**
- **UDFORSK**

#### **13.1.1. Region**

Under **REGION** kan du vise alle kanaler, der hører til regionen (her: **DEUTSCHLAND**), hvor internetradioen har logget på internettet.

#### **13.1.2. Suche**

Vælg **SØG** for at søge efter internetradiokanaler efter navn.

#### **13.1.3. Placering**

Vælg **PLACERING** for at søge efter internetradiokanaler efter land.

#### **13.1.4. Populær**

Vælg internetradiokanaler fra en liste over populære kanaler

### **13.1.5. Udforsk**

Vælg internetradiokanaler efter oprindelse, genre eller sprog.

#### **13.1.6. Lagring af internetradiokanaler**

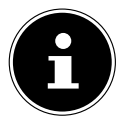

Du kan gemme internetradiokanaler på en lagerplads. Internetradioen har 40 lagerpladser.

Når en kanal er blevet gemt på en lagerplads, vises kanalens lagerplads ved siden af en stjerne på displayet under afspilningen.

- Tryk på knappen på fjernbetjeningen eller knappen **FAV** på apparatet, og hold den nede, indtil listen over lagerpladser vises på displayet.
- Vælg en lagerplads fra 1-40, og bekræft med **SELECT** på fjernbetjeningen eller **OK**-knappen på apparatet. Radiokanalen er gemt.
- $\blacktriangleright$  Hvis du vil åbne radiokanalen igen, skal du trykke på knappen  $\bigstar$  på fjernbetjeningen eller på knappen **FAV** på apparatet og vælge kanalen fra listen. Tryk på **SELECT** for at afspille kanalen.

## 14. Lytte til podcasts

Med driftstilstanden **PODCASTS** kan du afspille podcasts. Dette kræver, at internetradioen er forbundet med dit netværk som beskrevet fra og med afsnit ("12.3. Etablering af forbindelsen til et netværk" på side 515), og at der er forbindelse til internettet.

 Hvis du vil lytte til podcasts, skal du vælge **PODCASTS** i hovedmenuen og bekræfte med **SELECT**, eller trykke på knappen **MODE** på apparatet og vælge **PODCASTS** med drejeknappen **NAV/OK**. Tryk på **OK**-knappen for at bekræfte.

På det første display finder du ud over menuposterne yderligere to poster:

**SIDST AFLYTTEDE**: Åbner de senest afspillede podcasts og internetradiokanaler.

**PODCAST LIST**: Åbner de tilgængelige podcasts fra internetserveren.

### 14.1. Valg af podcasts

Vælg **PODCASTS** for at kunne vælge følgende tjenester:

- **REGION**
- **COVID-19**
- **SØG**
- **PLACERING**
- **UDFORSK**

#### **14.1.1. Region**

Under **REGION** kan du vise alle podcasts, der hører til regionen (her: **DEUTSCH LAND**), hvor internetradioen har logget på internettet.

#### **14.1.2. COVID-19**

Under **COVID-19** kan du finde podcasts om emnet corona.

#### **14.1.3. Søg**

Under **SØG** kan du søge efter podcasts efter navn.

#### **14.1.4. Placering**

- Vælg en region fra en liste, og bekræft med **SELECT**. Vælg derefter en podcast, og bekræft med **SELECT**.
- **GENRE**: Vælg en genre fra en liste, og bekræft med **SELECT**. Vælg derefter en podcast, og bekræft med **SELECT**.

#### **14.1.5. Udforsk**

Vælg podcasts efter oprindelse, genre eller sprog.

### 15. Tilslutning til en internetradiokanal / podcast

Når du har valgt en kanal/podcast som beskrevet ovenfor, forbindes radioen med internetradioserveren. Følgende visninger vises på displayet:

- Navnet på radiokanalen
- Klokkeslæt
- Yderligere oplysninger om radiokanalen
- Bufferlagervisning (vises kortvarigt, når kanalen/podcasten indlæses)

- Nummer på lagerpladsen
- WLAN aktiv

Ved at trykke flere gange på knappen på fjernbetjeningen eller på knappen **INFO** på apparatet får du vist yderligere oplysninger:

- Emneord og beskrivelse af kanalen
- Sprog og placering
- Oplysninger om bitrate, anvendt codec og samplingsfrekvens
- Afspilningsbuffer
- Dags dato

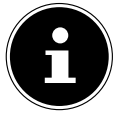

Du kan få vist slideshow-billedet i fuld skærmtilstand ved at trykke på **PAIR**-knappen på fjernbetjeningen. Ved fornyet tryk på **PAIR**-knappen reducerer du billedet.

Radioen har fået forbindelse til internetserveren og modtager internetradiokanalerne.

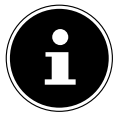

Hvis der vises en fejlmeddelelse, kan radioen ikke finde internetserveren. Læs kapitlet "28. Fejlafhjælpning" på side 537

## 16. Lytte til DAB-radio

Med driftstilstanden **DAB** kan du afspille digitale radiokanaler. Dette kræver en god modtagelse via apparatets integrerede teleskopantenne. Juster antennen manuelt for at få den bedst mulige modtagelse.

 Hvis du vil lytte til DAB-radio, skal du i hovedmenuen vælge funktionen **DAB** og bekræfte med **SELECT**, eller trykke på knappen **MODE** og vælge **DAB** med drejeknappen **NAV/OK** og bekræfte med **OK**-knappen.

Følgende visninger vises på displayet:

- DAB-modtagelse
- DAB-stereomodtagelse
- Klokkeslæt
- WLAN-modtagelsesstyrke
- DAB-modtagelsesstyrke
- Kanalnavn

Ved at trykke flere gange på knappen på fjernbetjeningen eller på knappen **INFO** på apparatet får du vist yderligere oplysninger:

- Genre
- Beskrivelse af kanalen og frekvensen
- Afspilningsbuffer
- Oplysninger om bitrate, anvendt codec og kanalinformation
- Dags dato

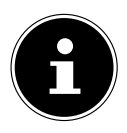

Du kan få vist slideshow-billedet i fuld skærmtilstand ved at trykke på **PAIR**-knappen på fjernbetjeningen. Ved fornyet tryk på **PAIR**-knappen reducerer du billedet.

### 16.1. Indstilling af radiokanal

- Vælg en radiokanal fra listen over kanaler ved at dreje på drejeknappen **NAV/OK** eller med knapperne  $\blacktriangleright\blacktriangleright$  på fjernbetjeningen.
- Tryk på **SELECT** for at afspille radiokanalen eller på drejeknappens **OK**-knap.

### 16.2. Lagring af radiokanaler

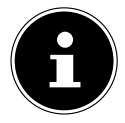

DAB-radioen har 40 lagerpladser.

Når en radiokanal er blevet gemt, vises kanalens lagerplads ved siden af en stjerne på displayet under afspilningen.

- Tryk på knappen på fjernbetjeningen eller knappen **FAV** på apparatet, og hold den nede, indtil listen over lagerpladser vises på displayet.
- Vælg en lagerplads fra 1-40, og bekræft med **SELECT**. Radiokanalen er gemt.
- $\blacktriangleright$  Hvis du vil åbne radiokanalen igen, skal du trykke på knappen  $\bigstar$  på fjernbetjeningen eller på knappen **FAV** på apparatet og vælge kanalen fra listen. Tryk på **SELECT** på fjernbetjeningen eller på **OK**-knappen på drejeknappen **NAV/OK** for at afspille kanalen.

### 16.3. Hovedmenu i DAB-radiotilstand

 $\triangleright$  Tryk på knappen **MENU** på apparatet eller knappen  $\equiv$  på fiernbetieningen for at vise menuen for DAB-radiotilstanden.

#### **16.3.1. Kanalliste**

Under **STATIONSLISTE** kan du vise kanallisten. Alle fundne DAB-kanaler vises i alfabetisk rækkefølge.

#### **16.3.2. Søgning**

 Vælg **FULD SCANNING**for at starte en kanalsøgning med det samme. Søgningens fremskridt angives med en bjælke.

Når søgningen er afsluttet, vises kanallisten.

#### **16.3.3. Manuel indstilling**

Under **MANUEL INDSTILLING** vises kanalerne 5A til 13F med de tilsvarende frekvenser på displayet.

- Vælg en kanal, og bekræft med **SELECT**.
- Modtagelsesniveauet vises. Bekræft igen med **SELECT.**

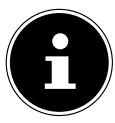

De nye, ekstra kanaler gemmes i kanallisten.

#### **16.3.4. Oprydning i kanallisten**

Hvis du bruger apparatet på et andet sted, skal du gennemføre en ny søgning. Kanaler, der ikke længere er tilgængelige, er derefter markeret med et spørgsmålstegn på kanallisten.

 Vælg **DAB SENDER BEREINIGEN** , og bekræft den efterfølgende forespørgsel med **JA** for at slette kanaler, der ikke længere er tilgængelige fra kanallisten.

#### **16.3.5. Dynamic Range Control**

Dynamic Range Control (DRC) er nyttig i stille dele af et radioprogram og i støjende omgivelser. Kanalen fastsætter DRC-niveauet for radiotransmissionen. Ved hjælp af funktionen Dynamic Range Control kan du selv indstille det optimale niveau.

- DRC slukket: DRC er frakoblet. DRC-niveauet for radiotransmissionen anvendes ikke.
- DRC lav: DRC-niveauet er indstillet til halvdelen af det transmitterede niveau.
- DRC høj: Det samlede DRC-niveau er indstillet.

#### **16.3.6. Kanalrækkefølge**

- Indstil under **STATIONSRÆKKEFØLGE** i hvilken sorteringsrækkefølge, kanalerne skal oplistes:
- **ALFABETISK**

Kanalerne sorteres alfabetisk og numerisk.

• **HELHED**

Kanalerne sorteres efter deres tilhørsforhold til et DAB-ensemble.

## 17. Lytte til FM-radio

Med driftstilstanden **FM RADIO** kan du afspille analoge radiokanaler. Dette kræver en god modtagelse via apparatets integrerede teleskopantenne. Juster antennen manuelt for at få den bedst mulige modtagelse.

 Hvis du vil lytte til FM-radio, skal du i hovedmenuen vælge funktionen **FM RADIO** og bekræfte med **SELECT** på fjernbetjeningen, eller trykke på knappen **MODE** og vælge **FM** med drejeknappen **NAV/OK** og bekræfte med **OK**-knappen.

Følgende visninger vises på displayet:

- Kanalnavn (med RDS-modtagelse)/frekvensvisning
- Klokkeslæt
- FM-signalstyrke
- FM-stereomodtagelse
- RDS-modtagelse

Ved at trykke flere gange på knappen på fjernbetjeningen eller på knappen **INFO** på apparatet får du vist yderligere oplysninger:

- Genre
- Frekvens
- Dags dato
- PTY-oplysninger
- Radiotekst

### 17.1. Indstilling af radiokanal

- $\blacktriangleright$  Tryk flere gange på knappen  $\blacktriangle$  eller  $\nabla$  på fjernbetjeningen på apparatet, eller drej drejeknappen **NAV/OK** på apparatet for at indstille radiofrekvensen.
- $\blacktriangleright$  Hold knappen  $\blacktriangle$  eller  $\nabla$  på fjernbetjeningen nede for at starte en automatisk søgning. Den automatiske søgning starter enten opad eller nedad - afhængigt af, hvilken knap du har trykket på. Søgningen stopper automatisk ved den næste modtagne kanal. Hold atter knappen  $\triangle$  eller  $\nabla$  på fjernbetjeningen nede for at fortsætte søgningen.

### 17.2. Lagring af radiokanaler

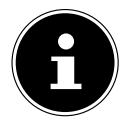

FM-radioen har 40 lagerpladser.

Når en radiokanal er blevet gemt, vises kanalens lagerplads på displayet under afspilningen.

- Tryk på knappen på fjernbetjeningen eller knappen **FAV** på apparatet, og hold den nede, indtil listen over lagerpladser vises på displayet.
- Vælg en lagerplads fra 1-40, og bekræft med **SELECT**. Radiokanalen er gemt.
- $\blacktriangleright$  Hvis du vil åbne radiokanalen igen, skal du trykke på knappen  $\bigstar$  på fjernbetjeningen eller på knappen **FAV** på apparatet og vælge kanalen fra listen. Tryk på **SELECT** på fjernbetjeningen eller på **OK**-knappen på drejeknappen **NAV/OK** for at afspille kanalen.

### 17.3. Hovedmenu i FM-radiotilstand

 $\triangleright$  Tryk på knappen **MENU** på apparatet eller knappen  $\equiv$  på fjernbetjeningen for at vise menuen for FM-radiotilstanden.

#### **17.3.1. Søgningsindstilling**

Bekræft under **SCANINDSTILLING** følgende forespørgsel **KUN KRAFTIGE STATIO NER?** med **JA**, hvis radioen kun skal finde kanaler med et stærkt signal;

• **NEJ**, hvis radioen også skal finde kanaler med et svagt signal.

### **17.3.2. Lydindstilling**

Bekræft under **LYDINDSTILLING** følgende forespørgsel **KUN MONO?** med

- **JA**, hvis radiokanaler skal afspilles i mono. Brug denne indstilling, når modtagelsen er svag.
- **NEJ**, hvis radiokanaler skal afspilles i stereo.

#### **17.3.3. Automatisk kanalsøgning**

Bekræft under **SCAN TO PRESET** følgende forespørgsel **SCAN TO PRESET** med

- **JA**, hvis der skal søges automatisk efter radiokanaler og disse skal gemmes på lagerpladserne.
- **NEJ**, hvis der ikke skal startes en søgning.

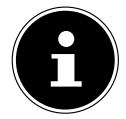

Allerede lagrede kanaler overskrives eller slettes uden yderligere advarsel.

### 18. Bluetooth®-tilstand

Du kan afspille numre trådløst via en Bluetooth®-forbindelse fra eksterne apparater (f.eks. MP3-afspillere eller mobiltelefon med Bluetooth®) på dette apparat. Dette kræver, at den eksterne enhed og internetradioen er koblet sammen, som beskrevet i afsnit "18.1. Kobling af Bluetooth®-apparater" på side 524.

**▶** Tryk på knappen <sup>all</sup> eller tryk på knappen MODE, og brug drejeknappen NAV/OK til at vælge **BLUETOOTH**® **AUDIO**. Tryk på **SELECT** på fjernbetjeningen eller på **OK**-knappen på drejeknappen for at bekræfte dit valg.

### 18.1. Kobling af Bluetooth®-apparater

- **▶** Tryk på knappen  $\equiv$ , eller tryk på knappen MENU og aktiver BLUETOOTH® SYN-**LIG** i menuen.
- Aktivér ligeledes Bluetooth®-funktionen på dit eksterne apparat, og gennemfør en koblingsproces. Læs apparatets anvisning. Audio-systemets navn er [SIRD14E1]+space+[ de sidste 6 cifre i MAC-adressen].
- Hvis der skulle komme en adgangskodeforespørgsel på displayet for det eksterne apparat, skal du indtaste cifrene "0000".

 Tilkoblingen er gennemført, og det eksterne apparat kan anvendes på lydsystemet. Afspilningen af numre samt lydstyrken og specialfunktioner kan både styres på dit eksterne apparat samt på lydsystemet. De tilgængelige funktioner afhænger af dit eksterne apparat og den software, du anvender.

- Hvis du vil afslutte Bluetooth®-overførslen, skal du slukke for Bluetooth® på det eksterne apparat eller skifte kilde på lydsystemet.
- Forbindelsen kan også afsluttes ved at trykke længe på **PAIR**-knappen. Apparatet genstarter derefter i koblingstilstand.

### 18.2. Styring via fjernbetjening (området Bluetooth®)

Hvis du ønsker at styre afspilningen med lydsystemets fjernbetjening, har du følgende muligheder:

- Tryk på knappen  $\P^-$  eller  $\P^+$  for at øge eller reducere lydstyrken.
- Tryk på knappen **SELECT/<sup>-</sup>II** på fjernbetjeningen for at starte eller stoppe afspilningen.

• Med knapperne  $\blacktriangleleft$  eller  $\blacktriangleright$  skifter du til forrige eller næste nummer

Bemærk, at ikke alle funktioner er tilgængelige med alle eksterne terminaler. Nogle funktioner kan vises på displayet for den eksterne terminal.

## 19. Lytte til lydfiler via USB

Med driftstilstanden **MUSIKAFSPILLER** kan du afspille lydfiler fra et USB-datamedie.

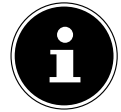

USB-datamediet skal være formateret i formatet FAT32. Understøttede lydformater: \*.mp3, \*.wma, \*.wav, \*.flac, \*.acc

 Hvis du vil afspille lydfiler fra et USB-datamedie, skal du tilslutte et USB-datamedie ved USB-tilslutningen.

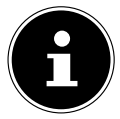

Det er generelt kun muligt at afspille lydfiler via USB-tilslutningen. Det er ikke muligt at gemme lydfiler (for eksempel en optagelse via tilstanden internetradio).

Når du tilslutter et USB-datamedie, skifter apparatet automatisk til tilstanden Musikafspilning, og forespørgslen **USBDREV TILSLUTTET ÅBN MAPPE?** vises i ca. 5 sekunder.

Bekræft med **JA** for at åbne USB-datamediets indhold direkte.

Hvis der ikke er nogen lydfil tilgængelig, vises hovedmenuen efter åbning af musikafspilningen.

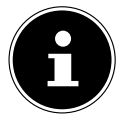

Du kan i hovedmenuen også vælge funktionen **MUSIKAFSPILLER** og bekræfte med **SELECT** på fjernbetjeningen eller med **OK**-knappen på drejeknappen **NAV/OK**.

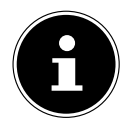

Hvis apparatet i USB-tilstand (**MUSIKAFSPILLER**) slukker på grund af en elektrisk afladning, så genstarter det. Den sidste driftstilstand kan ikke genoprettes automatisk.

Genstart de pågældende medier eller programmer.

De sidste brugerindstillinger kan ikke gendannes på grund af en statisk afladning, da mappestrukturen ikke gemmes i hukommelsen.

- Brug ikke USB-forlængerkabler, og tilslut ikke apparatet direkte til en pc via USB-tilslutningen for at undgå skader på apparatet.
- USB-tilslutningen er kun beregnet til brug af USB-hukommelsesstik; andre eksterne lagringsmedier, f.eks. eksterne harddiske, kan ikke anvendes via USB-tilslutningen.

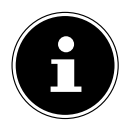

Når en ekstern enhed (f.eks. en smartphone) er tilsluttet USB-tilslutningen, forsynes enheden kontinuerligt med strøm eller oplades, selv når der ikke afspilles lyd, eller internetradioen er i standby-tilstand.

### 19.1. Hovedmenu i musikafspillertilstand

#### **19.1.1. USB-afspilning**

Vælg **USB-AFSPILNING** for at søge direkte efter lydfiler på USB-datamediet.

Under afspilningen kan du vælge numre direkte med knapperne ▲ / ▼. Tryk på **SELECT** for at afspille det valate nummer.

Desuden kan der startes en søgning i det aktuelle nummer ved at holde knapperne  $\blacktriangleleft$  $\blacktriangleright$  nede i lang tid.

### **19.1.2. Fornyet afspilning**

Indstil **GENTAG AFSPILNING** på **TIL** i menuen for automatisk at afspille det valgte nummer i en uendelig løkke: På displayet vises symbolet <sup>1</sup>

Du kan også trykke på knappen **PMODE** på fjernbetjeningen for automatisk at afspille det valgte nummer i en uendelig løkke.

Tryk på knappen P-Mode igen for at afspille alle numre fra den aktuelle mappe. På displayet vises symbolet  $\Box$ .

Tryk på knappen **PMODE** flere gange, indtil der ikke længere vises symboler på displayet, så funktionen deaktiveres igen.

### **19.1.3. Tilfældig afspilning**

Indstil **SHUFFLEAFSPILNING** på **TIL** i menuen for at afspille alle numre fra den aktuelle mappe i tilfældig rækkefølge. På displayet vises symbolet  $\equiv \leftrightarrow$ .

Du kan også trykke på knappen **PMODE** på fjernbetjeningen flere gange, indtil symbolet  $\equiv$  vises på displayet.

Tryk på knappen **PMODE** flere gange, indtil der ikke længere vises symboler på displayet, så funktionen deaktiveres igen.

### **19.1.4. Fornyet tilfældig afspilning**

Tryk på knappen **P-MODE** flere gange, indtil symbolerne  $\Box$  og  $\Rightarrow$  vises på displayet for at afspille alle numre fra den aktuelle mappe i tilfældig rækkefølge og i en uendelig løkke.

Tryk på knappen **PMODE** flere gange, indtil der ikke længere vises symboler på displayet, så funktionen deaktiveres igen.

### **19.1.5. Playliste**

- Vælg et nummer, som du vil tilføje til playlisten.
- ▶ Hold **SELECT** nede i 3 sekunder for at føje det valgte nummer til playlisten.
- Vælg **MIN AFSPILNINGSLISTE** for at få vist de numre, du har tilføjet.
- Vælg et nummer, og tryk på **SELECT** for at starte afspilningen
- Hvis du vil slette et nummer fra playlisten, skal du vælge nummeret under **MIN AF SPILNINGSLISTE**, og holde Select nede i 3 sekunder for at fjerne det valgte nummer fra playlisten. Bekræft forespørgslen med **JA**.
- Vælg **RYD MIN AFSPILNINGSLISTE** for at slette alle poster på playlisten.

### 19.2. Afspilningsdisplay

På afspilningsdisplayet vises følgende oplysninger:

- Nummerets navn
- Klokkeslæt
- WLAN-modtagelsesstyrke
- Shuffle-tilstand
- Repeat-tilstand
- USB-afspilning
- Visning af ID3-tag

Ved at trykke flere gange på knappen på fjernbetjeningen eller på knappen **INFO** på apparatet får du vist yderligere oplysninger:

- Kunstner
- Album
- Mappe
- Filsti
- Oplysninger om bitrate, anvendt codec og samplingsfrekvens
- Afspilningsbuffer
- Dags dato

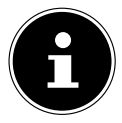

Under afspilningen kan du bruge afspilningsknapperne som ved betjening af et Bluetooth<sup>®</sup>-apparat. Læs kapitlet "18.2. Styring via fjernbetjening (området Bluetooth®)" på side 524.

## 20. Styring via UNDOK-appen

Du kan styre din internetradio med UNDOK-appen på din smartphone eller tablet-pc. Appen gør det muligt at navigere mellem de forskellige funktioner, skifte radiokanal og meget andet.

Appen kan ligeledes sende push-beskeder, så du holdes opdateret.

Ud over de sædvanlige indstillingsmuligheder som start, stop, repeat eller oprettelse af favoritlister giver appen mulighed for en individuel tilpasning af lyden.

### 20.1. Installation af appen

- ▶ Søg efter UNDOK-appen i Google Play Store® eller Apple® App Store.
- **Installer appen.:**

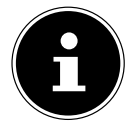

For at installere appen skal du have en internetforbindelse.

Hvis du har spørgsmål eller ønsker yderligere oplysninger om UNDOK-appen, kan du bruge appens UNDOK-indstillinger. I appens UNDOK-indstillinger har du også mulighed for at se appens oprindelige opsætning med en radio under OFTE STILLEDE SPØRGS-MÅL. For at gøre dette skal du trykke på tandhjulssymbolet øverst til højre på appens startside og derefter på **FAQ**.

Du kan også åbne OFTE STILLEDE SPØRGSMÅL via følgende link: https://support.undok.net/

### 20.2. Brug af appen

Start appen.

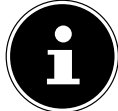

Når du starter appen første gang, får du vist databeskyttelseserklæringen. Du skal acceptere disse ved at trykke på **ACCEPT & CONTINUE** for at kunne bruge appen.

- Kontroller, at smartphonen/tabletten og internetradioen er logget på det samme WLAN-netværk.
- Ved start viser appen en liste med alle kompatible internetradioer, der blev fundet i WLAN-netværket, med deres Friendly Name.
- ▶ Væla den rigtige internetradio.

I appen kan du anvende alle internetradioens funktioner.

- Under **SOURCE** kan du vælge driftstilstanden.
- − Den aktuelle afspilning vises under **NOW PLAYING**..
- Under **BROWSE** kan du søge efter internetradiokanaler/podcasts/ musiknumre. Du kan også nulstille apparatet til fabriksindstillingerne ved hjælp af appen. Vælg trepunktsmenuen øverst til højre i appen, derefter **SIRD14E1 SET TINGS** og så **FACTORY RESET**.

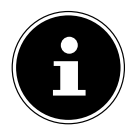

Hvis WLAN-funktionen er slået fra i driftstilstande, der ikke bruger WLAN (AUX-IN, FM-radio, DAB-radio) (indstilling "12.2. Opretholdelse af netværksforbindelse" på side 515), så fungerer styringen via appen ikke.

## 21. Streamingtjenester

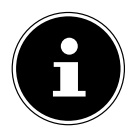

Der er forskellige streamingtjenester tilgængelige afhængigt af regionen. Streamingtjenester og deres antal kan ændres som led i firmwareopdateringer. Der er ingen juridisk ret til at bruge en bestemt streamingtjeneste via din internetradio.

### 21.1. Brug af streamingtjenester

For at kunne gøre brug af streaminatienester skal apparatet have forbindelse til dit netværk som beskrevet fra afsnit "12.3. Etablering af forbindelsen til et netværk" på side 515, og der skal være forbindelse til internettet.

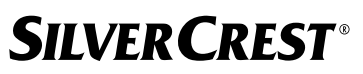

 Tryk på knappen **MODE** på apparatet, og vælg f.eks. **DEEZER**, **SPOTIFY** eller **AMAZON MUSIC** i hovedmenuen med drejeknappen **NAV/OK**, og bekræft dit valg med **OK**-knappen.

Du kan også trykke på knappen  $\Xi$  på fjernbetjeningen og vælge en af streamingtjenesterne. Bekræft valget med **SELECT**.

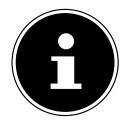

For at bruge en af ovenstående streamingtjenester skal du allerede være registreret som bruger. For at bruge ovennævnte streamingtjenester kan det være nødvendigt med et betalt abonnement.

- **Log ind med dine brugerdata.**
- Vælg det ønskede musiknummer, og start det.

Musiknummeret afspilles.

Du har følgende afspilningsfunktioner til rådighed: **PLAY**, **STOP**, forrige/næste nummer og automatisk afspilning (shuffle).

### 21.2. Spotify Connect

For at kunne benytte Spotify kræves det, at internetradioen og enheden med Spotify-appen er logget på samme netværk, og at der er forbindelse til internettet.

Brug din smartphone, tablet eller computer som en fjernbetje-

ning til Spotify. Få mere at vide på spotify.com/connect.

Spotify-softwaren er underlagt tredjepartslicenser, der findes her: https://www.spotify.com/connect/third-party-licenses

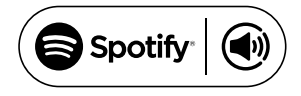

### 21.3. Lytte til musik via Amazon Music

Du kan afspille lyddata fra musikstreamingtjenesten Amazon Music via internetradioen. Dette kræver, at internetradioen og enheden med appen til internetradioen er logget på samme netværk, og at der er forbindelse til internettet.

#### Aktivering af Amazon Music i appen internetradioen

- $\blacktriangleright$  Åbn appen til internetradioen, se "20. Styring via UNDOK-appen" på side 527.
- Tryk på **SOURCE**, og vælg derefter **AMAZON MUSIC**.
- Tryk på **BROWSE**.
- Log ind med din Amazon-konto.

#### Valg og afspilning af musiknumre

- Åbn menuen **AMAZON MUSIC** i hovedmenuen, eller tryk på knappen **MODE** for at vælge Amazon Music-tilstanden. Bekræft valget med **SELECT**.
- Vælg det ønskede musiknummer, og start det.
- Musiknummeret afspilles via højttalerne i internetradioen.

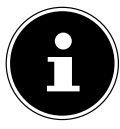

Du kan også søge efter det ønskede musiknummer via appen og starte afspilningen på internetradioen.

### 21.4. Deezer

Du kan afspille lyddata fra musikstreamingtjenesten Deezer via internetradioen. Dette kræver, at internetradioen er forbundet med dit netværk, og at der er forbindelse til internettet.

- ▶ Log ind med dine brugerdata.
- Vælg en af nedenstående poster for at streame musik:
- **FLOW**: Et miks af din yndlingsmusik blandet med nyheder

**CHARTS**: Lyt til aktuelle hitlister

**RECOMMENDATIONS**: Afspil anbefalede numre, albummer eller playlister

**MIX**: Afspil miks med forskellige genrer

**GENRES**: Afspil forskellige genrer

**MY MUSIC COLLECTION**: Afspil din egen musiksamling

**SEARCH**: Søg efter kunstnere, numre og albummer

**LOGOUT**: Tryk på knappen **SELECT** for at logge ud af streamingtjenesten.

## 22. Afspilning via AUX IN-tilslutningen

På bagsiden af apparatet sidder lydindgangen AUX-IN. Med denne lydindgang kan du afspille lydsignaler fra en ekstern enhed via internetradioens højttalere.

- ▶ Tilslut bøsningen AUX<sup>-</sup>IN til lydudgangen på et ekstern apparat via 3,5 mm-lydkablet for at udsende lydsignalet på internetradioen.
- Vælg menuen **AUX IN**, og bekræft med **SELECT**.

Lydsignalerne fra det eksterne apparat afspilles nu via internetradioens højttalere.

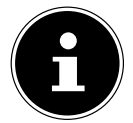

**AUX IN**-tilslutningen anvendes kun til afspilning af analoge lydsignaler.

## 23. Lydudsendelse ved tilslutningen LINE OUT

På bagsiden af apparatet sidder lydudgangen LINE OUT. Med denne lydudgang kan du afspille lydsignaler fra internetradioen via en ekstern højttaler eller et stereoanlæg.

- Tilslut bøsningen **LINE OUT** ved lydindgangen på en ekstern højttaler eller et stereoanlæg via 3,5 mm-lydkablet for at udsende lydsignalet via den eksterne højttaler eller stereoanlægget.
- Apparatets lydsignaler afspilles nu via de eksterne højttalere, og højttalerne i internetradioen slås fra.

## 24. Indstilling af slukningstidspunkt

Vælg følgende indstillinger for automatisk slukning under **SLEEP** i hovedmenuen:

#### **SØVNTILSTAND FRA 15 MINUTTER 30 MINUTTER 45 MINUTTER 60 MINUTTER.**

I indstillingen **SØVNTILSTAND FRA** er der ikke indstillet nogen slukningstid.

Du kan også indstille slukningstiden ved at trykke flere gange på knappen **SLEEP** på fjernbetjeningen. Den resterende tid vises på displayet sammen med et månesymbol.

### 25. Indstilling af vækkeur

Under **ALARMER** i hovedmenuen kan du indstille to alarmtider med din internetradio.

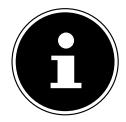

Kontroller indstillingen af klokkeslættet, før du indstiller en alarmtid.

- Vælg et vækkeur, og bekræft med **SELECT**.
- Vælg en af følgende poster, og bekræft med **SELECT** for at foretage indstillingerne.

### 25.1. Aktivering af vækkeuret

- Under **AKTIVER** skal du vælge menupunktet **FRA** for at deaktivere vækkeuret.
- Vælg **DAGLIG**, **EN GANG**, **WEEKEND** eller **HVERDAGE** for at aktivere vækkeuret.

### 25.2. Indstilling af alarmtid

Under **TID** skal du indstille det klokkeslæt, hvor vækkeuret skal aktiveres.

Cifferpositionen for timen blinker.

Indstil timen med  $\blacktriangle \blacktriangledown$ , og tryk på **SELECT** for at bekræfte.

Cifferpositionen for minutterne blinker.

**Indstil minutterne med ▲ ▼, og tryk på SELECT** for at bekræfte.

### 25.3. Valg af alarmsignal

- Indstil alarmsignalet for vækkeuret under **FUNKTION**:
- **BRUMMER**: Vækning med alarmtone
- **INTERNETRADIO**: Vækning med internetradio
- **DAB**: Vækning med DAB-radio
- **FM**: Vækning med FM-radio

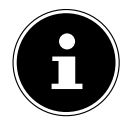

Hvis den indstillede radiotjeneste ikke er tilgængelig, vækker apparatet dig automatisk med en summer.

### 25.4. Valg af radioprogram til vækning

 Vælg en kanallagerplads under **PROGRAM**, hvis du tidligere har valgt Vækning med internetradio eller Vækning med FM/DAB-radio. Du kan også vælge **SIDST AFLYT TEDE** for lade dig vække af den kanal, du hørte sidst.

### 25.5. Indstilling af alarmsignallydstyrken

Under **VOLUMEN** indstiller du lydstyrken for alarmsignalet.

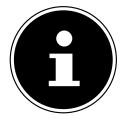

Det er også muligt at indstille lydstyrken **0**. Der vækkes alligevel stadig med en behagelig lydstyrke.

### 25.6. Lagring af indstillinger

 Hvis du vil anvende indstillingerne for vækkeuret, skal du vælge **GEM**, og bekræfte med **SELECT**.

### 25.7. Slumrefunktion

 Under alarmen kan du trykke på knappen **SNOOZE** på fjernbetjeningen for at indstille en gentagelse af alarmen om 5 minutter.

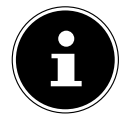

Du kan indstille de følgende tidspunkter ved at trykke gentagne gange på knappen **SNOOZE**: **10 MINUTTER, 15 MINUTTER, 30 MINUTTER**, **5 MINUTTER** (standard). Den resterende tid vises på displayet.

Tryk på knappen  $\mathfrak B$  på fjernbetjeningen for at slukke vækkeuret.

## 26. Systemindstillinger

### 26.1. Equalizer

Under **EQUALISER** kan du vælge foruddefinerede klangformater eller oprette dine egne. Du kan også åbne equalizeren direkte med knappen **EQ** på fjernbetjeningen. Vælg et af klangformaterne

 **NORMAL, FLAT, JAZZ, ROCK, FILM, KLASSISK, POP, NYHEDER, MIN EQ** eller **MIN EQPROFILOPSÆTNING**, og bekræft med **SELECT**. Klangindstillin-

gen anvendes straks.

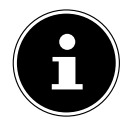

Klangformatet **NORMAL** er forudindstillet. Du får den bedste klang til musikafspilning via indstillingen **ROCK**.

Når hovedtelefonerne er tilsluttet, anvendes klangindstillingen **NORMAL** automatisk.

#### **MIN EQ**

 Hvis du har gemt dit eget klangformat i den følgende post, skal du vælge **MIN EQ** for at anvende klangformatet direkte.

#### **MIN EQ-PROFILOPSÆTNING**

Her kan du indstille dit eget klangformat for **MIN EQ**.

- Indstil bas, diskant og lydstyrke ved at dreje på lydstyrkeknappen på apparatet eller på knapperne  $\blacktriangle \blacktriangledown$  på fjernbetjeningen, og tryk på knappen  $\mathcal O$  for at gemme indtastningen.
- Bekræft den følgende forespørgsel med **JA** for at gemme klangformatet.

### 26.2. Audiostream-kvalitet

For at forbedre streamingkvaliteten kan du foretage de relevante indstillinger via menuen **STREAMING-LYDKVALITET** 

- Vælg **STREAMINGLYDKVALITET**, og bekræft med **SELECT**.
- Indstil nu den ønskede streamingkvalitet (**LAV**, **NORMAL** eller **HØJ KVALITET**) med lydstyrkeknappen eller knapperne  $\blacktriangle \blacktriangledown$  på fjernbetjeningen, og bekræft med **SELECT**.

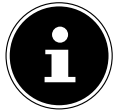

For at undgå udfald og forstyrrelser i afspilningen skal du kun vælge indstillingen **HØJ KVALITET**, hvis du har en hurtig internetforbindelse.

### 26.3. Internetindstillinger

Under **NETVÆRK** foretager du internetindstillingerne.

#### **26.3.1. Netværksguide**

- **>** Vælg **NETVÆRKS-WIZARD** for at starte søgningen efter netværk.
- Tilslut derefter internetradioen til et netværk efter dit valg, som beskrevet fra kapitlet "12.3. Etablering af forbindelsen til et netværk" på side 515.

#### **26.3.2. Oprettelse af WPS-forbindelse**

Du kan oprette en WPS-forbindelse under PBC WLAN-OPSÆTNING:

 Aktivér WPS-forbindelsen på det apparat, der understøtter WPS, og bekræft derefter forbindelsen på internetradioen med knappen **SELECT** på fjernbetjeningen.

#### **26.3.3. Vis indstillinger**

Under **EINSTELLUNGEN ANZEIGEN** kan du se oplysninger om det aktuelt tilsluttede netværk samt apparatets MAC-adresse.

#### **26.3.4. Manuelle indstillinger**

- Vælg den trådløse forbindelse (WLAN) under **MANUELLE EINSTELLUNGEN**, og indstil DHCP-funktionen på **TIL** eller **FRA**.
- Indtast derefter SSID for det trådløse netværk ved hjælp af tal-/tegnknapperne på fjernbetjeningen. Vælg **OK**, og tryk på **SELECT** på fjernbetjeningen for at anvende SSID.
- I det næste trin skal du vælge krypteringen for dit netværk (**ÅBEN**, **WEP**, **WPA/ WPA2**). Tryk på **SELECT** på fjernbetjeningen for at bekræfte dit valg.

- Vælg kodningstypen ved at trykke på **SELECT** på fjernbetjeningen.
- Indtast netværksnøglen for det trådløse netværk ved hjælp af tal-/tegnknapperne på fjernbetjeningen. Vælg **OK**, og tryk på **SELECT** på fjernbetjeningen for at anvende netværksnøglen.

#### **26.3.5. Ændring af NetRemote PIN**

 Under **NETREMOTE PIN INDSTILLING** anbefaler vi dig at oprette en ny firecifret kode. Denne kan benyttes ved forbindelse til appen på en smartphones eller en tablet-pc.

#### 26.3.6. Sletning af netværksprofil

Apparatet gemmer de sidste 4 WLAN-netværk, der blev oprettet en forbindelse til.

 Vælg et netværk under **NETVÆRKSPROFIL**, og tryk på **SELECT**. Bekræft den efterfølgende forespørgsel med **JA** for at slette netværket fra listen.

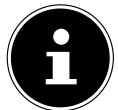

Det aktuelt tilsluttede netværk kan ikke slettes.

#### **26.3.7. Sletning af netværksindstillinger**

Vælg **JA** for at slette netværksindstillingerne fuldstændigt.

#### **26.3.8. Bevarelse af netværksforbindelsen i standby**

- Vælg **HOLD NETVÆRKET TILSLUTTET**, og indstil funktionen på **JA**, hvis du ønsker, at internetradioen også skal forblive forbundet til netværket i standbydrift eller i driftstilstande, der ikke bruger WLAN (f.eks. AUX-IN, FM-radio, DAB-radio). Andre medieafspillere og UNDOK-appen kan således få adgang til internetradioen og "vække den".
- Hvis der ikke skal opretholdes nogen netværksforbindelse, skal du indstille funktionen på **NEJ**. I denne indstilling er WLAN-funktionen også slået fra i driftstilstande, der ikke bruger WLAN (f.eks. AUX-IN, FM-radio, DAB-radio). Styring via appen fungerer ikke i dette tilfælde.

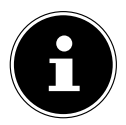

Bemærk, at når netværksforbindelsen bevares i standby (indstilling **JA**), så bruger internetradioen mere strøm end angivet for standbytilstand i de tekniske data.

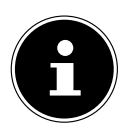

Netværksforbindelsen kan også slås fra ved at holde tænd/sluk-knappen nede.

### 26.4. Indstilling af tid

- Vælg **INDSTIL TID/DATO**, og tryk på **SELECT** på fjernbetjeningen.
- Vælg **INDSTIL TID/DATO** for at indstille dato og klokkeslæt manuelt, og tryk på **SELECT**.

Cifferpositionen for dagen blinker.

**Indstil dagen med ▲ ▼, og tryk på SELECT** for at bekræfte. Cifferpositionen for måneden blinker.

**Indstil måneden med ▲ ▼, og tryk på SELECT** for at bekræfte. Cifferpositionen for året blinker.

**Indstil året med ▲ ▼**, og tryk på **SELECT** for at bekræfte. Cifferpositionen for timen blinker.

**Indstil timen med ▲ ▼, og tryk på SELECT** for at bekræfte.

Cifferpositionen for minutterne blinker.

- **Indstil minutterne med ▲ ▼, og tryk på SELECT** for at bekræfte.
- ▶ Vælg AUTO-OPDATÉR for at indstille, om klokkeslættet skal indstilles automatisk via DAB-modtagelsen (**OPDATER FRA DAB**), automatisk via FM-modtagelsen (**OPDA TER FRA FM**), automatisk via netværket (**OPDATER FRA NETVÆRK**) eller ingen opdatering (**OPDATER IKKE)**. Tryk på **SELECT** for at bekræfte.
- **Indstil under <b>INDSTIL FORMAT**, om klokkeslættet skal vises i 12- eller 24-timers format. Tryk på **SELECT** for at bekræfte.
- Vælg din tidszone under **INDSTIL TIDSZONE**. Tryk på **SELECT** for at bekræfte.
- Under **SOMMER/VINTERTID** skal du indstille den automatiske sommer-/vintertid på **TIL** eller **FRA**. Tryk på **SELECT** for at bekræfte.

### 26.5. Indstilling af sprog

Under **SPROG** kan du indstille menusproget

### 26.6. Nulstilling af apparatet til fabriksindstillinger

Hvis internetradioen ikke længere reagerer på indtastninger, eller hvis der opstår problemer ved oprettelse af netværksforbindelsen, kan det være nødvendigt at nulstille apparatet til fabriksindstillingerne.

- Hvis apparatet ikke reagerer, skal du tage netadapteren ud af stikkontakten, og sætte den i igen efter et par sekunder.
- Nulstil derefter menuindstillingerne til fabriksindstillingerne ved at åbne menuen **SY STEMOPSÆTNING** -> **GENDAN FABRIKSINDSTILLINGER**, og derefter bekræfte den efterfølgende forespørgsel med **JA**.

Installationsprocessen skal derefter gennemføres igen.

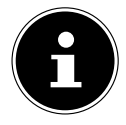

Bemærk, at alle indstillinger, f.eks. netværksnøglen, går uigenkaldeligt tabt under en nulstilling og skal indtastes igen. Også lagrede kanaler slettes.

### 26.7. Opdatering af software

Under **SOFTWAREOPDATERING** kan du søge efter softwareopdateringer, og eventuelt installere dem.

#### **26.7.1. Udførelse af automatisk opdatering**

Under **AUTO-OPDATERING** skal du vælge **JA** for automatisk at søge efter softwareopdateringer med jævne mellemrum. Du får besked, hvis der bliver fundet en opdatering, hvorefter du kan bekræfte den med **SELECT**.

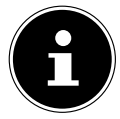

Hvis der kræves sikkerhedsrelevante opdateringer, stilles disse til din rådighed hurtigst muligt.

#### **26.7.2. Søgning efter softwareopdateringer**

Vælg **CHECK NU** for at starte søgningen efter softwareopdateringer med det samme.

### 26.8. Start af konfigurationsguiden

Vælg **OPSÆTNINGSGUIDE**, for at starte konfigurationsguiden som beskrevet i kapitlet Første ibrugtagning.

### 26.9. Visning af softwareinformationer

Under **INFORMATION** vises apparatets softwareversion og radio-identifikationsnummer.

### 26.10. Databeskyttelse

Under **PERSONDATAPOLITIK** vises meddelelsen om databeskyttelsesbestemmelsen. Denne kan ses på www.frontiersmart.com/privacy.

### 26.11. Indstilling af displaybelysning

Du kan indstille belysningen af displayet under **BAGGRUNDSLYS**:

- − Dæmpning af displayet i standbytilstand eller driftstilstand efter en indstillet tid
- − Displayets lysstyrke

#### Indstilling af dæmpningstiden under driften

 Vælg posten **TIMEOUT:**, og bekræft med **SELECT**. Vælg **EIN, 10, 20, 30, 45, 60, 90, 120** eller **180** sekunder, og bekræft med **SELECT**.

### Displayets lysstyrke under drift

 Vælg **PÅ NIVEAU**, og bekræft med **SELECT**. Indstil det ønskede lysstyrkeniveau **HØJ**, **MEDIUM**, **LAV**, og bekræft med **SELECT**.

Du kan også justere displayets lysstyrke under driften med knappen  $\dot{\diamond}$  på fjernbetjeningen.

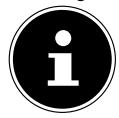

Regulatorernes lysstyrke kan ikke ændres.

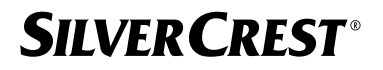

#### Indstilling af dæmpningstiden i standby

 Vælg **INAKTIV STANDBY:**, og bekræft med **SELECT**. Vælg **10, 20, 30, 45, 60, 90, 120** eller **180** sekunder, og bekræft med **SELECT**. Du kan også justere displayets lysstyrke i standby med knappen  $\frac{1}{2}$  på fjernbetjeningen.

#### Indstilling af displayets lysstyrke i standby

▶ Vælg **DIM-NIVEAU**, og bekræft med **SELECT**. Indstil det ønskede lysstyrkeniveau **MEDIUM**, **LAV, FRA**, og bekræft med **SELECT**.

### 27. Indstillinger i hovedmenuen

Via **HOVEDMENU** kan du på samme måde som med knappen **MODE** på apparatet eller knappen  $\Xi$  på fjernbetjeningen åbne driftstilstandene:

- **INTERNETRADIO**
- **PODCASTS**
- **SPOTIFY**
- **AMAZON MUSIC**
- **DEEZER**
- **MUSIKAFSPILLER**
- **DAB**
- **FM**
- **BLUETOOTH**®
- **AUX IN**
- **SLEEP**
- **ALARMER**
- **SYSTEMOPSÆTNING**

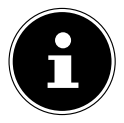

Med knappen Mode på apparatet eller knappen  $\Xi$  på fjernbetjeningen vises oversigtsskærmen med de forskellige ikoner på displayet. Funktionerne **SLEEP**, **ALARMER** og **SYSTEMOPSÆTNING** vises dog ikke som ikoner. Visningen i hovedmenuen er udvidet med disse tre punkter.

## 28. Fejlafhjælpning

Hvis der opstår en fejl i apparatet, kan du forsøge at afhjælpe problemet ved hjælp af følgende oversigt.

Forsøg under ingen omstændigheder at reparere apparaterne selv. Hvis apparatet skal repareres, skal du henvende dig til vores servicecenter eller et andet egnet fagværksted.

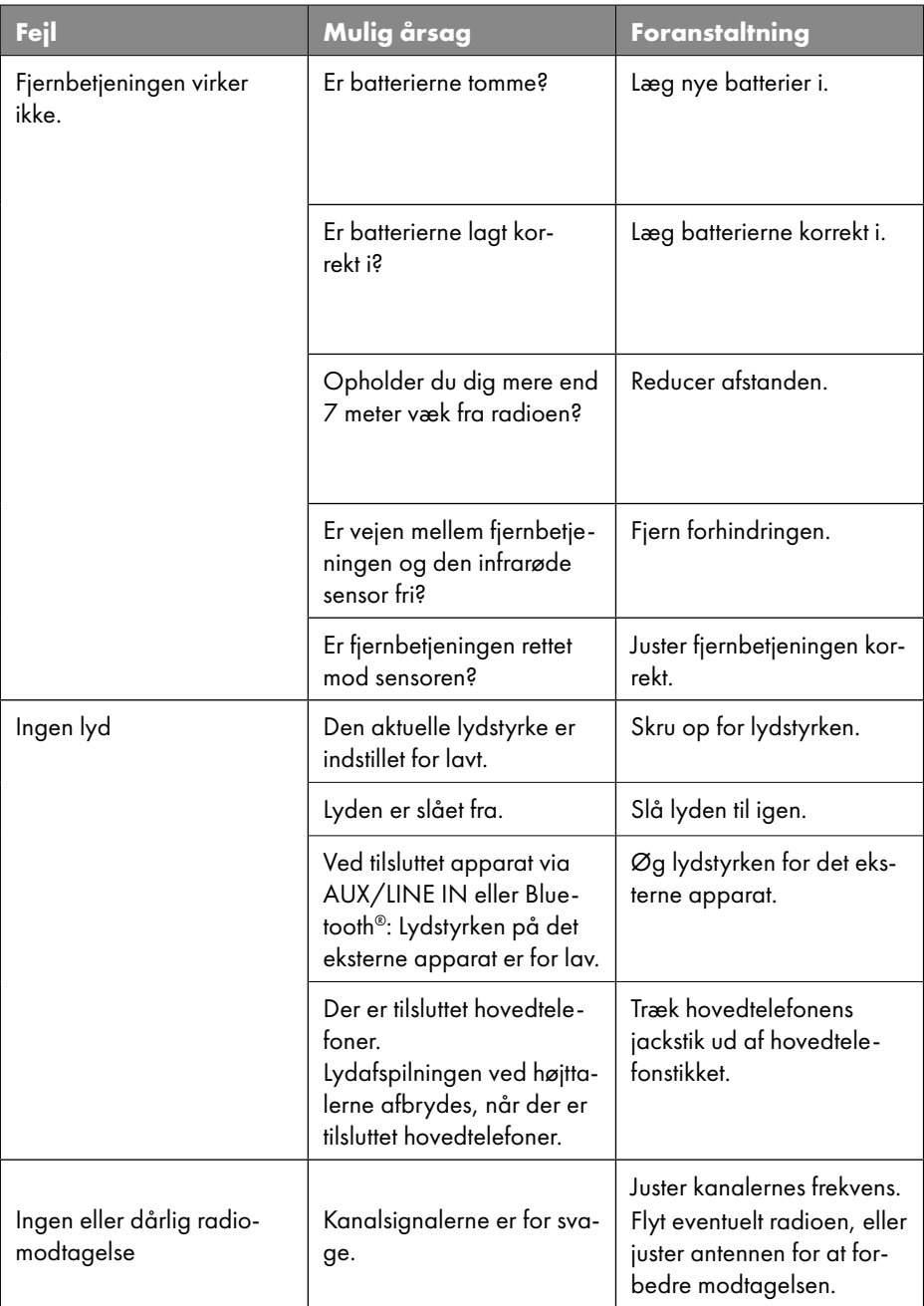

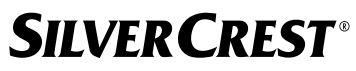

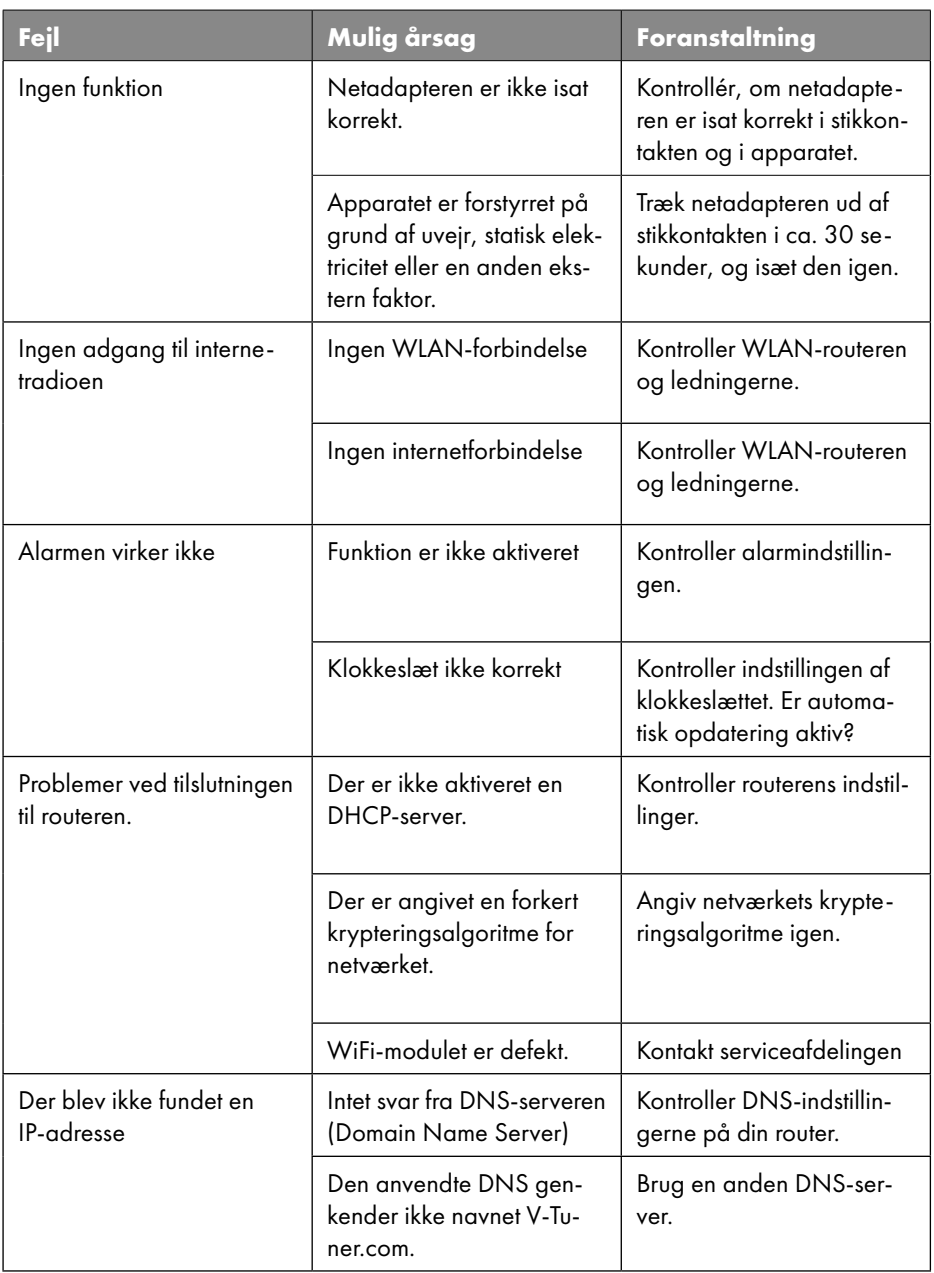

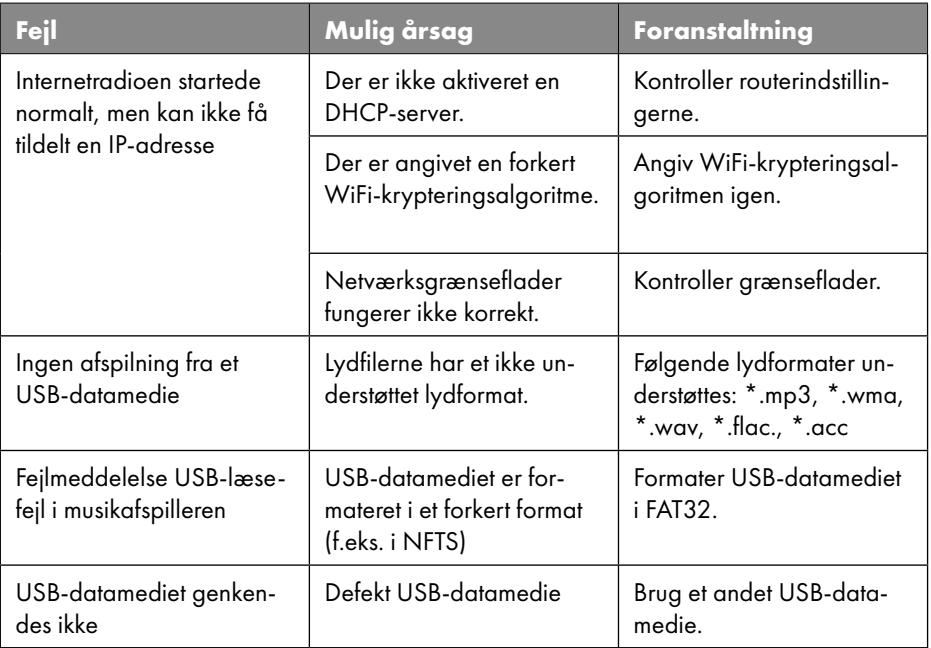

### 28.1. Firmwarefejl eller sikkerhedsbrister

Hvis du ønsker at anmelde en firmwarefejl eller en sikkerhedsbrist, kan du kontakte vores serviceafdeling.

## 29. Rengøring

- Træk netadapteren ud af stikkontakten før rengøring.
- Anvend en tør, blød klud til rengøringen.
- Brug ikke kemiske opløsnings- og rengøringsmidler, da de kan beskadige overfladen og/eller påskrifter på apparatet.
- Ved genstridigt snavs kan du bruge en let fugtig klud med et mildt rengøringsmiddel.

## 30. Opbevaring/transport

- Når apparatet ikke skal bruges, skal du tage batterierne ud af fjernbetjeningen, trække netadapteren ud af apparatet og stikkontakten, og apparatet skal opbevares et tørt, støv- og frostfrit sted uden direkte sollys.
- Overhold de omgivelsesbetingelser for opbevaring, der er angivet i de tekniske data.
- Sørg for, at apparatet opbevares uden for børns rækkevidde.
- Brug den originale emballage for at undgå skader under en transport.
## 31. Bortskaffelse

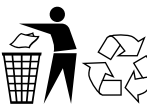

#### I**EMBALLAGE**

Apparatet befinder sig i en emballage for at beskytte den mod transportskader. Emballagen er fremstillet af materialer, der kan bortskaffes miljøvenligt og kan afleveres til korrekt genbrug.

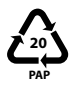

Mærkning af emballagematerialer ved affaldssortering. Mærkning 20: Papir og pap

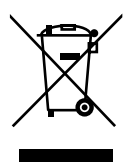

#### **APPARAT**

Gamle apparater, der er kendetegnet med det viste symbol, må ikke bortskaffes sammen med det normale husholdningsaffald.

I følge direktiv 2012/19/EU skal apparatet afleveres til korrekt bortskaffelse ved slutningen af sin levetid.

Derved genanvendes de materialer, der er indeholdt i apparatet, og forurening af miljøet undgås.

Indlever det kasserede apparat på et indsamlingssted for elektronikaffald eller på en genbrugsstation. Tag batterierne ud af apparatet forinden, og aflever dem separat til et indsamlingssted for brugte batterier.

Du kan få yderligere oplysninger hos dit lokale renovationsselskab eller kommunen.

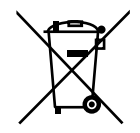

#### **BATTERIER**

Opbrugte batterier må ikke bortskaffes sammen med husholdningsaffaldet. Batterier skal bortskaffes korrekt. Til dette formål findes der hos forhandlere af batterier samt hos kommunale indsamlingssteder passende beholdere til bortskaffelse af batterier. Du kan få yderligere oplysninger hos dit lokale renovationsselskab eller kommunen.

I forbindelse med salg af batterier eller ved levering af apparater, der indeholder batterier, er vi forpligtede til at gøre opmærksom på følgende:

Du er som slutbruger lovmæssigt forpligtet til at tilbagelevere brugte batterier. Det er af hensyn til miljøet og dit eget helbred.

Symbolet med den overstregede skraldespand betyder, at batteriet ikke må smides i husholdningsaffaldet.

## **SILVER CREST®** 32. Tekniske data

#### Fremstillingsland

Kina

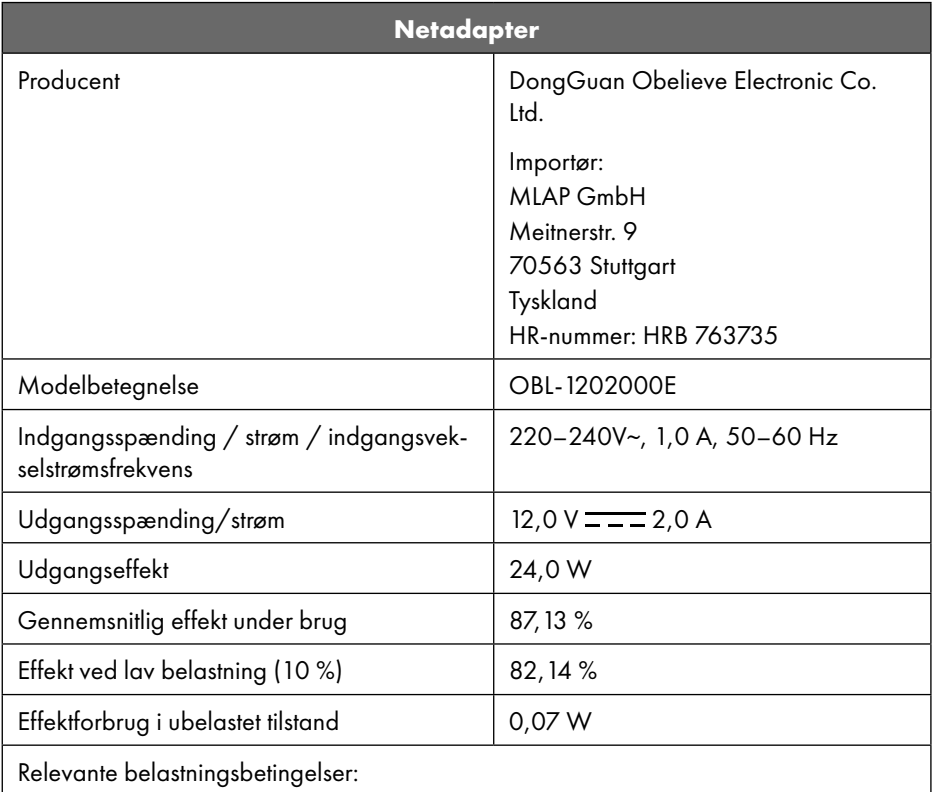

Typeskiltet sidder på netadapterens nederste side.

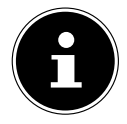

Anvend udelukkende dette apparat og den vedlagte netadapter sammen.

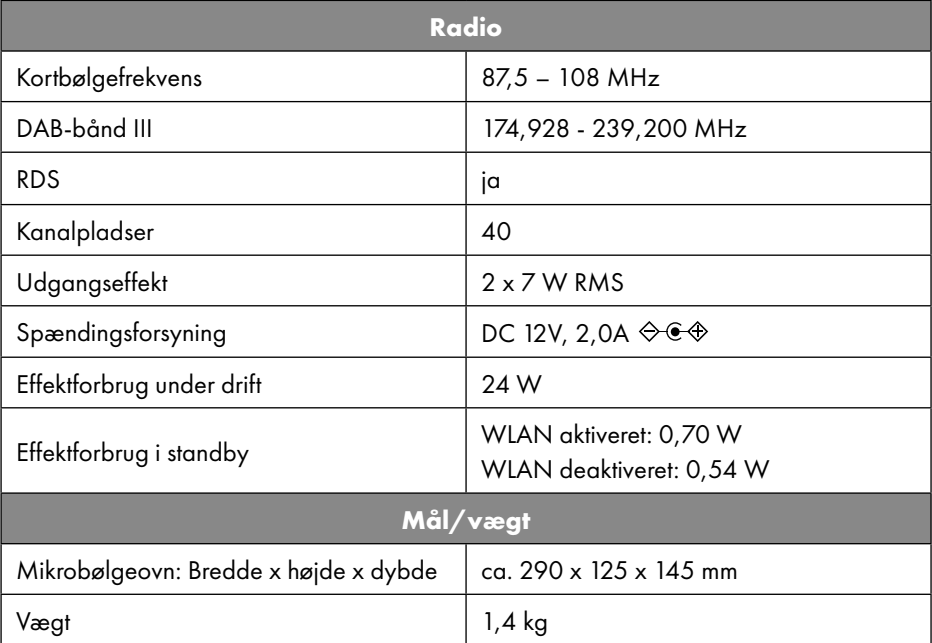

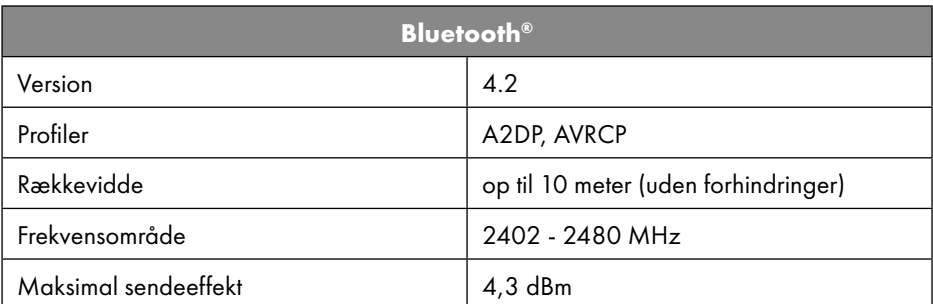

| Tilslutninger til eksterne funktioner |                                                                                  |
|---------------------------------------|----------------------------------------------------------------------------------|
| <b>FM-antenne</b>                     | Teleskopantenne                                                                  |
| AUX in                                | 3,5 mm jackstikbøsning                                                           |
| Hovedtelefontilslutning               | 3,5 mm jackstikbøsning                                                           |
| LINE-Out                              | 3,5 mm jackstikbøsning                                                           |
| USB-indgang                           | Standard USB-vært (version 2.0) med op til<br>32 GB og MP3 decoding <sup>1</sup> |

<sup>1</sup> USB-forlængerkabel og kortlæseadapter understøttes ikke.

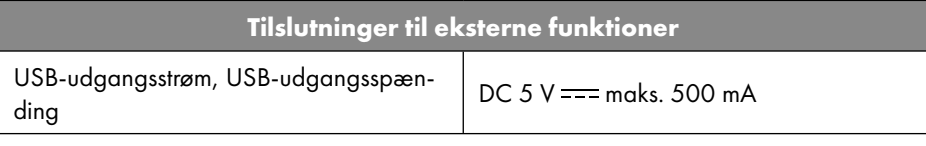

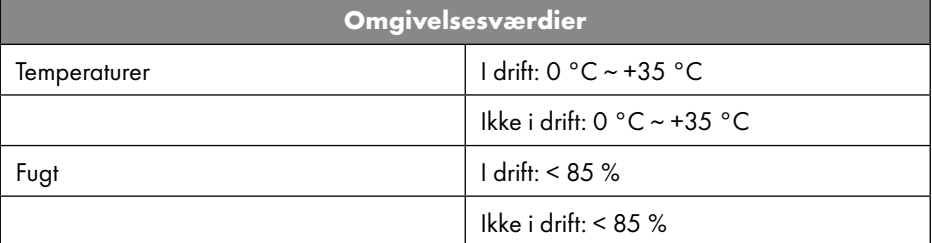

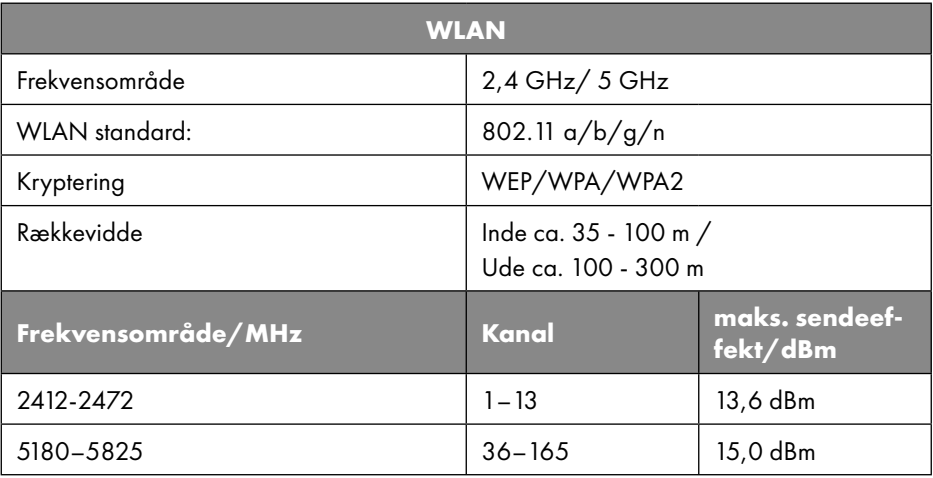

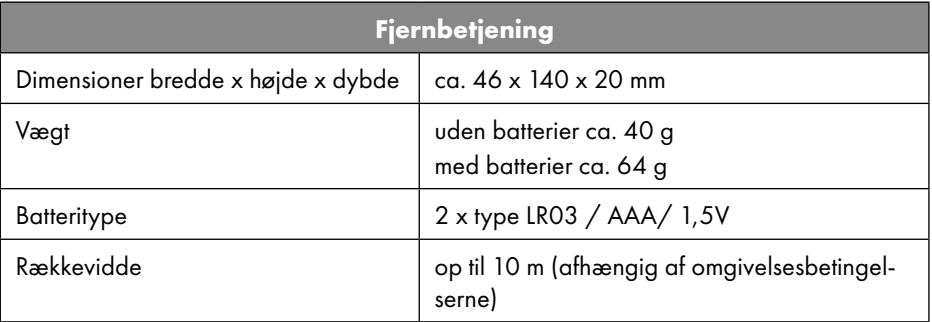

### 33. EU - overensstemmelsesinformation

MLAP GmbH erklærer hermed, at dette apparat er i overensstemmelse med de grundlæggende krav og de øvrige gældende bestemmelser:

- RE-direktivet 2014/53/EU
- Direktiv for miljøvenligt design 2009/125/EF (og kommissionens forordning 2019/1782 om fastlæggelse af krav til miljøvenligt design af eksterne strømforsyninger)
- RoHS-direktivet 2011/65/EU

Den komplette EU-overensstemmelseserklæring kan downloades på www.mlap.info/conformity.

På grund af den indbyggede Wireless LAN-løsnings 5 GHz-frekvensområde er anvendelse kun tilladt indendørs i EU-landene (se tabellen).

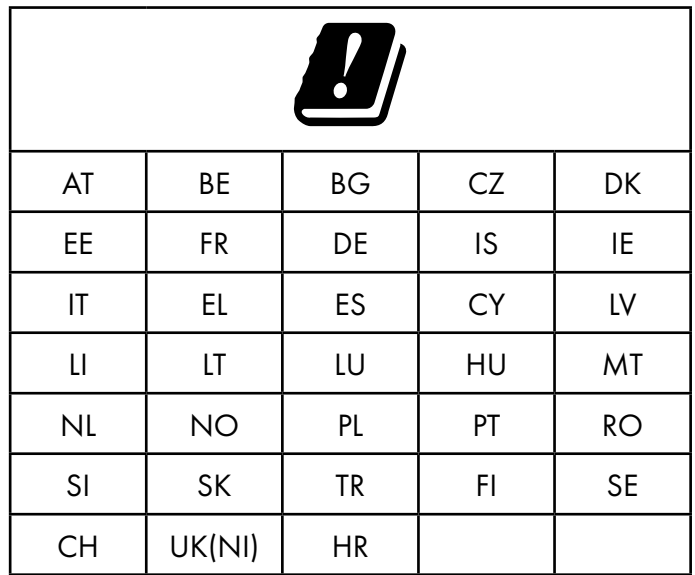

AT = Østrig, BE = Belgien, BG = Bulgarien, CZ = Tjekkiet, DK = Danmark, EE = Estland, FR = Frankrig, DE = Tyskland, IS = Island, IE = Irland, IT = Italien, EL = Grækenland, ES = Spanien, CY = Cypern, LI = Liechtenstein, LV = Letland, LT = Litauen, LU = Luxemburg, HU = Ungarn, MT = Malta, NL = Holland, NO = Norge, PL = Polen, PT = Portugal, RO = Rumænien, SI = Slovenien, SK = Slovakiet, TR = Tyrkiet, FI = Finland, SE = Sverige, CH = Schweiz, UK(NI) = Nordirland, HR = Kroatien

## 34. Licensaftaler for slutbrugere

### 34.1. Audioprodukter til anvendelse med internetradio

Dette dokument tilhører MLAP. Uden den skriftlige godkendelse fra MLAP må det ikke kopieres, og dets indhold må ikke offentliggøres. Alle øvrige personer, som dette dokument udleveres til, skal underskrive en hemmeligholdelsesaftale.

Dette dokument erstatter samtlige tidligere versioner. MLAP, udbyderen af online-indholdet og portaltjenesterne forbeholder sig retten til, i overensstemmelse med deres princip om kontinuerlig forbedring, at foretage ændringer af produkter, tjenester og dokumentation uden varsel.

MLAP overtager intet ansvar for tab, der formentlig er opstået på grund af brugen af dette dokument eller tilhørende produkter.

Audiokodningsteknik MPEG Layer-3: licenseret af Fraunhofer IIS og Thomson. http://www.iis. fraunhofer.de/bf/amm/index.jspp

Dette produkt indeholder software. Du råder over den simple, ikke-overdragelige ret til kun at anvende softwaren i form af objektkoden og kun til drift af produktet.

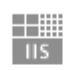

Fraunhofer Institut

Integrierte Schaltungen

De immaterielle rettigheder til den software, der er indeholdt i dette produkt forbliver ved den kontraktpart, der stiller softwaren til rådighed (eller ved den pågældende licensgiver). Alle rettigheder forbeholdes.

Det er strengt forbudt at ændre, oversætte, via reverse engineering at rekonstruere, dekompilere, disassemblere eller på anden måde finde frem til kildekoden for den software, der er indeholdt i dette produkt eller på anden måde reproducere funktionsmåden for den software, der er indeholdt i produktet, såfremt begrænsningen iht. gældende lov ikke er udtrykkeligt forbudt.

Vi overtager intet ansvar for softwarens funktions- eller ydeevne, og hverken vi eller vores leverandører eller licensgivere hæfter for indirekte skader, special- eller følgeskader (som f.eks. tab af fortjeneste), der opstår ved anvendelse af softwaren i dette produkt, medmindre en sådan ansvarsfraskrivelse ikke er tilladt i det område, hvor du har købt produktet. Disse bestemmelser gælder for samtlige opdateringer af softwaren, som du foretager på produktet.

Dette produkt er beskyttet af særlige immaterielle ejendomsrettigheder fra Microsoft. Uden en licens, der er tildelt af Microsoft er en anvendelse eller udbredelse af denne teknik, der ikke er tilknyttet produktet, forbudt.

Eric Young gør hermed sin ret gældende at blive anerkendt som forfatter af dele af OpenSSL-softwarebiblioteket, der anvendes i dette værktøj.

UPnP™ er et mærke fra UPnP Implementers Corporation.

### 34.2. Informationer vedrørende varemærker og licenser

Google Play Store® og Android® er registrerede varemærker, der tilhører Google Inc. Apple®, AirPlay®, iPad®, iPhone, iPod®, iPod touch®, iTunes® er mærker tilhørende Apple Inc. og er registreret i USA og andre lande. iPad Air®, iPad mini™ er mærker tilhørende Apple Inc. App Store er et servicemærke tilhørende Apple Inc. IOS® er et registreret varemærke tilhørende Cisco i USA og andre lande og anvendes under licens.

Navnet Bluetooth® og logoerne er registrerede mærker tilhørende Bluetooth SIG, Inc. og anvendes af MLAP under licens.

USB er et registreret varemærke fra USB Implementers Forum Inc.

SilverCrest<sup>®</sup> er et registreret varemærke fra Lidl Stiftung & Co. KG, 74167 Neckarsulm, Tyskland.

Andre produkt- og firmanavne, der nævnes her, er varemærker eller registrerede varemærker fra den pågældende indehaver.

## 35. MLAP GmbHs garanti

Kære kunde.

På denne enhed får du 3 års garanti fra købsdatoen. Hvis dette produkt udviser mangler, har du lovbestemte rettigheder over for sælgeren. Disse lovbestemte rettigheder indskrænkes ikke af vores garanti, som er anført nedenfor.

### 35.1. Garantibetingelser

Garantiperioden starter på købsdatoen. Opbevar den originale kvittering, så du kan finde den igen. Dette bilag er nødvendigt som dokumentation for købet.

Hvis der inden for tre år fra købsdatoen for dette produkt forekommer en materiale- eller fabrikationsfejl, reparerer eller erstatter vi – efter vores valg – produktet for dig uden beregning. Denne garantiydelse forudsætter, at den defekte enhed og købsbeviset (kvitteringen) stilles til rådighed inden for fristen på tre år, og at der gives en kort skriftlig beskrivelse af, hvori manglen består, og hvornår den er opstået.

Hvis defekten er dækket af vores garanti, får du det reparerede produkt eller et nyt produkt tilbage. Der påbegyndes ikke nogen ny garantiperiode ved reparation eller udskiftning af produktet.

### 35.2. Garantiperiode og lovbestemte garantikrav

Garantiperioden bliver ikke forlænget på grund af garantiydelsen. Dette gælder også for udskiftede og reparerede dele. Eventuelle skader, som allerede var til stede ved købet, skal rapporteres straks efter udpakningen. Reparationer, der udføres efter garantiperiodens udløb, er betalingspligtige.

### 35.3. Garantidækning

Enheden er produceret omhyggeligt i overensstemmelse med strenge kvalitetsretningslinjer og testet grundigt inden leveringen.

Garantiydelsen gælder for materiale- eller fabrikationsfejl. Denne garanti gælder ikke for produktdele, der er udsat for normalt slid og derfor kan anses for sliddele, eller for skader på dele, der kan gå i stykker, som f.eks. knapper, batterier eller dele af glas.

Denne garanti bortfalder, hvis produktet er blevet beskadiget eller ikke er blevet anvendt eller vedligeholdt korrekt. Korrekt brug af produktet forudsætter, at alle brugsanvisningens anvisninger følges. Anvendelser og handlinger, der frarådes eller advares mod i brugsanvisningen, skal undgås uden forbehold.

Produktet er kun beregnet til privat brug og egner sig ikke til erhvervsmæssig brug. Ved misbrug eller ukorrekt behandling, anvendelse af vold eller ved indgreb, der ikke er foretaget af vores autoriserede serviceafdeling, bortfalder garantien.

### 35.4. Procedure for garantisager

For at sikre en hurtig behandling af din sag bedes du følge disse råd:

- Ved alle henvendelser bør du sørge for at have kvitteringen og varenummeret IAN: 359937\_2101 parat som dokumentation for købet.
- Varenummeret finder du på typeskiltet, indgraveret, på brugsanvisningens forside (nederst til venstre) eller som mærkat på bag- eller undersiden.
- Hvis der opstår funktionsfejl eller andre mangler, skal du først kontakte den nedenfor anførte serviceafdeling telefonisk eller via vores kontaktformular.

## 36. Service

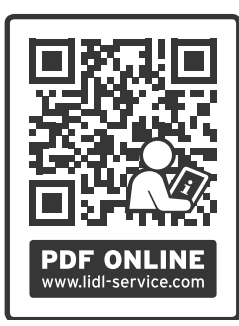

På www.lidl-service.com kan du downloade denne anvisning og mange andre manualer, produktvideoer og installationssoftware. Med denne QR-code kommer du direkte til Lidl-servicesiden (www.lidl-service.com) og kan ved at indtaste artikelnummer IAN: 359937\_2101 åbne din brugsanvisning.

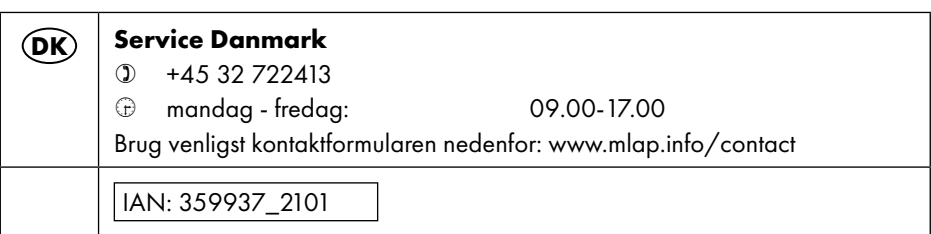

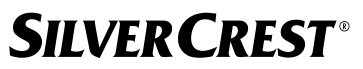

### 36.1. Leverandør/producent/importør

Du bedes være opmærksom på, at den følgende adresse ikke er en returadresse. Du bedes henvende dig til den ovennævnte serviceafdeling.

MLAP GmbH Meitnerstr. 9 70563 Stuttgart **TYSKIAND** 

## 37. Databeskyttelseserklæring

#### Kære kunde!

Vi meddeler, at vi, MLAP GmbH, Meinertstr. 9, 70563 Stuttgart, Tyskland, som ansvarshavende behandler dine personrelaterede data.

For spørgsmål vedrørende beskyttelse af personlige oplysninger henvises til MLAP GmbH, Datenschutz, Meitnerstr. 9, 70563 Stuttgart, Tyskland, datenschutz@mlap.info. Vi behandler dine data med henblik på garantiproceduren og dermed forbundne processer (f.eks. reparationer), og vores købsaftale danner grundlag for behandlingen af dine data. I forbindelse med garantiproceduren og dermed forbundne processer (f.eks. reparationer) videregiver vi dine data til den reparationsservicevirksomhed, som har fået tildelt opgaven. Vi lagrer generelt dine data i en periode på tre år, for at opfylde dine rettigheder i henhold til lovgivningen.

Du har ret til at få udleveret oplysninger om de pågældende personrelaterede data samt ret til berigtigelse, sletning af data og begrænsning af behandlingen og indsigelse mod behandlingen samt overdragelsen af data.

I forbindelse med informations- og sletningsretten gælder der dog begrænsninger iht. §§ 34 og 35 i den tyske lov om databeskyttelse BDSG (art. 23 i persondataforordningen). Derudover er der ankeret ved den ansvarlige datatilsynsmyndighed (art. 77 i persondataforordningen i forbindelse med § 19 i den tyske BDSG). For MLAP er dette "Der Landesbeauftragte für Datenschutz und Informationsfreiheit Baden-Württemberg" Postboks 10 29 32, D-70025 Stuttgart, www.baden-wuerttemberg.datenschutz.de.

Behandlingen af dine data er nødvendig i forbindelse med garantiproceduren. Garantiproceduren kan ikke afvikles uden modtagelse af de nødvendige data.

#### MLAP GmbH

Meitnerstr. 9 70563 Stuttgart GERMANY

Model no.: SIRD 14 E1 Version: V6

Stand der Informationen · Last Information Update · Version des informations Stand van de informatie · Stav informací · Stan informacji · Aktuálny stav informácií Estado de las informaciones · Informationerne opdateret den: Update: 12/2021 · Ident.-No.: 50068137-88470-5021-8

# IAN 359937\_2101